# $\frac{d\ln\ln}{d\log\log n}$

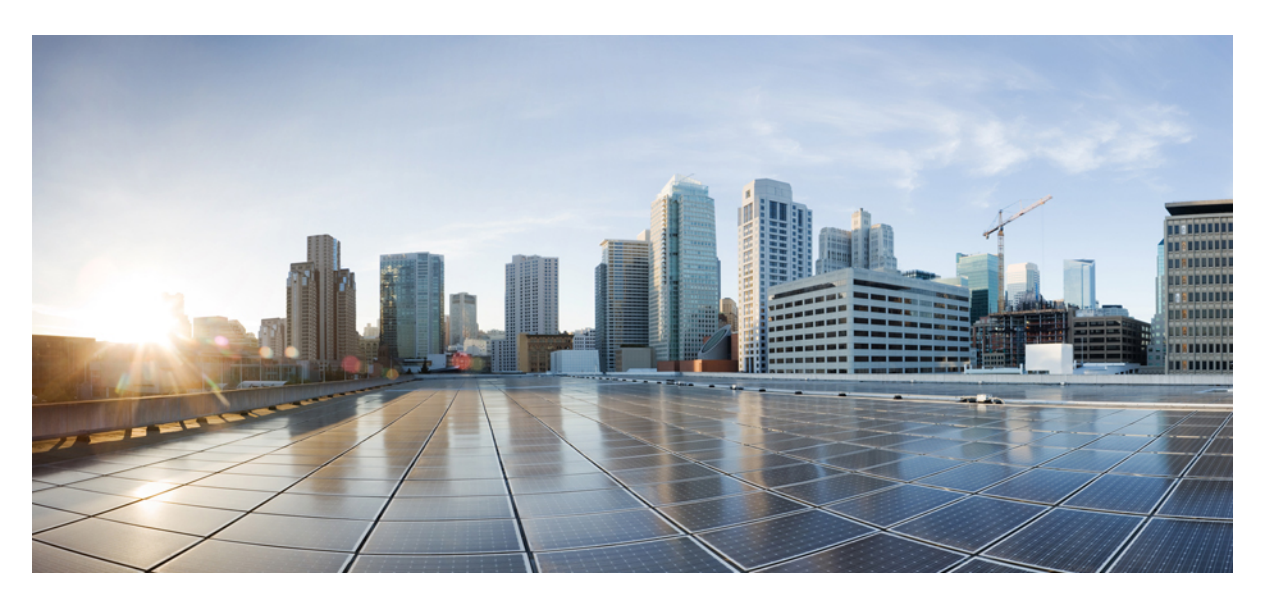

#### **Advanced System Command Reference for Cisco CRS Router**

#### **Americas Headquarters**

Cisco Systems, Inc. 170 West Tasman Drive San Jose, CA 95134-1706 USA http://www.cisco.com Tel: 408 526-4000 800 553-NETS (6387) Fax: 408 527-0883

THE SPECIFICATIONS AND INFORMATION REGARDING THE PRODUCTS IN THIS MANUAL ARE SUBJECT TO CHANGE WITHOUT NOTICE. ALL STATEMENTS, INFORMATION, AND RECOMMENDATIONS IN THIS MANUAL ARE BELIEVED TO BE ACCURATE BUT ARE PRESENTED WITHOUT WARRANTY OF ANY KIND, EXPRESS OR IMPLIED. USERS MUST TAKE FULL RESPONSIBILITY FOR THEIR APPLICATION OF ANY PRODUCTS.

THE SOFTWARE LICENSE AND LIMITED WARRANTY FOR THE ACCOMPANYING PRODUCT ARE SET FORTH IN THE INFORMATION PACKET THAT SHIPPED WITH THE PRODUCT AND ARE INCORPORATED HEREIN BY THIS REFERENCE. IF YOU ARE UNABLE TO LOCATE THE SOFTWARE LICENSE OR LIMITED WARRANTY, CONTACT YOUR CISCO REPRESENTATIVE FOR A COPY.

The Cisco implementation of TCP header compression is an adaptation of a program developed by the University of California, Berkeley (UCB) as part of UCB's public domain version of the UNIX operating system. All rights reserved. Copyright © 1981, Regents of the University of California.

NOTWITHSTANDING ANY OTHER WARRANTY HEREIN, ALL DOCUMENT FILES AND SOFTWARE OF THESE SUPPLIERS ARE PROVIDED "AS IS" WITH ALL FAULTS. CISCO AND THE ABOVE-NAMED SUPPLIERS DISCLAIM ALL WARRANTIES, EXPRESSED OR IMPLIED, INCLUDING, WITHOUT LIMITATION, THOSE OF MERCHANTABILITY, FITNESS FOR A PARTICULAR PURPOSE AND NONINFRINGEMENT OR ARISING FROM A COURSE OF DEALING, USAGE, OR TRADE PRACTICE.

IN NO EVENT SHALL CISCO OR ITS SUPPLIERS BE LIABLE FOR ANY INDIRECT, SPECIAL, CONSEQUENTIAL, OR INCIDENTAL DAMAGES, INCLUDING, WITHOUT LIMITATION, LOST PROFITS OR LOSS OR DAMAGE TO DATA ARISING OUT OF THE USE OR INABILITY TO USE THIS MANUAL, EVEN IF CISCO OR ITS SUPPLIERS HAVE BEEN ADVISED OF THE POSSIBILITY OF SUCH DAMAGES.

Any Internet Protocol (IP) addresses and phone numbers used in this document are not intended to be actual addresses and phone numbers. Any examples, command display output, network topology diagrams, and other figures included in the document are shown for illustrative purposes only. Any use of actual IP addresses or phone numbers in illustrative content is unintentional and coincidental.

All printed copies and duplicate soft copies of this document are considered uncontrolled. See the current online version for the latest version.

Cisco has more than 200 offices worldwide. Addresses and phone numbers are listed on the Cisco website at www.cisco.com/go/offices.

Cisco and the Cisco logo are trademarks or registered trademarks of Cisco and/or its affiliates in the U.S. and other countries. To view a list of Cisco trademarks, go to this URL: <https://www.cisco.com/c/en/us/about/legal/trademarks.html>. Third-party trademarks mentioned are the property of their respective owners. The use of the word partner does not imply a partnership relationship between Cisco and any other company. (1721R)

© 2017 Cisco Systems, Inc. All rights reserved.

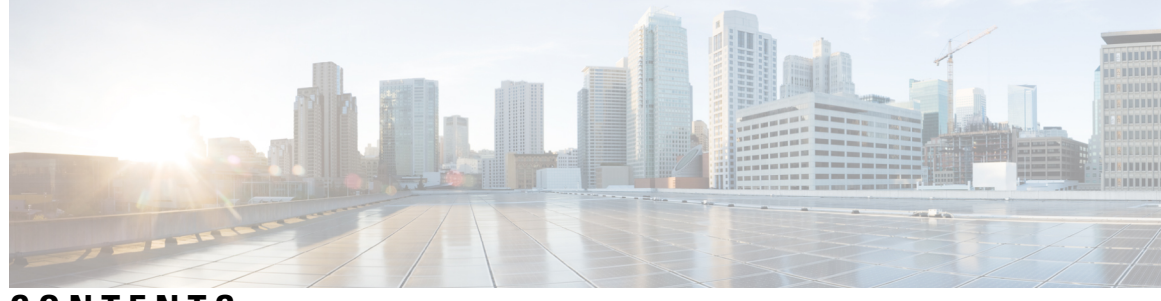

#### **CONTENTS**

#### **PREF ACE [Preface](#page-8-0) ix**

Changes to This [Document](#page-8-1) **ix** [Communications,](#page-8-2) Services, and Additional Information **ix**

#### **CHAPTER 1 ASIC Driver [Commands](#page-10-0) 1**

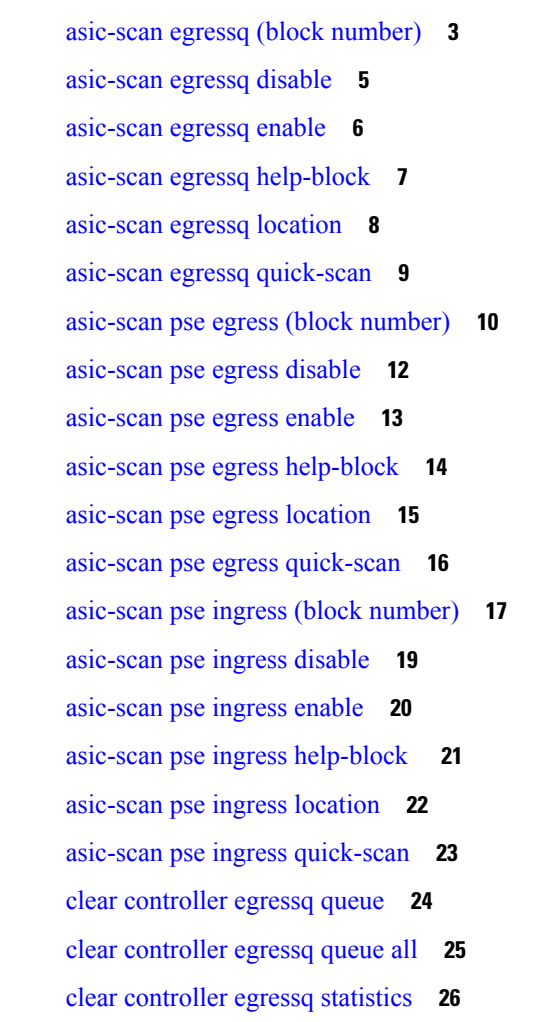

clear [controller](#page-36-0) pse statistics **27** show [controllers](#page-38-0) cpuctrl cdma channel **29** show [controllers](#page-44-0) cpuctrl clients **35** show [controllers](#page-50-0) cpuctrl devices **41** show [controllers](#page-55-0) cpuctrl error **46** show [controllers](#page-57-0) cpuctrl internal **48** show [controllers](#page-60-0) cpuctrl ports **51** show [controllers](#page-64-0) cpuctrl ports cpuctrl pio **55** show [controllers](#page-66-0) cpuctrl summary **57** show [controllers](#page-69-0) cpuctrl trace **60** show [controllers](#page-73-0) cpuctrl vcdma **64** show [controllers](#page-75-0) egressq eio links **66** show [controllers](#page-77-0) egressq group **68** show [controllers](#page-80-0) egressq interface **71** show [controllers](#page-83-0) egressq port **74** show [controllers](#page-85-0) egressq queue **76** show [controllers](#page-88-0) egressq statistics **79** show [controllers](#page-90-0) egressq trace **81** show [controllers](#page-93-0) egressq resources **84** show controllers ingressq [backpressure](#page-94-0) **85** show [controllers](#page-95-0) ingressq block **86** show [controllers](#page-97-0) plim asic ether queues **88** show [controllers](#page-98-0) plim asic pla **89** show [controllers](#page-100-0) plim asic pla768 **91** show [controllers](#page-101-0) plim asic plaspa **92** show [controllers](#page-103-0) plim asic statistics **94** show [controllers](#page-107-0) plim asic summary **98** show [controllers](#page-110-0) pse eio links **101** show [controllers](#page-113-0) pse ipc **104** show [controllers](#page-120-0) pse mp **111** show controllers pse qfp [classification](#page-124-0) **115** show controllers pse qfp classification [feature-manager](#page-126-0) **117** show [controllers](#page-129-0) pse statistics **120** show [controllers](#page-133-0) pse summary **124**

show [controllers](#page-136-0) pse tcam **127** show [controllers](#page-140-0) pse utilization **131** show [packet-memory](#page-142-0) **133**

**CHAPTER 2 [Troubleshooting](#page-146-0) Commands 137** [show](#page-147-0) arp trace **138** show [captured](#page-151-0) packets **142** show [cfgmgr](#page-153-0) trace **144** show im [database](#page-155-0) **146** show imds [interface](#page-159-0) brief **150** show netio [chains](#page-161-0) **152** show netio [clients](#page-164-0) **155** [show](#page-166-0) netio db **157** [show](#page-168-0) netio idb **159** show netio [media-registrations](#page-172-0) **163** show netio [subblock](#page-174-0) **165** [show](#page-176-0) netio trace **167** show sysdb [connections](#page-179-0) **170** show sysdb trace [verification](#page-181-0) location **172** show sysdb trace verification [shared-plane](#page-184-0) **175** show tbm [hardware](#page-186-0) **177** [show](#page-189-0) uidb data **180** [show](#page-195-0) uidb trace **186** show uidb [index](#page-197-0) **188** [watchdog](#page-200-0) threshold memory **191**

#### **CHAPTER 3 Fabric [Management](#page-202-0) Commands 193**

clear [controller](#page-204-0) fabric statistics **195** clear [controller](#page-205-0) fabricq statistics **196** clear [controller](#page-207-0) ingressq statistics **198** [controllers](#page-208-0) fabric bundle port **199** [controllers](#page-209-0) fabric plane oim **200** [controllers](#page-211-0) fabric plane shutdown **202** [controllers](#page-212-0) fabric rack **203**

[controllers](#page-213-0) fabric statistics collection **204** show [controllers](#page-214-0) fabric bundle **205** show controllers fabric [connectivity](#page-216-0) **207** show [controllers](#page-218-0) fabric driver instance summary **209** show [controllers](#page-220-0) fabric fgid resource **211** show [controllers](#page-222-0) fabric fgid statistics **213** show [controllers](#page-225-0) fabric fsdb-pla rack all **216** show [controllers](#page-227-0) fabric link port **218** show [controllers](#page-230-0) fabric plane **221** show [controllers](#page-234-0) fabric rack all **225** show [controllers](#page-235-0) fabric sfe **226** show [controllers](#page-237-0) fabricq barriers **228** show [controllers](#page-239-0) fabricq block **230** show [controllers](#page-241-0) fabricq eio **232** show controllers fabricq [fabric-backpressure](#page-243-0) **234** show [controllers](#page-246-0) fabricq health **237** show [controllers](#page-248-0) fabricq link-info **239** show [controllers](#page-250-0) fabricq summary **241** show [controllers](#page-252-0) fabricq queue **243** show [controllers](#page-254-0) fabricq statistics **245** show [controllers](#page-257-0) ingressq capacity **248** show [controllers](#page-258-0) ingressq clients **249** show [controllers](#page-259-0) ingressq eio **250** show [controllers](#page-261-0) ingressq fabric **252** show [controllers](#page-263-0) ingressq interfaces **254** show [controllers](#page-265-0) ingressq queues **256** show [controllers](#page-267-0) ingressq statistics **258** show [controllers](#page-270-0) ingressq vports **261**

#### **CHAPTER 4 [Tech-Support](#page-272-0) Commands 263**

show [system](#page-274-0) verify **265** show [tech-support](#page-278-0) **269** show [tech-support](#page-281-0) aps **272** show [tech-support](#page-294-0) asic **285** show [tech-support](#page-296-0) bcdl **287** show [tech-support](#page-298-0) bundles **289** show [tech-support](#page-300-0) cef **291** show [tech-support](#page-303-0) cfgmgr **294** show [tech-support](#page-305-0) chdlc **296** show tech-support [control-ethernet](#page-307-0) **298** show [tech-support](#page-312-0) custom source-file **303** show [tech-support](#page-314-0) dsc **305** show [tech-support](#page-319-0) ethernet **310** show [tech-support](#page-323-0) fabric **314** show [tech-support](#page-326-0) gsp **317** show [tech-support](#page-329-0) igmp snooping **320** show [tech-support](#page-337-0) install **328** show [tech-support](#page-340-0) l2tp **331** show [tech-support](#page-345-0) l2vpn **336** show [tech-support](#page-351-0) lrd **342** show [tech-support](#page-363-0) mpls ldp **354** show [tech-support](#page-365-0) mpls optical-uni **356** show [tech-support](#page-367-0) mpls rsvp **358** show [tech-support](#page-373-0) mpls traffic-eng **364** show [tech-support](#page-378-0) multicast **369** show [tech-support](#page-382-0) netflow **373** show [tech-support](#page-384-0) nrs **375** show [tech-support](#page-386-0) password **377** show [tech-support](#page-388-0) pfi **379** show [tech-support](#page-390-0) placement **381** show [tech-support](#page-393-0) platform **384** show [tech-support](#page-397-0) pos **388** show [tech-support](#page-402-0) ppp **393** show [tech-support](#page-405-0) qos **396** show [tech-support](#page-407-0) rdsfs **398** show [tech-support](#page-409-0) rib **400** show [tech-support](#page-411-0) routing bfd **402** show [tech-support](#page-414-0) routing isis **405**

show [tech-support](#page-416-0) routing ospf **407** show [tech-support](#page-419-0) routing ospfv3 **410** show [tech-support](#page-421-0) routing rpl **412** show [tech-support](#page-423-0) serial **414** show [tech-support](#page-426-0) sanitized **417** show [tech-support](#page-428-0) services **419** show [tech-support](#page-430-0) snmp **421** show [tech-support](#page-432-0) spaipc **423** show [tech-support](#page-437-0) sysdb **428** show [tech-support](#page-439-0) terminal **430** show [tech-support](#page-444-0) tty **435** show tty [details](#page-446-0) **437**

#### **CHAPTER 5 Watchdog [Commands](#page-448-0) 439**

show [critmon](#page-449-0) context **440** show critmon [deadline](#page-453-0) **444** show critmon [statistics](#page-455-0) **446** show [critmon](#page-463-0) trace all **454** show [critmon](#page-465-0) trace error **456** show [critmon](#page-467-0) trace info **458** show critmon trace [lib-error](#page-469-0) **460** show [critmon](#page-471-0) trace lib-info **462** show [reboot](#page-473-0) first **464** show reboot [graceful](#page-476-0) **467** show reboot [history](#page-477-0) **468** show [reboot](#page-479-0) last **470** show [reboot](#page-482-0) pcds **473** show [watchdog](#page-485-0) **476**

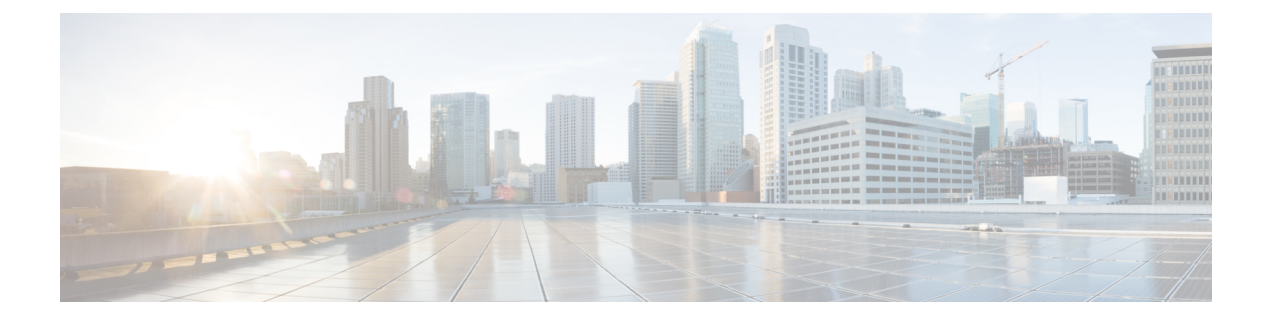

## <span id="page-8-0"></span>**Preface**

This Preface contains these sections:

- Changes to This [Document,](#page-8-1) on page ix
- [Communications,](#page-8-2) Services, and Additional Information, on page ix

#### <span id="page-8-1"></span>**Changes to This Document**

This table lists the changes made to this document since it was first printed.

**Table 1: Changes to This Document**

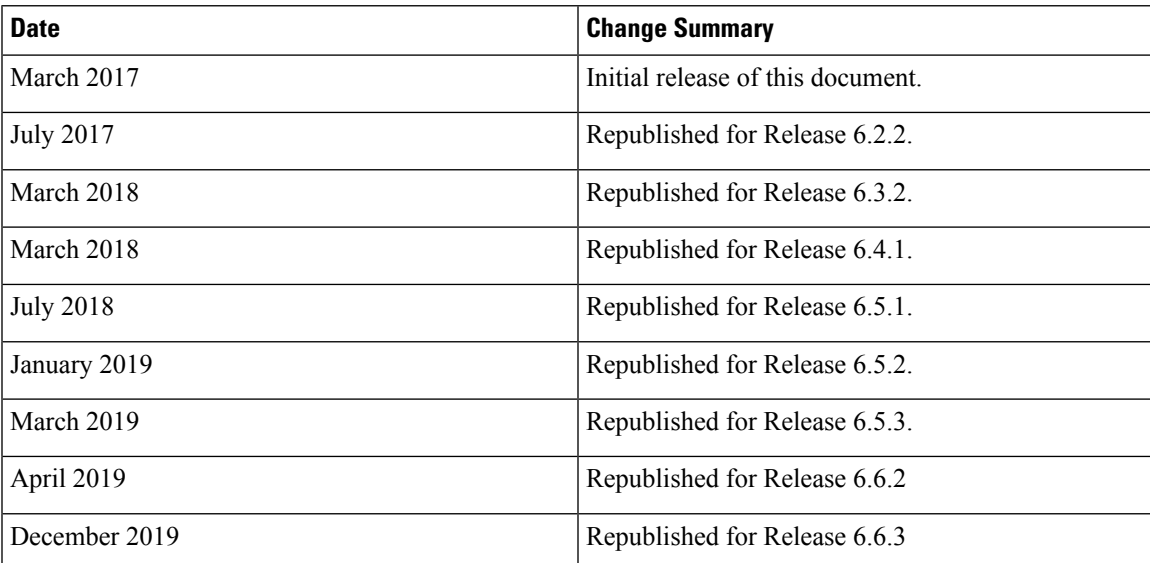

#### <span id="page-8-2"></span>**Communications, Services, and Additional Information**

- To receive timely, relevant information from Cisco, sign up at Cisco Profile [Manager.](https://www.cisco.com/offer/subscribe)
- To get the business impact you're looking for with the technologies that matter, visit Cisco [Services](https://www.cisco.com/go/services).
- To submit a service request, visit Cisco [Support.](https://www.cisco.com/c/en/us/support/index.html)
- To discover and browse secure, validated enterprise-class apps, products, solutions and services, visit Cisco [Marketplace.](https://www.cisco.com/go/marketplace/)
- To obtain general networking, training, and certification titles, visit [Cisco](http://www.ciscopress.com) Press.
- To find warranty information for a specific product or product family, access Cisco [Warranty](http://www.cisco-warrantyfinder.com) Finder.

#### **Cisco Bug Search Tool**

Cisco Bug [Search](https://www.cisco.com/c/en/us/support/web/tools/bst/bsthelp/index.html) Tool (BST) is a web-based tool that acts as a gateway to the Cisco bug tracking system that maintains a comprehensive list of defects and vulnerabilitiesin Cisco products and software. BST provides you with detailed defect information about your products and software.

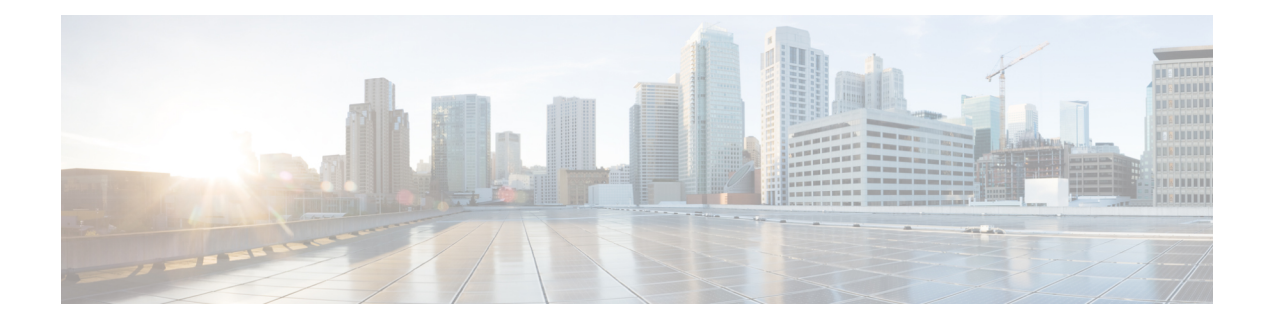

## <span id="page-10-0"></span>**ASIC Driver Commands**

This module describesthe commands used to configure and monitor the application-specific integrated circuit (ASIC) driver on a router running Cisco IOS XR software.

To use commands of this module, you must be in a user group associated with a task group that includes appropriate task IDs. If the user group assignment is preventing you from using any command, contact your AAA administrator for assistance.

- [asic-scan](#page-12-0) egressq (block number), on page 3
- [asic-scan](#page-14-0) egressq disable, on page 5
- [asic-scan](#page-15-0) egressq enable, on page 6
- asic-scan egressq [help-block,](#page-16-0) on page 7
- [asic-scan](#page-17-0) egressq location, on page 8
- asic-scan egressq [quick-scan,](#page-18-0) on page 9
- [asic-scan](#page-19-0) pse egress (block number), on page 10
- [asic-scan](#page-21-0) pse egress disable, on page 12
- [asic-scan](#page-22-0) pse egress enable, on page 13
- asic-scan pse egress [help-block,](#page-23-0) on page 14
- [asic-scan](#page-24-0) pse egress location, on page 15
- asic-scan pse egress [quick-scan,](#page-25-0) on page 16
- [asic-scan](#page-26-0) pse ingress (block number), on page 17
- [asic-scan](#page-28-0) pse ingress disable, on page 19
- [asic-scan](#page-29-0) pse ingress enable, on page 20
- asic-scan pse ingress [help-block](#page-30-0) , on page 21
- [asic-scan](#page-31-0) pse ingress location, on page 22
- asic-scan pse ingress [quick-scan,](#page-32-0) on page 23
- clear [controller](#page-33-0) egressq queue, on page 24
- clear [controller](#page-34-0) egressq queue all, on page 25
- clear [controller](#page-35-0) egressq statistics, on page 26
- clear [controller](#page-36-0) pse statistics, on page 27
- show [controllers](#page-38-0) cpuctrl cdma channel, on page 29
- show [controllers](#page-44-0) cpuctrl clients, on page 35
- show [controllers](#page-50-0) cpuctrl devices, on page 41
- show [controllers](#page-55-0) cpuctrl error, on page 46
- show [controllers](#page-57-0) cpuctrl internal, on page 48
- show [controllers](#page-60-0) cpuctrl ports, on page 51
- show [controllers](#page-64-0) cpuctrl ports cpuctrl pio, on page 55
- show [controllers](#page-66-0) cpuctrl summary, on page 57
- show [controllers](#page-69-0) cpuctrl trace, on page 60
- show [controllers](#page-73-0) cpuctrl vcdma, on page 64
- show [controllers](#page-75-0) egressq eio links, on page 66
- show [controllers](#page-77-0) egressq group, on page 68
- show [controllers](#page-80-0) egressq interface, on page 71
- show [controllers](#page-83-0) egressq port, on page 74
- show [controllers](#page-85-0) egressq queue, on page 76
- show [controllers](#page-88-0) egressq statistics, on page 79
- show [controllers](#page-90-0) egressq trace, on page 81
- show [controllers](#page-93-0) egressq resources, on page 84
- show controllers ingressq [backpressure,](#page-94-0) on page 85
- show [controllers](#page-95-0) ingressq block, on page 86
- show [controllers](#page-97-0) plim asic ether queues, on page 88
- show [controllers](#page-98-0) plim asic pla, on page 89
- show [controllers](#page-100-0) plim asic pla768, on page 91
- show [controllers](#page-101-0) plim asic plaspa, on page 92
- show [controllers](#page-103-0) plim asic statistics, on page 94
- show [controllers](#page-107-0) plim asic summary, on page 98
- show [controllers](#page-110-0) pse eio links, on page 101
- show [controllers](#page-113-0) pse ipc, on page 104
- show [controllers](#page-120-0) pse mp, on page 111
- show controllers pse qfp [classification,](#page-124-0) on page 115
- show controllers pse qfp classification [feature-manager,](#page-126-0) on page 117
- show [controllers](#page-129-0) pse statistics, on page 120
- show [controllers](#page-133-0) pse summary, on page 124
- show [controllers](#page-136-0) pse tcam, on page 127
- show controllers pse [utilization,](#page-140-0) on page 131
- show [packet-memory,](#page-142-0) on page 133

### <span id="page-12-0"></span>**asic-scan egressq (block number)**

To run, enable, or disable a generic ASIC scan on a specific egress queue ASIC block ID or error cause, use the **asic-scan egressq** command in EXEC mode.

**asic-scan egressq** *block\_number* [{[*error\_cause*] [{**disable** | **enable**}] | **help-cause**}] **location** *node-id*

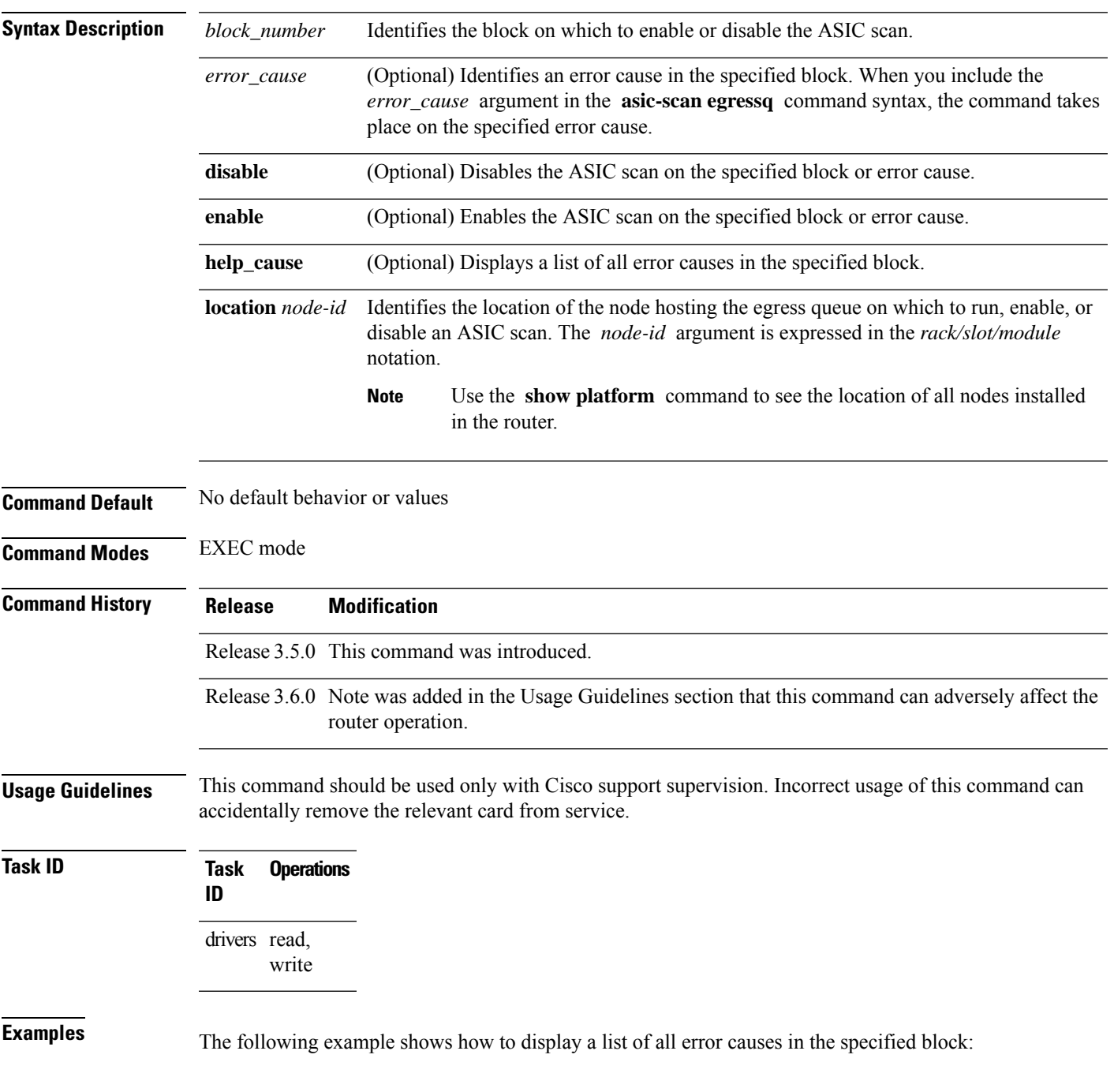

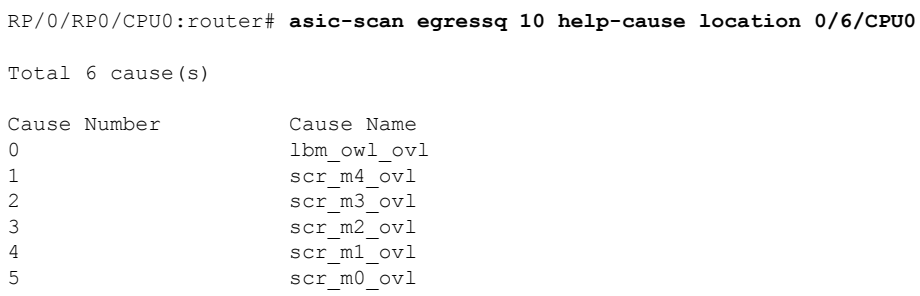

The following example shows how to run a scan on the egress queue ASIC block ID 30 located on the CPU node in slot 1:

RP/0/RP0/CPU0:router# **asic-scan egressq 30 location 0/6/CPU0**

### <span id="page-14-0"></span>**asic-scan egressq disable**

To disable an ASIC scan on all causes in all blocks on the specified node, use the **asic-scan egressq disable** command in EXEC mode.

**asic-scan egressq disable location** *node-id*

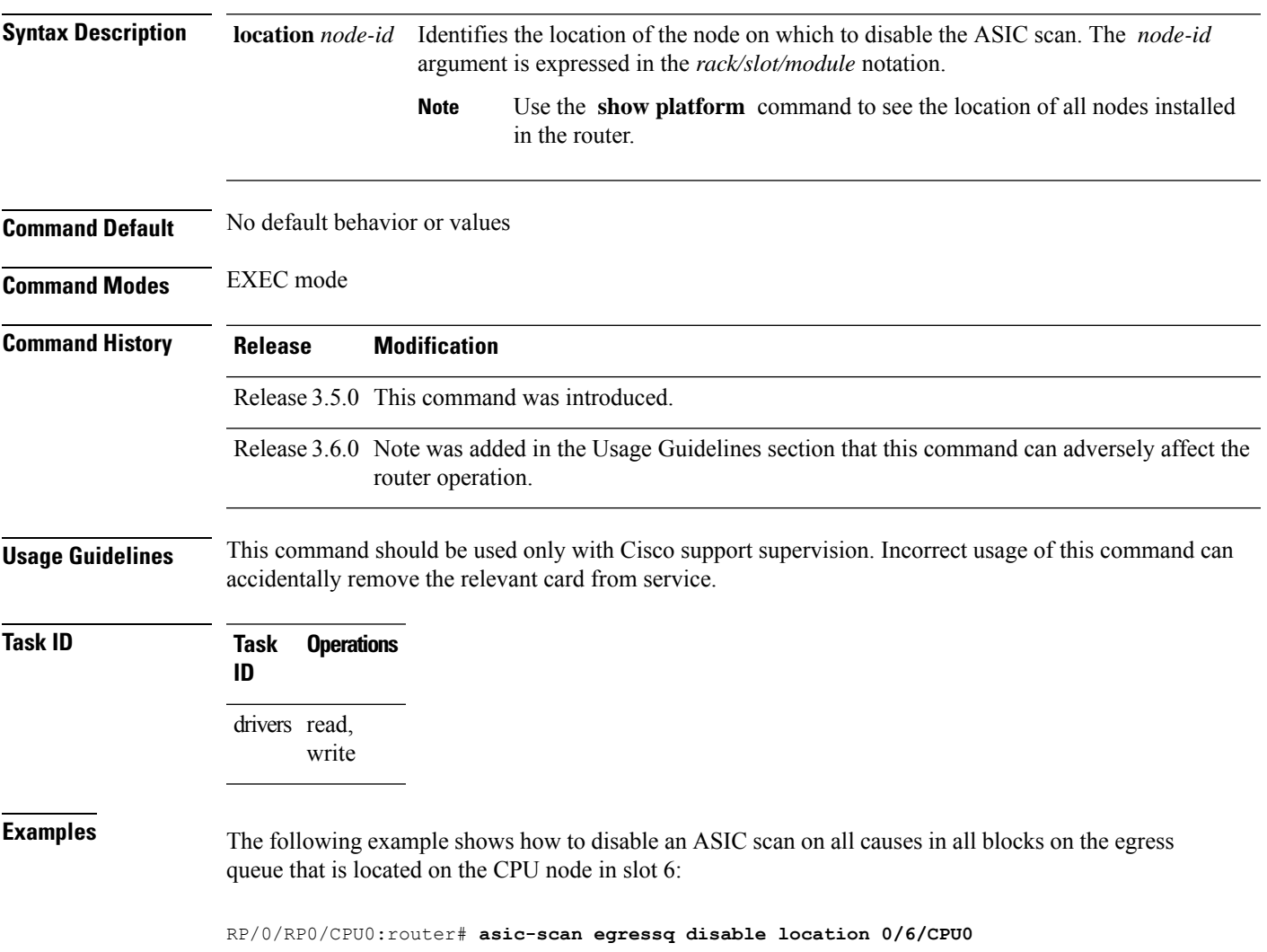

### <span id="page-15-0"></span>**asic-scan egressq enable**

To enable an ASIC scan on all causes in all blocks on the specified node, use the **asic-scan egressq enable** command in EXEC mode.

**asic-scan egressq enable location** *node-id*

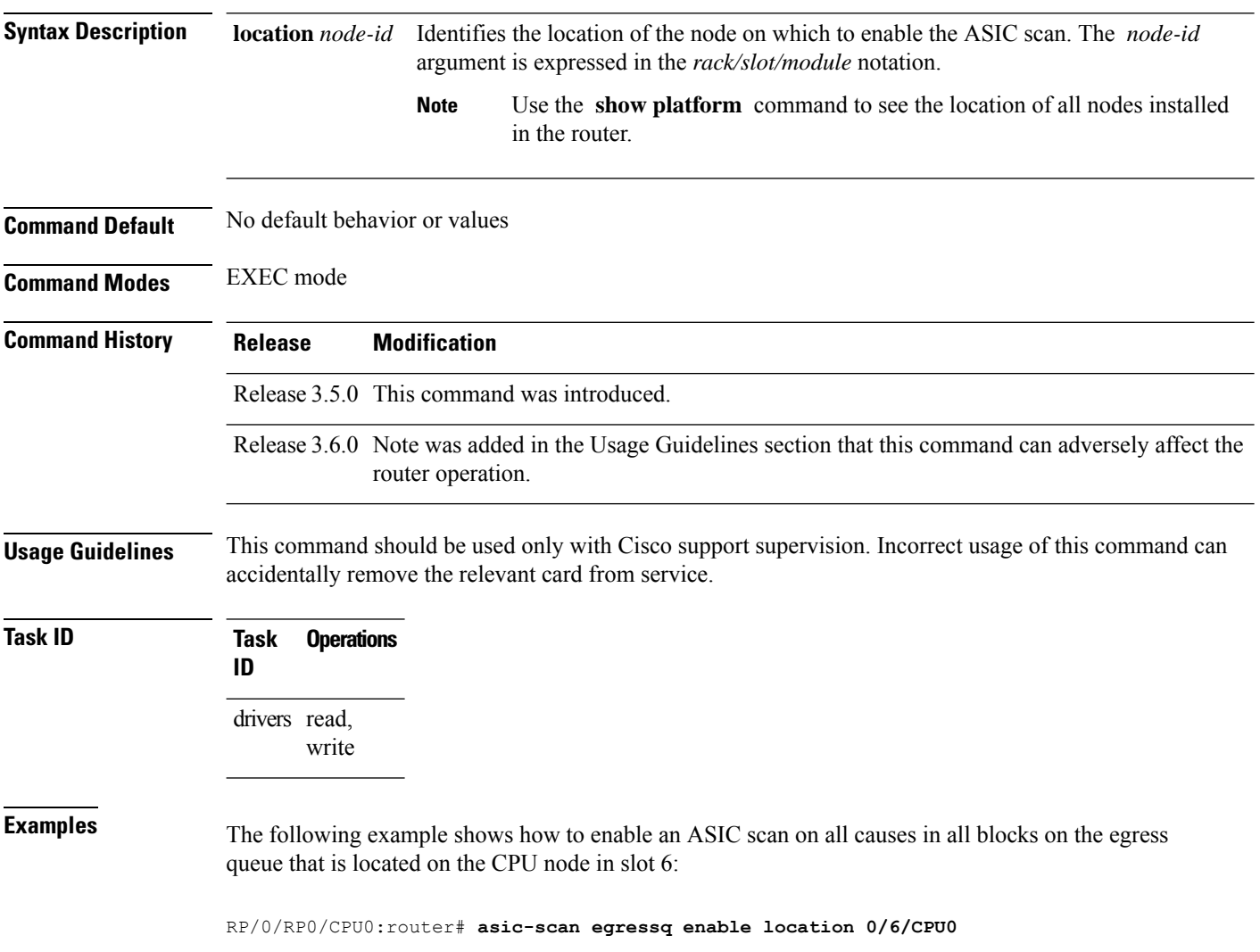

### <span id="page-16-0"></span>**asic-scan egressq help-block**

To enable an ASIC scan that lists all the blocks on the specified node, use the **asic-scan egressq help-block** command in EXEC mode.

**asic-scan egressq help-block location** *node-id*

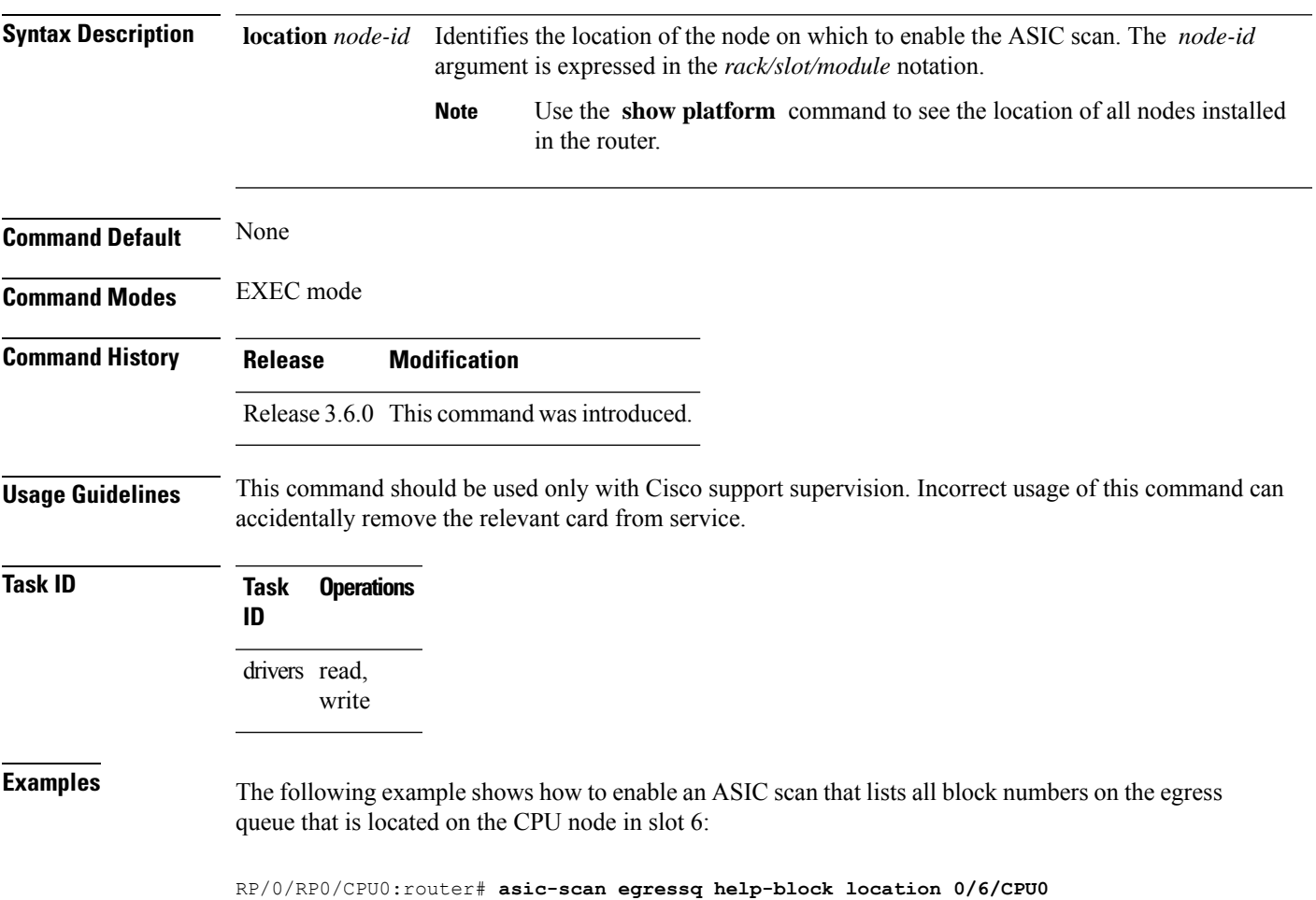

## <span id="page-17-0"></span>**asic-scan egressq location**

To run an ASIC scan on all the egress queues on a specific node, use the **asic-scanegressqlocation** command in EXEC mode.

**asic-scan egressq location** *node-id*

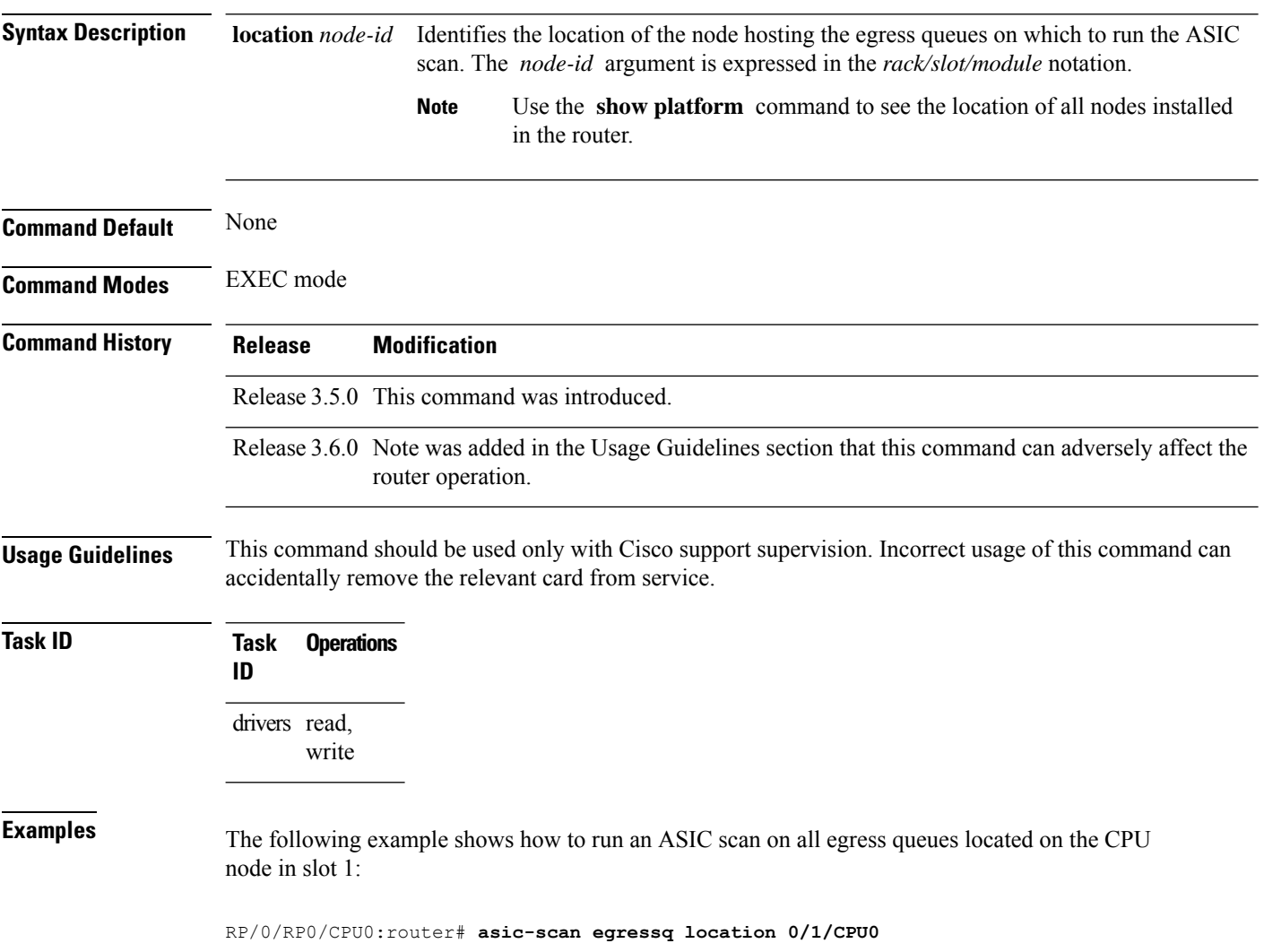

### <span id="page-18-0"></span>**asic-scan egressq quick-scan**

To run a quick ASIC scan on a specific file or on all bits of the chip, use the **asic-scan egressq quick-scan** command in EXEC mode.

**asic-scan egressq quick-scan** {*filename* | **allscan**} **location** *node-id*

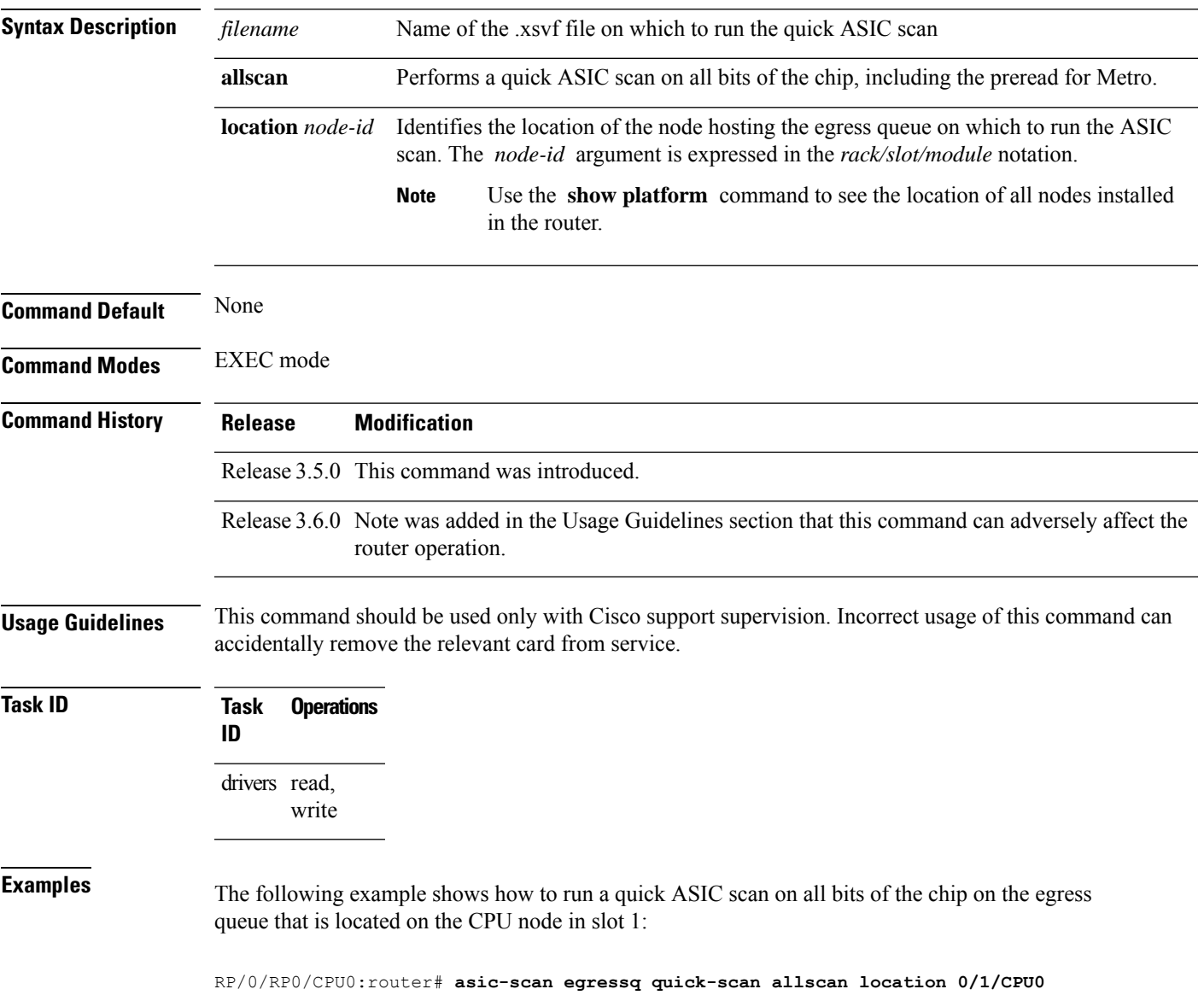

### <span id="page-19-0"></span>**asic-scan pse egress (block number)**

To run, enable, or disable a generic ASIC scan on a specific egress packet switching engine (PSE) device block or error cause, use the **asic-scan pse egress** command in EXEC mode.

**asic-scan pse egress** *block\_number* [{[*error\_cause*] [{**disable** | **enable**}] |**help-cause**}] **location** *node-id*

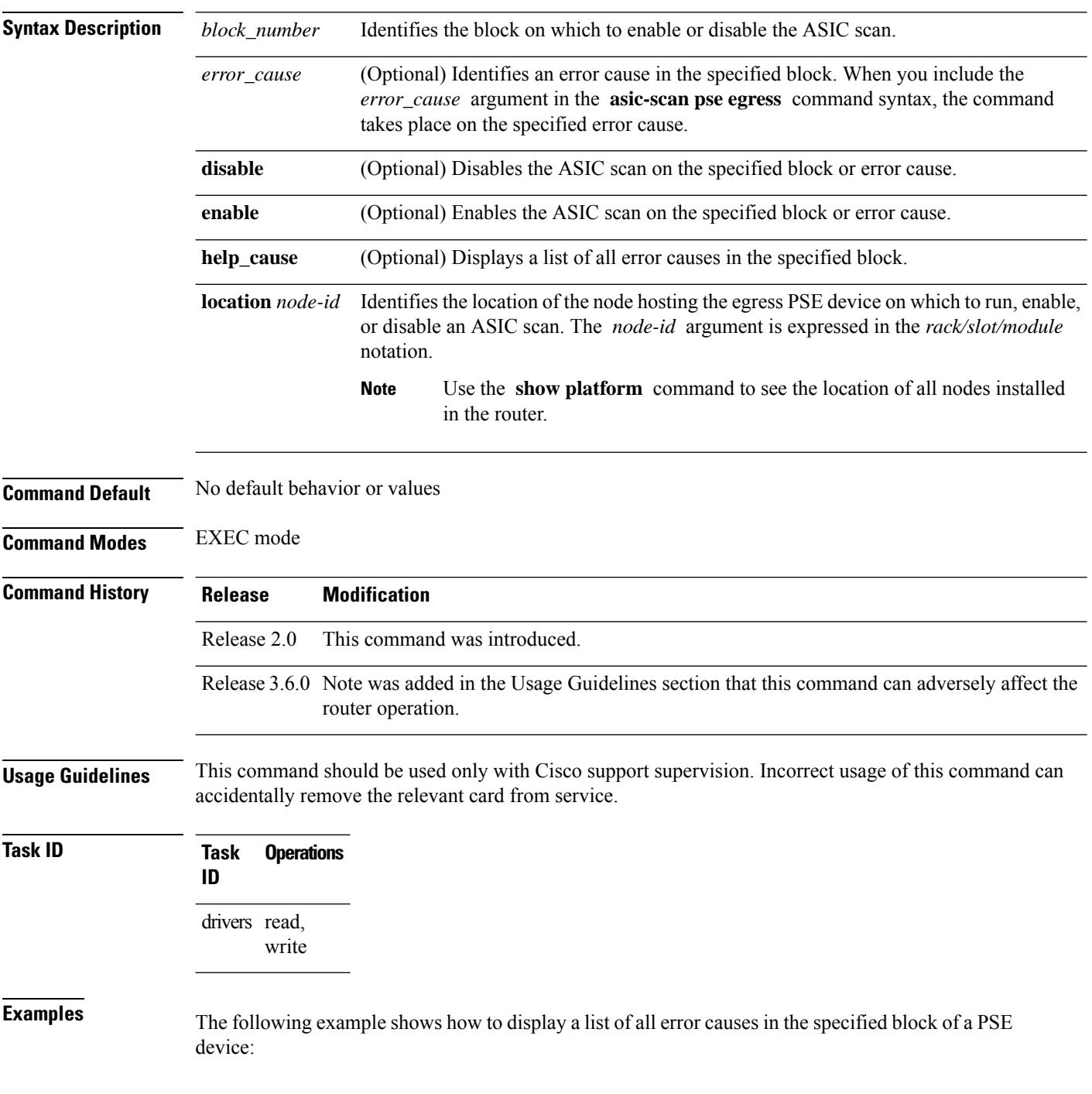

#### RP/0/RP0/CPU0:router# **asic-scan pse egress 10 help-cause location 0/6/CPU0**

Total 6 cause(s)

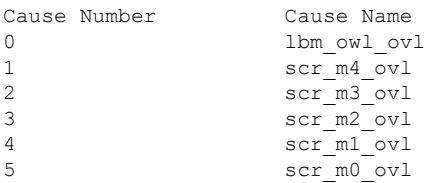

The following example shows how to run a scan on the PSE ASIC block ID 30 located on the CPU node in slot 1:

RP/0/RP0/CPU0:router# **asic-scan pse egress 30 location 0/6/CPU0**

#### <span id="page-21-0"></span>**asic-scan pse egress disable**

To disable an ASIC scan on all causes in all blocks of a specific packet switching engine (PSE) device, use the **asic-scan pse egress disable** command in EXEC mode.

**asic-scan pse egress disable location** *node-id*

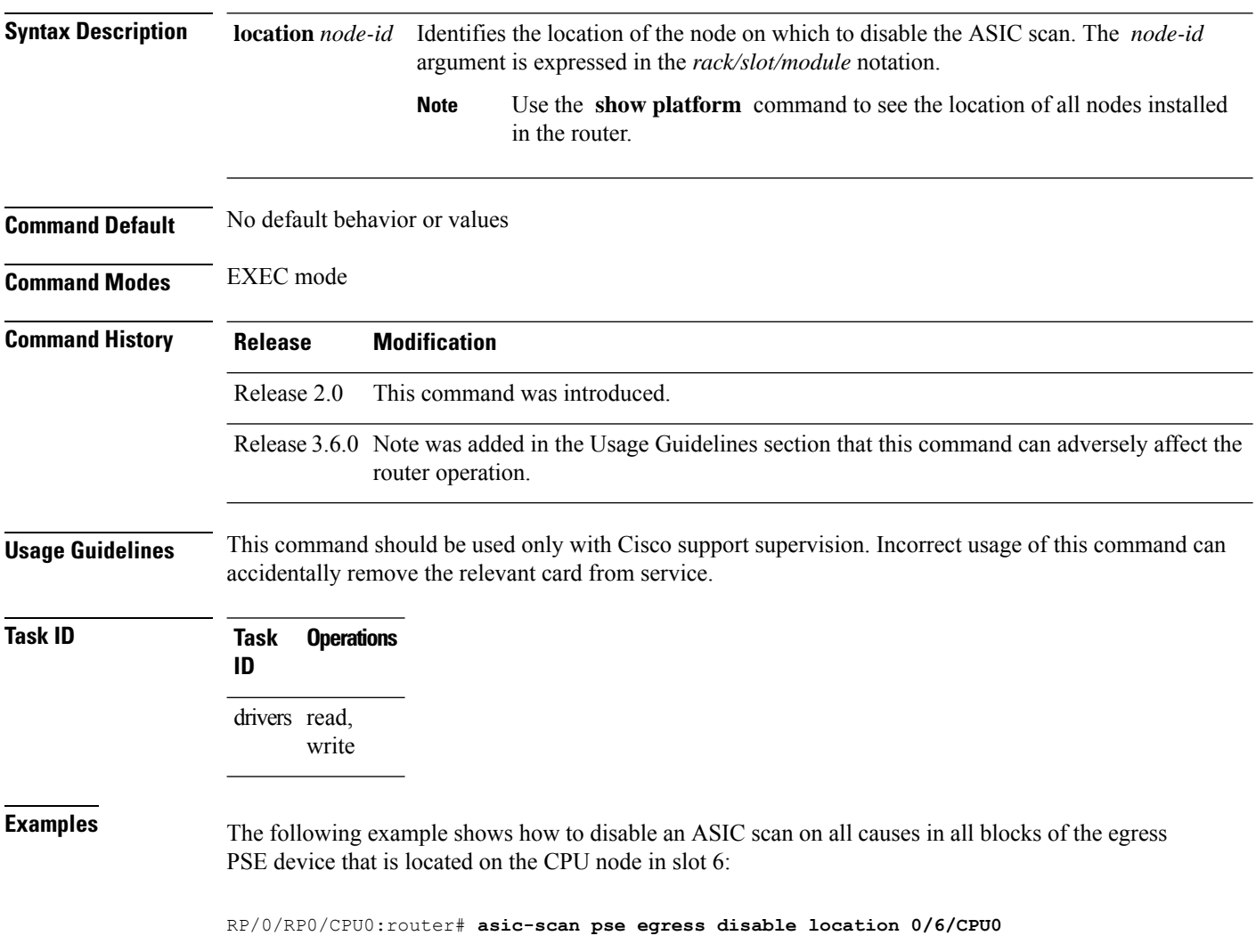

#### <span id="page-22-0"></span>**asic-scan pse egress enable**

To enable an ASIC scan on all causes in all blocks of a specific egress packet switching engine (PSE) device, use the **asic-scan pse egress enable** command in EXEC mode.

**asic-scan pse egress enable location** *node-id*

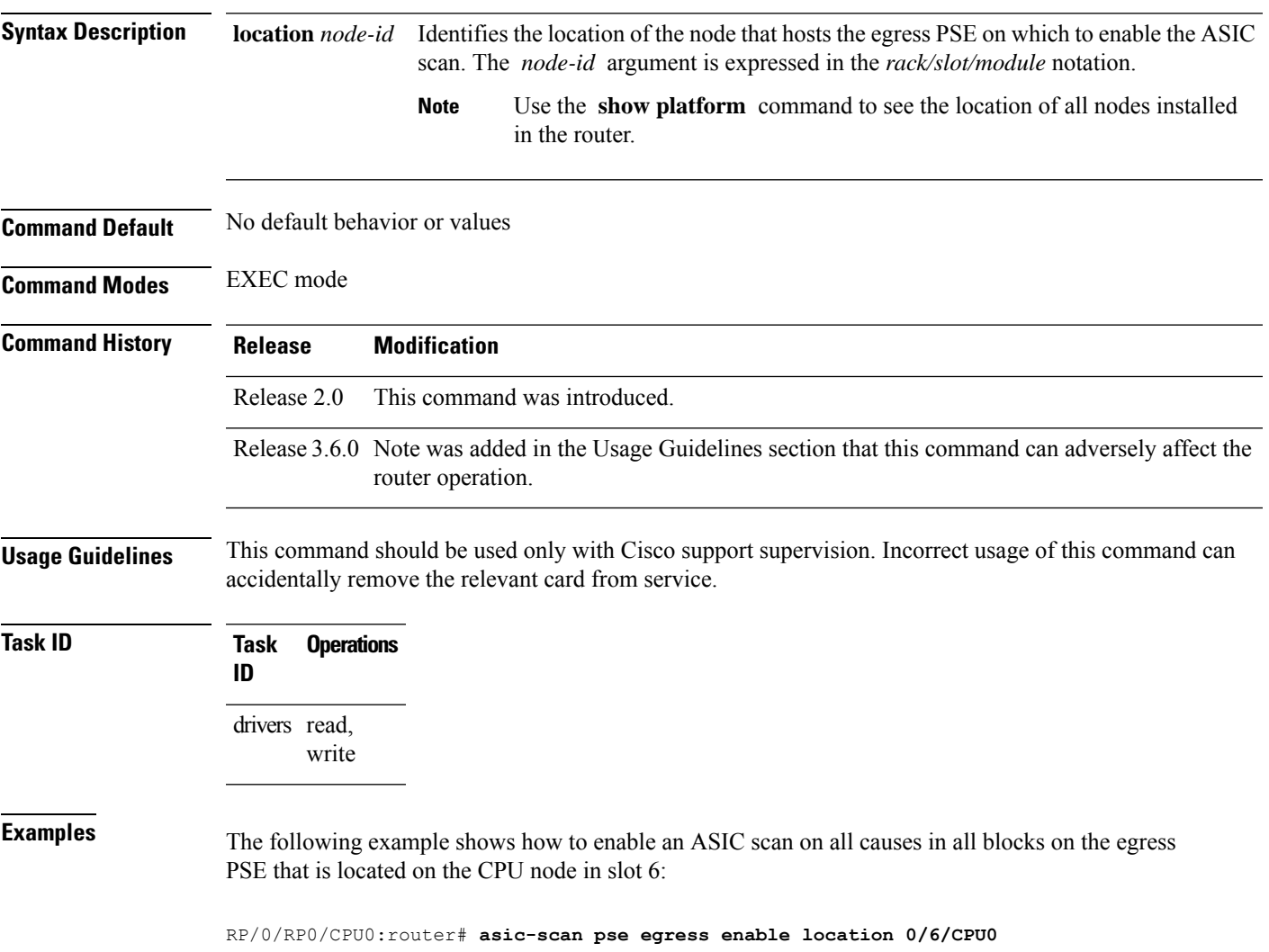

### <span id="page-23-0"></span>**asic-scan pse egress help-block**

To enable an ASIC scan that lists all block numbers of a specific egress packet switching engine (PSE) device, use the **asic-scan pse egress help-block** command in EXEC mode.

**asic-scan pse egress help-block location** *node-id*

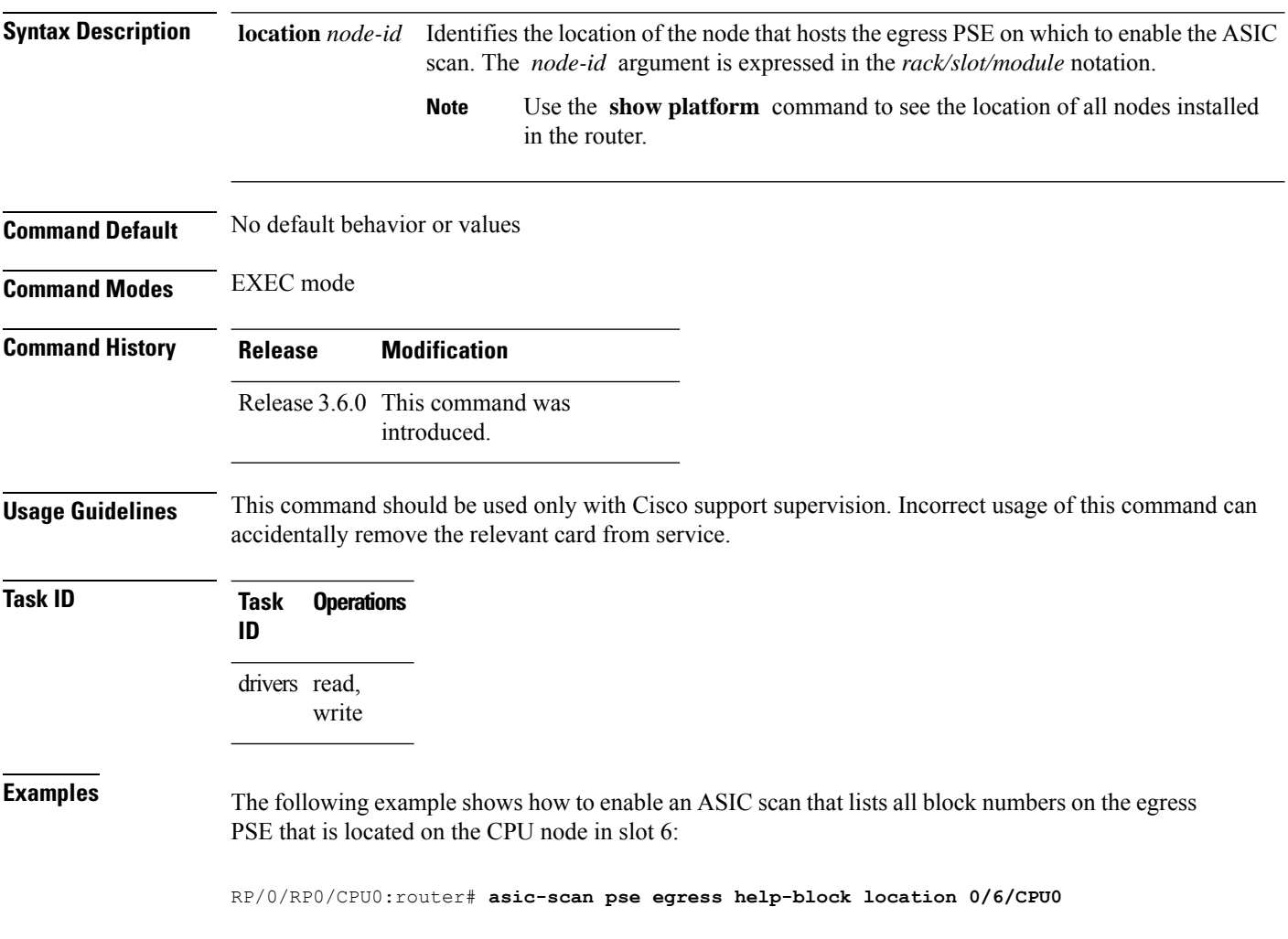

### <span id="page-24-0"></span>**asic-scan pse egress location**

To run an ASIC scan on a specific packet switching engine (PSE) device, use the **asic-scan pse egress location** command in EXEC mode.

**asic-scan pse egress location** *node-id*

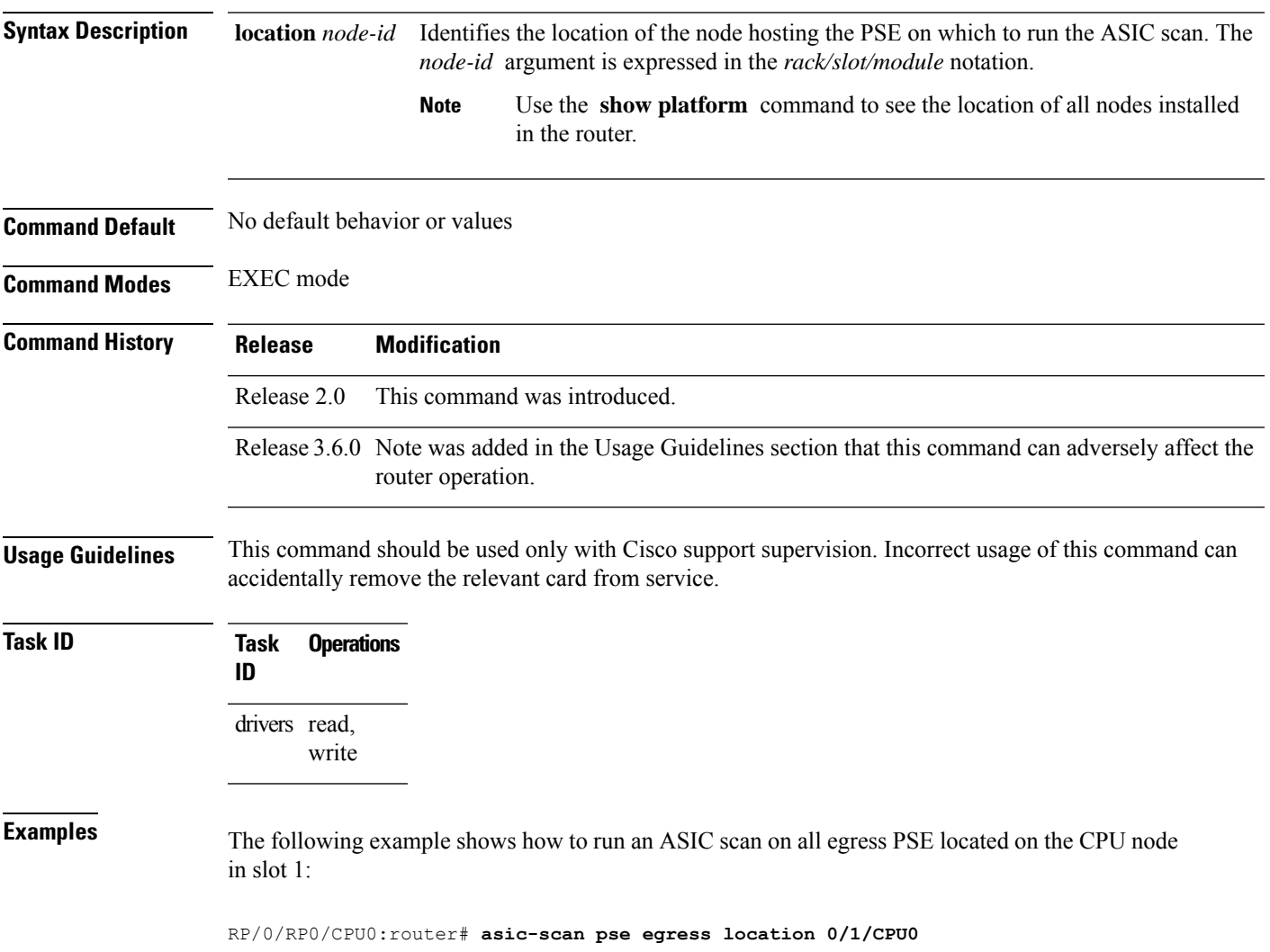

### <span id="page-25-0"></span>**asic-scan pse egress quick-scan**

To run a quick ASIC scan on a specific file or on all bits of the chip located on a specific packet switching engine (PSE) device, use the **asic-scan pse egress quick-scan** command in EXEC mode.

**asic-scan pse egress quick-scan** {*filename* | **allscan**} **location** *node-id*

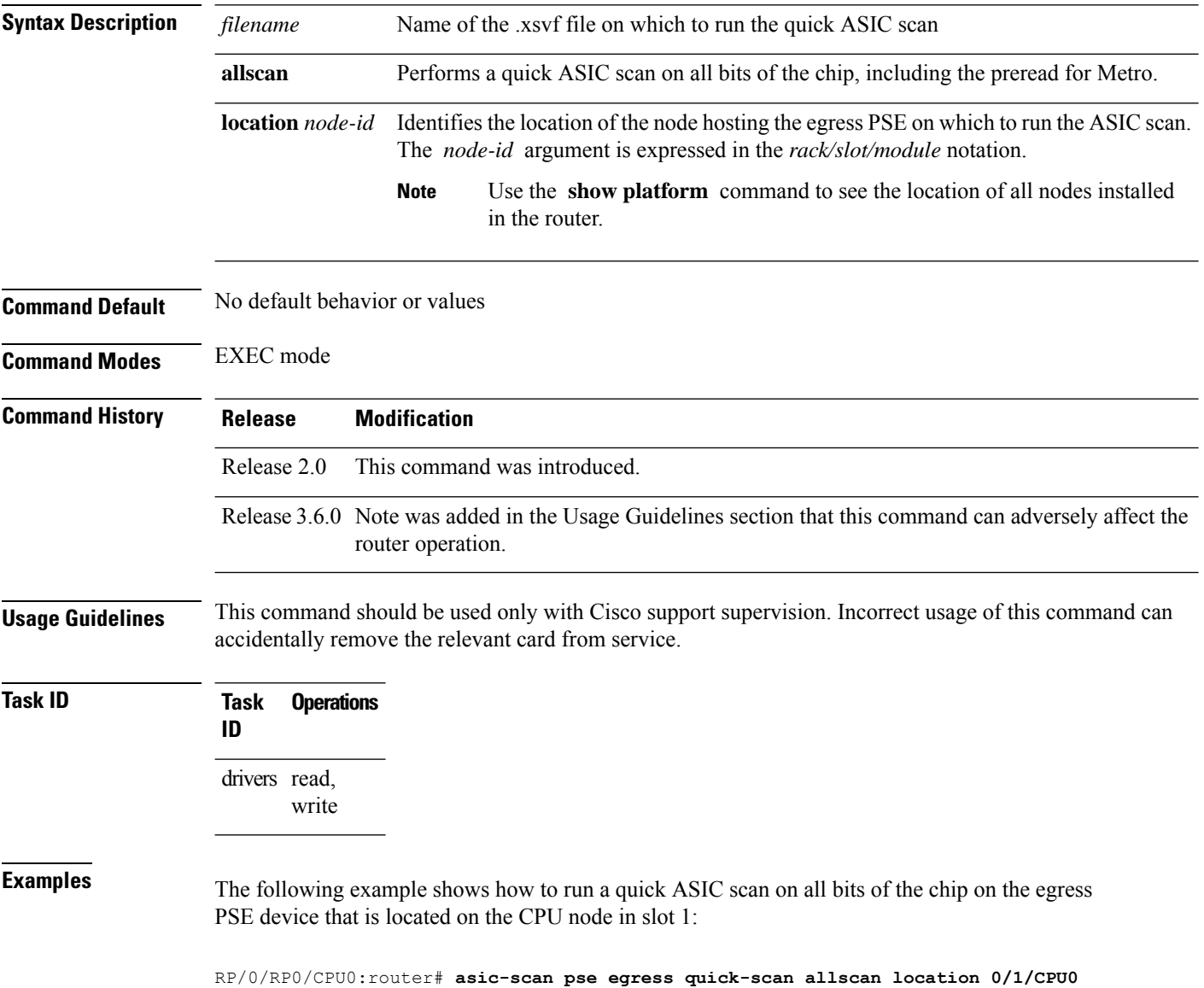

#### <span id="page-26-0"></span>**asic-scan pse ingress (block number)**

To run, enable, or disable a generic ASIC scan on a specific ingress packet switching engine (PSE) device block or error cause, use the **asic-scan pse ingress** command in EXEC mode.

**asic-scan pse ingress** *block\_number* [{[*error\_cause*] [{**disable** | **enable**}] | **help-cause**}] **location** *node-id*

| <b>Syntax Description</b> | block_number                                                                                                    | Identifies the block on which to enable or disable the ASIC scan.                                                                                                    |
|---------------------------|----------------------------------------------------------------------------------------------------|----------------------------------------------------------------------------------------------------|
|                           | error_cause                                                                                                    | (Optional) Identifies an error cause in the specified block. When you include the<br>error_cause argument in the asic-scan pse ingress command syntax, the command<br>takes place on the specified error cause. |
|                           | disable                                                                                                    | (Optional) Disables the ASIC scan on the specified block or error cause.                                                                                                    |
|                           | enable                                                                                                    | (Optional) Enables the ASIC scan on the specified block or error cause.                                                                                                    |
|                           | help-cause                                                                                                    | (Optional) Displays a list of all error causes in the specified block.                                                                                                    |
|                           | location node-id                                                                                                    | Identifies the location of the node hosting the ingress PSE device on which to run, enable,<br>or disable an ASIC scan. The node-id argument is expressed in the rack/slot/module<br>notation.                  |
|                           |                                                                                                    | <b>Note</b><br>Use the show platform command to see the location of all nodes installed<br>in the router.                                                                                                    |
| <b>Command Default</b>    | No default behavior or values                                                                                                    |                                                                                                    |
| <b>Command Modes</b>      | <b>EXEC</b> mode                                                                                                    |                                                                                                    |
| <b>Command History</b>    | <b>Release</b>                                                                                                    | <b>Modification</b>                                                                                                    |
|                           | Release 2.0                                                                                                    | This command was introduced.                                                                                                    |
|                           |                                                                                                    | Release 3.6.0 Note was added in the Usage Guidelines section that this command can adversely affect the<br>router operation.                                                                                    |
| <b>Usage Guidelines</b>   | This command should be used only with Cisco support supervision. Incorrect usage of this command can<br>accidentally remove the relevant card from service. |                                                                                                    |
| <b>Task ID</b>            | <b>Task</b><br><b>Operations</b><br>ID                                                                                                    |                                                                                                    |
|                           | drivers read,<br>write                                                                                                    |                                                                                                    |

**Examples** The following example shows how to display a list of all error causes in the specified block of a PSE device:

RP/0/RP0/CPU0:router# **asic-scan pse ingress 10 help-cause location 0/6/CPU0**

Total 6 cause(s)

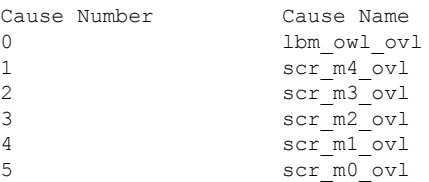

The following example shows how to run a scan on the PSE ASIC block ID 30 located on the CPU node in slot 1:

RP/0/RP0/CPU0:router# **asic-scan pse ingress 30 location 0/6/CPU0**

### <span id="page-28-0"></span>**asic-scan pse ingress disable**

To disable an ASIC scan on all causes in all blocks of a specific packet switching engine (PSE) device, use the **asic-scan pse ingress disable** command in EXEC mode.

**asic-scan pse ingress disable location** *node-id*

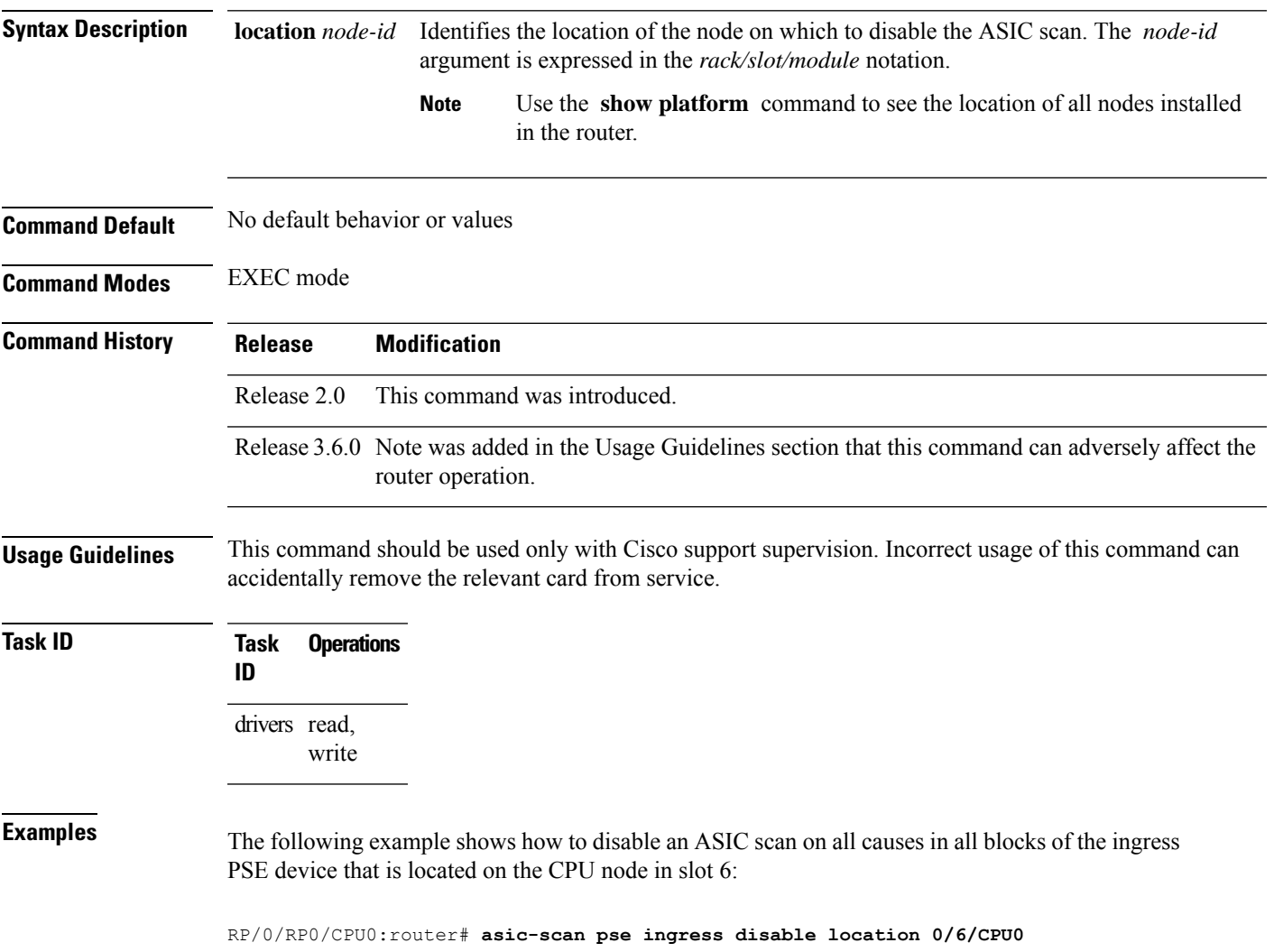

### <span id="page-29-0"></span>**asic-scan pse ingress enable**

To enable an ASIC scan on all causes in all blocks of a specific ingress packet switching engine (PSE) device, use the **asic-scan pse ingress enable** command in EXEC mode.

**asic-scan pse ingress enable location** *node-id*

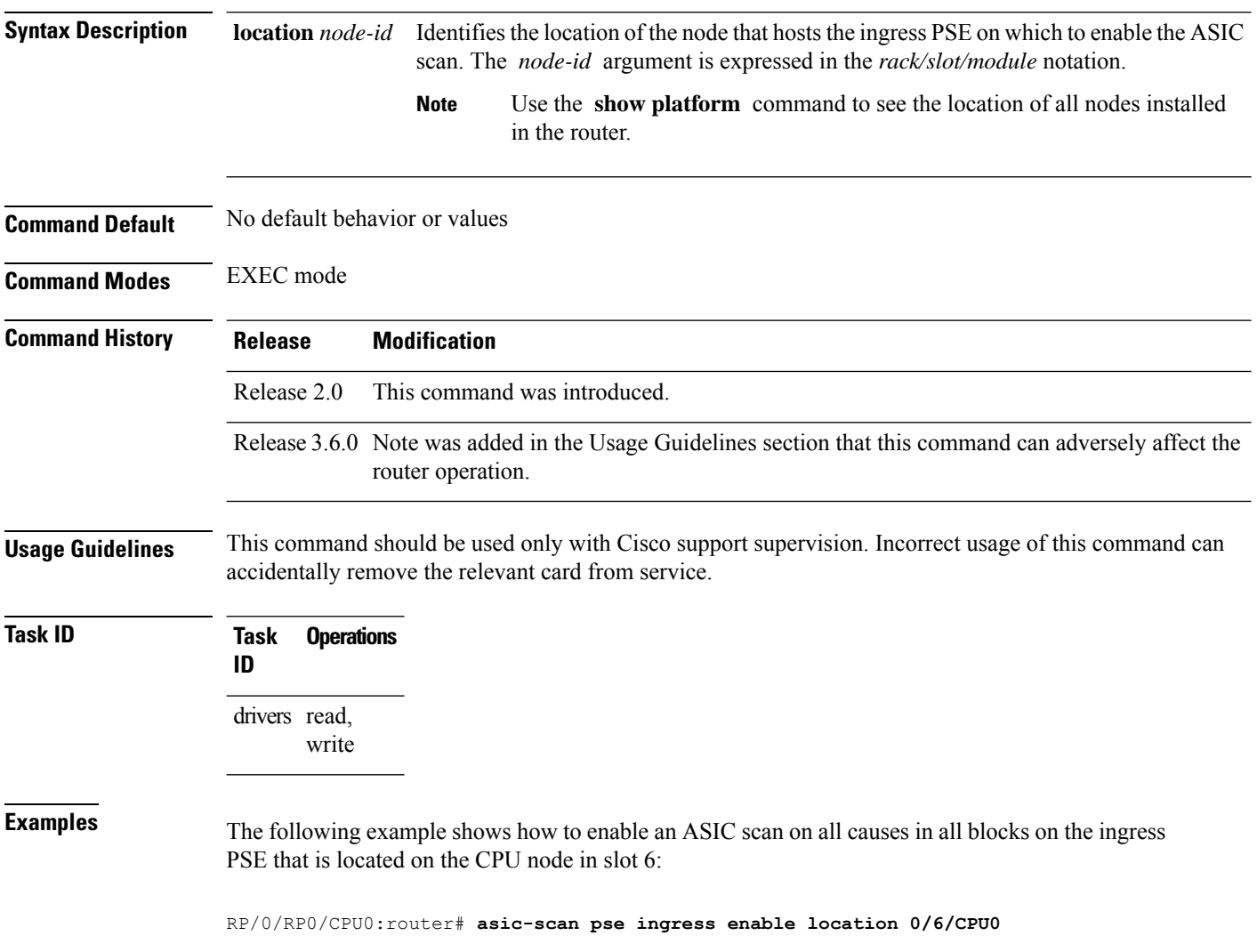

### <span id="page-30-0"></span>**asic-scan pse ingress help-block**

To enable an ASIC scan that lists all block numbers of a specific ingress packet switching engine (PSE) device, use the **asic-scan pse ingress help-block** command in EXEC mode.

**asic-scan pse ingress help-block location** *node-id*

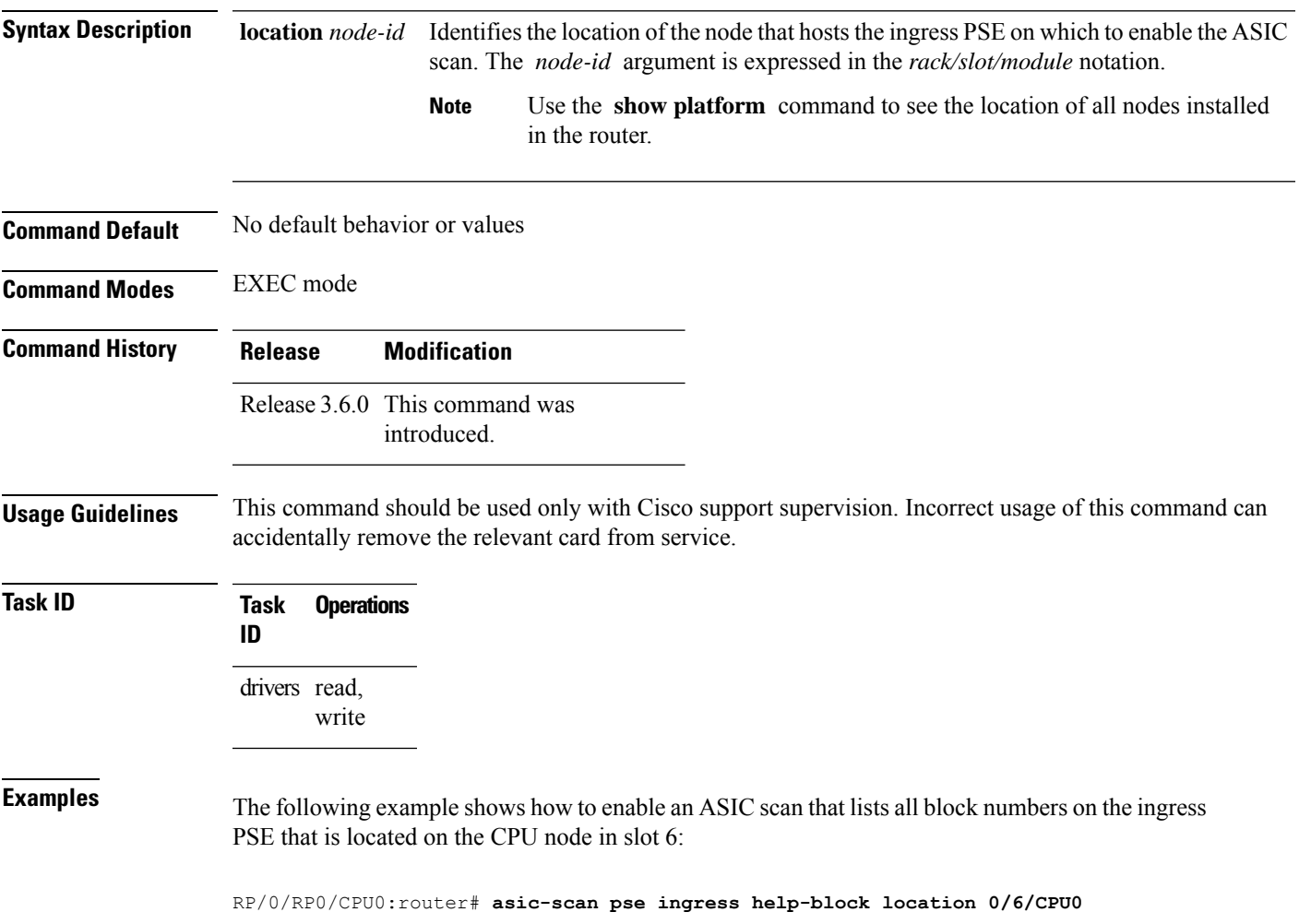

### <span id="page-31-0"></span>**asic-scan pse ingress location**

To run an ASIC scan on a specific packet switching engine (PSE) device, use the **asic-scan pse ingress location** command in EXEC mode.

**asic-scan pse ingress location** *node-id*

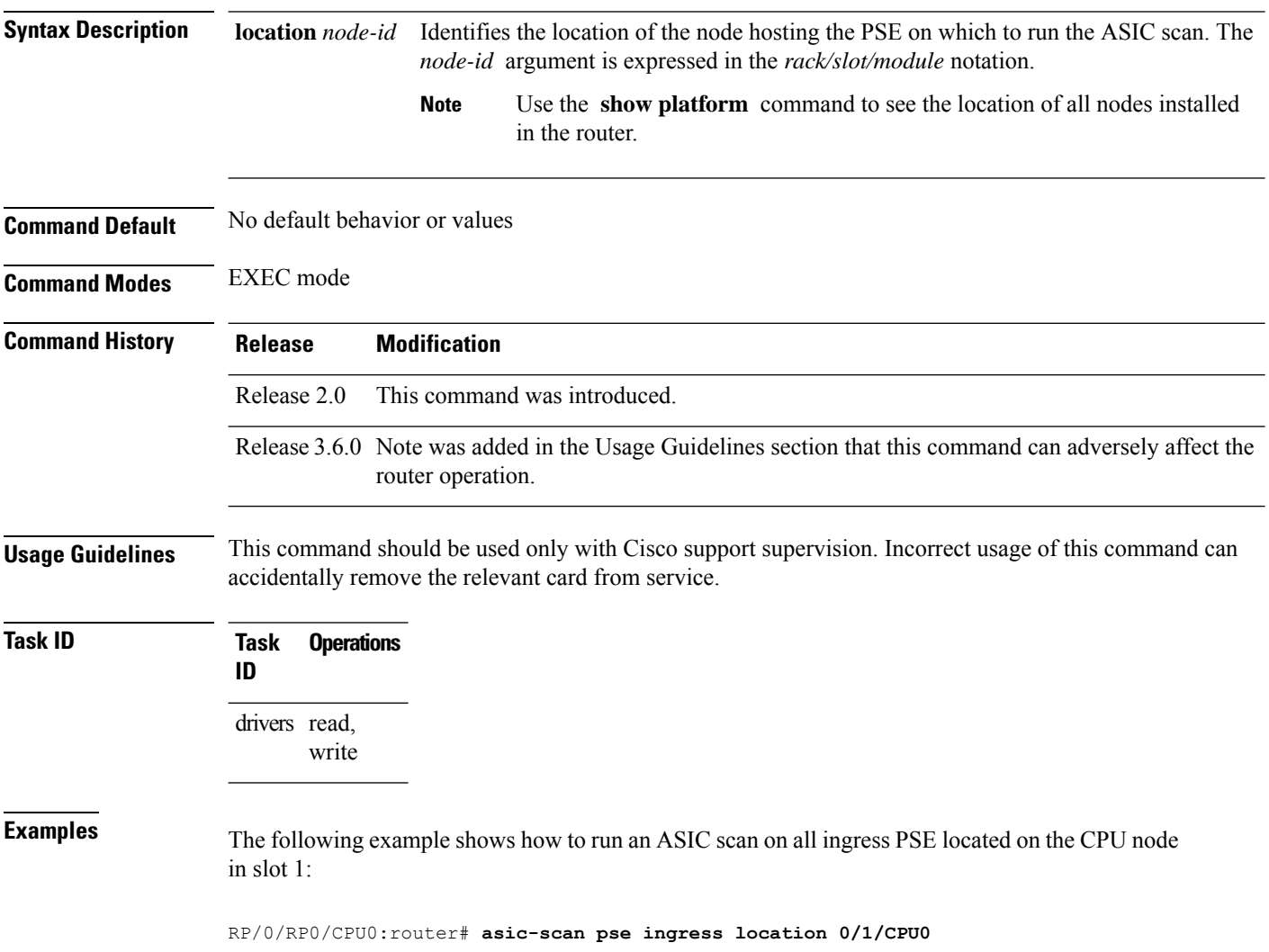

#### <span id="page-32-0"></span>**asic-scan pse ingress quick-scan**

To run a quick ASIC scan on a specific file or on all bits of the chip located on a specific packet switching engine (PSE) device, use the **asic-scan pse ingress quick-scan** command in EXEC mode.

**asic-scan pse ingress quick-scan** {*filename* | **allscan**} **location** *node-id*

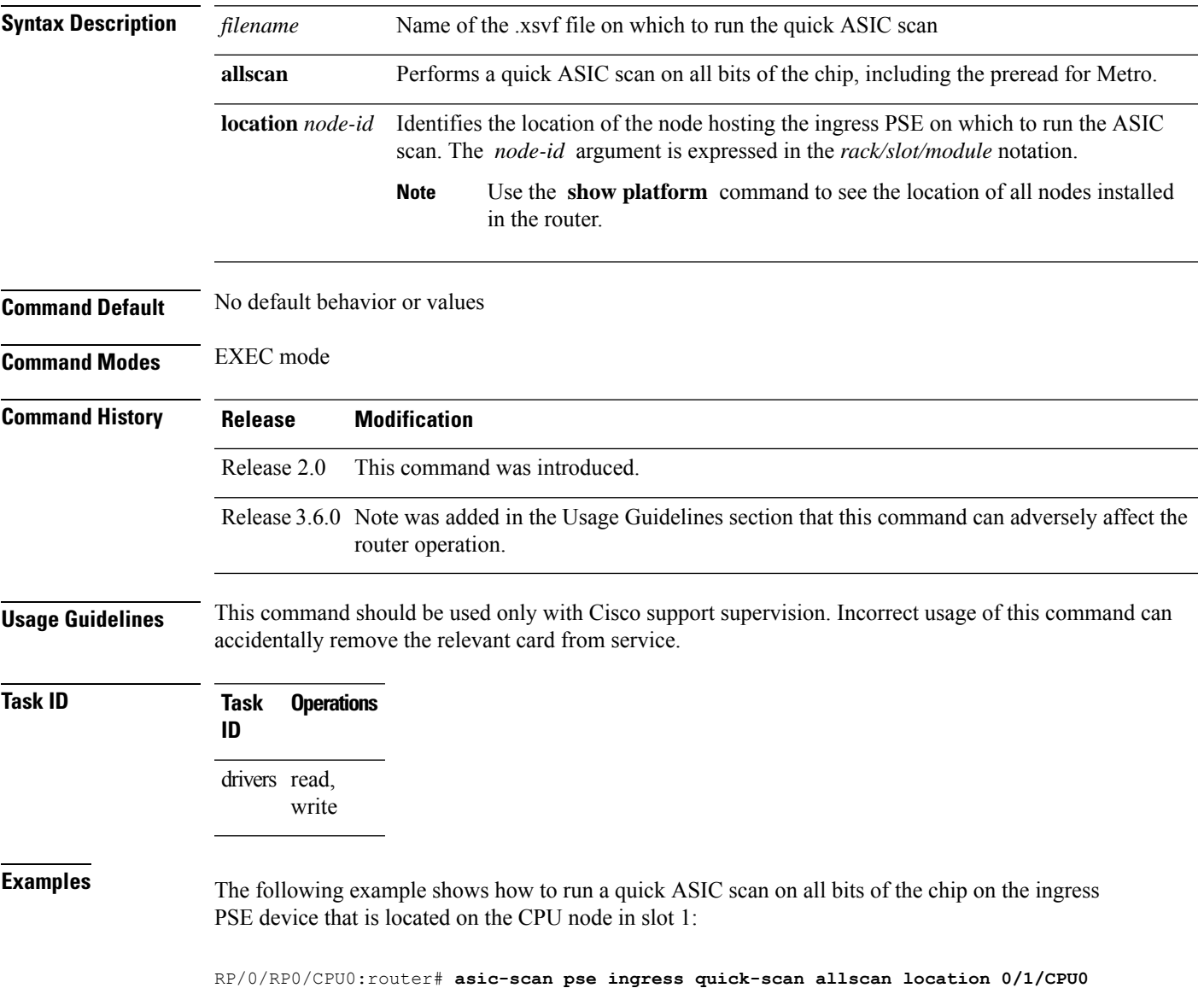

### <span id="page-33-0"></span>**clear controller egressq queue**

To clear a specific controller egress queue, use the **clear controller egressq queue** command in EXEC mode.

**clear controller egressq queue** *queue-id1* [*queue-id2*] **location** *node-id*

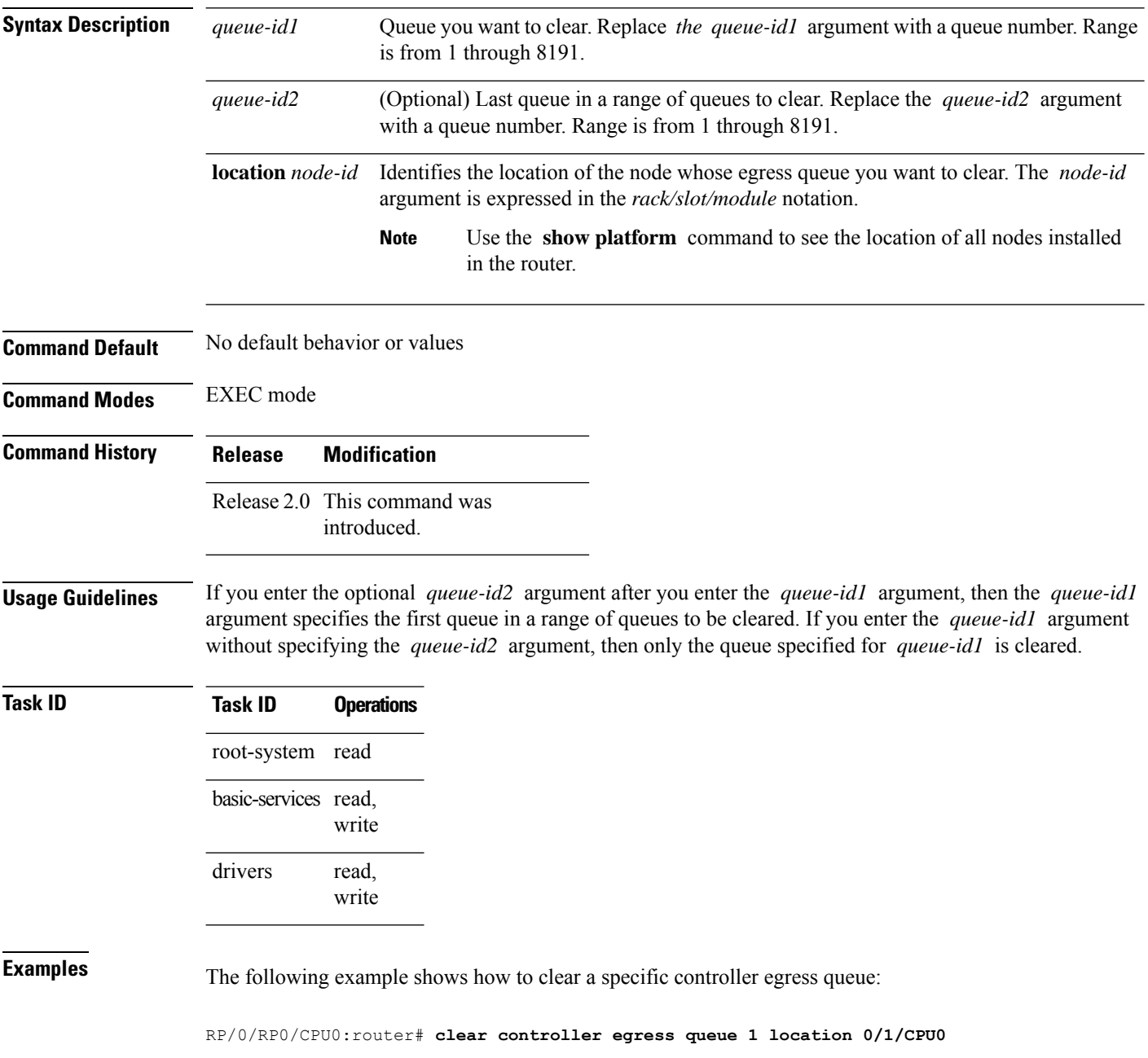

### <span id="page-34-0"></span>**clear controller egressq queue all**

To clear all controller egress queues on a specific node, use the **clear controller egressqqueue all** command in EXEC mode.

**clear controller egressq queue all location** *node-id*

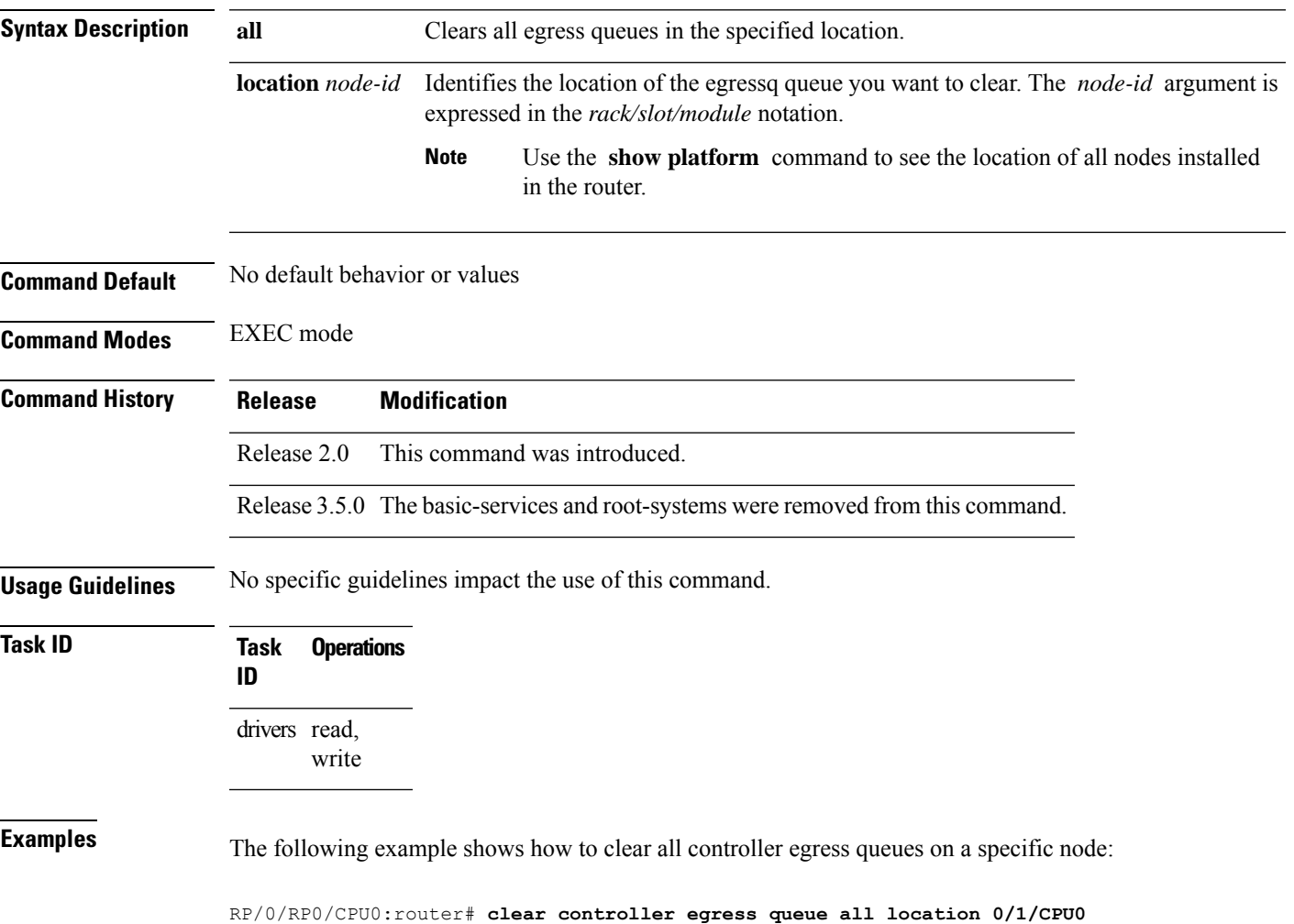

### <span id="page-35-0"></span>**clear controller egressq statistics**

To clear the egress queue statistics in a specific location, use the **clear controller egressqstatistics** command in EXEC mode.

**clear controller egressq statistics location** *node-id*

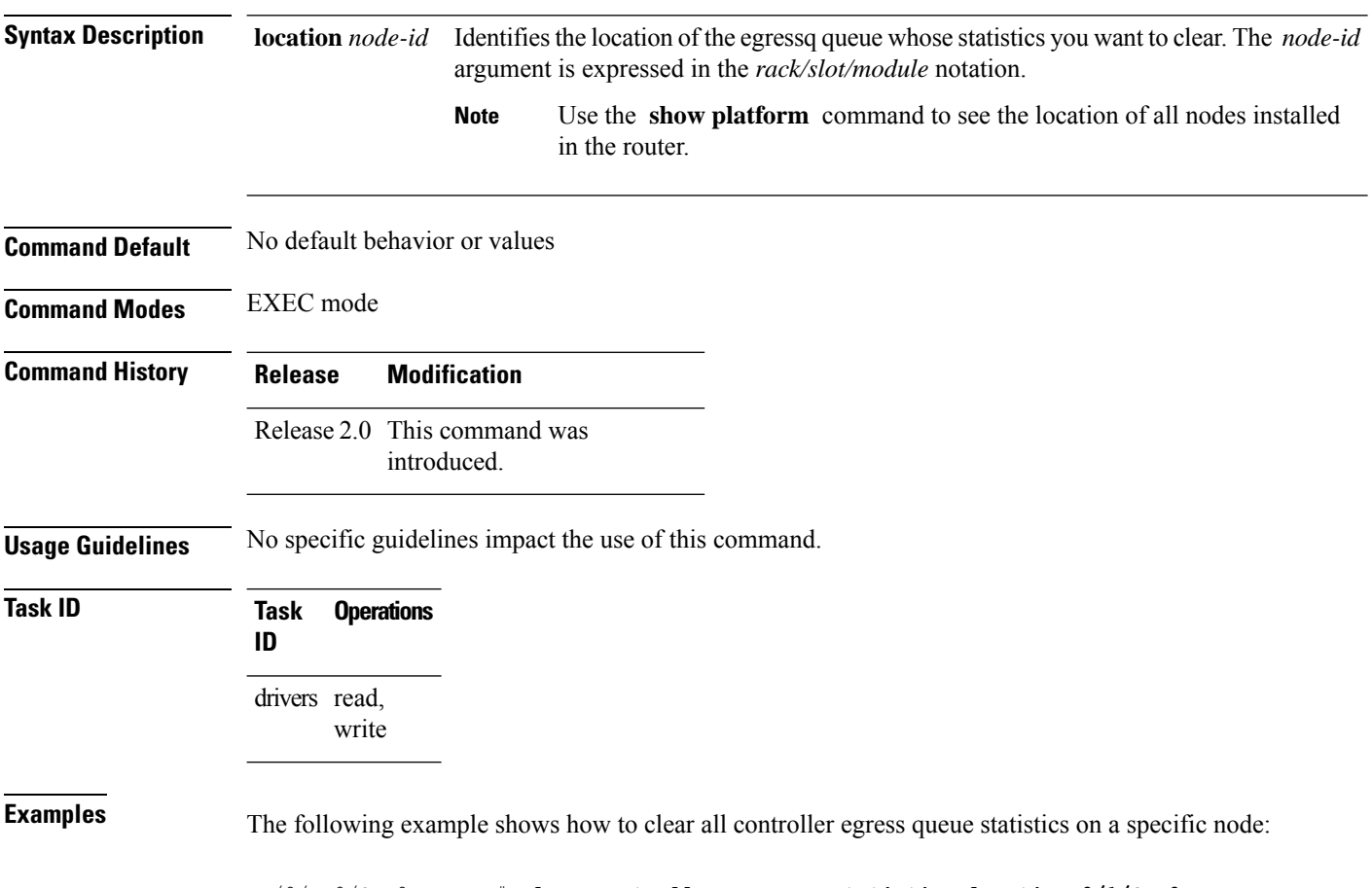

RP/0/RP0/CPU0:router# **clear controller egressq statistics location 0/1/CPU0**
## **clear controller pse statistics**

To clear statistics maintained by the packet switching engine (PSE) on a specific node, use the **clear controller pse statistics** command in EXEC mode.

**clear controller pse statistics** [{**egress** | **ingress**}]**location** *node-id*

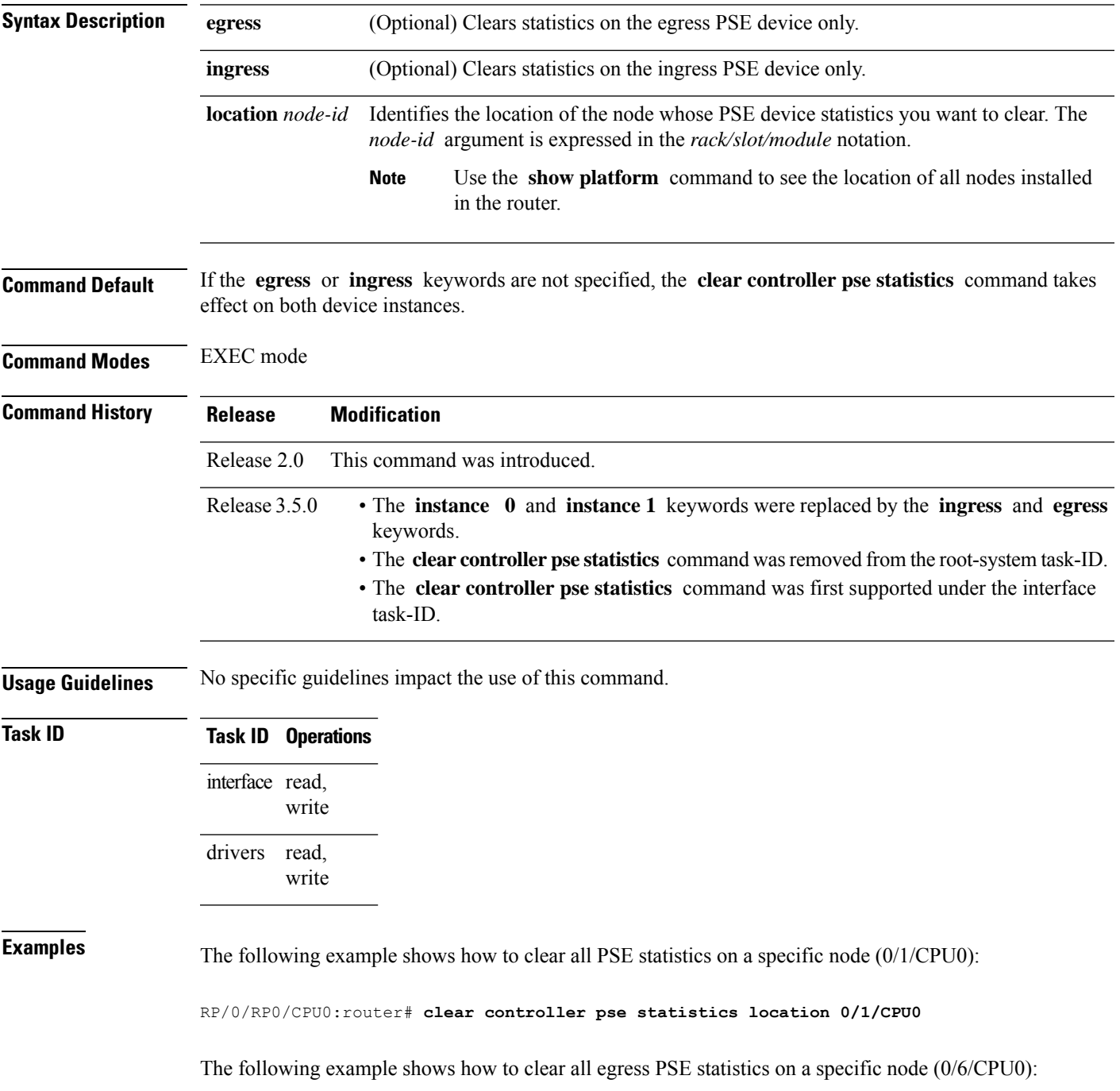

RP/0/RP0/CPU0:router# **clear controller pse statistics egress location 0/6/CPU0**

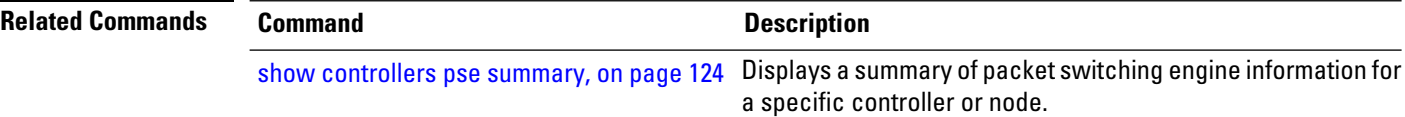

## **show controllers cpuctrl cdma channel**

To display information about the CPU controller Control Direct-Memory-Access (CDMA) engine, use the **show controllers cpuctrl cdma channel** command in EXEC mode.

**show controllers cpuctrl cdma channel** {**0** | **1**} **queue** {*queue-id* | **all**} {**active** | **detail**} [**location** *node-id*]

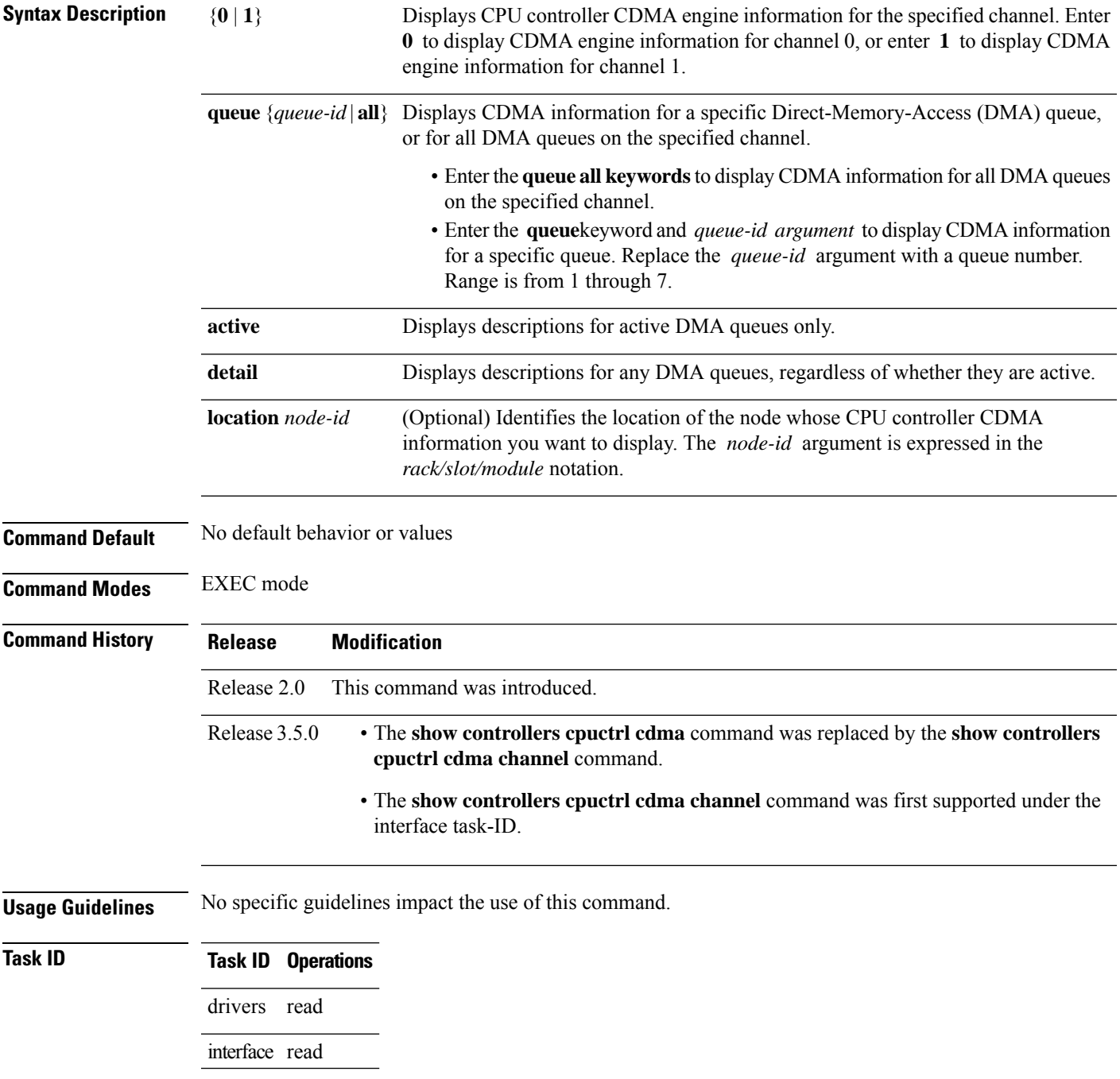

**Examples** The following example shows partial output from the **show controllers cpuctrl cdma channel** command with the **active** keyword.

> RP/0/RP0/CPU0:router# **show controllers cpuctrl cdma channel all active** Mon Nov 9 23:13:08.235 PST ------------------------------------------------------- DMA queue: Channel: 0 queue: 0 state: Inactive ------------------------------------------------------- DMA queue: Channel: 0 queue: 1 state: Active OS Interrupt Level = 108 Cpuctrl Int Level = 12 OS Run Priority = 45 client handle = 1 ISR context = 0x9c35c49c Pakman/Bufman Inst = bufman/misc client callback function = 0x4c60df28 cleanup function = 0x4c60ded8 Pakmode = 0x00000002 Pollflags = 0x00000000 Total DMA transactions = 3 Queue create count = 1 DMA transactions = 3 Bytes transferred = 67584  $DMA$  Out of Desc errs = 0 DMA IWA = 0 DMA transaction errs = 0 Descriptor list base addr = 0xe4037300 Physical address = 0x76037300  $list\_size = 32$  Active descriptors = 0<br>  $x = 3$   $tx = 3$   $tx = 3$   $x = 3$ current index =  $3$  tx enqueue index = ------------------------------------------------------- DMA queue: Channel: 0 queue: 2 state: Inactive ------------------------------------------------------- DMA queue: Channel: 0 queue: 3 state: Active OS Interrupt Level = 107 Cpuctrl Int Level = 11 OS Run Priority = 30 client handle = 0 ISR context = 0x9c35cd84 Pakman/Bufman Inst = bufman/mipc client callback function =  $0x4c60df28$  cleanup function =  $0x4c60ded8$ Pakmode = 0x00000005 Pollflags = 0x00000000 Total DMA transactions = 115622 Queue create count = 1 DMA transactions = 115622 Bytes transferred = 10213420 DMA Out of Desc errs = 0 DMA IWA = 0 DMA transaction errs = 0 Descriptor list base addr = 0xe4051100 Physical address = 0x76051100  $\text{list\_size} = 256 \text{ Active descriptors} = 0$ current\_index = 166 tx\_enqueue\_index = 166 ------------------------------------------------------- DMA queue: Channel: 0 queue: 4 state: Active OS Interrupt Level = 113 Cpuctrl Int Level = 17 OS Run Priority = 45 client handle = 5 ISR context = 0x9c35c748 Pakman/Bufman Inst = bufman/misc client callback function = 0x4c60df28 cleanup function = 0x4c60ded8 Pakmode = 0x00000002 Pollflags = 0x00000000 Total DMA transactions = 321 Queue create count = 1

DMA transactions = 321 Bytes transferred = 42594 DMA Out of Desc errs =  $\begin{array}{ccc} 0 & \text{DMA IWA} = & 0 \end{array}$ DMA transaction errs = 0 Descriptor list base addr = 0xe40d2068 Physical address = 0x760d2068 list\_size = 1023 Active descriptors = 0<br>current index = 321 tx enqueue index = 321  $321$  tx enqueue index = ------------------------------------------------------- DMA queue: Channel: 0 queue: 5 state: Active OS Interrupt Level = 111 Cpuctrl Int Level = 15 OS Run Priority = 45 client handle = 3 ISR context = 0x9c35cad8 Pakman/Bufman Inst = bufman/misc client callback function = 0x4c60df28 cleanup function = 0x4c60ded8 Pakmode = 0x00000002 Pollflags = 0x00000000 Total DMA transactions = 376 Queue create count = 1 DMA transactions = 376 Bytes transferred = 7674 DMA Out of Desc errs = 0 DMA IWA = 0 DMA transaction errs = 0 Descriptor list base addr =  $0xe4047110$  Physical address =  $0x76047110$  $list_size = 128$  Active descriptors = 0 current\_index = 120 tx\_enqueue\_index = 120 ------------------------------------------------------- DMA queue: Channel: 0 queue: 6 state: Active OS Interrupt Level = 112 Cpuctrl Int Level = 16 OS Run Priority = 45 client handle = 6 ISR context = 0x9c35c9f4 Pakman/Bufman Inst = bufman/misc client callback function = 0x4c60df28 cleanup function = 0x4c60ded8 Pakmode = 0x00000002 Pollflags = 0x00000000 Total DMA transactions = 306 Queue create count = 1 DMA transactions = 306 Bytes transferred = 394340 DMA Out of Desc errs = 0 DMA IWA = 0  $DMA$  transaction errs =  $0$ Descriptor list base addr = 0xe40d7068 Physical address = 0x760d7068 list size = 1023 Active descriptors = 0 current index = 306 tx enqueue index = 306 ------------------------------------------------------- DMA queue: Channel: 0 queue: 7 state: Active OS Interrupt Level = 110 Cpuctrl Int Level = 14 OS Run Priority = 45 client handle = 4 ISR context = 0x9c35c580 Pakman/Bufman Inst = bufman/misc client callback function = 0x4cad1130 cleanup function = 0x4cad058c Pakmode = 0x00000002 Pollflags = 0x00000000 Total DMA transactions = 140344 Queue create count = 1 DMA transactions = 140344 Bytes transferred = 2344779856 DMA Out of Desc errs =  $0$  DMA IWA =  $0$ DMA transaction errs = 0 Descriptor list base addr = 0xe40cd068 Physical address = 0x760cd068 list size =  $1023$  Active descriptors = 0

current index =  $193$  tx enqueue index = 193 ------------------------------------------------------- DMA queue: Channel: 1 queue: 0 state: Inactive ------------------------------------------------------- DMA queue: Channel: 1 queue: 1 state: Active OS Interrupt Level = 108 Cpuctrl Int Level = 12 OS Run Priority = 45 client handle = 1 ISR context = 0x9c35c49c Pakman/Bufman Inst = bufman/misc client callback function = 0x4c60df28 cleanup function = 0x4c60ded8 Pakmode = 0x00000002 Pollflags = 0x00000000 Total DMA transactions = 3 Queue create count = 1 DMA transactions = 3 Bytes transferred = 67584 DMA Out of Desc errs = 0 DMA IWA = 0 DMA transaction errs = 0 Descriptor list base addr = 0xe40370f0 Physical address = 0x760370f0 list size = 32 Active descriptors = 0  $current$   $index$  = 3 tx enqueue  $index$  = 3 ------------------------------------------------------- DMA queue: Channel: 1 queue: 2 state: Inactive ------------------------------------------------------- DMA queue: Channel: 1 queue: 3 state: Active OS Interrupt Level = 106 Cpuctrl Int Level = 10 OS Run Priority = 30 client handle = 0 ISR context = 0x9c35ce68 Pakman/Bufman Inst = bufman/mipc client callback function =  $0x4c60d128$  cleanup function =  $0x4c60d18$ <br>Pakmode =  $0x00000005$  Pollflags =  $0x00000000$  $Pollflags = 0x00000000$ Total DMA transactions = 114238 Queue create count = 1 DMA transactions = 114238 Bytes transferred = 8686924 DMA Out of Desc errs = 0 DMA IWA = 0 DMA transaction errs = 0 Descriptor list base addr = 0xe4052110 Physical address = 0x76052110 list size = 256 Active descriptors = 0 current index =  $62$  tx enqueue index =  $62$ --More--

This table describes the significant fields shown in the display.

#### **Table 2: show controllers cpuctrl cdma channel Field Descriptions**

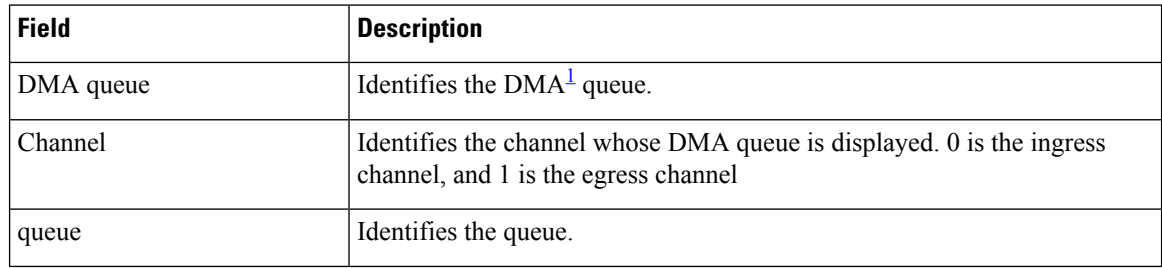

ı

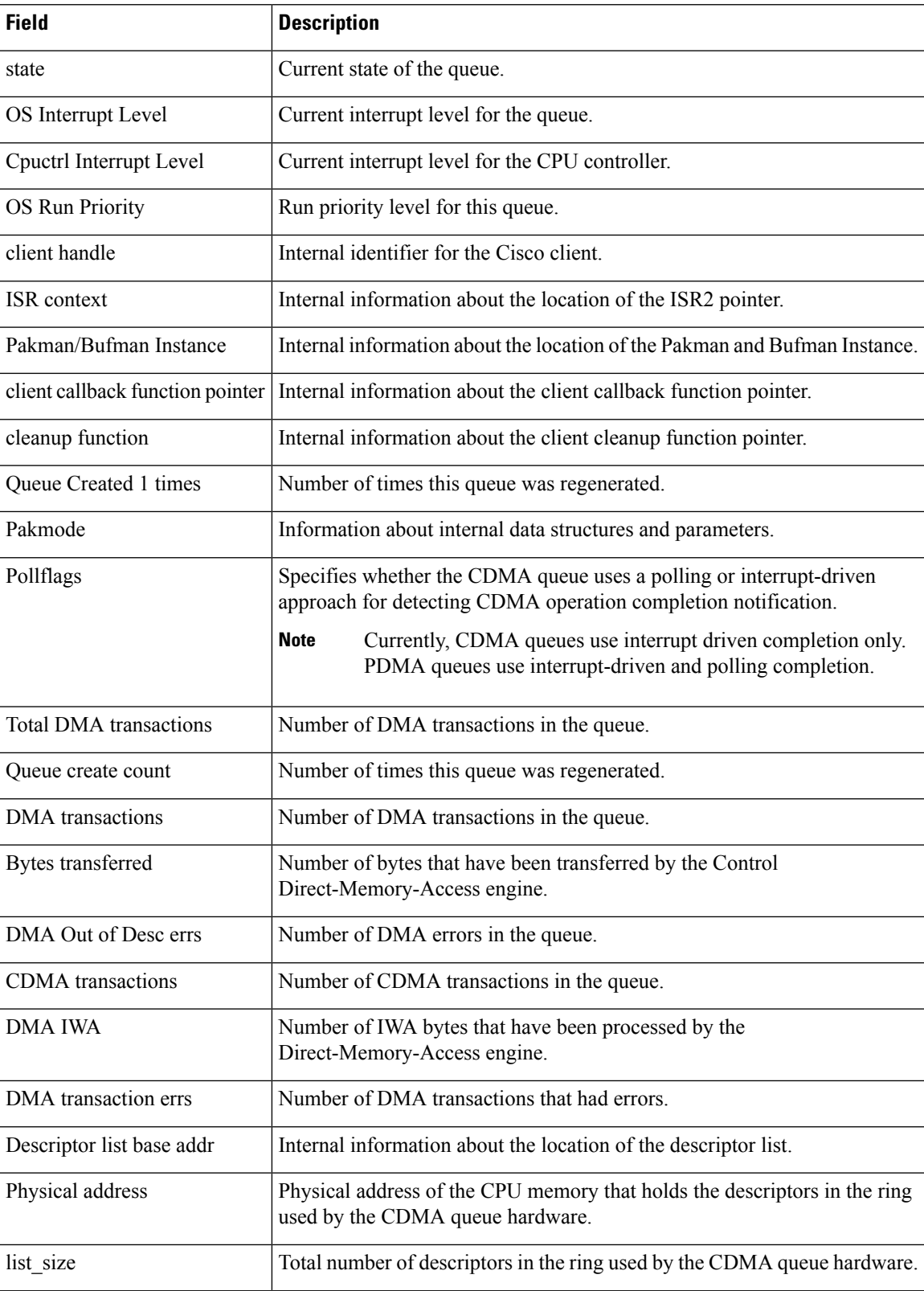

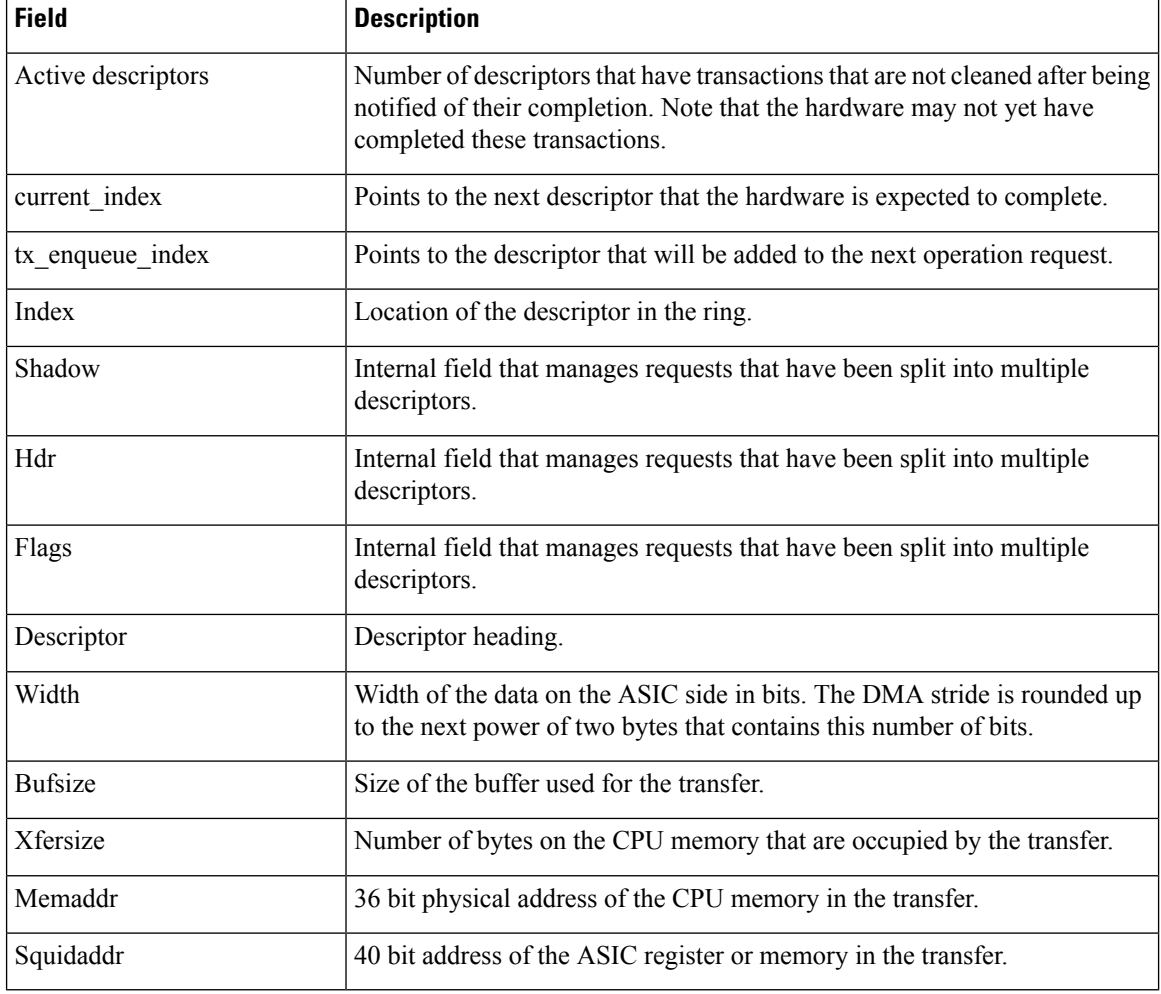

<span id="page-43-0"></span><sup>1</sup> Direct Memory Access

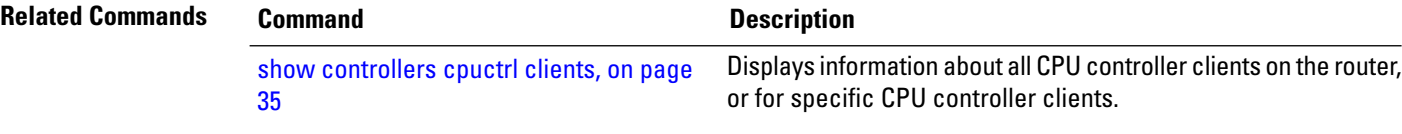

## <span id="page-44-0"></span>**show controllers cpuctrl clients**

To display information about all CPU controller clients on the router, or for specific CPU controller clients, use the **show controllers cpuctrl clients** command in EXEC mode.

**show controllers cpuctrl clients** {**all** | **cdma** *clients* | **pdma** *clients*} {**active** | **detail**} [**location** *node-id*]

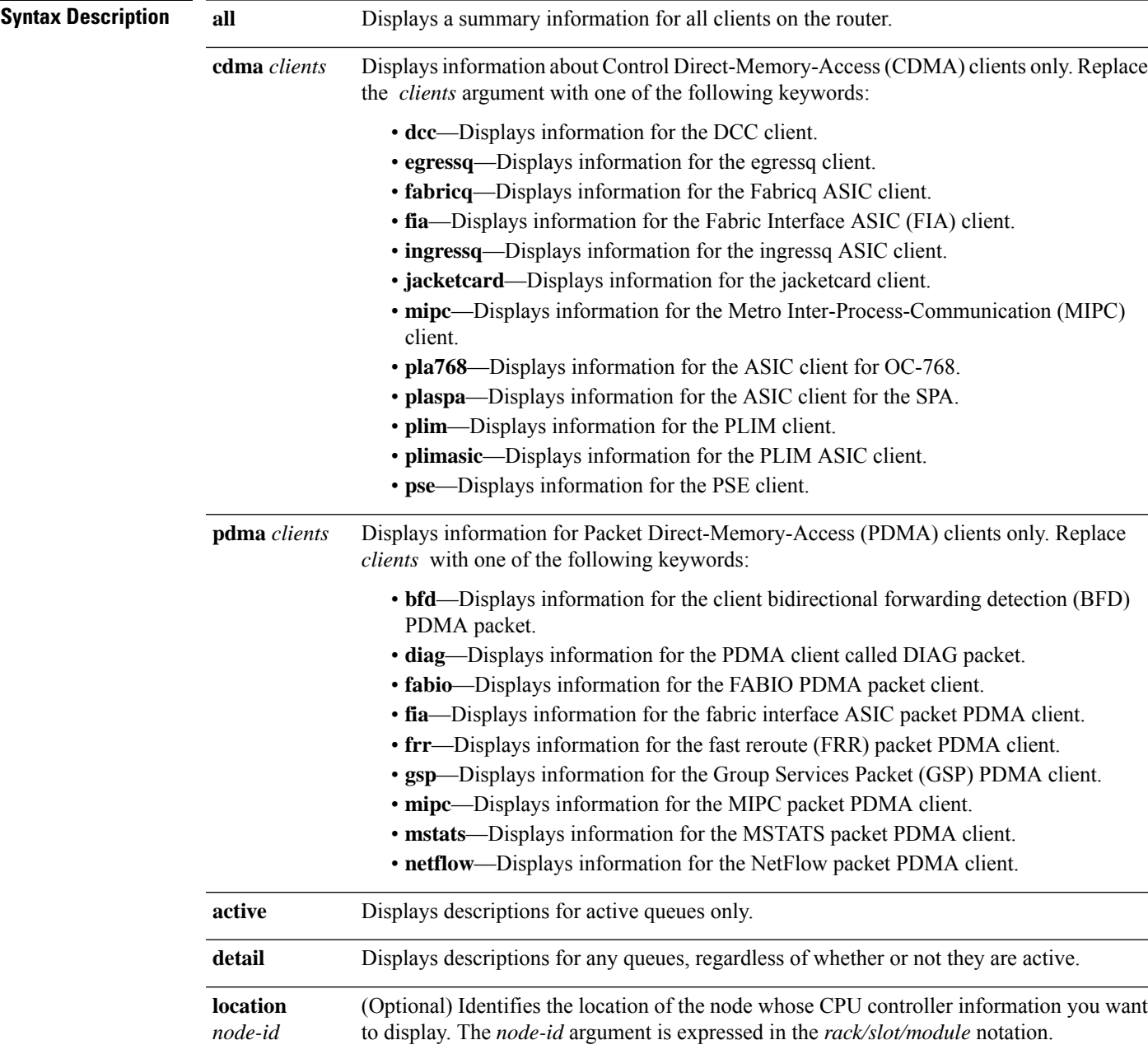

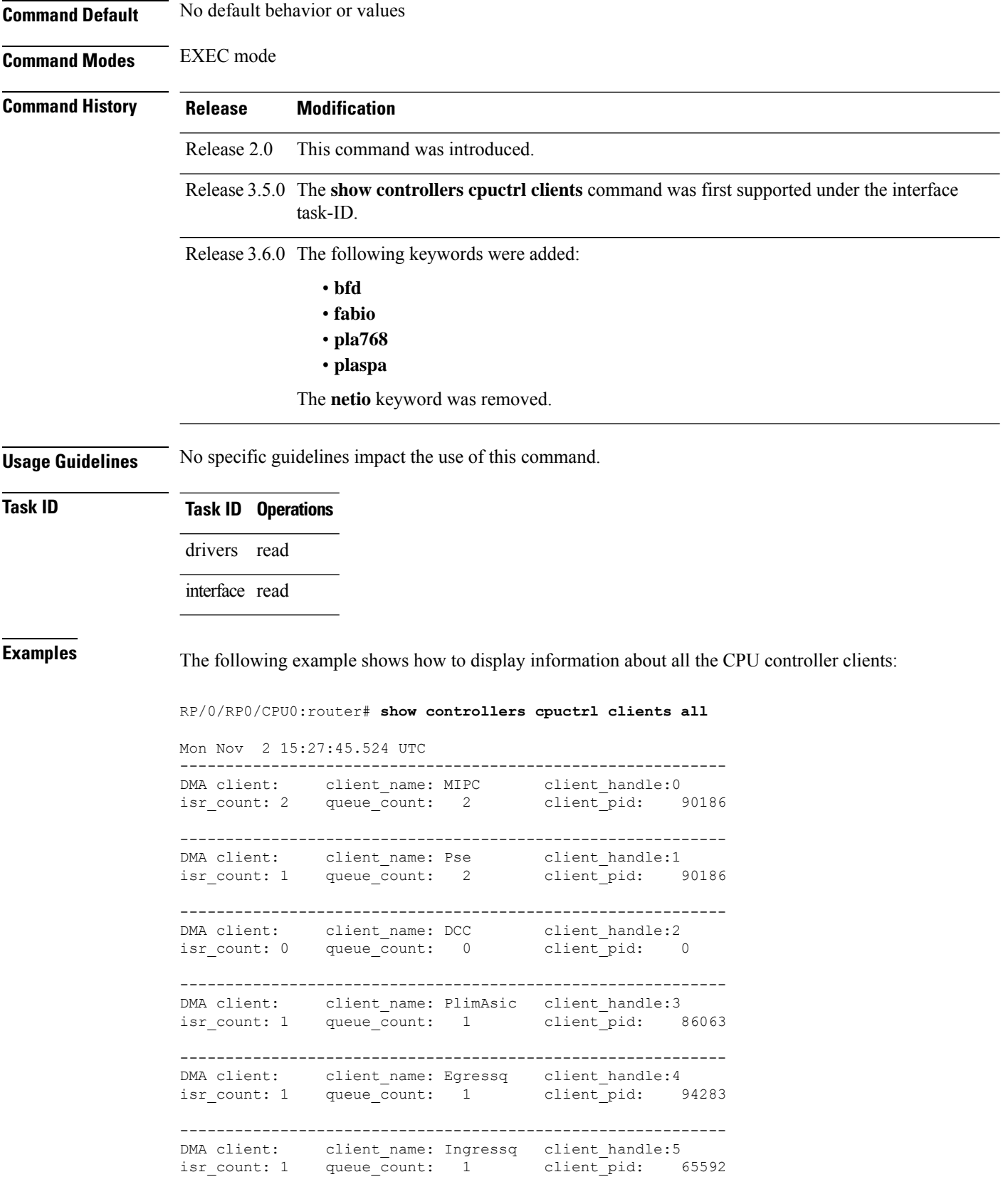

### **Advanced System Command Reference for Cisco CRS Router**

----------------------------------------------------------- client\_name: Fabricq client handle:6 isr count: 1 queue count: 1 client pid: 65591 ------------------------------------------------------------ DMA client: client name: PLIM client handle:7 isr count: 0 queue count: 0 client pid: 0 ------------------------------------------------------------ DMA client: client\_name: FIA client\_handle:8 isr\_count: 0 queue\_count: 0 client\_pid: 65595 ------------------------------------------------------------ DMA client: client name: JacketCard client handle:9 isr count: 0 queue count: 0 client pid: 81991 ------------------------------------------------------------ PKT client: client name: FRR client handle:0 isr count: 1 queue count: 2 client pid: 73794 ------------------------------------------------------------ PKT client: client name: GSP client handle:1 isr count: 2 queue count: 4 client pid: 73794 ------------------------------------------------------------ PKT client: client name: IPC client handle:2 isr count: 1 queue count: 1 client pid: 24602 ------------------------------------------------------------ PKT client: client name: MIPC client handle:3 isr count: 1 queue count: 2 client pid: 90186 ------------------------------------------------------------ PKT client: client\_name: MSTATS client\_handle:4<br>isr\_count: 2 queue\_count: 2 client\_pid: 94284  $isr_count: 2 queue_count: 2$ ------------------------------------------------------------ PKT client: client\_name: NETFLOW client\_handle:5 isr count: 2 queue\_count: 2 client\_pid: 147612 ------------------------------------------------------------ PKT client: client\_name: FABIO client\_handle:6 isr\_count: 1 queue\_count: 13 client\_pid: 65589 ------------------------------------------------------------ PKT client: client name: FIA client handle:7 isr count: 0 queue count: 0 client pid: 0 ------------------------------------------------------------ PKT client: client name: DIAG client handle:8 isr count: 1 queue count: 3 client pid: 118896 ------------------------------------------------------------ PKT client: client\_name: BFD client\_handle:9<br>isr\_count: 1 queue\_count: 2 client\_pid: 1 isr\_count: 1 queue\_count: 2 client\_pid: 118883 ------------------------------------------------------------ DMA client: client\_name: MIPC client\_handle:0 isr count: 0 queue count: 0 client pid: 0 ------------------------------------------------------------ DMA client: client name: Pse client handle:1 isr count: 0 queue count: 0 client pid: 0

------------------------------------------------------------ DMA client: client name: DCC client handle:2 isr count: 0 queue count: 0 client pid: 0 ------------------------------------------------------------ DMA client: client name: PlimAsic client handle:3 isr count: 0 queue count: 0 client pid: 0 ------------------------------------------------------------ DMA client: client\_name: Egressq client\_handle:4 isr\_count: 0 queue\_count: 0 client\_pid: 0 ------------------------------------------------------------ DMA client: client name: Ingressq client handle:5 isr count: 1 queue count: 1 client pid: 122941 ------------------------------------------------------------ DMA client: client\_name: Fabricq client\_handle:6 isr count: 1 queue\_count: 1 client\_pid: 122939 ------------------------------------------------------------ DMA client: client name: PLIM client handle:7 isr count: 0 queue count: 0 client pid: 0 ------------------------------------------------------------ DMA client: client\_name: FIA client\_handle:8 isr count: 0 queue count: 0 client pid: 122943 ------------------------------------------------------------ DMA client: client name: JacketCard client handle:9 isr count: 0 queue count: 0 client pid: 0 ------------------------------------------------------------ PKT client: client\_name: FRR client handle:0 isr\_count: 1 queue\_count: 2 client\_pid: 122952 ------------------------------------------------------------ PKT client: client\_name: GSP client\_handle:1 isr count: 2 queue count: 4 client pid: 122952 ------------------------------------------------------------ PKT client: client\_name: IPC client\_handle:2 isr\_count: 0 queue\_count: 0 client\_pid: 0 ------------------------------------------------------------ PKT client: client name: MIPC client handle:3 isr count: 0 queue count: 0 client pid: 0 ------------------------------------------------------------ PKT client: client name: MSTATS client handle:4 isr count: 0 queue count: 0 client pid: 0 ------------------------------------------------------------ PKT client: client\_name: NETFLOW client\_handle:5 isr\_count: 0 queue\_count: 0 client\_pid: 0 ------------------------------------------------------------ PKT client: client\_name: FABIO client\_handle:6 isr count: 1 queue count: 4 client pid: 122935 ------------------------------------------------------------ PKT client: client name: FIA client handle:7 isr count: 0 queue count: 0 client pid: 0

#### **Advanced System Command Reference for Cisco CRS Router**

------------------------------------------------------------ PKT client: client name: DIAG client handle:8 isr count: 1 queue count: 2 client pid: 147600 ------------------------------------------------------------ PKT client: client name: BFD  $\frac{1}{2}$  isr count: 0 client pid: 0 ------------------------------------------------------------ DMA client: client\_name: MIPC isr\_count: 0 queue\_count: 0 client\_pid: 0 ------------------------------------------------------------ DMA client: client name: Pse client handle:1 isr count: 0 queue count: 0 client pid: 0 ------------------------------------------------------------ DMA client: client name: DCC isr\_count: 0 queue\_count: 0 client pid: 0 ------------------------------------------------------------ DMA client: client name: PlimAsic client handle:3 isr count: 0 queue count: 0 client pid: 0 ------------------------------------------------------------ DMA client: client\_name: Egressq client\_handle:4 isr\_count: 0 queue\_count: 0 client pid: ------------------------------------------------------------ DMA client: client name: Ingressq client handle:5 isr count: 0 queue count: 0 client pid: 0 ------------------------------------------------------------ DMA client: client\_name: Fabricq client\_handle:6<br>isr count: 1 queue\_count: 1 client\_pid: 147511  $isr\_count: 1$  queue\_count: 1 ------------------------------------------------------------ DMA client: client\_name: PLIM client\_handle:7 isr\_count: 0 queue\_count: 0 client\_pid: 0 ------------------------------------------------------------ DMA client: client\_name: FIA client\_handle:8<br>isr\_count: 0 queue count: 0 client pid: 0 queue\_count: 0 client\_pid: 0 ------------------------------------------------------------ DMA client: client\_name: JacketCard client\_handle:9 isr count: 0 queue count: 0 client pid: 0 ------------------------------------------------------------ PKT client: client name: FRR client handle:0 isr count: 1 queue count: 2 client pid: 155718 ------------------------------------------------------------ PKT client: client\_name: GSP isr\_count: 2 queue\_count: 4 client\_pid: 155718 ------------------------------------------------------------ PKT client: client\_name: IPC client\_handle:2 isr\_count: 0 queue\_count: 0 client pid: 0 ------------------------------------------------------------ PKT client: client name: MIPC client handle:3 isr count: 0 queue count: 0 client pid: 0

```
------------------------------------------------------------
PKT client: client name: MSTATS client handle:4
isr count: 0 queue count: 0 client pid: 0
     ------------------------------------------------------------
PKT client: client name: NETFLOW client handle:5
isr count: 0 queue count: 0 client pid: 0
------------------------------------------------------------
PKT client: client_name: FABIO client_handle:6<br>isr_count: 1 queue_count: 4 client pid: 1
             queue_count: 4 client_pid: 147508
------------------------------------------------------------
PKT client: client name: FIA client handle:7
isr_count: 0 queue_count: 0 client_pid: 0
------------------------------------------------------------
PKT client: client_name: DIAG client_handle:8<br>is count: 1 www.seut: 2 client_nid: 1
isr count: 1 queue_count: 2 client_pid: 180341
------------------------------------------------------------
PKT client: client name: BFD client handle:9
isr count: 0 queue count: 0 client pid: 0
```
This table describes the significant fields shown in the display.

**Table 3: show controllers cpuctrl clients Field Descriptions**

| <b>Field</b> | <b>Description</b>                          |
|--------------|---------------------------------------------|
| client       | Client type. Value is $DMA2$ or PKT.        |
| client name  | Name of the client.                         |
|              | client handle   Internal client identifier. |
| isr count    | $ISR3$ counters.                            |
|              | queue count   Queue counters.               |
| client pid   | Client $PID4$ .                             |

<span id="page-49-2"></span><span id="page-49-1"></span><span id="page-49-0"></span><sup>2</sup> Direct Memory Access

<sup>3</sup> Interrupt Service Routine

4 Process Identifier

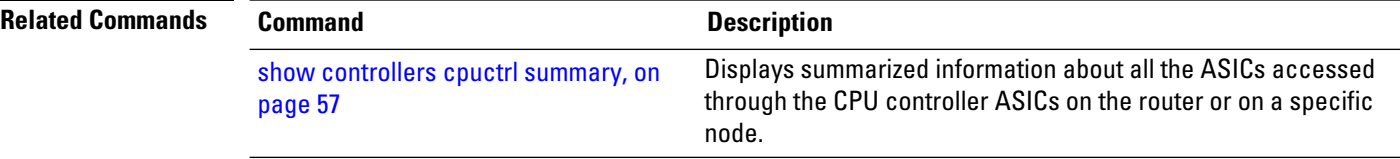

## <span id="page-50-0"></span>**show controllers cpuctrl devices**

To display information about the CPU controller devices on the router, use the **show controllers cpuctrl devices** command in EXEC mode.

**show controllers cpuctrl devices** *device-name* {**pdma** *queue* {**all** | **tx** | **rx**} {**active** | **detail**} | **pio**} [**location** *node-id*]

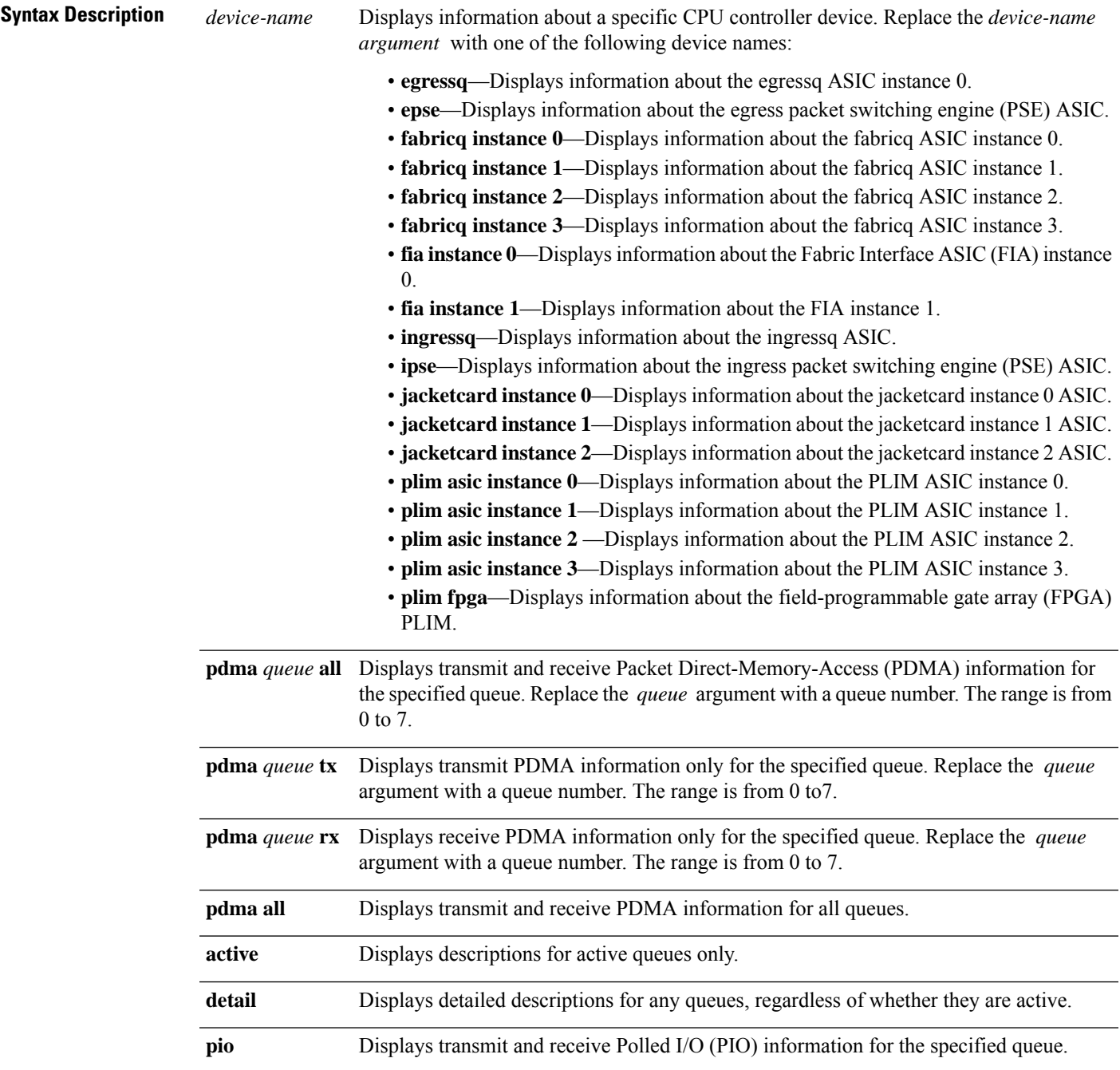

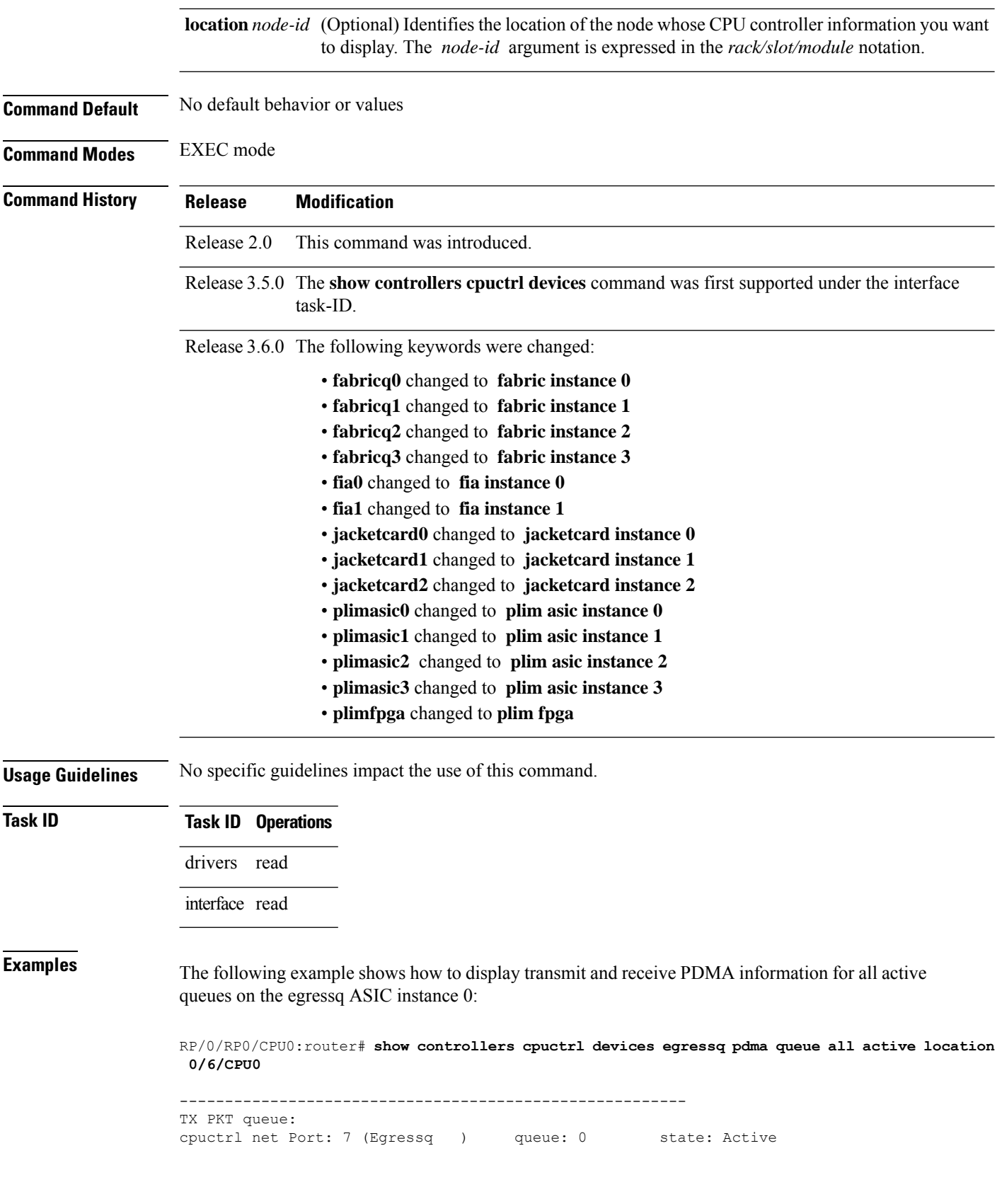

OS Interrupt Level = 127 Cpuctrl Int Level = 31 OS Run Priority = 10 client handle = 6 ISR context = 0x7810c1c8 Pakman/Bufman Inst = pakman/server client callback function =  $0 \times 48200298$  cleanup function =  $0 \times 482002$ bc<br>Pakmode =  $0 \times 000000001$  Pollflags =  $0 \times 000000000$  $Pollflags = 0x00000000$ Total Packets transmitted = 660089 Queue create count = 1 Packets transmitted = 660089 Bytes transmitted = 17166002 Tx Out of Descriptor errs = 0 Tx IWA = 0 Tx oversize errs = 0 Tx EgressQ q0 errs = 0 Descriptor list base addr = 0xec348068 Physical address = 0x30348068 list size = 1024 Active descriptors = 0 current index = 633 tx enqueue index = 633 ------------------------------------------------------- TX PKT queue: cpuctrl net Port: 0 (Egressq ) queue: 1 state: Inactive ------------------------------------------------------- TX PKT queue: cpuctrl net Port: 0 (Egressq ) queue: 2 state: Inactive ------------------------------------------------------- TX PKT queue: cpuctrl net Port: 0 (Egressq ) queue: 3 state: Inactive ------------------------------------------------------- TX PKT queue: cpuctrl net Port: 0 (Egressq ) queue: 4 state: Inactive ------------------------------------------------------- TX PKT queue: cpuctrl net Port: 0 (Egressq ) queue: 5 state: Inactive ------------------------------------------------------- TX PKT queue: cpuctrl net Port: 7 (Egressq ) queue: 6 state: Active OS Interrupt Level = 118 Cpuctrl Int Level = 22 OS Run Priority = 10 client handle = 2 ISR context = 0x7810cf24 Pakman/Bufman Inst = bufman/ipc client callback function = 0xfc71d604 cleanup function = 0xfc71d6b8  $Pakmode = 0x00000005$   $Pollflags = 0x00000000$ Total Packets transmitted = 0 Queue create count = 1 Packets transmitted =  $0$  Bytes transmitted =  $0$ Tx Out of Descriptor errs =  $\begin{array}{ccc} 0 & \text{Tx } \text{IWA} = 0 \\ \text{Tx } \text{overs} \text{overs} = 0 & 0 \\ 0 & \text{Tx } \text{For } \text{PSSO} \text{ of } \text{wrrs} = 0 \end{array}$ Tx oversize errs = 0 Tx EgressQ q0 errs = 0 Descriptor list base addr = 0xec07a110 Physical address = 0x3007a110 list size = 256 Active descriptors = 0 current index = 0 tx enqueue index = 0 ------------------------------------------------------- TX PKT queue: cpuctrl net Port: 7 (Egressq ) queue: 7 state: Active OS Interrupt Level = 119 Cpuctrl Int Level = 23 OS Run Priority = 40 client handle = 9 ISR context = 0x7810d008 Pakman/Bufman Inst = pakman/sever client callback function = 0xfc71d604 cleanup function = 0xfc71d6b8 Pakmode = 0x00000001 Pollflags = 0x00000000 Total Packets transmitted = 0 Queue create count = 1

```
Packets transmitted = 0 Bytes transmitted = 0
Tx Out of Descriptor errs = 0 Tx IWA = 0
       Tx oversize errs = 0 Tx EgressQ q0 errs = 0
Descriptor list base addr = 0xed63a068 Physical address = 0x3163a068
         list_size = 1024 Active descriptors = 0<br>current_index = 0 tx enqueue index = 0
                          0 tx enqueue index =
-------------------------------------------------------
RX PKT queue:
cpuctrl net Port: 7 (Egressq ) queue: 0 state: Active
     OS Interrupt Level = 121 Cpuctrl Int Level = 25
        OS Run Priority = 10 client handle = 8
          ISR context = 0x7810d0ec Pakman/Bufman Inst = bufman/misc
 client callback function = 0xfc71d550 cleanup function = 0xfc71d6b8
              Pakmode = 0x00000001 Pollflags = 0x00000000
 Requested Rx Buffer Size = 1024 Packet switchcount = 20
   Actual Rx Buffer Size = 1648 Pool = 44MTU = 12188 MTU Descriptors = 8
  Total Packets received = 71080 Queue create count = 1
       Packets received = 71080 Bytes received = 858219920
      Rx No Buffer errs = 0 NoBufferLimit errs = 0
 Rx No Packet Header errs = 0 Packet Form errs = 0
         Rx Packet errs = 0
     Rx Intr Stall errs = 0 Rx Intr Drop errs = 0
Descriptor list base addr = 0xec05c940 Physical address = 0x3005c940
           list_size = 128 Active descriptors = 0
         current index = 64 tx enqueue index = 64--More--
```
This table describes the significant fields shown in the display.

**Table 4: show controllers cpuctrl devices Field Descriptions**

| <b>Field</b>        | <b>Description</b>                                                              |
|---------------------|---------------------------------------------------------------------------------|
| PKT queue           | Displays whether the packet queue is $TX^5$ or $RX^6$ .                         |
| cpuctrl net<br>Port | Identifies the CPU controller port.                                             |
| queue               | Identifies the queue whose CPU controller device information is displayed.      |
| client handle       | Internal Cisco client identifier.                                               |
| queue state         | Current state of the queue. The queue can be <i>Active</i> or <i>Inactive</i> . |

<span id="page-53-0"></span>5 transmit

 $\mathbf{l}$ 

<span id="page-54-0"></span>6 receive

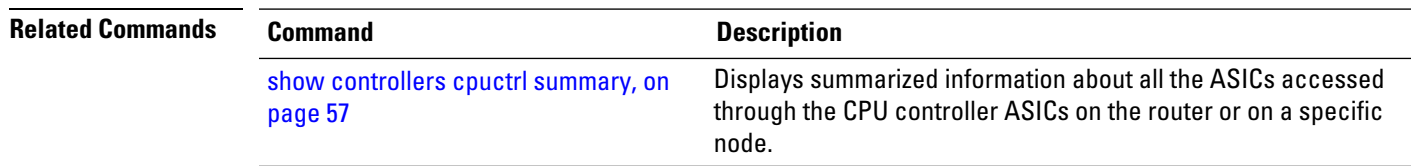

# **show controllers cpuctrl error**

To display the squid error information about the CPU controller, use the **show controllers cpuctrl error** command in EXEC mode.

**show controllers cpuctrl error** [**location** *node-id*] [**detail**]

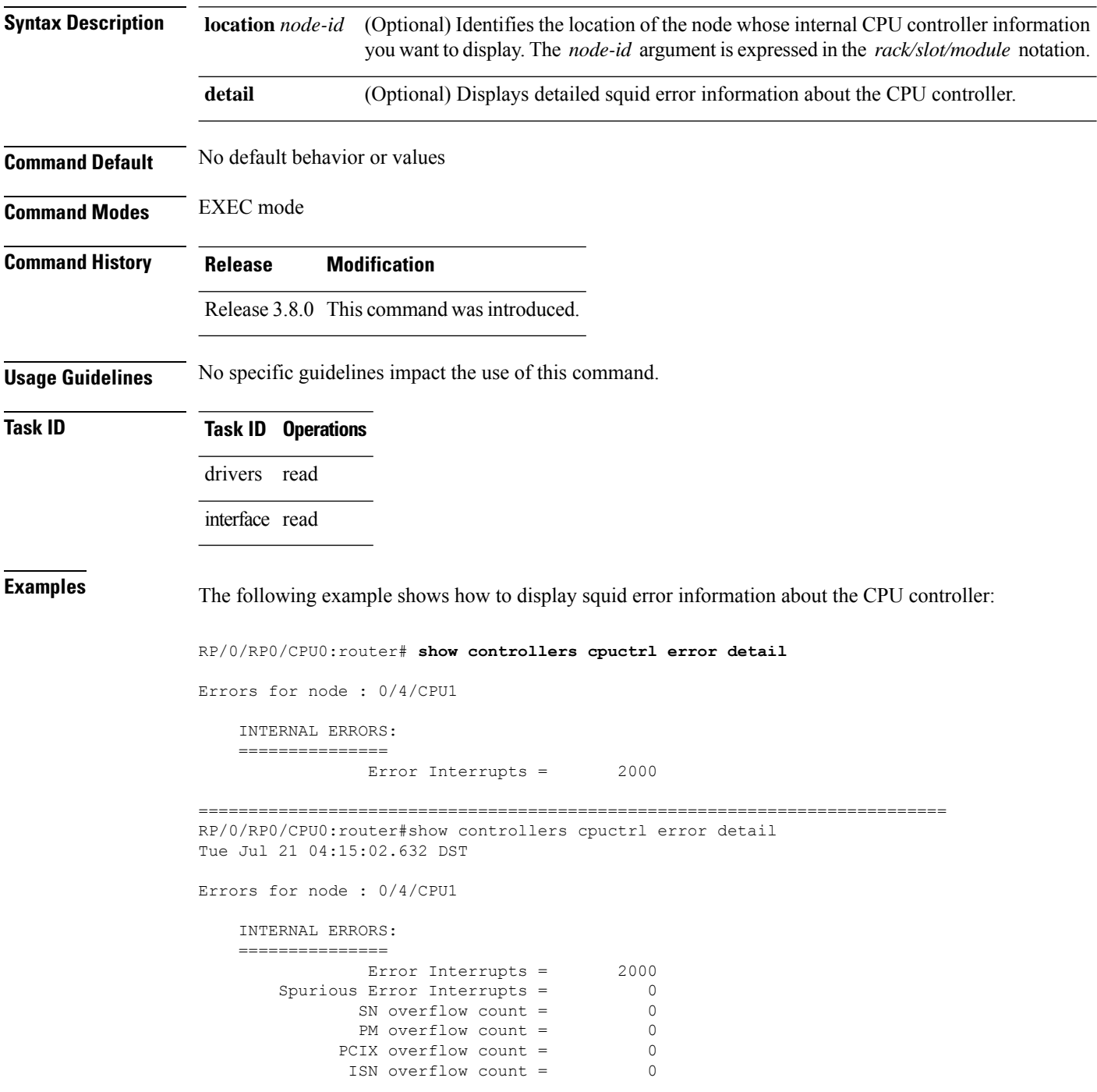

Port overflow count =  $\begin{bmatrix} 0 & 0 \\ 0 & 0 \end{bmatrix}$ Log overflow count = 0

==========================================================================

### **show controllers cpuctrl internal**

To display internal information about the CPU controller, use the **show controllers cpuctrlinternal** command in EXEC mode.

**show controllers cpuctrl internal** [**location** *node-id*]

**Syntax Description** location *node-id* (Optional) Identifies the location of the node whose internal CPU controller information you want to display. The *node-id* argument is expressed in the *rack/slot/module* notation.

**Command Default** No default behavior or values

**Command Modes** EXEC mode

**Command History Release Modification**

Release 2.0 This command was introduced.

Release 3.5.0 The **show controllers cpuctrl internal** command was first supported under the interface task-ID.

Release 3.6.0 The location *node-id* keyword and argument were changed from required to optional.

**Usage Guidelines** No specific guidelines impact the use of this command.

### **Task ID Task ID Operations**

drivers read

interface read

**Examples** The following example shows how to display internal information about the CPU controller:

RP/0/RP0/CPU0:router# **show controllers cpuctrl internal**

Cpuctrl Internal Info for node 0/0/CPU0: Error Interrupts = 0 Spurious Error Interrupts = 0 PCI PM Error Overflows = 0 PCIX Error Overflows = 0 Internal Access PCI Overflows = 0 Port Error Overflows = 0 Error Log Overflows = 0 cpuctrl Config Reg = 0x8357ffff cpuctrl Physical Offset = 0x80000000 cpuctrl Window Size = 0x40000000 cpuctrl Port Window Size = 0x04000000 cpuctrl SHMem Size = 0x00800000 cpuctrl SHMem Used = 0x00223ee8 cpuctrl version info: Squid FPGA v2.07 Fri Jan 23 16:21:01 2004 ykoren Cpuctrl Internal Info for node 0/3/CPU0: Error Interrupts =  $0$  Spurious Error Interrupts =  $0$ PCI Error Overflows = 0 PCI PM Error Overflows = 0 PCIX Error Overflows = 0 Internal Access PCI Overflows = 0

Port Error Overflows = 0 Error Log Overflows = 0

cpuctrl Config Reg = 0x8357ffff cpuctrl Physical Offset = 0x80000000 cpuctrl Window Size =  $0x40000000$  cpuctrl Port Window Size =  $0x040000000$ cpuctrl SHMem Size =  $0x00800000$  cpuctrl SHMem Used =  $0x00223ee8$ cpuctrl version info: Squid FPGA v2.07 Fri Jan 23 16:21:01 2004 ykoren Cpuctrl Internal Info for node 0/RP0/CPU0: Error Interrupts =  $0$  Spurious Error Interrupts =  $0$ PCI Error Overflows = 0 PCI PM Error Overflows = 0 PCIX Error Overflows = 0 Internal Access PCI Overflows = 0 Port Error Overflows = 0 Error Log Overflows = 0 cpuctrl Config Reg = 0x803f007f cpuctrl Physical Offset = 0x80000000 cpuctrl Window Size = 0x40000000 cpuctrl Port Window Size = 0x04000000 cpuctrl SHMem Size = 0x00800000 cpuctrl SHMem Used = 0x00223ee8 cpuctrl version info: Squid FPGA v2.07 Fri Feb 6 17:49:22 2004 ykoren Cpuctrl Internal Info for node 0/RP1/CPU0: Error Interrupts = 0 Spurious Error Interrupts = 0 PCI Error Overflows = 0 PCI PM Error Overflows = 0 PCIX Error Overflows = 0 Internal Access PCI Overflows = 0 Port Error Overflows = 0 Error Log Overflows = 0 cpuctrl Config Reg = 0x003f007f cpuctrl Physical Offset = 0x80000000 cpuctrl Window Size =  $0x40000000$  cpuctrl Port Window Size =  $0x040000000$ cpuctrl SHMem Size = 0x00800000 cpuctrl SHMem Used = 0x00223ee8 cpuctrl version info: Squid FPGA v2.05 Wed Sep 3 17:37:47 2003 ykoren

This table describes the significant fields shown in the display.

| <b>Field</b>                  | <b>Description</b>                                                                   |
|-------------------------------|--------------------------------------------------------------------------------------|
| Error Interrupts              | Total of error interrupts that have occurred on this node.                           |
| Spurious Error Interrupts     | Current number interrupts that have occurred on this node due to spurious<br>errors. |
| <b>PCI Error Overflows</b>    | Number of times the PCI1 error buffer overflowed on the node.                        |
| <b>PCI PM Error Overflows</b> | Number of times PCI PM2 error buffer overflowed on this node.                        |
| <b>PCIX Error Overflows</b>   | Number of times the PCI-X error buffer overflowed on this node.                      |
| Internal Access PCI Overflows | Number of times the Internal Access PCI buffer overflowed on this node.              |
| <b>Port Error Overflows</b>   | Number of times the port error buffer overflowed on this node.                       |
| Error Log Overflows           | Number of times the error log buffer overflowed on this node.                        |
| cpuctrl Config Reg            | CPU controller configuration register, expressed in hexadecimal format.              |
| cpuctrl Physical Offset       | CPU controller physical offset, expressed in hexadecimal format.                     |
| cpuctrl Window Size           | CPU controller window size, expressed in hexadecimal format.                         |
| cpuctrl Port Window Size      | CPU controller port window size, expressed in hexadecimal format.                    |
| cpuctrl SHMem Size            | CPU controller shared memory size, expressed in hexadecimal format.                  |

**Table 5: show controllers cpuctrl internal Field Descriptions**

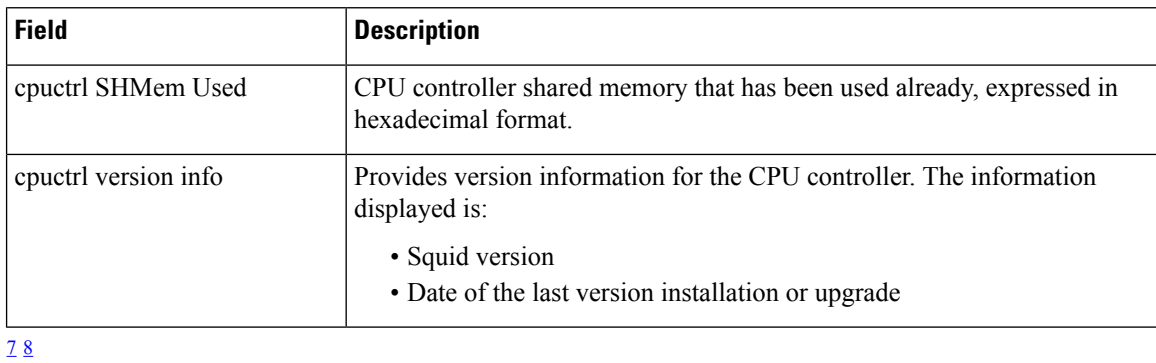

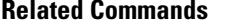

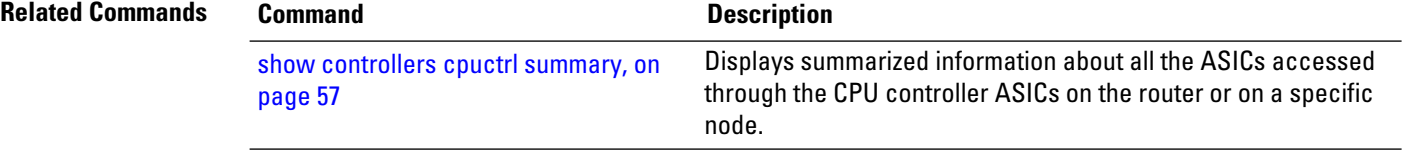

<span id="page-59-1"></span><span id="page-59-0"></span> $\frac{7}{8}$  1. Peripheral Component Interconnect<br>
8 2. port manager

## <span id="page-60-0"></span>**show controllers cpuctrl ports**

To display port information for the specified CPU controller ASIC, use the **show controllers cpuctrl ports** command in EXEC mode.

**show controllers cpuctrl ports** *asic\_id* {**pdma queue** {*queue-id* | **all**} **direction** {**all**| **rx** | **tx**} {**active** | **detail**} | **pio**} [**location** *node-id*]

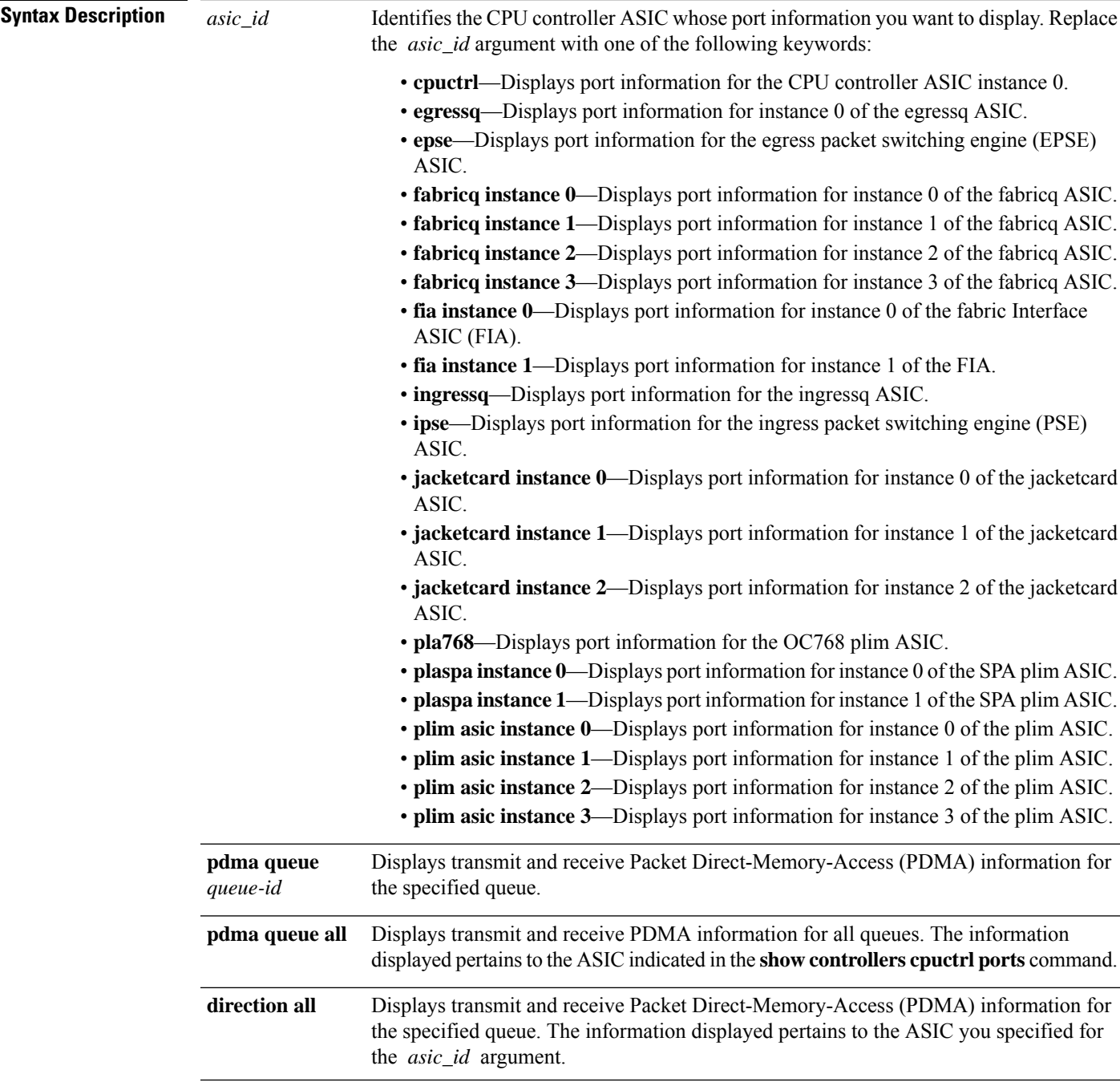

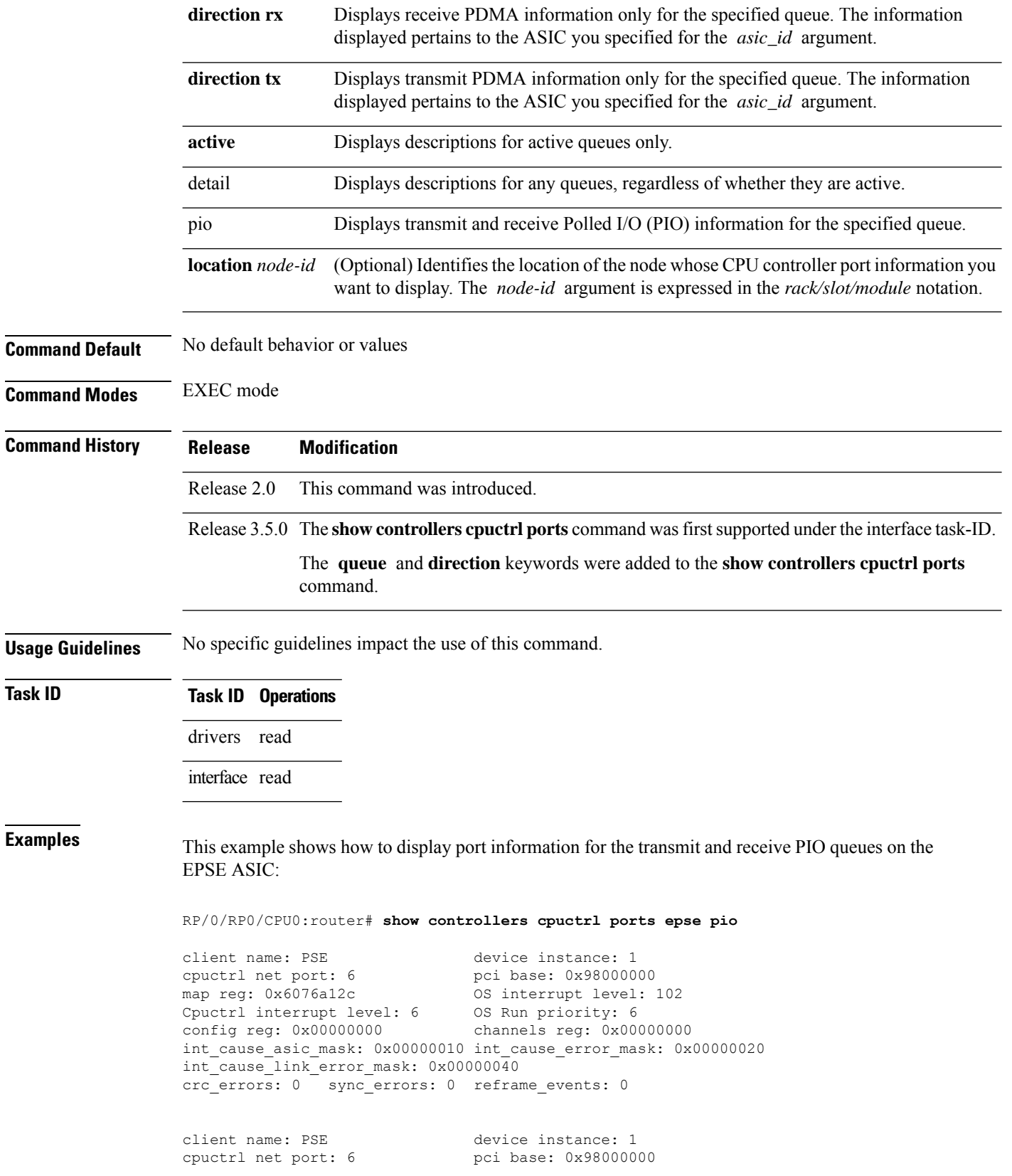

```
map reg: 0x6076a12c OS interrupt level: 102
Cpuctrl interrupt level: 6 0S Run prority: 6<br>config reg: 0x000000000 channels reg: 0x0
                                 channels reg: 0x00000000int_cause_asic_mask: 0x00000010 int_cause_error_mask: 0x00000020
int_cause_link_error_mask: 0x00000040
crc_errors: 0 sync_errors: 0 reframe_events: 0
```
device PSE instance 1 is not detected on node 201/

This table describes the significant fields shown in the display.

**Table 6: show controllers cpuctrl ports Field Descriptions**

| <b>Field</b>              | <b>Description</b>                                                                                                    |
|---------------------------|----------------------------------------------------------------------------------------------------|
| client name               | Identifies the client whose port CPU controller information is displayed.                                                                                         |
| device instance           | The client device instance for which the port CPU controller information is<br>displayed.                                                                         |
| cpuctrl net port          | Identifies the CPU controller net port.                                                                                                    |
| pci base                  | $PCI9$ base.                                                                                                    |
| map reg                   | Client map register.                                                                                                    |
| OS interrupt level        | Level of interrupt configured for the port. Interrupts are triggered by arrival of<br>a packet that causes the CPU to postpone other tasks and handle the packet. |
| Cpuctrl interrupt level   | Level of CPU controller interrupt configured for the port.                                                                                                    |
| OS Run priority           | Software priority.                                                                                                    |
| config reg                | Configuration register, expressed in hexadecimal format.                                                                                                    |
| channels reg              | Channel register, expressed in hexadecimal format.                                                                                                    |
| int cause asic mask       | Internal ASIC masking information.                                                                                                    |
| int cause error mask      | Internal error masking information.                                                                                                    |
| int_cause_link_error_mask | Internal link error masking information.                                                                                                    |
| crc errors                | Number of $CRC^{10}$ errors that have occurred on this port.                                                                                                    |
| sync errors               | Number of synchronization errors that have occurred on this port.                                                                                                 |
| reframe events            | Number of reframe events that have occurred on this port.                                                                                                    |

<span id="page-62-0"></span><sup>9</sup> Peripheral Component Interconnect

L

<span id="page-63-0"></span><sup>10</sup> cyclic redundancy check

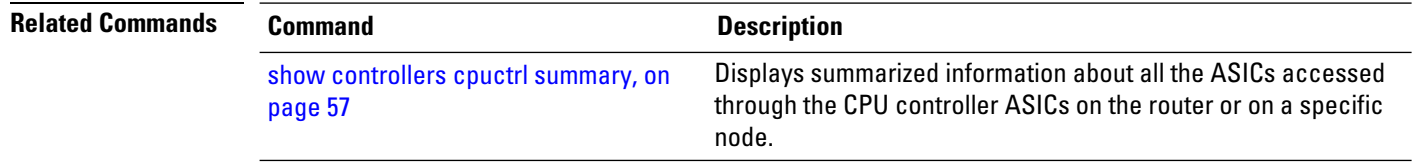

# **show controllers cpuctrl ports cpuctrl pio**

To display polled I/O (PIO) information for the specified CPU controller ASIC, use the **show controllers cpuctrl ports cpuctrl pio** command in EXEC mode.

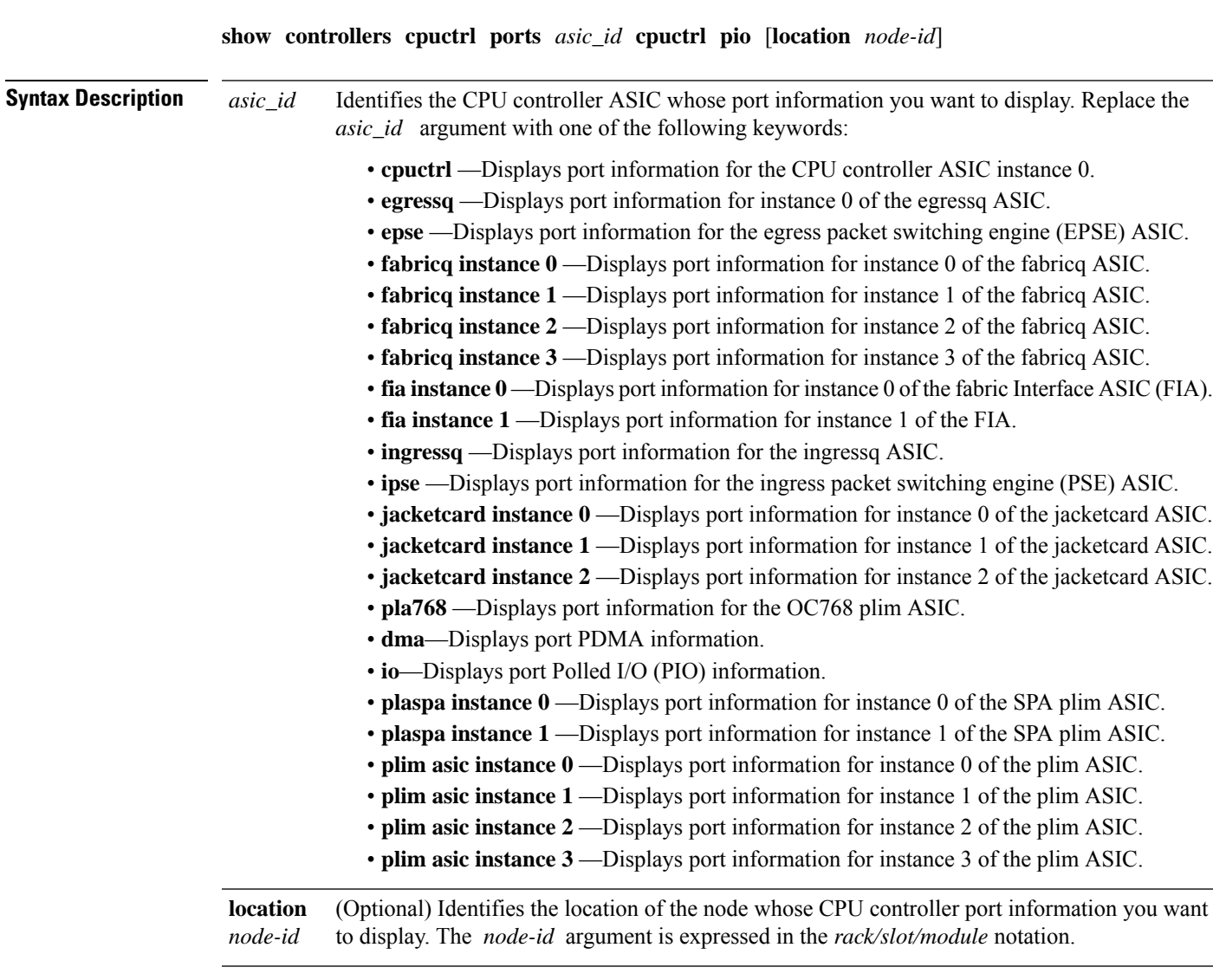

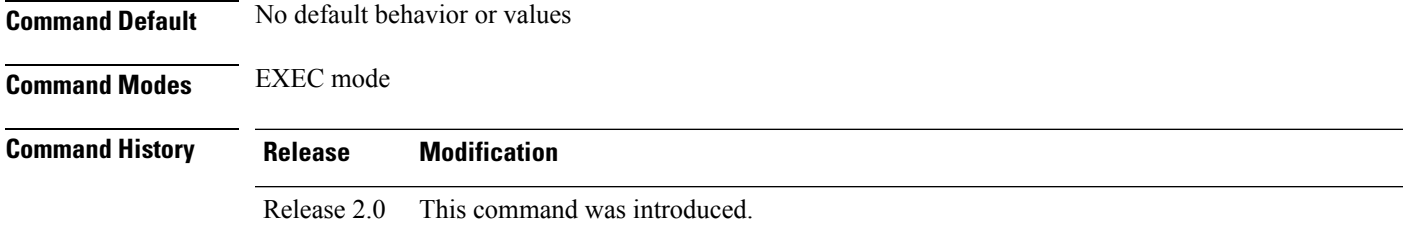

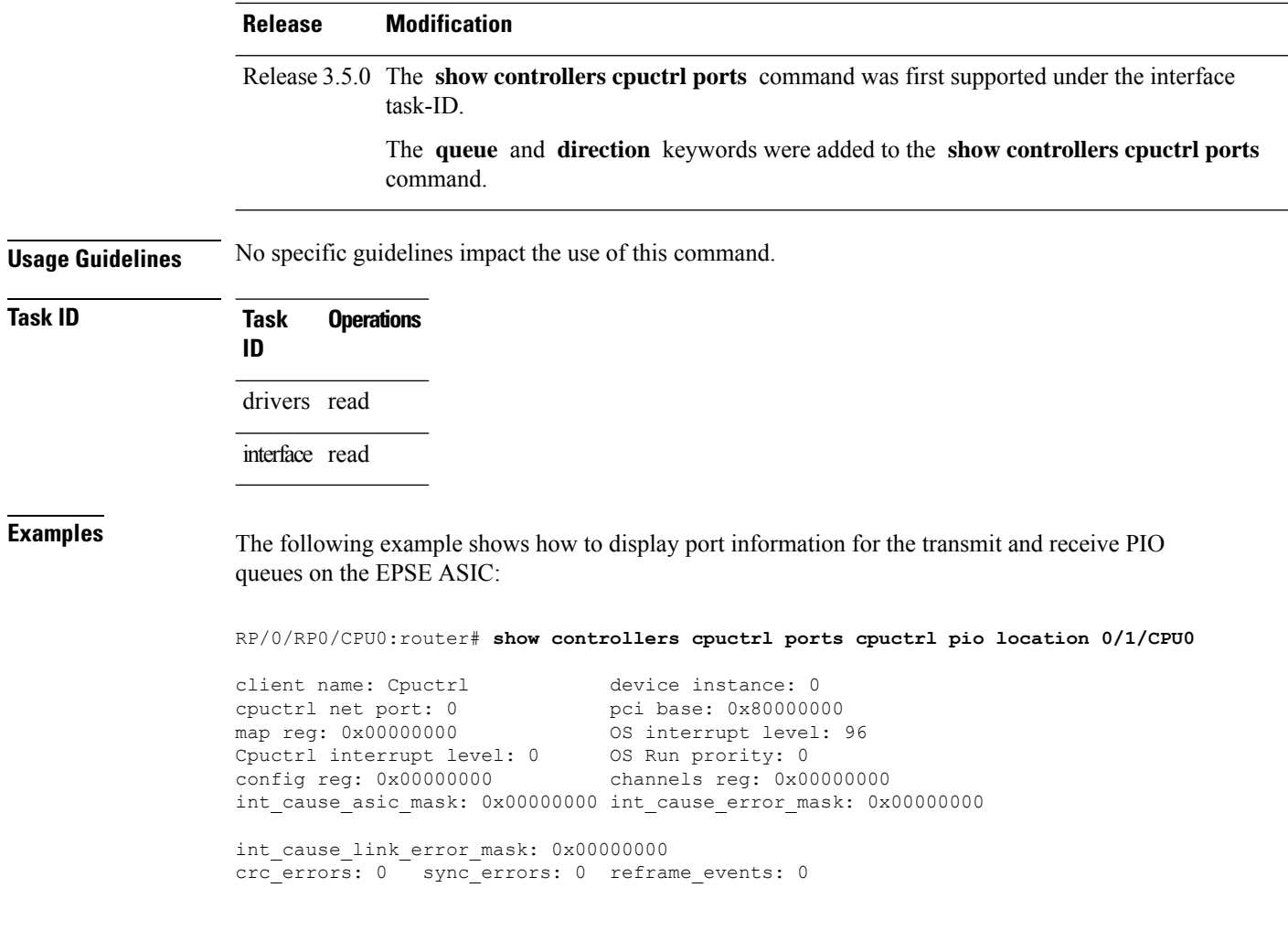

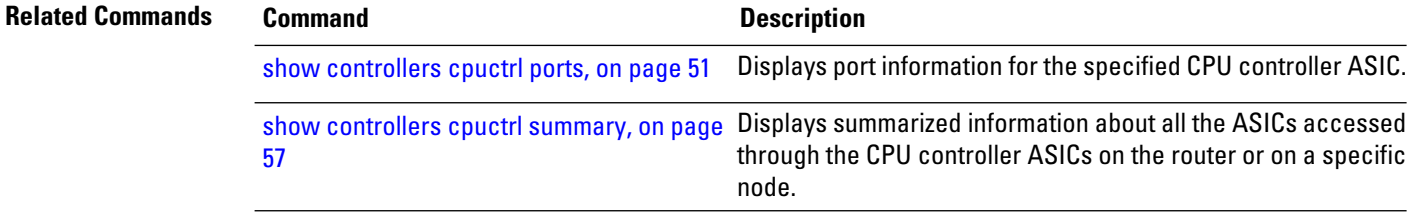

## <span id="page-66-0"></span>**show controllers cpuctrl summary**

To display summarized information about all the ASICs accessed through the CPU controller ASICs on the router or on a specific node, use the **show controllers cpuctrl summary** command in EXEC mode.

**show controllers cpuctrl summary** [**location** *node-id*]

**Syntax Description** location *node-id* (Optional) Identifies the location of the node whose CPU controller ASIC information you want to display. The *node-id* argument is expressed in the *rack/slot/module* notation. **location** *node-id*

**Command Default** No default behavior or values

**Command Modes** EXEC mode

**Command History Release Modification** Release 2.0 This command was introduced. Release 3.5.0 The **show controllers cpuctrl summary** command was first supported under the interface task-ID.

**Usage Guidelines** No specific guidelines impact the use of this command.

## **Task ID Task ID Operations**

drivers read

interface read

**Examples** The following example shows how to display summarized information about all the ASICs accessed through the CPU controller ASICs on a specific node:

RP/0/RP0/CPU0:router# **show controllers cpuctrl summary location 0/0/CPU0**

Cpuctrl discovered 11 device on node 0/0/CPU0: Cpuctrl HW version string for this node is: Squid FPGA v2.07 Fri Jan 23 16:21:01 2004 ykoren

---------------------------------------------------------- device name: Fabricq device instance: 0

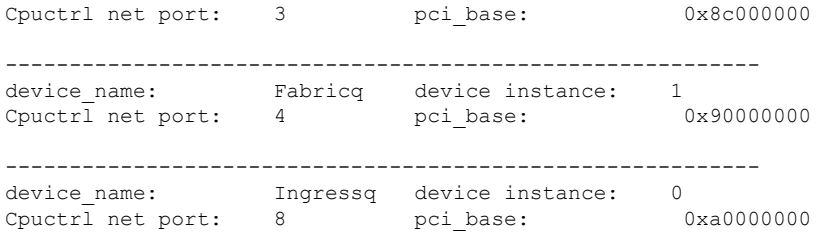

-----------------------------------------------------------

device name: Egressq device instance: 0 Cpuctrl net port: 7 pci\_base: 0x9c000000 ---------------------------------------------------------- device name: FIA device instance: 0 Cpuctrl net port: 1 pci base: 0x840000000 ---------------------------------------------------------- device name: FIA device instance: 1 Cpuctrl net port: 2 pci base: 0x880000000 ---------------------------------------------------------- device name: Cpuctrl device instance: 0 Cpuctrl net port:  $0$  pci\_base: 0x800000000 ---------------------------------------------------------- device name: PSE device instance: 1 Cpuctrl net port: 6 pci\_base: 0x98000000

--More--

RP/0/RP0/CPU0:router# **show controllers cpuctrl summary location 0/5/CPU0**

Cpuctrl discovered 2 device on node 0/5/CPU0

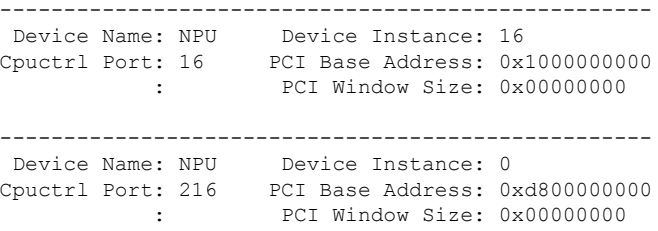

This table describes the significant fields shown in the display.

**Table 7: show controllers cpuctrl summary Field Descriptions**

| <b>Field</b>        | <b>Description</b>                                                          |
|---------------------|-----------------------------------------------------------------------------|
| device name         | Identifies the device whose CPU controller information is displayed.        |
|                     | device instance   Identifies the CPU device whose information is displayed. |
| Cpuctrl net<br>port | Identifies the CPU controller network port.                                 |
| pci base            | $PCI^{\perp}$ base, in hexadecimal format.                                  |

<span id="page-67-0"></span><sup>11</sup> Peripheral Component Interconnect

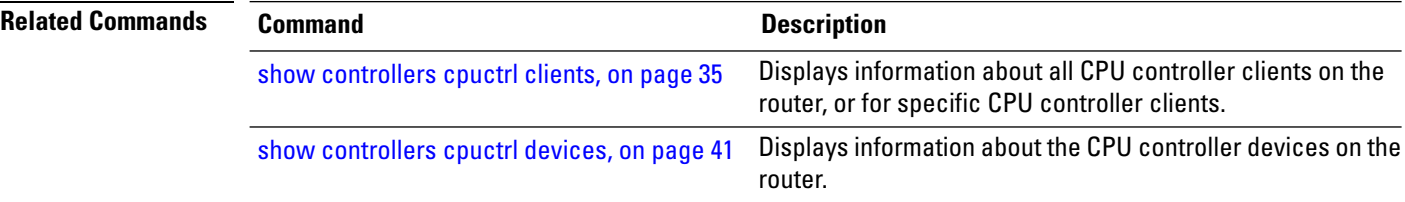

 $\mathbf I$ 

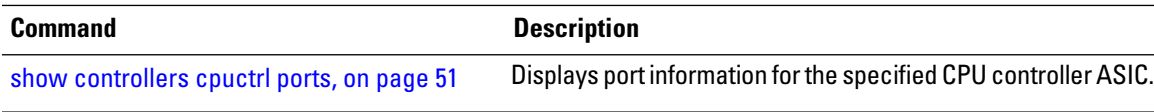

## **show controllers cpuctrl trace**

To display the trace information about all the ASICs accessed through the CPU controller ASICs on the router or on a specific node, use the **show controllers cpuctrl trace** command in EXEC mode.

**show controllers cpuctrl trace** [{**all** | **client** | **queue** | **server**}]

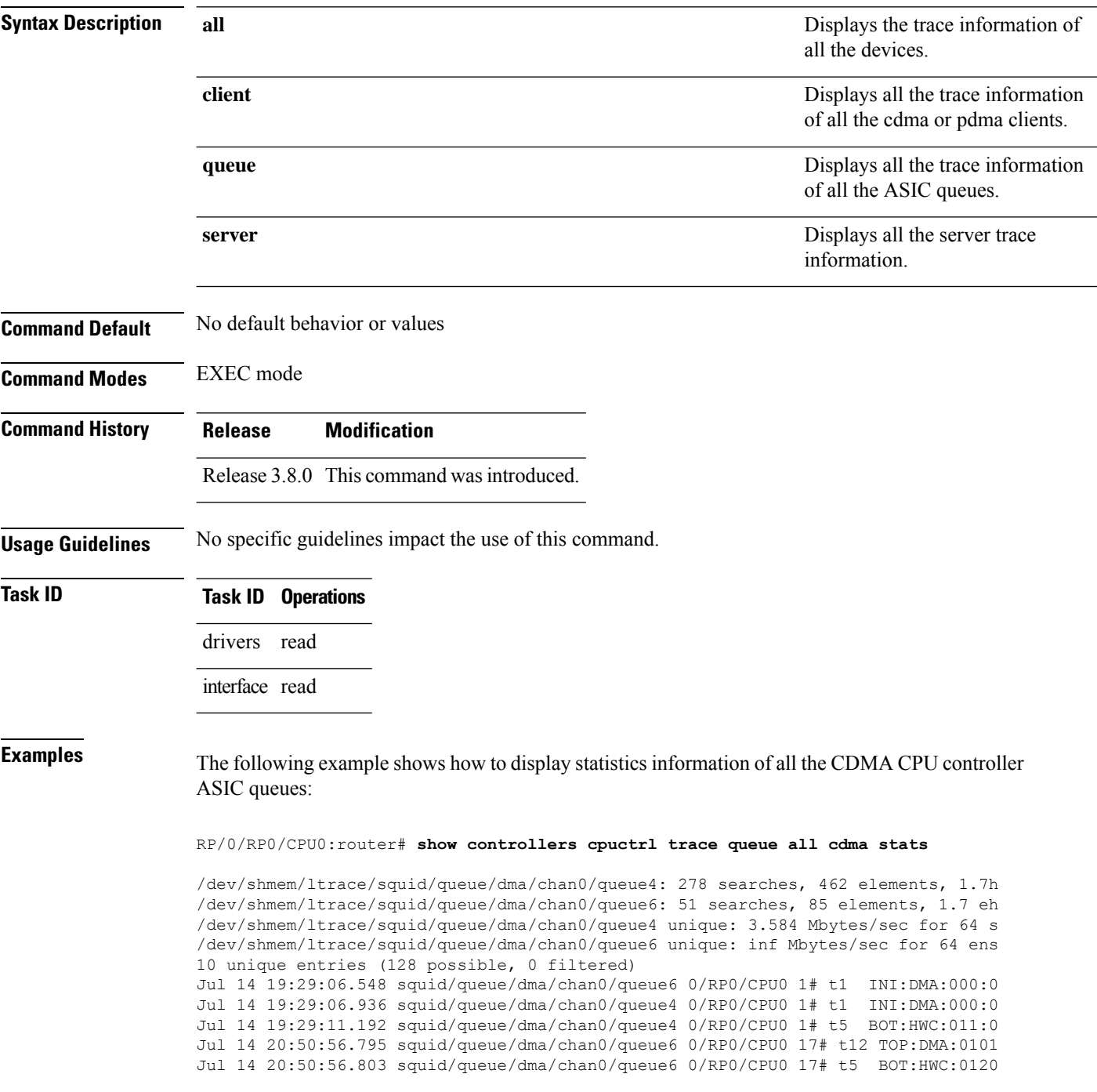

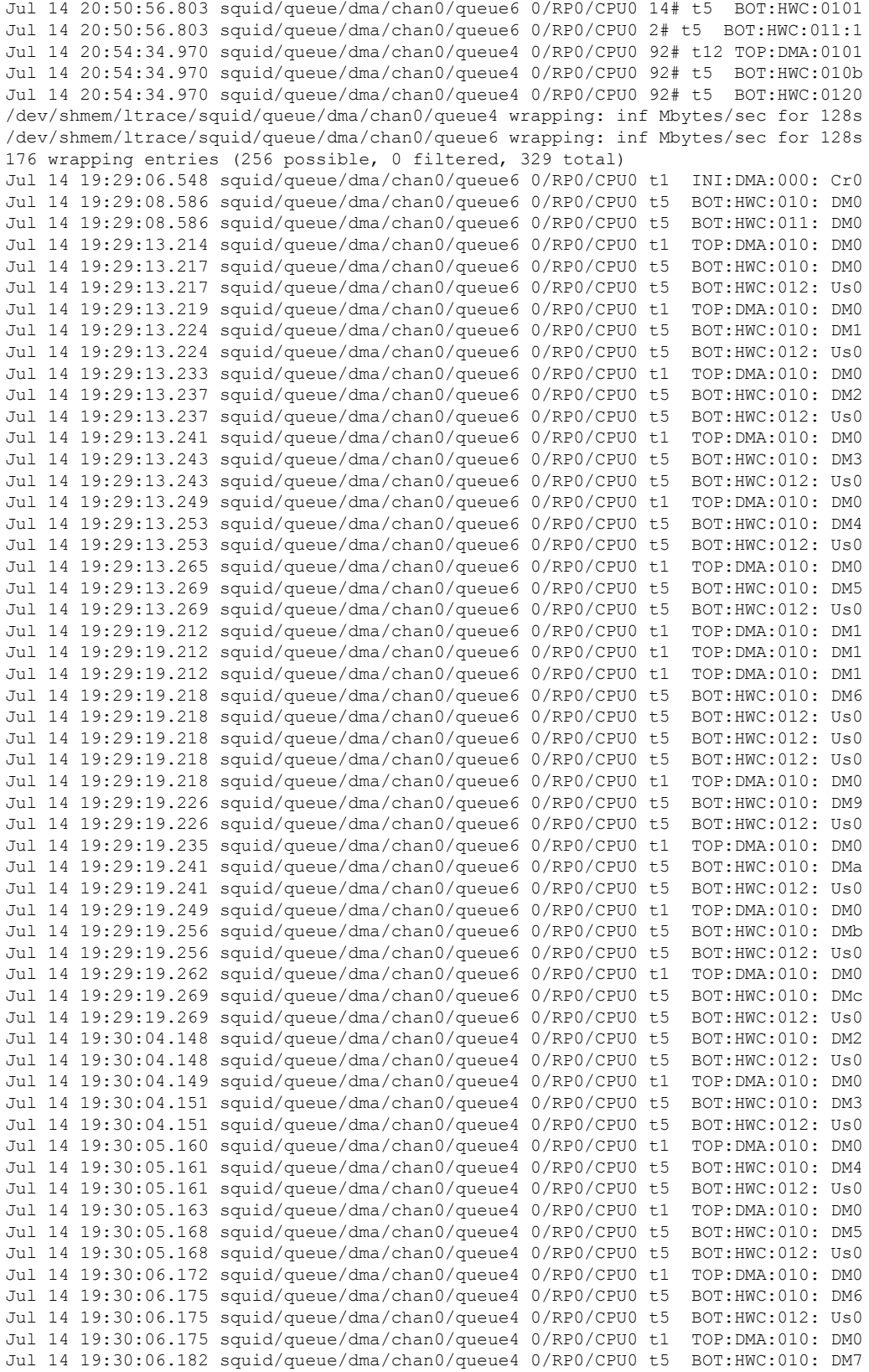

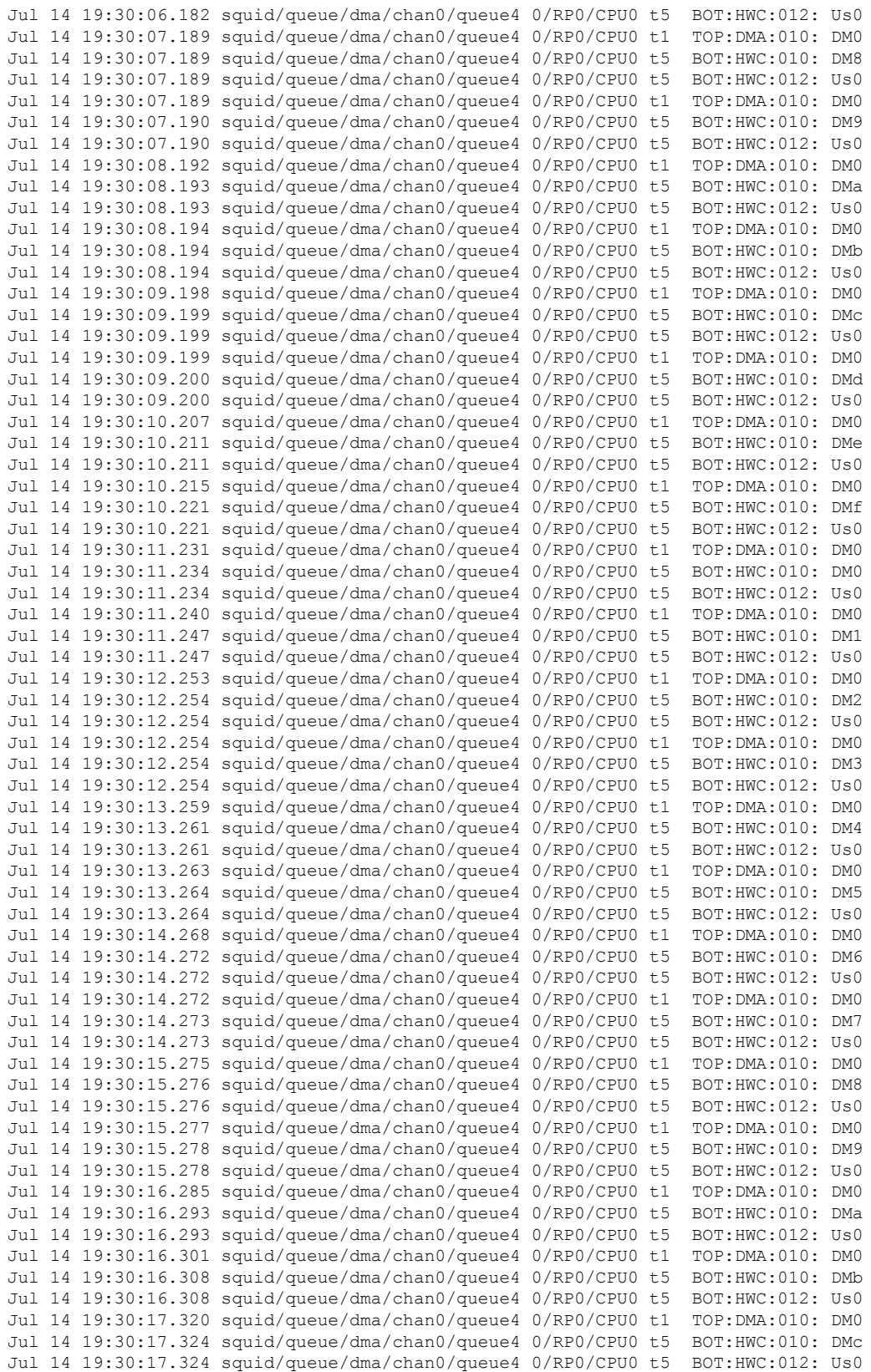

**Advanced System Command Reference for Cisco CRS Router**

ı
I

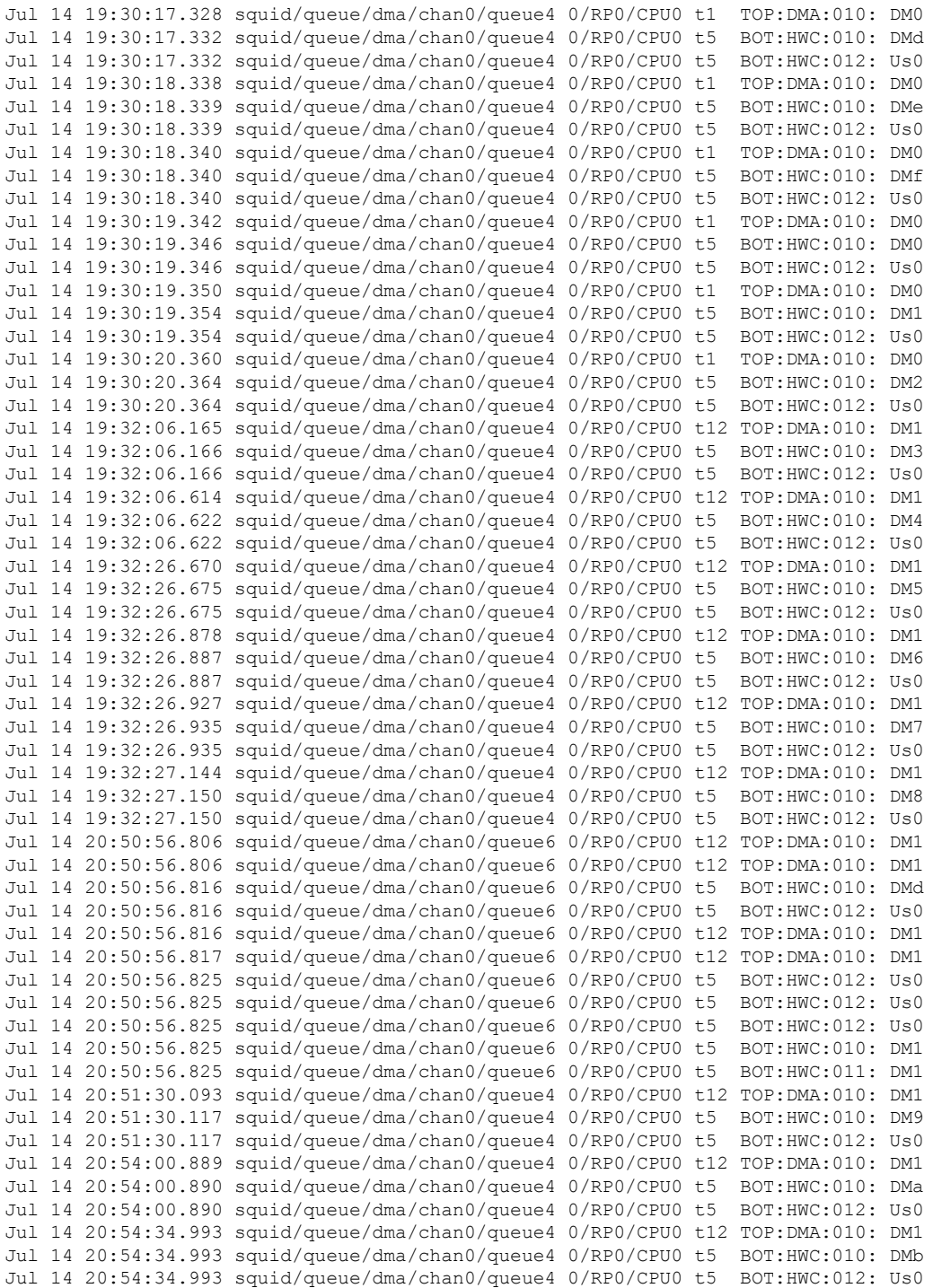

The following example shows how to display trace information for internal unique entries of the CPU controller:

# **show controllers cpuctrl vcdma**

To display the information about all the show commands in the VCDMA library, use the **show controllers cpuctrl vcdma** command in EXEC mode.

**show controllers cpuctrl vcdma** [{**cdma** | **trace**}]

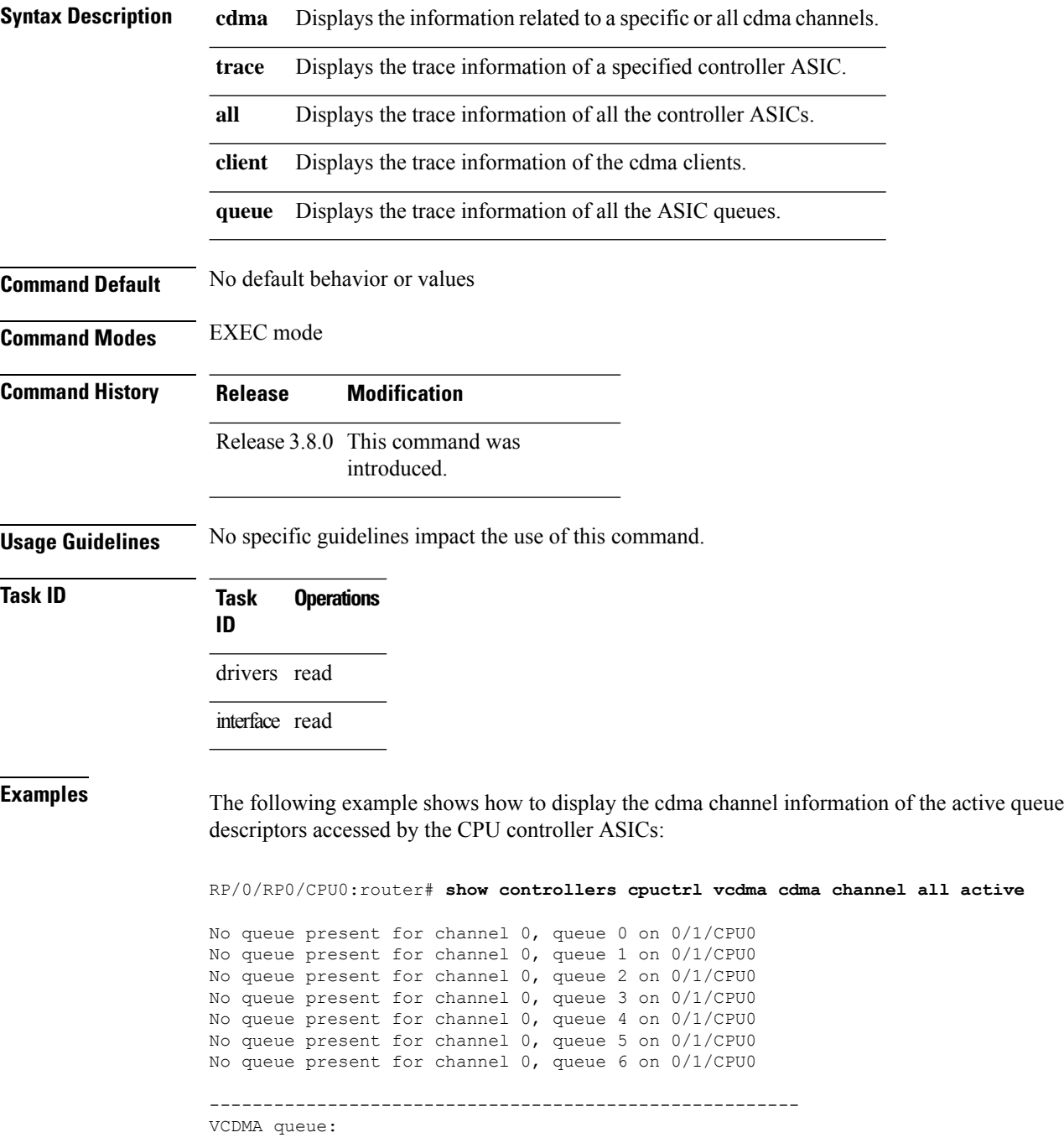

Channel: 0 queue: 7 vqueue state: 0x1 client handle = 4 client pid = 81997 client event handle =  $0x5001a998$  client callback =  $0x4c9d13e8$ descriptor ring size = 1024 Queue create count = 1 Queue delete count = 0 Total VCDMA Batches = 200227 VCDMA Batches = 200227 Total DMA transactions = 211808 DMA transactions = 211808 Total bytes = 3645826297 bytes = 3645826297 Total Out of desc errs = 0 0 Out of desc errs = 0 VCDMA Batches active on this queue: 0 No queue present for channel 1, queue 0 on 0/1/CPU0 No queue present for channel 1, queue 1 on 0/1/CPU0 No queue present for channel 1, queue 2 on 0/1/CPU0 No queue present for channel 1, queue 3 on 0/1/CPU0 No queue present for channel 1, queue 4 on 0/1/CPU0 No queue present for channel 1, queue 5 on 0/1/CPU0 No queue present for channel 1, queue 6 on 0/1/CPU0 No queue present for channel 1, queue 7 on 0/1/CPU0 No queue present for channel 0, queue 0 on 0/6/CPU0 No queue present for channel 0, queue 1 on 0/6/CPU0 No queue present for channel 0, queue 2 on 0/6/CPU0 No queue present for channel 0, queue 3 on 0/6/CPU0 No queue present for channel 0, queue 4 on 0/6/CPU0 No queue present for channel 0, queue 5 on 0/6/CPU0 No queue present for channel 0, queue 6 on 0/6/CPU0 ------------------------------------------------------- VCDMA queue: Channel: 0 queue: 7 vqueue state: 0x1 client handle =  $4$  client pid =  $81980$ client event handle = 0x5001a998 client callback = 0x4c9ba3e8 descriptor ring size = 1024<br>Queue create count = 1 Queue create count = 1 Queue delete count = 0 Total VCDMA Batches = 200238 VCDMA Batches = 200238 Total DMA transactions =  $211819$ Total bytes = 3646313721 bytes = 3646313721 Total Out of desc errs = 0 0 0ut of desc errs = 0 VCDMA Batches active on this queue: 0 No queue present for channel 1, queue 0 on 0/6/CPU0 No queue present for channel 1, queue 1 on 0/6/CPU0 No queue present for channel 1, queue 2 on 0/6/CPU0 No queue present for channel 1, queue 3 on 0/6/CPU0 No queue present for channel 1, queue 4 on 0/6/CPU0 No queue present for channel 1, queue 5 on 0/6/CPU0 No queue present for channel 1, queue 6 on 0/6/CPU0 No queue present for channel 1, queue 7 on 0/6/CPU0

# <span id="page-75-0"></span>**show controllers egressq eio links**

To display Elastic I/O (EIO) information for the egress queueing ASIC, use the **show controllers egressq eio links** command in EXEC mode.

**show controllers egressq eio links** {*link-id* | **all**} **location** *node-id*

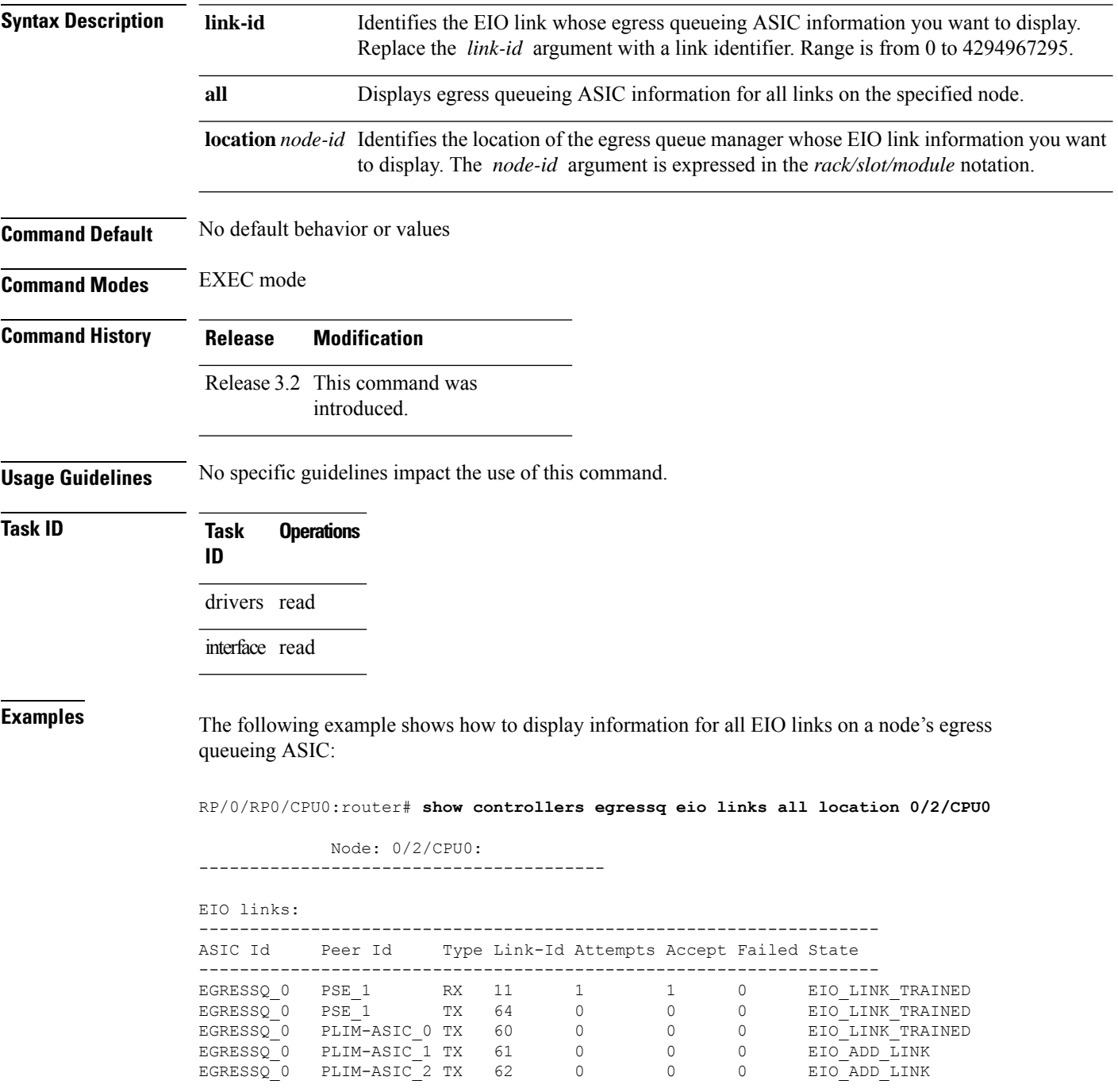

EGRESSQ\_0 PLIM-ASIC\_3 TX 63 0 0 0 EIO\_ADD\_LINK

This table describes the significant fields shown in the display.

**Table 8: show controllers egressq eio links Field Descriptions**

| <b>Field</b> | <b>Description</b>                                                                                        |
|--------------|----------------------------------------------------------------------------------------------------|
|              | ASIC Id   Identifies the ASIC that is associated with the link whose information is displayed.            |
| Peer Id      | Identifies the ASIC peer.                                                                                 |
| Type         | Indicates whether the AISC is receiving $(RX)$ or transmitting $(TX)$ .                                   |
| Link-Id      | Link identifier.                                                                                          |
| Attempts     | Number of attempts made to send or receive information on the specified link.                             |
| Accept       | Number of consecutive EIO requests for the link made by the PSE driver to the peer that were<br>accepted. |
| Failed       | Number of consecutive EIO requests for the link that failed.                                              |
| <b>State</b> | Current link state.                                                                                       |

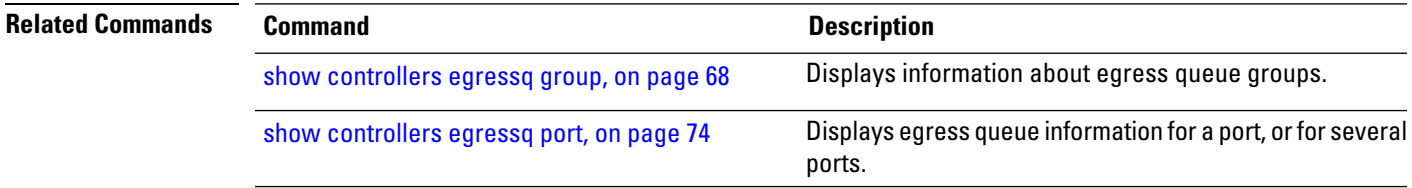

# <span id="page-77-0"></span>**show controllers egressq group**

To display information about egress queue groups, use the **show controllers egressq group** command in EXEC mode.

**show controllers egressq group** {*group1* [*group2*] | **all** | **limits** {**max** | **min**}} **location** *node-id*

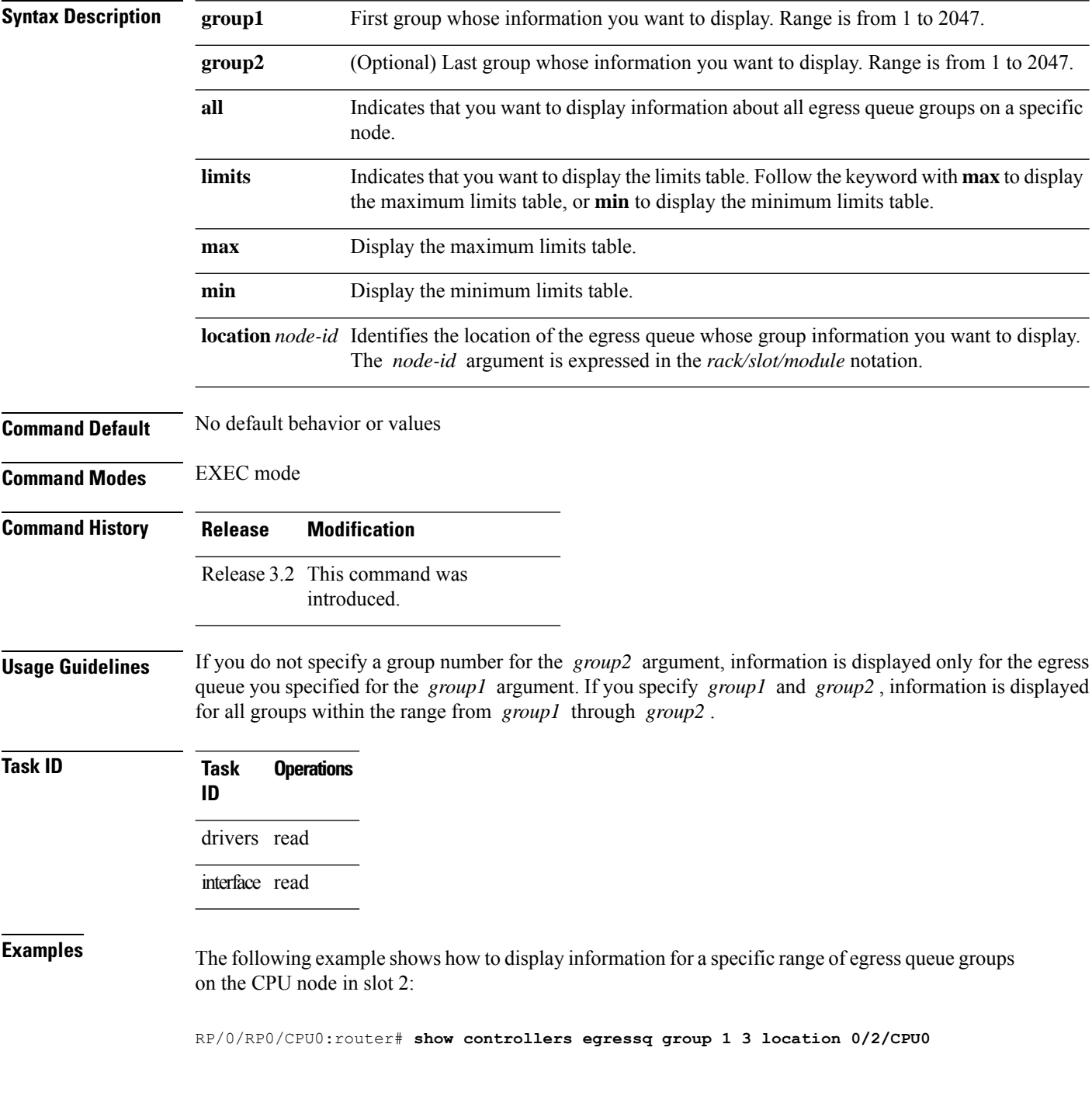

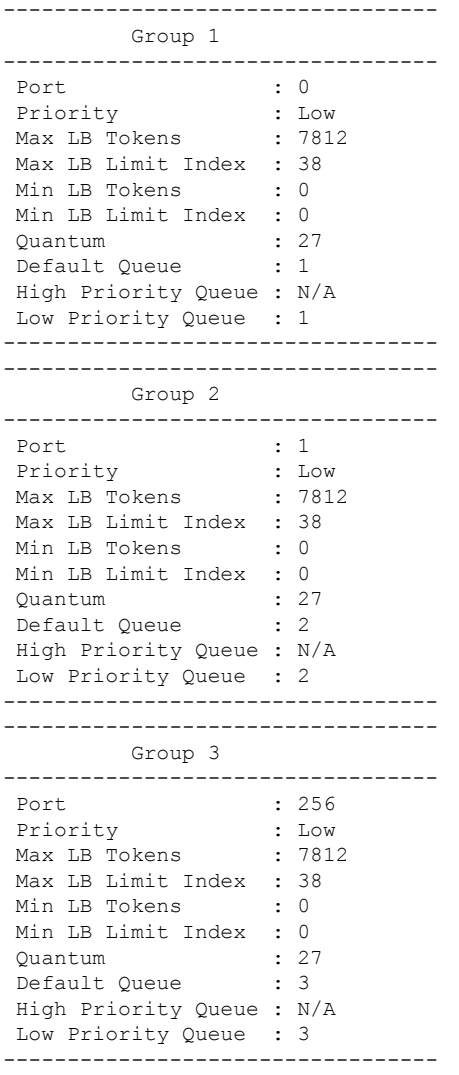

This table describes the significant fields shown in the display.

**Table 9: show controllers egressq group Field Descriptions**

| <b>Field</b>                           | <b>Description</b>                     |
|----------------------------------------|----------------------------------------|
| Port                                   | Port identifier.                       |
| Priority                               | Group priority.                        |
| Max LB Tokens                          | Maximum number of port LB tokens.      |
|                                        | Max LB Limit Index   Maximum LB limit. |
| Min LB Tokens                          | Minimum number of port LB tokens.      |
| Min LB Limit Index   Minimum LB limit. |                                        |

I

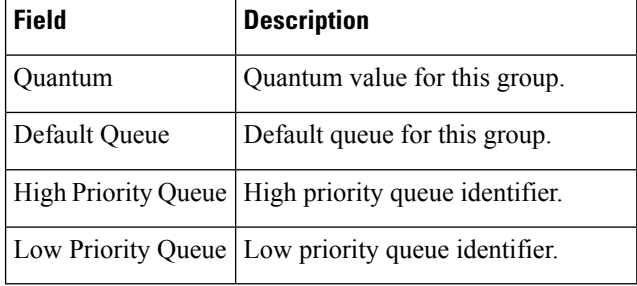

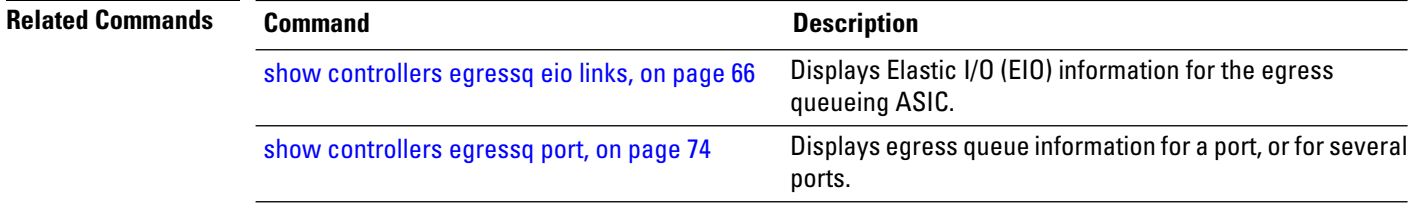

# **show controllers egressq interface**

To display information about interfaces associated with an egress queue, use the **show controllers egressq interface** command in EXEC mode.

**show controllers egressq interface** [{*type interface-path-id* | **all**}] **location** *node-id*

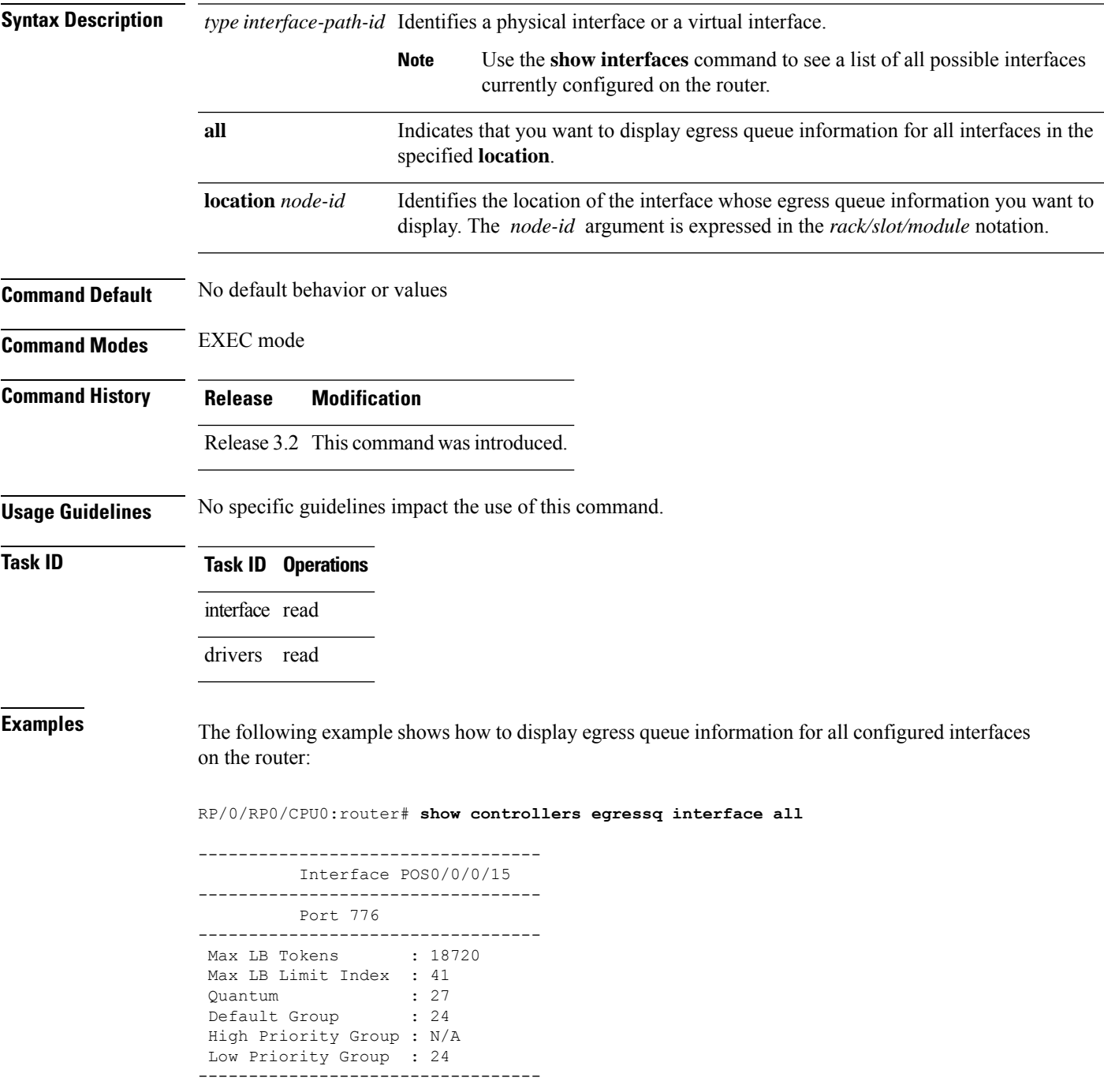

---------------------------------- Interface POS0/0/0/14 ---------------------------------- Port 780 ---------------------------------- Max LB Tokens : 18720 Max LB Limit Index : 41<br>Ouantum : 27 Quantum : 27 Default Group : 23 High Priority Group : N/A Low Priority Group : 23 ---------------------------------- ---------------------------------- Interface POS0/0/0/13 ---------------------------------- Port 778 ---------------------------------- Max LB Tokens : 18720 Max LB Limit Index : 41 Quantum : 27 Default Group : 22 High Priority Group : N/A Low Priority Group : 22 ---------------------------------- ---------------------------------- Interface POS0/0/0/12 ---------------------------------- Port 782 ---------------------------------- Max LB Tokens : 18720 Max LB Limit Index : 41 Quantum : 27 Default Group : 21 High Priority Group : N/A Low Priority Group : 21 ---------------------------------- ---------------------------------- Interface POS0/0/0/11 ---------------------------------- Port 520 ---------------------------------- Max LB Tokens : 18720 Max LB Limit Index : 41 quantum : 27<br>Default Group : 20 Default Group High Priority Group : N/A Low Priority Group : 20 ---------------------------------- ---------------------------------- Interface POS0/0/0/10 ---------------------------------- Port 524 ---------------------------------- Max LB Tokens : 18720 Max LB Limit Index : 41 quantum : 27<br>Default Group : 19 Default Group High Priority Group : N/A Low Priority Group : 19 ---------------------------------- ---------------------------------- Interface POS0/0/0/9 ---------------------------------- Port 522

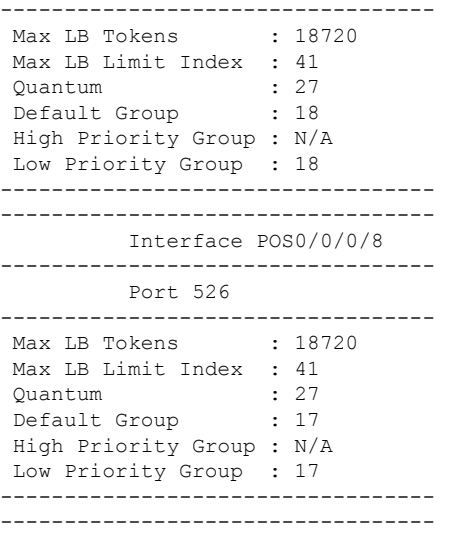

This table describes the significant fields shown in the display.

**Table 10: show controllers egressq interface Field Descriptions**

| <b>Field</b>  | <b>Description</b>                                                      |  |  |  |
|---------------|-------------------------------------------------------------------------|--|--|--|
| Interface     | Interface identifier, in the <type>rack/slot/module/port format.</type> |  |  |  |
| Port          | Port to which the specified interface belongs.                          |  |  |  |
| Max LB Tokens | Maximum number of port LB tokens.                                       |  |  |  |
|               | Max LB Limit Index   Maximum LB limit.                                  |  |  |  |
| Ouantum       | Average number of bytes in the interface egress queue.                  |  |  |  |
| Default Group | Default group for this interface.                                       |  |  |  |
|               | High Priority Group   High priority group identifier.                   |  |  |  |
|               | Low Priority Group   Low priority group identifier.                     |  |  |  |

#### **Related Com**

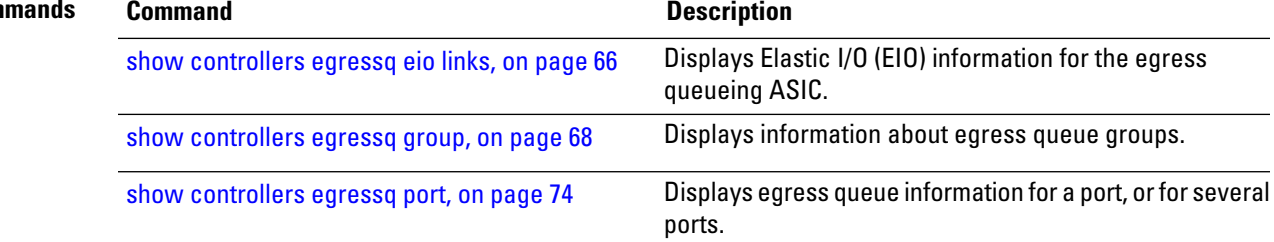

# <span id="page-83-0"></span>**show controllers egressq port**

To display egress queue information for a port, or for several ports, use the **show controllers egressq port** command in EXEC mode.

**show controllers egressq port** {*port1* [*port2*] | **all** | **limits max**} **location** *node-id*

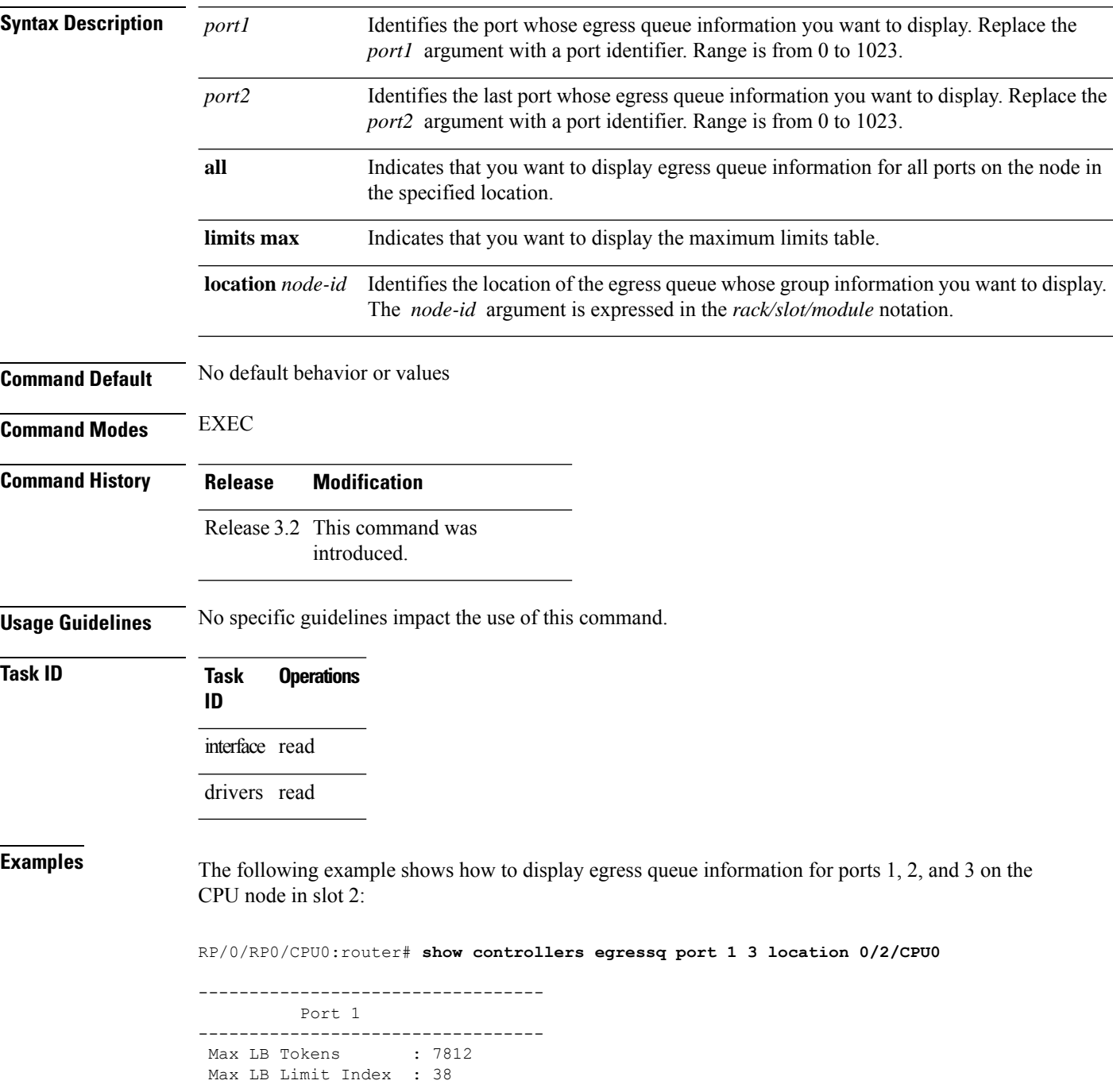

```
Quantum : 27
 Default Group : 2
High Priority Group : N/A
Low Priority Group : 2
----------------------------------
----------------------------------
        Port 2
----------------------------------
Port is not allocated
   ----------------------------------
         Port 3
----------------------------------
Port is not allocated
```
This table describes the significant fields shown in the display.

| <b>Field</b>                           | <b>Description</b>                                  |
|----------------------------------------|-----------------------------------------------------|
| Port                                   | Port identifier.                                    |
| Max LB Tokens                          | Maximum number of port LB tokens.                   |
| Max LB Limit Index   Maximum LB limit. |                                                     |
| Ouantum                                | Quantum value for this interface.                   |
| Default Group                          | Default group.                                      |
| High Priority Group                    | High priority group identifier.                     |
|                                        | Low Priority Group   Low priority group identifier. |

**Table 11: show controllers egressq port Field Descriptions**

#### **Related Commands Command Command Description** Displays Elastic I/O (EIO) information for the egress queueing ASIC. show [controllers](#page-75-0) egressq eio links, on page 66 show [controllers](#page-77-0) egressq group, on page 68 Displays information about egress queue groups.

#### **show controllers egressq queue**

To display information about a specific egress queue, or a range of egress queues, use the **show controllers egressq queue** command in EXEC mode.

**show controllers egressq queue** {**queue1** [**queue2**] | **from-group** {**group-id** | **all**} | **from-interface** {**type instance** | **all**} | **from-port** {**port-id** | **all**} | **limits** {**max** | **min**} | **all**} **location node-id**

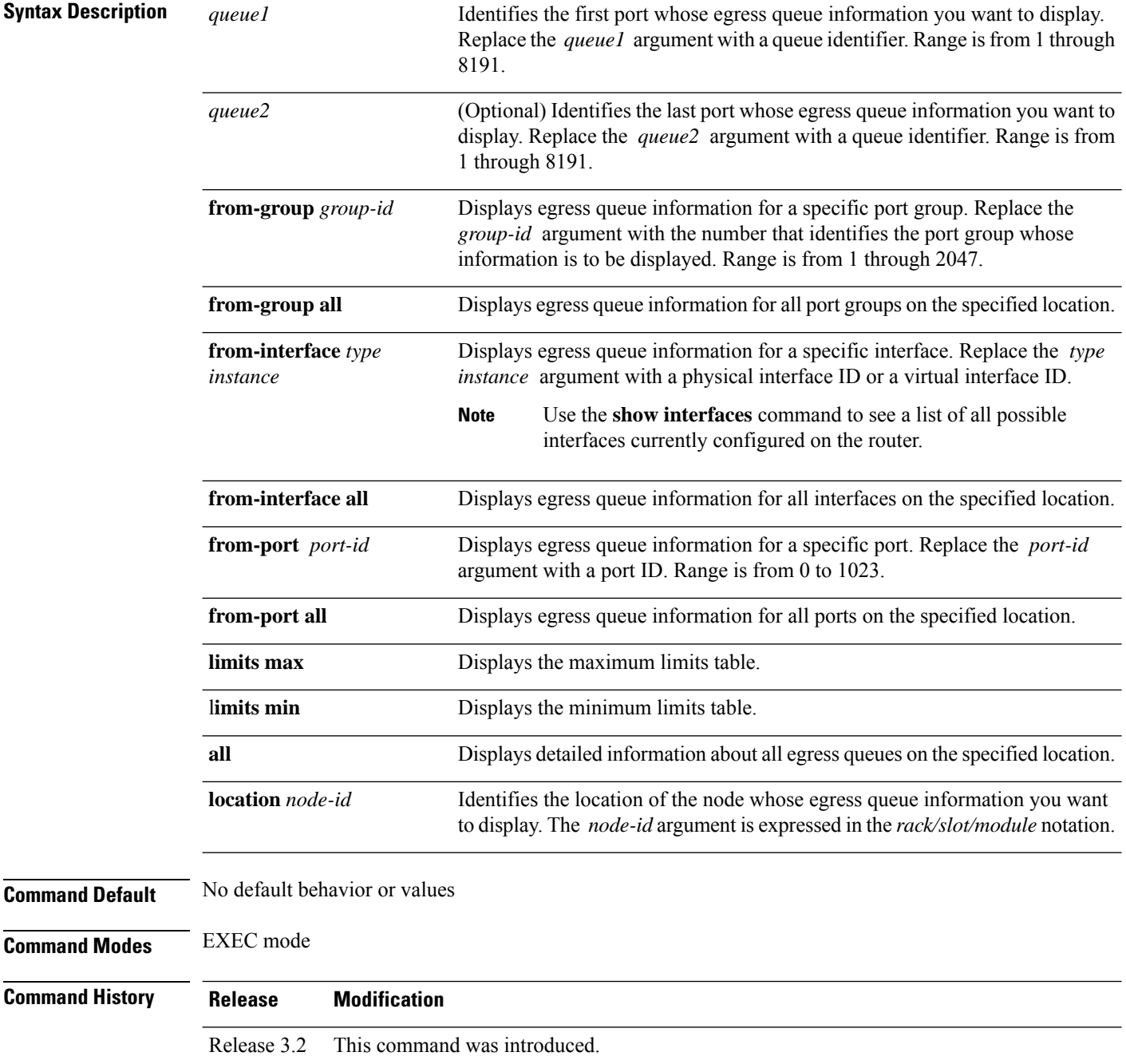

 $T$ ask<sub>ID</sub>

 $\mathbf{l}$ 

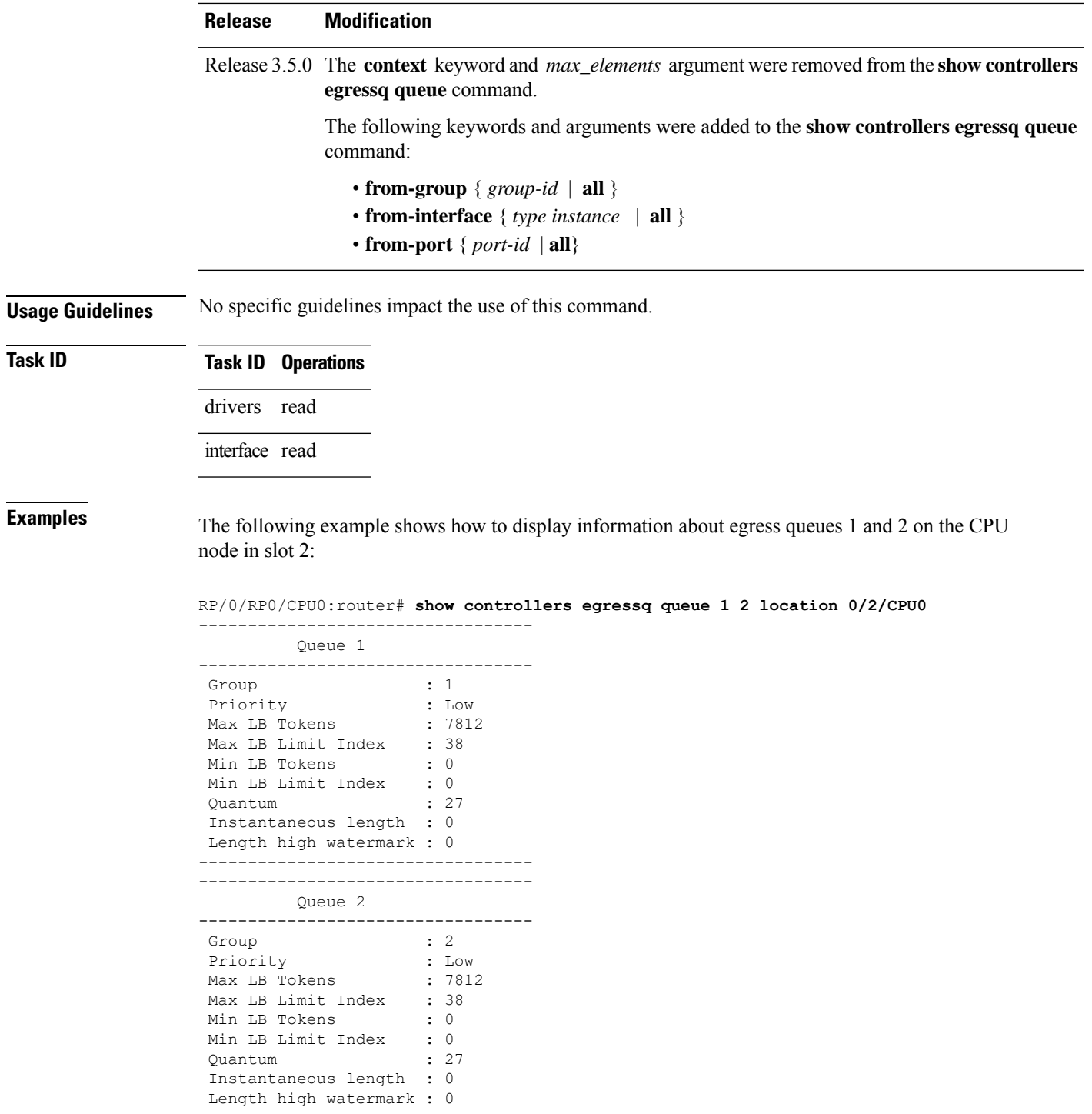

This table describes the significant fields shown in the display.

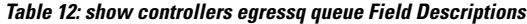

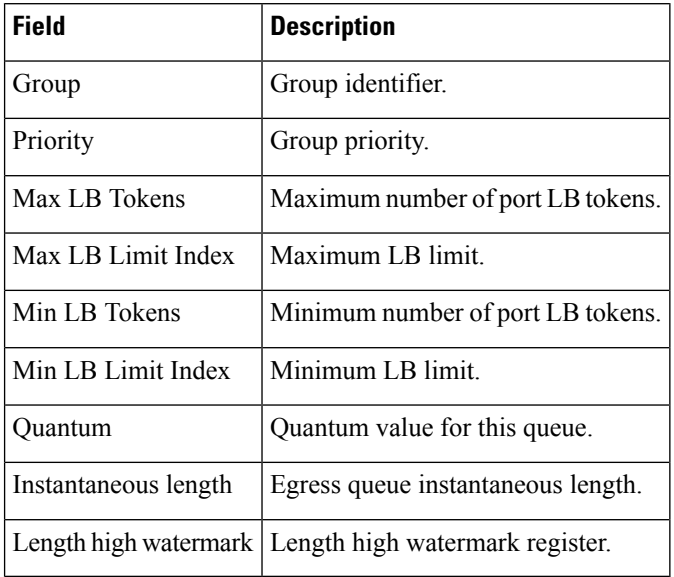

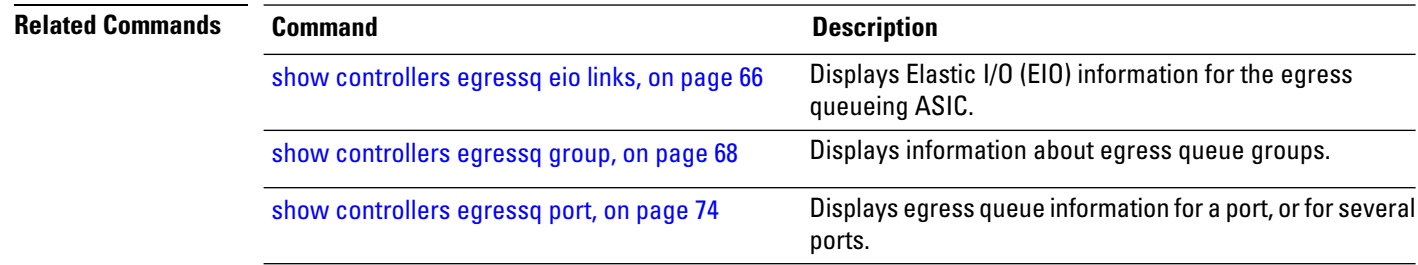

#### **show controllers egressq statistics**

To display egress queue manager statistics, use the **show controllers egressq statistics** command in EXEC mode.

**show controllers egressq statistics location** *node-id*

**Syntax Description** location *node-id* Identifies the location of the egress queue whose statistics you want to display. The *node-id* argument is expressed in the *rack/slot/module* notation. **location** *node-id*

**Command Default** No default behavior or values

**Command Modes** EXEC mode

**Command History Release Modification**

Release 3.2 This command was introduced.

**Usage Guidelines** No specific guidelines impact the use of this command.

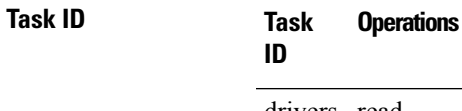

drivers read

interface read

**Examples** The following example shows how to display egress queue manager statistics:

RP/0/RP0/CPU0:router# **show controllers egressq statistics location 0/2/CPU0**

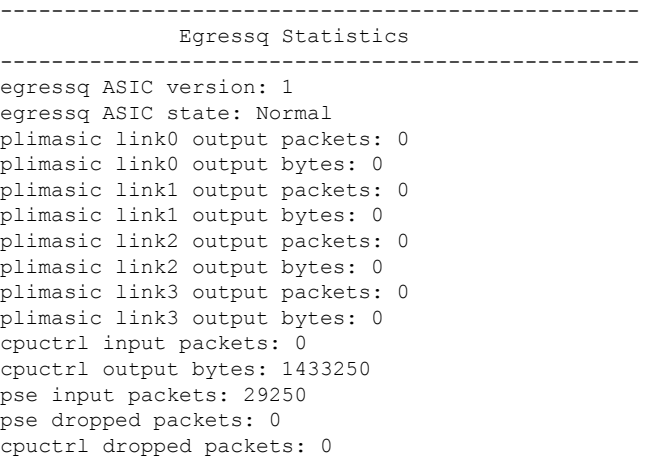

--------------------------------------------------

This table describes the significant fields shown in the display.

**Table 13: show controllers egressq statistics Field Descriptions**

| <b>Field</b>                     | <b>Description</b>                                                                |
|----------------------------------|-----------------------------------------------------------------------------------|
| egressq ASIC version             | Version identifier for the egress queue ASIC.                                     |
| egressq ASIC state               | Current state of the egress queue ASIC.                                           |
| plimasic link0 output<br>packets | Number of output packets on link 0 of the ASIC.                                   |
| plimasic link0 output bytes      | Output bytes on link 0 of the ASIC.                                               |
| plimasic link1 output<br>packets | Number of output packets on link 1 of the ASIC.                                   |
| plimasic link1 output bytes      | Number of output packets on link 1 of the ASIC.                                   |
| plimasic link2 output<br>packets | Number of output packets on link 2 of the ASIC                                    |
| plimasic link2 output bytes      | Number of output packets on link 2 of the ASIC.                                   |
| plimasic link3 output<br>packets | Number of output packets on link 3 of the ASIC.                                   |
| plimasic link3 output bytes      | Number of output packets on link 3 of the ASIC.                                   |
| cpuctrl input packets            | Number of CPU controller input packets received on this ASIC.                     |
| cpuctrl output bytes             | CPU controller output bytes transmitted on this ASIC.                             |
| pse input packets                | Number of PSE input packets received on this ASIC.                                |
| pse dropped packets              | Number of PSE packets that were dropped by this ASIC due to errors.               |
| cpuctrl dropped packets          | Number of CPU controller packets that were dropped by this ASIC due to<br>errors. |

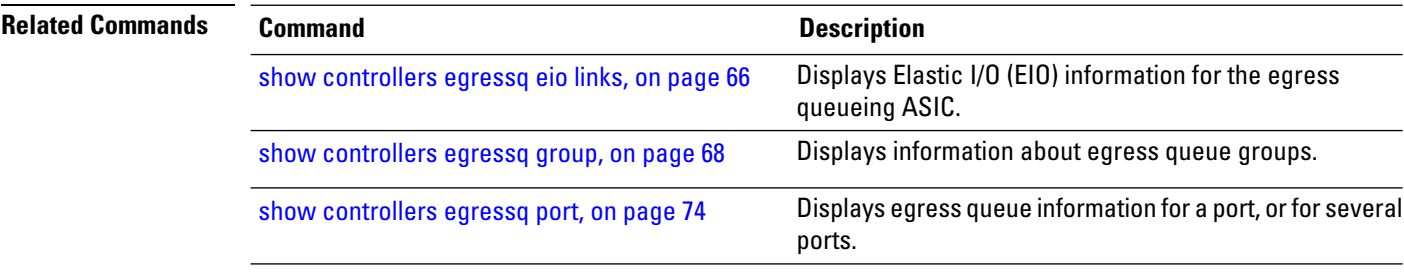

# **show controllers egressq trace**

To display the internal trace buffer information for Egressq on a specific controller or node, use the **show controllers egressq trace** command in EXEC mode.

**show controllers egressq trace** [{**all** | **c2c** | **cdma** | **detail** | **errors** | **func** | **info** | **interrupt** | **periodic**}] **location** *node-id*

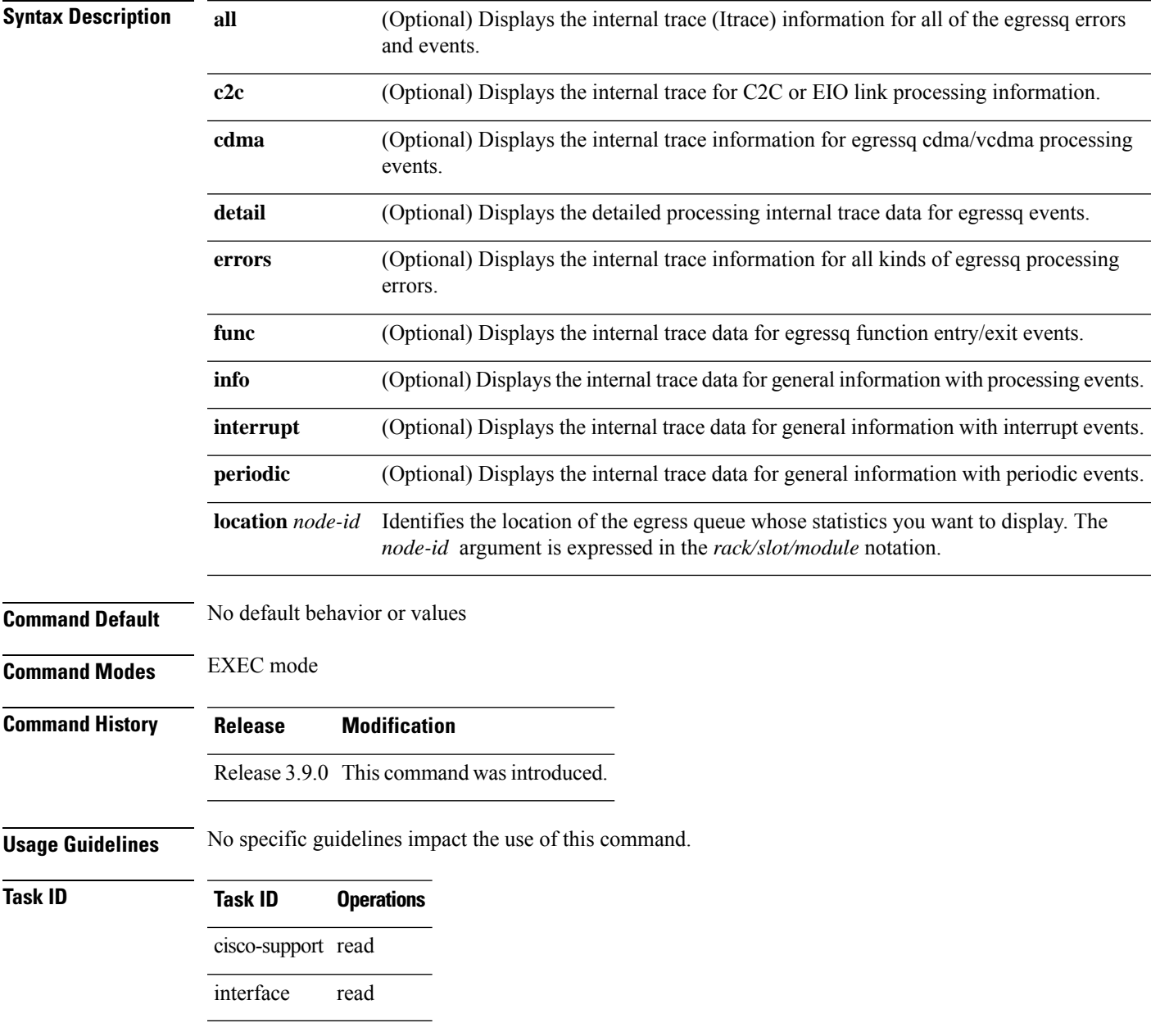

**Examples** The following example shows how to display the internal trace information of Egressq for a specific controller instance:

> RP/0/RP0/CPU0:router# **show controllers egressq trace info reverse location 0/2/CPU0** 516 wrapping entries (16384 possible, 0 filtered, 516 total) Oct 16 14:26:47.165 egressq/info 0/2/CPU0 t1 SHARQ-INFO: sharq rsm send dma - Complete VCDMA requests (succeed) Oct 16 14:26:47.151 egressq/info 0/2/CPU0 t1 SHARQ-INFO: sharq rsm send dma - Start sending VCDMA requests (elems 15) Oct 16 14:26:47.150 egressq/info 0/2/CPU0 t1 SHARQ-INFO: Sharq remapping Oct 16 14:26:47.150 egressq/info 0/2/CPU0 t1 SHARQ-INFO: port 526 default group is set to 16 Oct 16 14:26:47.150 egressq/info 0/2/CPU0 t1 SHARQ-INFO: group 16 default queues are set to LPQ 23 HPQ 24 Oct 16 14:26:47.150 egressq/info 0/2/CPU0 t1 SHARQ-INFO: queue1: 23 (priority 2) & queue2: 24 (priority2 1) are created under group1 16 and group2 16 respectively Oct 16 14:26:47.150 egressq/info 0/2/CPU0 t1 SHARQ-INFO: Sharq ID is: 3 Oct 16 14:26:47.150 egressq/info 0/2/CPU0 t1 SHARQ-INFO: Set queue params: queue 24, max lb token 0, max lb index 33, min lb token 39063, min lb index: 57, weight 10, quantum 27 Oct 16 14:26:47.150 egressq/info 0/2/CPU0 t1 SHARQ-INFO: queue 24 weight is set to 10 Oct 16 14:26:47.150 egressq/info 0/2/CPU0 t1 SHARQ-INFO: queue 24 burst size is set to max 312504, min 312504 Oct 16 14:26:47.150 egressq/info 0/2/CPU0 t1 SHARQ-INFO: queue 24 BW is set to max 10000128Kbps, min 10000128Kbps Oct 16 14:26:47.150 egressq/info 0/2/CPU0 t1 SHARQ-INFO: queue 24 is allocated for group 16 / port 526 Oct 16 14:26:47.150 egressq/info 0/2/CPU0 t1 SHARQ-INFO: queue1 23 (priority 2) is created for group1 16 Oct 16 14:26:47.150 egressq/info 0/2/CPU0 t1 SHARQ-INFO: Sharq ID is: 3 Oct 16 14:26:47.150 egressq/info 0/2/CPU0 t1 SHARQ-INFO: Set queue params: queue 23, max lb token 39063, max lb index 43, min lb token 0, min lb index: 0, weight 10, quantum 27 Oct 16 14:26:47.150 egressq/info 0/2/CPU0 t1 SHARQ-INFO: queue 23 weight is set to 10 Oct 16 14:26:47.150 egressq/info 0/2/CPU0 t1 SHARQ-INFO: queue 23 burst size is set to max 312504, min 0 Oct 16 14:26:47.150 egressq/info 0/2/CPU0 t1 SHARQ-INFO: queue 23 BW is set to max 10000128Kbps, min 0Kbps Oct 16 14:26:47.150 egressq/info 0/2/CPU0 t1 SHARQ-INFO: queue 23 is allocated for group 16 / port 526 Oct 16 14:26:47.150 egressq/info 0/2/CPU0 t1 SHARQ-INFO: Set group params: group 16, max lb token 39023, max lb index 43, min lb token 40, min lb index: 34, quantum 27, priority 2 Oct 16 14:26:47.150 egressq/info 0/2/CPU0 t1 SHARQ-INFO: group 16 weight is set to 10 Oct 16 14:26:47.150 egressq/info 0/2/CPU0 t1 SHARQ-INFO: group 16 burst size is set to max 312504, min 320 Oct 16 14:26:47.150 egressq/info 0/2/CPU0 t1 SHARQ-INFO: group 16 BW is set to max 10000128Kbps, min 10240Kbps Oct 16 14:26:47.150 egressq/info 0/2/CPU0 t1 SHARQ-INFO: group 16 is allocated for port 526 Oct 16 14:26:47.150 egressq/info 0/2/CPU0 t1 SHARQ-INFO: Set port params: port 526, max\_lb\_token 39063, max\_lb\_index 43, quantum 27, default\_group: 4294967295, first\_group 4294967295, hp-group 4294967295 Oct 16 14:26:47.150 egressq/info 0/2/CPU0 t1 SHARQ-INFO: port 526 weight is set to 10 Oct 16 14:26:47.150 egressq/info 0/2/CPU0 t1 SHARQ-INFO: Port 526 Max burst is set to 312504 Oct 16 14:26:47.150 egressq/info 0/2/CPU0 t1 SHARQ-INFO: port 526 MaxBW is set to 10000128Kbps Oct 16 14:26:47.150 egressq/info 0/2/CPU0 t1 SERVER-INFO: Create interfaces - intf type 1, port 526, default priority 2 Oct 16 14:26:47.150 egressq/info 0/2/CPU0 t1 SERVER-INFO: added interface: ifh 0x01280120,

if TenGigE0/2/0/7, port 526, type 1, local\_if 7, spa 0 Oct 16 14:26:47.150 egressq/info 0/2/CPU0 t1 SERVER-INFO: Dispatch create interfaces handle 0x1904a, numOfParamEntries 1, tuningBestEffort 1, bulk\_req 0x9bffda58, req\_params 0x9bffda74 Oct 16 14:26:47.150 egressq/info 0/2/CPU0 t1 SERVER-INFO: egressq\_read\_msg\_buffer -Received message length is 80

# **show controllers egressq resources**

To display the Egressq resource usage on a specific controller or node, use the **show controllers egressq resources** command inEXEC mode.

**show controllers egressq resources location** *node-id*

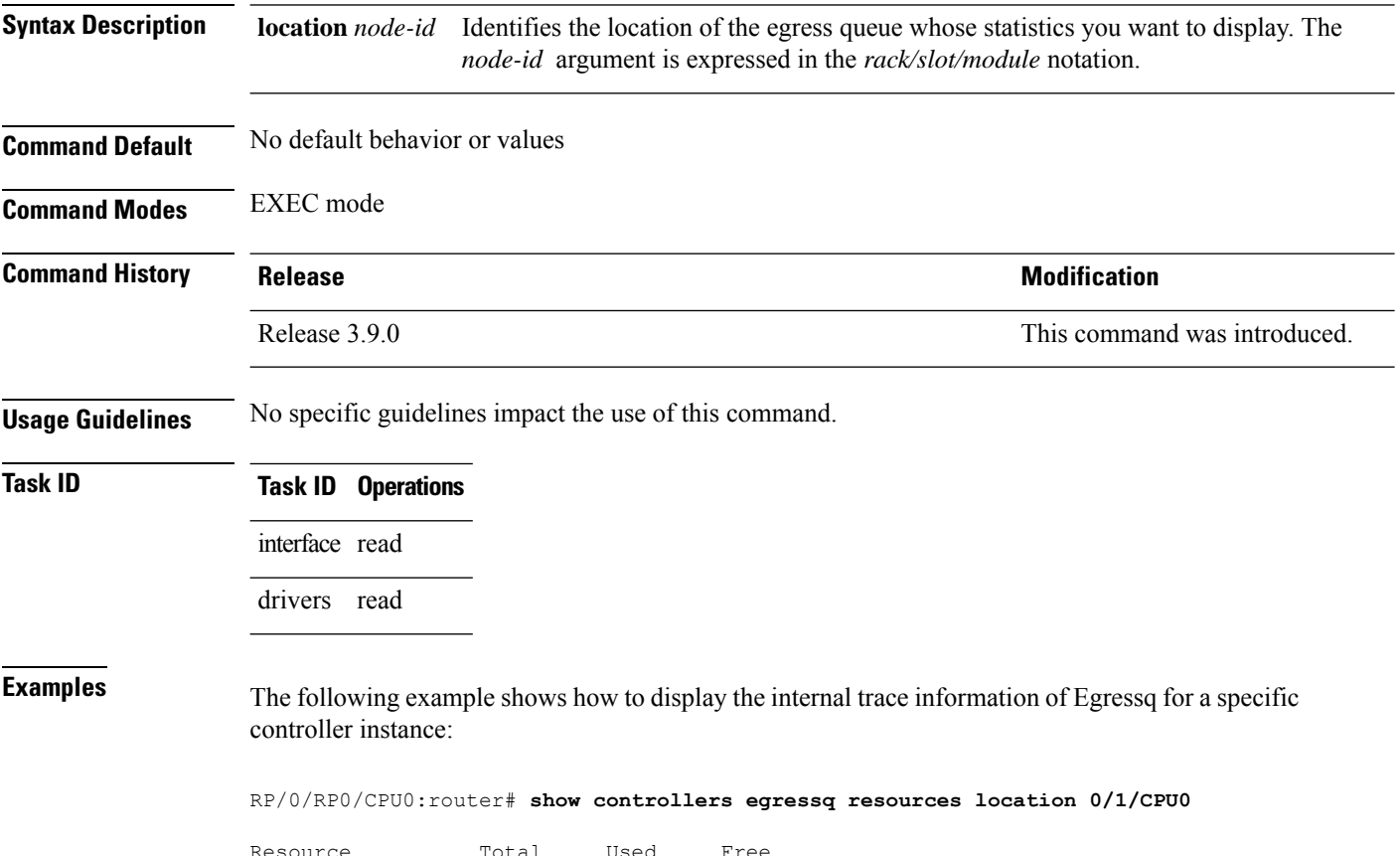

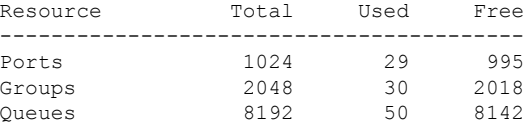

# **show controllers ingressq backpressure**

To display the ingressq backpressure details, on a specific controller or node, use the **show controllers ingressq backpressure** command in EXEC mode.

**show controllers ingressq backpressure** {**all** | **bpmem** | **hiccup** | **maptab**} **Syntax Description all** Displays backpressure details for all controllers. **bpmem** Displays backpresssure bitmap memory content. **hiccup** Displays hiccup details. **maptab** Displays FGID mapping tables. **Command Default** No default behavior or values **Command Modes** EXEC mode **Command History Release Modification** Release 4.0.0 This command was introduced. **Usage Guidelines** No specific guidelines impact the use of this command. **Task ID Task Operations ID** interface read drivers read

**Examples** The following example shows how to display the internal trace information of Egressq for a specific controller instance:

RP/0/RP0/CPU0:router# **show controllers ingressq backpressure all**

# **show controllers ingressq block**

To display the ingressq asic block details, on a specific controller or node, use the **show controllers ingressq block** command in EXEC mode.

**show controllers ingressq block** {**brm** | **cri** | **dcm** | **dqp** | **dqs** | **eproc** | **fbm** | **fqm** | **help** | **internal** | **isq** | **lns** | **mti** | **pfi** | **pgi** | **pii** | **pmi** | **qdm** | **seg** | **spi** | **sqe** | **ssm** | **tfi**}

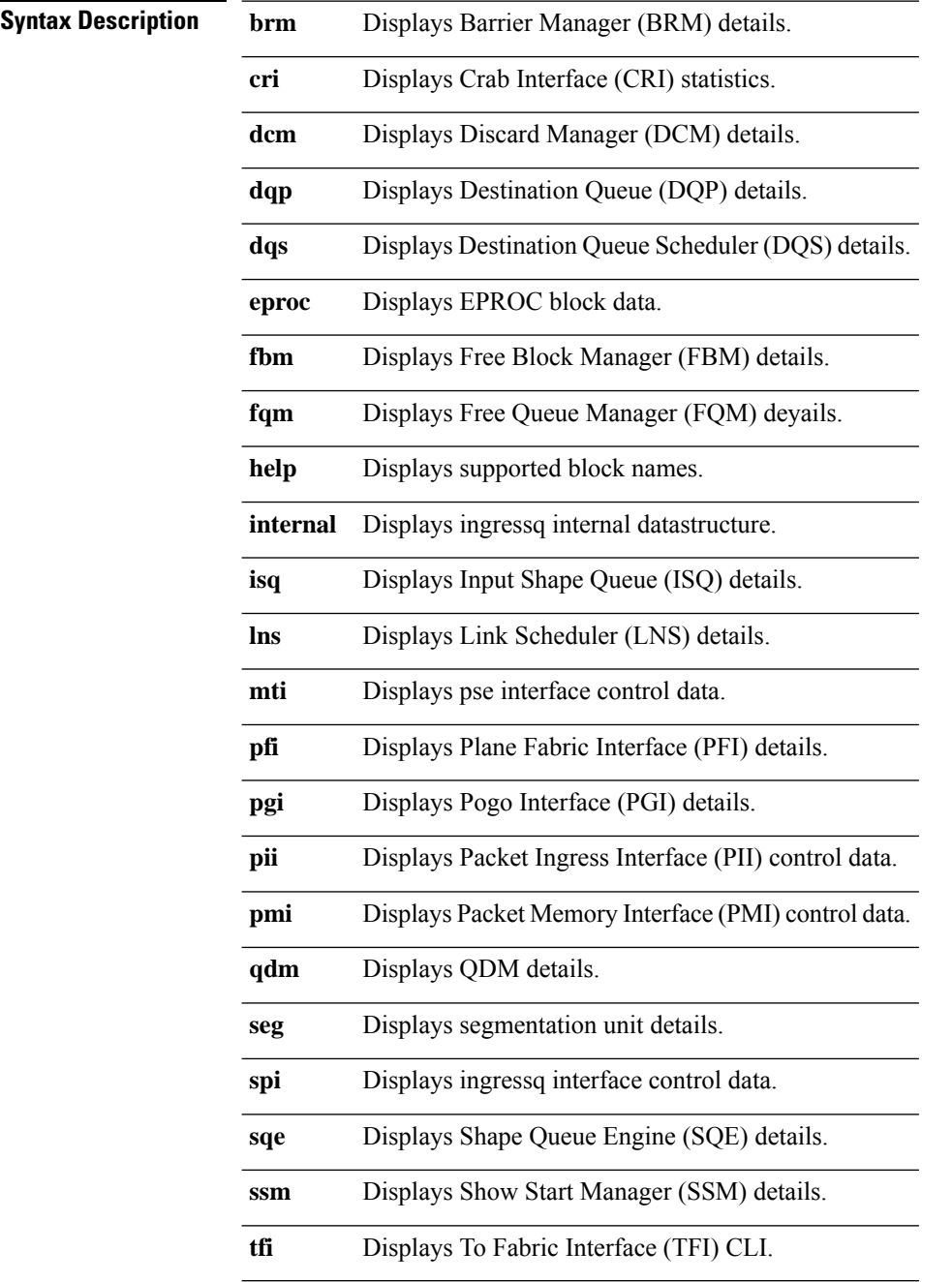

 $\mathbf l$ 

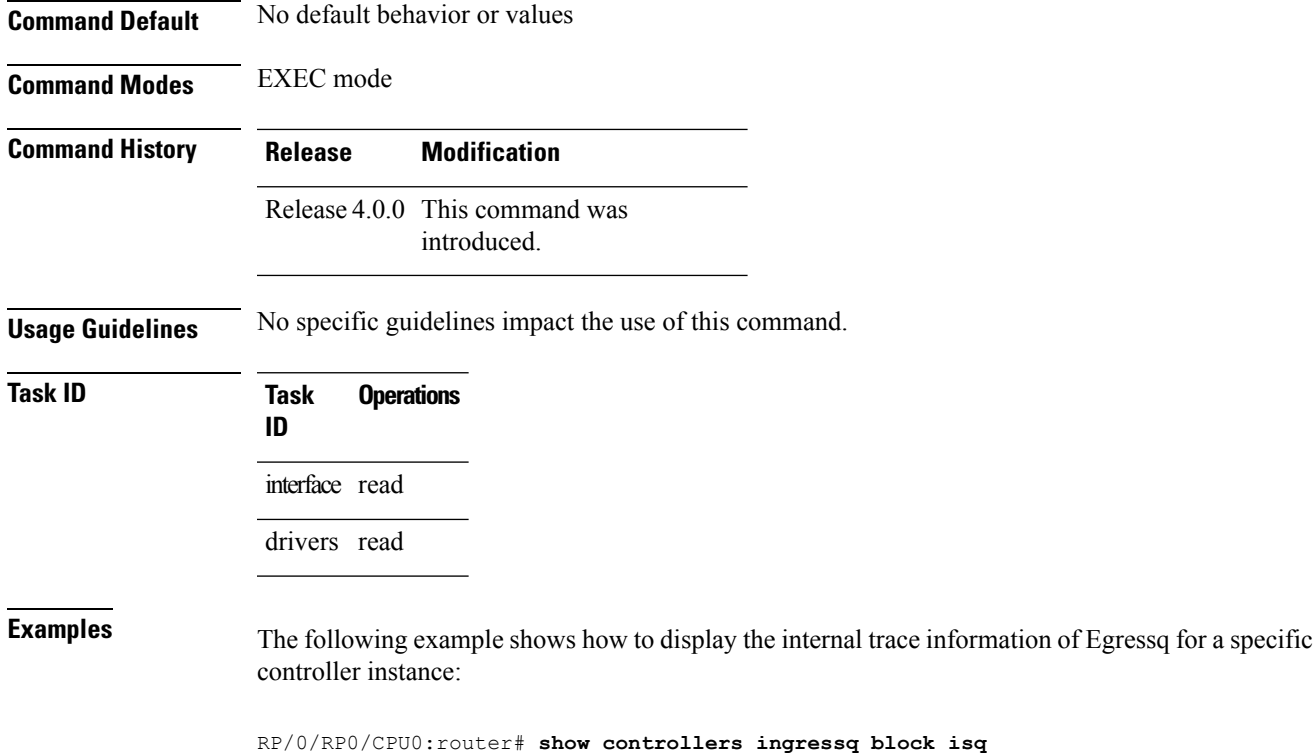

#### **show controllers plim asic ether queues**

To display the ethernet PLIM asic information, use the **show controllers plim asic ether queues** command in EXEC mode.

**show controllers plim asic ether queues location** [{*node-idname*}]

**Syntax Description** location [*node-id | name*] Identifies the location of the ethernet. The *node-id* argument is expressed in the *rack/slot/module* notation. **Command Default** No default behavior or values

**Command Modes** EXEC mode

**Command History Release Modification**

- Release 4.0.0 This command was introduced.
- **Usage Guidelines** No specific guidelines impact the use of this command.
- **Task ID Task ID Operations** interface read drivers read

**Examples** The following example shows how to display the internal trace information of Egressq for a specific controller instance:

RP/0/RP0/CPU0:router# **show controllers plim asic ether queues location 0/1/CPU0**

#### **show controllers plim asic pla**

To display physical layer interface module (PLIM) ASIC line-card information for the plane card, use the **show controllers plim asic pla** command in EXEC mode.

**show controllers plim asic pla** {**clients** | **eio** {**link\_id** | **all**} **error** | **packet mbp instance number** | **pointers** | **sbp**} [**location** *node-id*]

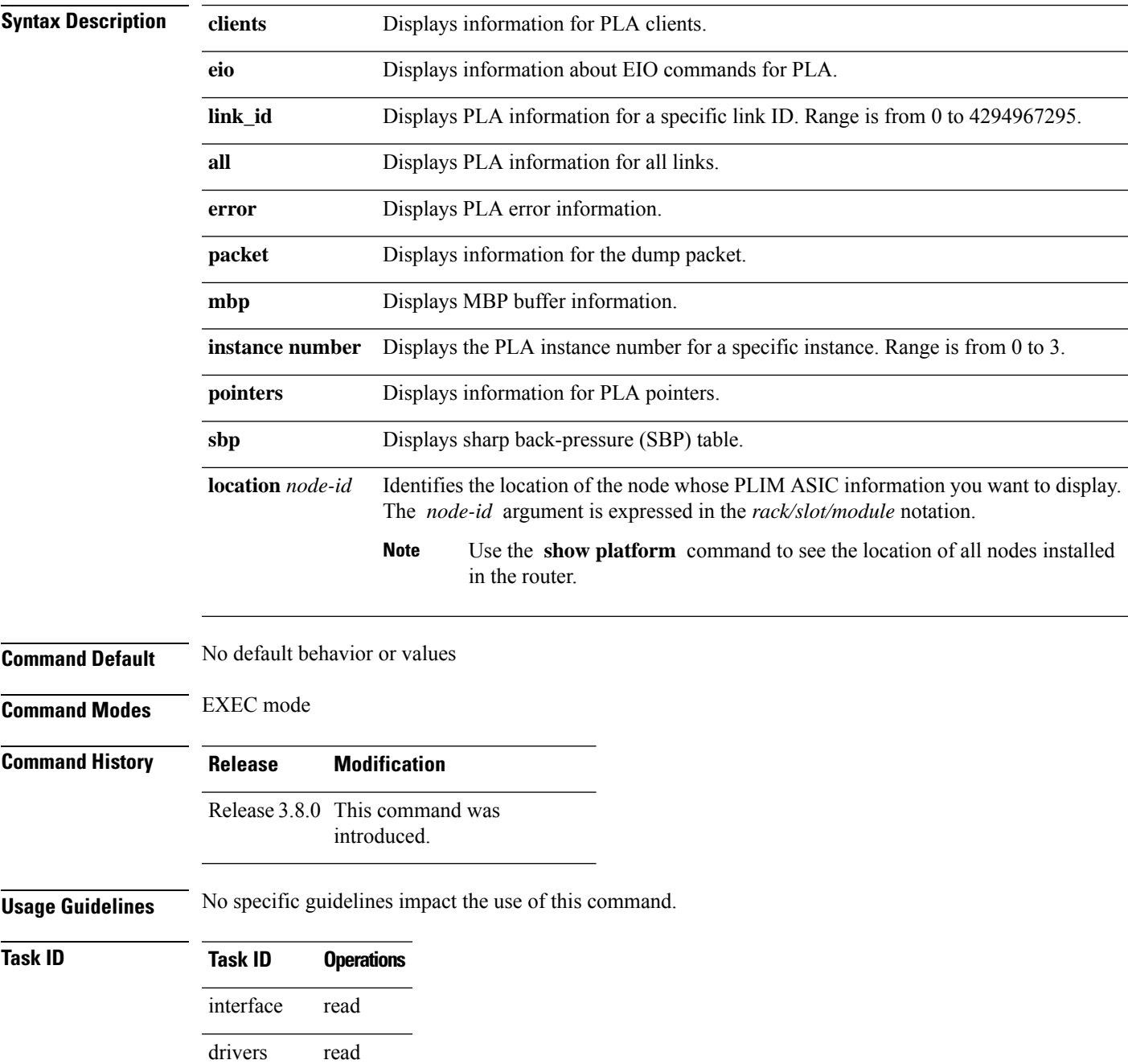

**Task ID Operations** cisco-support read

**Examples** The following example shows how to display PLIM ASIC PLA information for an interface on a router:

RP/0/RP0/CPU0:router# **show controllers plim asic pla eio links?**

<0-4294967295> link id all show all links

# **show controllers plim asic pla768**

To display physical layer interface module (PLIM) ASIC line-card information for the OC-768 card, use the **show controllers plim asic pla768** command in EXEC mode.

**show controllers plim asic pla768** {**ports** | **eio** {**link\_id** | **all**}} [**location** *node-id*]

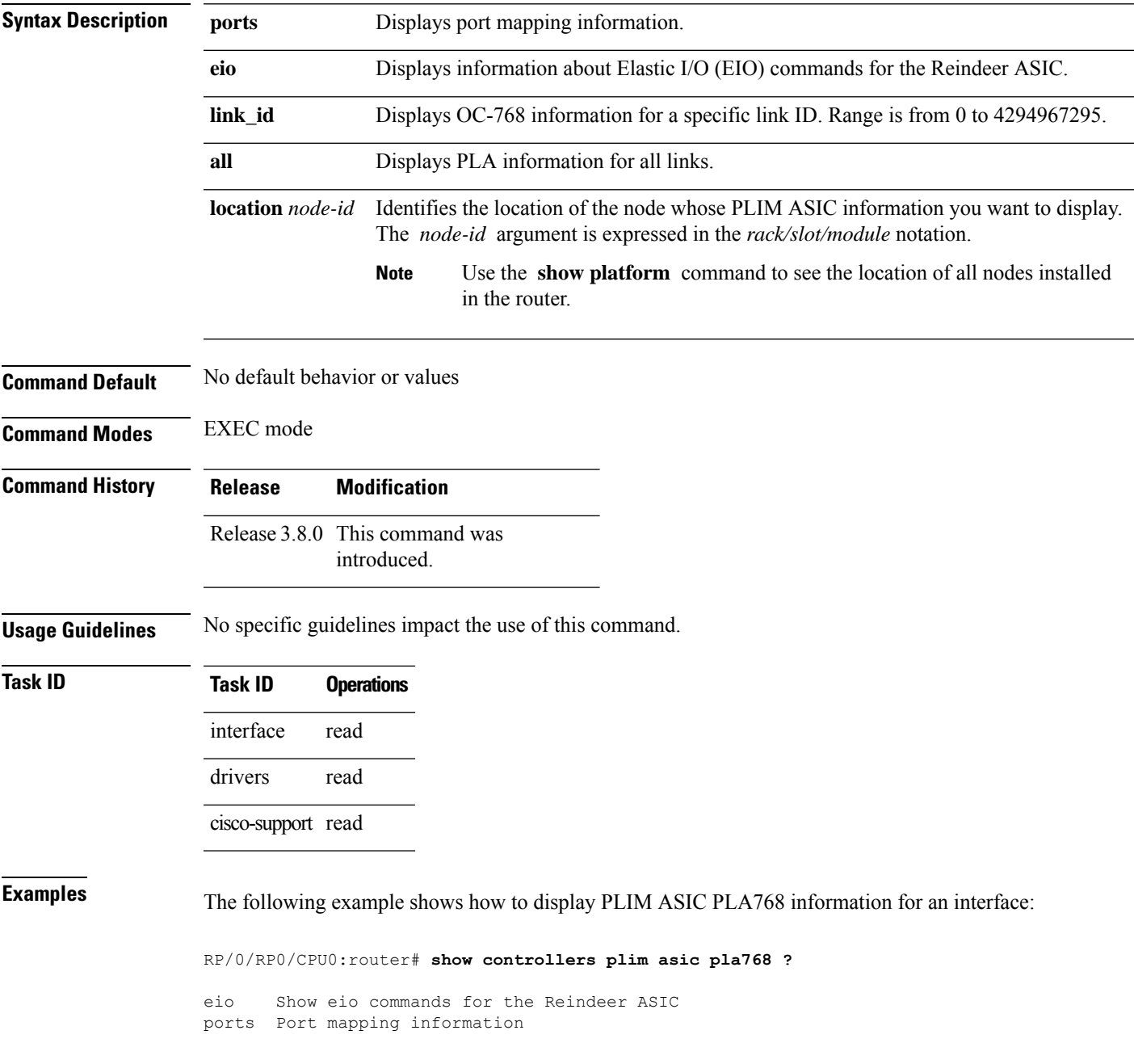

# **show controllers plim asic plaspa**

To display physical layer interface module (PLIM) ASIC line-card information for the shared port adapters (SPA), use the **show controllers plim asic plaspa** command in EXEC mode.

**show controllers plim asic plaspa** {**eio** {**link\_id** | **all**} | **error** | **ifhandle** | **instance** | **num-list** | **queues** | **sbp** | **txport** | **uidb** {**entry instance** | **map instance** | **table instance**}} [**location** *node-id*]

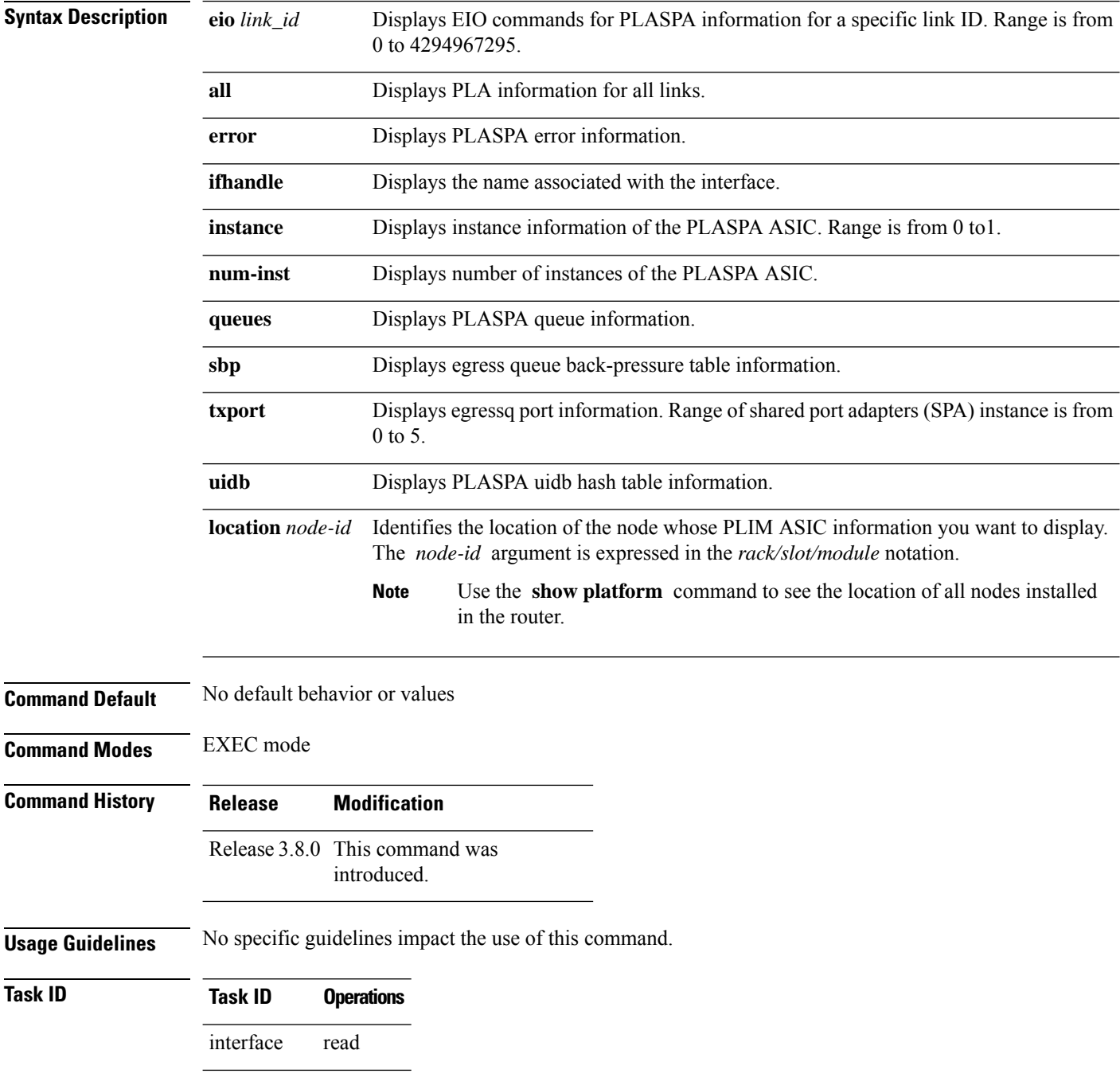

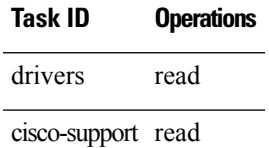

**Examples** The following example shows how to display PLIM ASIC PLASPA information for an interface on the router:

RP/0/RP0/CPU0:router# **show controllers plim asic plaspa eio links all location 0/3/CPU0**

Wed Sep 10 04:52:27.452 UTC

Node: 0/3/CPU0: ----------------------------------------

EIO links:

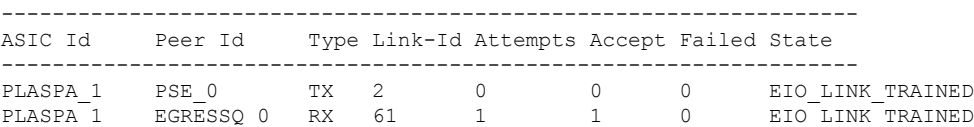

# **show controllers plim asic statistics**

To display physical layer interface module (PLIM) ASIC statistics for a specific node or interface, use the **show controllers plim asic statistics** command in EXEC mode.

**show controllers plim asic statistics** {**interface** *type interface-path-id* |**summary**} [**location** *node-id*]

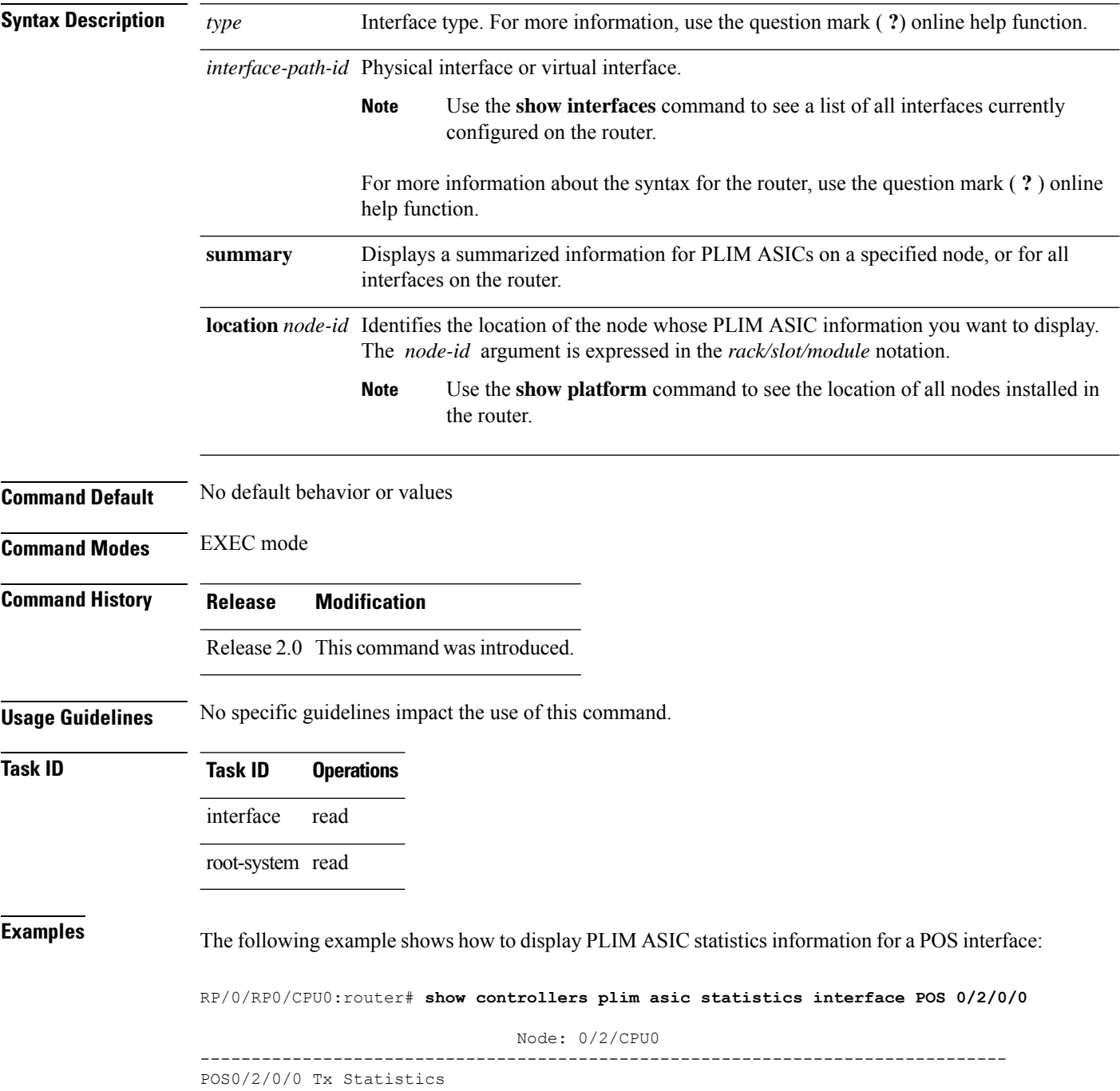

 $\overline{\phantom{a}}$ 

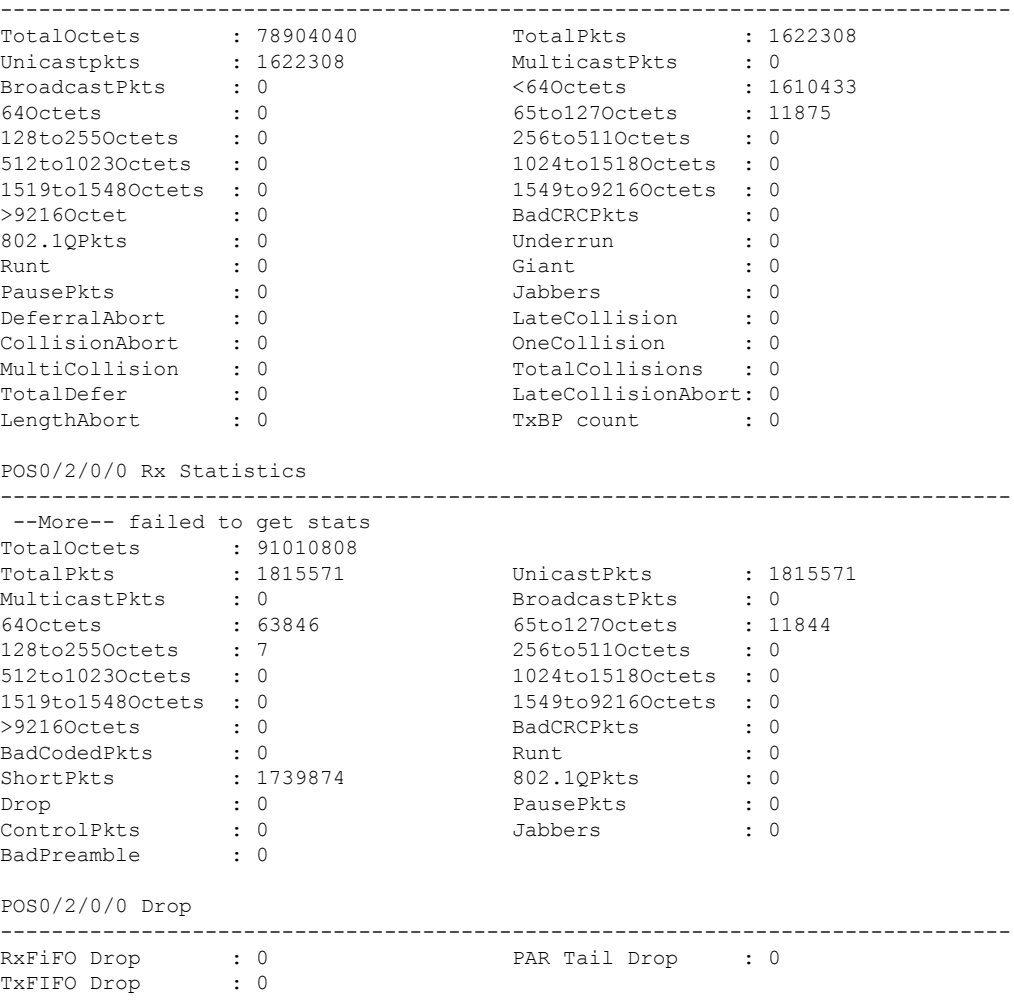

This table describes the significant fields shown in the display.

**Table 14: show controllers plim asic statistics Field Descriptions**

| <b>Field</b>         | <b>Description</b>                                                                                                    |
|----------------------|----------------------------------------------------------------------------------------------------|
| <b>TotalOctets</b>   | Number of octets received or transmitted on the interface.                                                                                                    |
| <b>TotalPkts</b>     | Number of total packets received or transmitted on the interface.                                                                                               |
| UnicastPkts          | Number of unicast packets received or transmitted on the interface.                                                                                             |
| <b>MulticastPkts</b> | Number of multicast packets received or transmitted on the interface. Received packets<br>were directed to the multicast address                                |
| <b>BroadcastPkts</b> | Number of good broadcast packets received or transmitted. Received packets were<br>directed to the broadcast address.                                           |
| 640 ctets            | Number of packets (including bad packets) received or transmitted that were less than<br>64 octets in length (excluding framing bits but including FCS octets). |

I

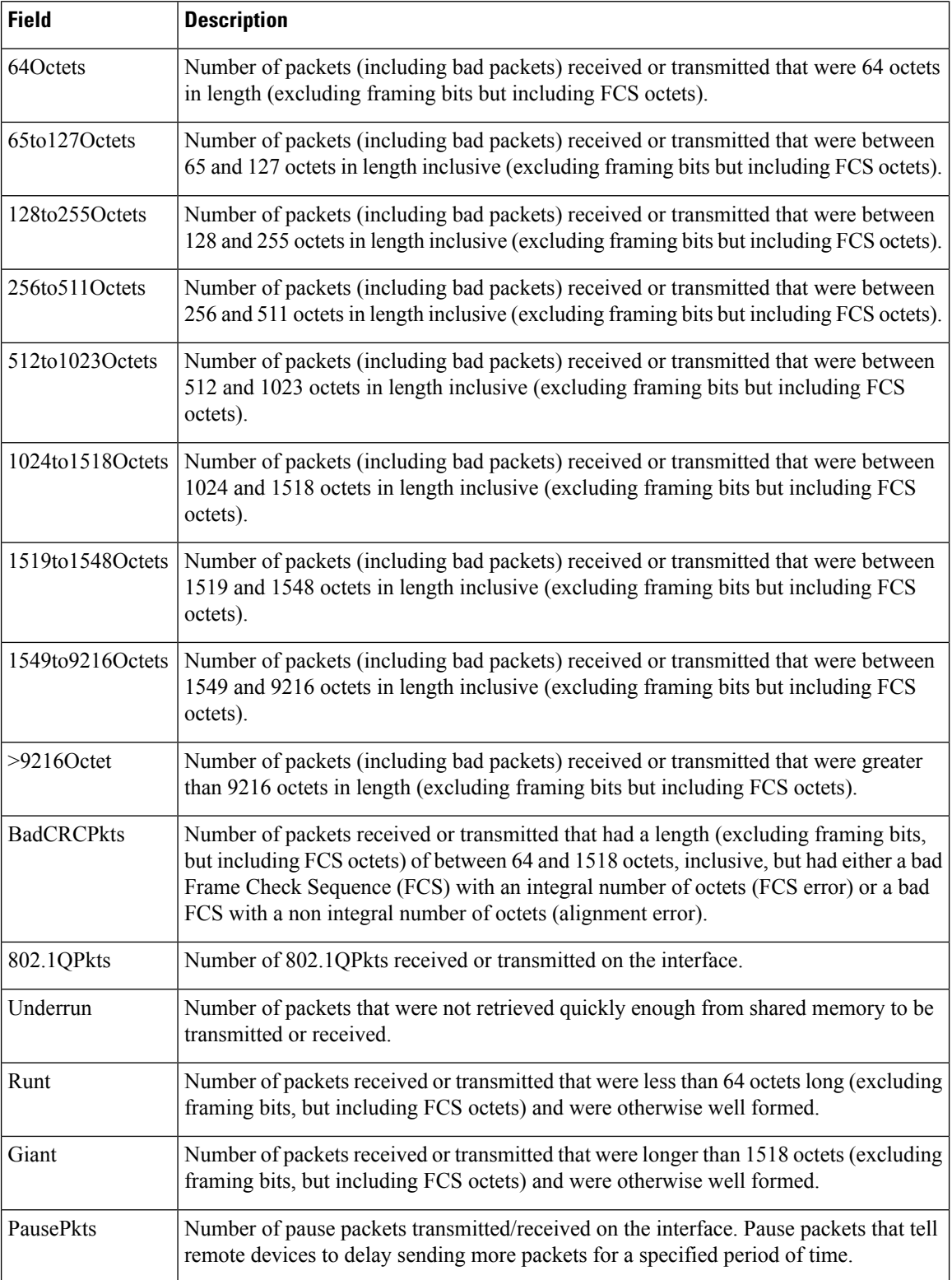

 $\mathbf l$ 

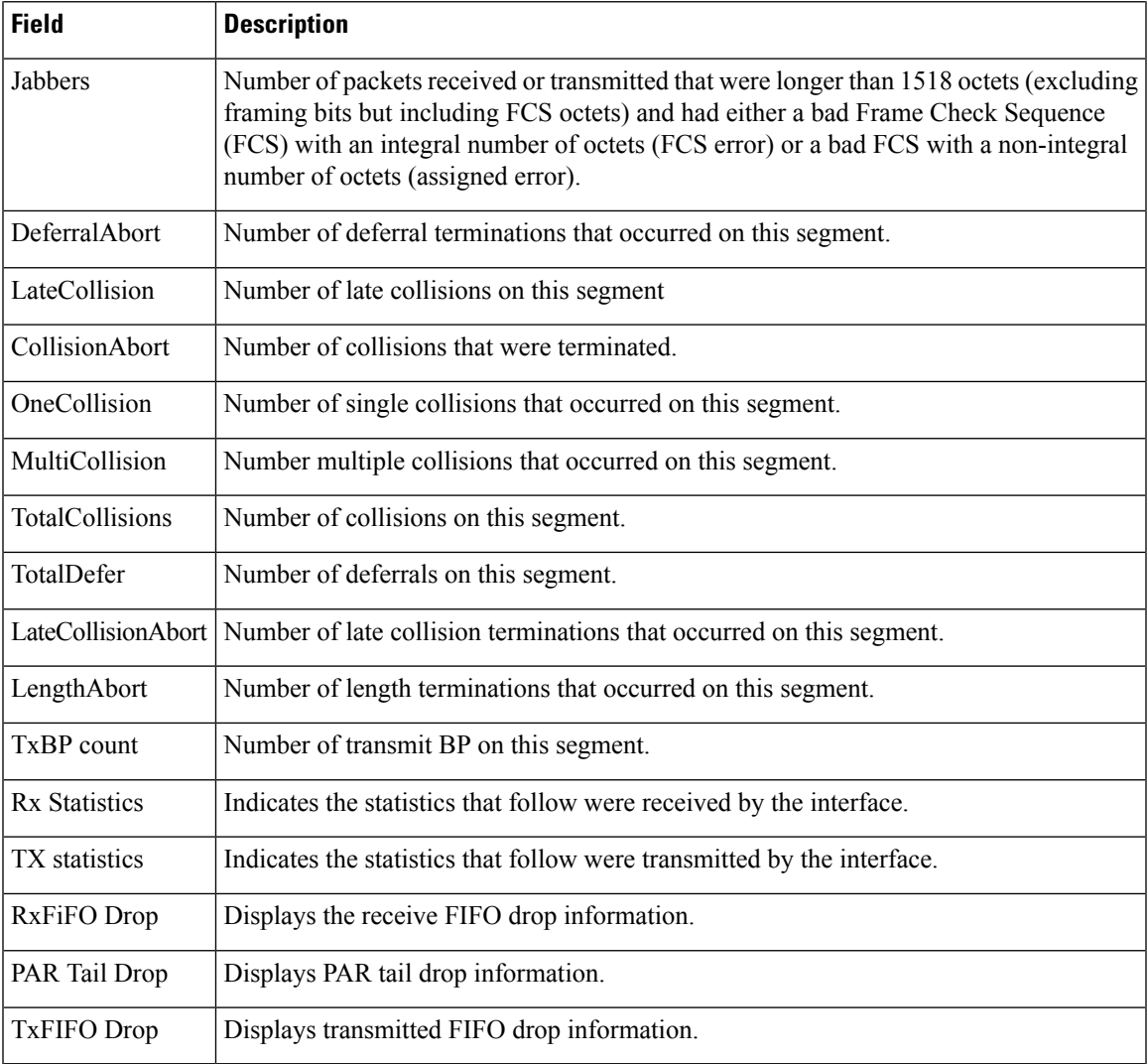

#### **show controllers plim asic summary**

To display summarized physical layer interface module (PLIM) ASIC information for a specific node or interface, use the **show controllers plim asic** command in EXEC mode.

**show controllers plim asic summary** [**location** *node-id*] **Syntax Description** location *node-id* Identifies the location of the node whose PLIM ASIC information you want to display. The *node-id* argument is expressed in the *rack/slot/module* notation. Use the **show platform** command to see the location of all nodes installed in the router. **Note Command Default** No default behavior or values **Command Modes** EXEC mode **Command History Release Modification** Release 2.0 This command was introduced. **Usage Guidelines** No specific guidelines impact the use of this command. **Task ID Task ID Operations** interface read root-system read **Examples** The following example shows how to display summarized PLIM ASIC information for all locations: RP/0/RP0/CPU0:router# **show controllers plim asic summary** Node: 0/1/CPU0 -------------------------------------- Instance# 0 Summary info: -------------------------------------- Name : PLASPA Version : 2 Port 0 Jacket slot: 1 SPA type : SPA\_NAME\_UNKNOWN Port 1 Jacket slot: 3 SPA type : SPA NAME UNKNOWN Port 2 Jacket slot: 0 SPA type : 4xOC3 POS SPA

> Instance# 1 Summary info: -------------------------------------- Name : PLASPA Version : 2 Port 0
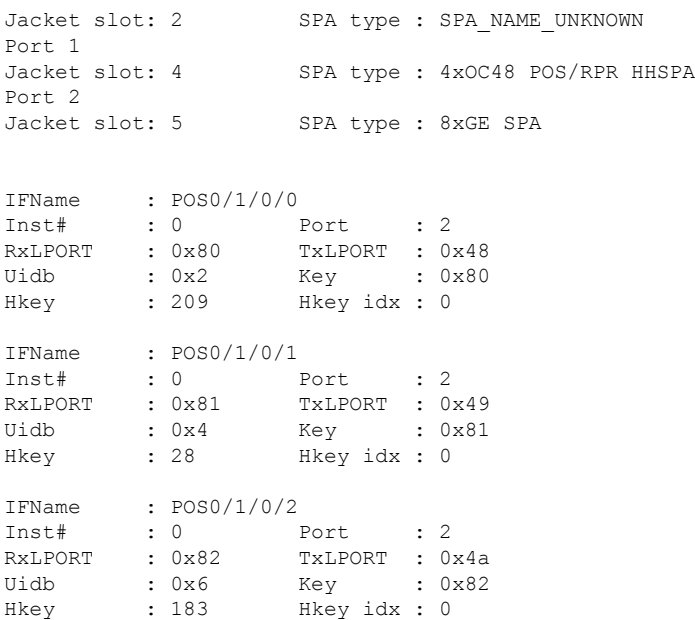

This table describes the significant fields shown in the display.

#### **Table 15: show controllers plim asic summary Field Descriptions**

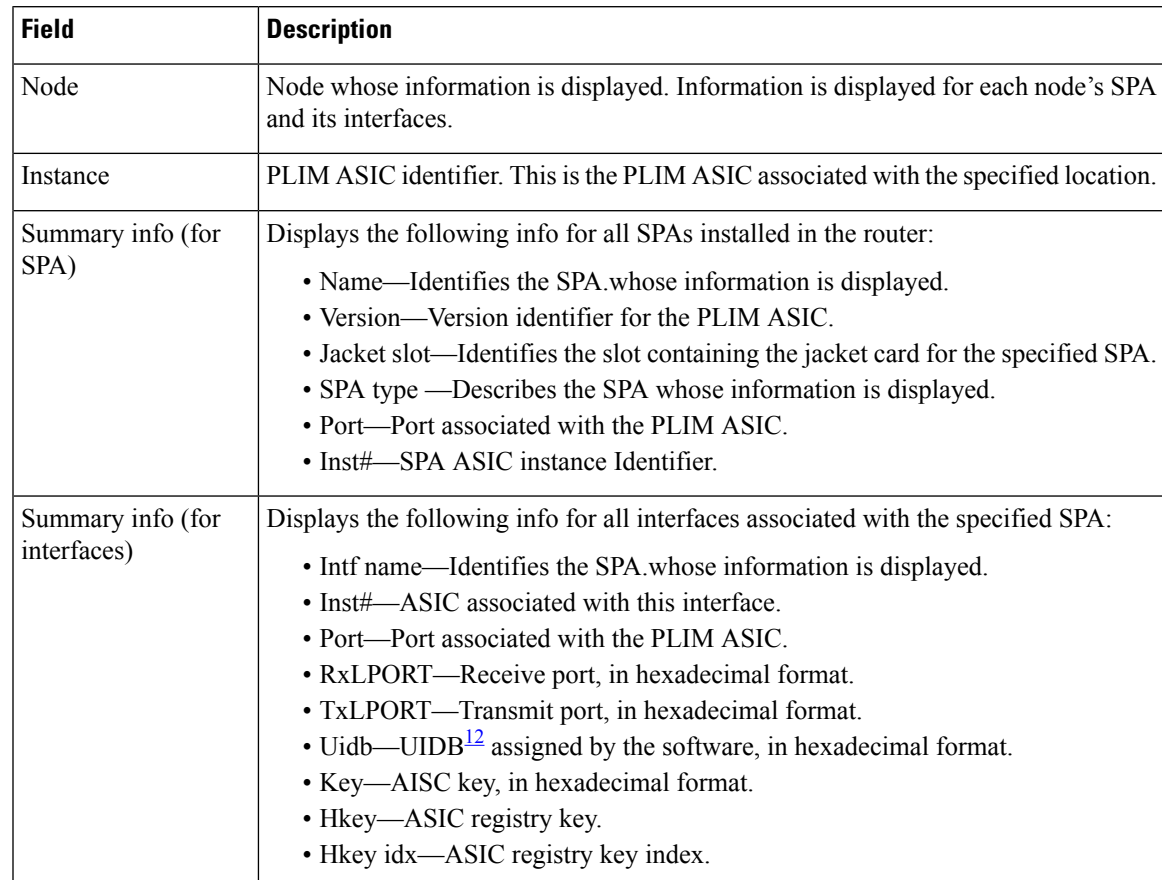

I

<span id="page-109-0"></span><sup>12</sup> Universal interface descriptor block

# <span id="page-110-0"></span>**show controllers pse eio links**

To display packet switching engine (PSE) information for Elastic I/O (EIO) links, use the **show controllers pse eio links** command in EXEC mode.

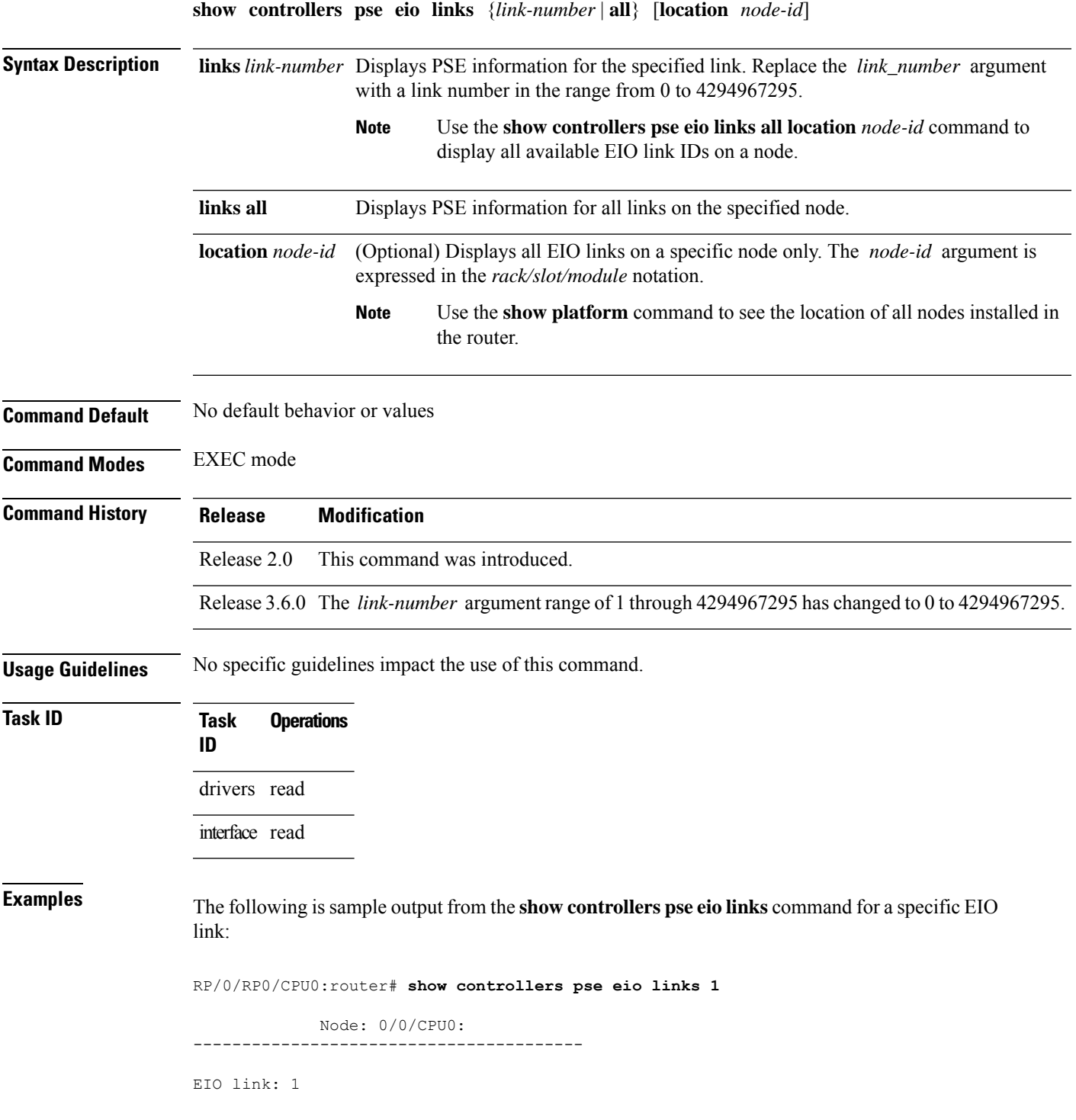

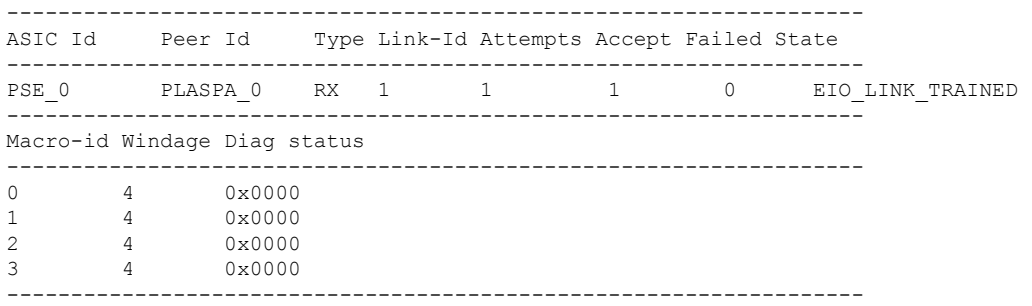

The following is sample output from the show controllers pse eio links command for all EIO links:

RP/0/RP0/CPU0:router#show controllers pse eio links all

```
Node: 0/0/CPU0:
----------------------------------------
```
EIO links:

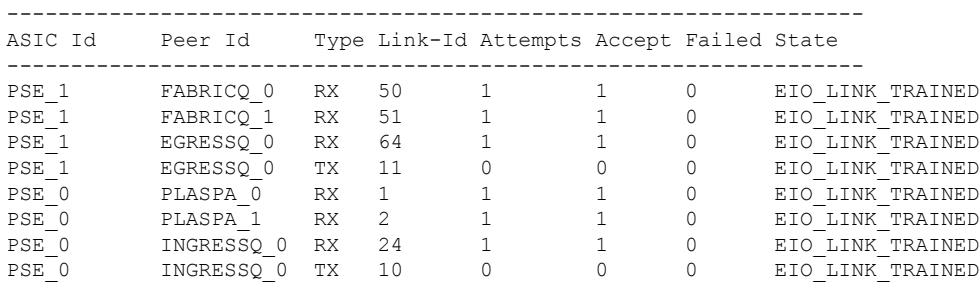

This table describes the significant fields shown in the display.

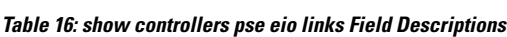

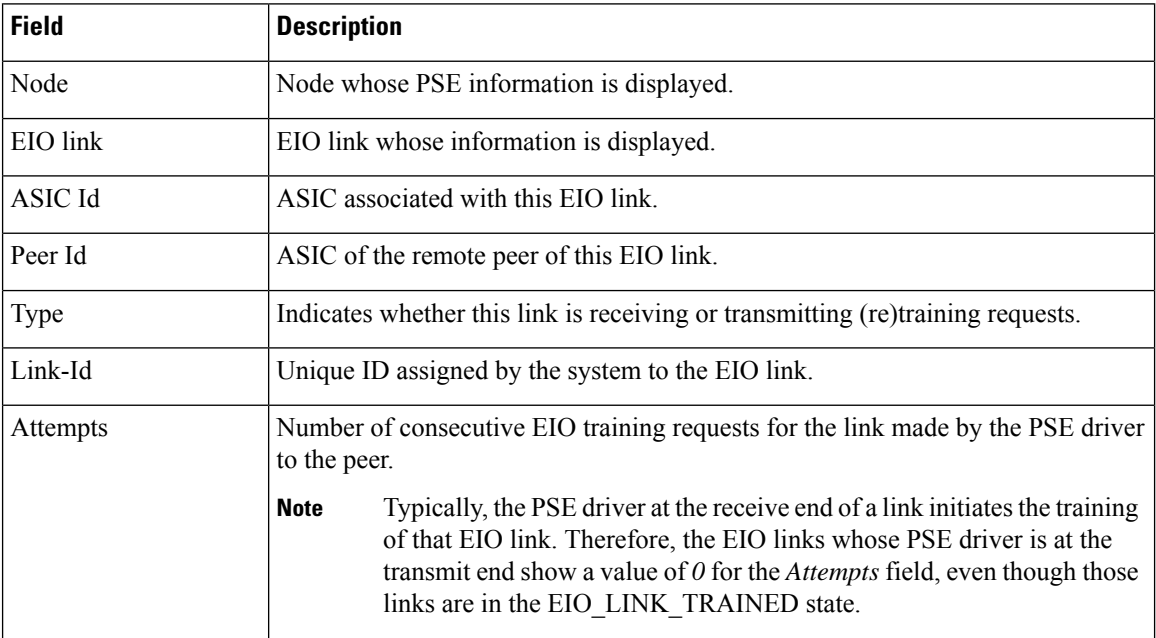

 $\mathbf l$ 

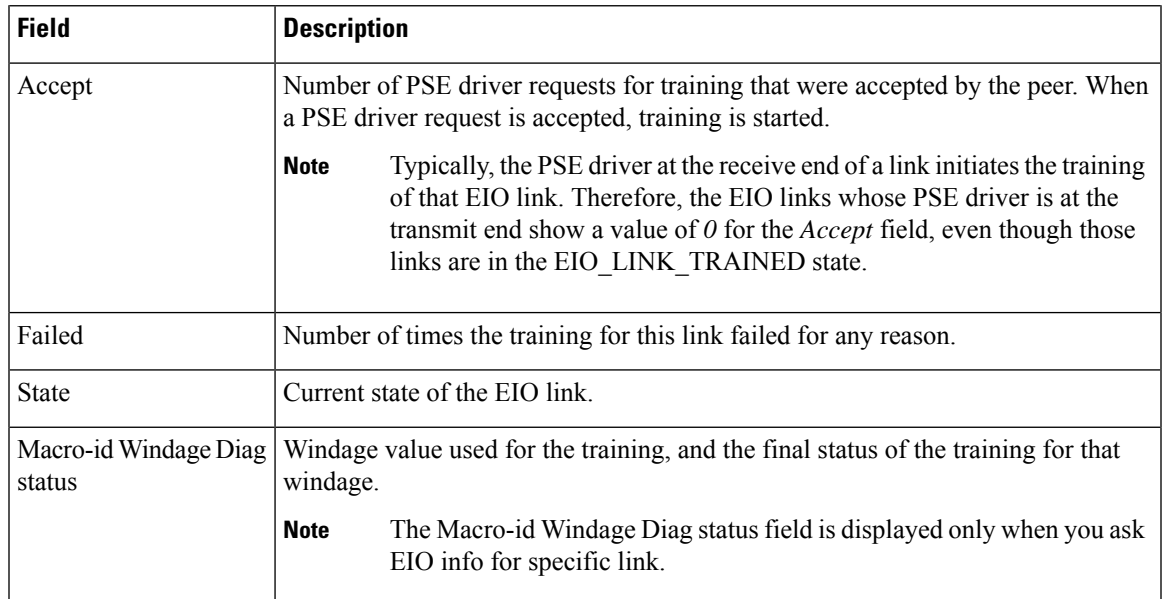

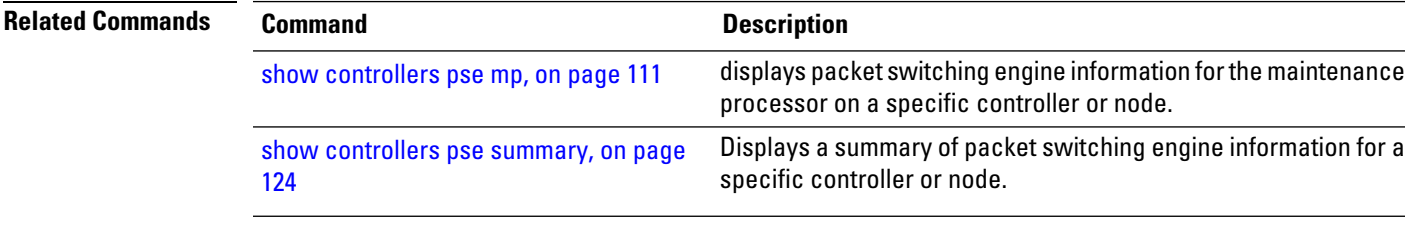

# <span id="page-113-0"></span>**show controllers pse ipc**

To display packet switching engine (PSE) device information for interprocess communication (IPC) connections, or for a specific IPC controller, use the **show controllers pse ipc** command in EXEC mode.

**show controllers pse ipc** {**client-connection** {*connID* | **all**} | **cpuctrlif**} [{**egress** | **ingress**}] [**location** *node-id*]

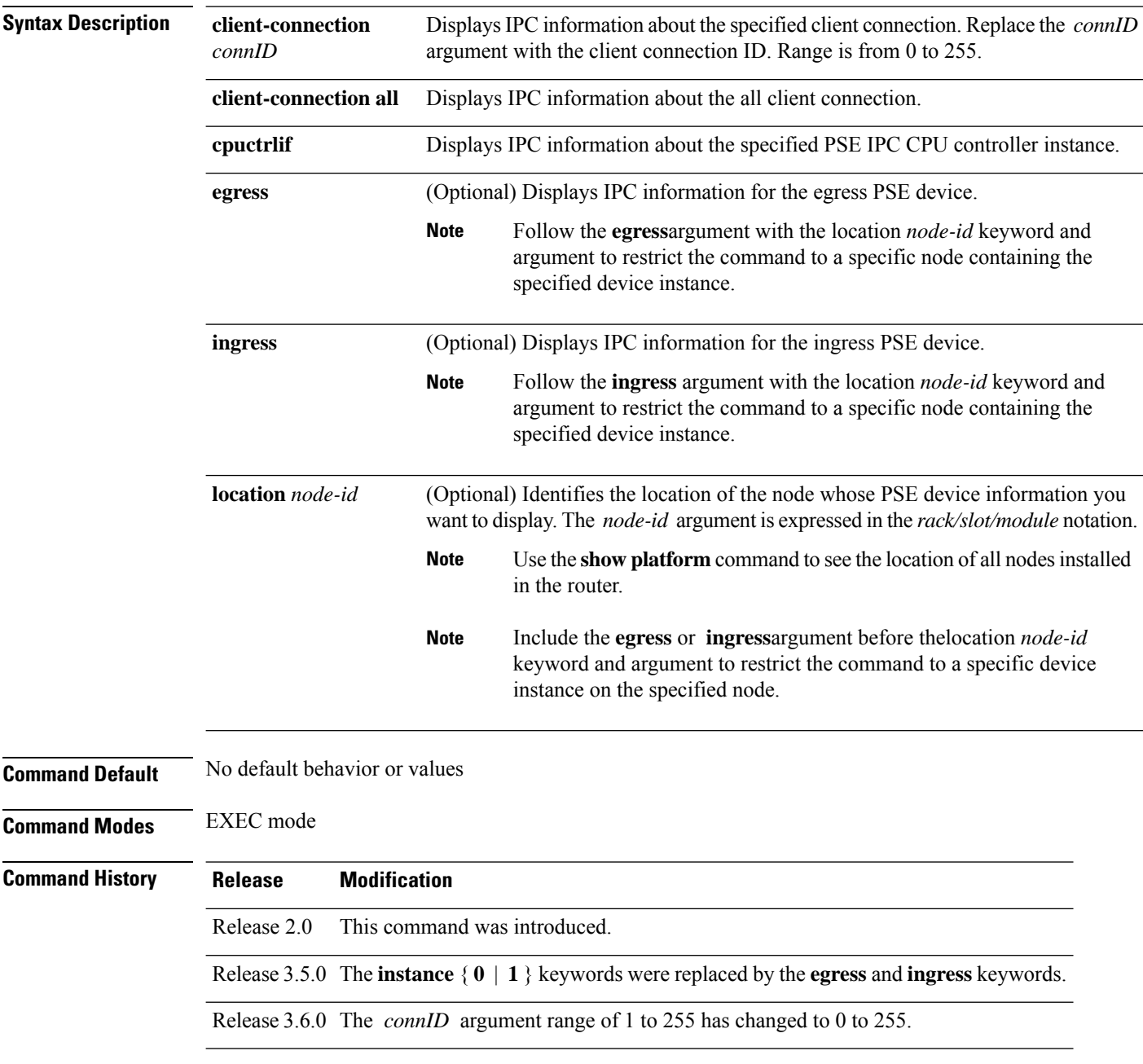

**Usage Guidelines** To display client connection IPC information for a specific device instance, include the **egress** or **ingress** argument with the command, as shown in the following examples:

**show controllers pse ipc client-connection** *connId* **egress**

**show controllers pse ipc client-connection** *connId* **ingress**

To display client connection IPC information for a specific node location, include the **location***node-id* keyword and argument with the command, as shown in the following example:

**show controllers pse ipc client-connection** *connId* **location** *node-id*

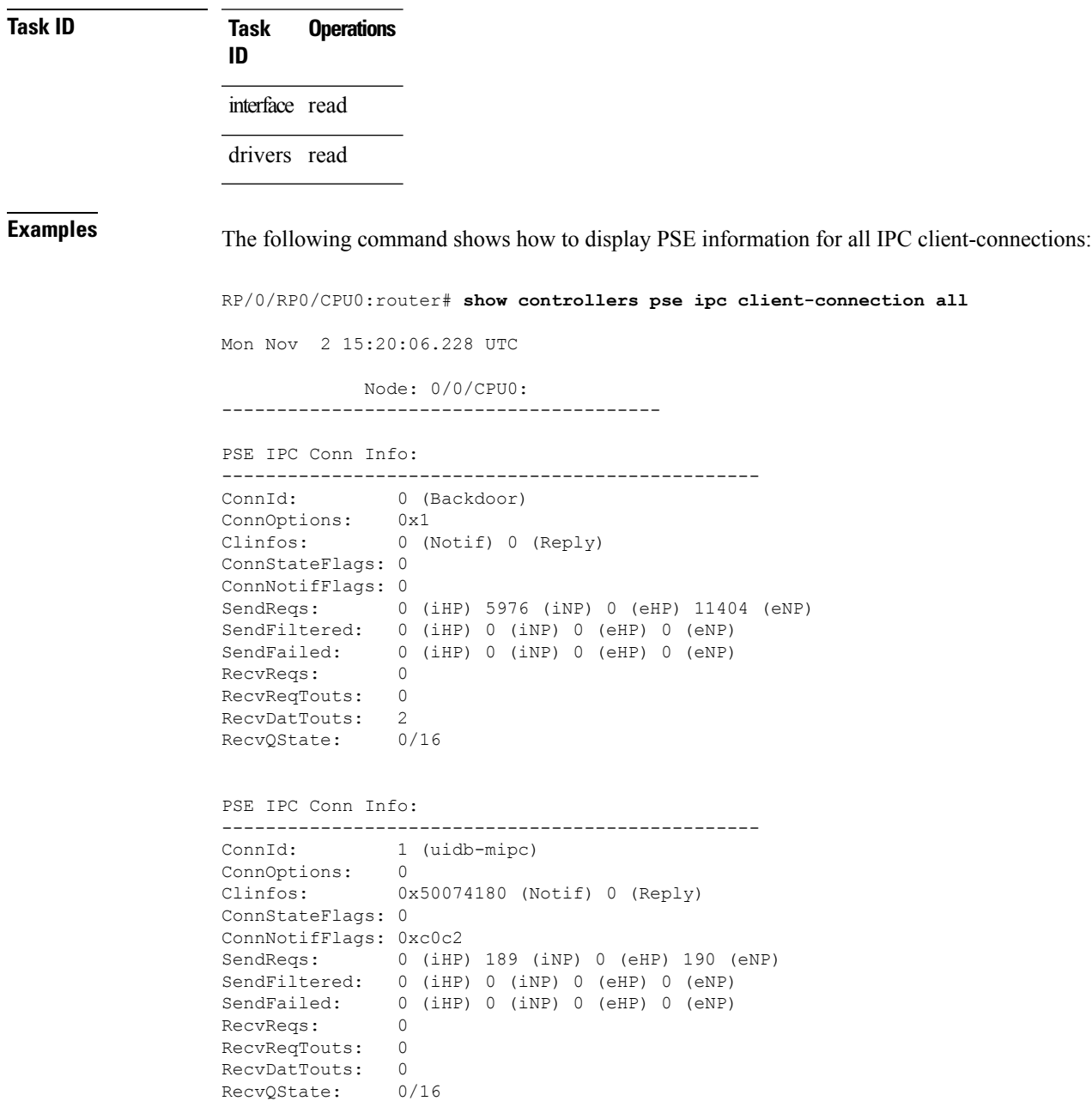

```
PSE IPC Conn Info:
-------------------------------------------------
ConnId: 2 (stats_svr)
ConnOptions: 0
Clinfos: 0x50074f94 (Notif) 0 (Reply)
ConnStateFlags: 0
ConnNotifFlags: 0x1003002
SendReqs: 0 (iHP) 72 (iNP) 0 (eHP) 327 (eNP)
SendFiltered: 0 (iHP) 0 (iNP) 0 (eHP) 0 (eNP)
SendFailed: 0 (iHP) 0 (iNP) 0 (eHP) 0 (eNP)
RecvReqs: 0
RecvReqTouts: 0
RecvDatTouts: 0
RecvQState: 0/16
PSE IPC Conn Info:
-------------------------------------------------
ConnId: 3 (TCAM Mgr)
ConnOptions: 0
Clinfos: 0x50073d9c (Notif) 0 (Reply)
ConnStateFlags: 0
ConnNotifFlags: 0x30e06
SendReqs: 0 (iHP) 291 (iNP) 0 (eHP) 163 (eNP)
SendFiltered: 0 (iHP) 0 (iNP) 0 (eHP) 0 (eNP)
SendFailed: 0 (iHP) 0 (iNP) 0 (eHP) 0 (eNP)
RecvReqs: 21
RecvReqTouts: 0
RecvDatTouts: 0
RecvQState: 0/16
PSE IPC Conn Info:
-------------------------------------------------
ConnId: 4 (hfr_pm)
ConnOptions: 0
Clinfos: 0x500778e0 (Notif) 0 (Reply)
ConnStateFlags: 0
ConnNotifFlags: 0xc0006
SendReqs: 0 (iHP) 21 (iNP) 0 (eHP) 5 (eNP)
SendFiltered: 0 (iHP) 0 (iNP) 0 (eHP) 0 (eNP)
SendFailed: 0 (iHP) 0 (iNP) 0 (eHP) 0 (eNP)
RecvReqs: 0
RecvReqTouts: 0
RecvDatTouts: 0
RecvQState: 0/16
PSE IPC Conn Info:
-------------------------------------------------
ConnId: 5 (PLU-TLU-Mgr-118869)
ConnOptions: 0
Clinfos: 0x500785b0 (Notif) 0 (Reply)
ConnStateFlags: 0
ConnNotifFlags: 0x1fe
SendReqs: 0 (iHP) 59 (iNP) 0 (eHP) 779 (eNP)
SendFiltered: 0 (iHP) 0 (iNP) 0 (eHP) 0 (eNP)
SendFailed: 0 (iHP) 0 (iNP) 0 (eHP) 0 (eNP)
RecvReqs: 126
RecvReqTouts: 0
RecyDatTouts: 0
RecvQState: 0/16
```

```
PSE IPC Conn Info:
-------------------------------------------------
             ConnId: 6 (PLU-TLU-Mgr-118878)
ConnOptions: 0
Clinfos: 0x50079218 (Notif) 0 (Reply)
ConnStateFlags: 0
ConnNotifFlags: 0x1fe
SendReqs: 0 (iHP) 72038 (iNP) 0 (eHP) 65852 (eNP)
SendFiltered: 0 (iHP) 0 (iNP) 0 (eHP) 0 (eNP)
SendFailed: 0 (iHP) 0 (iNP) 0 (eHP) 0 (eNP)
RecvReqs: 0
RecvReqTouts: 0
RecvDatTouts: 0
RecvQState: 0/16
PSE IPC Conn Info:
-------------------------------------------------
             7 (PLU-TLU-Mgr-118875)
ConnOptions: 0
Clinfos: 0x50079ea4 (Notif) 0 (Reply)
ConnStateFlags: 0
ConnNotifFlags: 0x1fe
SendReqs: 0 (iHP) 3 (iNP) 0 (eHP) 0 (eNP)
SendFiltered: 0 (iHP) 0 (iNP) 0 (eHP) 0 (eNP)
SendFailed: 0 (iHP) 0 (iNP) 0 (eHP) 0 (eNP)
RecvReqs: 0
RecvReqTouts: 0<br>RecvDatTouts: 0
RecvDatTouts: 0<br>RecvOState: 0/16
RecvOState:
PSE IPC Conn Info:
-------------------------------------------------
ConnId: 8 (PLU-TLU-Mgr-118876)<br>ConnOptions: 0
ConnOptions:<br>Clinfos:
             0x5007ab30 (Notif) 0 (Reply)
ConnStateFlags: 0
ConnNotifFlags: 0x1fe
SendReqs: 0 (iHP) 21 (iNP) 0 (eHP) 18 (eNP)
SendFiltered: 0 (iHP) 0 (iNP) 0 (eHP) 0 (eNP)
SendFailed: 0 (iHP) 0 (iNP) 0 (eHP) 0 (eNP)
RecvReqs: 0
RecvReqTouts: 0
RecvDatTouts: 0
RecvQState: 0/16
```
This table describes the significant fields shown in the display.

**Table 17: show controllers pse ipc client-connection Field Descriptions**

| <b>Field</b>   | <b>Description</b>                                                                                                    |
|----------------|----------------------------------------------------------------------------------------------------|
| ConnId         | Connection identifier.                                                                                                    |
| ConnOptions    | Connection bind time options requested by the client creating this connection.                                                                                           |
| <b>Clinfos</b> | Client information (clinfo) index number. The memory database is organized as a table of<br>clinfos, which are indexed by the region id and maintained in shared memory. |
|                | ConnStateFlags   Bitmask containing the current state of the connection.                                                                                                 |

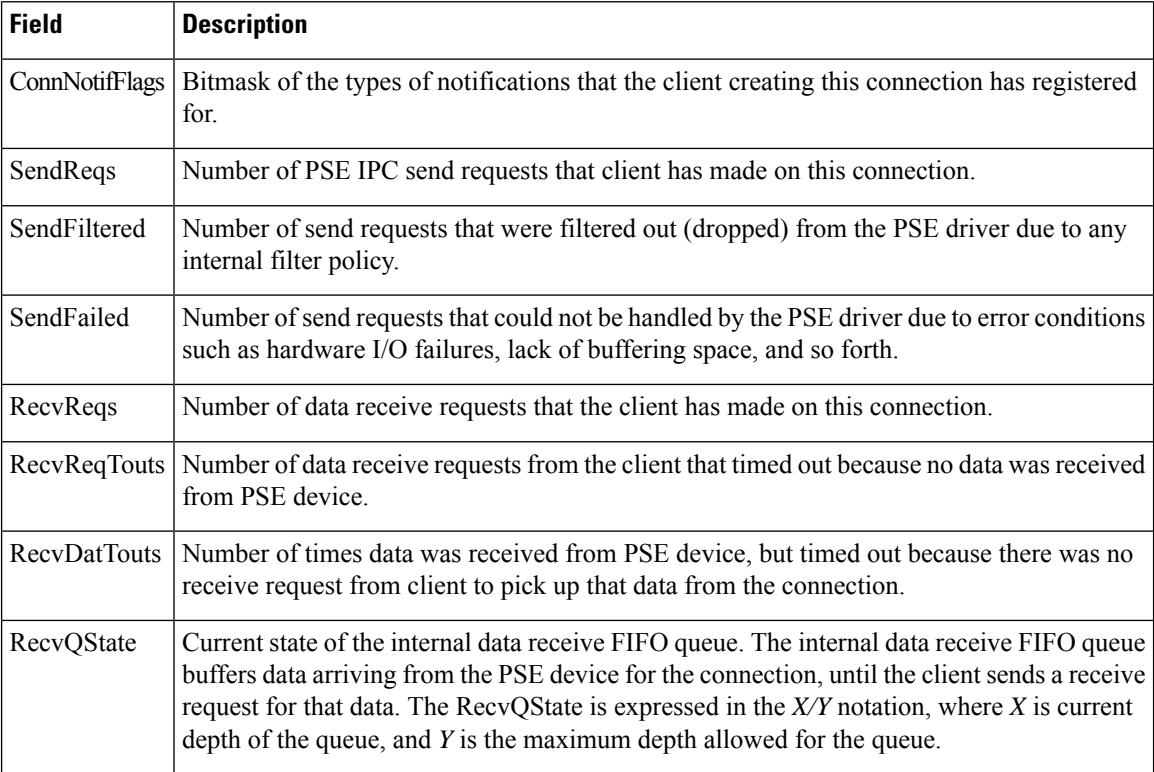

The following command shows how to display PSE information for a specific IPC controller connection:

RP/0/RP0/CPU0:router# **show controllers pse ipc cpuctrlif**

```
Node: 0/0/CPU0:
 ----------------------------------------
Pse IPC cpuctrl if Information
-------------------------------------------------
Cpuctrl interface is up
Normal Priority Tx I/F:
        BufBase 0x112190 BufSize 32768 PadBufp 0xec0af118 Seqnum 854
       RORegNum 10 RORegVal 0x49f0 WORegNum 2 WORegVal 0x49f0
       CDMACh 0 CDMAQ 3
       HoldQ 0/512 CDMAPendQ 0/128 UnackQ 0/256
       NumEnqs 854 NumRejs 0 NumDmaReqFails 0
       NumDmaPendFails 0 NumMbxSpcFails 0 NumHldqOvflows 0
Normal Priority Rx I/F:
       NumPDMAEntries 64 NumEnqs 15 NumRejs 0
Pse IPC cpuctrl if Information
-------------------------------------------------
Cpuctrl interface is up
Normal Priority Tx I/F:
        BufBase 0x112190 BufSize 32768 PadBufp 0xec0af14c Seqnum 424
        RORegNum 10 RORegVal 0x1c60 WORegNum 2 WORegVal 0x1c60
        CDMACh 1 CDMAQ 3
        HoldQ 0/512 CDMAPendQ 0/128 UnackQ 0/256
       NumEnqs 424 NumRejs 0 NumDmaReqFails 0
       NumDmaPendFails 0 NumMbxSpcFails 0 NumHldqOvflows 0
Normal Priority Rx I/F:
```

```
NumPDMAEntries 64 NumEnqs 2 NumRejs 0
            Node: 0/3/CPU0:
----------------------------------------
Pse IPC cpuctrl if Information
  -------------------------------------------------
Cpuctrl interface is up
Normal Priority Tx I/F:
       BufBase 0x112190 BufSize 32768 PadBufp 0xec0af118 Seqnum 833
       RORegNum 10 RORegVal 0xdb8 WORegNum 2 WORegVal 0xdb8
        CDMACh 0 CDMAQ 3
       HoldQ 0/512 CDMAPendQ 0/128 UnackQ 0/256
       NumEnqs 833 NumRejs 0 NumDmaReqFails 0
       NumDmaPendFails 0 NumMbxSpcFails 0 NumHldqOvflows 0
Normal Priority Rx I/F:
       NumPDMAEntries 64 NumEnqs 9 NumRejs 0
Pse IPC cpuctrl if Information
-------------------------------------------------
Cpuctrl interface is up
Normal Priority Tx I/F:
        BufBase 0x112190 BufSize 32768 PadBufp 0xec0af14c Seqnum 409
       RORegNum 10 RORegVal 0x5f70 WORegNum 2 WORegVal 0x5f70
       CDMACh 1 CDMAQ 3
       HoldQ 0/512 CDMAPendQ 0/128 UnackQ 0/256
       NumEnqs 409 NumRejs 0 NumDmaReqFails 0
       NumDmaPendFails 0 NumMbxSpcFails 0 NumHldqOvflows 0
Normal Priority Rx I/F:
       NumPDMAEntries 64 NumEnqs 2 NumRejs 0
```
This table describes the significant fields shown in the display.

**Table 18: show controllers pse ipc cpuctrlif Field Descriptions**

| <b>Field</b>                                    | <b>Description</b>                              |
|-------------------------------------------------|-------------------------------------------------|
| Cpuctrl interface is up<br>Cpuctrl interface is | Whether the connection is currently up or down. |
| down                                            |                                                 |

I

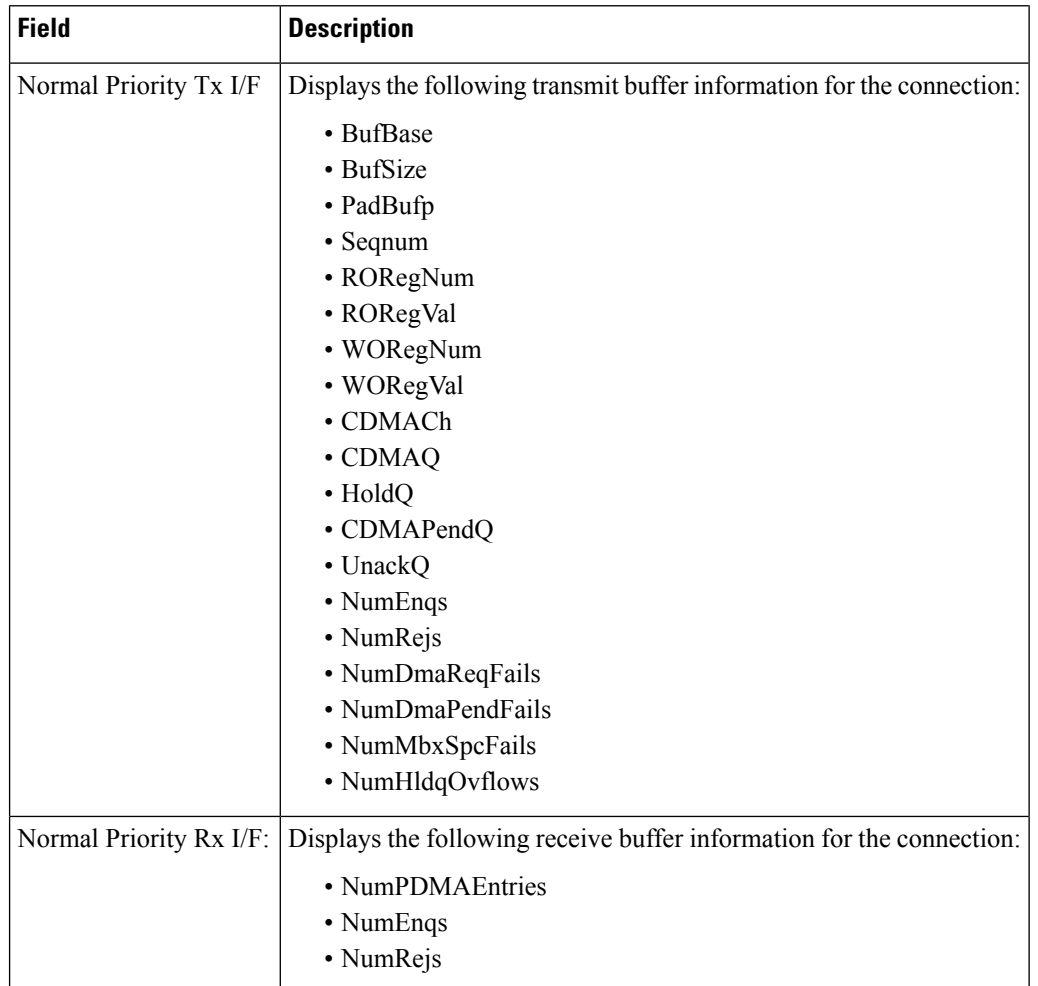

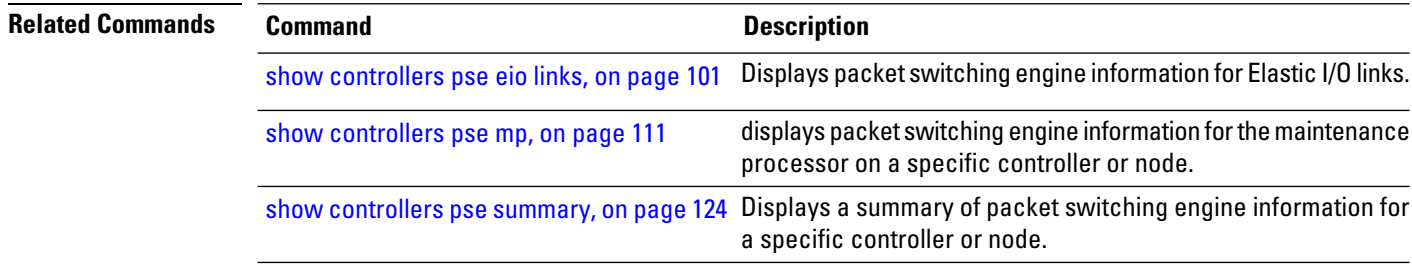

# <span id="page-120-0"></span>**show controllers pse mp**

To display packet switching engine (PSE) information for the maintenance processor on a specific controller or node, use the **show controllers pse mp** command in EXEC mode.

**show controllers pse mp** [{**egress** | **ingress**}] [**location** *node-id*]

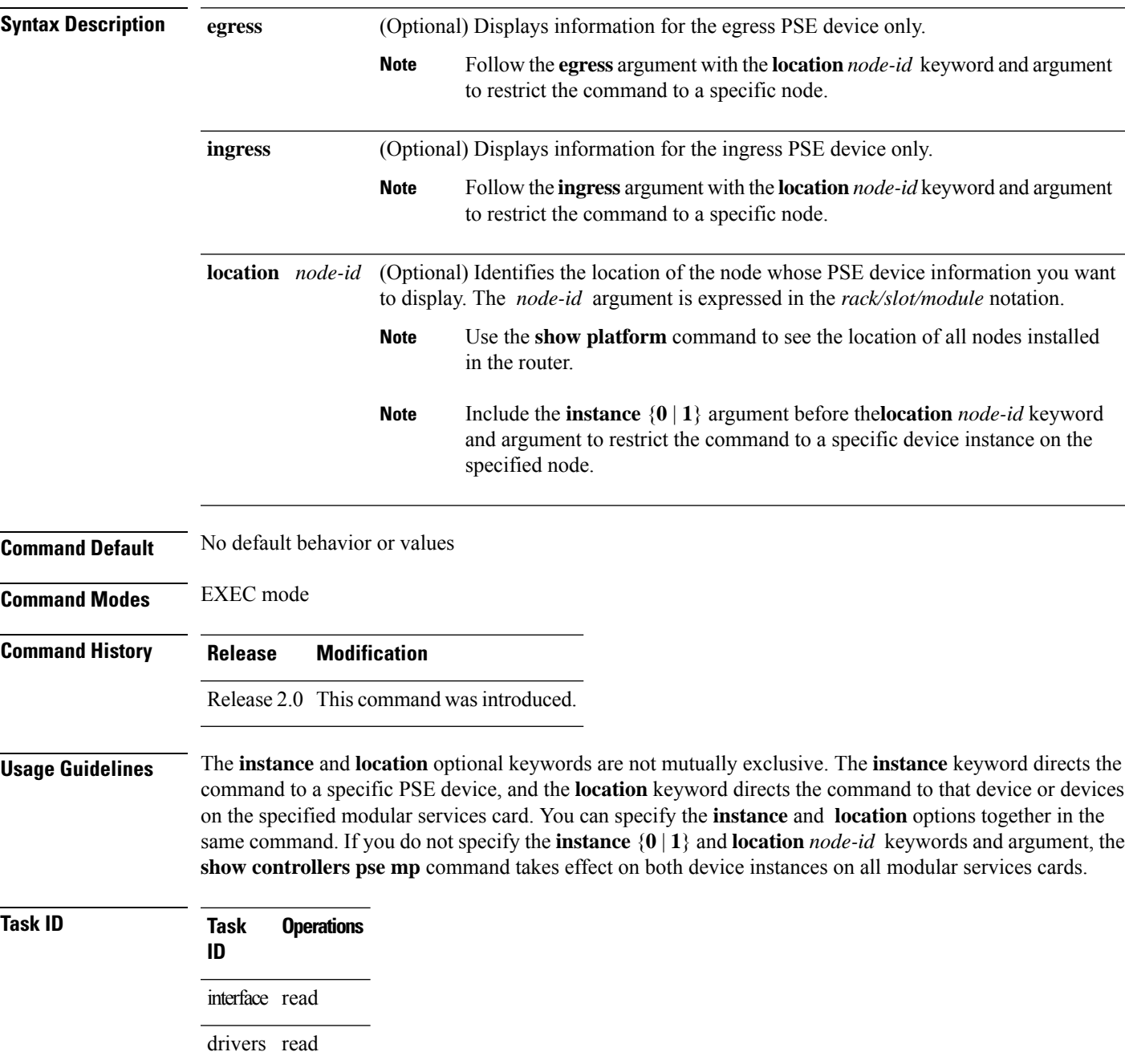

**Examples** The following command shows how to display PSE maintenance processor information for a specific controller instance:

> RP/0/RP0/CPU0:router# **show controllers pse mp instance 1** Node: 0/0/CPU0: ---------------------------------------- PSE 1, MP Info: ------------------------------------------------- MIPC Subtask Context Information High Priority MIPC Mbox Info NumProc 0 NumUnsupp 0 NxtSeqNum 0 NumOOSeq 0 Norm Priority MIPC Mbox Info NumProc 429 NumUnsupp 0 NxtSeqNum 425 NumOOSeq 0 NumMsgsGtred 93 NumDMAErrDrops 5 NumGtrDisDrops 2 MSTAT Subtask Context Information NumSegs 9 CntrsPerBrst 93 MinCycleMsecs 4000 --------- Seg[0] config ----------------- SegId 0 SegBeg 0 SegEnd 3071 ExpBeg 0 ExpEnd 0 ExpRate 0 CycBefExp 0 --------- Seg[1] config ----------------- SegId 1 SegBeg 3072 SegEnd 74239 ExpBeg 3072 ExpEnd 3072 ExpRate 0 CycBefExp 0 --------- Seg[2] config ----------------- SegId 2 SegBeg 74240 SegEnd 107007 ExpBeg 74240 ExpEnd 74240 ExpRate 0 CycBefExp 0 --------- Seg[3] config ----------------- SegId 3 SegBeg 107008 SegEnd 262143 ExpBeg 107008 ExpEnd 107008 ExpRate 0 CycBefExp 0 --------- Seg[4] config ----------------- SegId 4 SegBeg 262144 SegEnd 265215 ExpBeg 262144 ExpEnd 262144 ExpRate 0 CycBefExp 0 --------- Seg[5] config ----------------- SegId 5 SegBeg 265216 SegEnd 336383 ExpBeg 265216 ExpEnd 265216 ExpRate 0 CycBefExp 0 --------- Seg[6] config ----------------- SegId 6 SegBeg 336384 SegEnd 442367 ExpBeg 336384 ExpEnd 336385 ExpRate 1 CycBefExp 1 --------- Seg[7] config ----------------- SegId 7 SegBeg 442368 SegEnd 458751 ExpBeg 442368 ExpEnd 442368 ExpRate 0 CycBefExp 0 --------- Seg[8] config ----------------- SegId 8 SegBeg 458752 SegEnd 491519 ExpBeg 458752 ExpEnd 458752 ExpRate 0 CycBefExp 0 CurrTokens 9 MaxTokens 44 MinTokens 11 CurrSeg 5 CurrCntr 289954 CntrsExp 66532 PktsExp 33266 DMAErrDrops 0 REDDrops 0 REDDelays 0 GtrDisDelays 0 CfgUpdsApp 1 SegUpdsApp 10 UpdsRej 0

Node: 0/3/CPU0: ----------------------------------------

PSE 1, MP Info: ------------------------------------------------- MIPC Subtask Context Information High Priority MIPC Mbox Info NumProc 0 NumUnsupp 0 NxtSeqNum 0 NumOOSeq 0

Norm Priority MIPC Mbox Info NumProc 416 NumUnsupp 0 NxtSeqNum 412 NumOOSeq 0 NumMsgsGtred 71 NumDMAErrDrops 4 NumGtrDisDrops 3 MSTAT Subtask Context Information NumSegs 9 CntrsPerBrst 93 MinCycleMsecs 4000 --------- Seg[0] config ----------------- SegId 0 SegBeg 0 SegEnd 3071 ExpBeg 0 ExpEnd 0 ExpRate 0 CycBefExp 0 --------- Seg[1] config ----------------- SegId 1 SegBeg 3072 SegEnd 74239 ExpBeg 3072 ExpEnd 3072 ExpRate 0 CycBefExp 0 --------- Seg[2] config ----------------- SegId 2 SegBeg 74240 SegEnd 107007 ExpBeg 74240 ExpEnd 74240 ExpRate 0 CycBefExp 0 --------- Seg[3] config ----------------- SegId 3 SegBeg 107008 SegEnd 262143 ExpBeg 107008 ExpEnd 107008 ExpRate 0 CycBefExp 0 --------- Seg[4] config ----------------- SegId 4 SegBeg 262144 SegEnd 265215 ExpBeg 262144 ExpEnd 262144 ExpRate 0 CycBefExp 0 --------- Seg[5] config ----------------- SegId 5 SegBeg 265216 SegEnd 336383 ExpBeg 265216 ExpEnd 265216 ExpRate 0 CycBefExp 0 --------- Seg[6] config ----------------- SegId 6 SegBeg 336384 SegEnd 442367 ExpBeg 336384 ExpEnd 336415 ExpRate 1 CycBefExp 0 --------- Seg[7] config ----------------- SegId 7 SegBeg 442368 SegEnd 458751 ExpBeg 442368 ExpEnd 442368 ExpRate 0 CycBefExp 0 --------- Seg[8] config ----------------- SegId 8 SegBeg 458752 SegEnd 491519 ExpBeg 458752 ExpEnd 458752 ExpRate 0 CycBefExp 0 CurrTokens 5 MaxTokens 44 MinTokens 11 CurrSeg 6 CurrCntr 398633 CntrsExp 1064256 PktsExp 33258 DMAErrDrops 0 REDDrops 0 REDDelays 0 GtrDisDelays 0 CfgUpdsApp 1 SegUpdsApp 10 UpdsRej 0

This table describes the significant fields shown in the display.

**Table 19: show controllers pse mp Field Descriptions**

| <b>Field</b>                               | <b>Description</b> |                                                                                                    |
|--------------------------------------------|--------------------|----------------------------------------------------------------------------------------------------|
| <b>MIPC Subtask Context</b><br>Information | <b>Note</b>        | MIPC subtask information from the following mailboxes (queues):<br>• High Priority MIPC Mbox<br>• Norm Priority MIPC Mbox<br>The MIPC MBox is a chunk of the MP DMEM that receives MIPC<br>messages. The Norm Priority mailbox has buffer of 32 KB, while the<br>High Priority Mbox has an 8 KB buffer. |

 $\mathbf I$ 

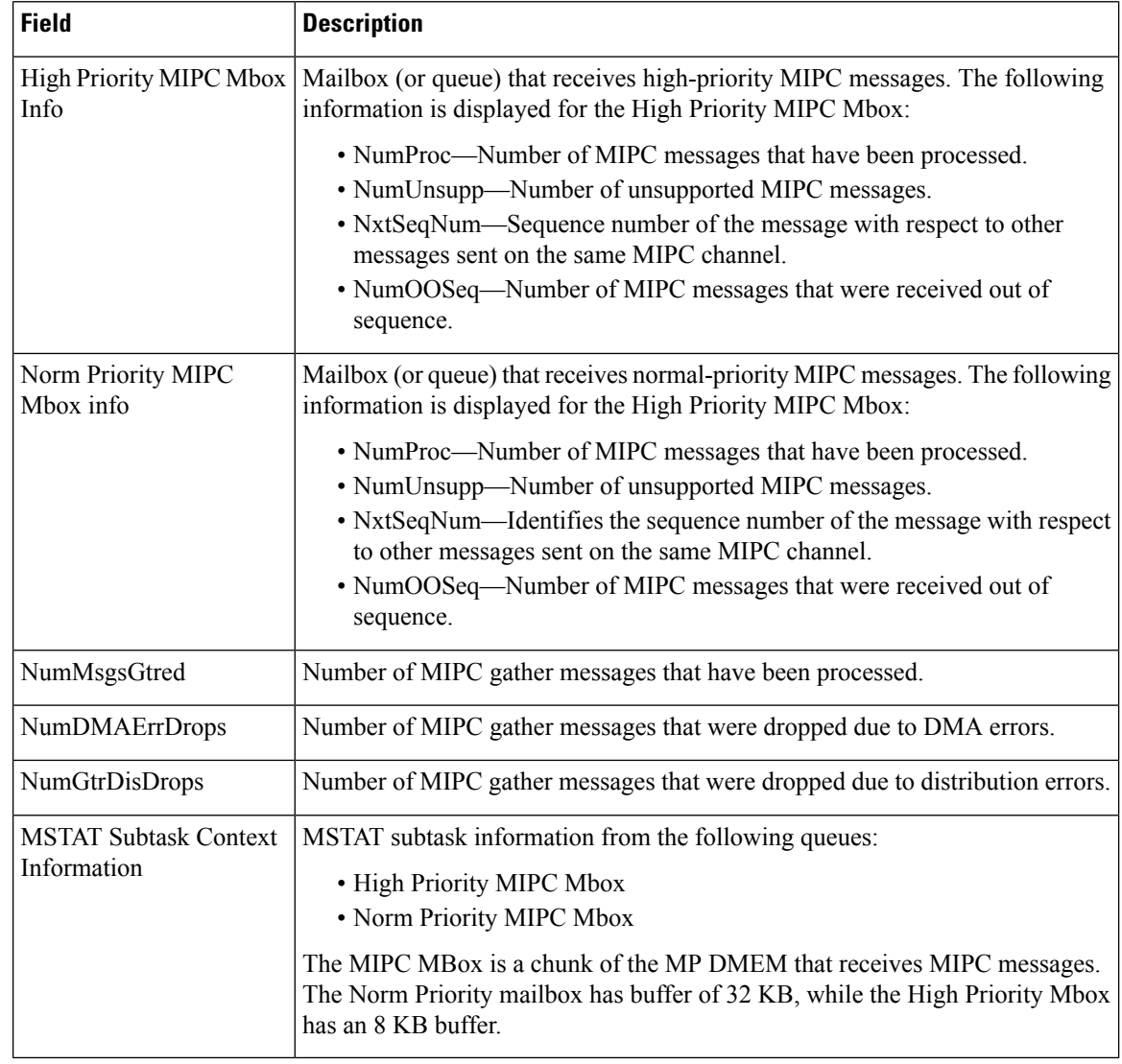

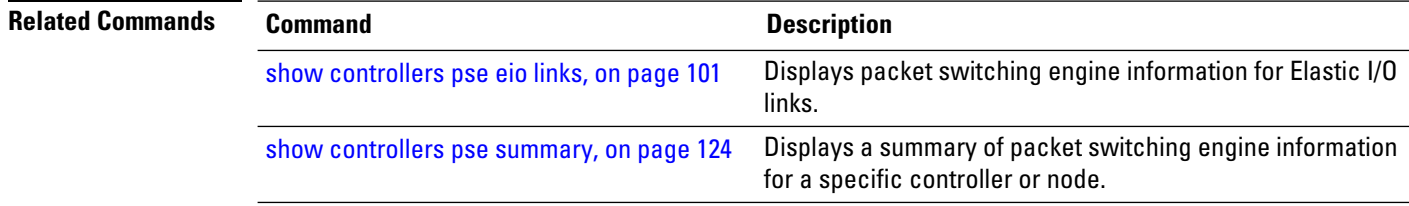

### <span id="page-124-0"></span>**show controllers pse qfp classification**

To display ACL class group ID, which is used to view Ternary Content Addressable Memory(TCAM) entry, use the **show controllers pse qfp classification** command in EXEC mode.

**show controllers pse qfp classification class-group-manager class-group all location** *node-ID*

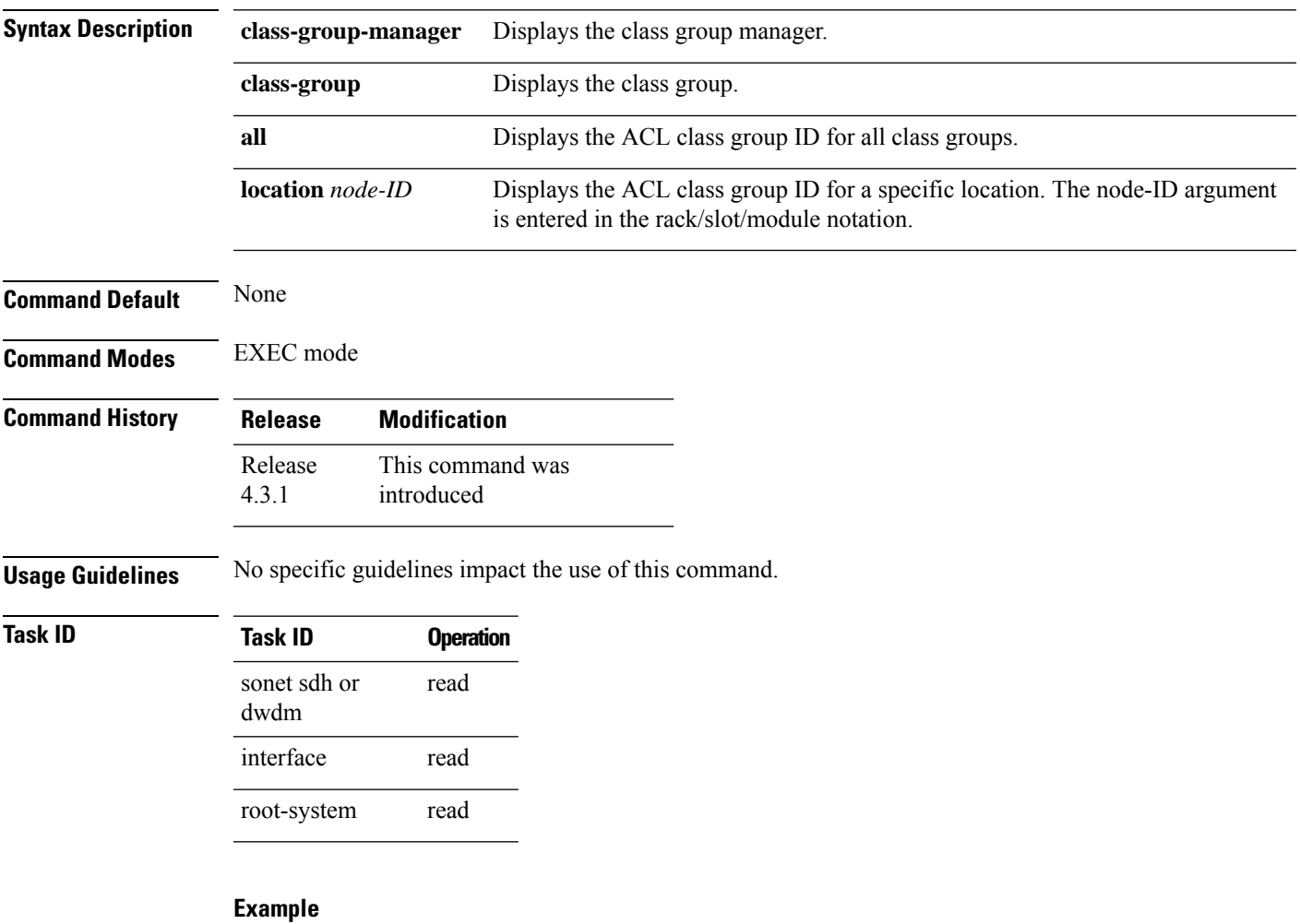

This command shows how to display ACL class group ID, which is used to view TCAM entry:

RP/0/RP0/CPU0:router# **show controllers pse qfp classification class-group-manager class-group all location 0/2/cpu0**

```
QFP classification class client all group
 class-group [acl:1]
 class-group [acl:2]
 class-group [acl:3]
 class-group [acl:4]
  class-group [lpts:2]
  class-group [lpts:3]
```
I

class-group [lpts:4] class-group [li:1] class-group [li:2]

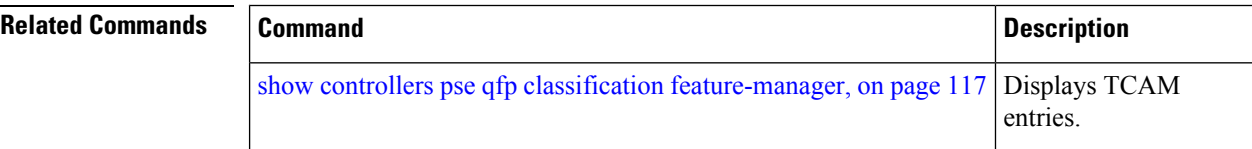

### <span id="page-126-0"></span>**show controllers pse qfp classification feature-manager**

To display Ternary Content Addressable Memory(TCAM) entries, use the **show controllers pse qfp classification feature-manager** command in EXEC mode.

**show controllers pse qfp classification feature-manager class-group ce-data client** *class-group-ID interface-path-id* **location** *node-ID*

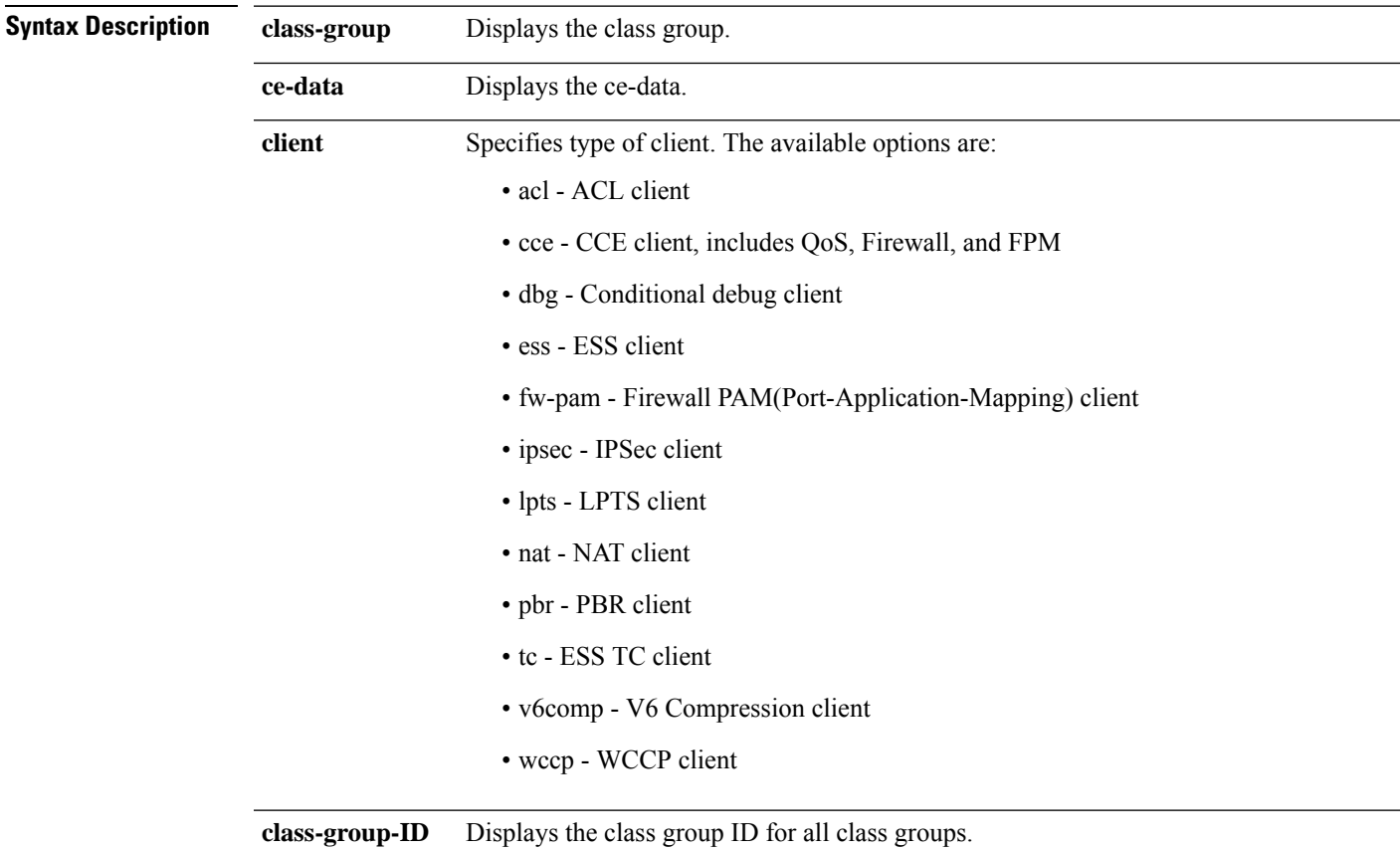

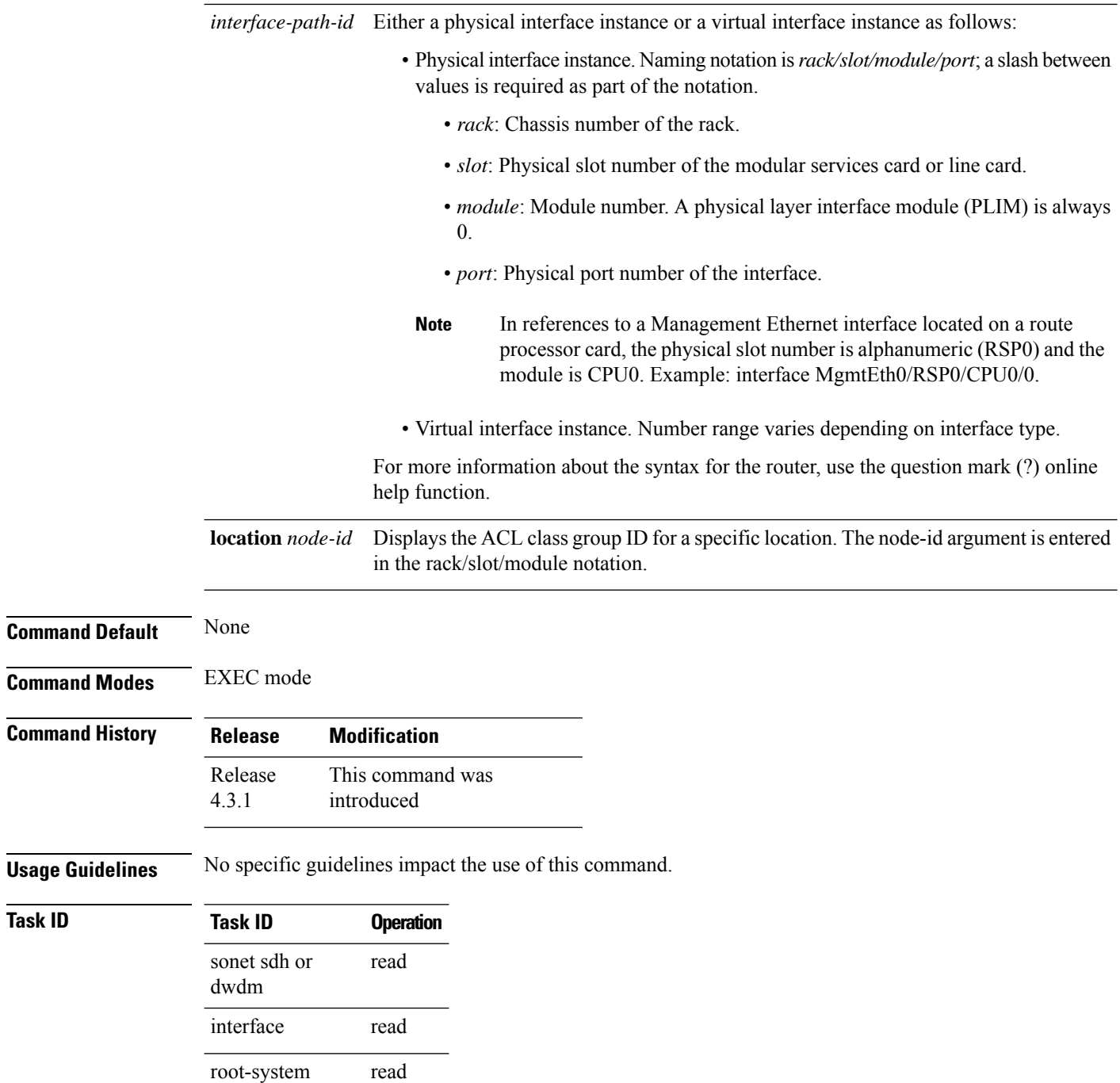

#### **Example**

This command shows how to display TCAM entries:

RP/0/RP0/CPU0:router# **show controllers pse qfp classification feature-manager class-group ce-data acl 2 interface pos0/2/1/2.1 detail location 0/2/cPU0**

```
QFP TCAM information for qfp num 0
CPP classification class group TCAM
class-group [acl-cg:2] (classes: 2, total number of vmrs: 2)
key name: 160_01 value size: 160 result size: 4
 region id: \overline{1} vmr id: 2 number of vmrs: 2
 Value : : 33000001 06000000 00500050 29000001 00020001
  Mask : : ffffffff ff000000 ffffffff ffffffff ffff0009
Result : : 01000002 89c54800 00000000 00000000
 Value : : 00000000 00000000 00000000 00000000 00020001
  Mask : : 00000000 00000000 00000000 00000000 ffff0009
Result : : 02000002 89c54810 00000000 00000000
QFP TCAM information for qfp num 1
CPP classification class group TCAM
class-group [acl-cg:2] (classes: 2, total number of vmrs: 2)
key name: 160_01 value size: 160 result size: 4
  region id: 1 vmr id: 1 number of vmrs: 2
 Value : : 33000001 06000000 00500050 29000001 00010001
  Mask : : ffffffff ff000000 ffffffff ffffffff ffff0009
Result : : 01000002 8986d800 00000000 00000000
  Value : : 00000000 00000000 00000000 00000000 00010001
  Mask : : 00000000 00000000 00000000 00000000 ffff0009
Result : : 02000002 8986d810 00000000 00000000
```
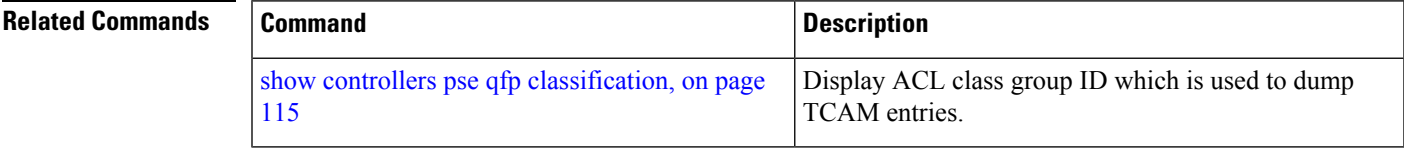

# **show controllers pse statistics**

To display packet switching engine (PSE) statistics for a specific controller instance, or for a specific node, use the **show controllers pse statistics**command in EXEC mode.

**show controllers pse statistics** [**all**] [{**egress** | **ingress**}] [**location** *node-id*]

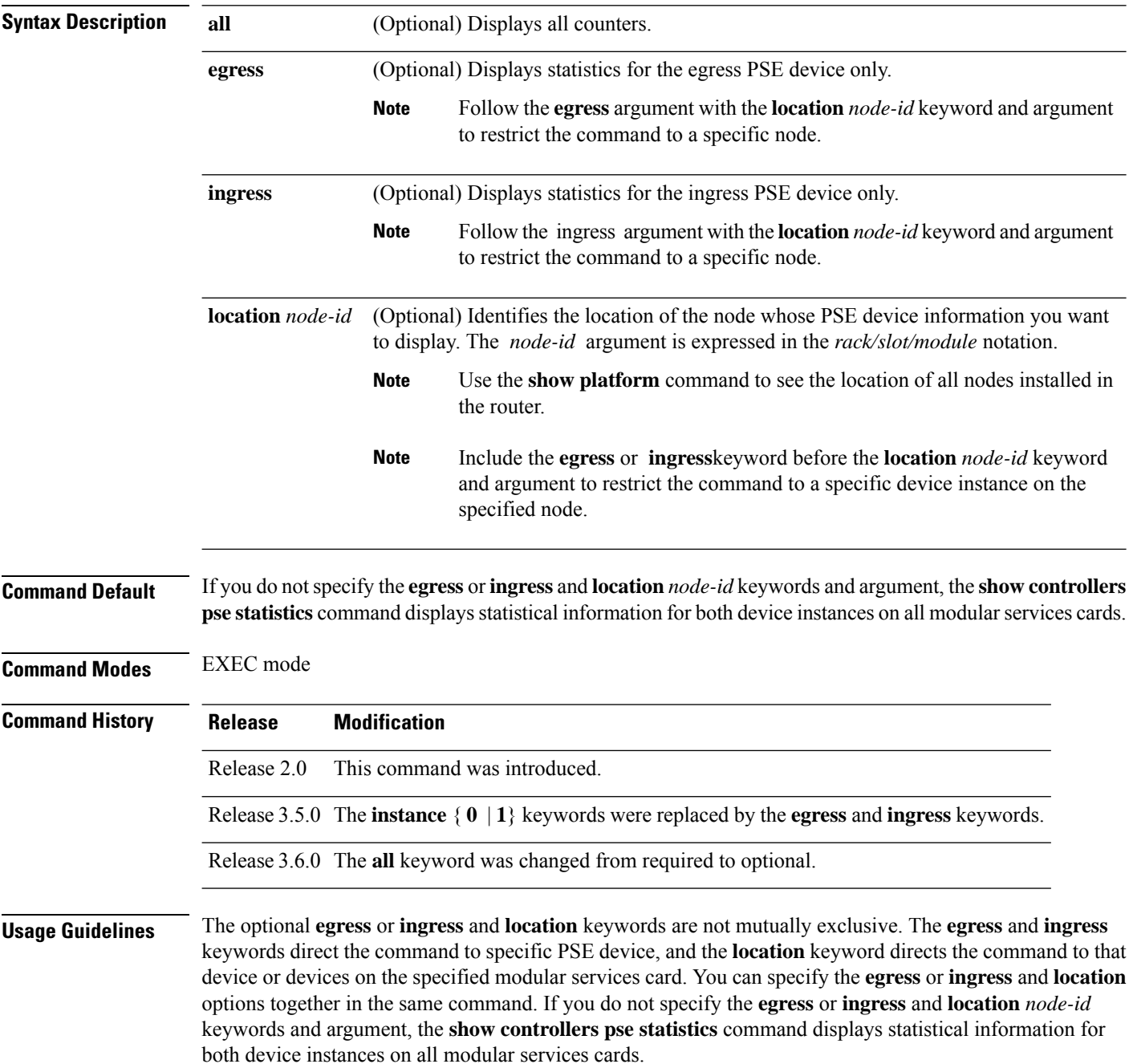

Policed & Dropped ---------- ------ -----------------

Policed & Dropped ---------- ------ -----------------

GigabitEthernet shared port adapters(SPA) support all types of ethernet packets. A line card drops a packet only if the packet is of an invalid ethernet type. This eventually increases the L2 protocol unknown count in the output of the **show controller pse statistics ingress location node-ID** command.

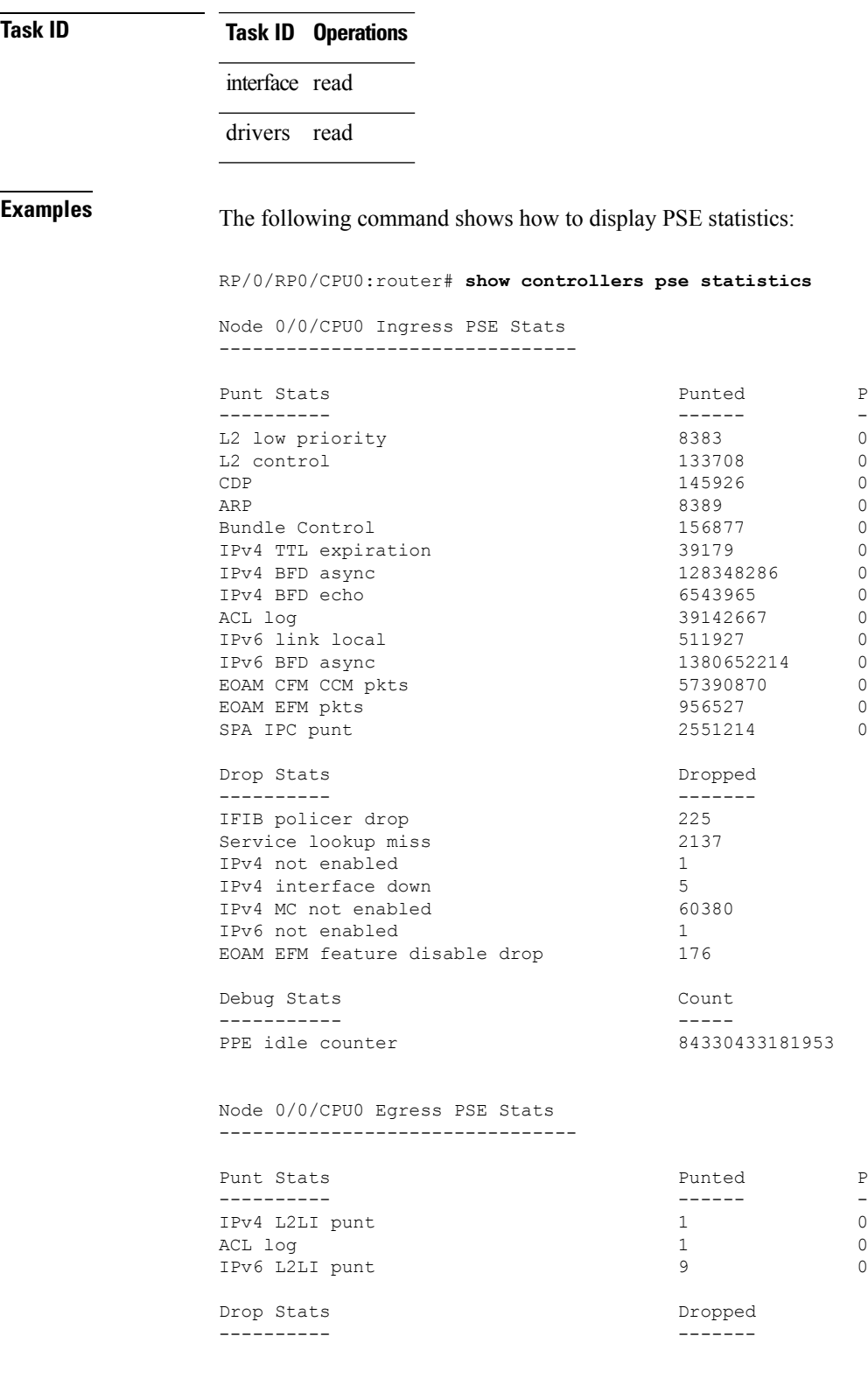

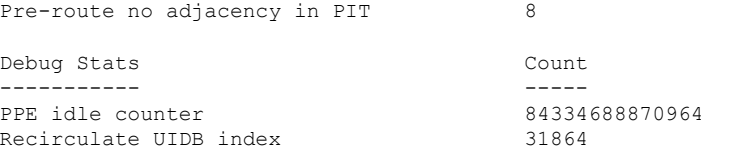

The following command shows how to display PSE statistics for a specific controller instance:

RP/0/RP0/CPU0:router# **show controllers pse statistics instance 0**

Node 0/0/CPU0 Ingress PSE Stats --------------------------------

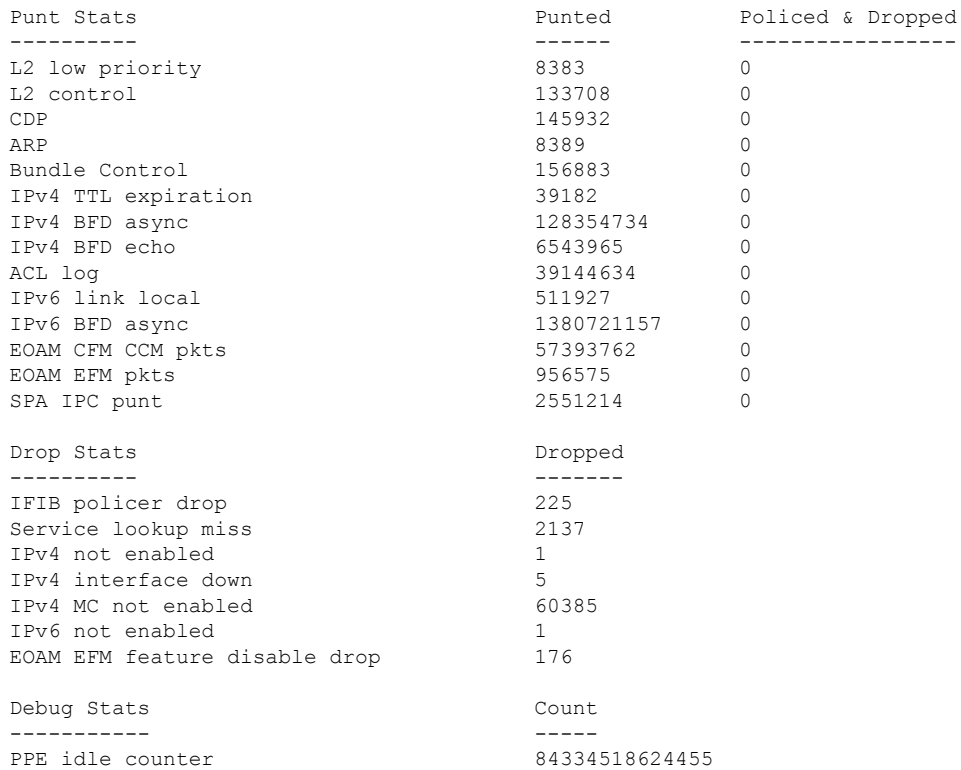

This table describes the significant fields shown in the display.

#### **Table 20: show controllers pse statistics Field Descriptions**

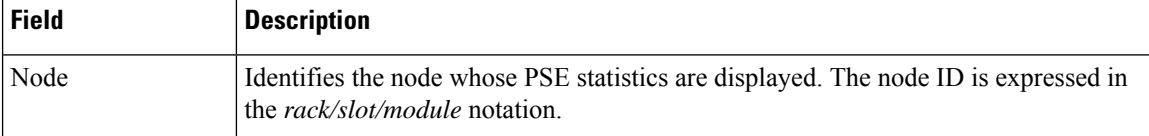

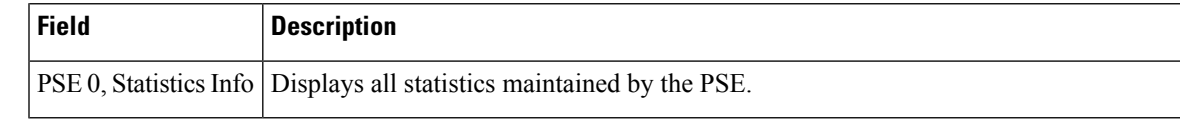

#### **Related Commands**

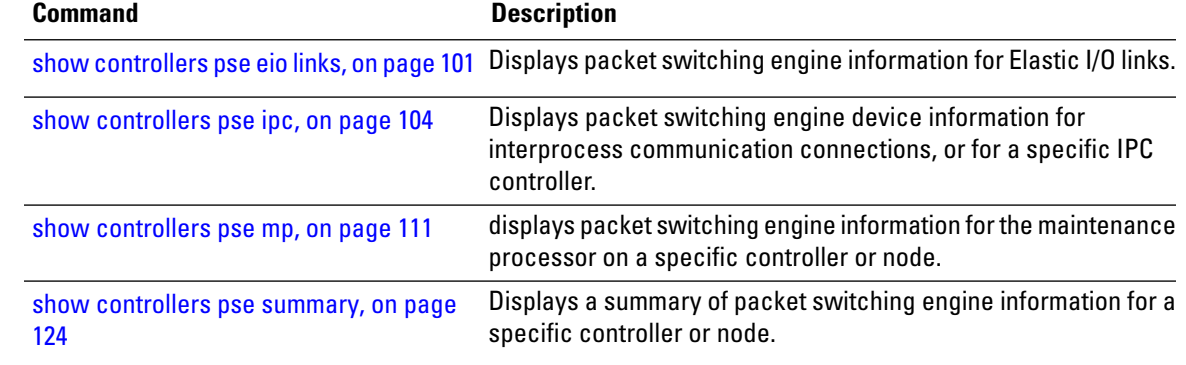

# <span id="page-133-0"></span>**show controllers pse summary**

To display a summary of packet switching engine (PSE) information for a specific controller or node, use the **show controllers pse summary** command in EXEC mode.

**show controllers pse summary** [{**egress** | **ingress**}] [**location** *node-id*]

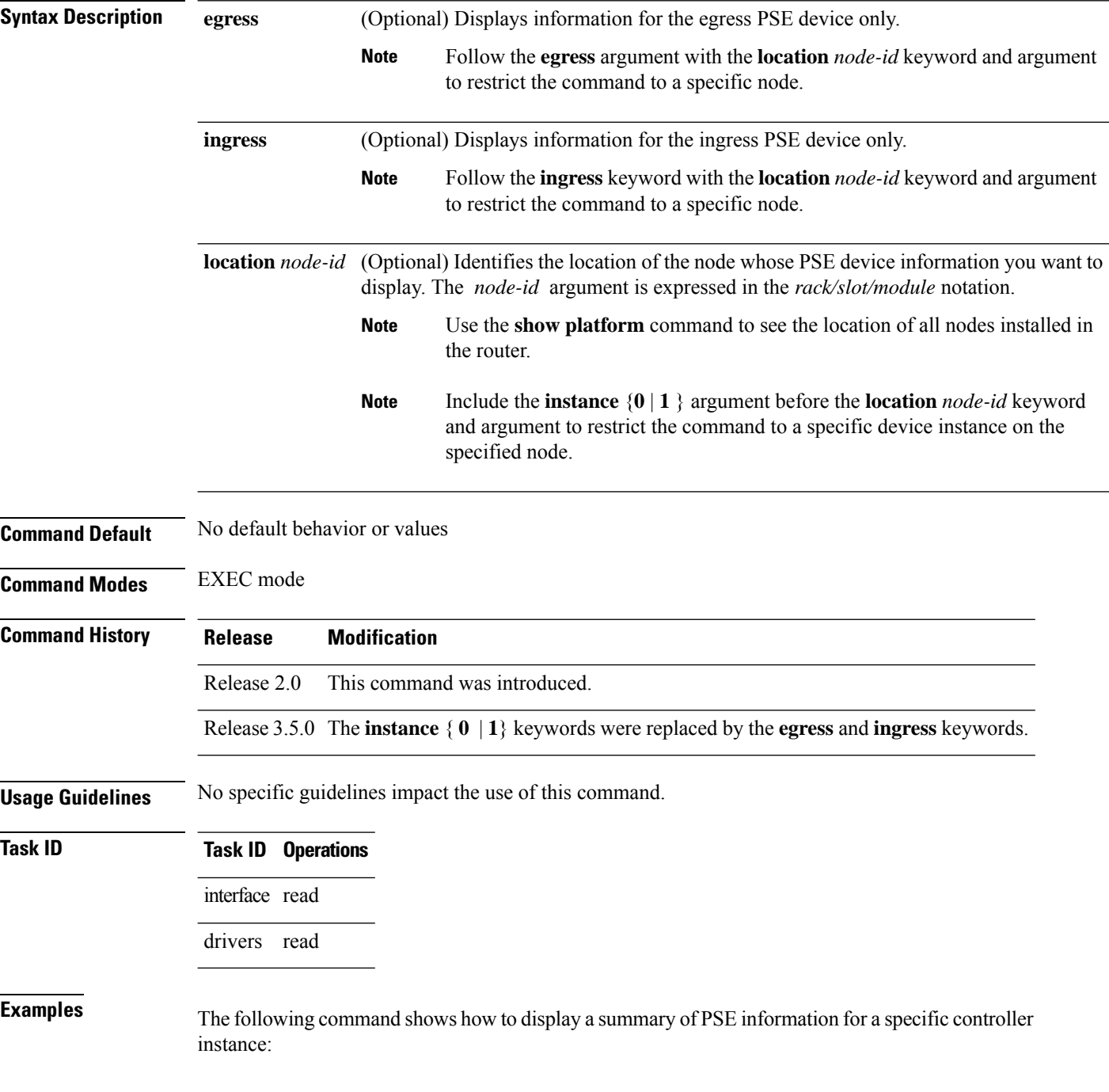

```
Node: 0/1/CPU0:
----------------------------------------
Ingress PSE, Summary Info:
-------------------------------------------------
IBM P/N : LotNum
SerialNum : 0xffffff BadPPECls : 0000
Version : 3 CpuctrlPort : 5
DeviceState : 0 (UP)
StartupOpts : 00000000 MmappedBase : 0x61111000
ClsDisMask : 0000 NFusedPPEs : 4 (0 hwf, 4 swf)
MPUcodeName : /pkg/ucode/crs/pse/ingress_mp_v3.mucode
PPEUcodeName: /pkg/ucode/crs/pse/metro_ingress_turbo_plim2_v3.mucode
INTR-Status : 00000000 INTR-Enable : 0x7ffffe
NColdResets : 1 NWarmResets : 0
NPPEUcDlds : 1 NResetRetry : 0
NIntrtps : 1 NIntrptThrot: 0
           Node: 0/6/CPU0:
 ----------------------------------------
Ingress PSE, Summary Info:
-------------------------------------------------
IBM P/N : LotNum :
SerialNum : 0xffffff BadPPECls : 0000
Version : 3 CpuctrlPort : 5
DeviceState : 0 (UP)
StartupOpts : 00000000 MmappedBase : 0x61111000
ClsDisMask : 0000 NFusedPPEs : 4 (0 hwf, 4 swf)
MPUcodeName : /pkg/ucode/crs/pse/ingress_mp_v3.mucode
PPEUcodeName: /pkg/ucode/crs/pse/metro_ingress_turbo_plim2_v3.mucode
INTR-Status : 00000000 INTR-Enable : 0x7ffffe
NColdResets : 1 NWarmResets : 0
NPPEUcDlds : 1 NResetRetry : 0
NIntrtps : 1 NIntrptThrot: 0
```
RP/0/RP0/CPU0:router# **show controllers pse summary ingress**

This table describes the significant fields shown in the display.

#### **Table 21: show controllers pse summary Field Descriptions**

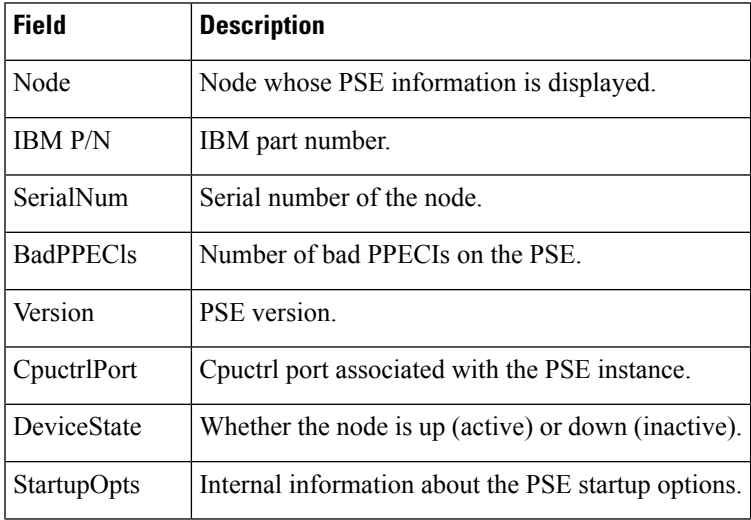

I

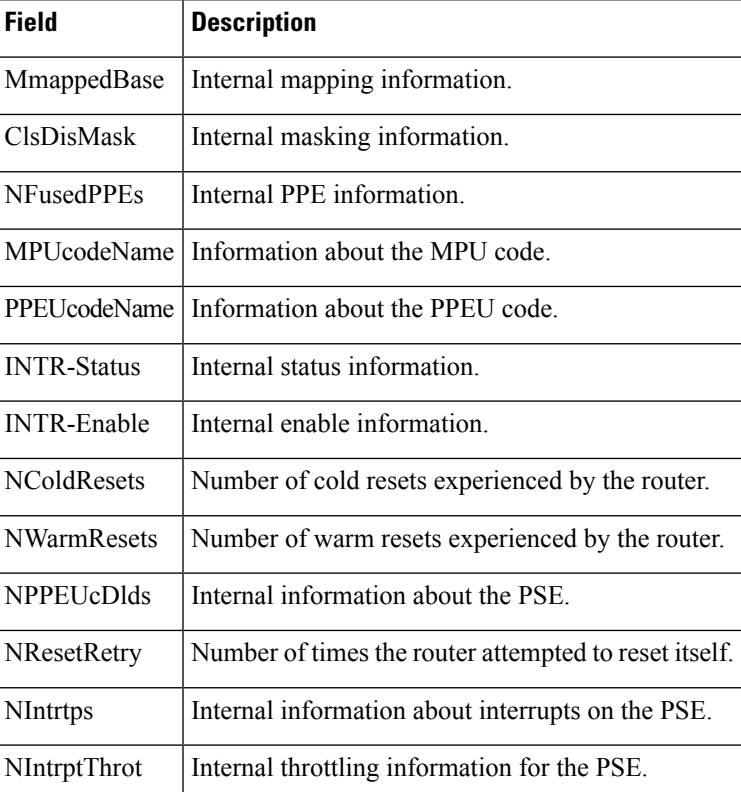

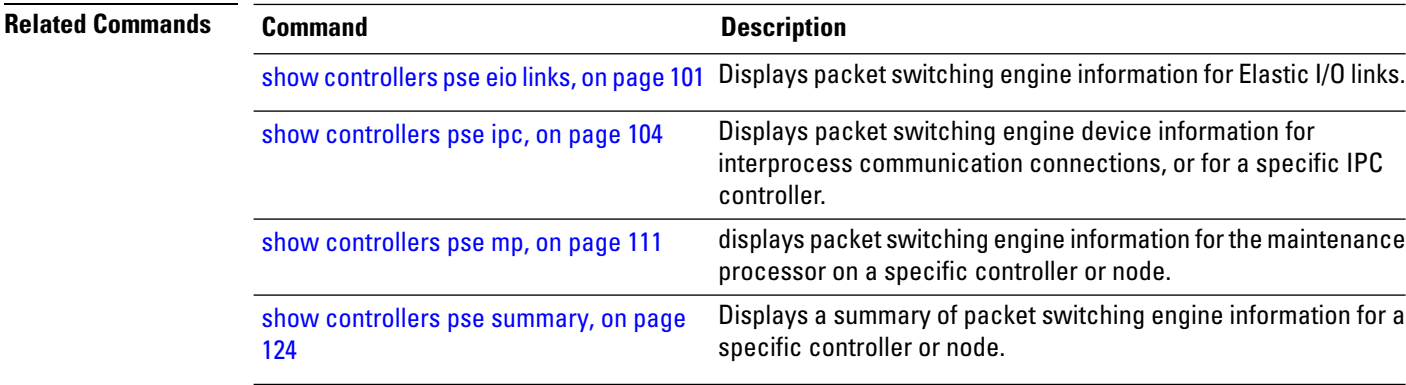

### **show controllers pse tcam**

To display the ternary content addressable memory (TCAM) manager module information for a packet switching engine (PSE) on a specific controller or node, use the **show controllers pse tcam** command in EXEC mode.

**show controllers pse tcam** [{**connections** | **contents** | **lookup** | **prefix-compression** | **region-addrs** | **region-list** | **rlb-range-map** | **rsm** | **summary** | **trace**}] [{**egress** | **ingress**}] [**location** *node-id*]

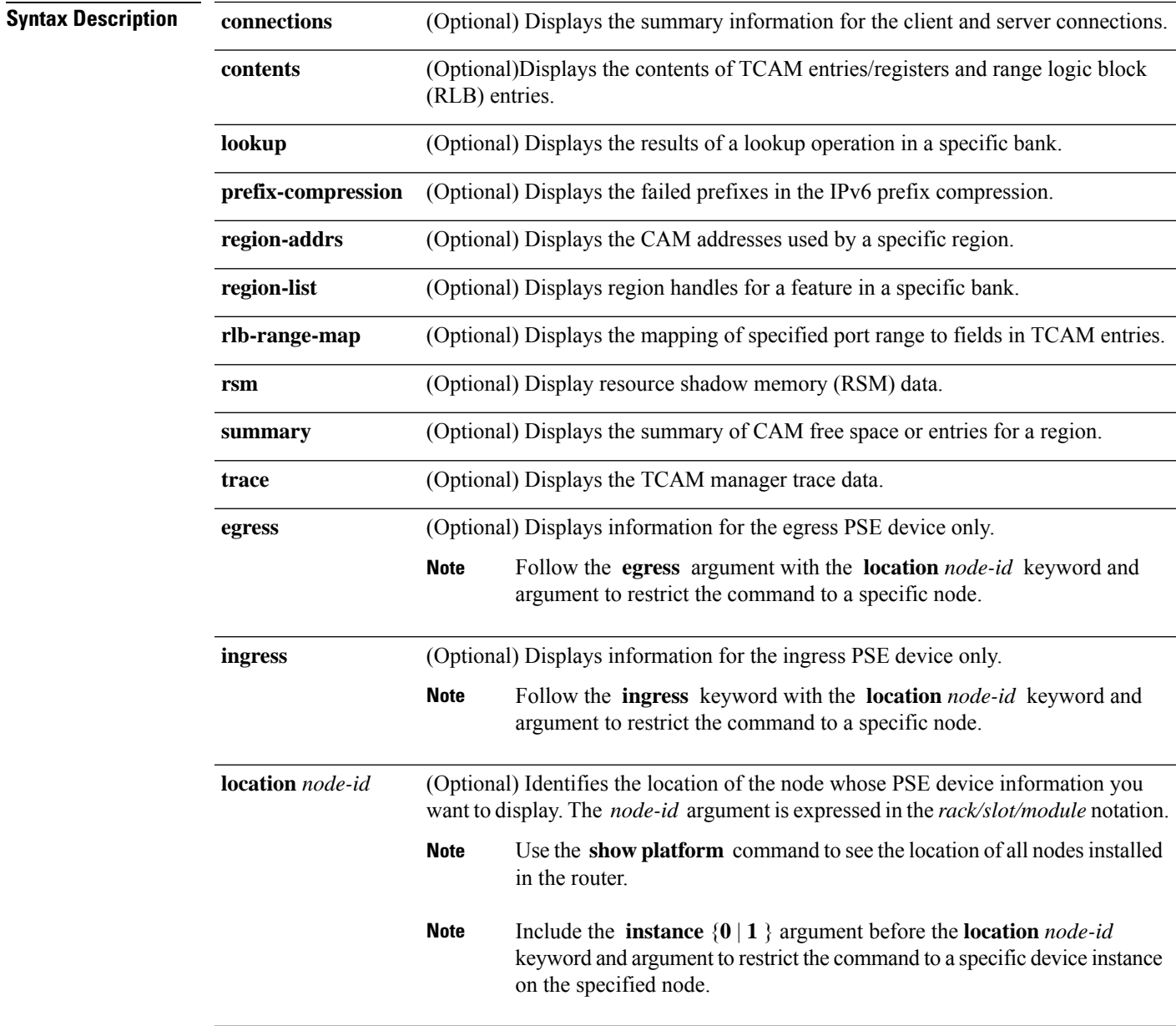

**Command Default** No default behavior or values

I

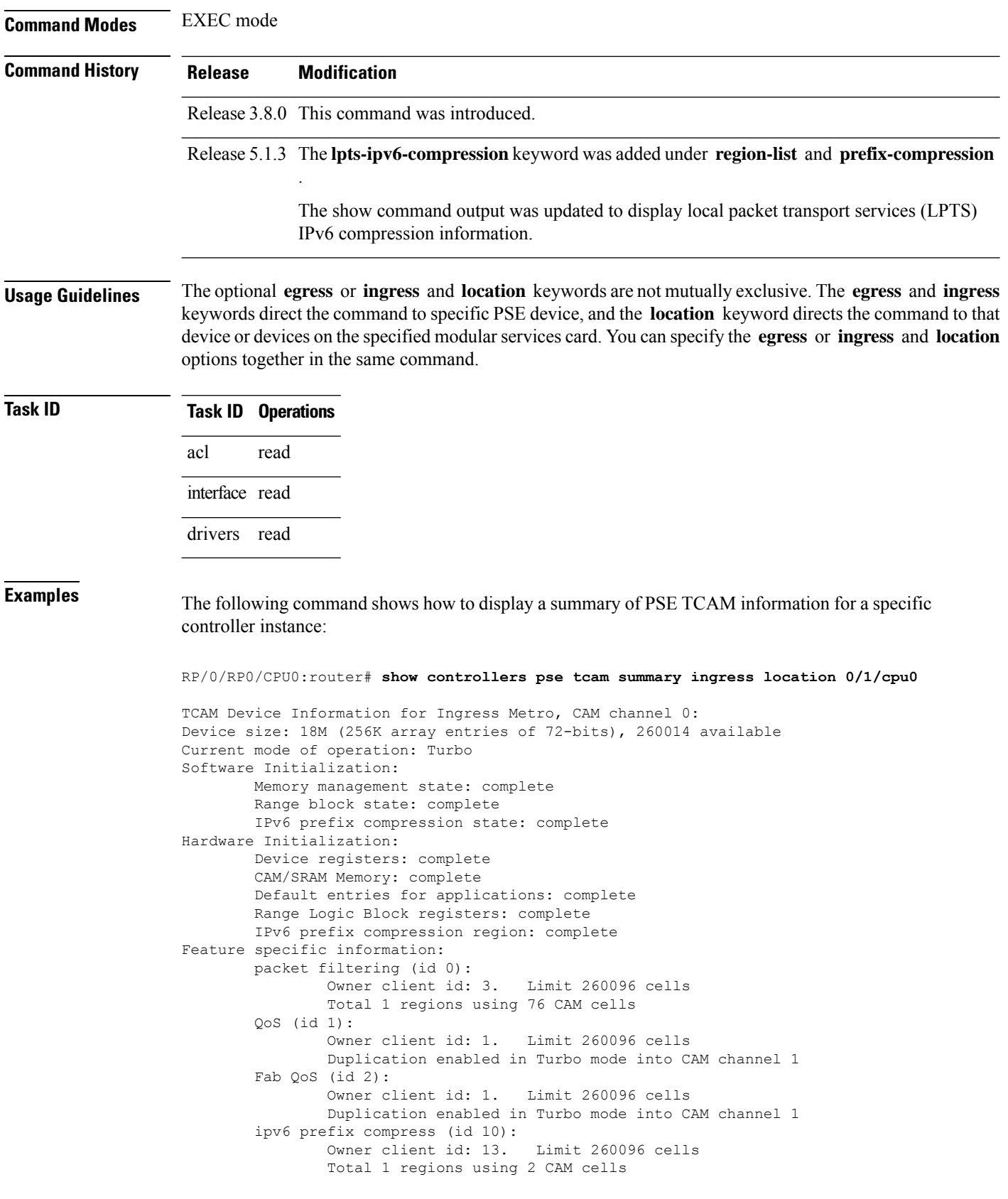

Entry duplication enabled in Turbo and Feature modes into CAM c1 tcam\_mgr (id 11): Owner client id: 13. Limit 260096 cells Total 1 regions using 4 CAM cells L2FIB (id 12): Owner client id: 14. Limit 260096 cells Total 1 regions using 2048 CAM cells LI (id 13): Owner client id: 3. Limit 262144 cells Total 1 regions using 0 CAM cells Duplication enabled in Turbo mode into CAM channel 1 TCAM Device Information for Ingress Metro, CAM channel 1: Device size: 18M (256K array entries of 72-bits), 261760 available Current mode of operation: Turbo Software Initialization: Memory management state: complete Range block state: complete IPv6 prefix compression state: complete Hardware Initialization: Device registers: complete CAM/SRAM Memory: complete Default entries for applications: complete Range Logic Block registers: complete IPv6 prefix compression region: complete Feature specific information: Pre-IFIB (id 4): Owner client id: 10. Limit 260096 cells Total 3 regions using 302 CAM cells ipv6 prefix compress (id 10): Owner client id: 13. Limit 260096 cells Total 1 regions using 2 CAM cells tcam\_mgr (id 11): Owner client id: 13. Limit 260096 cells Total 2 regions using 80 CAM cells L2FIB (id 12): Owner client id: 14. Limit 260096 cells Total 1 regions using 0 CAM cells LI (id 13): Owner client id: 3. Limit 262144 cells Total 1 regions using 0 CAM cells

The following command shows how to display LPTS IPv6 compression information of PSE TCAM at a specific controller instance:

RP/0/RP0/CPU0:router# **show controllers pse tcam region-list ingress lpts-ipv6-compression location 0/1/cpu0** Number of regions for feature 36 in Ingress PSE, bank 0 is: 1 Region: LPTS IPv6 pref compr ACL ID 0x000f id len 4 region ID 7 region duplicate ID 7 entries 7 TCAM logical region information: Ingress PSE, CAM bank 0, region name LPTS IPv6 pref compr region ID 7 region duplicate ID 7 for feature lpts ipv6 prefix compress owner-id 15 Region size 7 entries (Max allowed 16000) of 144 bits (Result entry size 16 bytes) ACL ID 0x  $f$  of width 4 bits allocated from bucket (calculated) 0x6f msb 0x60 CAM cells in Ingress PSE, bank 0 used by region 7: entry 0x01d02-0x01d0f, offset 0 - 13, result 0x01d02-0x01d0f, map 1 result allocated Total cells: 14 Frame index: 7 Frame index bitmap: 0x0 0x0 0x0 0x0 0x0 0x0 0x0 0x0 0x80 Total Frame used: 1

Number of regions for feature 36 in Ingress PSE, bank 1 is: 1

Region: LPTS IPv6 pref compr ACL ID 0x000f id len 4 region ID 7 region duplicate ID 0 entries 7 TCAM logical region information: Ingress PSE, CAM bank 1, region name LPTS IPv6 pref compr region ID 7 region duplicate ID 0 for feature lpts ipv6 prefix compress owner-id 15 Region size 7 entries (Max allowed 16000) of 144 bits (Result entry size 16 bytes) ACL ID 0x f of width 4 bits allocated from bucket (calculated) 0x6f msb 0x60 CAM cells in Ingress PSE, bank 1 used by region 7: entry 0x01802-0x01803, offset 0 - 1, result 0x01802-0x01803, map 1 result allocated entry 0x0180e-0x01819, offset 2 - 13, result 0x0180e-0x01819, map 1 result allocated Total cells: 14 Frame index: 6 Frame index bitmap: 0x0 0x0 0x0 0x0 0x0 0x0 0x0 0x0 0x40 Total Frame used: 1

# **show controllers pse utilization**

To display the packet processing engine (PPE) utilization information in the packet switching engine (PSE) on a specific controller or node, use the **show controllers pse utilization** command in EXEC mode. The PPE processes each packet individually within the PSE ASIC and there are multiple PPEs present in the PSE.

**show controllers pse utilization** [{**egress** | **ingress**}]

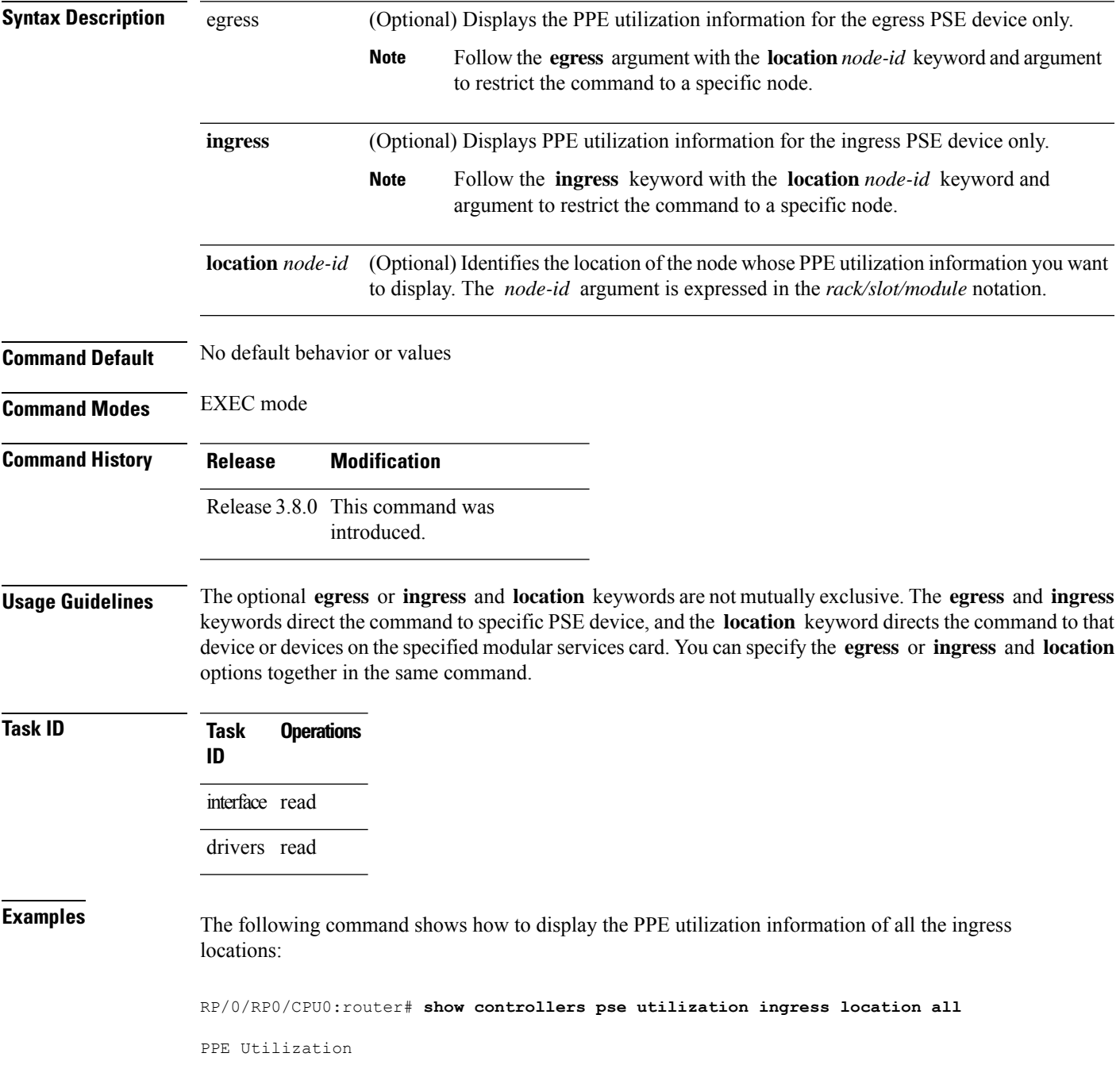

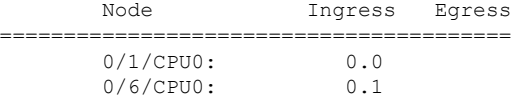

The following command shows how to display the PPE utilization information of all the nodes having access to a PSE:

RP/0/RP0/CPU0:router# **show controllers pse utilization**

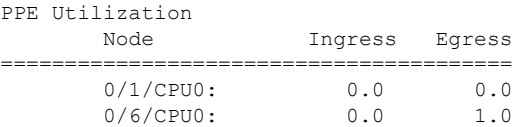

### **show packet-memory**

To display information for packet memory, use the **show packet-memory** command inEXEC mode.

**show packet-memory** [{**clients** | **corrupt** | **failures** |**hssd**|**ifinput** |**ifoutput** |**internal**|**inuse** | **job**| **mutex** | **old** | **reserved** | **summary** | **trace** | **watch**}] [**location** *node-id*]

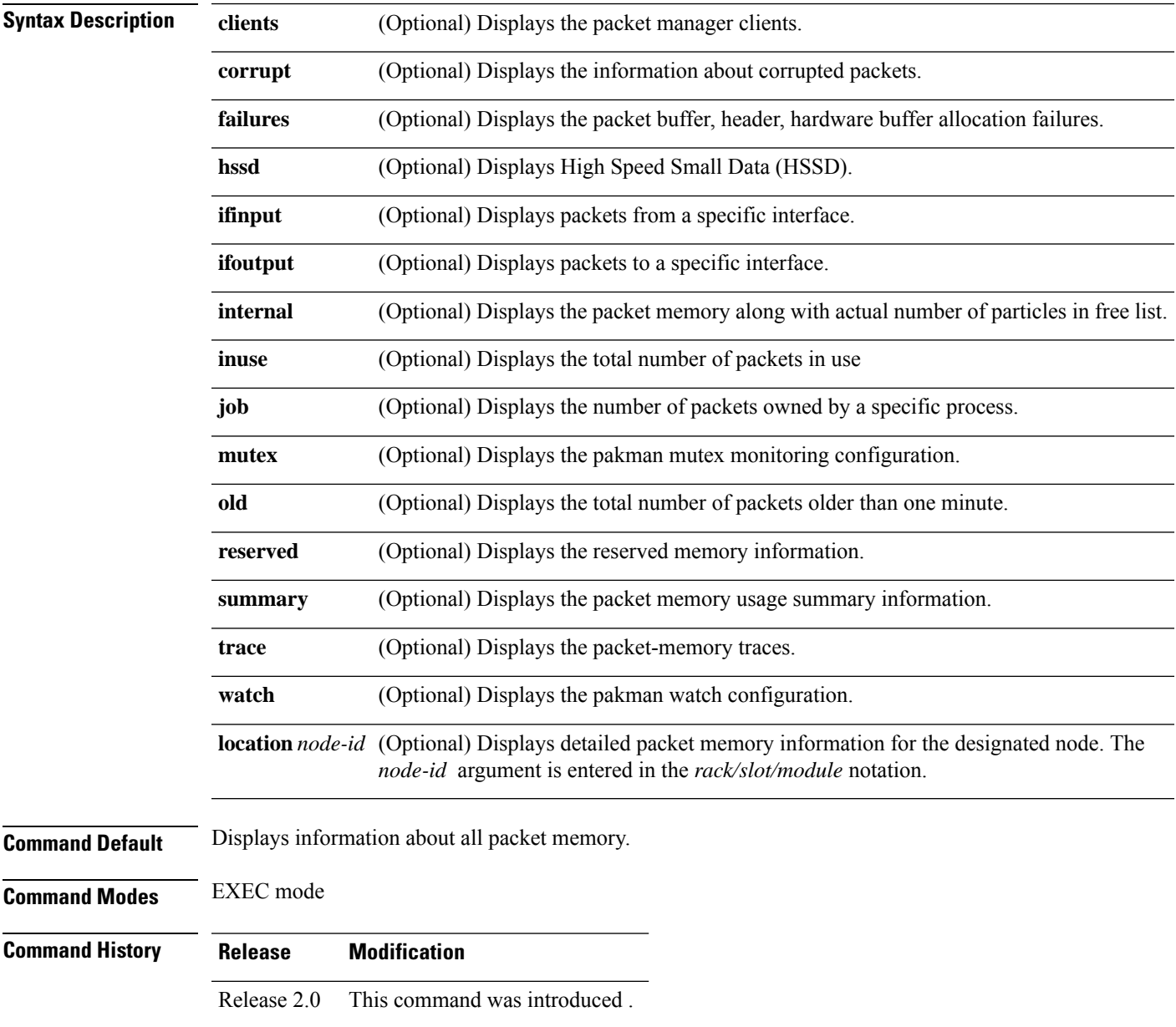

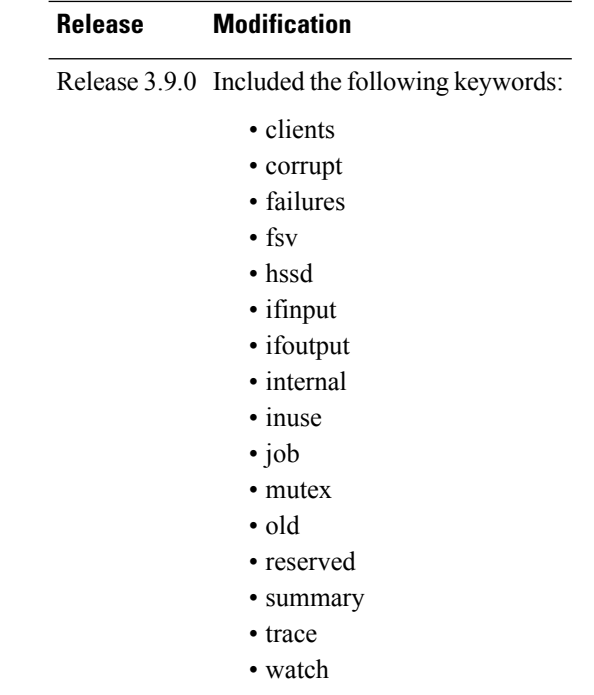

**Usage Guidelines** The **show packet-memory** command can be used to display the total number of packet and particle headers, along with the packet memory that is currently allocated in the system.

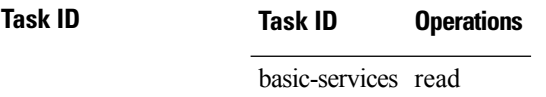

**Examples** The following example shows how to display packet memory information:

RP/0/RP0/CPU0:router# **show packet-memory**

```
Packet memory statistics :
===========================
Packet headers
total: 32000, free: 32000, size: 448
Particle Pools(8)
Pool(0):total: 8000, free: 8000, size: 256
fallback: 0, region: 0
Pool(1):total: 4000, free: 3968, size: 512
fallback: 1, region: 0
Pool(2):total: 16, free: 16, size: 512
fallback: 2, region: 0
Pool(3):total: 8000, free: 7936, size: 768
fallback: 3, region: 0
Pool(4):total: 12800, free: 9172, size: 1648
fallback: 4, region: 0
Pool(5):total: 320, free: 320, size: 2560
fallback: 5, region: 0
Pool(6):total: 1600, free: 1088, size: 4608
fallback: 6, region: 0
Pool(7):total: 640, free: 640, size: 6240
```
```
fallback: 7, region: 0
Particle clone
total: 8000, free: 8000, size: 256
Packet Feature Specific Variable (FSV)
total: 16000, free: 16000, size: 88
Packet trace
total: 16384, free: 16384, size: 40
```
This table describes the significant fields shown in the display.

#### **Table 22: show packet memory Field Descriptions**

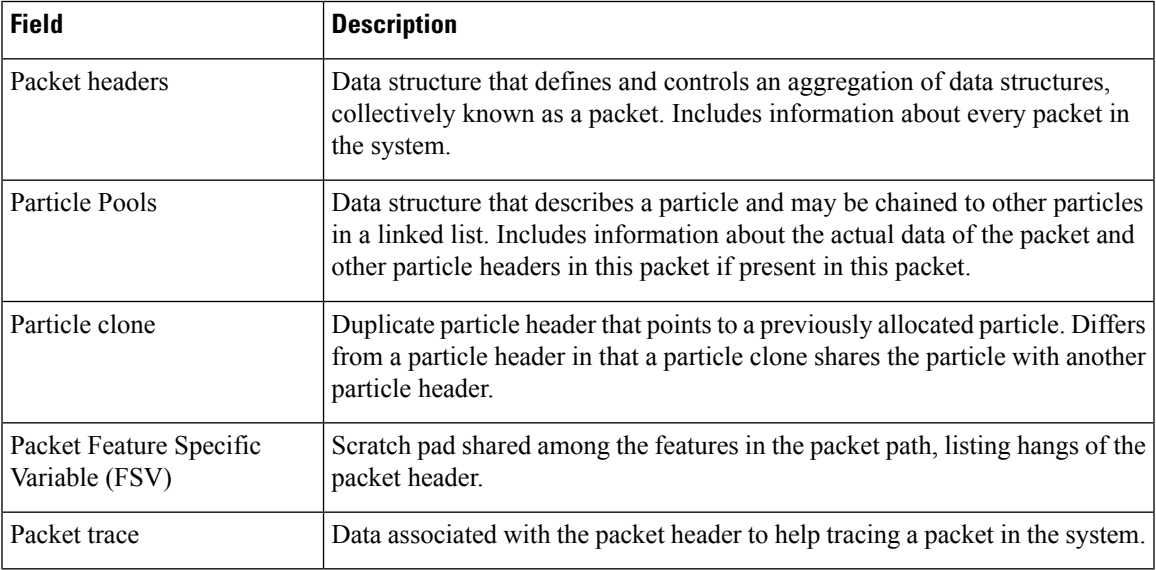

 $\mathbf I$ 

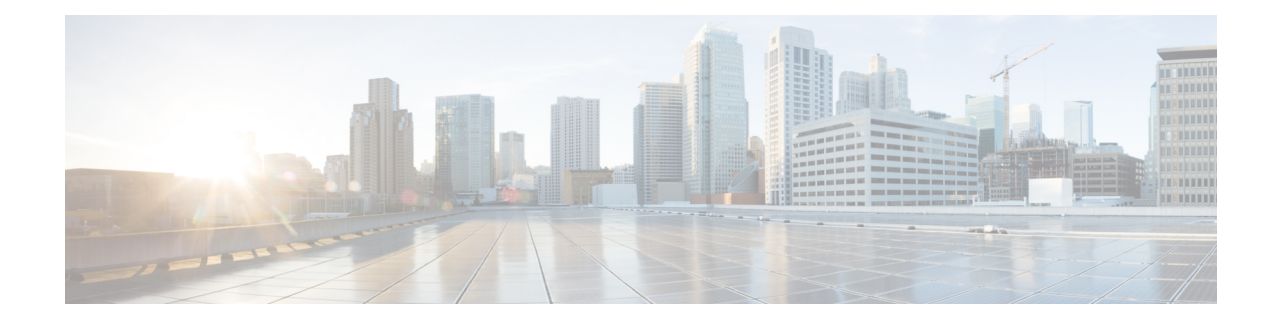

# **Troubleshooting Commands**

This module describes commands used for troubleshooting routers running Cisco IOS XR software.

The commands in this chapter with the cisco-support task ID are used in the *Cisco IOS XR Troubleshooting Guide for Cisco CRS-1 Router* as part of the troubleshooting process. For information about commands with the cisco-support task ID that are not documented in this chapter, please contact Cisco Technical Support.

 $\bigwedge$ 

**Caution**

These Cisco support commands are normally reserved for use by Cisco Technical Support personnel only. There issome risk that they may cause performance or other issuesthat impact products without proper usage, and we highly recommend that you contact Cisco Technical Support prior to using any of these commands.

To use commands of this module, you must be in a user group associated with a task group that includes appropriate task IDs. If the user group assignment is preventing you from using any command, contact your AAA administrator for assistance.

- [show](#page-147-0) arp trace, on page 138
- show [captured](#page-151-0) packets, on page 142
- show [cfgmgr](#page-153-0) trace , on page 144
- show im [database,](#page-155-0) on page 146
- show imds [interface](#page-159-0) brief , on page 150
- show netio [chains,](#page-161-0) on page 152
- show netio [clients,](#page-164-0) on page 155
- [show](#page-166-0) netio db, on page 157
- [show](#page-168-0) netio idb, on page 159
- show netio [media-registrations,](#page-172-0) on page 163
- show netio [subblock,](#page-174-0) on page 165
- show netio [trace,](#page-176-0) on page 167
- show sysdb [connections,](#page-179-0) on page 170
- show sysdb trace [verification](#page-181-0) location , on page 172
- show sysdb trace verification [shared-plane](#page-184-0) , on page 175
- show tbm [hardware](#page-186-0) , on page 177
- [show](#page-189-0) uidb data, on page 180
- show uidb [trace,](#page-195-0) on page 186
- show uidb [index](#page-197-0) , on page 188
- [watchdog](#page-200-0) threshold memory, on page 191

# <span id="page-147-0"></span>**show arp trace**

To display Address Resolution Protocol (ARP) entries in the buffer, use the **show arp trace** command in EXEC mode.

**show arp trace**

**Syntax Description** This command has no keywords or arguments.

**Command Default** No default behavior or values

**Command Modes** EXEC mode

**Command History Release Modification** Release 2.0 This command was introduced.

**Usage Guidelines** Use the **show arp trace** command to display ARP entries in the buffer.

**Task ID Task ID Operations**

cisco-support read

**Examples** The following example shows the output of the **show arp trace** command:

RP/0/RP0/CPU0:router# **show arp trace events**

Tue Nov 10 04:13:22.766 PST

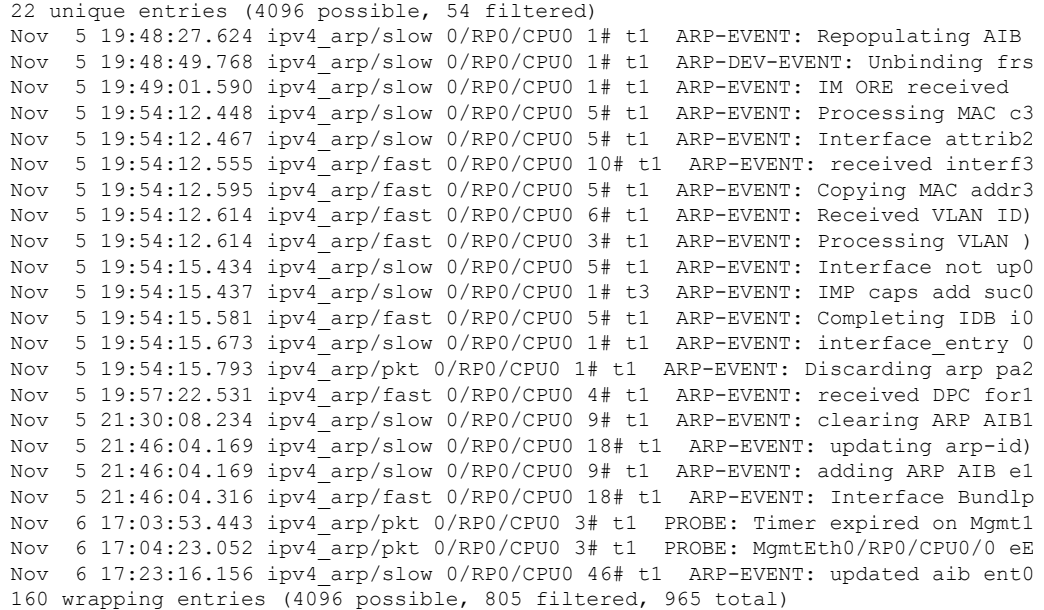

 $\mathbf I$ 

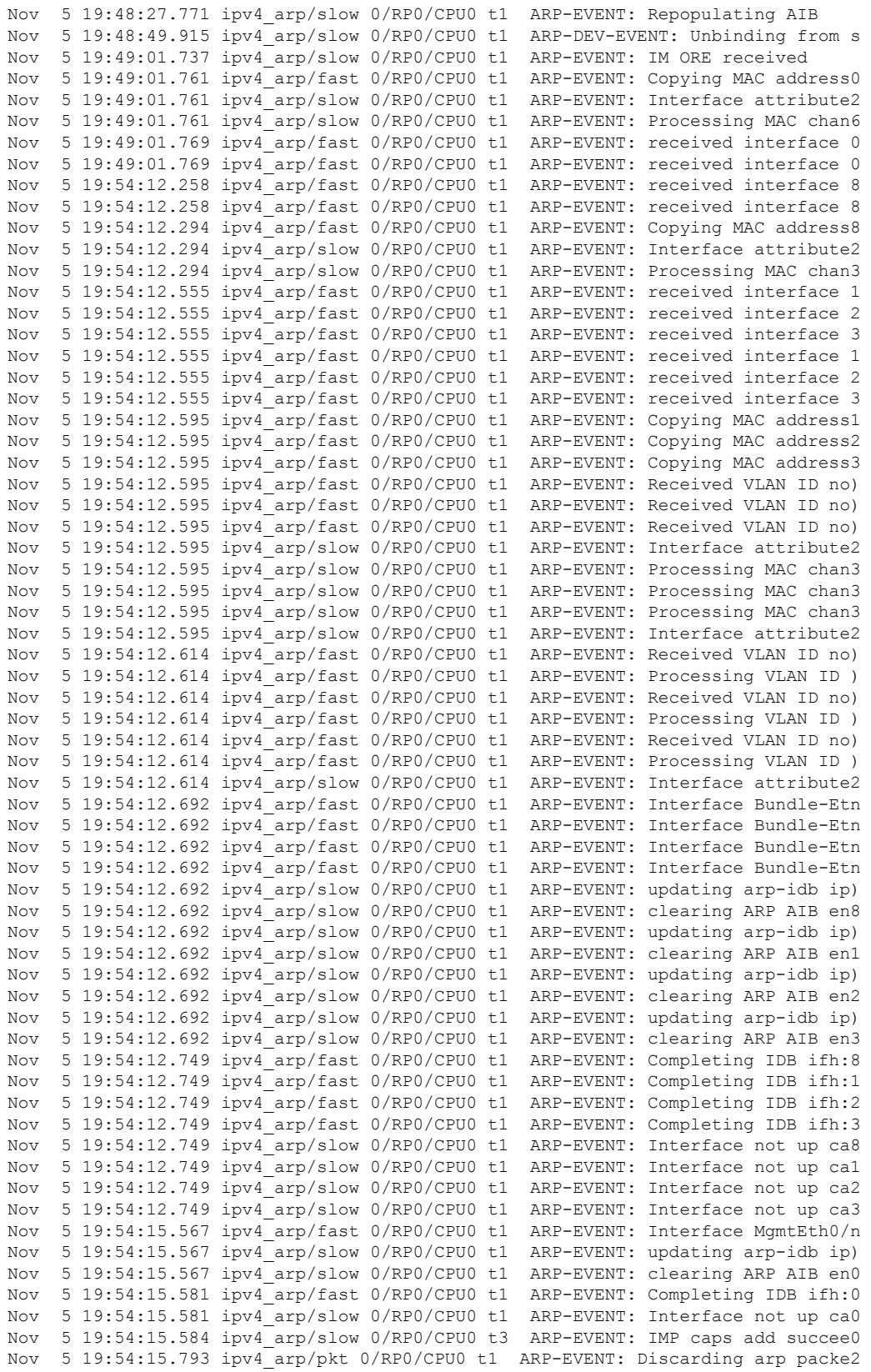

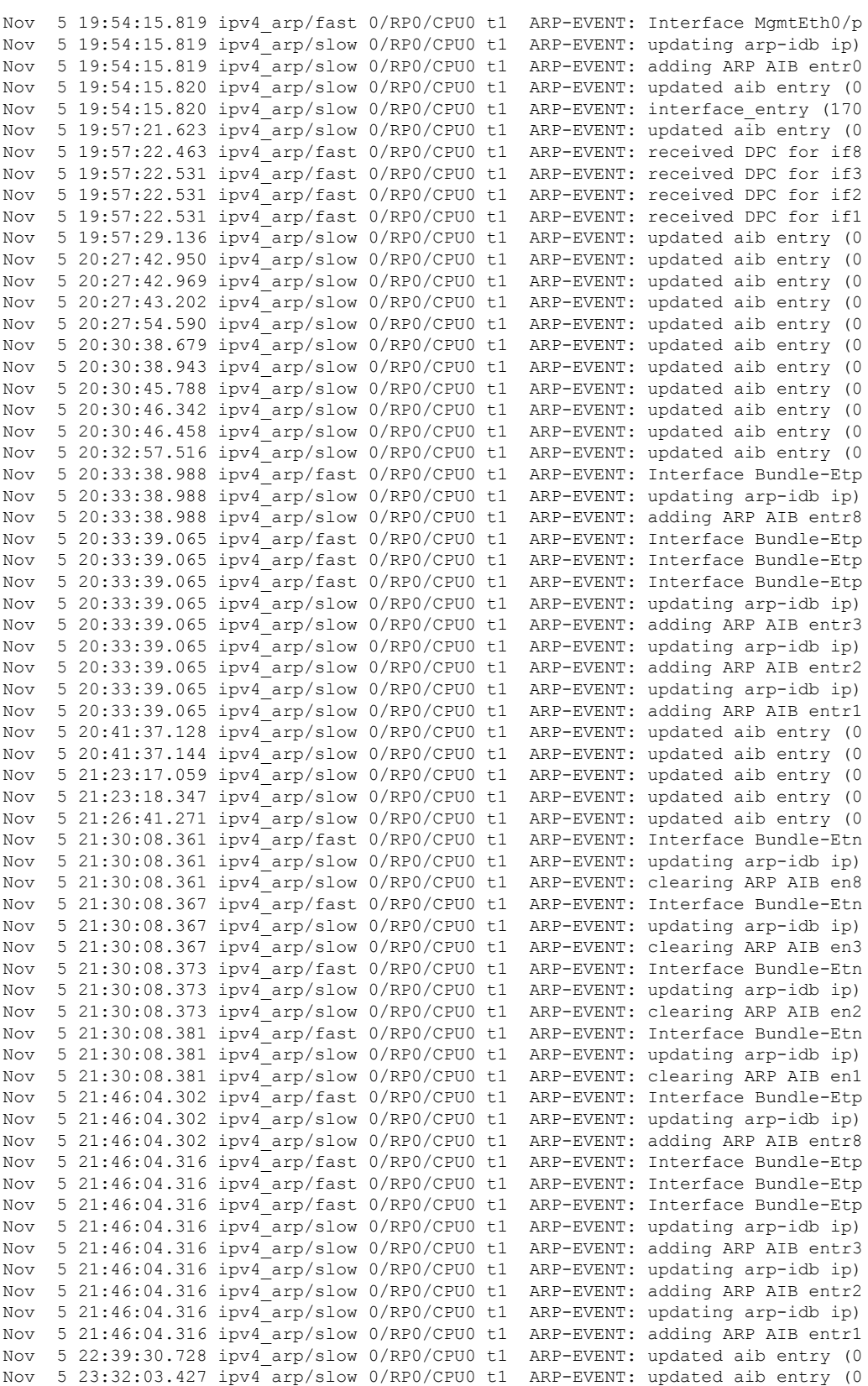

#### **Advanced System Command Reference for Cisco CRS Router**

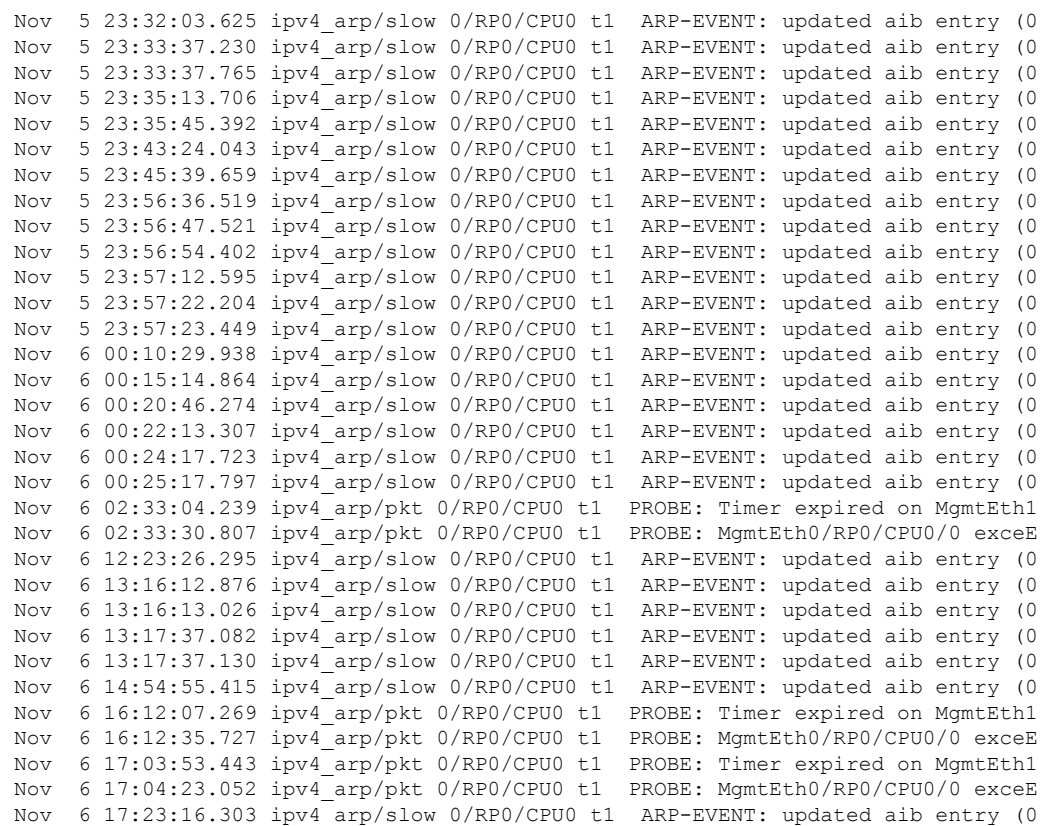

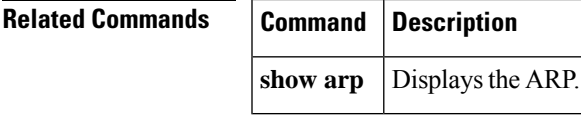

 $\mathbf l$ 

# <span id="page-151-0"></span>**show captured packets**

To display information on packets that are switched and punted in the software, use the **show captured packets** command in EXEC mode.

**show captured packets** {**ingress**| **egress**} [**interface** *type interface-path-id*] [**hexdump**] [**last** *number*] [**single-line**] **location** *node-id*

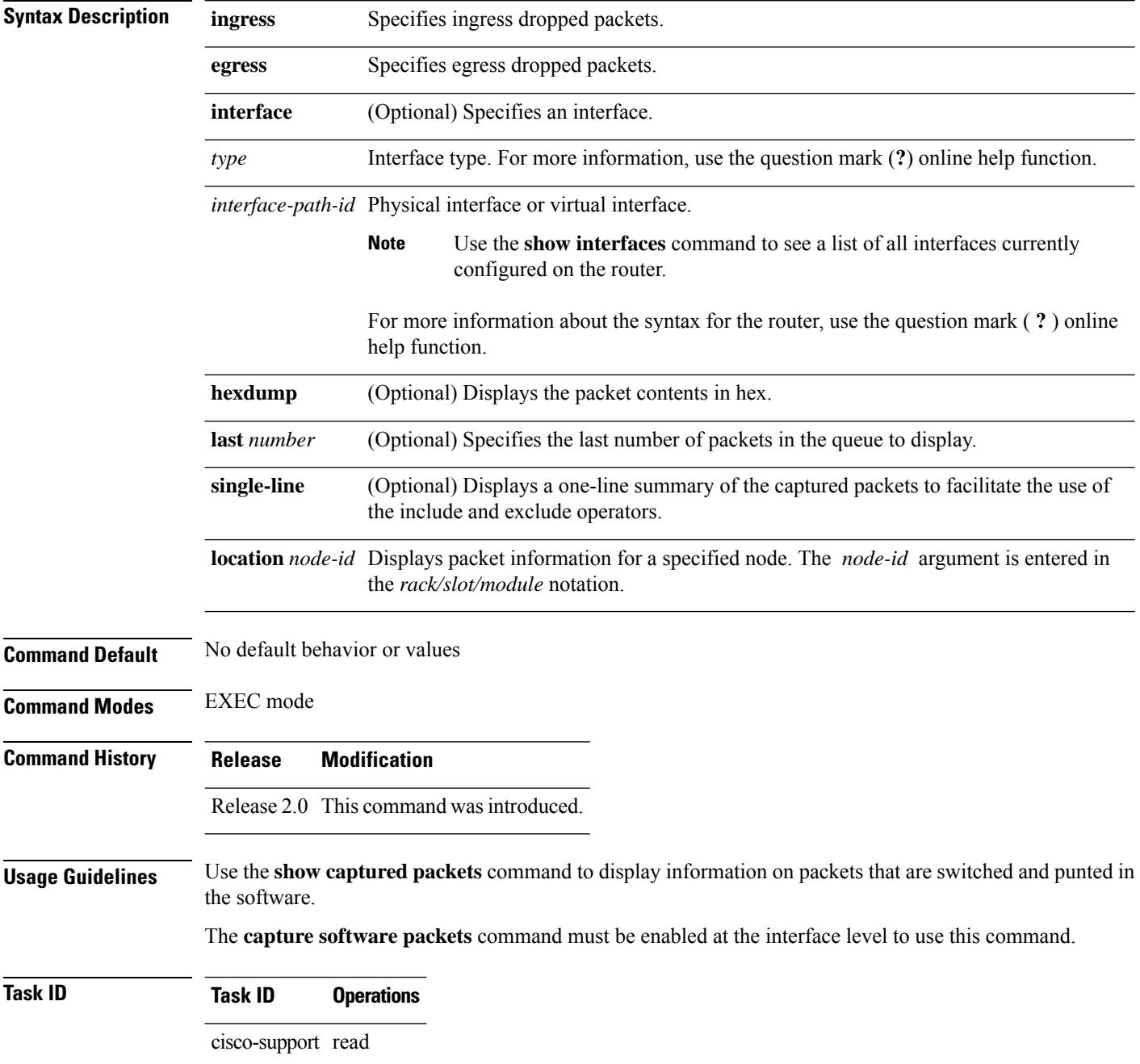

**Examples** The following example shows the output of the **show captured packets** command:

RP/0/RP0/CPU0:router# **show captured packets ingress interface tengige0/0/0/3 location 0/0/CPU0**

```
-------------------------------------------------------
packets captured on interface in ingress direction buffer overflow pkt drops:0, current:
6, non wrapping: 0 maximum: 200
-------------------------------------------------------
          Wrapping entries
 -------------------------------------------------------
[1] Mar 22 16:30:43.797, len: 114, hits: 1, i/p i/f: TenGigE0/0/0/3
    [punt reason: IFIB]
    [ether dst: 0015.fa99.590b src: 0010.a4e6.22fc type/len: 0x800]
    [IPV4: source 172.18.2.2, dest 172.18.2.1 ihl 5, ver 4, tos 0
    id 22556, len 100, prot 1, ttl 64, sum c655, offset 0]
    00008612 51010000 abcdabcd abcdabcd abcdabcd abcdabcd abcdabcd abcdabcd
    abcdabcd abcdabcd abcdabcd abcd
```
This table describes the significant fields shown in the display.

**Table 23: show captured packets Field Descriptions**

| <b>Field</b>                | <b>Description</b>                                                                                     |
|-----------------------------|----------------------------------------------------------------------------------------------------|
| punt reason:<br><b>IFIB</b> | Packet was switched in the software due to the Internal Forwarding Information Base<br>$(IFIB)$ entry. |
| ether                       | Source, destination, and type or length values in the Ethernet header.                                 |
| IPV4                        | Depending on the type of packet, the layer 3 packet header follows.                                    |

## <span id="page-153-0"></span>**show cfgmgr trace**

To display trace information for the configuration manager (CFGMGR), use the **show cfgmgr trace** command inEXEC mode.

**show cfgmgr trace**

**Syntax Description** This command has no keywords or arguments.

**Command Default** No default behavior or values

**Command Modes** EXEC mode

**Command History Release Modification** Release 2.0 This command was introduced.

### **Usage Guidelines** Use the **show cfgmgr trace** command to display cfgmgr trace information.

The following lines of the **show cfgmgr trace** command output indicate that the startup configuration has started and that it has completed on the active RP:

Feb 6 21:28:37.145 /ltrace/cfgmgr/common 0/RP0/CPU0 t5 Startup confi g apply requested with option '0x1' Feb 6 21:31:30.874 /ltrace/cfgmgr/common 0/RP0/CPU0 t7 Startup confi g done (and infra band already ready)

These traces are not present if the original active RP has ever reloaded (for example, if there have been any RP switchover events since the system first booted). **Note**

### **Task ID Task ID Operations**

cisco-support read

**Examples** The following example shows the output of the **show cfgmgr trace** command:

RP/0/RP0/CPU0:router#**show cfgmgr trace**

130 wrapping entries (2048 possible, 0 filtered, 130 total) Apr 23 21:15:58.587 cfgmgr/common 0/RP0/CPU0 t5 Req '4': Save interface config] Apr 23 21:15:58.707 cfgmgr/common 0/RP0/CPU0 t5 Req '4': Save node specific co] Apr 23 21:15:59.000 cfgmgr/common 0/RP0/CPU0 t5 OIR announcement made for 'nod' Apr 23 21:17:40.975 cfgmgr/common 0/RP0/CPU0 t5 The request queue IS NOT curred Apr 23 21:17:40.975 cfgmgr/common 0/RP0/CPU0 t5 Process OIR save request. Apr 23 21:17:41.040 cfgmgr/common 0/RP0/CPU0 t5 Validating 'LR' configuration ] Apr 23 21:17:41.055 cfgmgr/common 0/RP0/CPU0 t5 Validating 'admin' configurati] Apr 23 21:17:41.304 cfgmgr/common 0/RP0/CPU0 t5 Req '5': Save interface config] Apr 23 21:17:41.349 cfgmgr/common 0/RP0/CPU0 t5 Req '5': Save interface config]

 $\mathbf l$ 

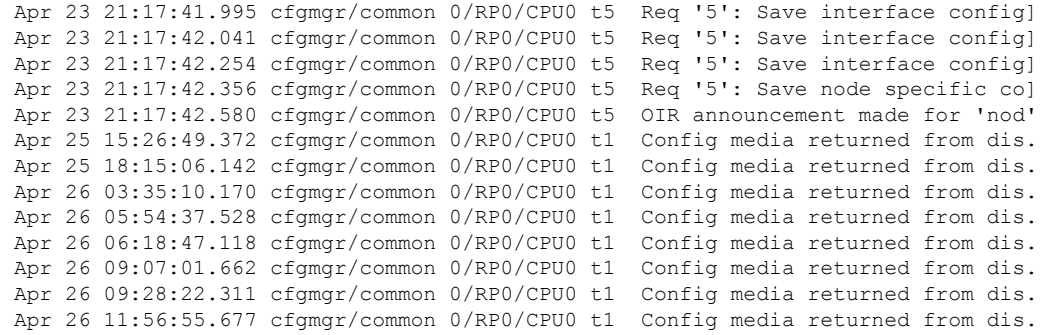

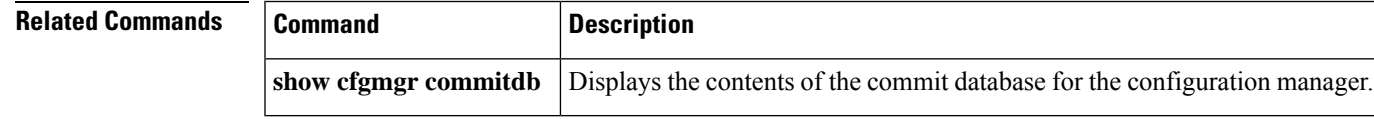

# <span id="page-155-0"></span>**show im database**

To display the information stored in the shared memory database of interface manager (IM), use the **show im database** command in EXEC mode.

**show im database** [{**brief** | **detail** | **ifhandle** | **interface** | **summary** | **verbose** | **view**}] *interface-type interface-instance* **location** *node-id*

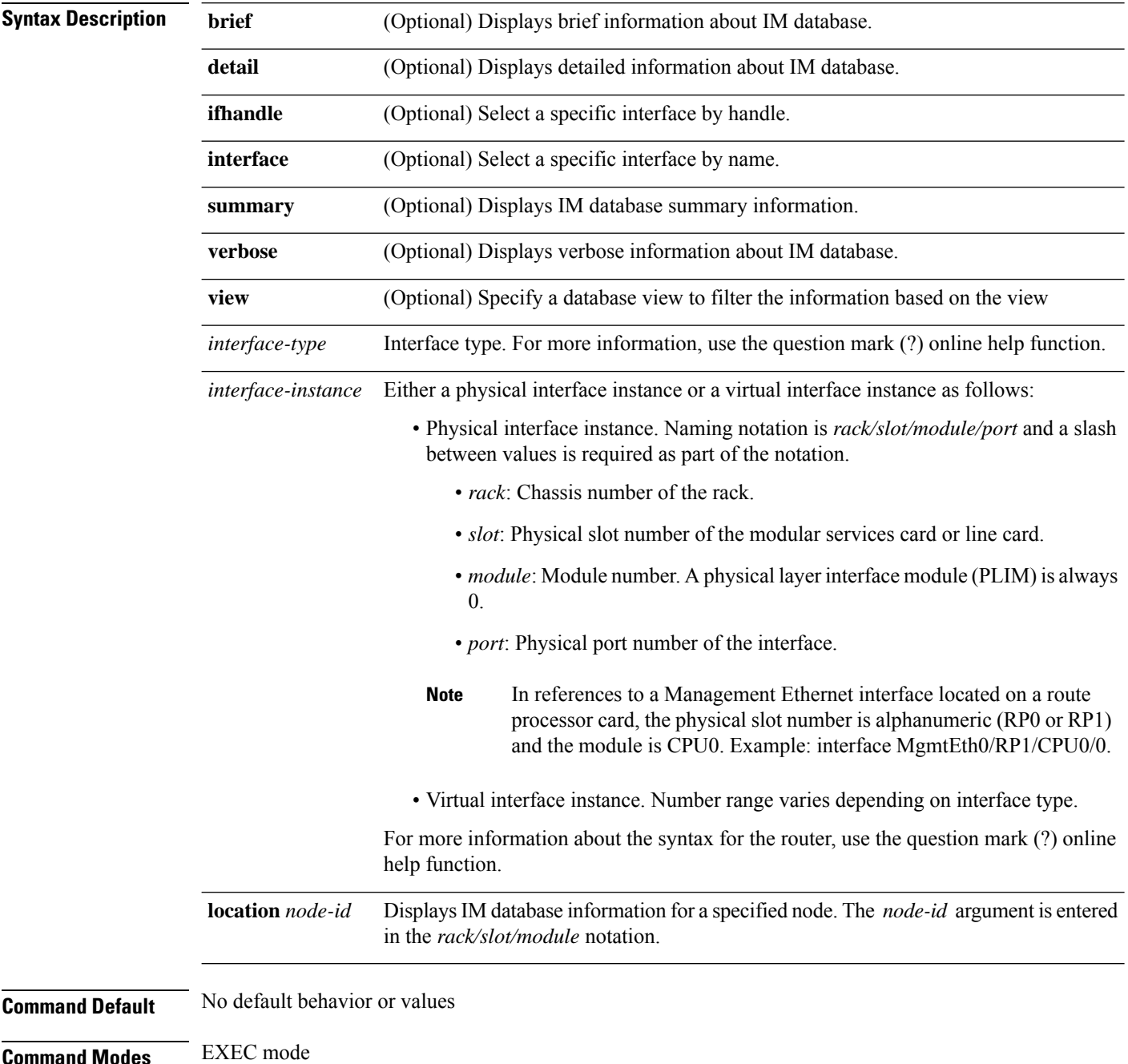

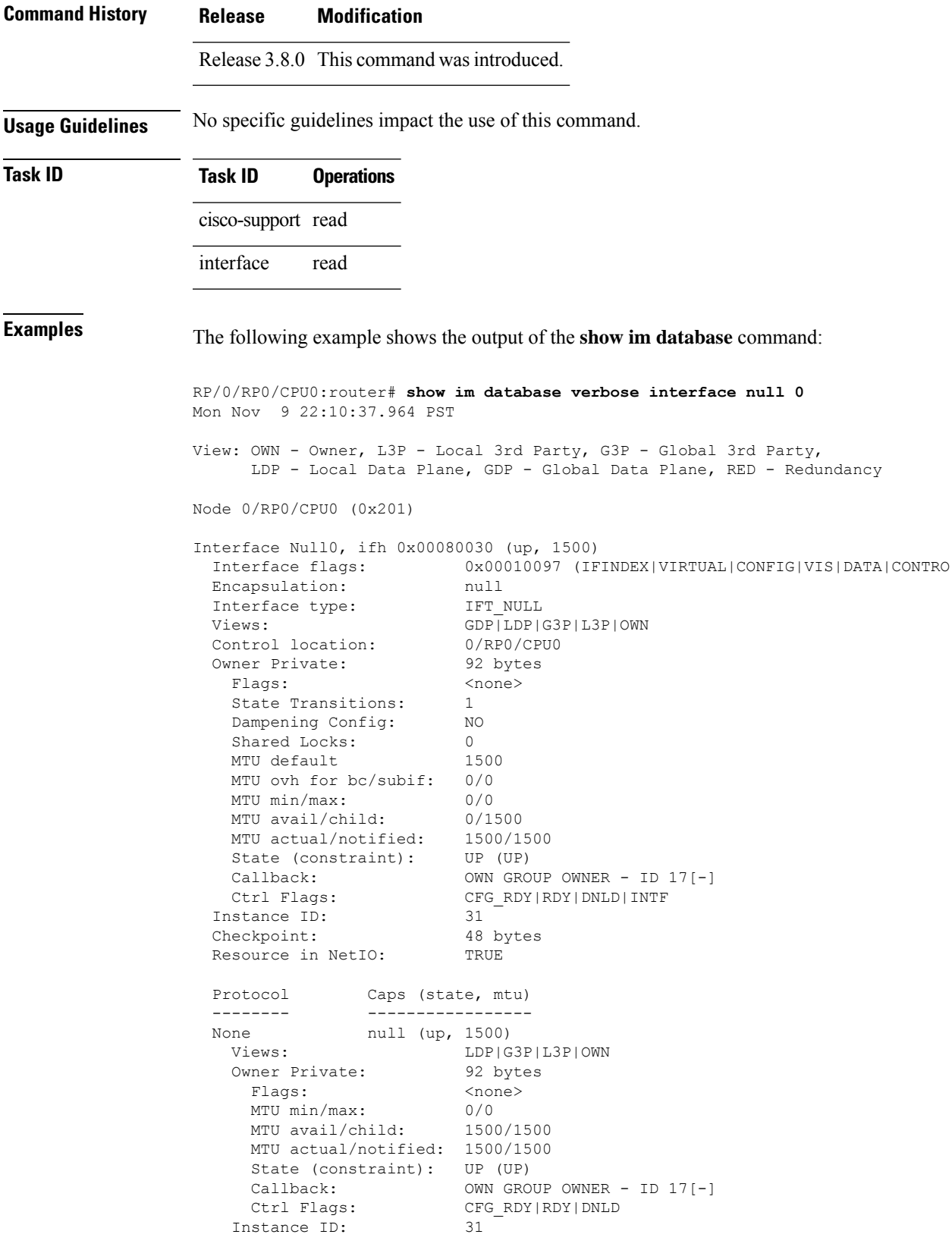

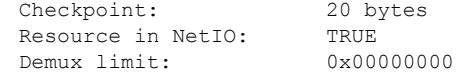

This table describes the significant fields shown in the display.

**Table 24: show im database Field Descriptions**

| <b>Field</b>         | <b>Description</b>                                      |
|----------------------|---------------------------------------------------------|
| nodeid               | Identifier associated with the node.                    |
| Interface            | Interface name.                                         |
| Protocol             | Protocol capsulations associated with the interface.    |
| Caps (state,<br>mtu) | Capsulation names with associated state and MTU values. |

The following example shows the output of the **show im database** command:

RP/0/RP0/CPU0:router# **show im database brief location 0/0/CPU0**

View: OWN - Owner, L3P - Local 3rd Party, G3P - Global 3rd Party, LDP - Local Data Plane, GDP - Global Data Plane, RED - Redundancy

Node 0/0/CPU0 (0x1)

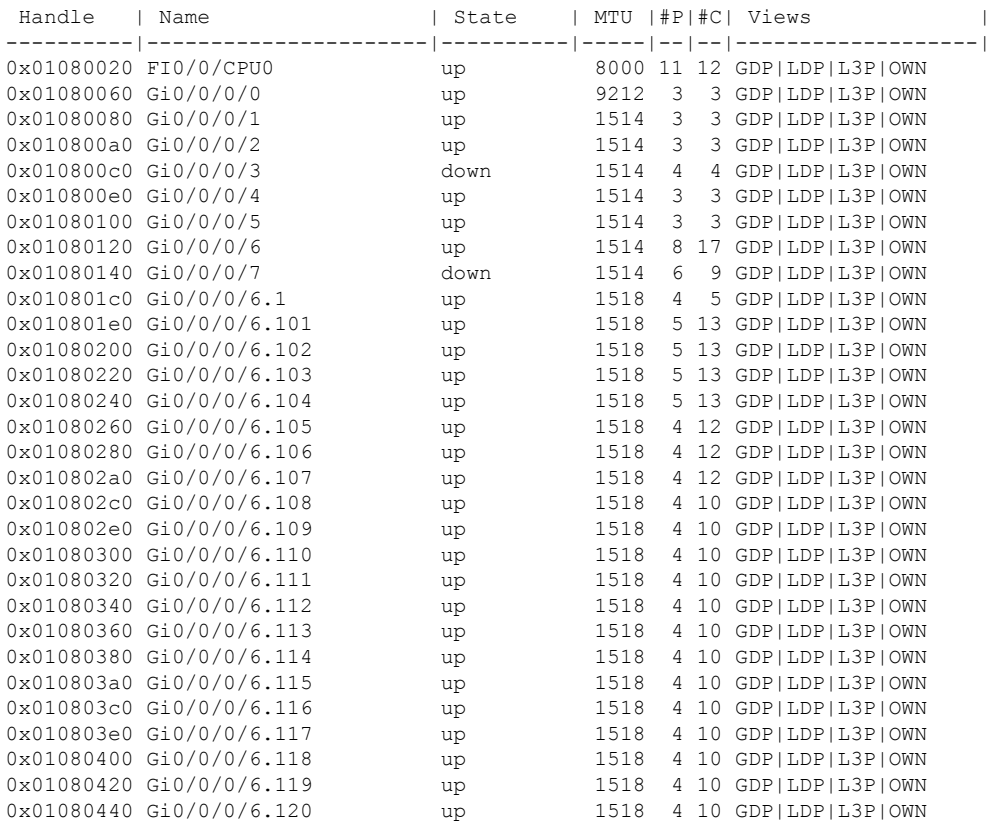

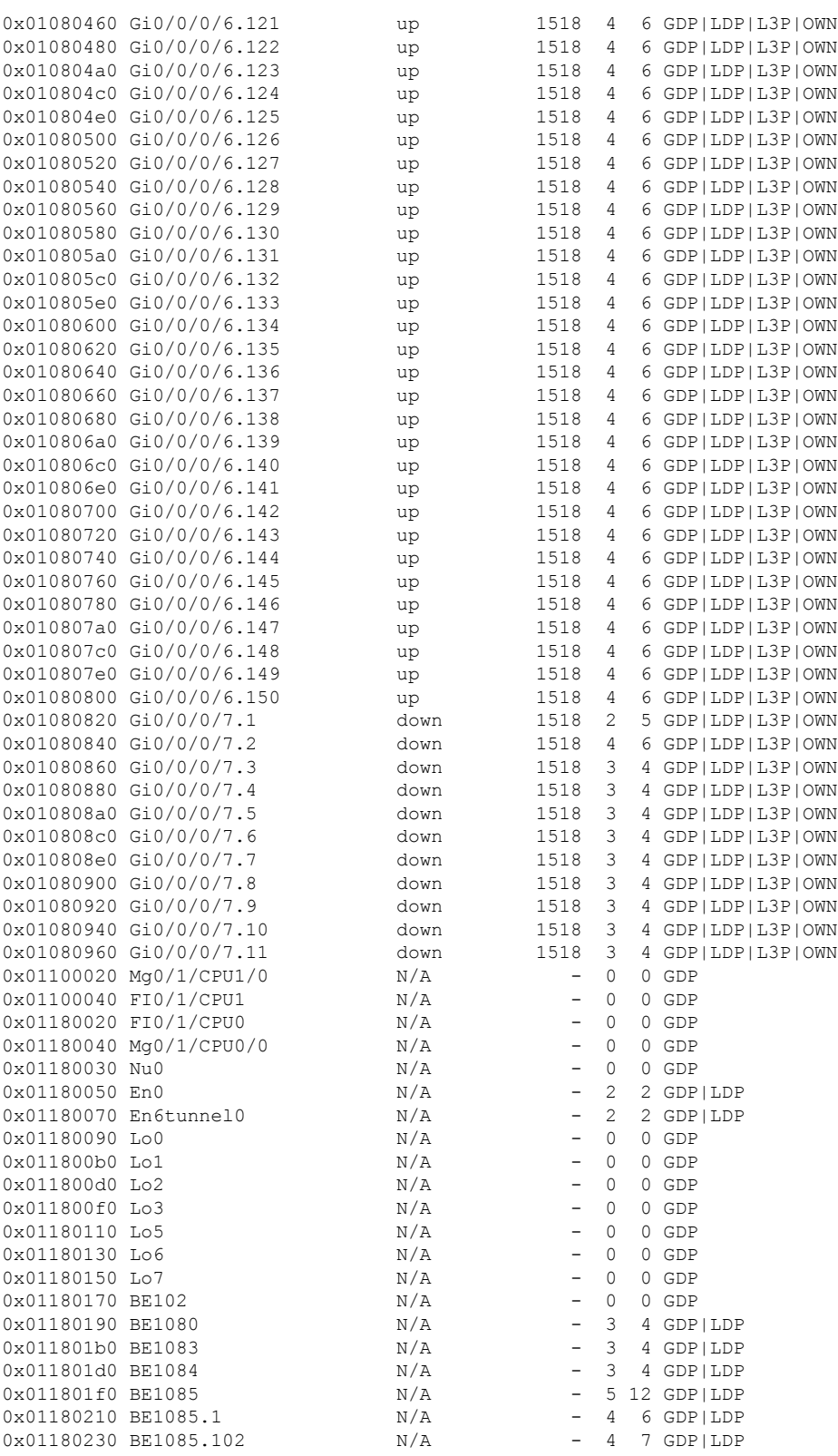

# <span id="page-159-0"></span>**show imds interface brief**

To display interface information for the interface manager distribution server (IMDS), use the **show imds interface brief** command in EXEC mode.

**show imds interface brief**

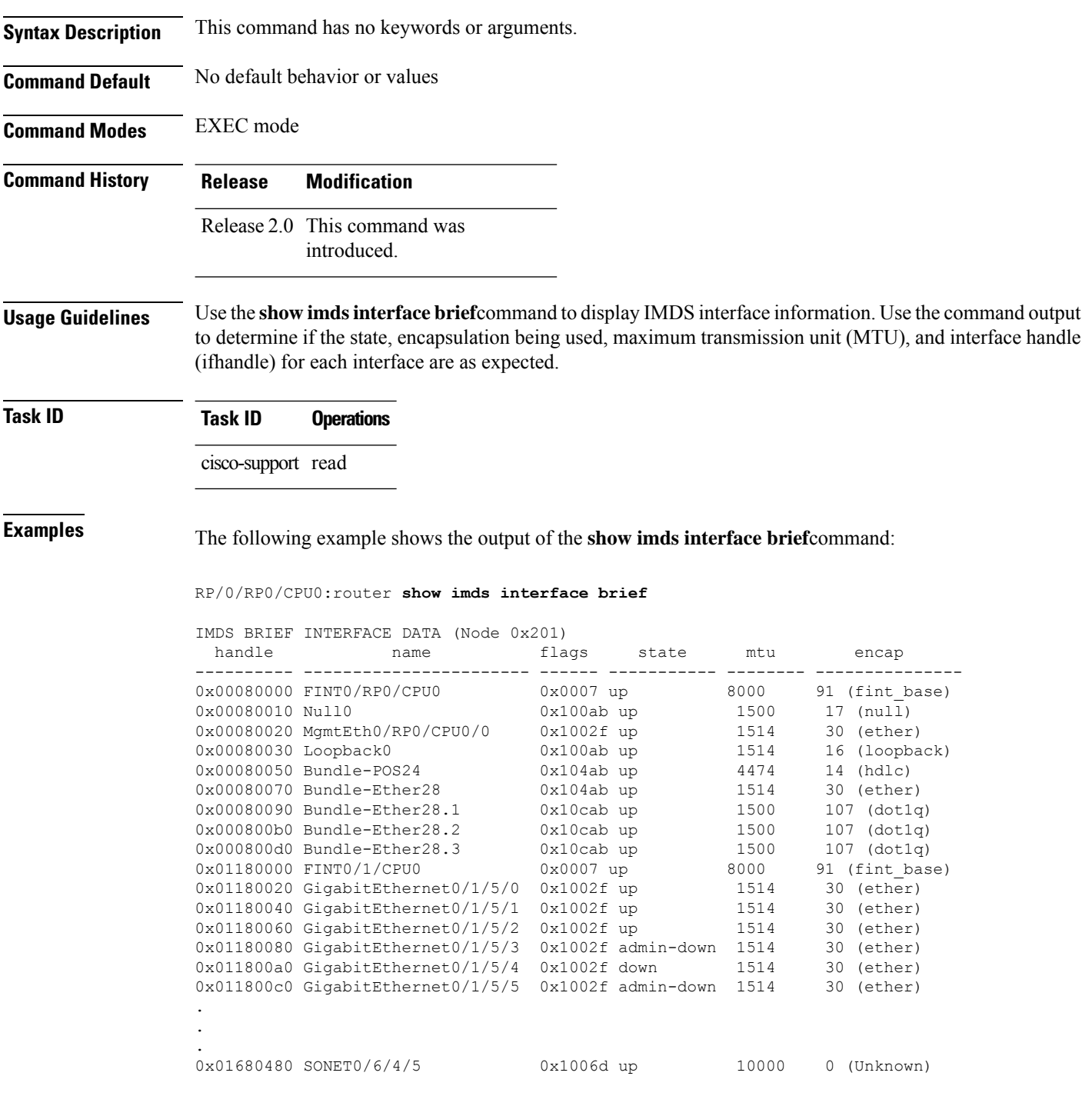

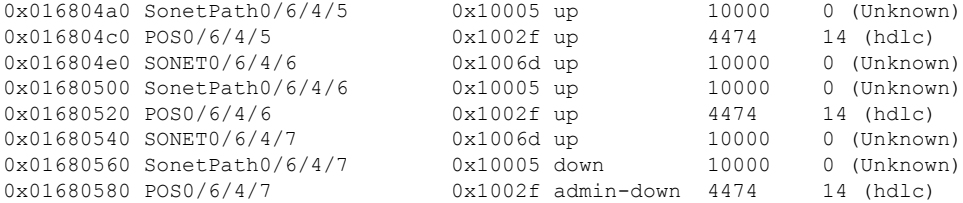

This table describes the significant fields shown in the display.

**Table 25: show imds interface brief Field Descriptions**

|       | <b>Field   Description</b>                        |
|-------|---------------------------------------------------|
|       | name   Interface name.                            |
|       | state   Interface state.                          |
|       | mtu   MTU associated with the interface.          |
| encap | Base encapsulation associated with the interface. |

# <span id="page-161-0"></span>**show netio chains**

To display Network Input and Output (Netio) chains information for an interface, use the **show netio chains** command in EXEC mode.

**show netio chains** *interface-type interface-instance* [**location** *node-id*]

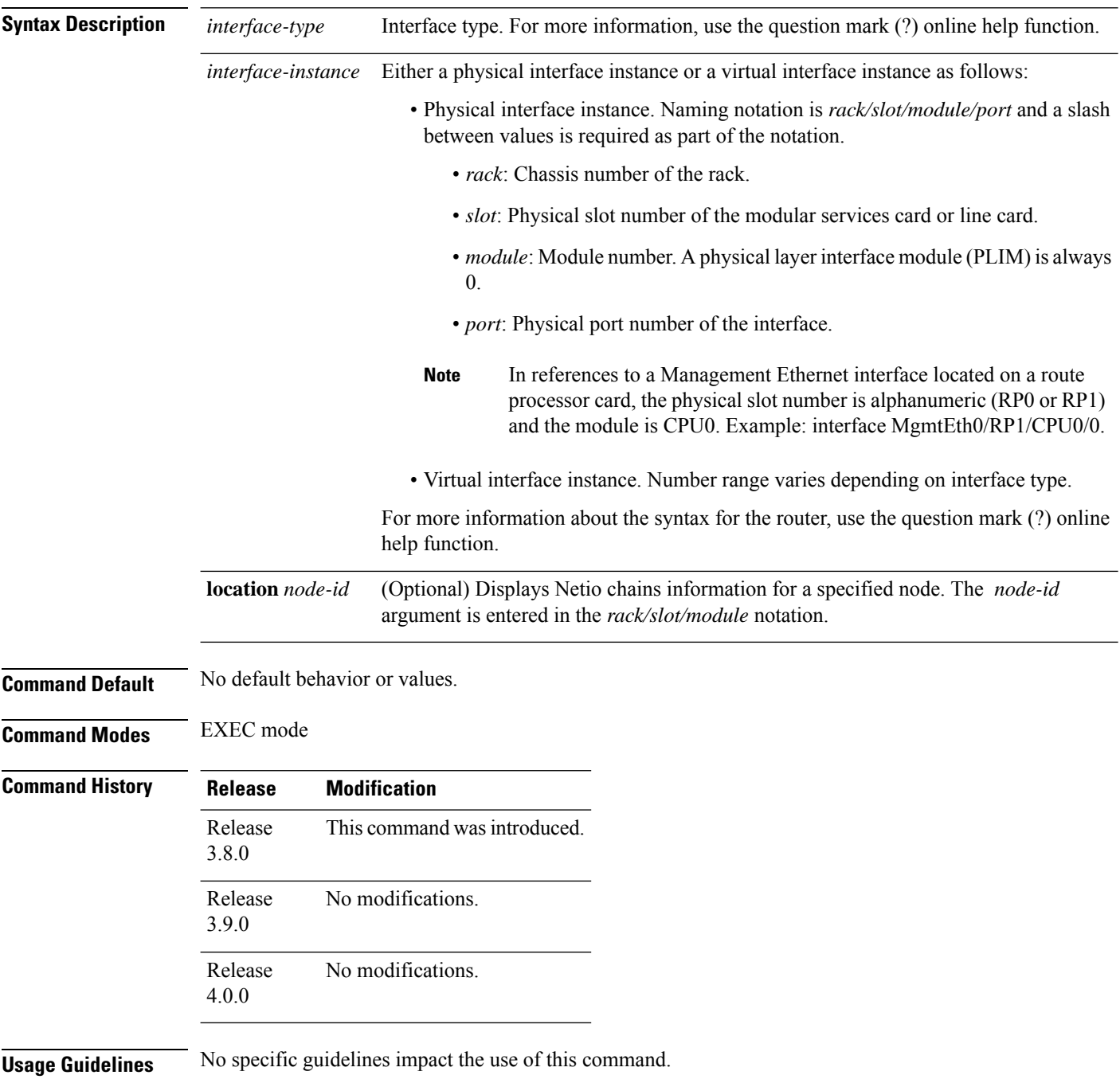

**Task ID Task ID Operation**

cisco-support read

### **Example**

The following example shows the output of the **show netio chains** command:

RP/0/RP0/CPU0:router# **show netio chains gigabitEthernet 0/4/0/1**

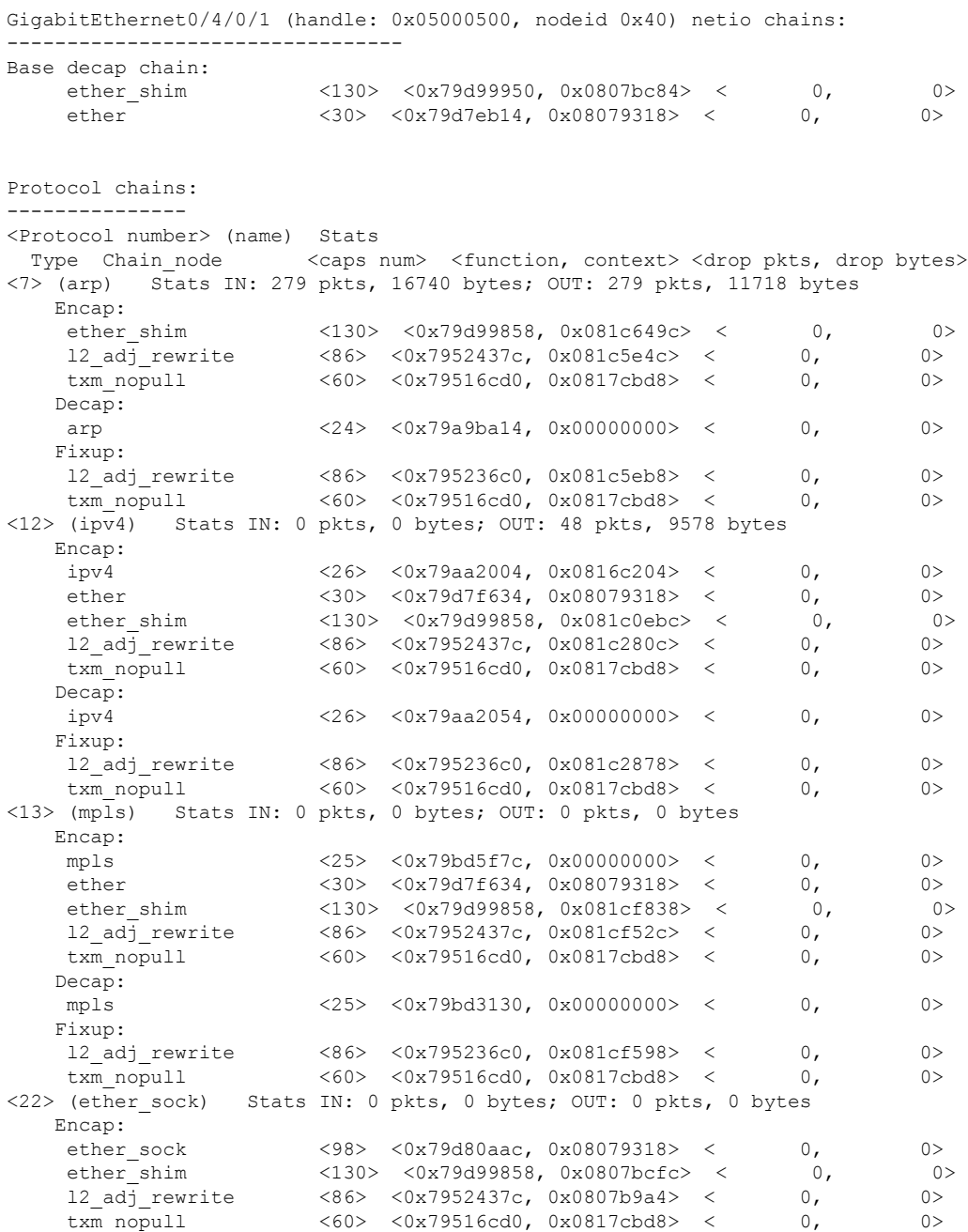

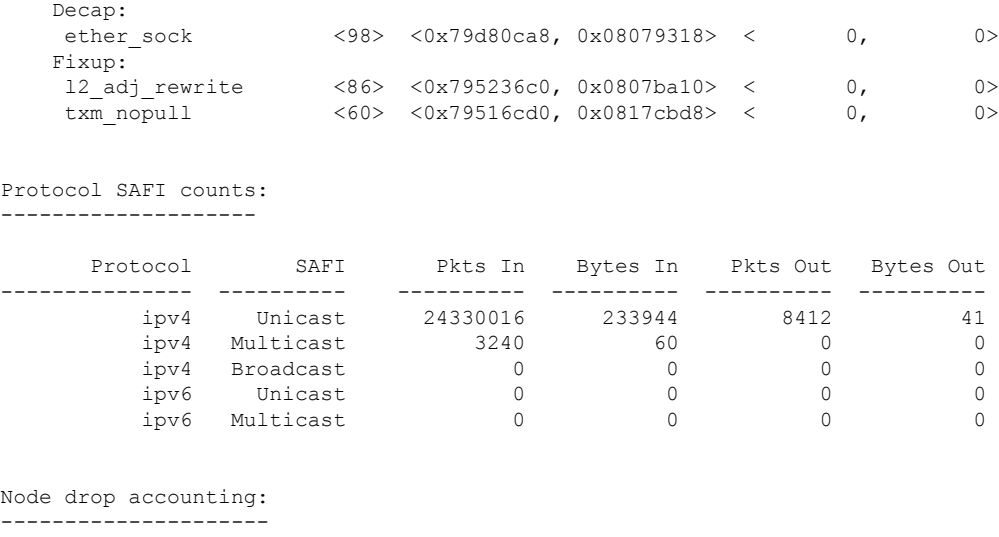

No drops

### **Related Commands**

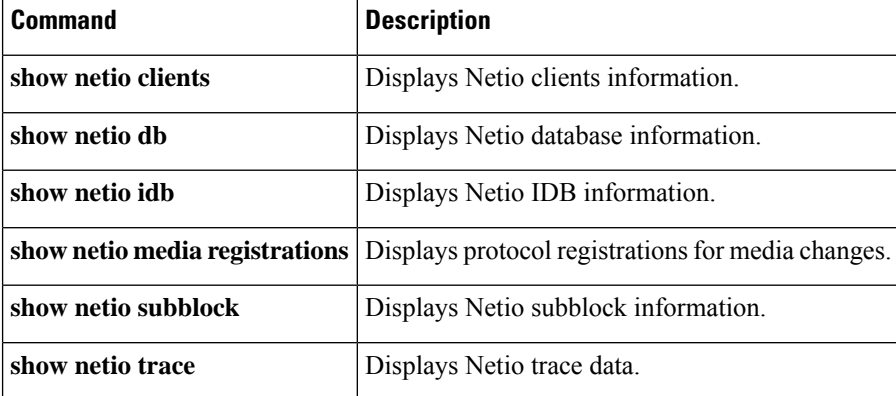

# <span id="page-164-0"></span>**show netio clients**

To display Network Input and Output (Netio) clients information, use the **show netio clients** command in EXEC mode.

**show netio clients** [**location** *node-id*]

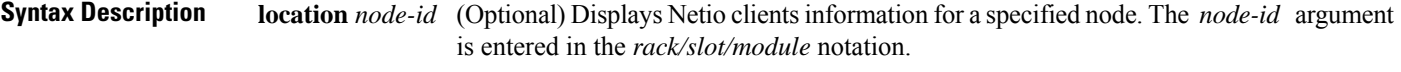

**Command Default** No default behavior or values.

**Command Modes** EXEC mode

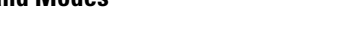

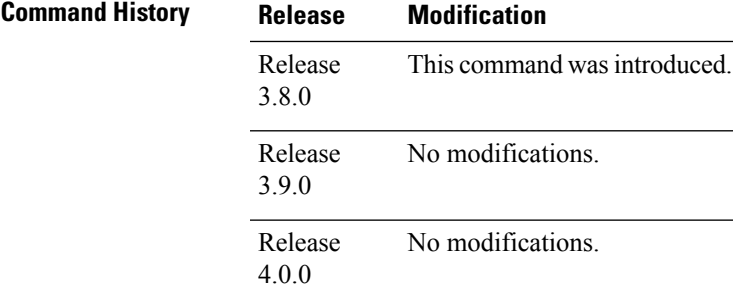

### **Usage Guidelines** No specific guidelines impact the use of this command.

### **Task ID Task ID Operation**

cisco-support read

#### The following example shows the output of the **show netio clients** command:

RP/0/RP0/CPU0:router# **show netio clients location 0/3/2**

XIPC: OutputQ [0:0]/[6000] HighOutputQ [0:18]/[2000] PuntbackQ [0:0]/[6000] XIPC drops/total: OutputQ: 0/0 HighOutputQ: 0/15682677 PuntbackQ: 0/0 Counters (error/total): Output (0/15682677) Puntback (0/0) Jump (0/0)

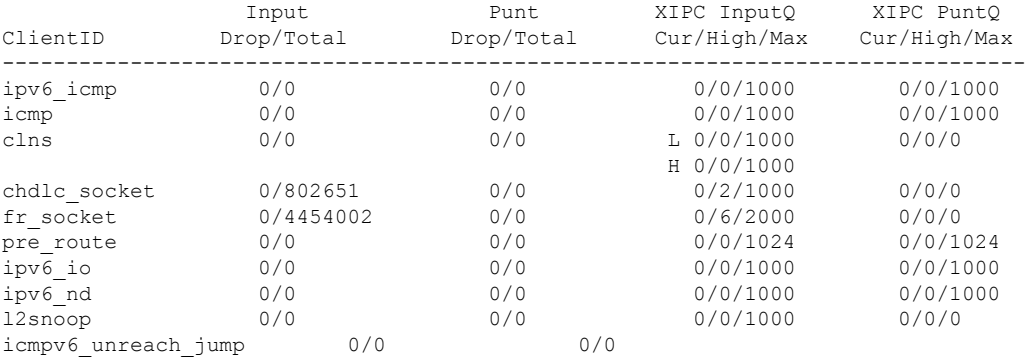

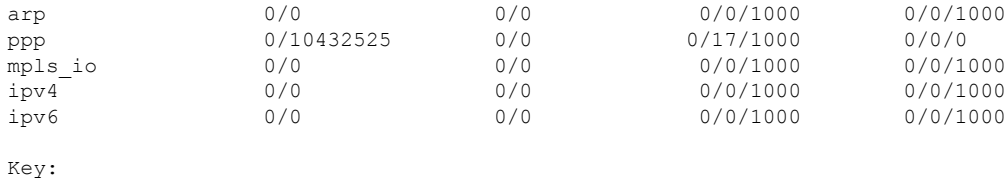

L = queue for lower priority packets

H = queue for higher priority packets

### **Related Commands**

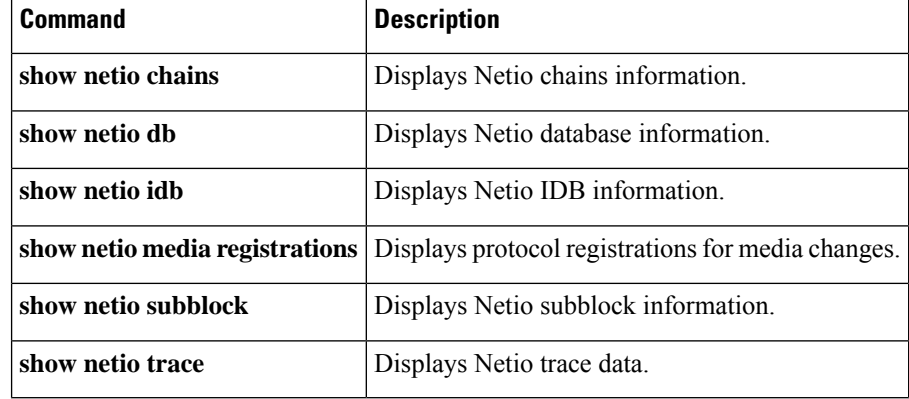

Ш

## <span id="page-166-0"></span>**show netio db**

To display Network Input and Output (Netio) database information for an interface, use the **show netio db** command in EXEC mode.

**show netio db** {**caps** | **dll name***dll-name*| **proto**} [**location** *node-id*] **Syntax Description caps** Displays the capsulations in the Netio database. **dll** Displays the dlls loaded in the Netio database. **name***dll-name* (Optional) Specifies a DLL name. **proto** Displays the protocol in the Netio database. (Optional) Displays Netio database information for a specified node. The *node-id* argument is entered in the *rack/slot/module* notation. **location** *node-id* **Command Default** No default behavior or values. **Command Modes** EXEC mode **Command History Release Modification** Release This command was introduced. 3.8.0 Release No modifications. 3.9.0 Release No modifications. 4.0.0 **Usage Guidelines** No specific guidelines impact the use of this command. **Task ID Task ID Operation** cisco-support read The following example shows the output of the **show netio db** command. RP/0/RP0/CPU0:router# **show netio db caps location 0/1/0**

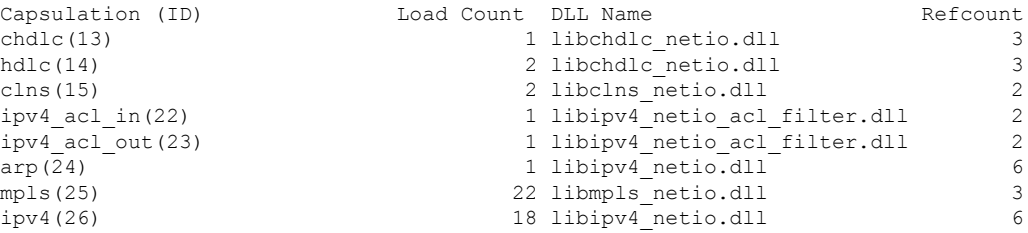

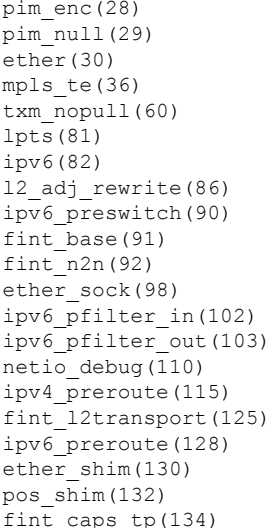

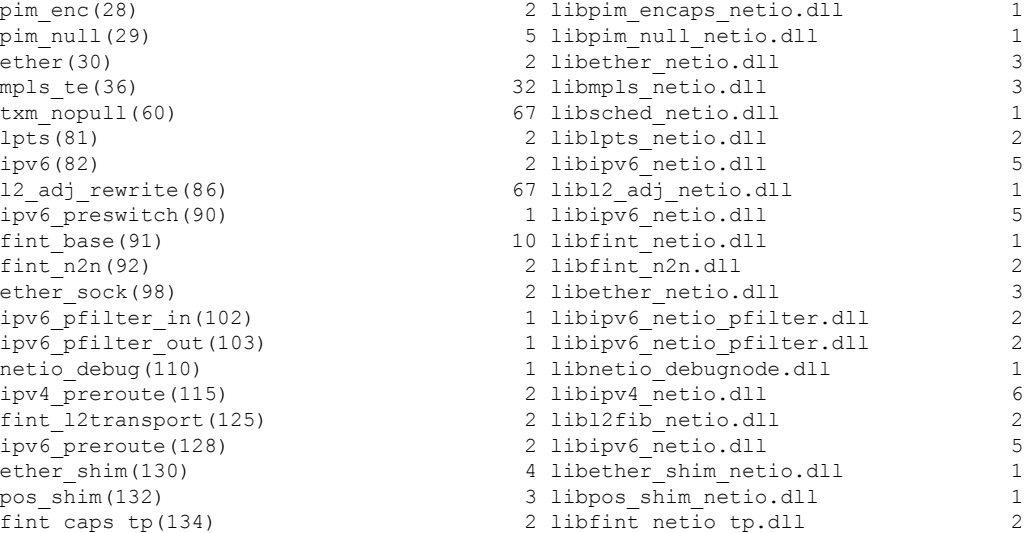

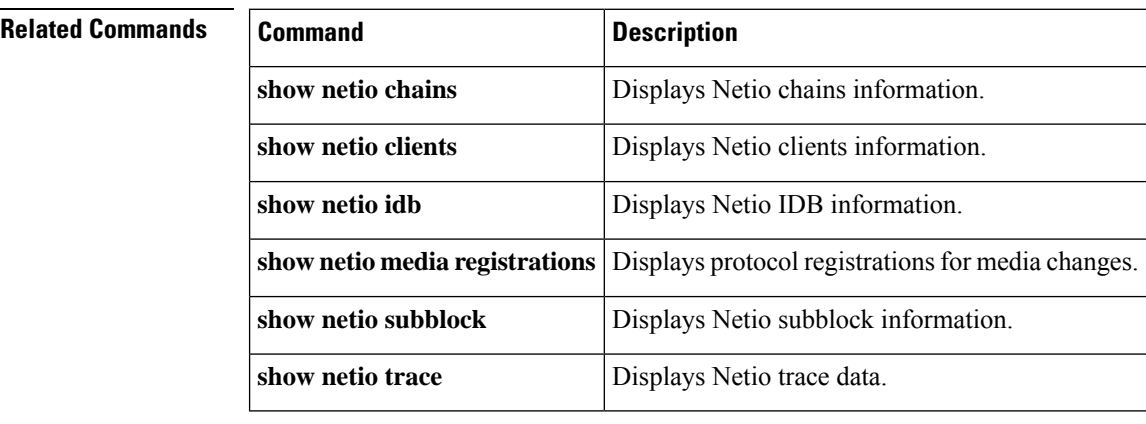

# <span id="page-168-0"></span>**show netio idb**

To display network input and output (Netio) interface descriptor block (IDB) information for an interface, use the **show netio idb** command in EXEC mode.

**show netio idb** {*interface-type interface-instance*} [**location** *node-id*]

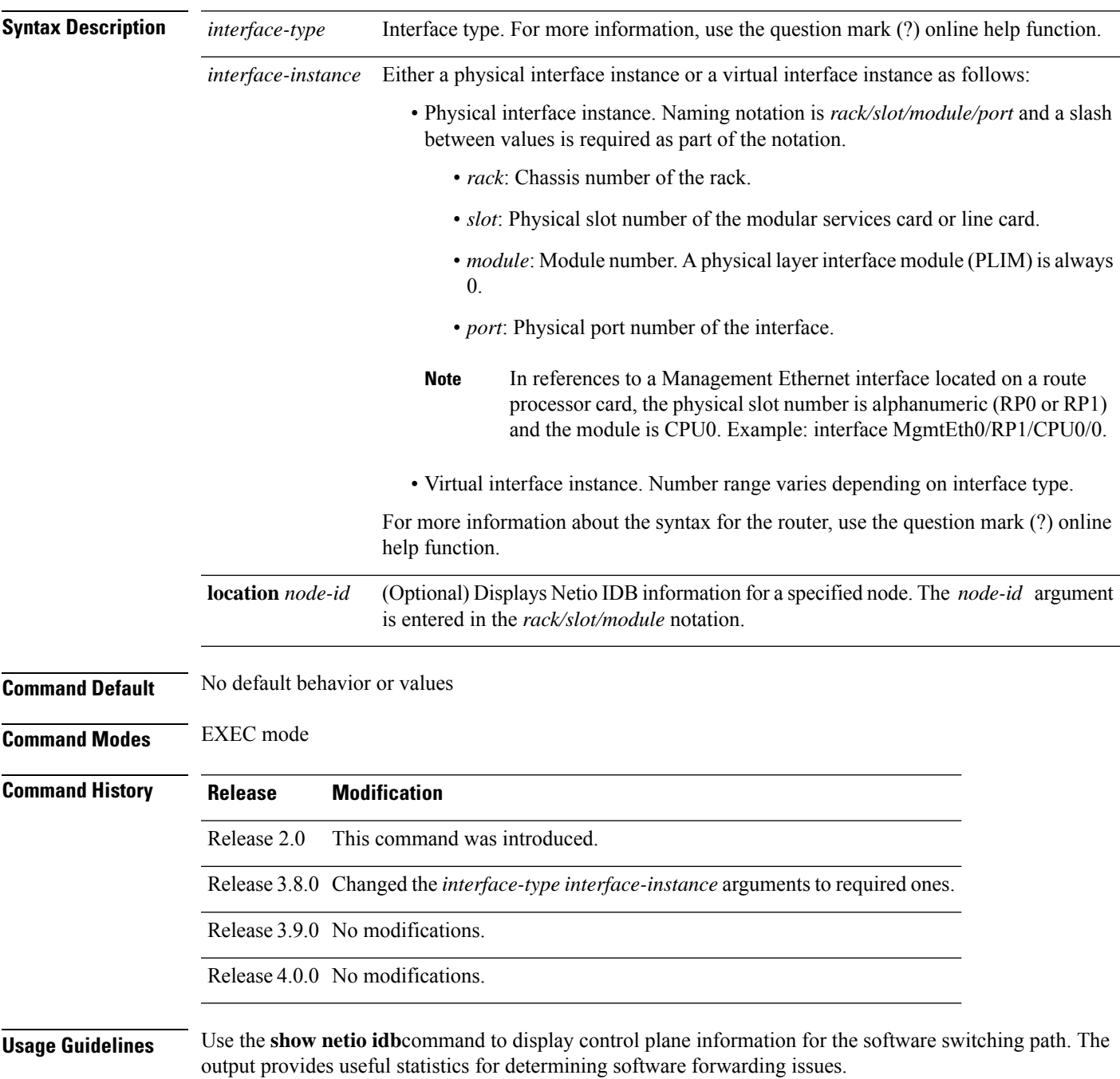

**Task ID Task ID Operations** cisco-support read **Examples** The following example shows the output of the **show netio idb** command: RP/0/RP0/CPU0:router# **show netio idb tenGigE 0/1/1/0 location 0/1/cpu0** TenGigE0/1/1/0 (handle: 0x01180020, nodeid:0x11) netio idb: -------------------------------- name: TenGigE0\_1\_1\_0<br>interface handle:  $0 \times 01180020$ interface handle: interface global index: 2 physical media type: 30 dchain ptr: <0x482ae8e0> echain ptr: <0x482d791c> fchain ptr: <0x482d79b8> driver cookie: <0x4824ad58> driver func: <0x4824ad44> number of subinterfaces: 4096 subblock array size: 3 DSNCNF: 0x00000000 interface stats info: IN unknown proto pkts: 0 IN unknown proto bytes: 0 IN multicast pkts: 0 OUT multicast pkts: 0 IN broadcast pkts: 0 OUT broadcast pkts: 0 IN drop pkts: 0 OUT drop pkts: 0 IN errors pkts: 0<br>OUT errors pkts: 0 OUT errors pkts: 0 Chains -------------------- Base decap chain: ether <30> <0xfd7aef88, 0x48302824> < 0, 0> Protocol chains: --------------- <Protocol number> (name) Stats Type Chain node <caps num> <function, context> <drop pkts, drop bytes> <7> (arp) Stats IN: 0 pkts, 0 bytes; OUT: 0 pkts, 0 bytes Encap: 12 adj rewrite <86> <0xfcec7a88, 0x4834efec> < 0, 0> queue\_fifo <56> <0xfcedda68, 0x482dbee4> < 0, 0>  $t$ xm nopull  $\langle 60 \rangle$   $\langle 0$ xfcea2a5c, 0x482dc11c>  $\langle$ Decap: queue fifo  $\langle 56 \rangle$   $\langle 0 \times 182 \rangle$  < 0x482dbee4>  $\langle 0,$  0> arp  $\frac{1}{24}$  <24> <0xfd1082cc, 0x00000000> < 0, 0> Fixup: l2\_adj\_rewrite <86> <0xfcec745c, 0x00000000> < 0, 0> queue fifo  $\langle 56 \rangle$   $\langle 0 \times 668 \rangle$   $\langle 0 \times 482$ dbee4>  $\langle 0,$  0> txm nopull <60> <0xfcea2a5c, 0x482dc11c> < 0, 0> <12> (ipv4) Stats IN: 0 pkts, 0 bytes; OUT: 0 pkts, 0 bytes Encap: ipv4 <26> <0xfd10f41c, 0x482d7724> < 0, 0> ether <30> <0xfd7aeb44, 0x48302824> < 0, 0> l2 adj rewrite  $\langle 86 \rangle$  <0xfcec7a88, 0x4834f104> < 0, 0>

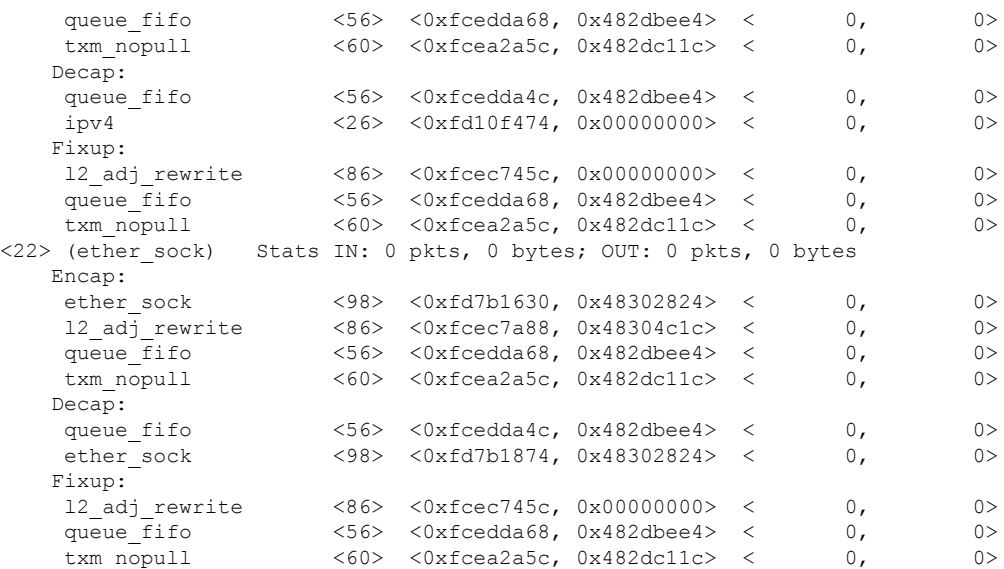

Protocol SAFI counts: --------------------

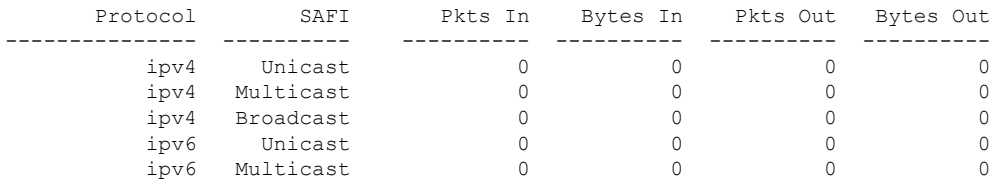

This table describes the significant fields shown in the display.

### **Table 26: show netio idb Field Descriptions**

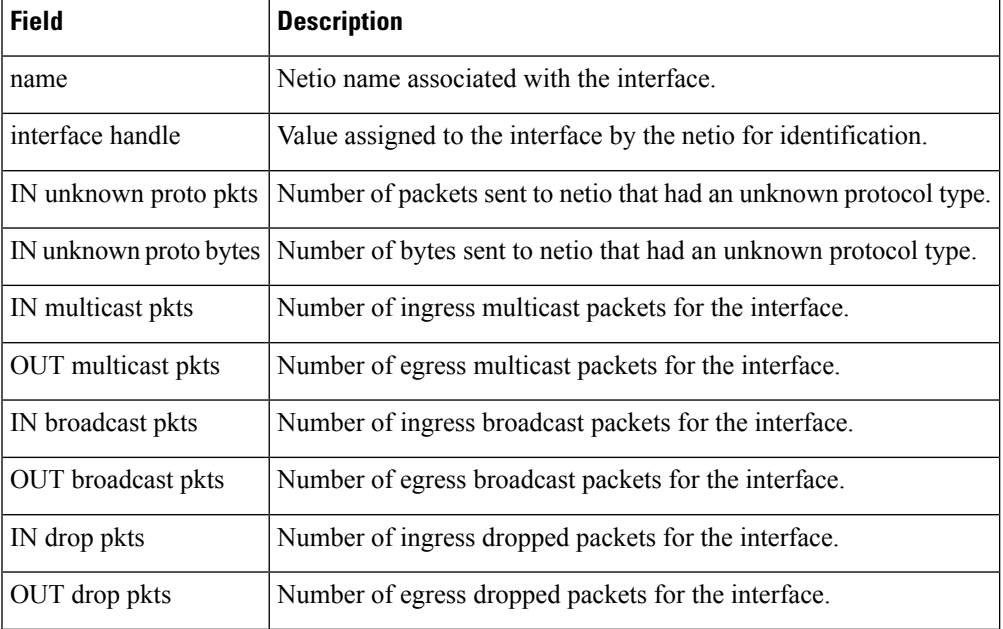

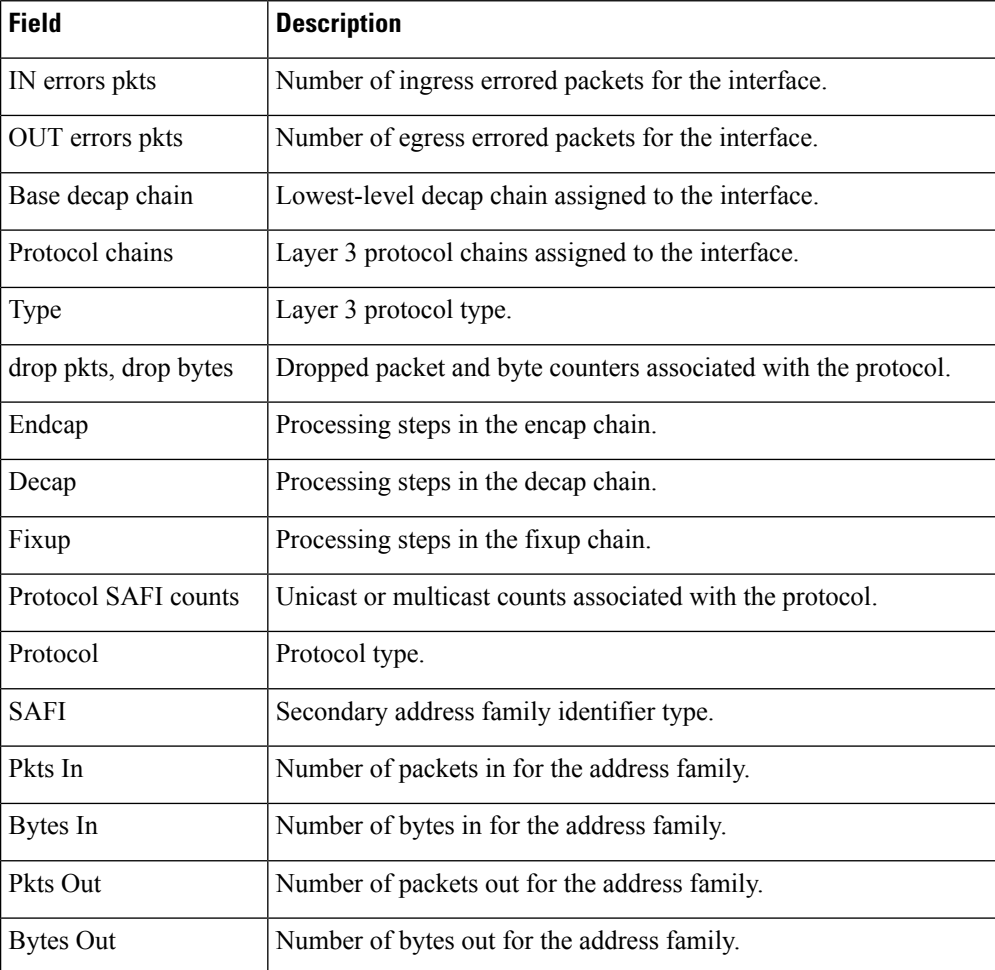

### **Related Commands**

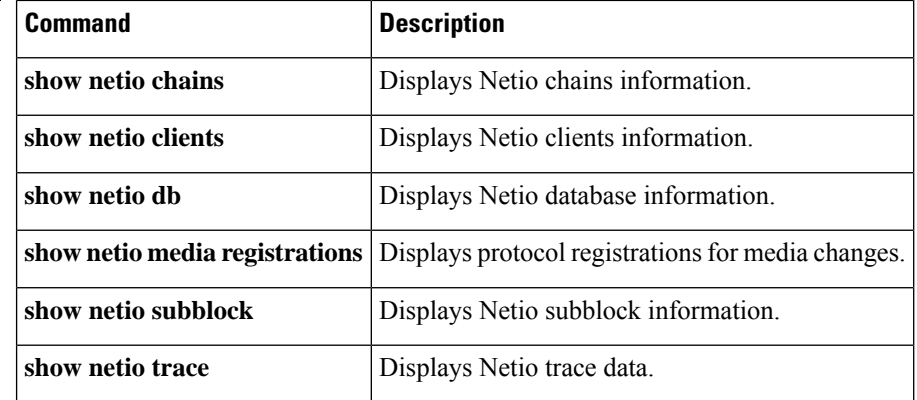

# <span id="page-172-0"></span>**show netio media-registrations**

To display Network Input and Output (Netio) protocol registrations for media changes, use the **show netio media-registrations** command in EXEC mode.

**show netio media-registrations**[**location** *node-id*]

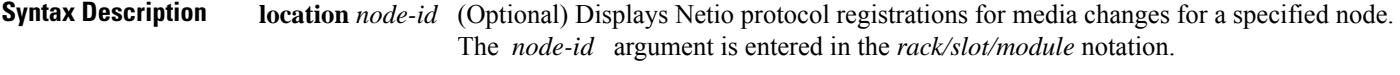

**Command Default** No default behavior or values.

**Command Modes** EXEC mode

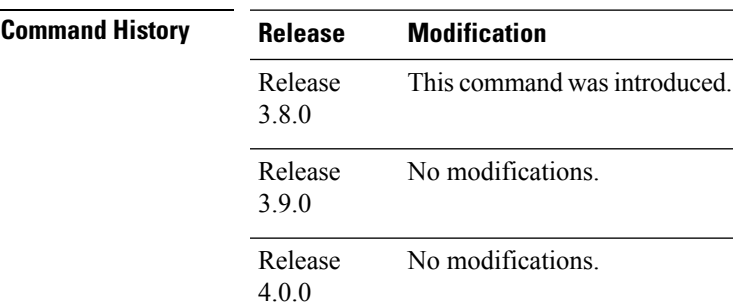

**Usage Guidelines** No specific guidelines impact the use of this command.

### **Task ID Task ID Operation**

cisco-support read

The following example shows the output of the **show netio media-registrations** command:

RP/0/RP0/CPU0:router# **show netio media-registrations location 0/2/0**

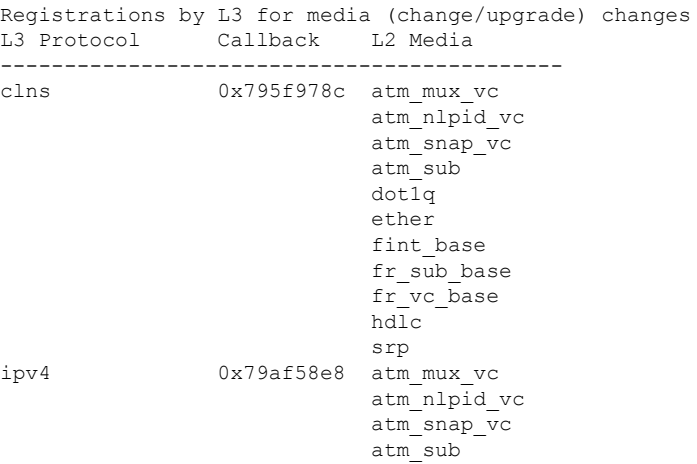

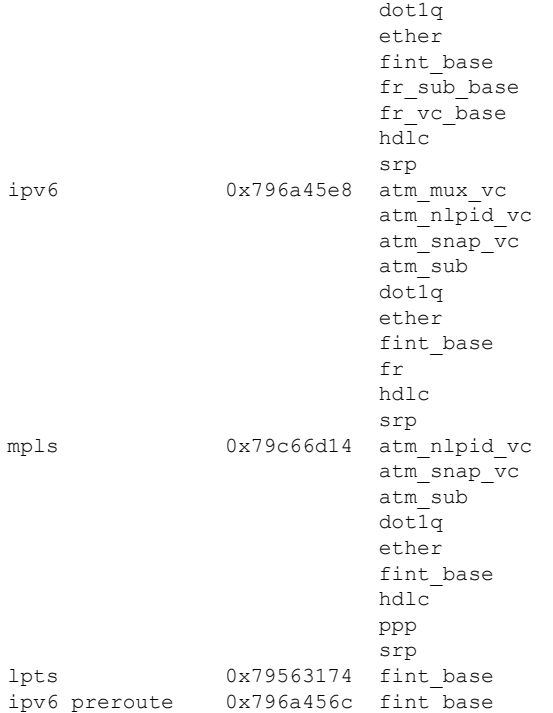

### **Related Commands**

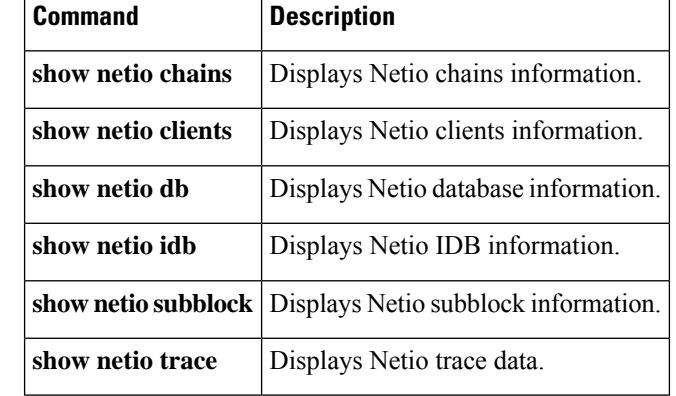

# <span id="page-174-0"></span>**show netio subblock**

To display Network Input and Output (Netio) subblock information, use the **show netio subblock** command in EXEC mode.

**show netio subblock** {**idb** {*interface-typeinterface-instance*} | **registrations** } [**location** *node-id*]

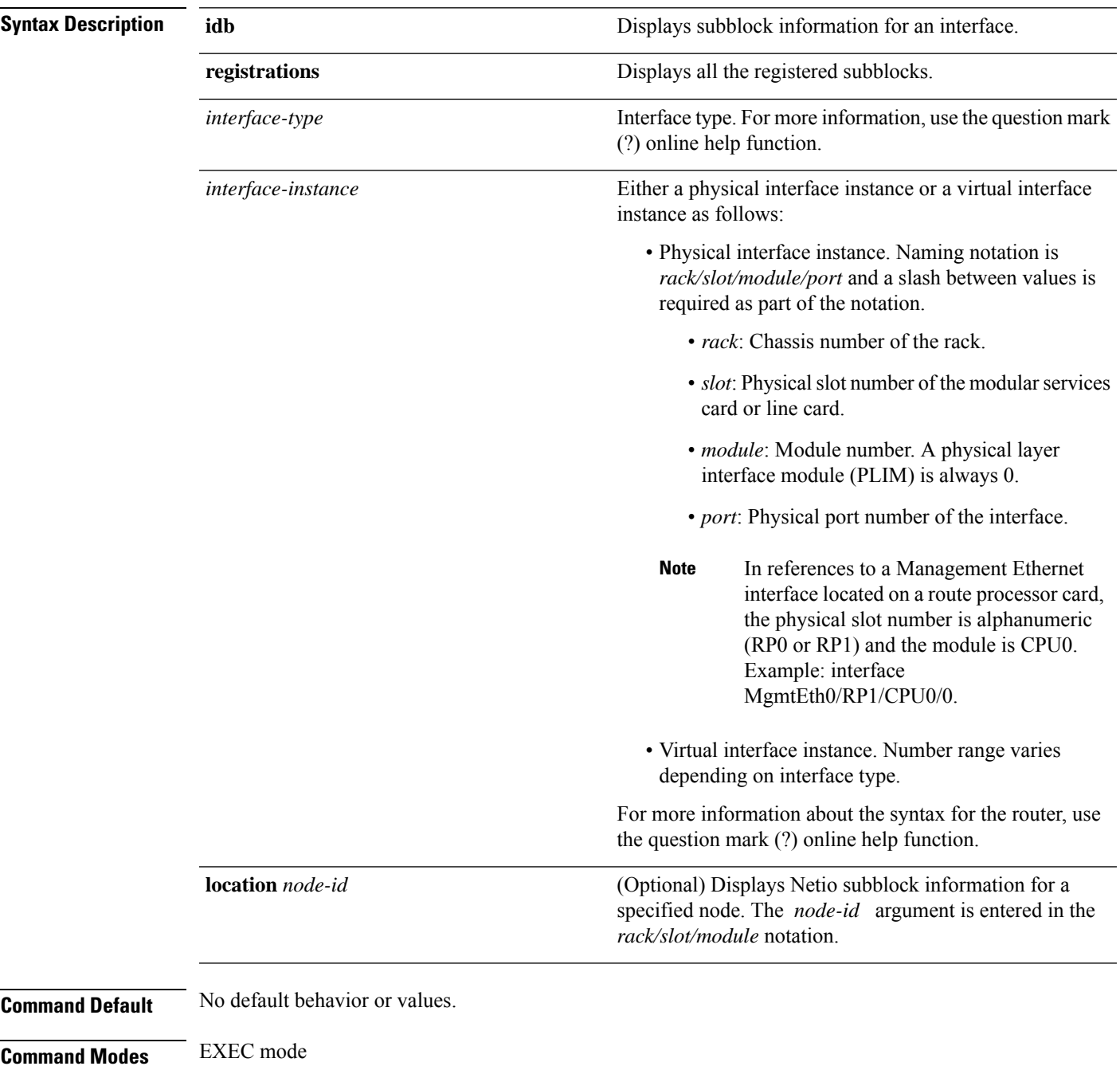

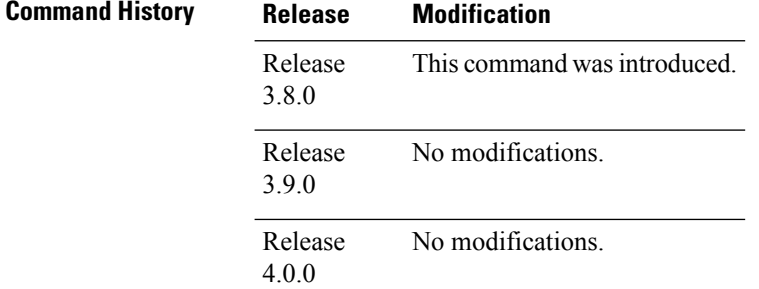

### **Usage Guidelines** No specific guidelines impact the use of this command.

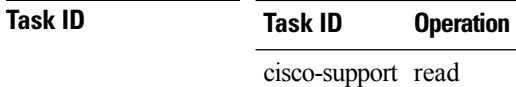

### The following example shows the output of the **show netio subblock** command:

RP/0/RP0/CPU0:router# **show netio subblock registrations location 0/2/2**

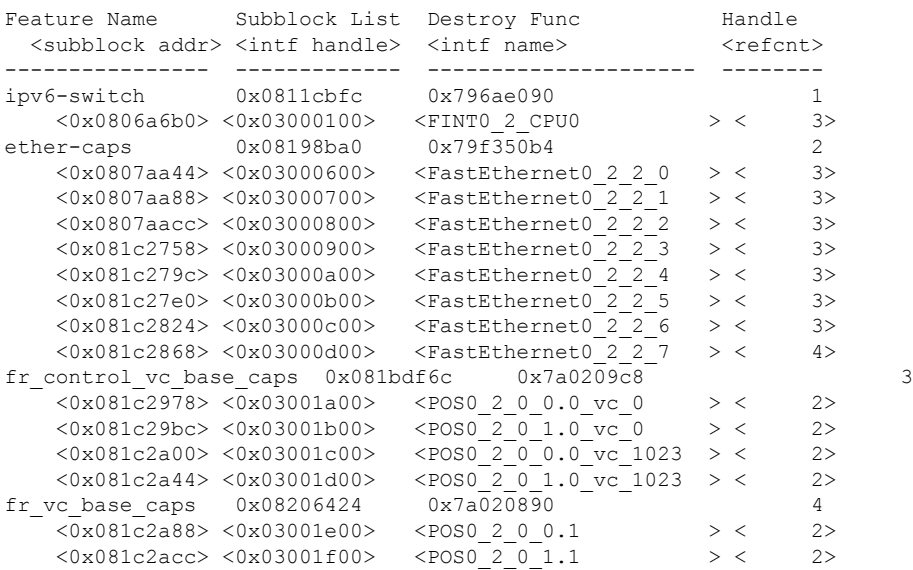

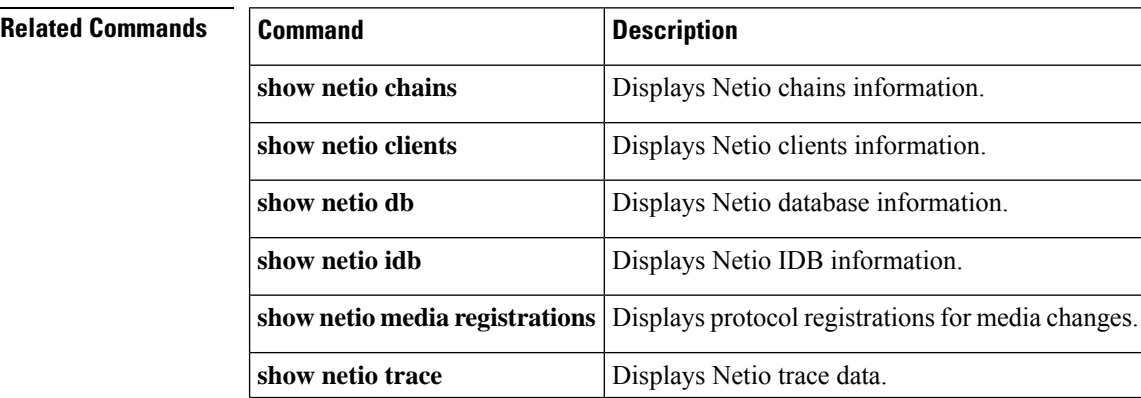

# <span id="page-176-0"></span>**show netio trace**

To display Network Input and Output (Netio) trace information, use the **show netio trace** command in EXEC mode.

**show netio trace** {**all** | **chains** | **control** | **dpc** | **error** | **interface** | **LC** | **packet**} [{*filehexdumplastlocationreversestatstailfuniqueverbosewrapping*}]

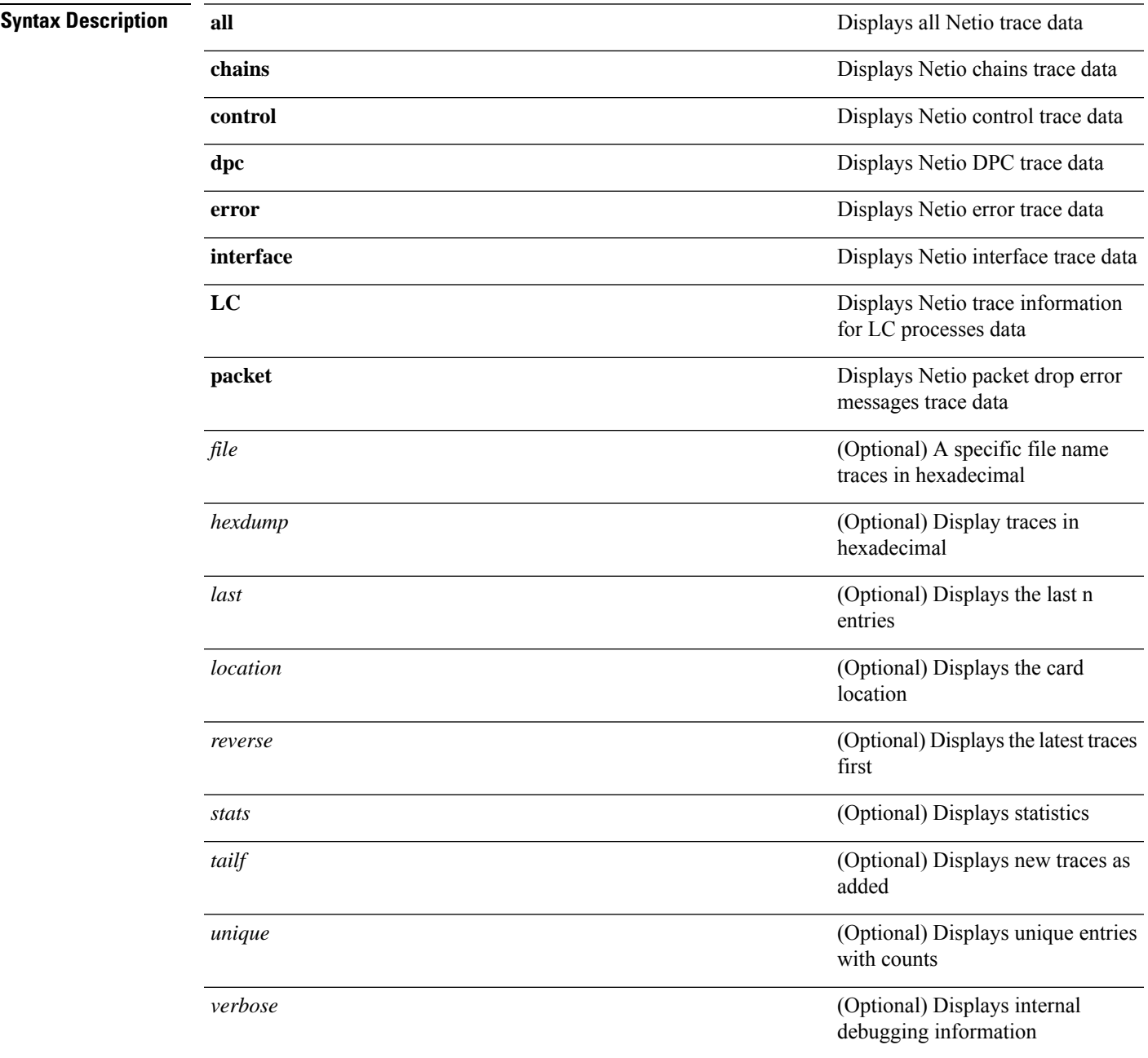

 $\mathbf I$ 

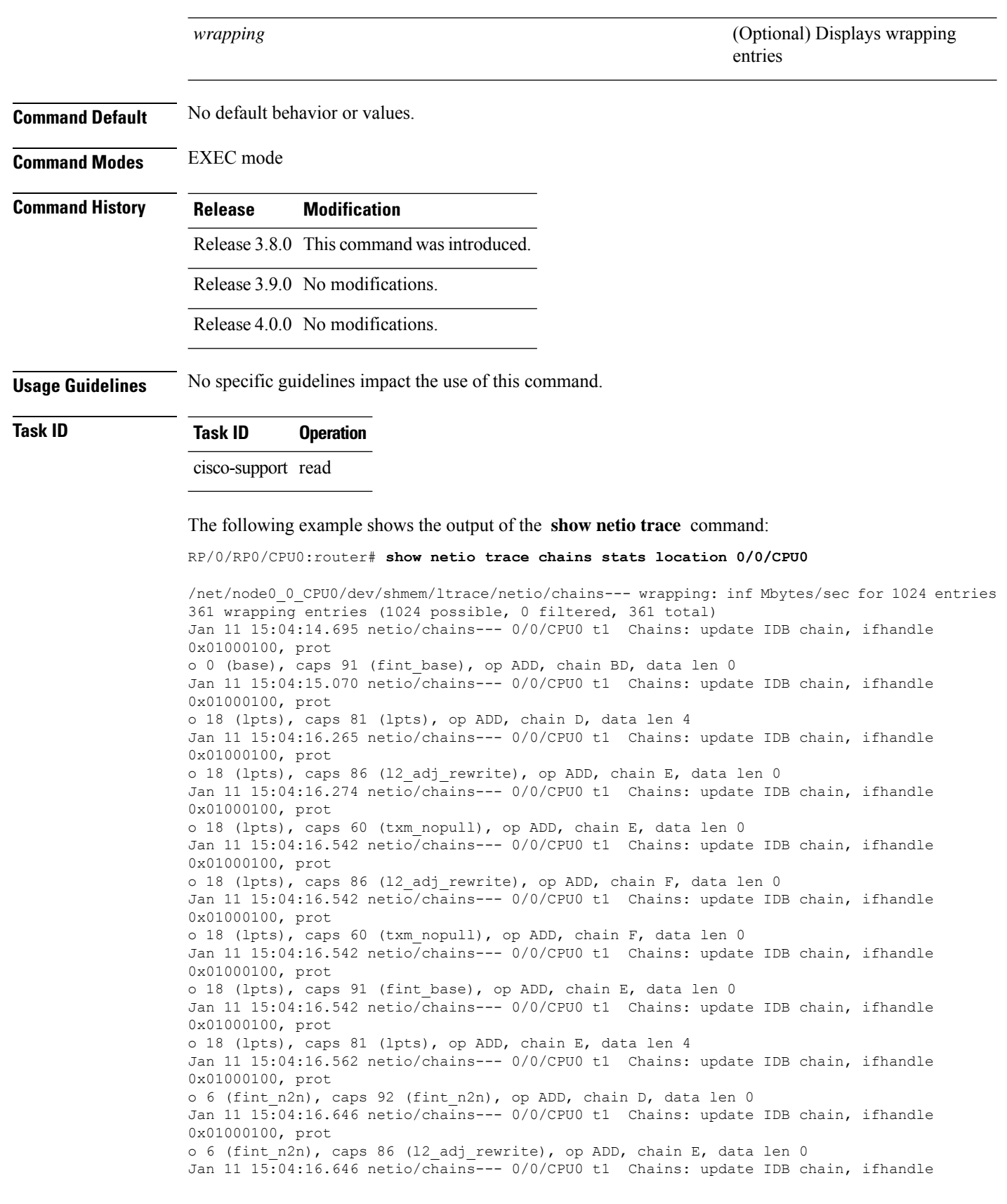

```
0x01000100, prot
o 6 (fint_n2n), caps 60 (txm_nopull), op ADD, chain E, data len 0
Jan 11 15:04:16.646 netio/chains--- 0/0/CPU0 t1 Chains: update IDB chain, ifhandle
0x01000100, prot
o 6 (fint_n2n), caps 86 (l2_adj_rewrite), op ADD, chain F, data len 0
Jan 11 15:04:16.646 netio/chains--- 0/0/CPU0 t1 Chains: update IDB chain, ifhandle
0x01000100, prot
o 6 (fint n2n), caps 60 (txm nopull), op ADD, chain F, data len 0
Jan 11 15:04:16.646 netio/chains--- 0/0/CPU0 t1 Chains: update IDB chain, ifhandle
0x01000100, prot
o 6 (fint_n2n), caps 91 (fint_base), op ADD, chain E, data len 0
Jan 11 15:04:16.646 netio/chains--- 0/0/CPU0 t1 Chains: update IDB chain, ifhandle
0x01000100, prot
.
.
```

```
.
```
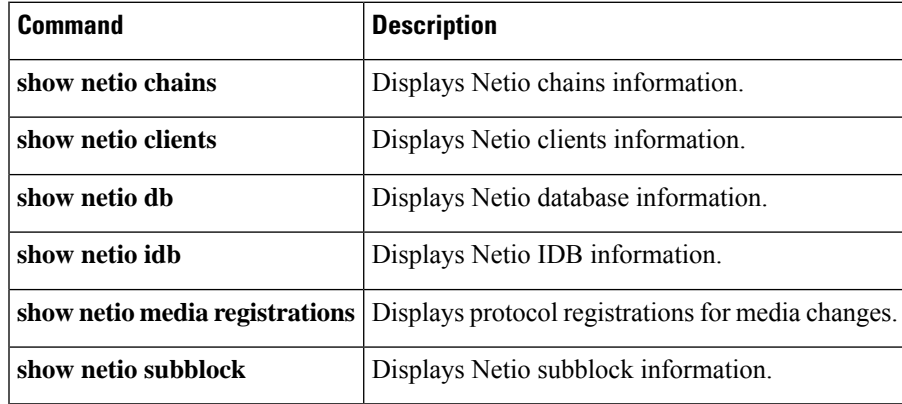

# <span id="page-179-0"></span>**show sysdb connections**

To display the client connection information for the system database (SYSDB), use the **show sysdb connections** command in EXEC mode.

**show sysdb connections** [{**detail** | **job** | **path** | **location** | **shared-plane**}]

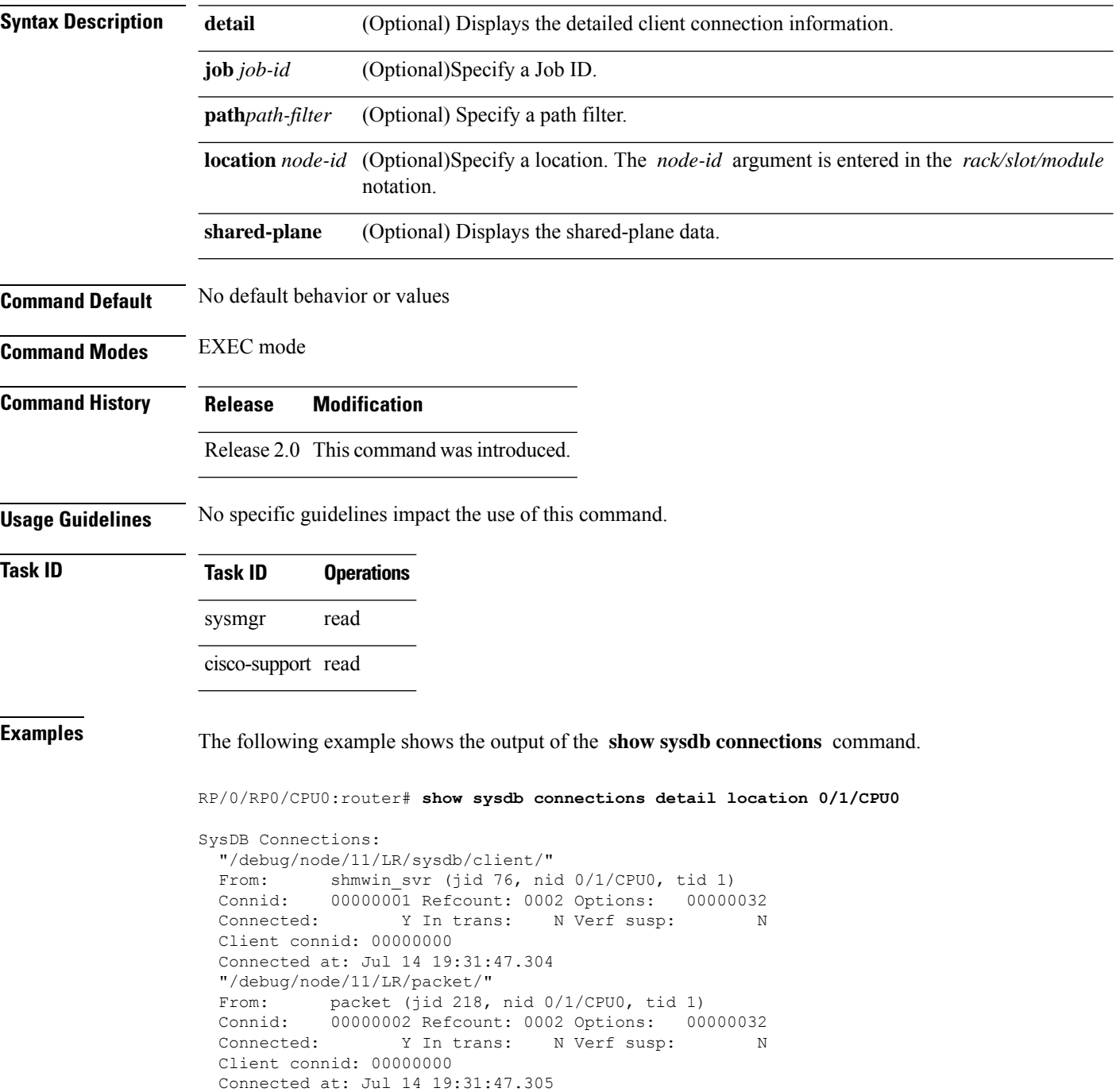
"/debug/node/11/LR/cdm/qsm/" From: qsm (jid 246, nid 0/1/CPU0, tid 4) Connid: 00000003 Refcount: 0002 Options: 00000032 Connected: Y In trans: N Verf susp: N Client connid: 00000000 Connected at: Jul 14 19:31:47.305 "/debug/node/11/LR/eem/" From: wdsysmon (jid 361, nid 0/1/CPU0, tid 5) Connid: 00000005 Refcount: 0002 Options: 00000032 Connected: Y In trans: N Verf susp: N Client connid: 00000000 Connected at: Jul 14 19:31:47.316 "/debug/node/11/LR/sysmgr/" sysmgr (jid 79, nid  $0/1$ /CPU0, tid 7) Connid: 00000013 Refcount: 0002 Options: 00000032 ...

#### **show sysdb trace verification location** To display trace verification information for the system database (SYSDB), use the **show sysdb trace verification location** command in EXEC mode. **show sysdb trace verification location** *node-id* **Syntax Description** *node-id* Specific node. The *node-id* argument is entered in the *rack*/*slot*/*module* notation. **Command Default** No default behavior or values **Command Modes** EXEC mode **Command History Release Modification** Release 2.0 This command was introduced. **Usage Guidelines** Use the **show sysdb trace verification shared-plane location** command to display details of recent verification sysDB transactions and changes on local plane configurations. The command output allows you to confirm that configuration were verified and accepted. **Task ID Task ID Operations** sysmgr read cisco-support read **Examples** The following example shows the output of the **show sysdb trace verification shared-plane location** command. The output shows that changes to the SysDB local plane were verified and accepted. RP/0/RP0/CPU0:router# **show sysdb trace verification location 0/3/CPU0** Timestamp jid tid reg handle connid action path 323 wrapping entries (4096 possible, 299 filtered, 622 total) Jul 7 20:10:36.212 260 1 90 8782 apply reply  $\mathbf{I}=-\mathbf{I}$ Jul 7 20:10:35.476 260 1 90 4912 Apply/abort called 'cfg/if/act/GigabitEthernet0\_3\_4\_0.1/a/sub\_vlan/0x2/\_\_\_\_\_\_\_\_/Gigab itEthernet0\_3\_4\_0/ Jul 7 20:10:35.475 260 1 90 4912 verify reply: accep  $t$   $t$   $t$   $t$   $t$ Jul 7 20:10:35.471 260 1 90 4912 Verify called 'cfg/if/act/GigabitEthernet0\_3\_4\_0.1/a/sub\_vlan/0x2/\_\_\_\_\_\_\_\_/Gigab itEthernet0\_3\_4\_0/\_\_\_\_\_\_\_\_' Jul 7 20:10:35.471 144 1 4 8782 apply reply  $'=-'$ Jul 7 20:10:35.471 144 1 4 8782 apply reply '--'

Jul 7 20:10:35.471 144 1 4 8782 apply reply

 $'=-'$ 

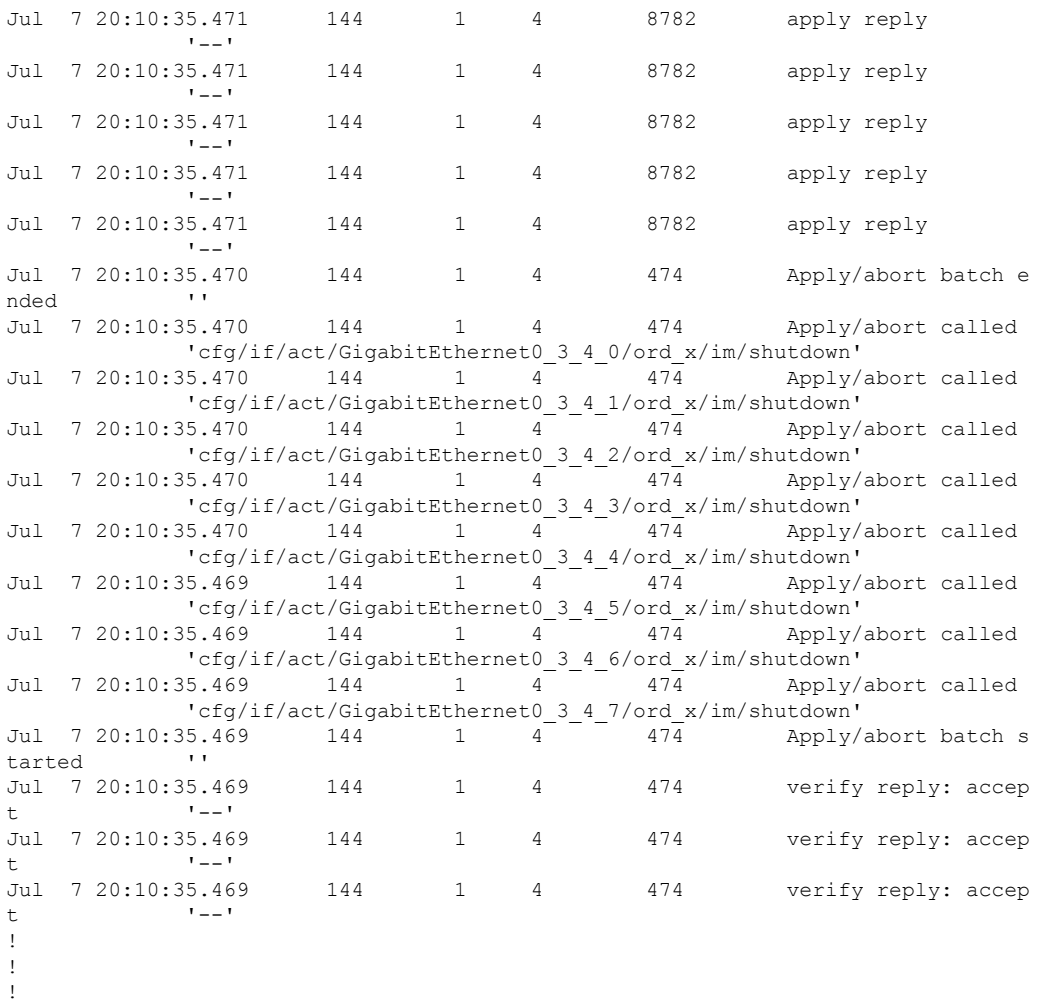

This table describes the significant fields shown in the display.

**Table 27: show sysdb trace verification location Field Descriptions**

| <b>Field</b>       | <b>Description</b>                                                                         |
|--------------------|--------------------------------------------------------------------------------------------|
| Timestamp          | Time of the verification.                                                                  |
| jid                | Job identifier of the verification.                                                        |
| tid                | Thread identifier.                                                                         |
| reg handle         | Registration handle.                                                                       |
| connid             | Connection identifier.                                                                     |
| action             | Action occurring between the sysDB server and client.                                      |
| apply reply        | SysDB notification that the client that an apply action has occurred.                      |
| Apply/abort called | SysDB notification for the client that an apply or process termination has been initiated. |

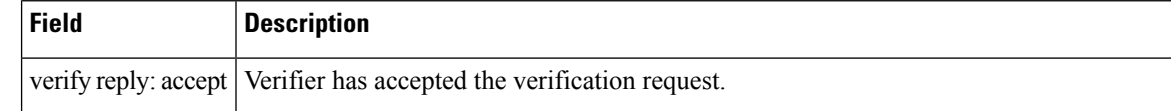

#### **Related Commands**

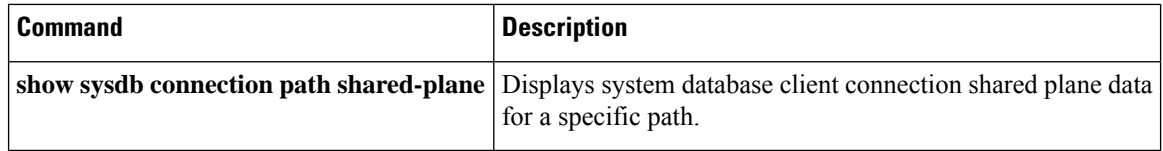

# **show sysdb trace verification shared-plane**

To display trace verification information for the system database (SYSDB), use the **show sysdb trace verification shared-plane**command in EXEC mode.

**show sysdb trace verification shared-plane** [{**file** | **hexdump** | **last** | **location** | **reverse** | **stats** | **tailf** | **unique** | **verbose** | **wrapping**}]

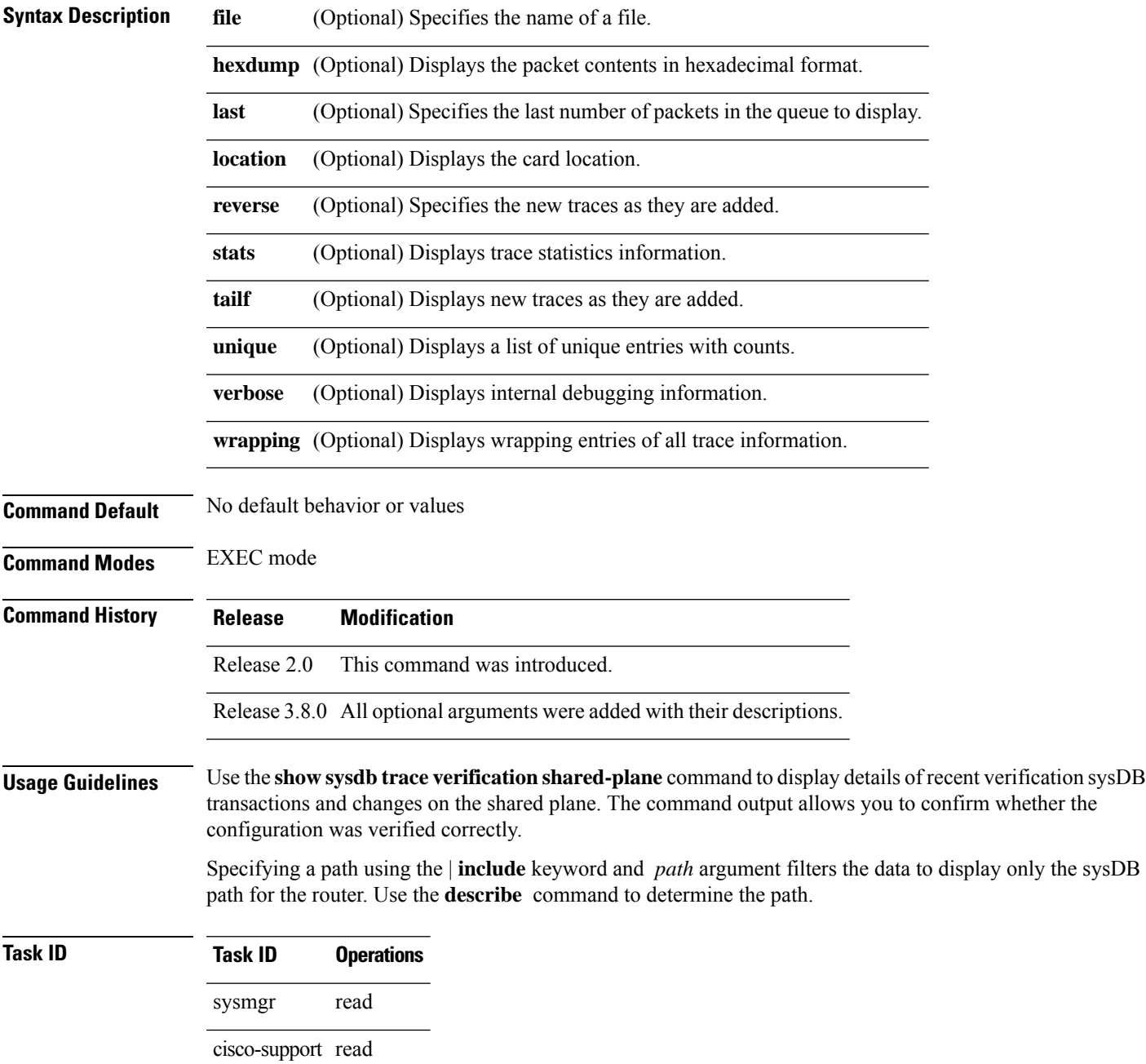

**Examples** The following example shows the output of the **show** sysdb trace verification shared-planecommand. The output shows that changes to the SysDB shared plane were verified and accepted.

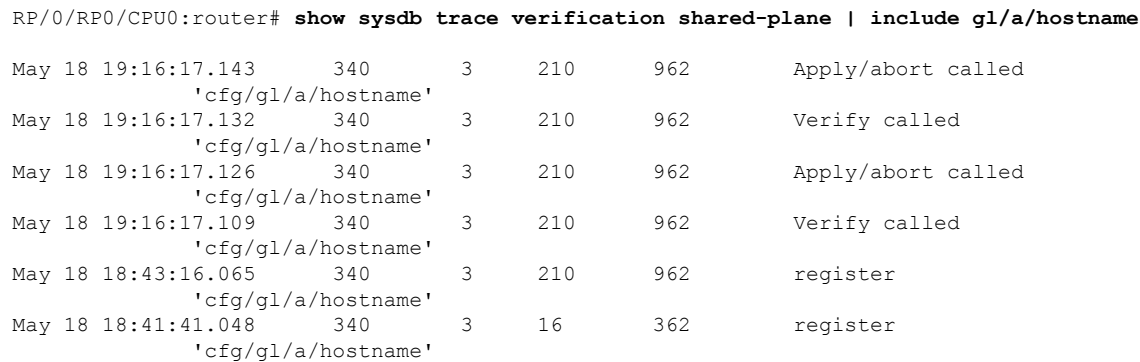

This table describes the significant fields shown in the display.

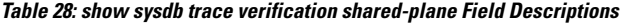

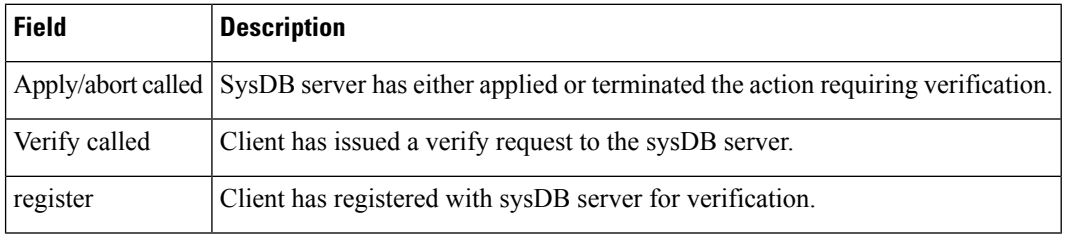

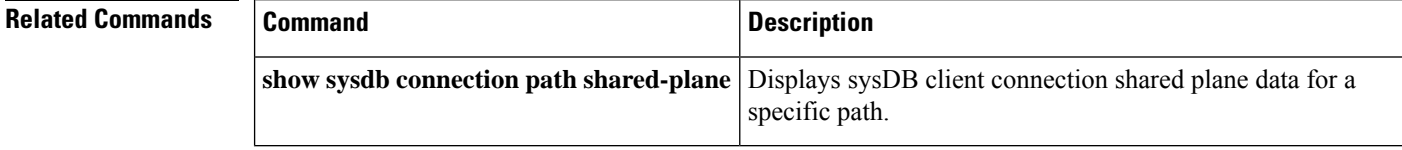

## **show tbm hardware**

To displaystree bitmap hardware-related information, use the **show tbm hardware** command in EXEC mode.

**show tbm hardware** {**ipv4** | **ipv6** | **mpls** | **vpnv4** | **table-id** | **afi-all** | **sw-only** | **dual** | **egress** | **ingress**} {**unicast** | **multicast** | **safi-all**} {**dual** | **egress** | **ingress** | **sw-only**} {**brief** | **detail** | **lookup** | **prefix prefix-hex-string**} **location** *node-id*

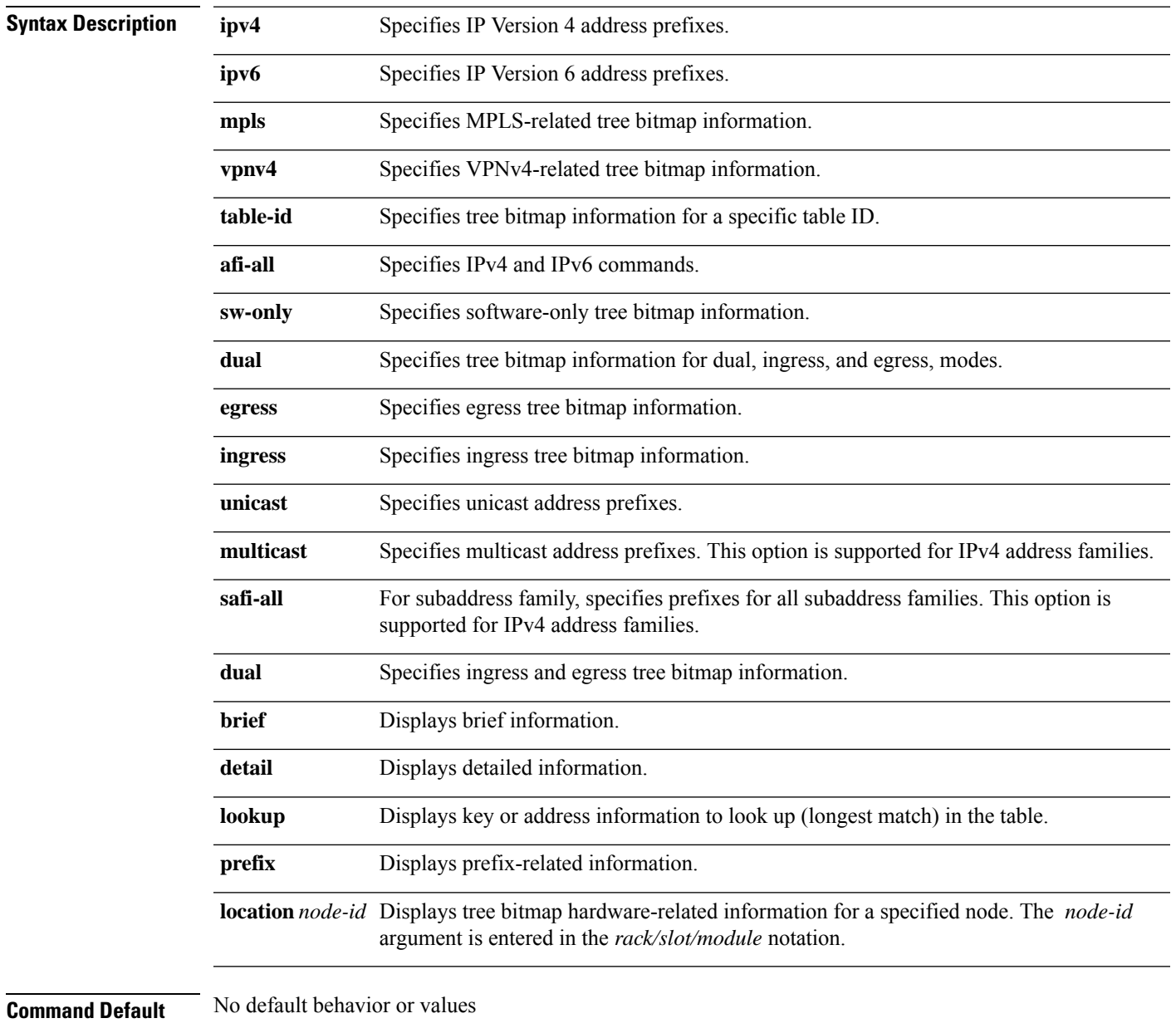

**Command Modes** EXEC mode

 $\mathbf I$ 

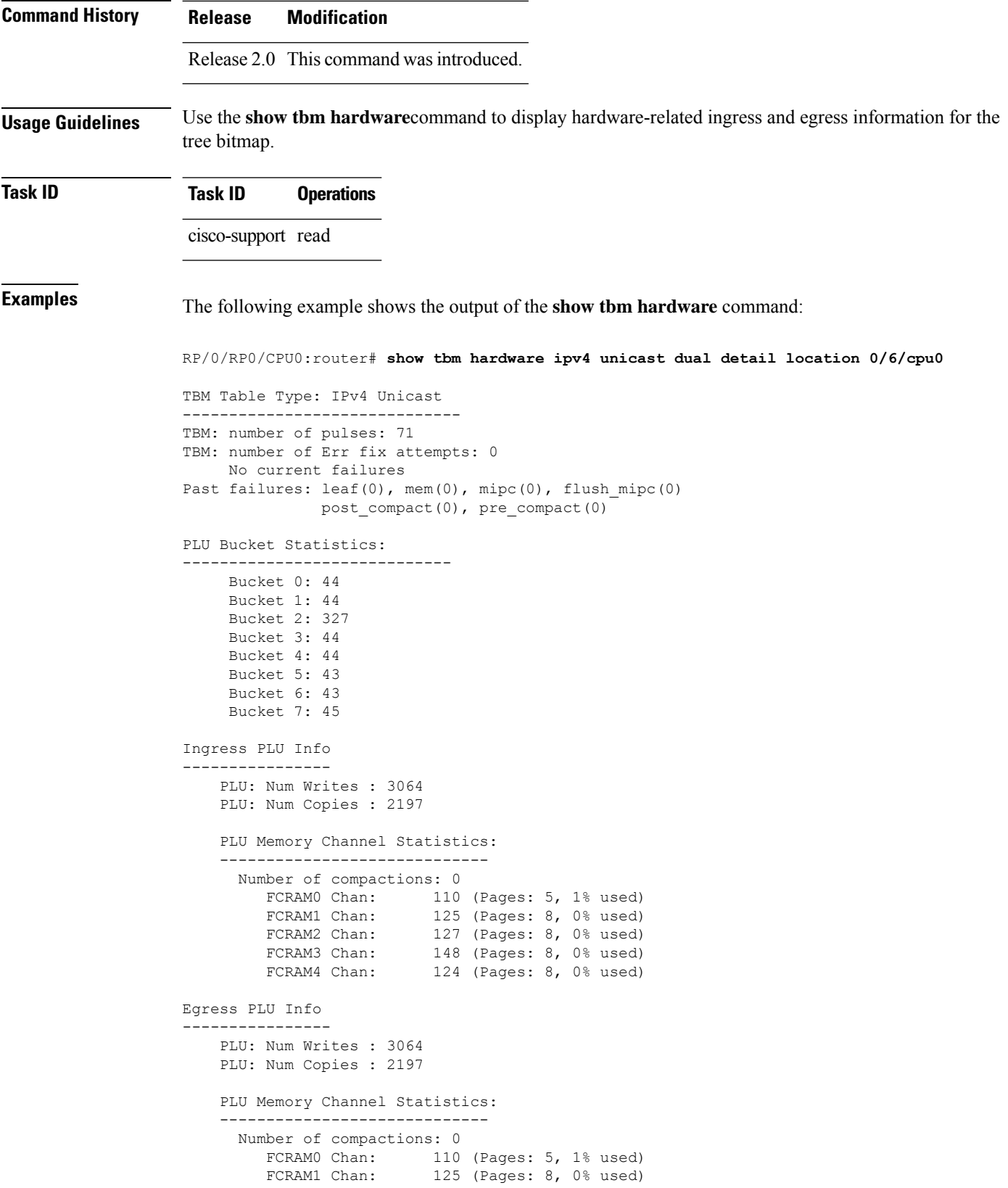

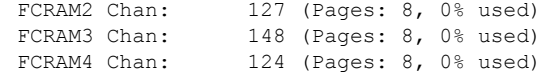

This table describes the significant fields shown in the display.

#### **Table 29: show tbm hardware Field Descriptions**

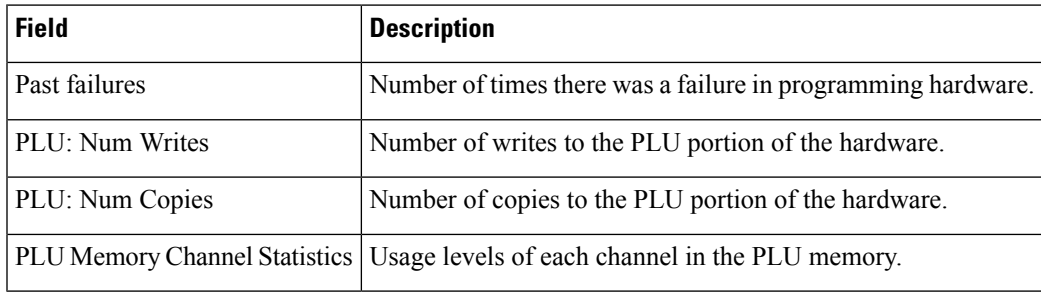

# <span id="page-189-0"></span>**show uidb data**

To display index data information for the micro-interface descriptor block (uIDB), use the **show uidb data**command in EXEC mode.

**show uidb data** [**shadow**] [{**ingress** | **egress**}] [*interface-type interface-instance*] **location** *node-id*

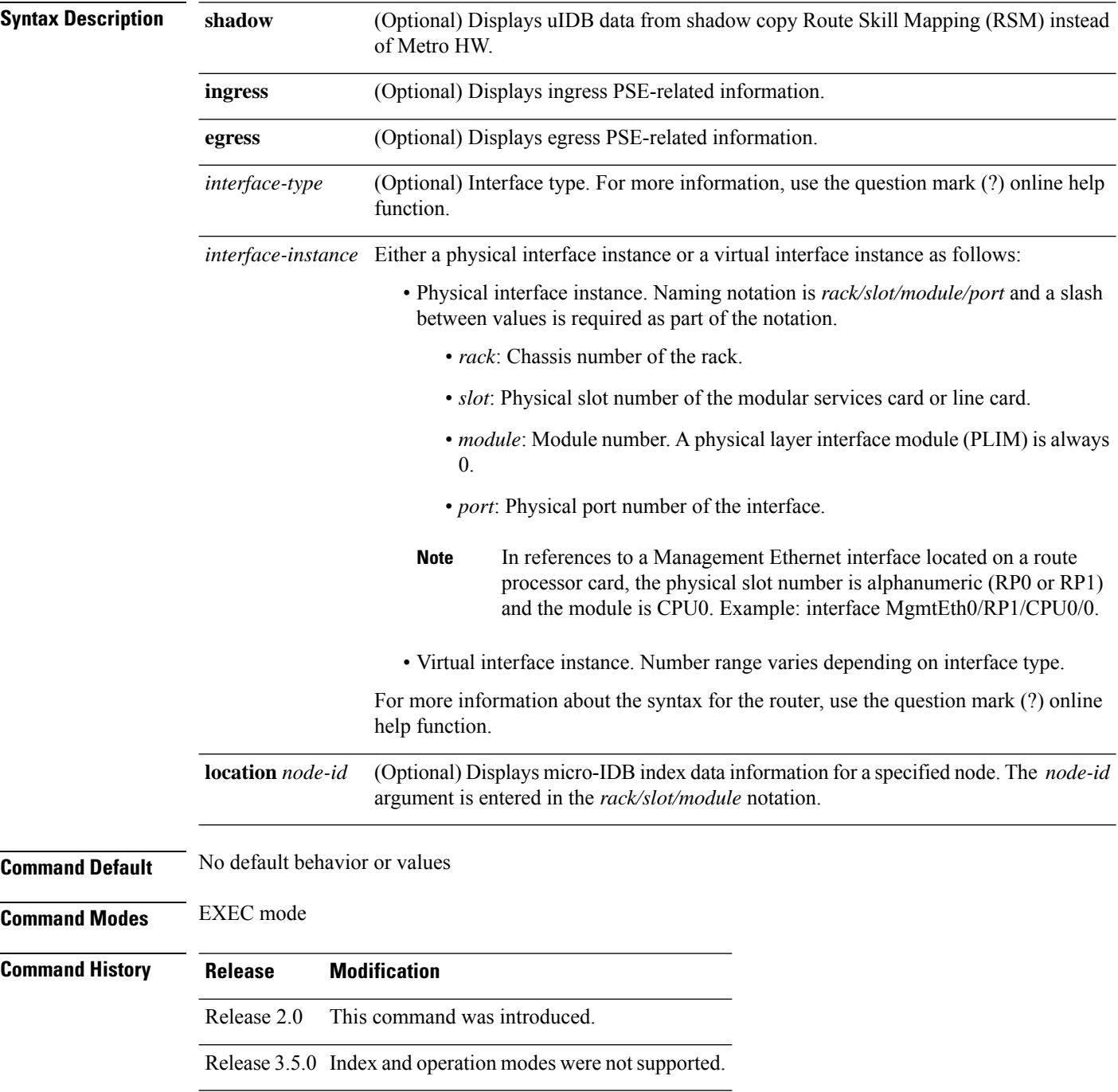

 $\mathbf l$ 

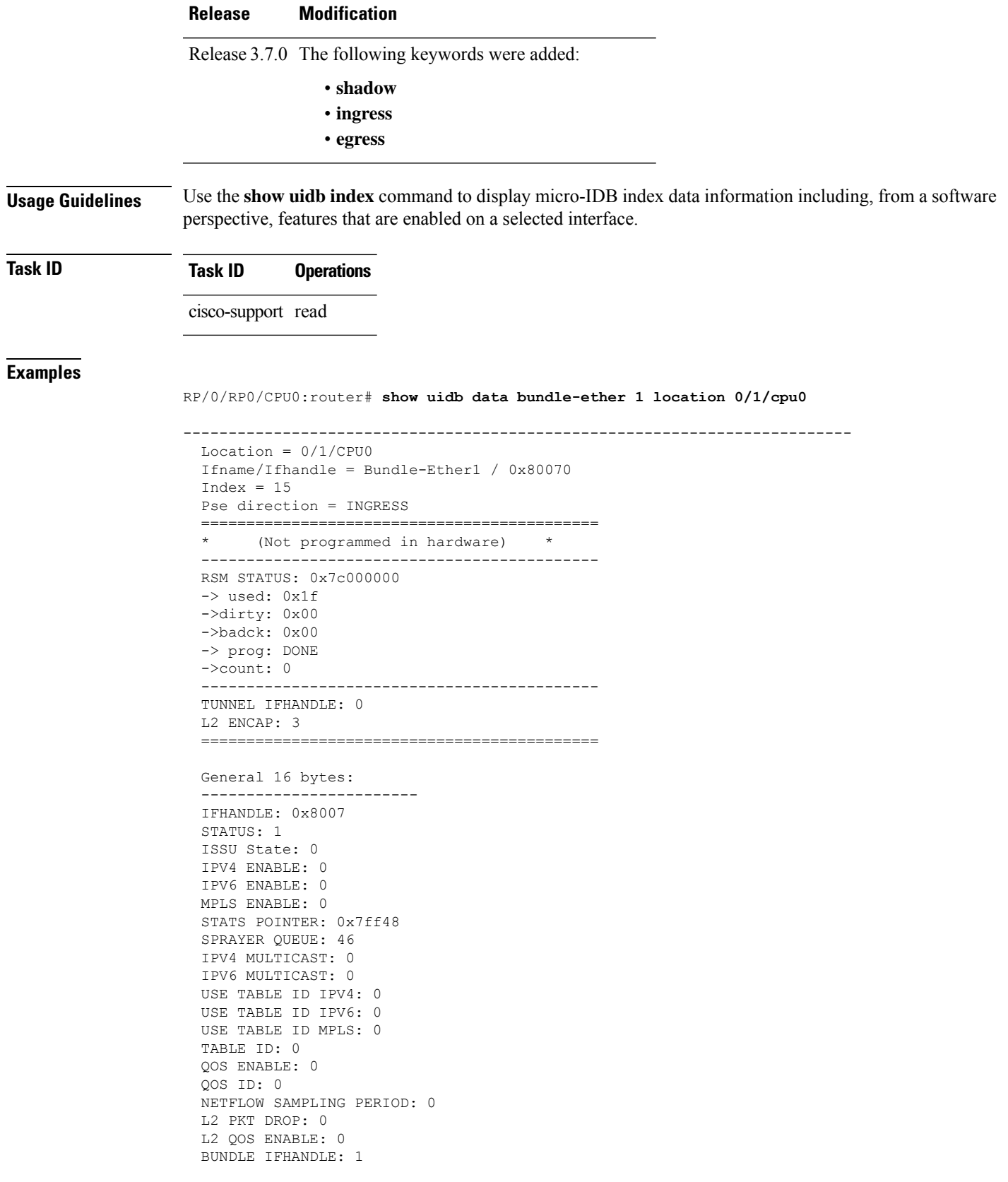

SRC FWDING: 0 \*[CHECKSUM]\*: 0x12ee9a IPv4 and MPLS 16 bytes: ----------------------- IPV4 ICMP PUNT: 1 IPV4 NETFLOW SAMPLING ENABLE: 0 IPV4 BGP POLICY ACCOUNTING: 0 IPV4 BGP POLICY ACCOUNTING SRC: 0 IPV4 BGP POLICY ACCOUNTING DST: 0 IPV4 BGP POLICY ACCOUNTING STATS POINTER: 0x0 IPV4 QoS POLICY PROPAGATE VIA BGP (QPPB) SRC: Disabled (0) IPV4 QoS POLICY PROPAGATE VIA BGP (QPPB) DST: Disabled (0) IPV4 ACL COUNT: 0 IPV4 ACL ENABLE: 0 IPV4 ACL ID: 0 IPV4 ACL TTL PRESENT: 0 IPV4 ACL STATS INDEX: 0 IPV4 ACL ACCOUNTING DISABLED: 0 IPV4 RPF CHECK: 0 IPV4 RPF ALLOW SELF PING: 0 IPV4 RPF ALLOW DEFAULT: 0 IPV4 RPF STRICT: 0 IPV4 SRC LOOKUP NEEDED: 0 MPLS NETFLOW SAMPLING ENABLE: 0 IPV4 MPLS UIDB TLU EXTENSION: 0 TLU POINTER TO UTI HDR: 0 \*[CHECKSUM]\*: 0xffff8000 IPv6 16 bytes: -------------- IPV6 ICMP PUNT: 1 IPV6 NETFLOW SAMPLING ENABLE: 0 IPV6 BGP POLICY ACCOUNTING: 0 IPV6 BGP POLICY ACCOUNTING SRC: 0 IPV6 BGP POLICY ACCOUNTING DST: 0 IPV6 BGP POLICY ACCOUNTING STATS POINTER: 0x0 IPV6 ACL COUNT: 0 IPV6 ACL ENABLE: 0 IPV6 ACL ID: 0 IPV6 ACL STATS INDEX: 0 IPV6 ACL ACCOUNTING DISABLED: 0 IPV6 MULTICAST BOUNDARY ACL: 0 IPV6 RPF CHECK: 0 IPV6 RPF ALLOW SELF PING: 0 IPV6 RPF ALLOW DEFAULT: 0 IPV6 RPF STRICT: 0 IPV6 SRC LOOKUP NEEDED: 0 IPV6 EFFECTIVE UIDB INDEX: 15 \*[CHECKSUM]\*: 0xfffbc000 IPV4 MCAST EXTN 16 bytes: ------------------------- INPUT IF PRI. IP: 0.0.0.0 (right shift 0) INPUT IF SEC. IP: 0.0.0.0 (right shift 0) INPUT EFFECTIVE UIDB INDEX: 15 BOUNDARY ACL: NO \*[CHECKSUM]\*: 0xfffffff1 -------------------------------------------------------------------------- Location =  $0/1/CPU0$ Ifname/Ifhandle = Bundle-Ether1 / 0x80070  $Index = 15$ Pse direction = EGRESS ============================================

```
(Not programmed in hardware)
  --------------------------------------------
  RSM STATUS: 0x7c000000
  -> used: 0x1f
  ->dirty: 0x00
  ->badck: 0x00
  -> prog: DONE
  ->count: 0
  --------------------------------------------
  TUNNEL IFHANDLE: 0
  ============================================
  General 16 bytes:
  -----------------
  IFHANDLE: 0x8007
  STATUS: 1
  LINE STATUS DOWN: 0
  STATS POINTER: 0x7dbf1
  USE TABLE ID IPV4: 0
  USE TABLE ID IPV6: 0
  USE TABLE ID MPLS: 0
  TABLE ID: 0
 L2 QOS ENABLE: 0
  QOS ENABLE: 0
  QOS ID: 0
 NETFLOW SAMPLING PERIOD: 0
  SE DATA SVI FLAG: 0
BUNDLE IFHANDLE: 1
 *[CHECKSUM]*: 0x479df8f
  IPv4 and MPLS 16 bytes:
  -----------------------
  IPV4 ICMP PUNT: 1
  IPV4 NETFLOW SAMPLING ENABLE: 0
  IPV4 BGP POLICY ACCOUNTING: 0
  IPV4 BGP POLICY ACCOUNTING SRC: 0
  IPV4 BGP POLICY ACCOUNTING DST: 0
  IPV4 BGP POLICY ACCOUNTING STATS POINTER: 0x0
  IPV4 ACL COUNT: 0
  IPV4 ACL ENABLE: 0
  IPV4 ACL ID: 0
  IPV4 ACL TTL PRESENT: 0
  IPV4 ACL STATS INDEX: 0
  IPV4 ACL ACCOUNTING DISABLED: 0
  IPV4 FRR ACTIVE: 0
  IPV4 MULTICAST BOUNDARY ACL: 0
  IPV4 MULTICAST TTL: 0
  MPLS NETFLOW SAMPLING ENABLE: 0
  IPV4 MPLS UIDB TLU EXTENSION: 0
  SRC MAC: 0000.0000.0000
  UIDB_MPLS_ADJ_COUNTER: 0x0
  UIDB_GRE_MPLS_ADJ_PTR: 0x0
  *[CHECKSUM]*: 0xffff8000
  IPv6 16 bytes:
  --------------
  IPV6 ICMP PUNT: 1
  IPV6 NETFLOW SAMPLING ENABLE: 0
  IPV6 BGP POLICY ACCOUNTING: 0
  IPV6 BGP POLICY ACCOUNTING SRC: 0
  IPV6 BGP POLICY ACCOUNTING DST: 0
  IPV6 BGP POLICY ACCOUNTING STATS POINTER: 0x0
  IPV6 ACL COUNT: 0
```

```
IPV6 ACL ENABLE: 0
IPV6 ACL ID: 0
IPV6 ACL STATS INDEX: 0
IPV6 ACL ACCOUNTING DISABLED: 0
IPV6 MULTICAST BOUNDARY ACL: 0
IPV6 MULTICAST TTL: 0
SRC MAC: 0000.0000.0000
*[CHECKSUM]*: 0xffff8000
IPV4 MCAST EXTN 16 bytes:
-------------------------
MVPN TUNNEL MTU: 0
MVPN MASTER LC:
*[CHECKSUM]*: 0x0
```
The following example shows the output of the **show uidb data** command:

```
RP/0/RP0/CPU0:router# show uidb data shadow ingress gigabitEthernet 0/2/4/4 loc 0/2/CPU0
```

```
--------------------------------------------------------------------------
Location = 0/2/CPU0
Ifname/Ifhandle = GigabitEthernet0_2_4_4 / 0x12800a0
Index = 5Pse direction = INGRESS
============================================
     (Not programmed in hardware)
--------------------------------------------
RSM STATUS: 0x7c000000
-> used: 0x1f
->dirty: 0x00
->badck: 0x00
-> prog: DONE
->count: 0
 --------------------------------------------
BUNDLE IFHANDLE: 0
TUNNEL IFHANDLE: 0
L2 ENCAP: 3
============================================
General 16 bytes:
------------------------
IFHANDLE: 0x12800a
STATUS: 1
ISSU State: 0
IPV4 ENABLE: 1
IPV6 ENABLE: 1
MPLS ENABLE: 0
STATS POINTER: 0x7ffd8
SPRAYER QUEUE: 36
IPV4 MULTICAST: 0
IPV6 MULTICAST: 0
USE TABLE ID IPV4: 0
USE TABLE ID IPV6: 0
USE TABLE ID MPLS: 0
TABLE ID: 0
QOS ENABLE: 0
QOS ID: 0
NETFLOW SAMPLING PERIOD: 0
L2 PKT DROP: 0
L2 QOS ENABLE: 0
SRC FWDING: 0
*[CHECKSUM]*: 0xff70f28c
```
This table describes the significant fields shown in the display.

**Table 30: show uidb data Field Descriptions**

| <b>Field</b>                                  | <b>Description</b>                                       |
|-----------------------------------------------|----------------------------------------------------------|
| Location                                      | Node in system where the interface resides.              |
| Ifname/Ifhandle                               | Name associated with the interface.                      |
| SPRAYER QUEUE LSB   Sprayer queue identifier. |                                                          |
| <b>ICMP PUNT FLAG</b>                         | Flag indicating ICMP punts are enabled for the protocol. |

The following example shows the output of the **show uidb data ingress loc 0/0/cpu0**command:

```
RP/0/RP0/CPU0:router# show uidb data ingress loc 0/0/cpu0
```

```
--------------------------------------------------------------------------
 Wed May 13 21:01:23.757 UTC
 Location = 0/0/CPU0
 Index = 0
 Pse direction = INGRESS
 ============================================
 * (Not programmed in hardware) *
 --------------------------------------------
 RSM STATUS: 0x4000000
 -> used: 0x01
 ->dirty: 0x00
 ->badck: 0x00
 -> prog: DONE
 ->count: 0
 --------------------------------------------
 ============================================
 Global 16 bytes:
 ------------------------
 ROUTER_ID: 185.127.121.191
 MINIMUM MASK DESTINATION: 0 / 0
 MINIMUM MASK SOURCE: 0 / 0
 BYTES OF SNIFF PACKET: 0
 SUPPRESS PUNT ACL: 0
 MPLS PROPAGATE TTL FLAG: 1
 LOAD BALANCING HASH: 7 tuple(1)
 PARITY: 0
 FABRIC QOS ENABLE FLAG: 0
 GLOBAL LI ENABLE FLAG: 0
 GLOBAL FRR FLAG: 0
 GLOBAL L2TPV3 BISCUIT FLAG: 1
 P2MP L3FIB RESET: 0
 *[CHECKSUM]*: 0x46804630
--------------------------------------------------------------------------
```
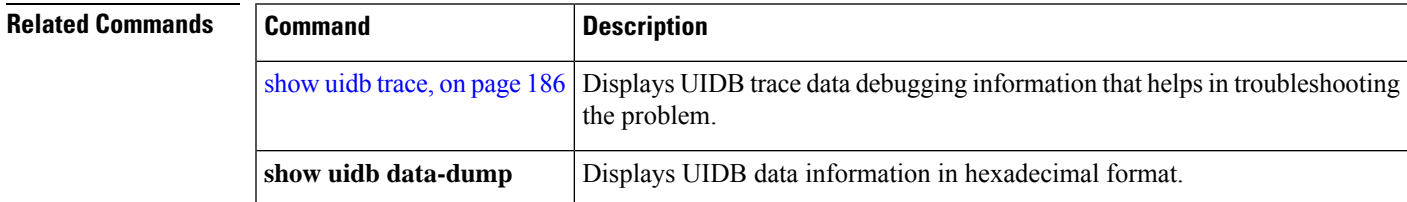

## <span id="page-195-0"></span>**show uidb trace**

To display trace data information for the micro-interface descriptor block (IDB), use the **show uidb trace** command in EXEC mode.

**show uidb trace** {**all** | **errors** | **events** | **init** | **rsm**}[**file** *file-name*] [**hexdump**] [**last** *entries*] [**reverse**] [**stats**] [**tailf**] [**unique**] [**usec**] [**verbose**] [**wide**] [**wrapping**] [**location** {*node-id* | **all** | **mgmt-nodes**}]

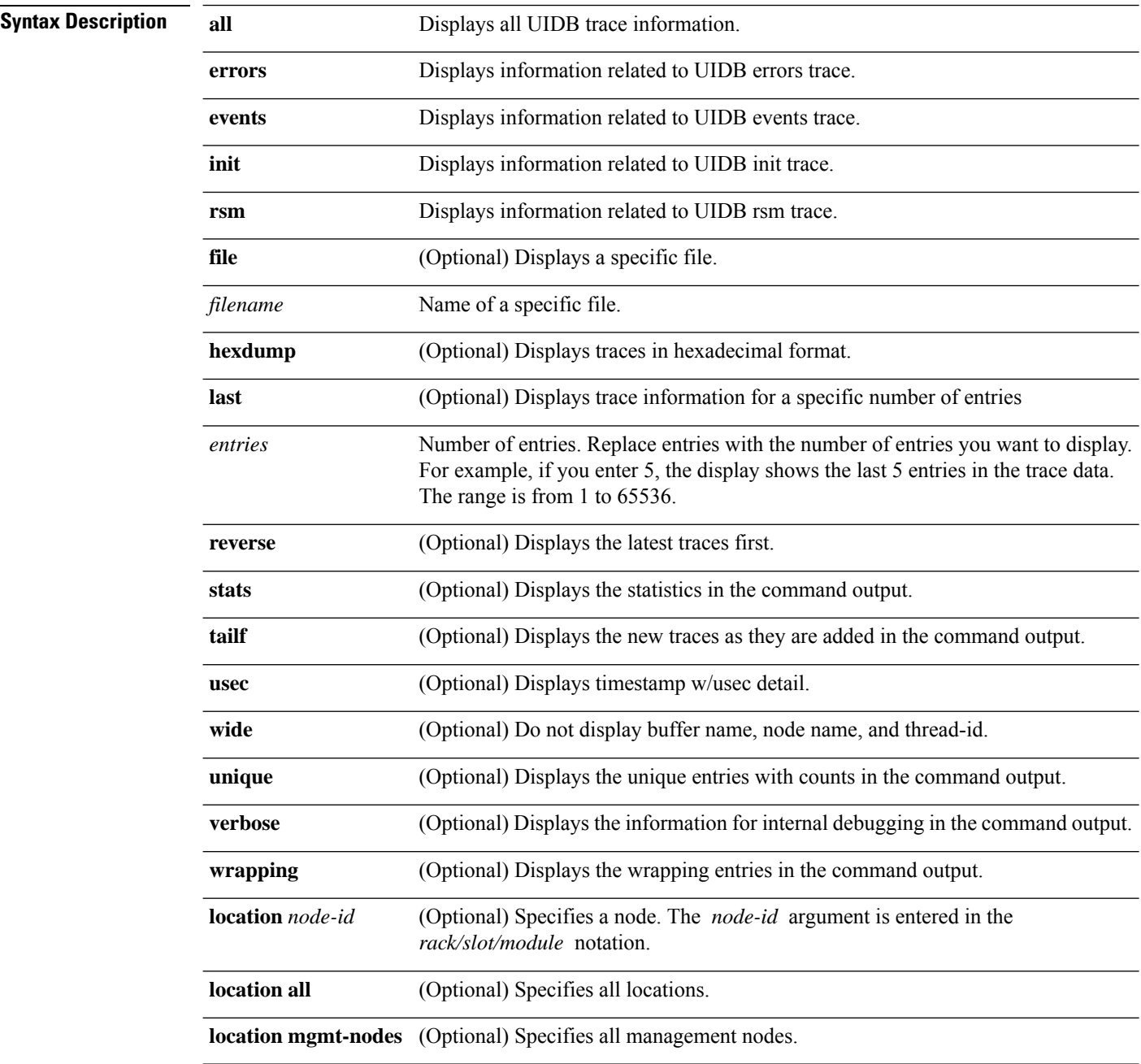

I

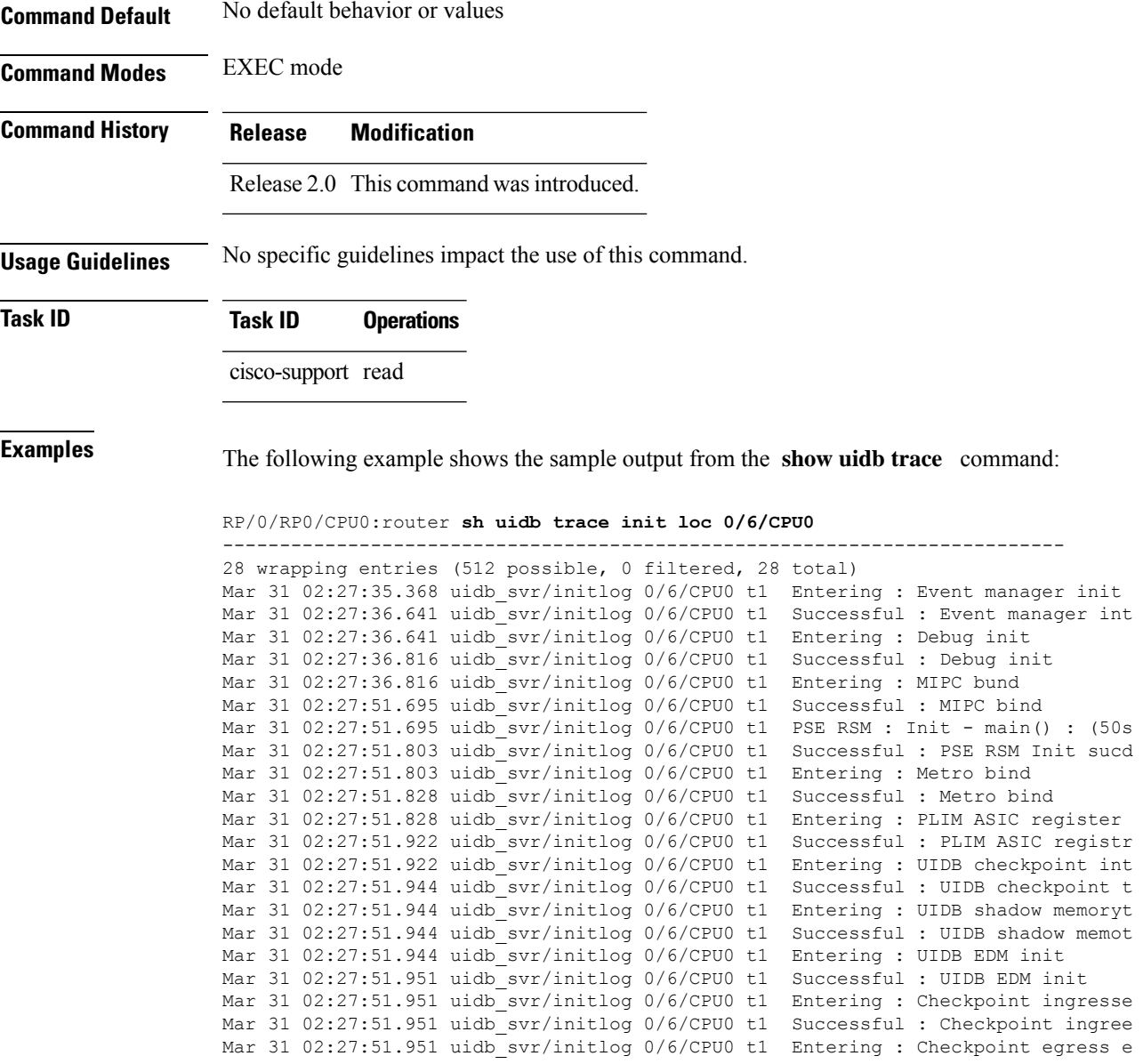

Mar 31 02:27:51.951 uidb\_svr/initlog 0/6/CPU0 t1 Successful : Checkpoint egrese

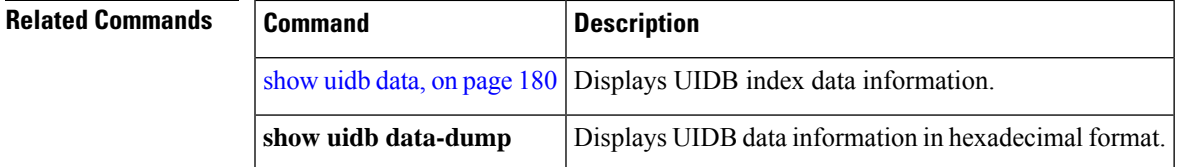

# **show uidb index**

To display micro-interface descriptor block (IDB) index information, use the **show uidb index** command inEXEC mode.

**show uidb index** [*interface-type interface-instance*] **location** *node-id*

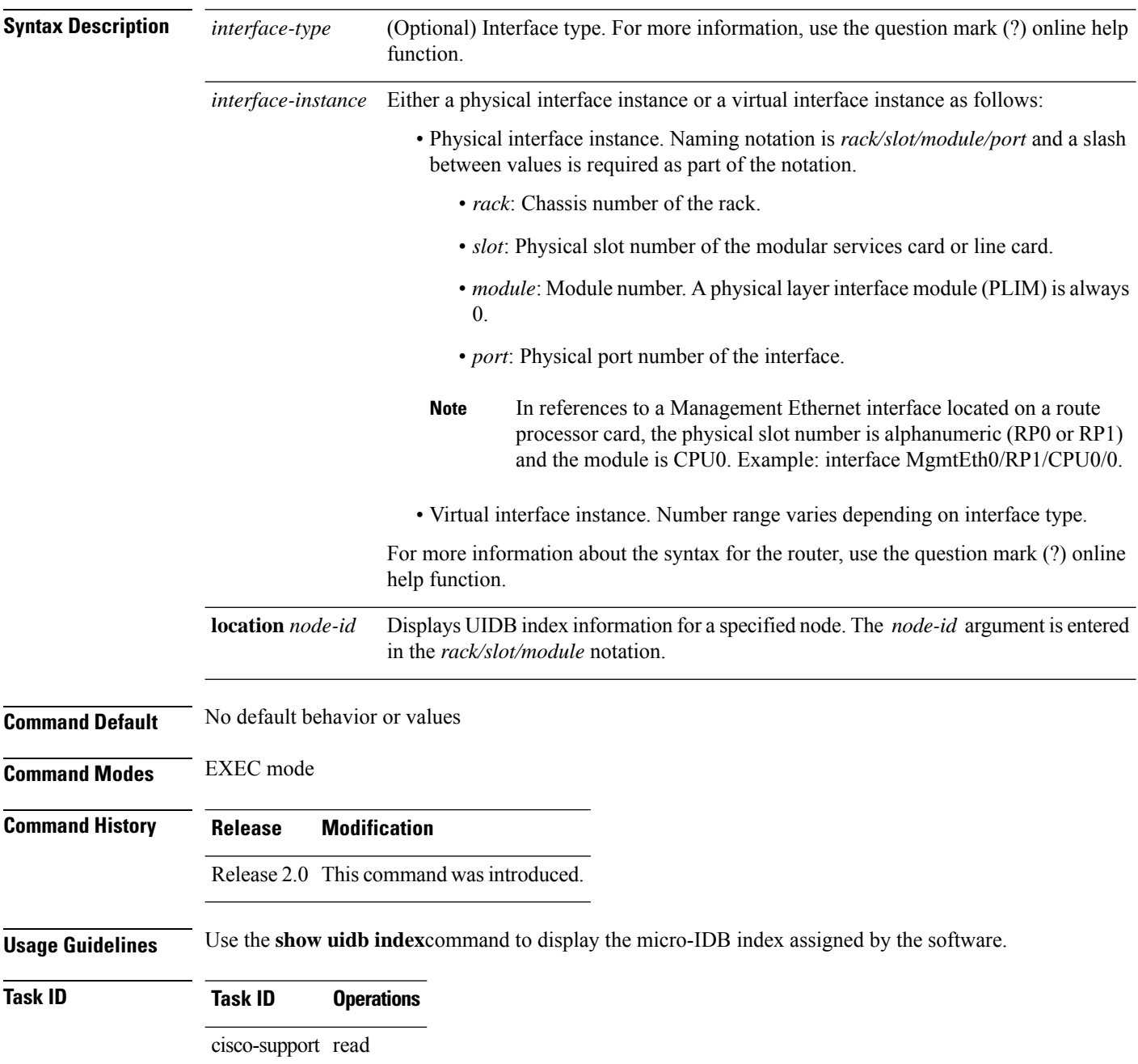

**Examples** The following example shows the output of the **show uidb index** command:

#### RP/0/RP0/CPU0:router# **show uidb index**

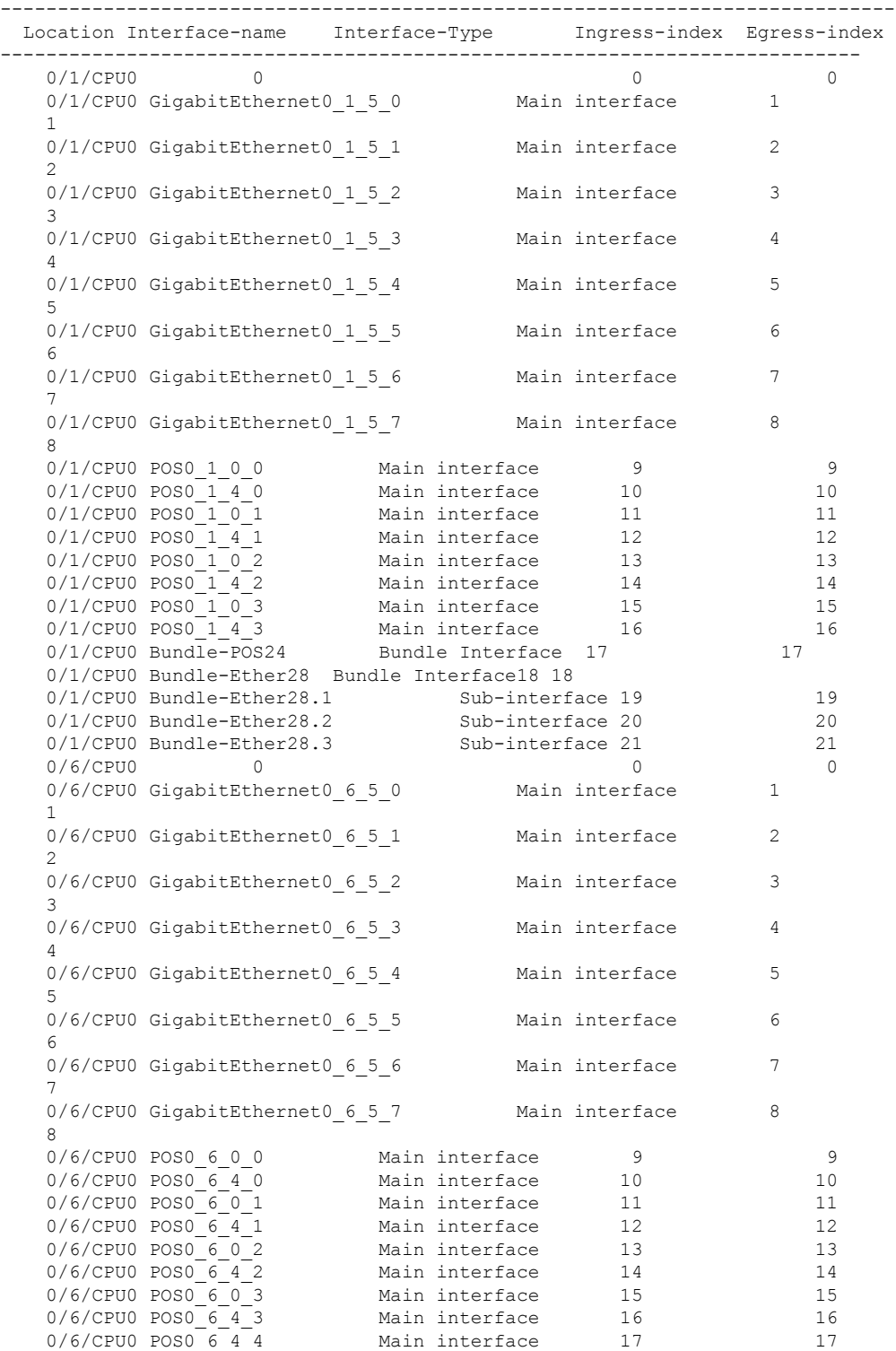

I

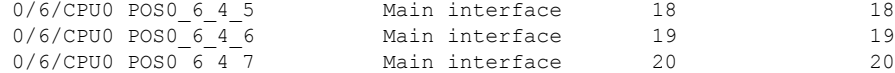

This table describes the significant fields shown in the display.

#### **Table 31: show uidb index Field Descriptions**

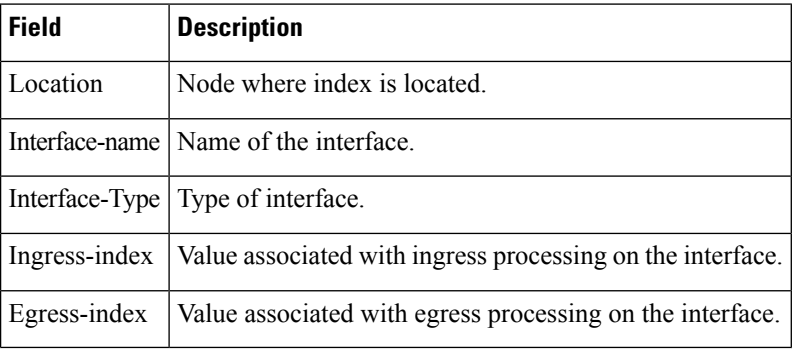

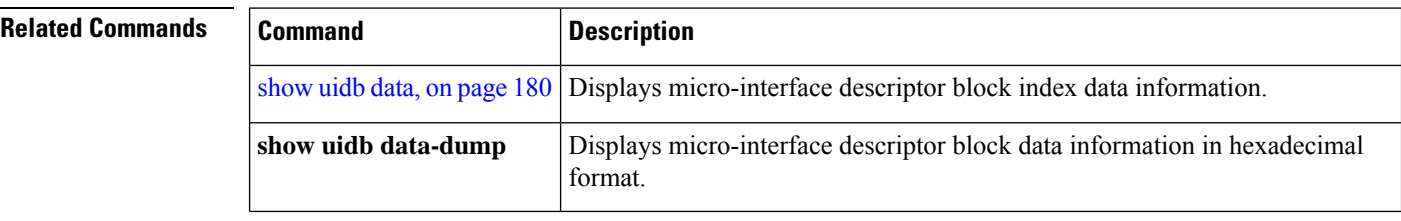

### **watchdog threshold memory**

To configure the value of memory available for each alarm threshold, use the **watchdog threshold memory** command in global configuration or interface configuration mode. To revert to the default threshold memory, use the **no** form of this command.

**watchdog memory threshold** [**location** *node-id*] **minor** *percentage-memory-available* **severe** *percentage-memory-available* **critical** *percentage-memory-available*

**no watchdog memory threshold** [**location** *node-id*] **minor** *percentage-memory-available* **severe** *percentage-memory-available* **critical** *percentage-memory-available*

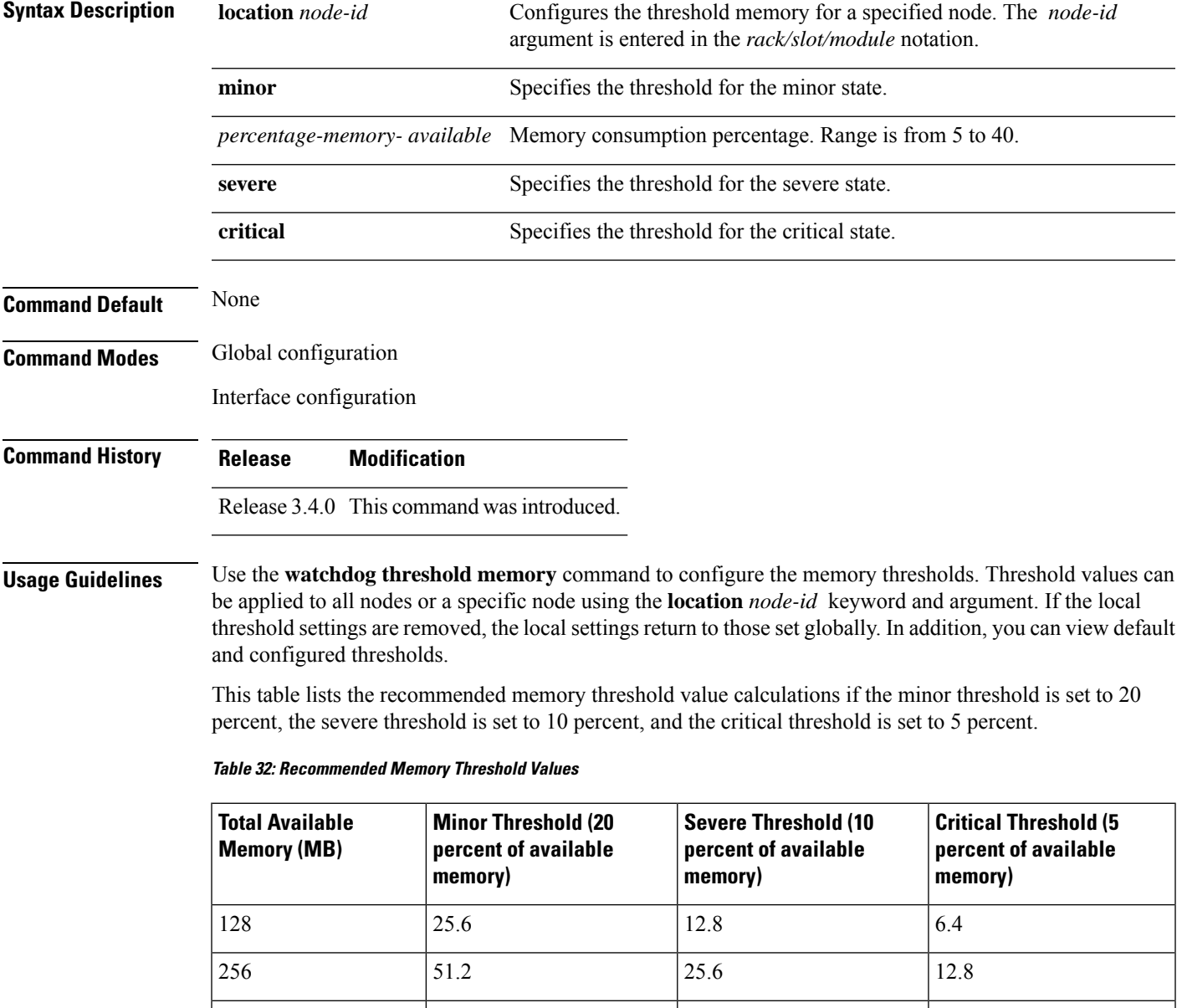

512 | 102.4 | 51.2 | 25.6

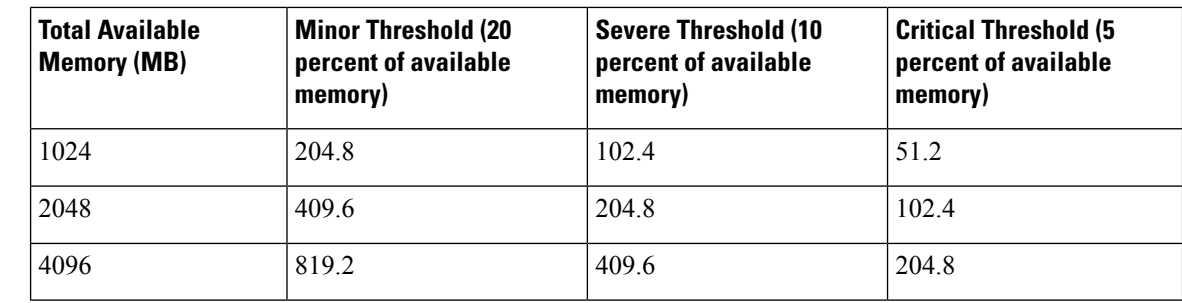

#### **Task ID Task ID Operations**

cisco-support read, write

**Examples** The following example shows how to configure the memory available for each alarm threshold:

RP/0/RP0/CPU0:router #**configure**

RP/0/RP0/CPU0:router(config)# **watchdog threshold memory location 0/RP0/CPU0 minor 30 severe 20 critical 10**

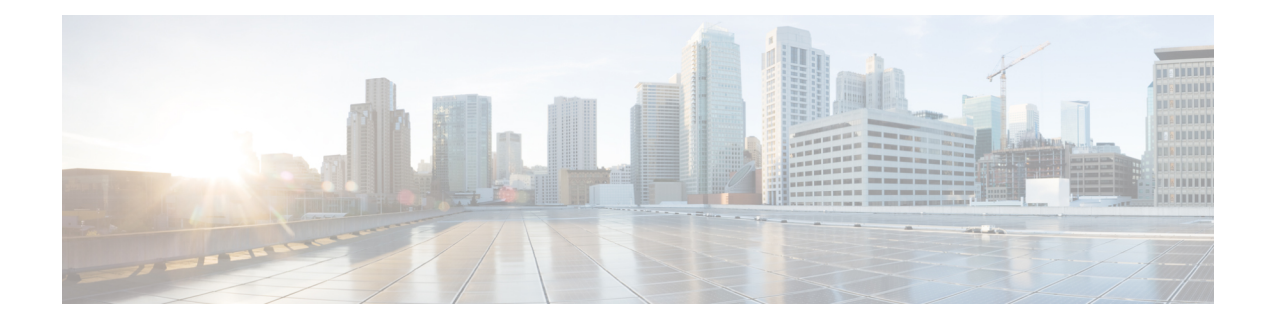

# **Fabric Management Commands**

This module describesthe Cisco IOS XR software commands used to monitor and control application-specific integrated circuit (ASIC) fabric queues for modular services cards .

To use commands of this module, you must be in a user group associated with a task group that includes appropriate task IDs. If the user group assignment is preventing you from using any command, contact your AAA administrator for assistance.

- clear [controller](#page-204-0) fabric statistics, on page 195
- clear [controller](#page-205-0) fabricq statistics, on page 196
- clear [controller](#page-207-0) ingressq statistics, on page 198
- [controllers](#page-208-0) fabric bundle port, on page 199
- [controllers](#page-209-0) fabric plane oim, on page 200
- [controllers](#page-211-0) fabric plane shutdown, on page 202
- [controllers](#page-212-0) fabric rack, on page 203
- [controllers](#page-213-0) fabric statistics collection, on page 204
- show [controllers](#page-214-0) fabric bundle, on page 205
- show controllers fabric [connectivity,](#page-216-0) on page 207
- show [controllers](#page-218-0) fabric driver instance summary, on page 209
- show [controllers](#page-220-0) fabric fgid resource, on page 211
- show [controllers](#page-222-0) fabric fgid statistics, on page 213
- show [controllers](#page-225-0) fabric fsdb-pla rack all, on page 216
- show [controllers](#page-227-0) fabric link port, on page 218
- show [controllers](#page-230-0) fabric plane, on page 221
- show [controllers](#page-234-0) fabric rack all, on page 225
- show [controllers](#page-235-0) fabric sfe, on page 226
- show [controllers](#page-237-0) fabricq barriers, on page 228
- show [controllers](#page-239-0) fabricq block, on page 230
- show [controllers](#page-241-0) fabricq eio, on page 232
- show controllers fabricq [fabric-backpressure,](#page-243-0) on page 234
- show [controllers](#page-246-0) fabricq health, on page 237
- show [controllers](#page-248-0) fabricq link-info, on page 239
- show [controllers](#page-250-0) fabricq summary, on page 241
- show [controllers](#page-252-0) fabricq queue, on page 243
- show [controllers](#page-254-0) fabricq statistics, on page 245
- show [controllers](#page-257-0) ingressq capacity, on page 248
- show [controllers](#page-258-0) ingressq clients, on page 249
- show [controllers](#page-259-0) ingressq eio, on page 250
- show [controllers](#page-261-0) ingressq fabric, on page 252
- show [controllers](#page-263-0) ingressq interfaces, on page 254
- show [controllers](#page-265-0) ingressq queues, on page 256
- show [controllers](#page-267-0) ingressq statistics, on page 258
- show [controllers](#page-270-0) ingressq vports, on page 261

### <span id="page-204-0"></span>**clear controller fabric statistics**

To clear fabric plane statistics from the counters information table, use the **clear controller fabric statistics** command in administration EXEC mode.

**clear controller fabric statistics plane** [{*plane-id* | **all**}]

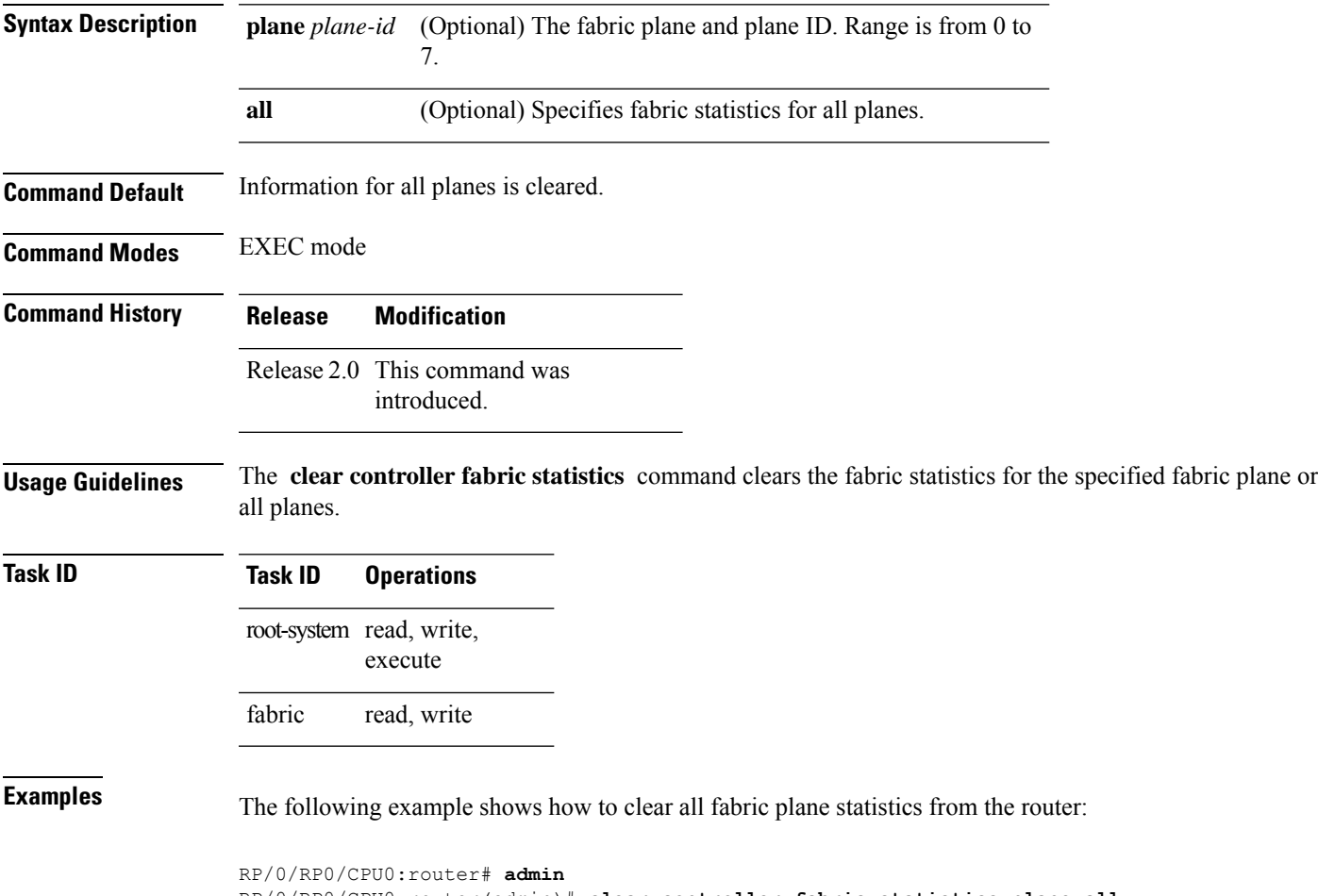

RP/0/RP0/CPU0:router(admin)# **clear controller fabric statistics plane all**

## <span id="page-205-0"></span>**clear controller fabricq statistics**

On linecards, RPs and DRPs, the fabricq ASICs receive the cells from the fabric planes and reassembles them into packets. To clear the statistics on fabricq ASICs, use the **clear controller fabricq statistics** command in EXEC mode.

**clear controller fabricq statistics** [**instance** *asic\_instance*] [**location** *node-id*]

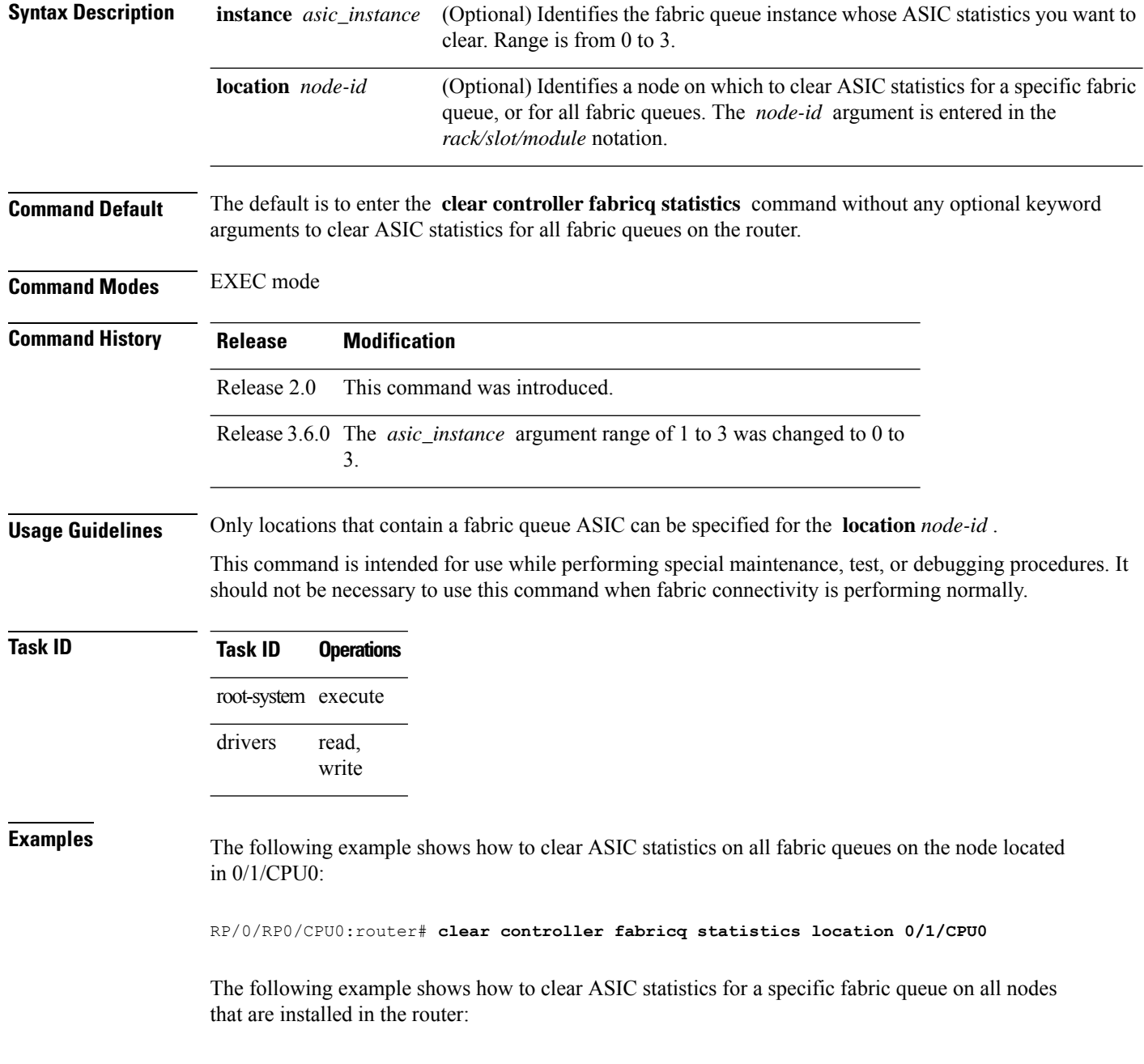

RP/0/RP0/CPU0:router# **clear controller fabricq statistics instance 2**

The following example shows how to clear ASIC statistics for a specific fabric queue on a specific node:

RP/0/RP0/CPU0:router# **clear controller fabricq statistics instance 2 location 0/1/CPU0**

#### <span id="page-207-0"></span>**clear controller ingressq statistics**

To clear application-specific integrated circuit (ASIC) statics from the ingress fabric queue on a specific node, or on all nodes installed in the router, use the **clear controller ingressq statistics** command in EXEC mode.

**clear controller ingressq statistics location** *node-id*

**Syntax Description** location *node-id* Identifies the node whose ASIC statistics you want to clear from the ingress fabric queue. The *node-id* argument is entered in the *rack/slot/module* notation. **location** *node-id*

**Command Default** Enter the **clear controller ingressq statistics** command without the optional **location** *node-id* keyword and argument to clear the ASIC statistics from the ingress queues on all nodes that are installed in the router.

**Command History Release Modification**

**Command Modes** EXEC mode

#### Release 2.0 This command was introduced. Release 3.6.0 The **location***node-id* keyword and argument were changed from optional to required.

#### **Usage Guidelines** Only locations that contain a fabric queue ASIC can be specified for the *node-id* argument.

The **clear controller ingressqstatistics** command isintended for use while performing special maintenance, test, or debugging procedures. You do not need to use this command when fabric connectivity is performing normally.

**Task ID Task Operations ID** drivers read, write

**Examples** The following example shows how to use the **clear controller ingressq statistics** command to clear all ASIC statistics in the ingress fabric queue from the location 0/1/CPU0:

RP/0/RP0/CPU0:router# **clear controller ingressq statistics location 0/1/CPU0**

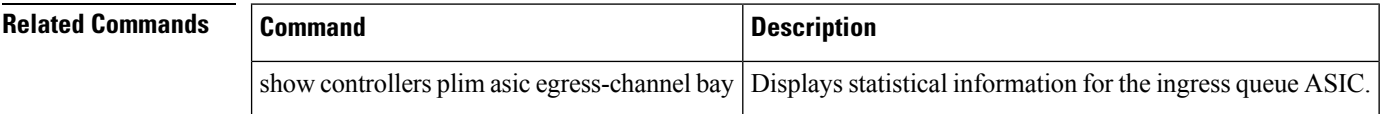

## <span id="page-208-0"></span>**controllers fabric bundle port**

To put a specific switch fabric bundle port into the shut down state, use the **controllers fabric bundle** command in Admin Configuration mode. To return the switch fabric bundle port to an up state, use the **no** form of this command.

**controllers fabric bundle port** *port-id* **shutdown no controllers fabric bundle port** *port-id* **shutdown**

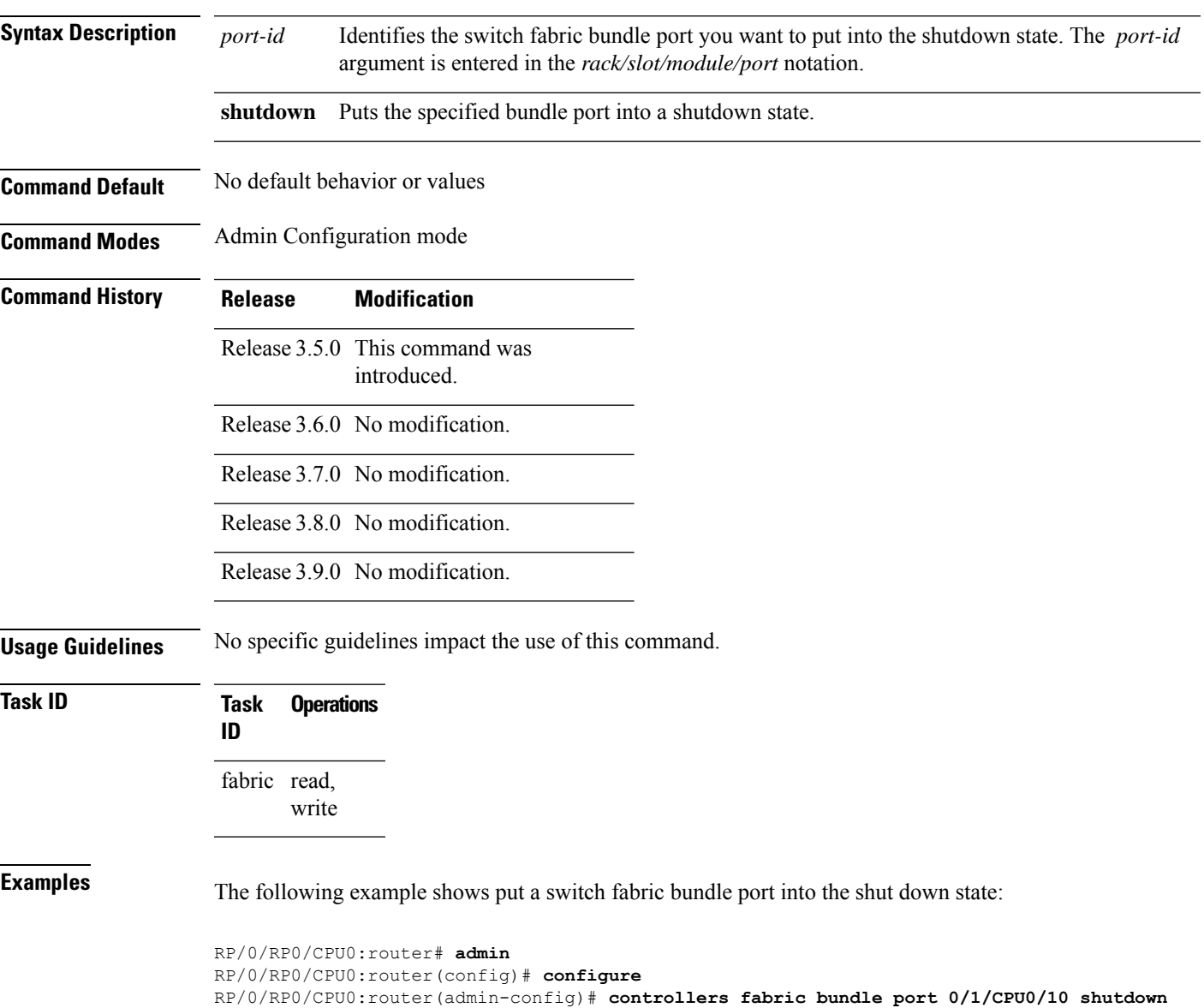

### <span id="page-209-0"></span>**controllers fabric plane oim**

To configure optical interface module (OIM) fabric plane properties, use the **controllers fabric plane** command in Admin Configuration mode. To return the OIM fabric plane properties to the default configuration, use the **no** form of this command.

**controllers fabric plane** *plane-id* **oim** {**count** {**1** | **3**} | **width** {**1** | **2**} |**instance** *oim-instance* **location** {*node-id* | **all**}}

**no controllers fabric plane** *plane-id* **oim** {**count** {**1** | **3**} | **width** {**1** | **2**} | **instance** *oim-instance* **location** {*node-id* | **all**}}

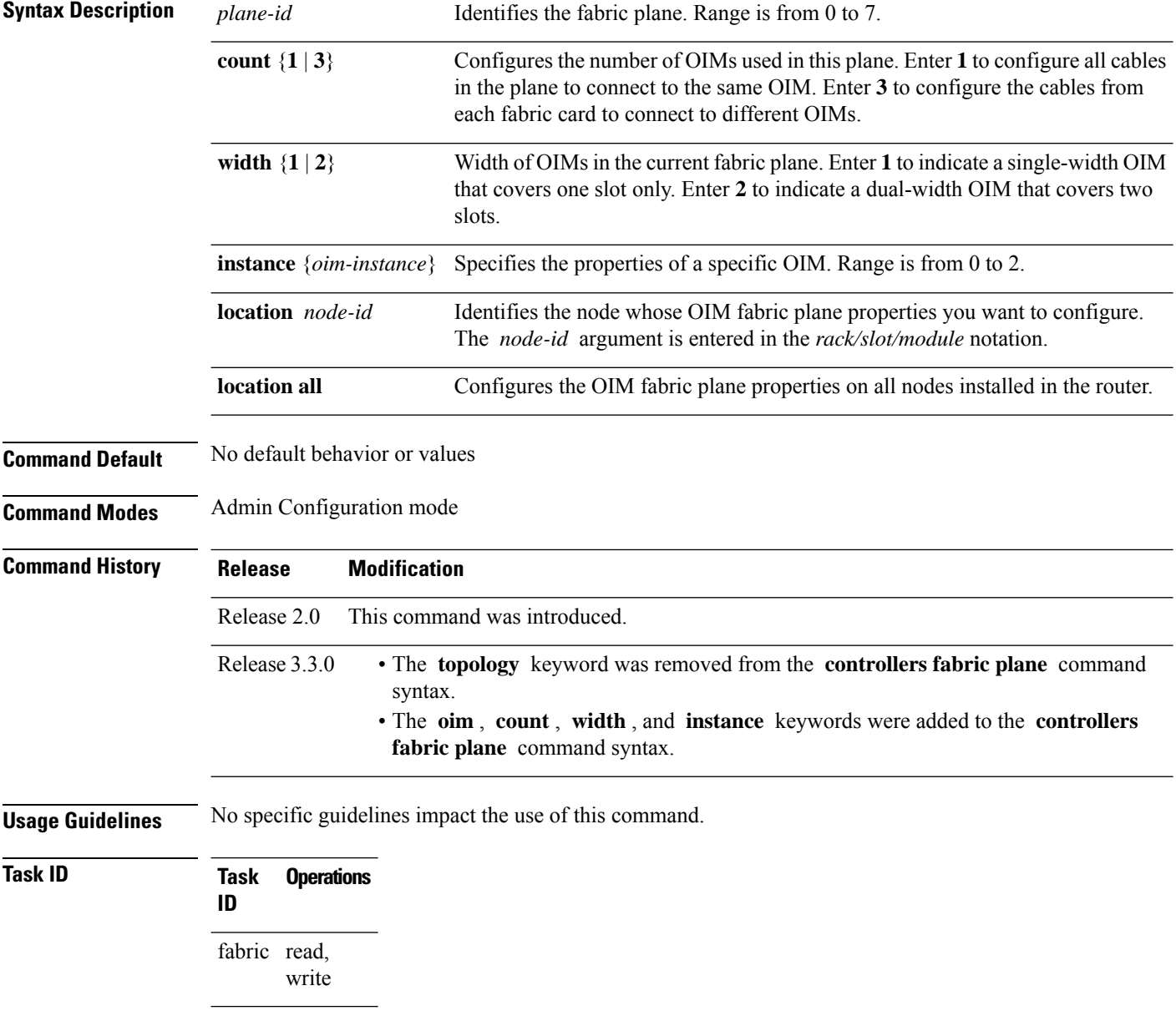

**Examples** The following example shows how to configure all cables in the fabric plane to connect to the same OIM:

> RP/0/RP0/CPU0:router# **admin** RP/0/RP0/CPU0:router(admin)# **configure** RP/0/RP0/CPU0:router(admin-config)# **controllers fabric plane 3 oim count 1**

# <span id="page-211-0"></span>**controllers fabric plane shutdown**

To shut down the state of a fabric plane, use the **controllers fabric plane shutdown** command in Admin Configuration mode. To disable the state of a fabric plane, use the **no** form of this command.

**controllers fabric plane** *plane-id* **shutdown**

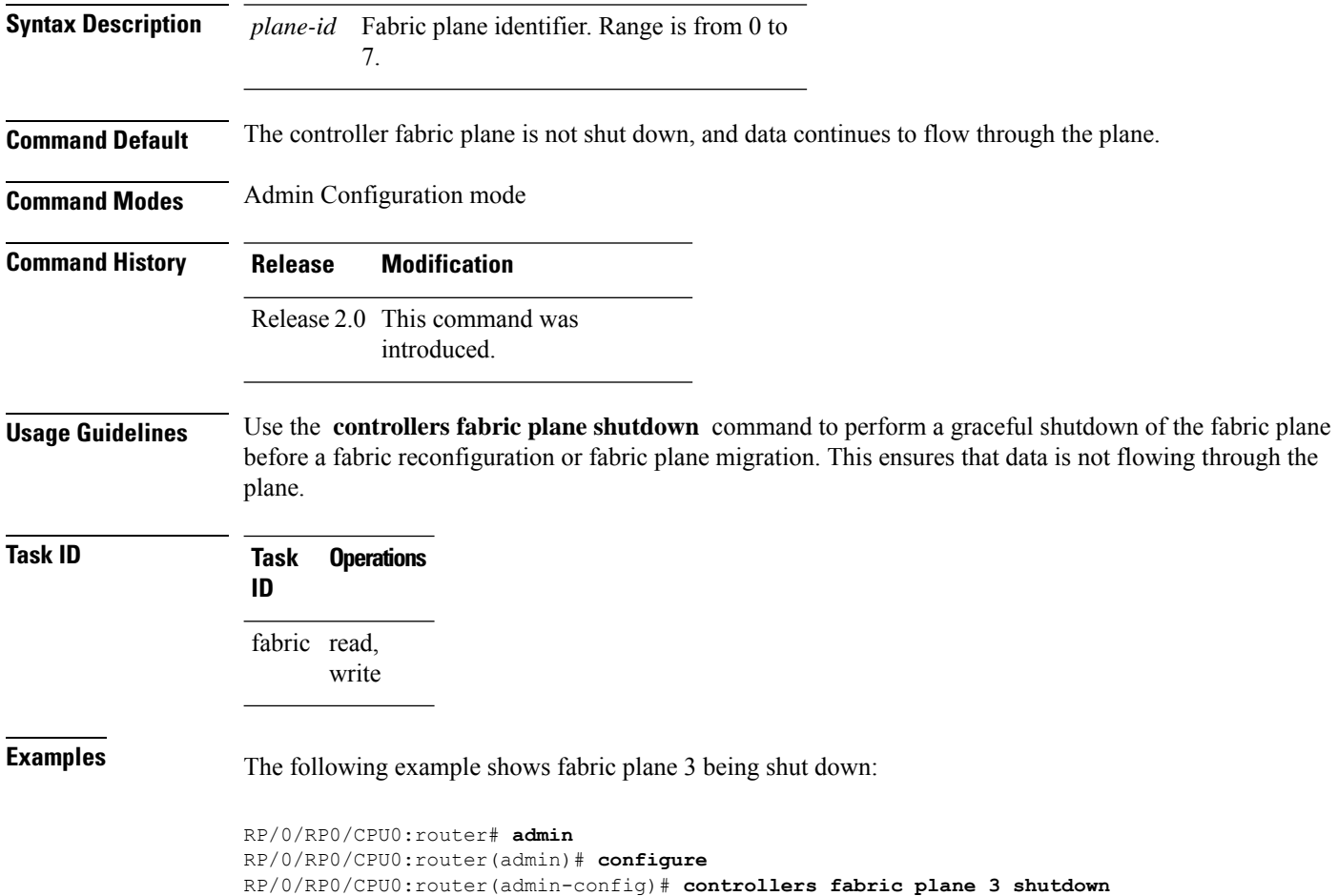

# <span id="page-212-0"></span>**controllers fabric rack**

To put the rack into installation mode so that no traffic is sent over the switch fabric, use the **controllers fabric rack** command in Admin Configuration mode. To enable traffic to be sent over the switch fabric, use the **no** form of this command.

**controllers fabric rack** *rack\_number* **install-mode**

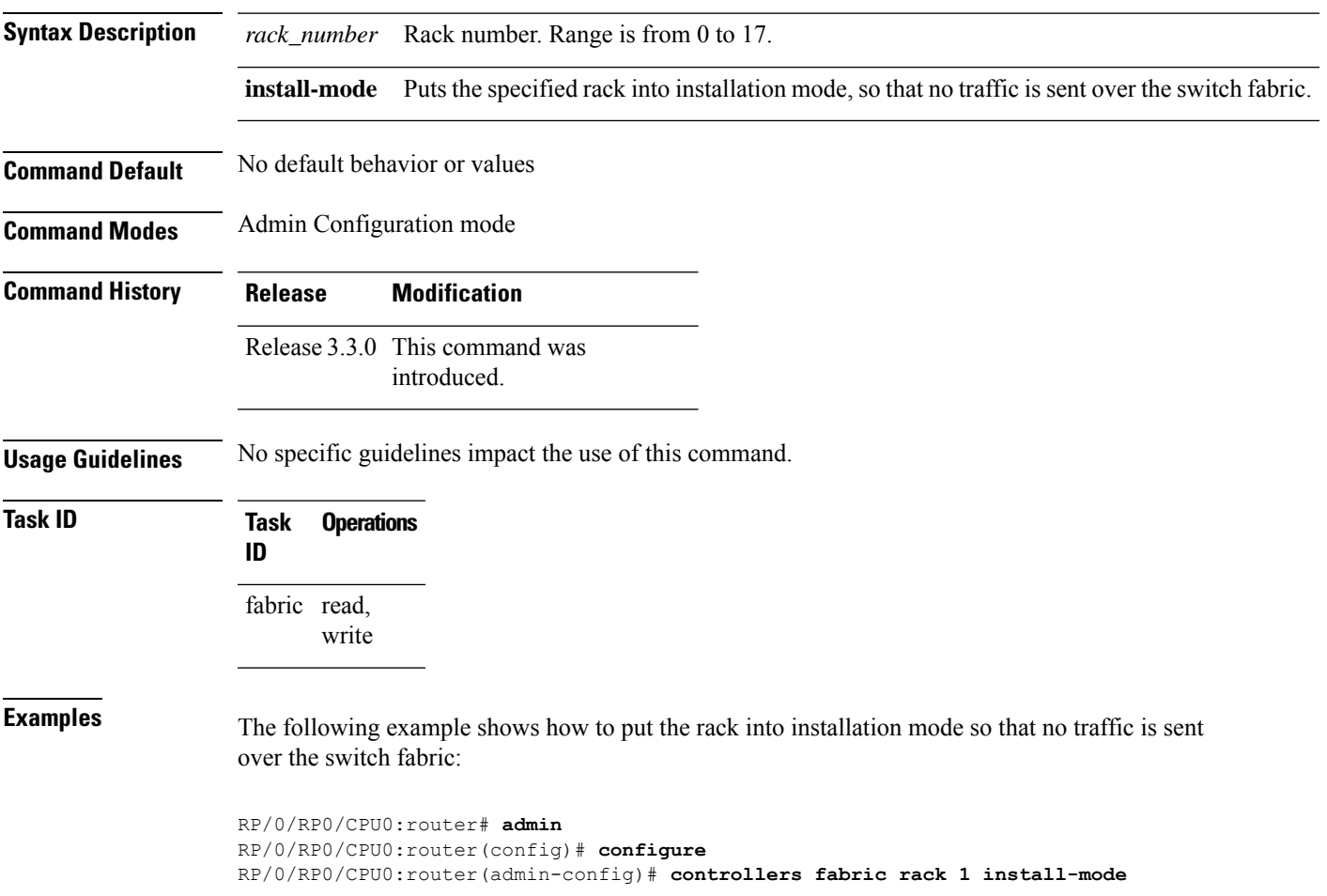

### <span id="page-213-0"></span>**controllers fabric statistics collection**

To enable the collection of fabric statistics data and configure the interval at which statistics are collected, use the **controllersfabric statistics collection** command in Admin Configuration mode. To return the system to the default interval setting, use the **no** form of this command.

**controllers fabric statistics collection** {**control** [**refresh**] | **interval** *seconds*}

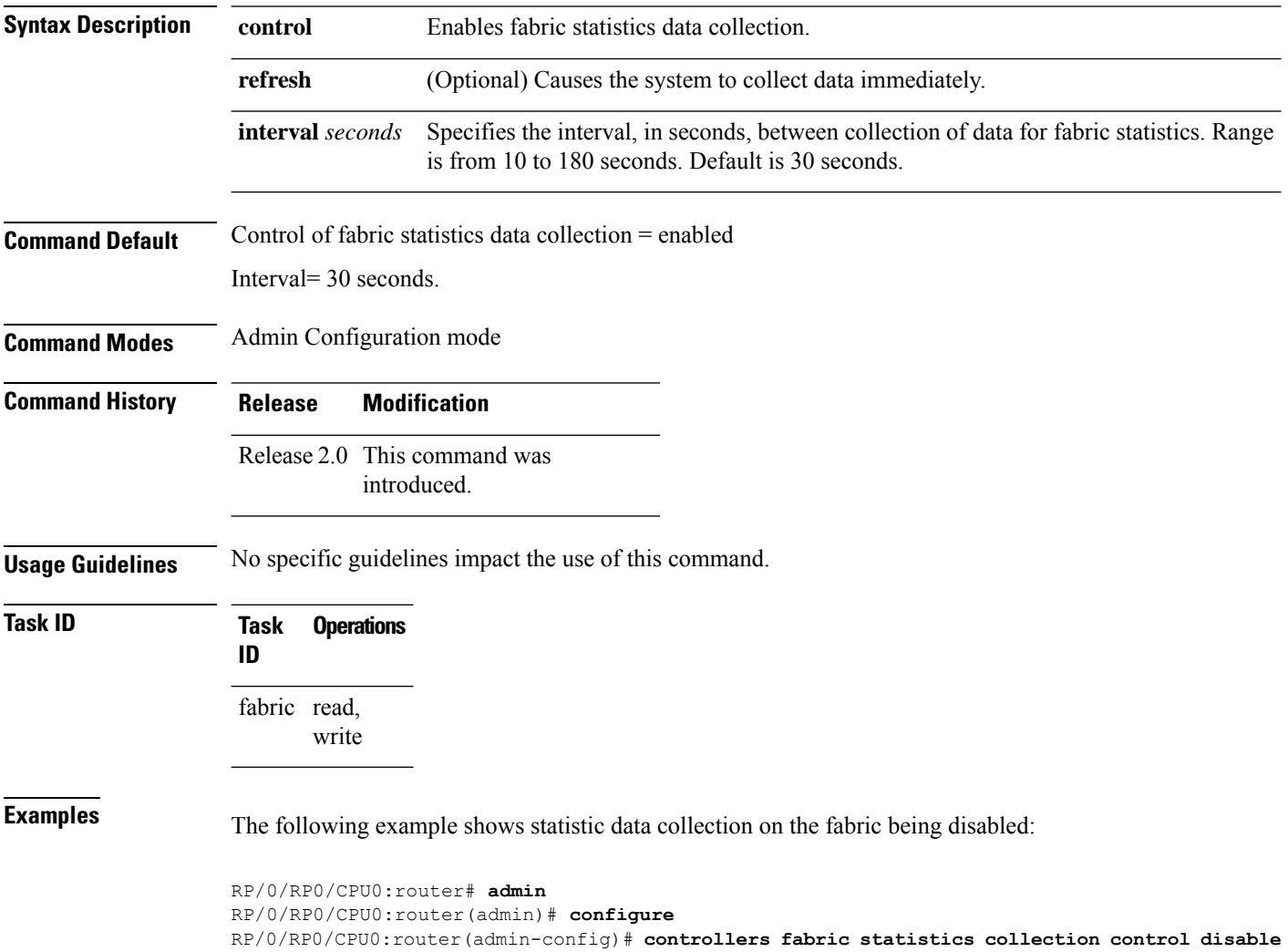

### <span id="page-214-0"></span>**show controllers fabric bundle**

To display fabric card bundle information, use the **show controllers fabric bundle** command in Admin EXEC mode.

**show controllers fabric bundle** {*node-id* [{**brief** |**detail**}] | **all** [{**brief** |**detail**}] |**port** *port-id* [{**brief** | **detail** | **statistics**}] | **summary**}

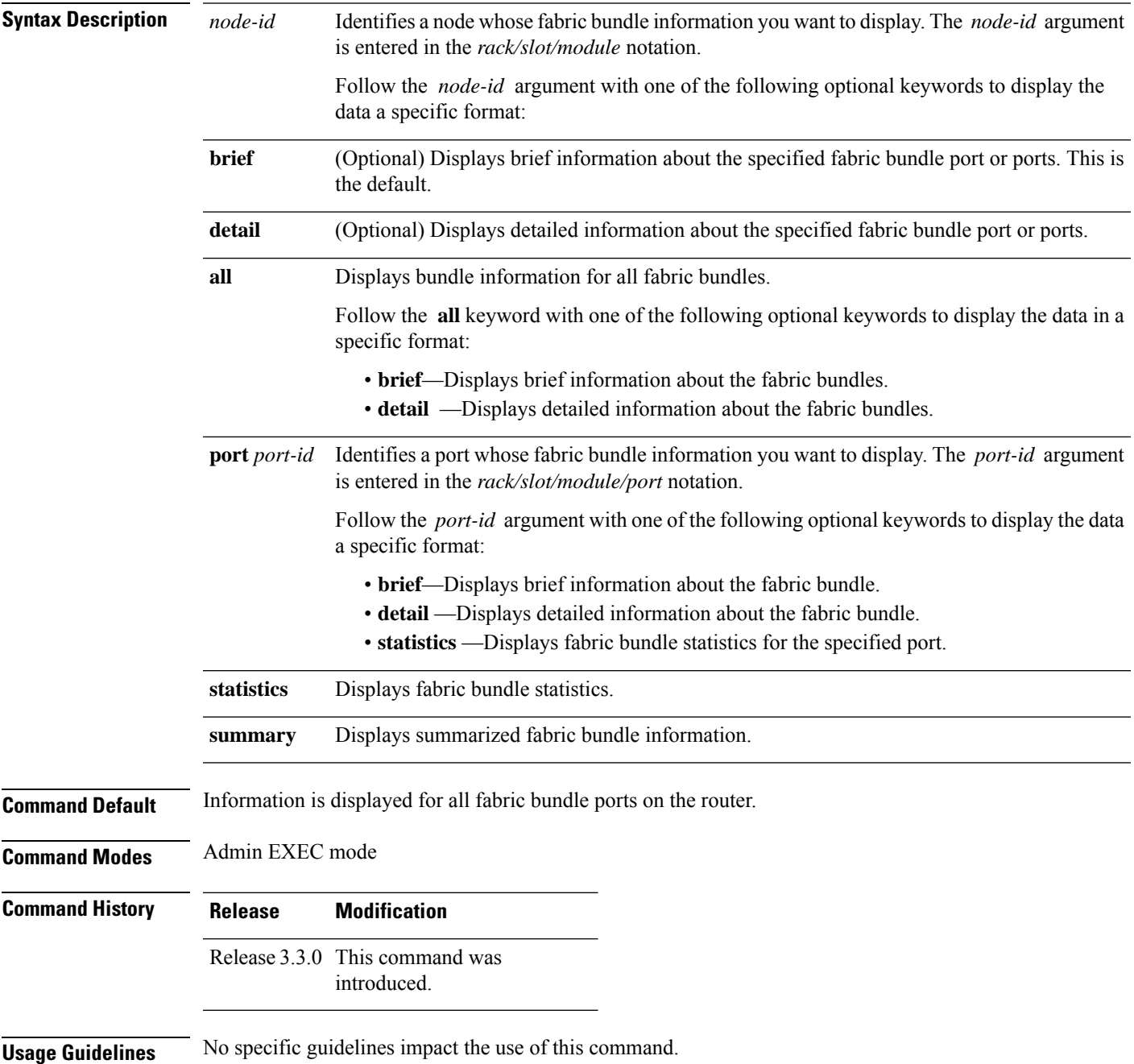

#### **Task ID Task Operations ID**

fabric read

**Examples** The following is sample output from the **show controllers fabric bundle** command:

RP/0/RP0/CPU0:router# **admin** RP/0/RP0/CPU0:router(admin)# **show controllers fabric bundle ?**

WORD Bundle location <Rack>/<Slot>/<Module>/<Port#>all Show all fabric bundle ports. Show all fabric bundle ports. port Fabric bundle port option summary Show summary of bundle data
# **show controllers fabric connectivity**

To display controller fabric connectivity information, use the **show controllersfabric connectivity** command in Admin EXEC mode.

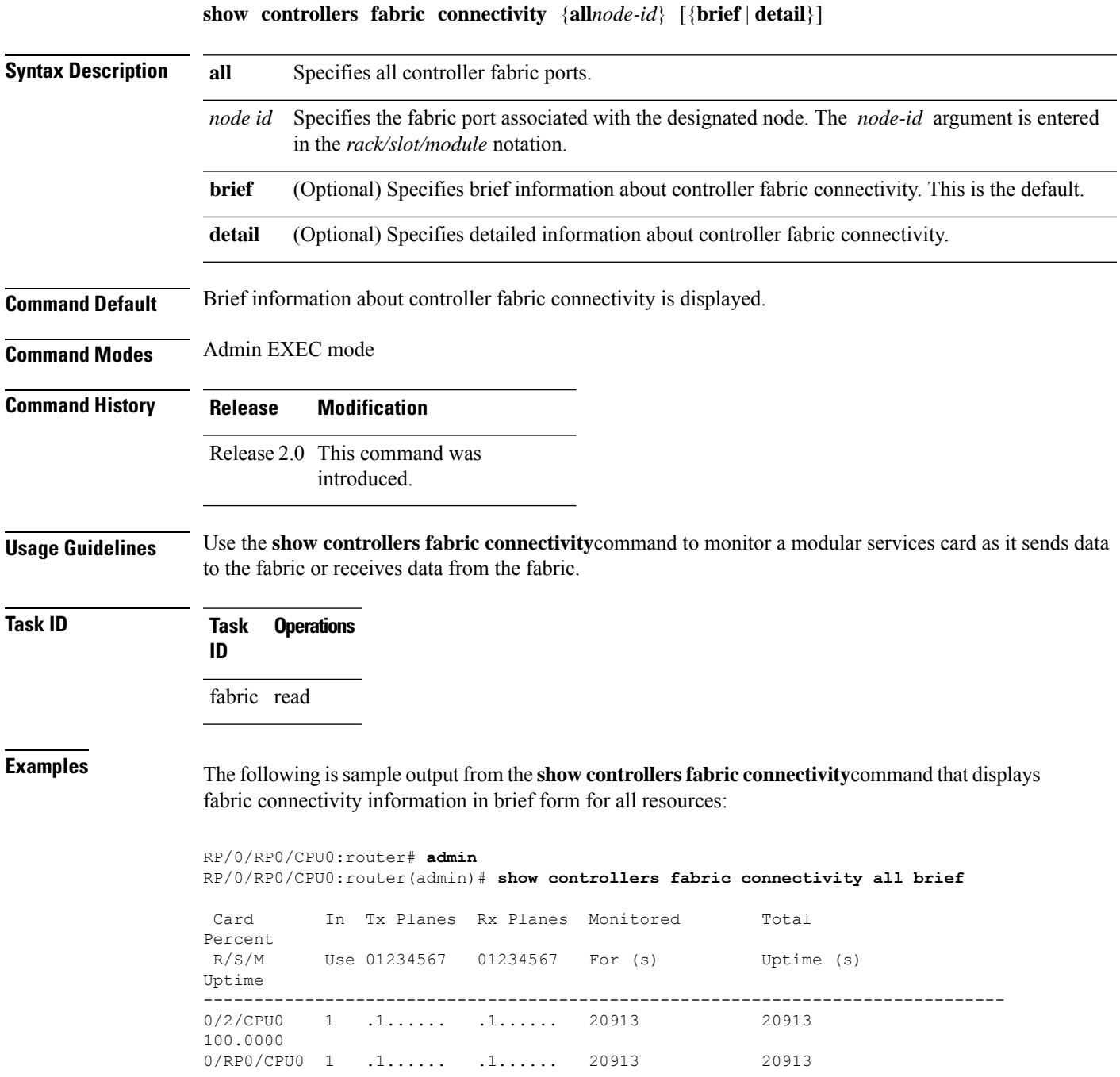

The following issample output from the **show controllersfabric connectivity**command that displays detailed fabric connectivity information for all resources:

RP/0/RP0/CPU0:router(admin)# **show controllers fabric connectivity all**

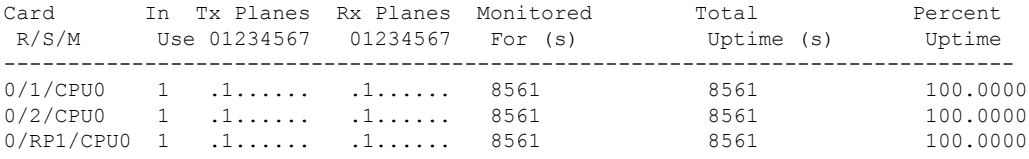

The following issample output from the **show controllersfabric connectivity** command that displays fabric connectivity information for the modular services card on node 0/0/CPU0:

```
RP/0/RP0/CPU0:router# admin
```
RP/0/RP0/CPU0:router# **show controller fabric connectivity 0/0/CPU0**

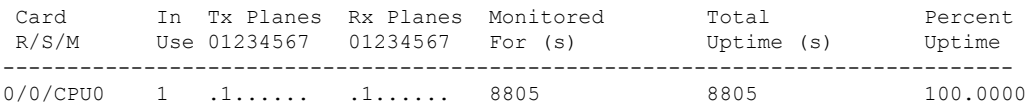

This table describes the significant fields shown in the display.

**Table 33: show controllers fabric connectivity Field Descriptions**

| <b>Field</b>          | <b>Description</b>                                                  |
|-----------------------|---------------------------------------------------------------------|
| Card $R/S/M$          | Identifies the fabric card, in the format <i>rack/slot/module</i> . |
| In Use                | Indicates the number of fabric ports that are in use on the card.   |
| Tx Planes             | Indicates activity on the transmit fabric plane.                    |
| R <sub>x</sub> Planes | Indicates activity on the receive fabric plane.                     |
| Monitored For<br>(s)  | Elapsed time in seconds since monitoring began.                     |
| Total Uptime          | Total uptime expressed in seconds.                                  |
| Percent Uptime        | Percentage of time the card has been up since monitoring began.     |

# **show controllers fabric driver instance summary**

To obtain information about a specific Swtich Fabric Element (SFE) ASIC on a particular board, use the **show controllers fabric driver instance summary** command in Admin EXEC mode.

**show controller fabric driver instance asic\_instance** {**backpressure** | **block** | **link-info** | **summary**} **location node-id**

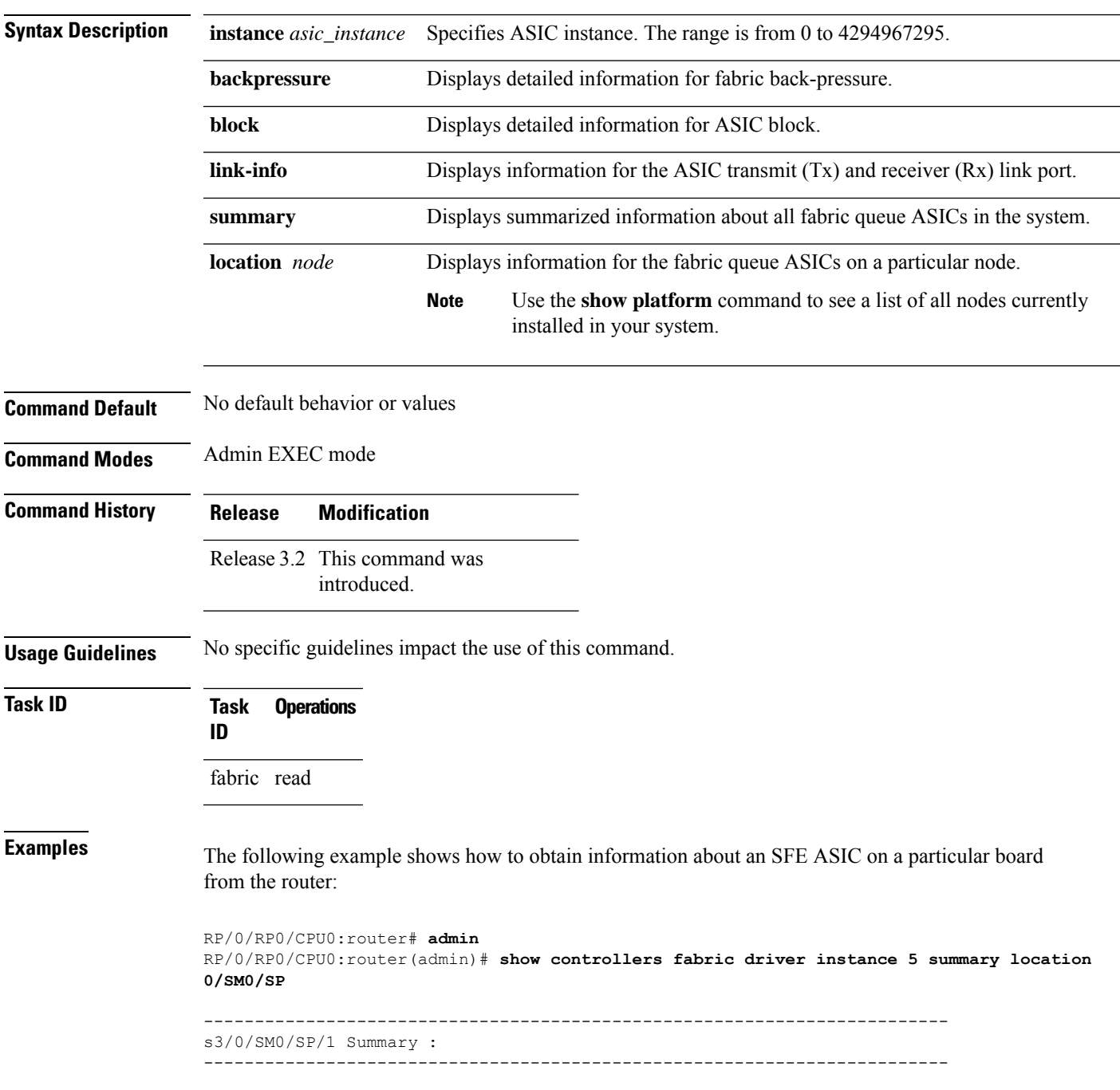

Node ID:0/SM0/SP

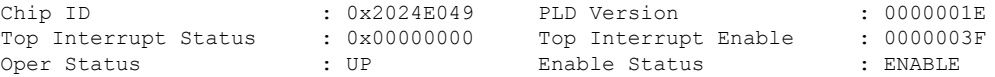

## **show controllers fabric fgid resource**

To display information about the fabric resources that are allocated to specific secure domain router (SDR) fabric group IDs (FGIDs), use the **show controllers fabric fgid resource** command in Admin EXEC mode.

**show controllers fabric fgid resource** {**all** | **sdr Owner** {**all** | **application** {**CLI** | **GSP** | **LPTS**} **id** *fabric\_fgid* [**elements** *number\_of\_fgids*]}}

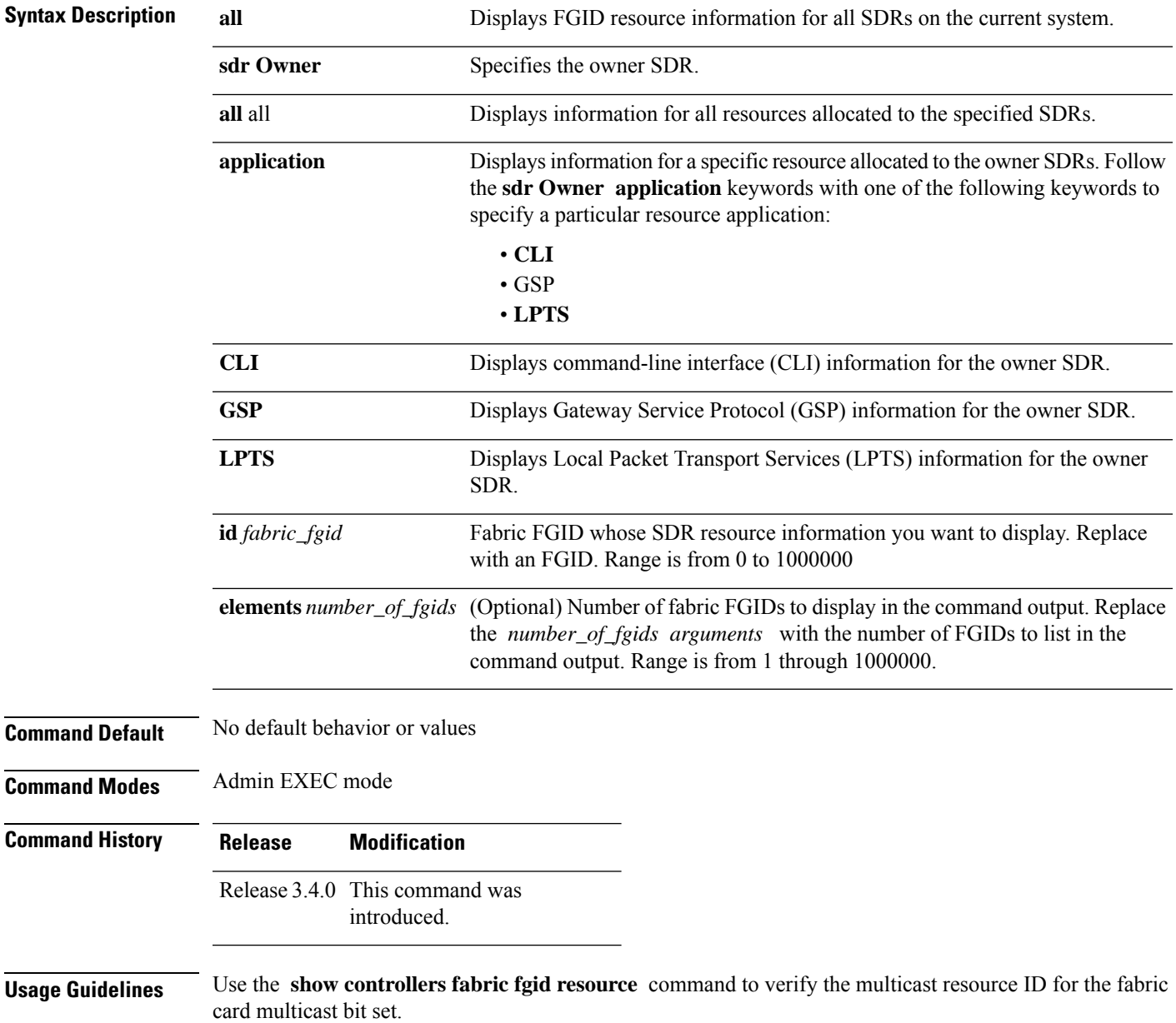

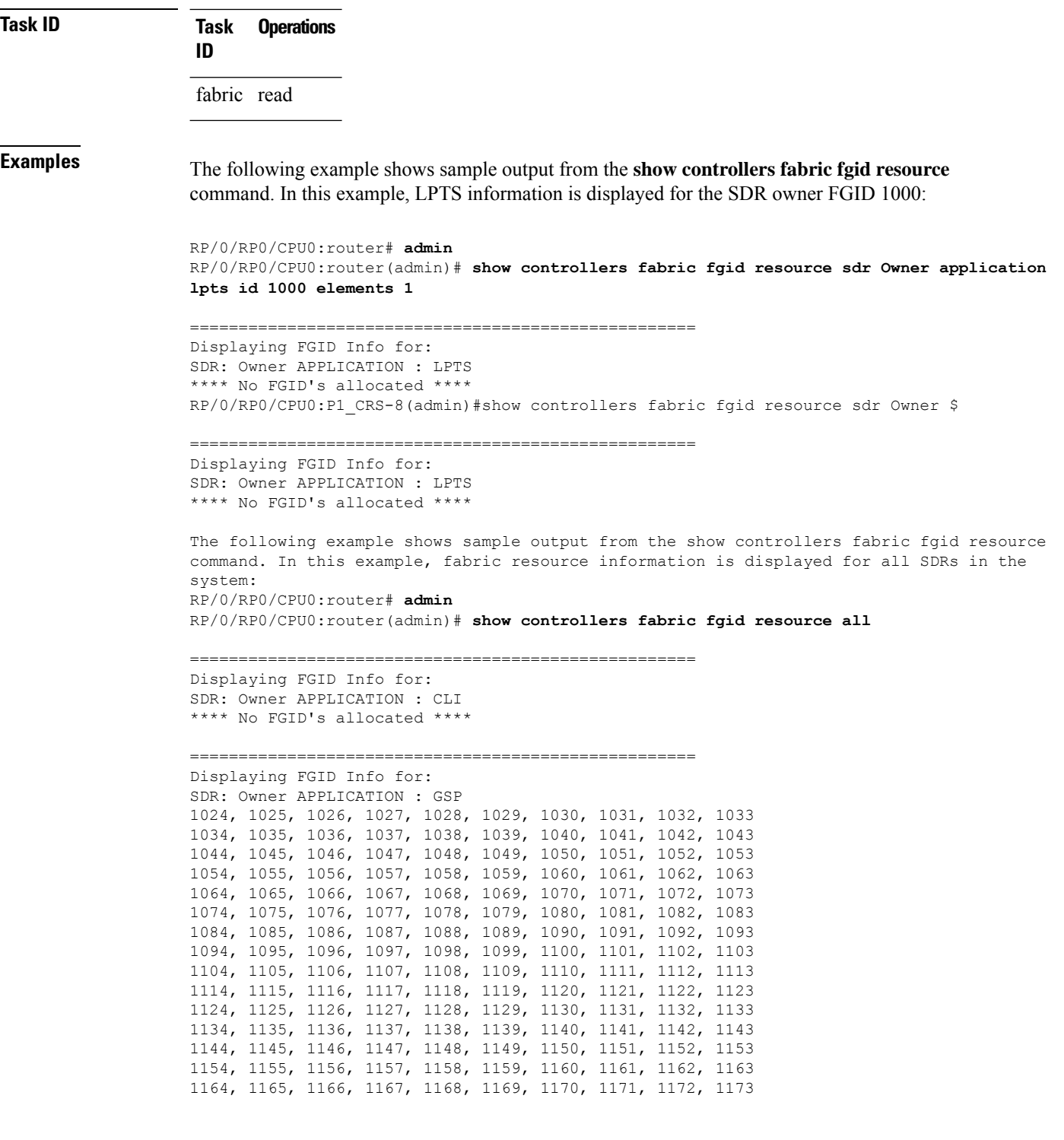

# **show controllers fabric fgid statistics**

To display resource statistical information for the fabric group ID (FGID), use the **show controllers fabric fgid statistics** command in Admin EXEC mode.

**show controllers fabric fgid statistics** {**all** | **pool** | **sdr** | **system**} [{**brief** | **detail**}]

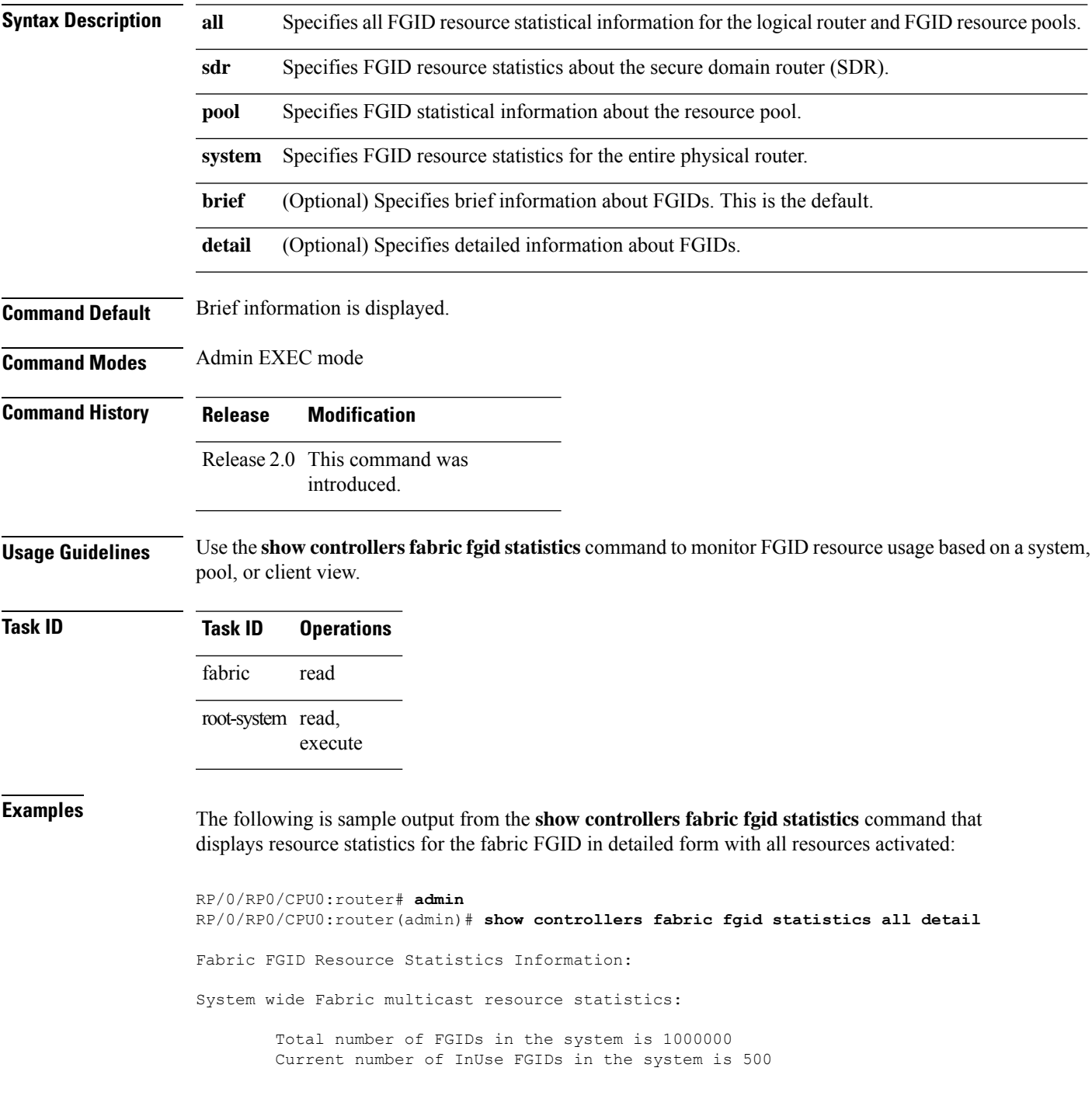

High Water Mark of InUse FGIDs in the system is 500

Per SDR basis Fabric multicast resource statistics:

Secure Domain Router Name is Owner InUse FGIDs is 500 High Water Mark InUse FGIDs is 500

Per client basis FGID resource utilization:

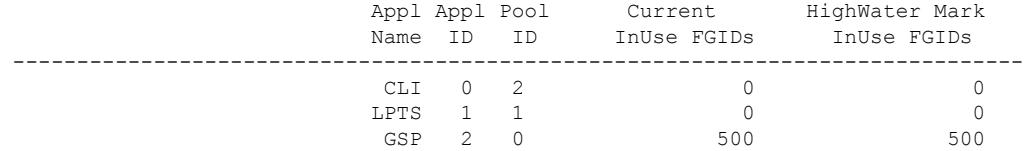

Per Pool basis Fabric multicast resource statistics:

Pool Identifier is 0 Pool Name is GSP Pool type is Dedicated The starting FGID of this pool is 1024 Total FGIDs of this pool is 10240 InUse FGIDs of this pool is 500 High Water Mark InUse FGIDs of this pool is 500

Pool Identifier is 1 Pool Name is LPTS Pool type is Dedicated The starting FGID of this pool is 11264 Total FGIDs of this pool is 32768 InUse FGIDs of this pool is 0 High Water Mark InUse FGIDs of this pool is 0 Pool Identifier is 2 Pool Name is COMMON Pool type is Shared The starting FGID of this pool is 44032 Total FGIDs of this pool is 955968 InUse FGIDs of this pool is 0 High Water Mark InUse FGIDs of this pool is 0

This table describes the significant fields shown in the display.

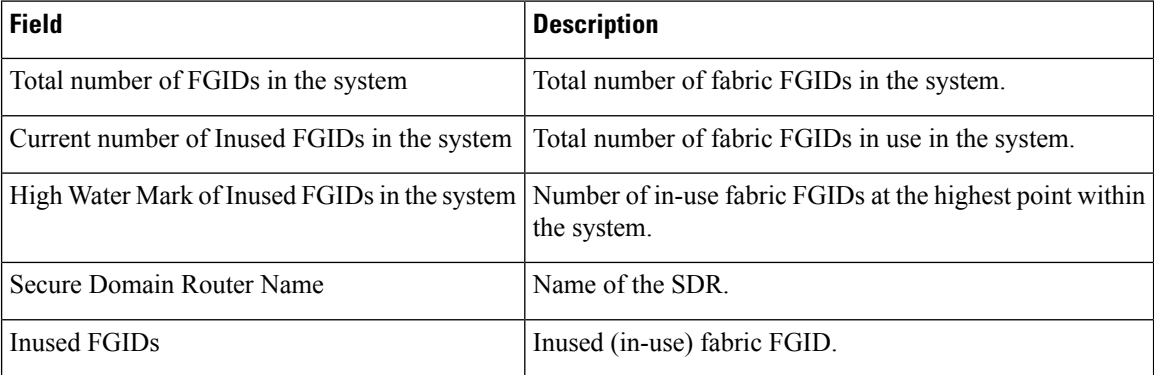

#### **Table 34: show controllers fabric fgid statistics Field Descriptions**

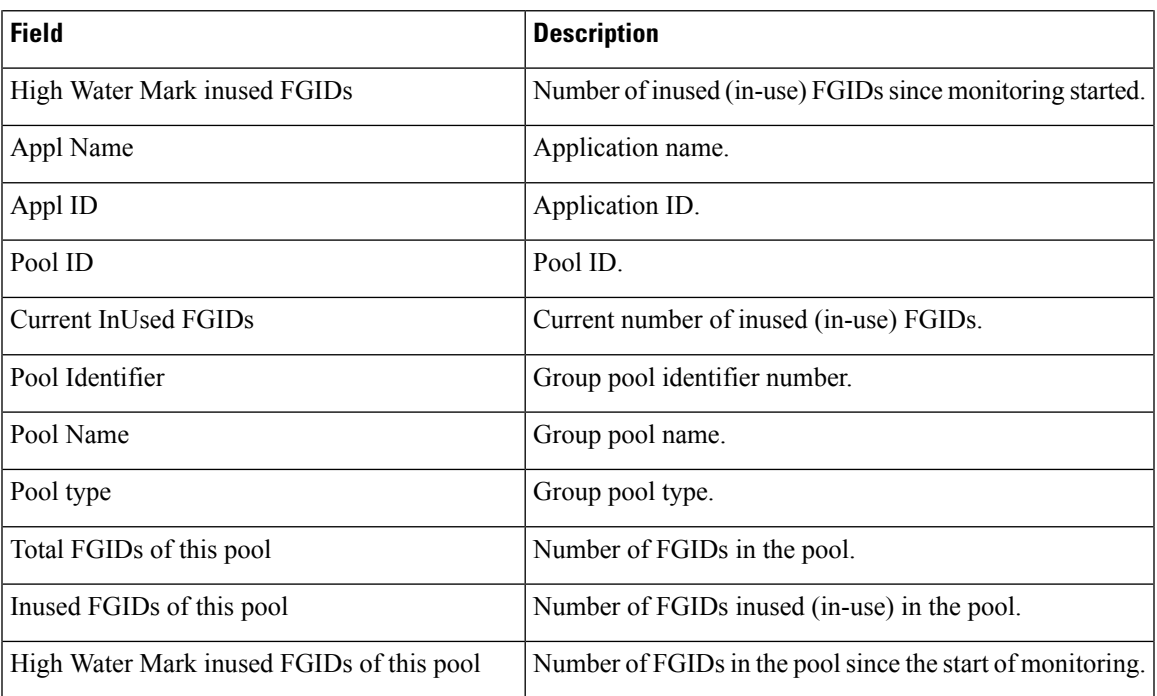

#### **show controllers fabric fsdb-pla rack all**

To display plane availability status information for all racks in the system, use the **show controllers fabric fsdb-pla rack all** command in Admin EXEC mode.

**show controllers fabric fsdb-pla rack all**

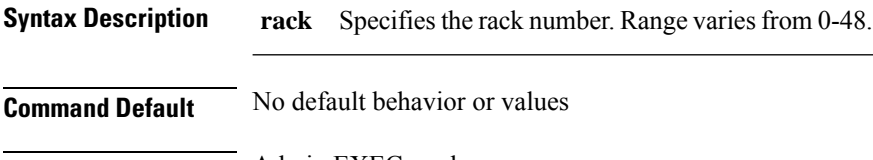

**Command Modes** Admin EXEC mode

**Command History Release Modification** Release 3.3.1 This command was

introduced.

**Usage Guidelines** Use the **show controllers fabric fsdb-pla rack all** command to verify line card connectivity to the fabric planes.

**Task ID Task Operations ID**

fabric read

**Examples** The following example shows sample output from the **show controllers fabric fsdb-pla rack all** command:

> RP/0/RP0/CPU0:router# **admin** RP/0/RP0/CPU0:router(admin)# **show controllers fabric fsdb-pla rack all** Rack 0:

=======

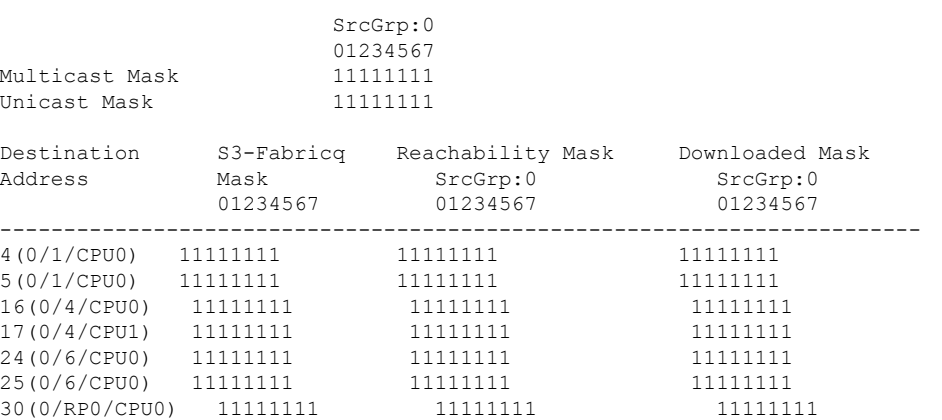

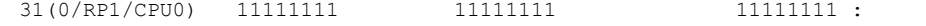

## **show controllers fabric link port**

To display link information for a specific fabric port, use the **show controllers fabric link port** command in Admin EXEC mode.

**show controllers fabric link port** {**fabricqrx** | **ingressqtx** | **s1ro** | **s1rx** | **s1tx** | **s2rx** | **s2tx** | **s3rx** | **s3tx**} {*port* | **all**} [{**brief** | **detail**}]

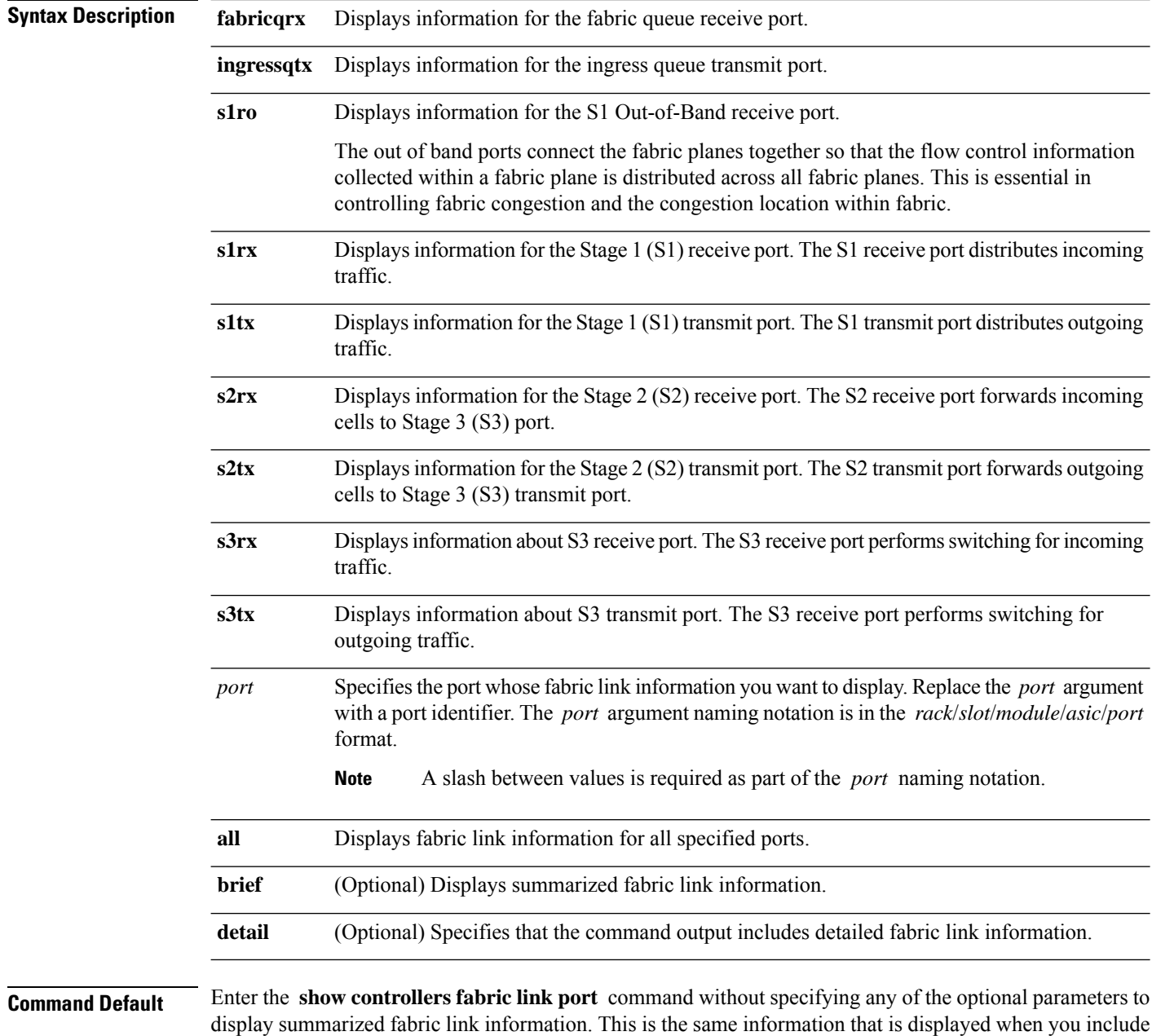

the **brief** option in the **show controllers fabric link port** command string.

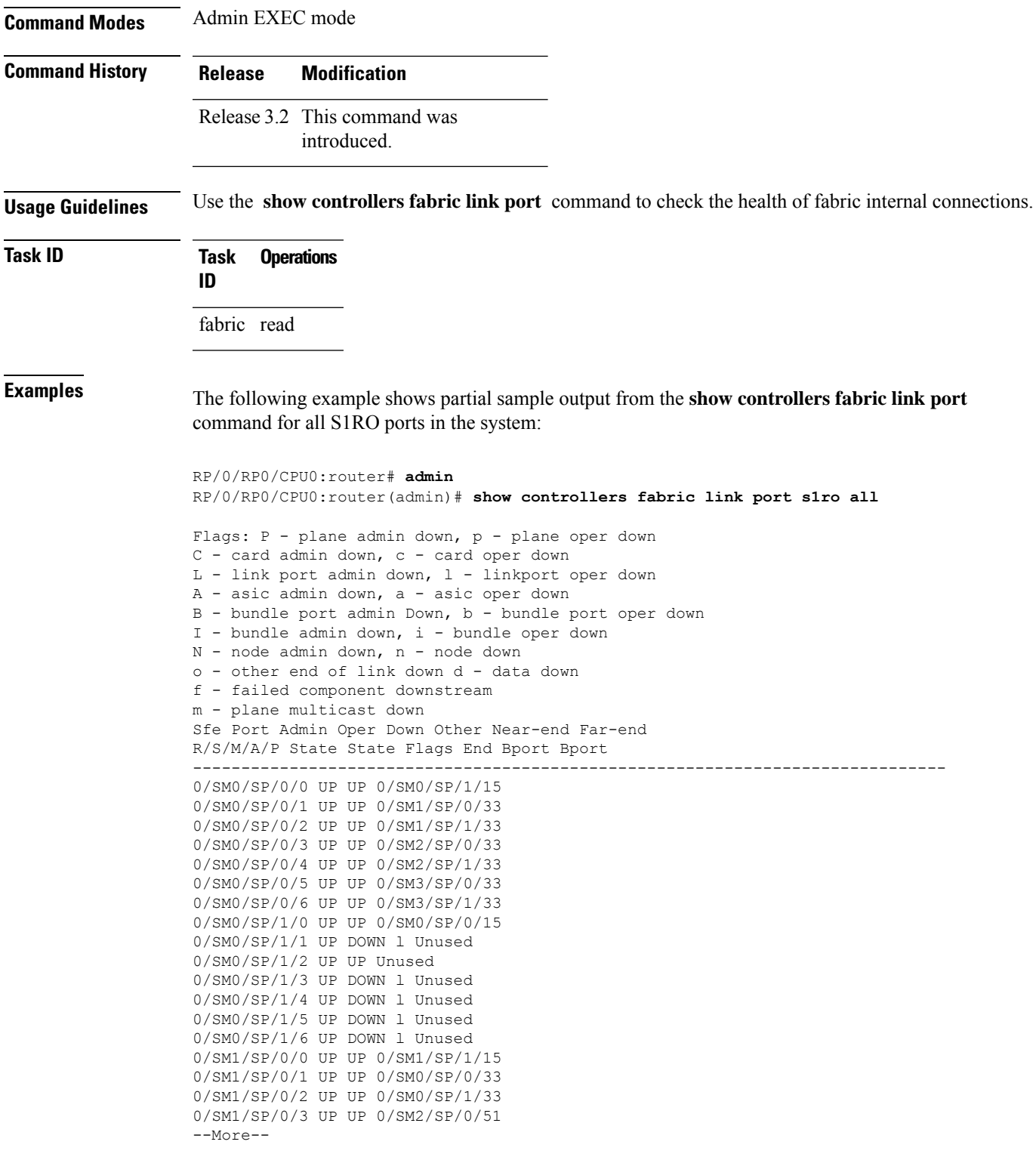

The following example shows partial sample output from the **show controllers fabric link port** command with the **detail** keyword included in the command string:

```
RP/0/RP0/CPU0:router# admin
RP/0/RP0/CPU0:router(admin)# show controllers fabric link port fabricqrx all detail
Flags: P - plane admin down, p - plane oper down
C - card admin down, c - card oper down
L - link port admin down, l - link port oper down
A - asic admin down, a - asic oper down
B - bundle port admin Down, b - bundle port oper down
I - bundle admin down, i - bundle oper down
N - node admin down, n - node down
o - other end of link down d - data down
f - failed component downstream
m - plane multicast down
Sfe Port Admin Oper Down Sfe BP Port BP Other
R/S/M/A/P State State Flags Role Role End
    ----------------------------------------------------------------
0/1/CPU0/0/0 UP UP A A 0/SM0/SP/0/15
---------------------------------------------------
Link Type Pin1 Name Pin2 Name
---------------------------------------------------
CHASSIS G5 A4
Sfe Port Admin Oper Down Sfe BP Port BP Other
R/S/M/A/P State State Flags Role Role End
         ----------------------------------------------------------------
0/1/CPU0/0/1 UP UP A B 0/SM0/SP/0/39
 ---------------------------------------------------
Link Type Pin1 Name Pin2 Name
---------------------------------------------------
CHASSIS G19 A34
Sfe Port Admin Oper Down Sfe BP Port BP Other
R/S/M/A/P State State Flags Role Role End
----------------------------------------------------------------
0/1/CPU0/0/2 UP UP A A 0/SM0/SP/0/14
--More--
```
# **show controllers fabric plane**

To display system fabric plane information, use the **show controllersfabricplane** command in Admin EXEC mode.

**show controllers fabric plane** {*plane-id* | **all**} [**statistics**] [{**brief** | **detail**}]

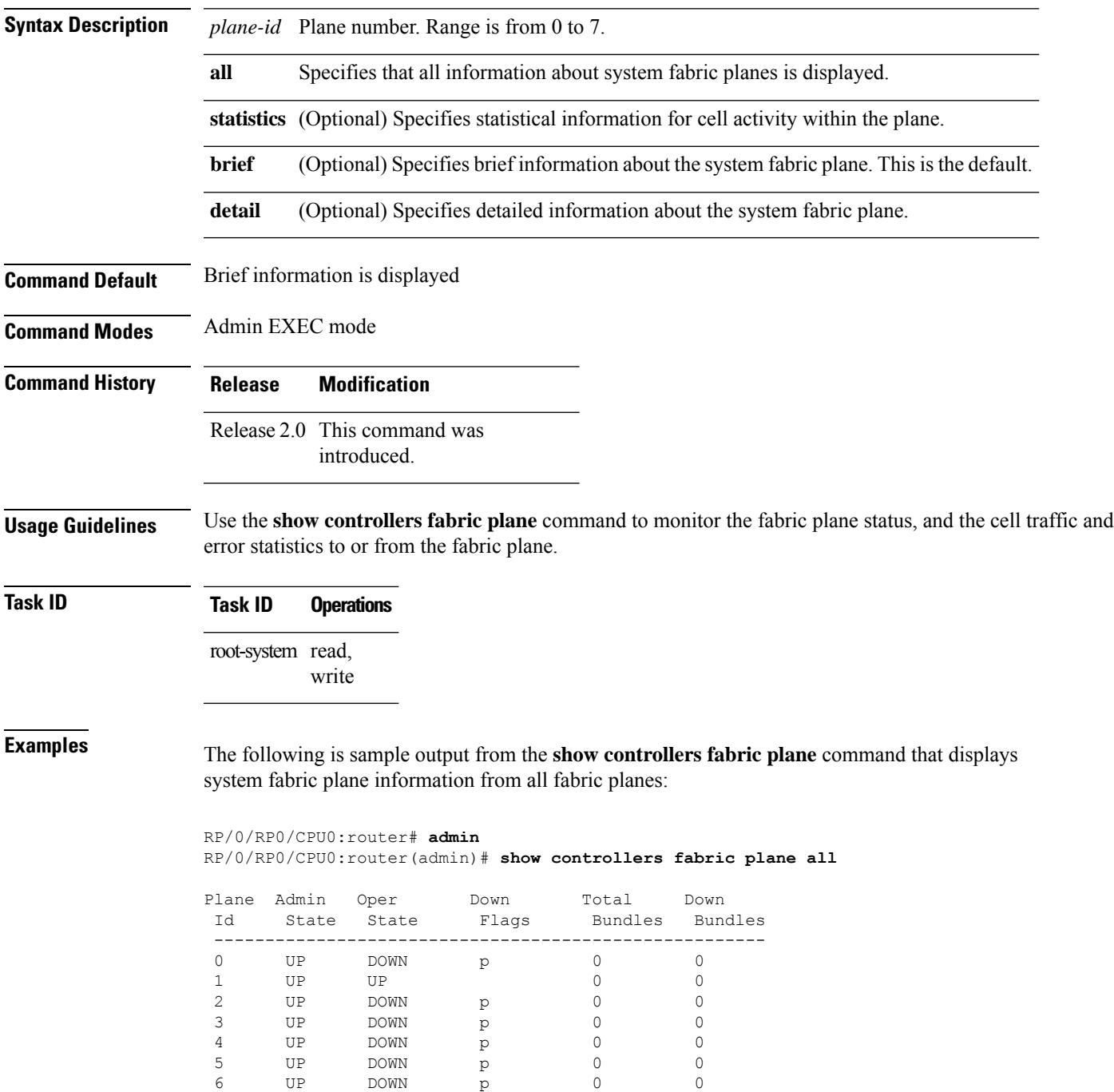

7 UP DOWN p 0 0

The following is sample output from the **show controllers fabric plane** command that displays system fabric plane statistics from fabric plane 1 in brief form:

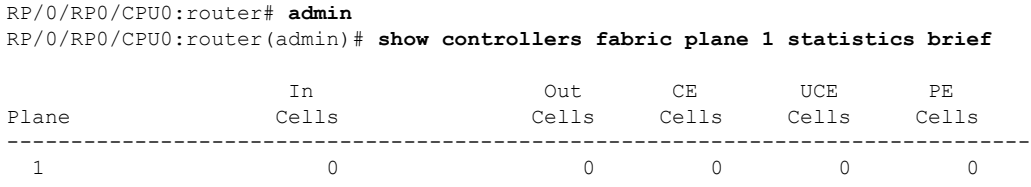

The following is sample output from the **show controllers fabric plane** command that displays system fabric plane statistics from fabric plane 1 in detailed form:

```
RP/0/RP0/CPU0:router(admin)# show controllers fabric plane 1 statistics detail
```

```
The fabric plane number is 1
 Total number of providers for the statistics: 0
  Total received data cells: 0
 Total transmitted data cells: 0
  Total received correctable errored cells: 0
  Total received uncorrectable errored cells: 0
 Total received parity error cells: 0
  Total unicast lost cells: 0
  Total multicast lost cells: 0
 Last clearing of "show controller fabric plane" counters never
```
The following is sample output from the **show controllers fabric plane** command that displays system fabric plane statistics from the fabric for all planes in detailed form:

```
RP/0/RP0/CPU0:router(admin)# show controllers fabric plane all statistics detail
The fabric plane number is 0
 Total number of providers for the statistics: 0
 Total received data cells: 0
  Total transmitted data cells: 0
  Total received correctable errored cells: 0
 Total received uncorrectable errored cells: 0
 Total received parity error cells: 0
 Total unicast lost cells: 0
 Total multicast lost cells: 0
  Last clearing of "show controller fabric plane" counters never
The fabric plane number is 1
  Total number of providers for the statistics: 0
  Total received data cells: 0
  Total transmitted data cells: 0
  Total received correctable errored cells: 0
  Total received uncorrectable errored cells: 0
  Total received parity error cells: 0
 Total unicast lost cells: 0
 Total multicast lost cells: 0
  Last clearing of "show controller fabric plane" counters never
The fabric plane number is 2
  Total number of providers for the statistics: 0
  Total received data cells: 0
```

```
Total transmitted data cells: 0
  Total received correctable errored cells: 0
 Total received uncorrectable errored cells: 0
  Total received parity error cells: 0
 Total unicast lost cells: 0
  Total multicast lost cells: 0
  Last clearing of "show controller fabric plane" counters never
The fabric plane number is 3
 Total number of providers for the statistics: 0
  Total received data cells: 0
  Total transmitted data cells: 0
 Total received correctable errored cells: 0
 Total received uncorrectable errored cells: 0
  Total received parity error cells: 0
 Total unicast lost cells: 0
  Total multicast lost cells: 0
  Last clearing of "show controller fabric plane" counters never
The fabric plane number is 4
 Total number of providers for the statistics: 0
  Total received data cells: 0
  Total transmitted data cells: 0
 Total received correctable errored cells: 0
 Total received uncorrectable errored cells: 0
 Total received parity error cells: 0
 Total unicast lost cells: 0
  Total multicast lost cells: 0
  Last clearing of "show controller fabric plane" counters never
The fabric plane number is 5
  Total number of providers for the statistics: 0
  Total received data cells: 0
  Total transmitted data cells: 0
 Total received correctable errored cells: 0
 Total received uncorrectable errored cells: 0
  Total received parity error cells: 0
  Total unicast lost cells: 0
  Total multicast lost cells: 0
  Last clearing of "show controller fabric plane" counters never
```
This table describes the significant fields shown in the display.

**Table 35: show controllers fabric plane Field Descriptions**

| <b>Field</b>                                 | <b>Description</b>                                                     |
|----------------------------------------------|------------------------------------------------------------------------|
| The fabric plane number is 1                 | Fabric plane ID number.                                                |
| Total number of providers for the statistics | Number of providers (sources) from which statistics were<br>extracted. |
| Total received data cells                    | Total of data cells that have been received.                           |
| Total received correctable errored cells     | Total number of cells with errors that can be corrected.               |
| Total received uncorrectable errored cells   | Total number of cells with errors that cannot be corrected.            |
| Total received parity error cells            | Total number of cells that have parity errors.                         |
| Total unicast lost cells                     | Number of lost unicast cells.                                          |

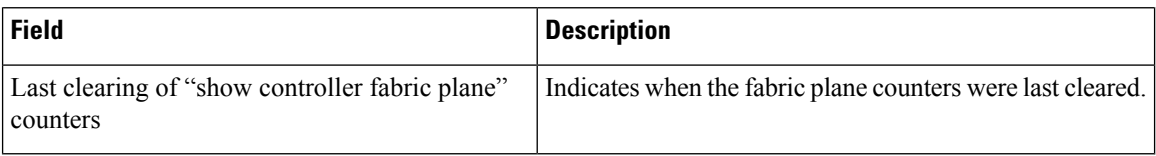

#### **show controllers fabric rack all**

To display information about the fabric racks in the current system, use the **show controllers fabric rack all** command in Admin EXEC mode.

**show controllers fabric rack all** [{**brief** | **detail**}]

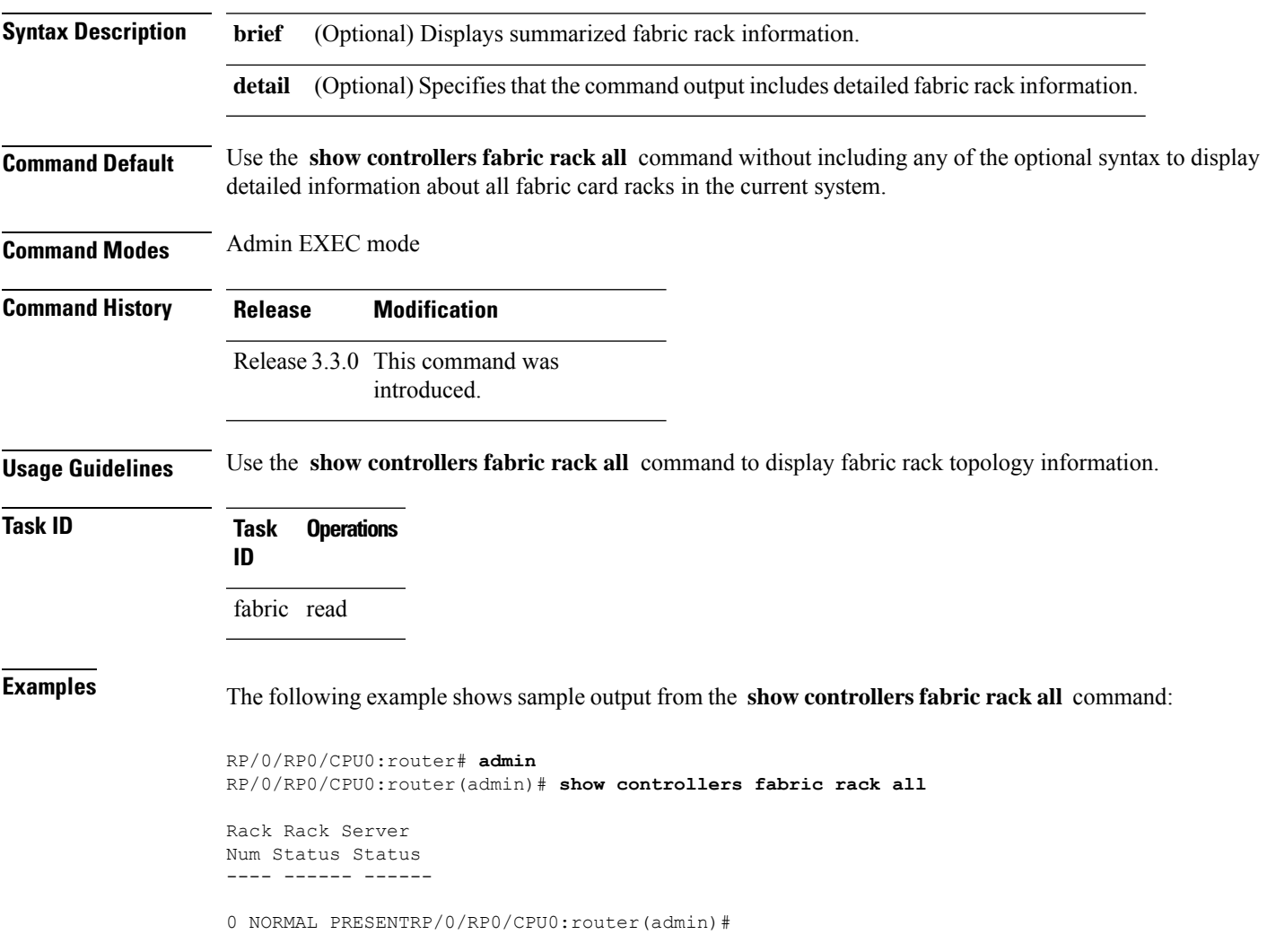

#### **show controllers fabric sfe**

To display information about a specific switch fabric element, use the **show controllers fabric sfe** command in Admin EXEC mode.

**show controllers fabric sfe** {**fabricq**|**ingressq**|**s1** |**s2** |**s3**} {*port*| **all**} [{**backpressure** |**brief** |**detail**}]

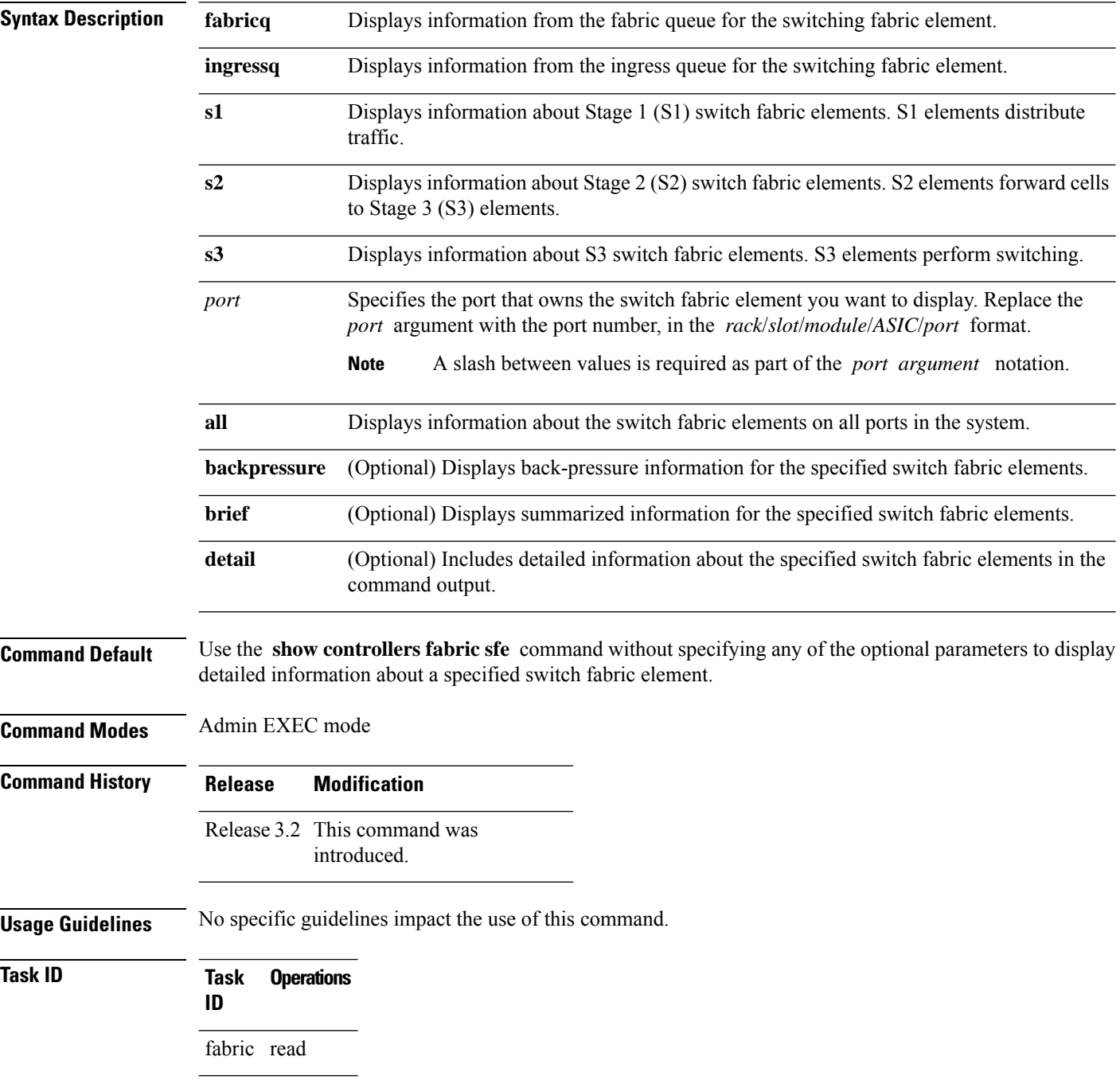

**Examples** The following example shows sample output from the **show controllers fabric sfe** command:

```
RP/0/RP0/CPU0:router# admin
RP/0/RP0/CPU0:router(admin)# show controllers fabric sfe fabricq all
Flags: P - plane admin down, p - plane oper down
C - card admin down, c - card oper down
L - link port admin down, l - link port oper down
A - asic admin down, a - asic oper down
B - bundle port admin Down, b - bundle port oper down
I - bundle admin down, i - bundle oper down
N - node admin down, n - node down
o - other end of link down d - data down
f - failed component downstream
m - plane multicast down
Sfe Admin Oper
R/S/M/A State State
----------------------------
0/1/CPU0/0 UP UP
0/1/CPU0/1 UP UP
0/3/CPU0/0 UP UP
0/3/CPU0/1 UP UP
0/6/CPU0/0 UP UP
0/6/CPU0/1 UP UP
```
0/RP0/CPU0/0 UP UP 0/RP1/CPU0/0 UP UP

## **show controllers fabricq barriers**

To verify that barriers are flowing through the fabricq ASICs, use the s**how controllers fabricq barriers** command in Admin EXEC mode. If no optional parameter is passed, this command displays the aggregated barrier information for all ASIC instances on all locations.

**show controllers fabricq barriers** [{**aggrbarr** | **illegal-state** | **inputbarr**}] [**instance** *asic\_instance*] [**location** *node-id*]

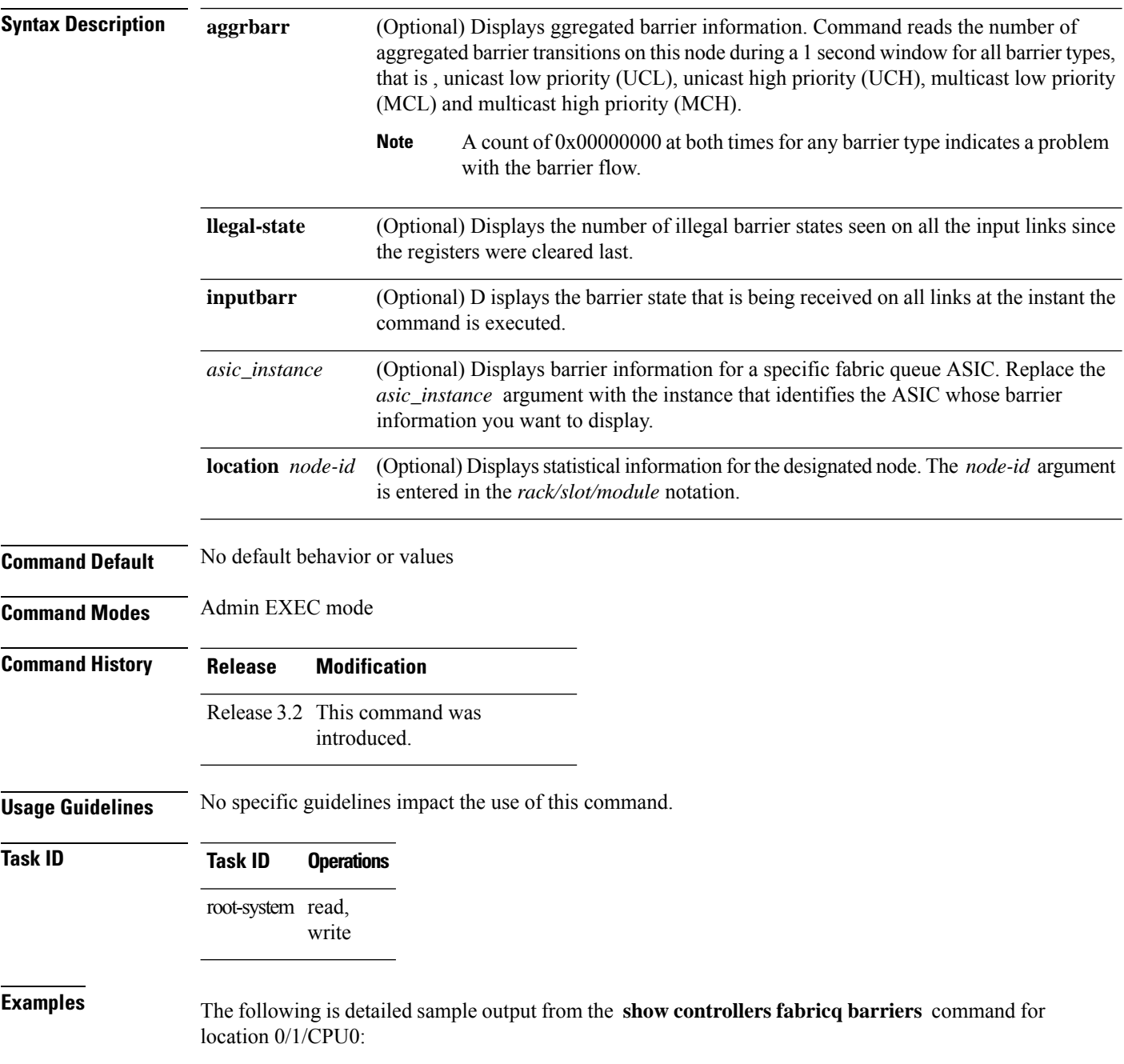

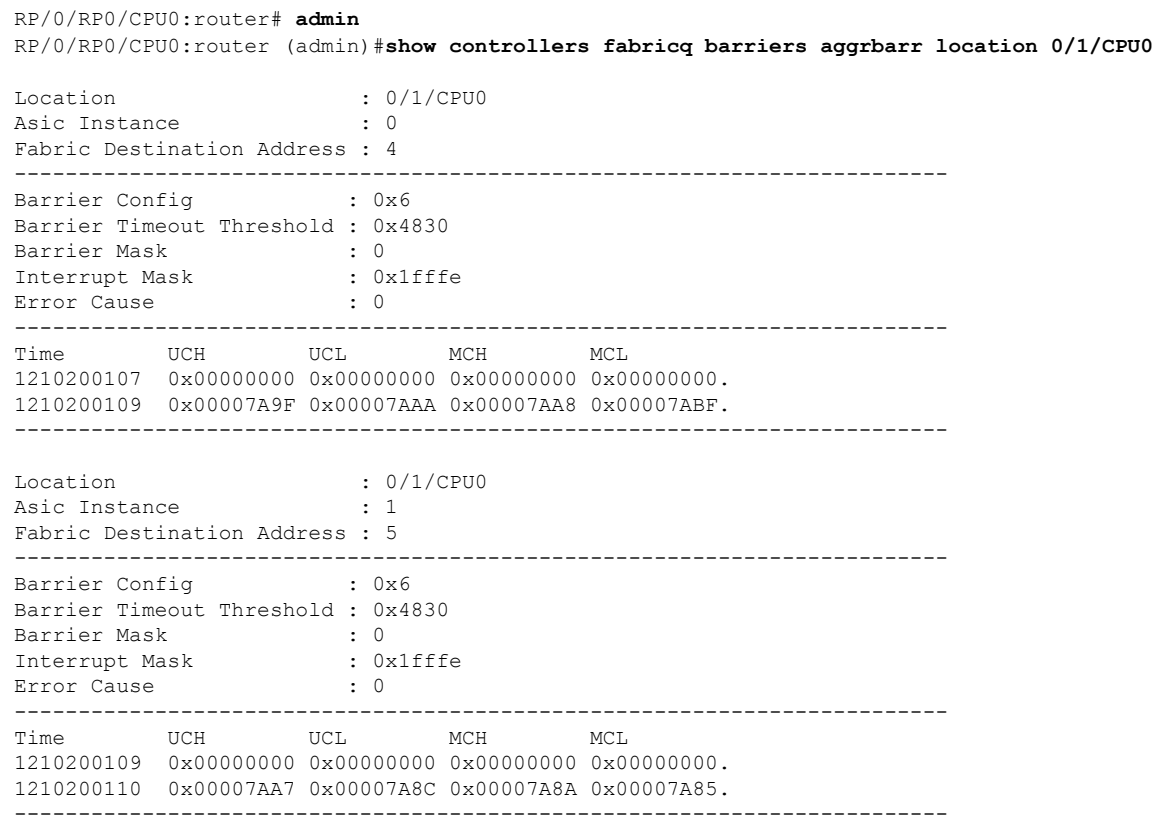

# **show controllers fabricq block**

To display information about the current usage of packet buffers of various sizes, use the **show controllers fabricq block** command in Admin EXEC mode.

**show controllers fabricq block** {**errors** | **registers** | **summary**} [*type instance*] [**location** *node-id*]

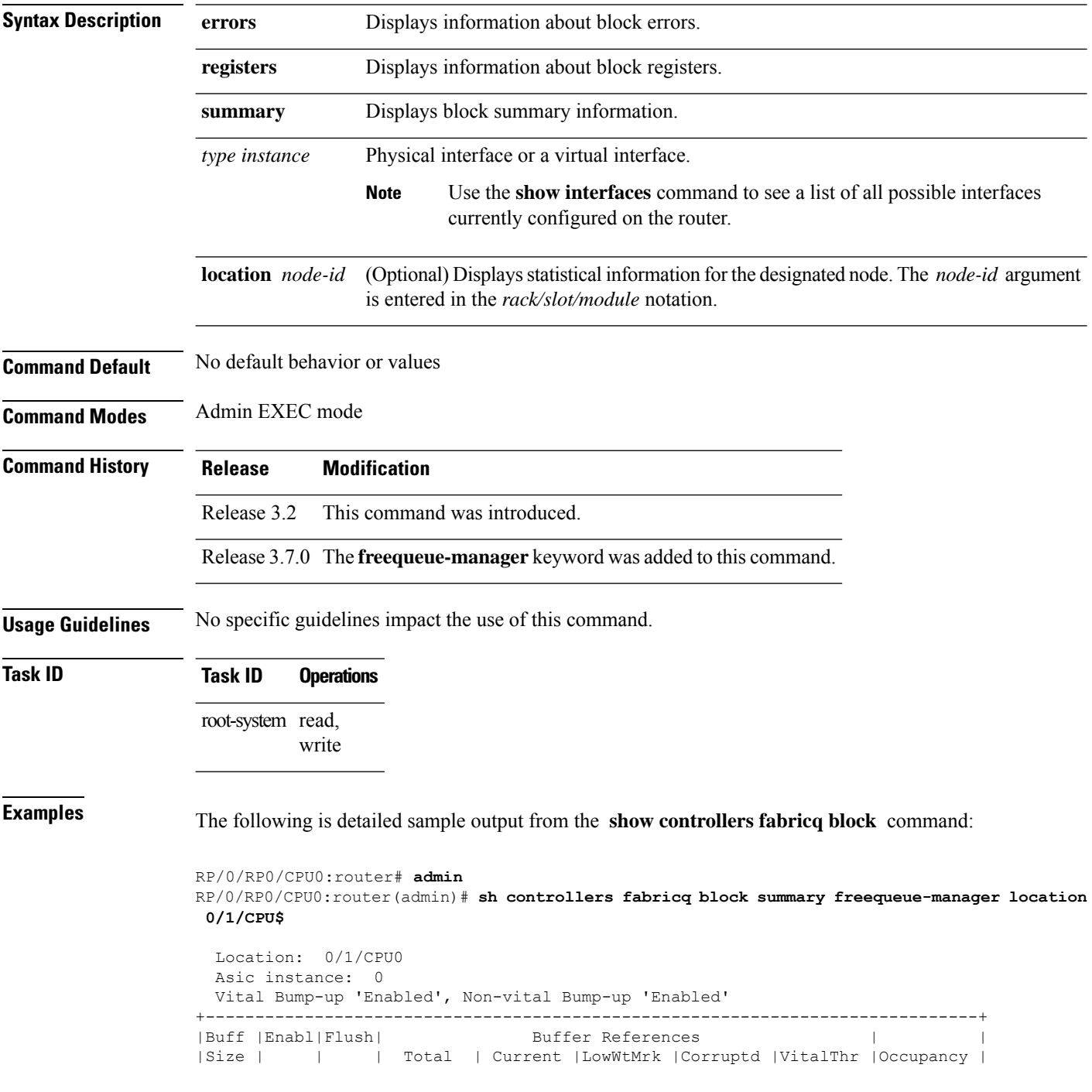

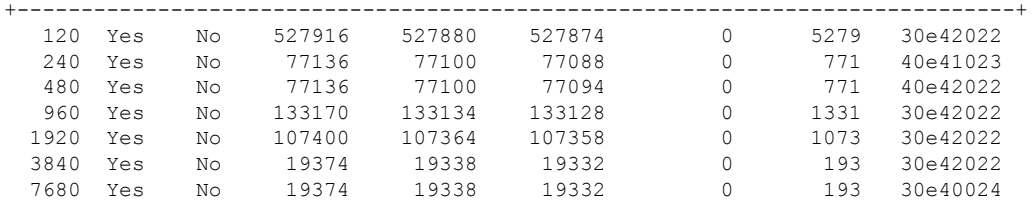

15360 Yes No 21516 21480 21468 0 215 40e41023

Location: 0/1/CPU0 Asic instance: 1

Vital Bump-up 'Enabled', Non-vital Bump-up 'Enabled'

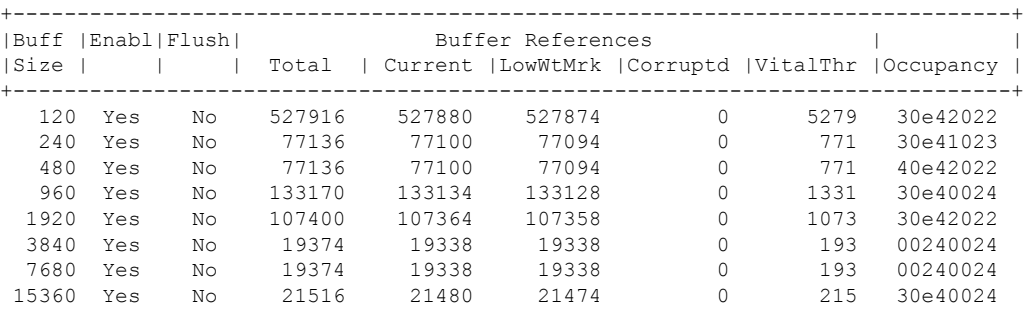

# **show controllers fabricq eio**

To display the current state of all the elastic I/O (EIO) information from fabric ASICs to the neighboring ASICs--PSE, Ingress, and FIA, use the **show controllers fabricq eio** command in Admin EXEC mode.

**show controllers fabricq eio links** {*link\_id* | **all**} **location** *node-id*

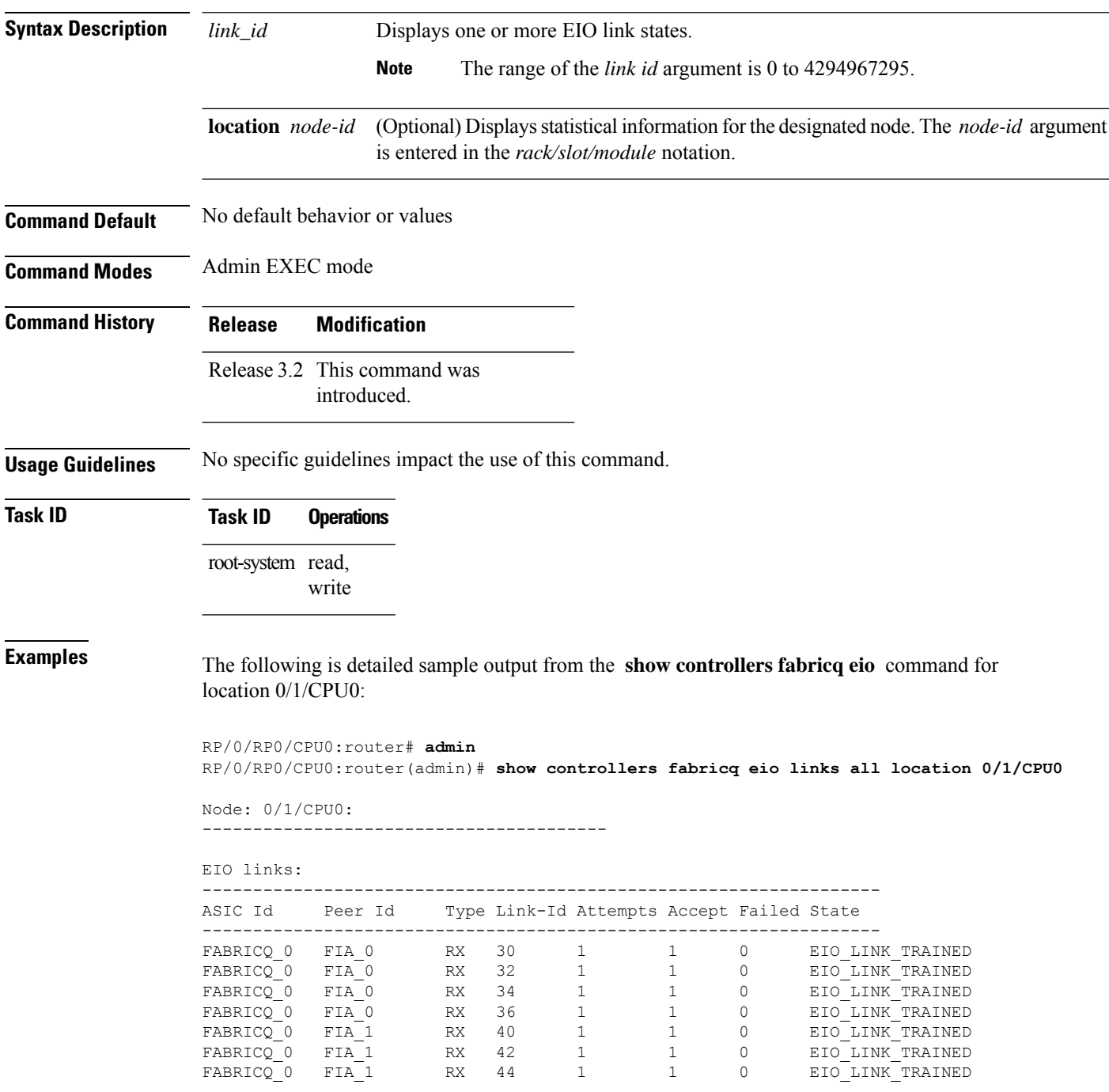

 $\mathbf l$ 

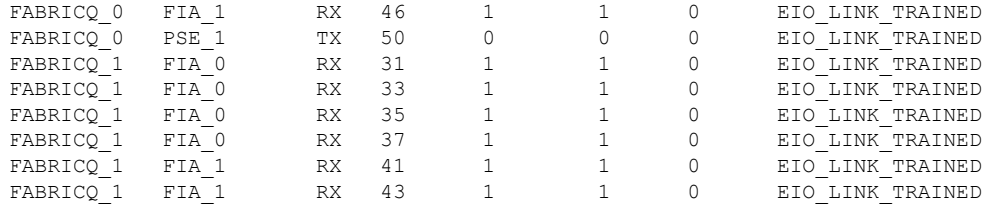

# **show controllers fabricq fabric-backpressure**

To display back-pressure information for the fabric queue ASICs, use the **show controllers fabricq fabric-backpressure** command in EXEC mode and Admin EXEC mode.

**show controllers fabricq fabric-backpressure** [**summary**] [**instance** *asic\_instance*] [**location** *node-id*]

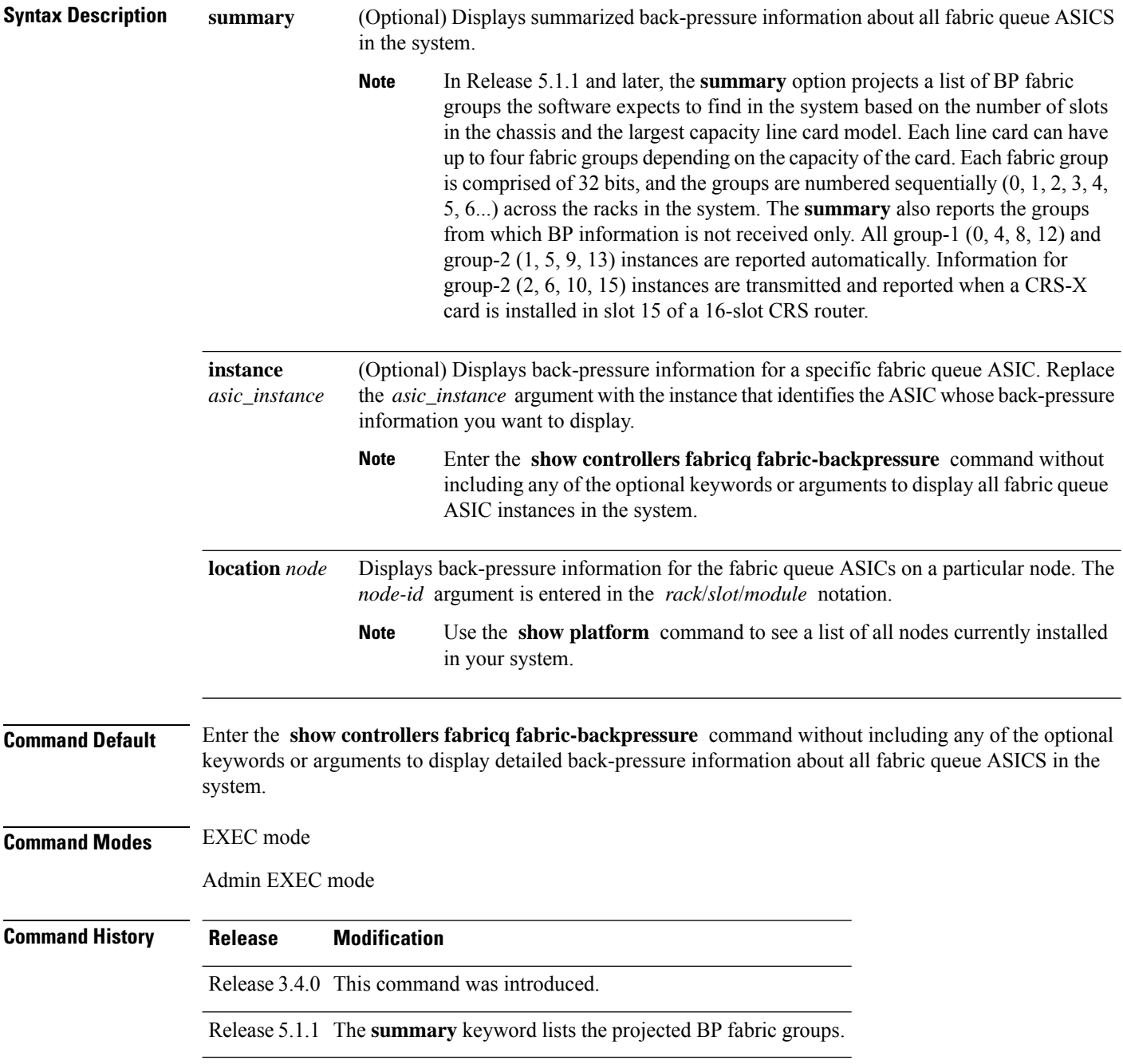

**Usage Guidelines** On the fabricq ASICs, a BP Engine configured for each non-empty fabric group present in the system is shown as enabled **Yes** under the Enabled column on all fabricq ASICs in the system.

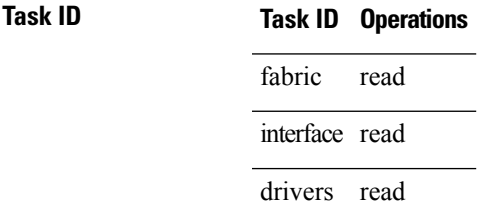

**Examples** The following example shows sample output from the **show controllers fabricq fabric-backpressure** command when it is entered with the **summary** keyword:

> RP/0/RP0/CPU0:router# **admin** RP/0/RP0/CPU0:router(admin)# **show controllers fabricq fabric-backpressure summary**

Rack 0: All Groups Received? : Yes

The following example showssample output from the **show controllersfabricqfabric-backpressure** command when it is entered without any of the optional keywords:

```
RP/0/RP0/CPU0:router# admin
RP/0/RP0/CPU0:router(admin)# show controllers fabricq fabric-backpressure
Location: 0/1/CPU0
Asic Instance: 0
Fabric Destination Address: 4
BP global Configuration Register: 0xff07
Cluster Number: 0
Primary Link: 0
Secondary Link: 9
Number of Backup links: 14
Backup Links: 8 1 2 10 3 11 27 16 26 17 25 18 24 19
BP enable Mask: 0x4
BP EC: 0
BP IM: 0x1ffe
+-----------------------------------------------------------+
|BP Engine| Enabled |Current Link |Rx group |P Link |S Link |
+-----------------------------------------------------------+
| 0 | No |Secondary | 255 | 0 | 9 |
+-----------------------------------------------------------+
| 1 | No |Secondary | 255 | 0 | 9 |
   +-----------------------------------------------------------+
| 2 | Yes |Primary | 0 | 0 | 9 |
+-----------------------------------------------------------+
Location: 0/1/CPU0
Asic Instance: 1
Fabric Destination Address: 5
BP global Configuration Register: 0xff07
Cluster Number: 0
Primary Link: 0
Secondary Link: 9
Number of Backup links: 14
Backup Links: 8 1 2 10 3 11 27 16 26 17 25 18 24 19
```
BP enable Mask: 0x4 BP EC: 0 BP IM: 0x1ffe +-----------------------------------------------------------+ |BP Engine| Enabled |Current Link |Rx group |P Link |S Link | +-----------------------------------------------------------+ | 0 | No |Secondary | 255 | 0 | 9 | +-----------------------------------------------------------+ | 1 | No |Secondary | 255 | 0 | 9 | +-----------------------------------------------------------+ | 2 | Yes |Primary | 0 | 0 | 9 | +-----------------------------------------------------------+ Location: 0/3/CPU0 Asic Instance: 0

Fabric Destination Address: 12 BP global Configuration Register: 0xff07

Cluster Number: 0 --More--

# **show controllers fabricq health**

To display the general condition of a fabricq ASIC, use the **show controllers fabricq health** command in Admin EXEC mode.

**show controllers fabricq health** [**instance** *asic\_instance*] [**location** *node-id*]

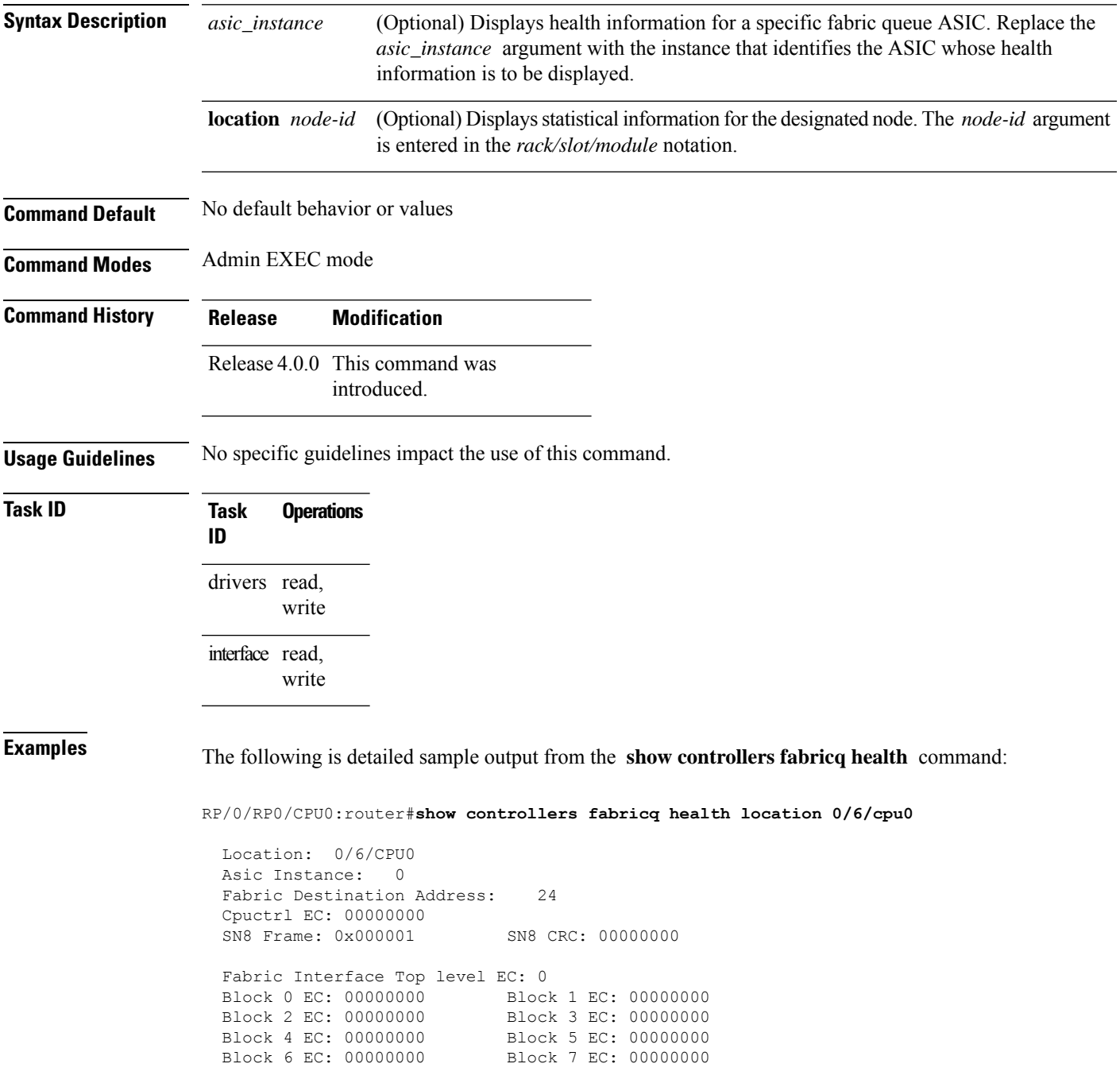

Ingressq Interface Top level EC: 00000000 BP Cluster 0 EC: 00000000 BP Cluster 1 EC: 00000000 BP Cluster 2 EC: 00000000 BP Cluster 3 EC: 00000000 BP Cluster 4 EC: 00000000 BP Cluster 5 EC: 00000000 BP Cluster 6 EC: 00000000 BP Cluster 7 EC: 00000000 BP Cluster 8 EC: 00000000 BP Cluster 9 EC: 00000000

# **show controllers fabricq link-info**

To display the state of the links on a fabricq ASIC, use the **show controllers fabricq link-info** command in Admin EXEC mode.

**show controllers fabricq link-info** {*link\_number* | **all**} [**instance** *asic\_instance*] [**location** *node-id*]

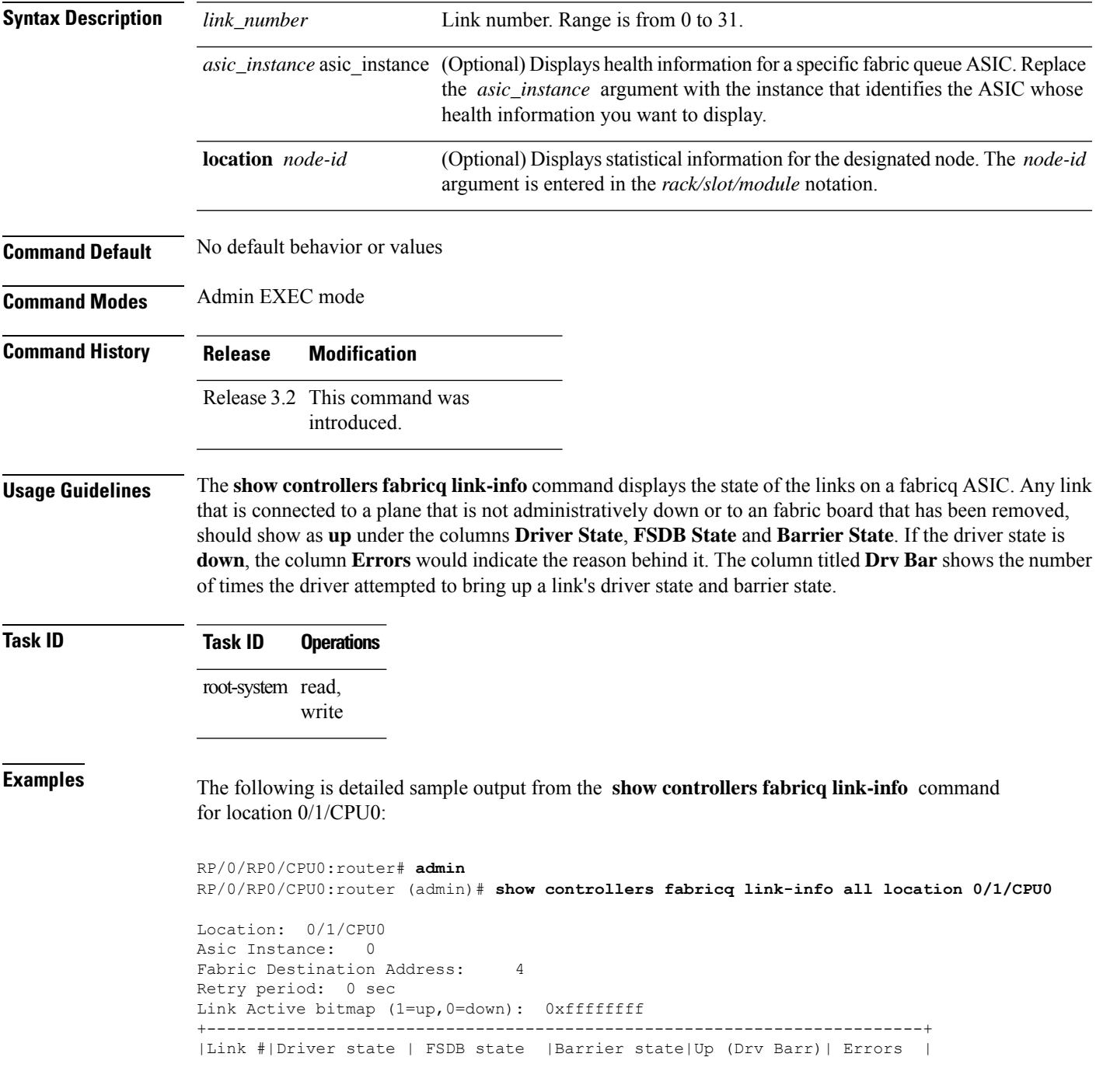

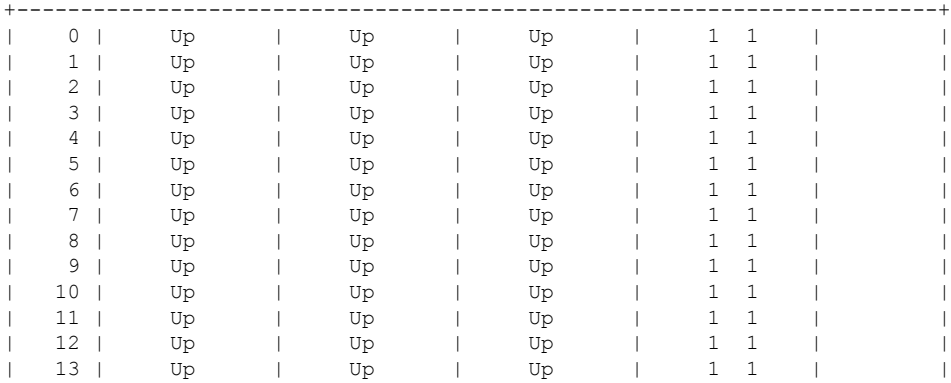

**Advanced System Command Reference for Cisco CRS Router**

# **show controllers fabricq summary**

To display the summarized information of the condition of a fabricq ASIC, use the **show controllers fabricq summary** command in Admin EXEC mode.

**show controllers fabricq summary** [**instance** *asic\_instance*] [**location** *node-id*]

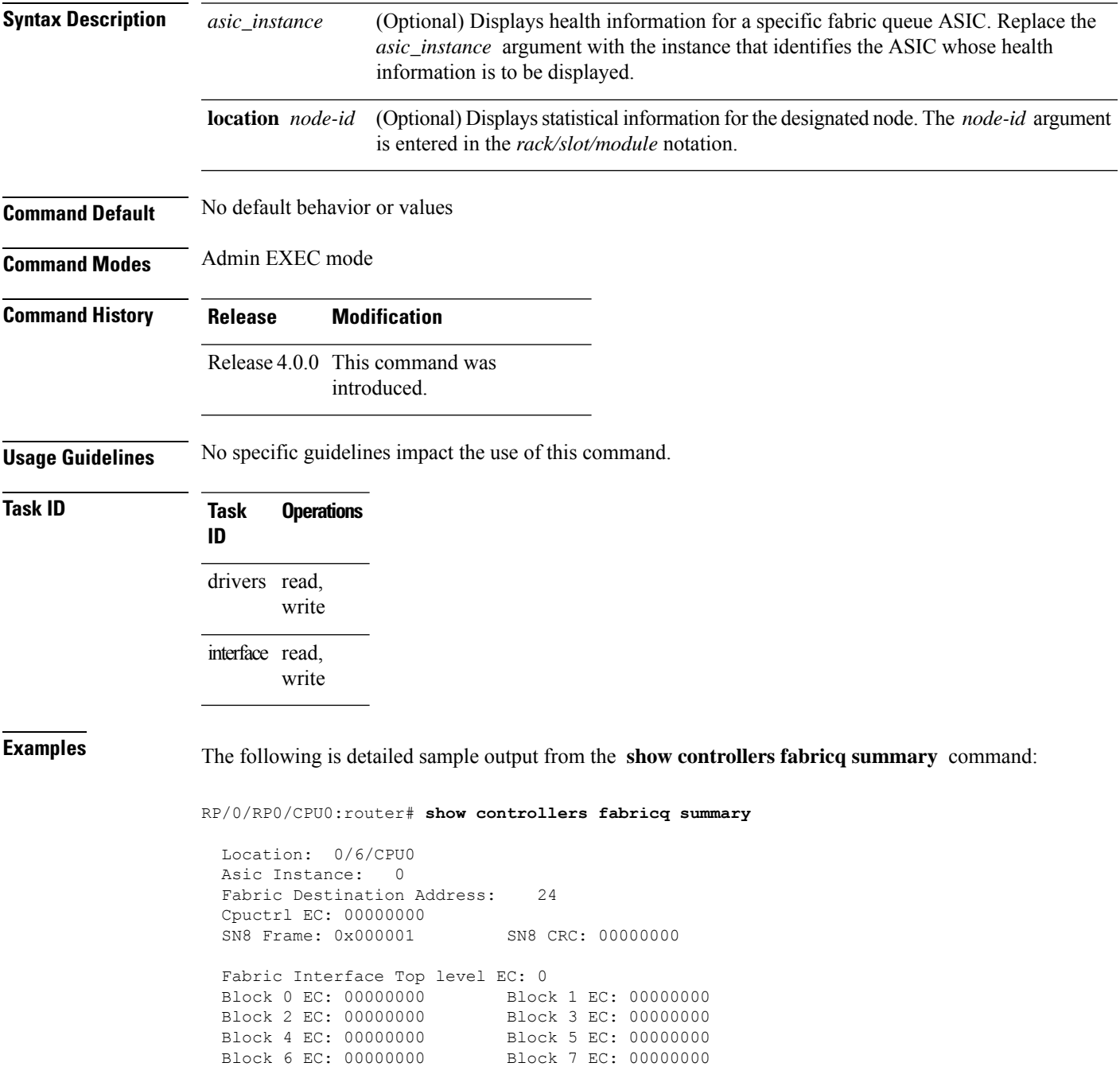

Ingressq Interface Top level EC: 00000000 BP Cluster 0 EC: 00000000 BP Cluster 1 EC: 00000000 BP Cluster 2 EC: 00000000 BP Cluster 3 EC: 00000000 BP Cluster 4 EC: 00000000 BP Cluster 5 EC: 00000000
## **show controllers fabricq queue**

To display information about the hardware queues of the performance route processor chopper and assembler FPGAs, use the **show controllers fabricq queue** command in Admin EXEC mode.

**show controllers fabricq queue** [**instance** *instance-id*] [**location** *node-id*]

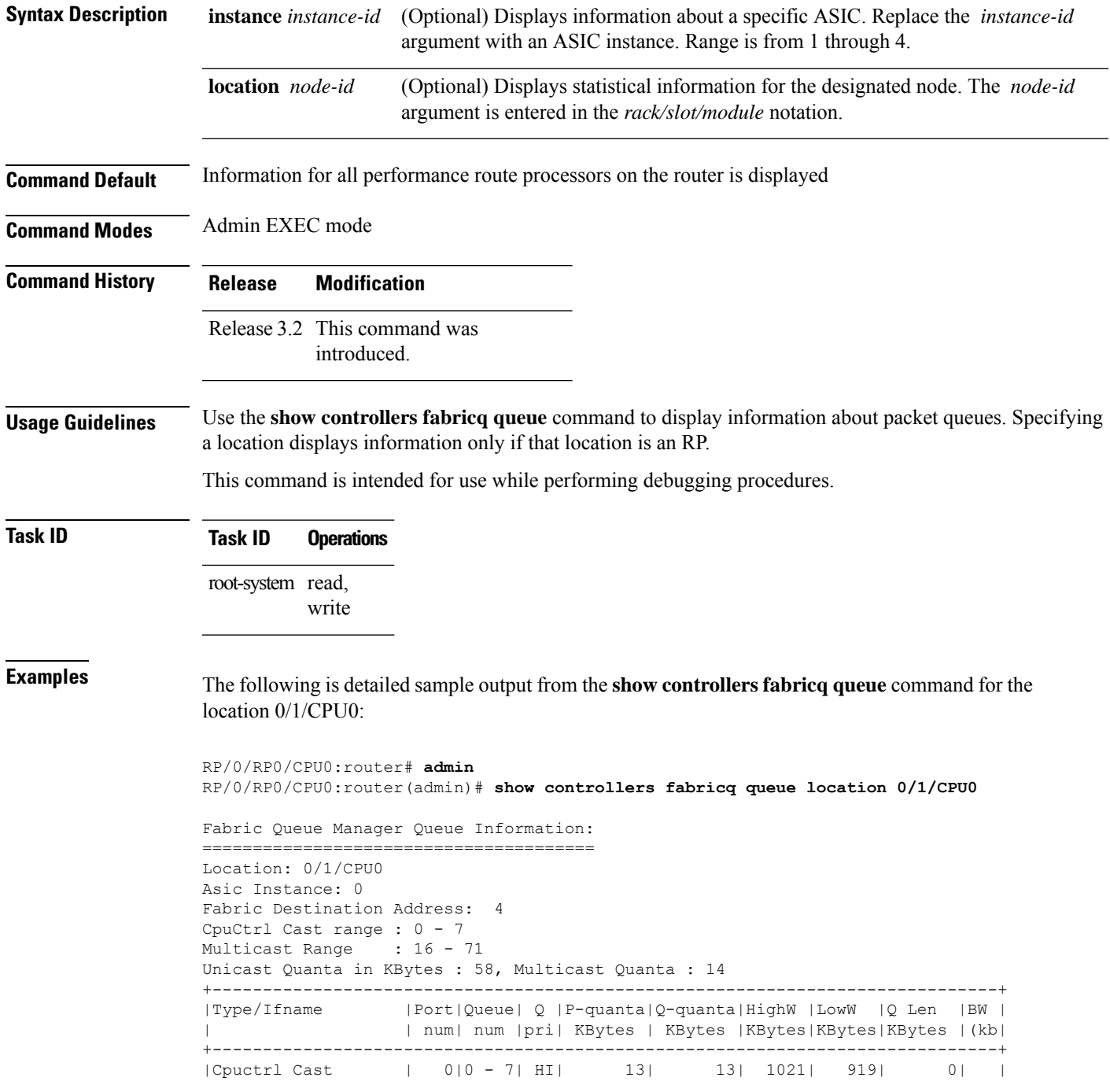

 $\mathbf I$ 

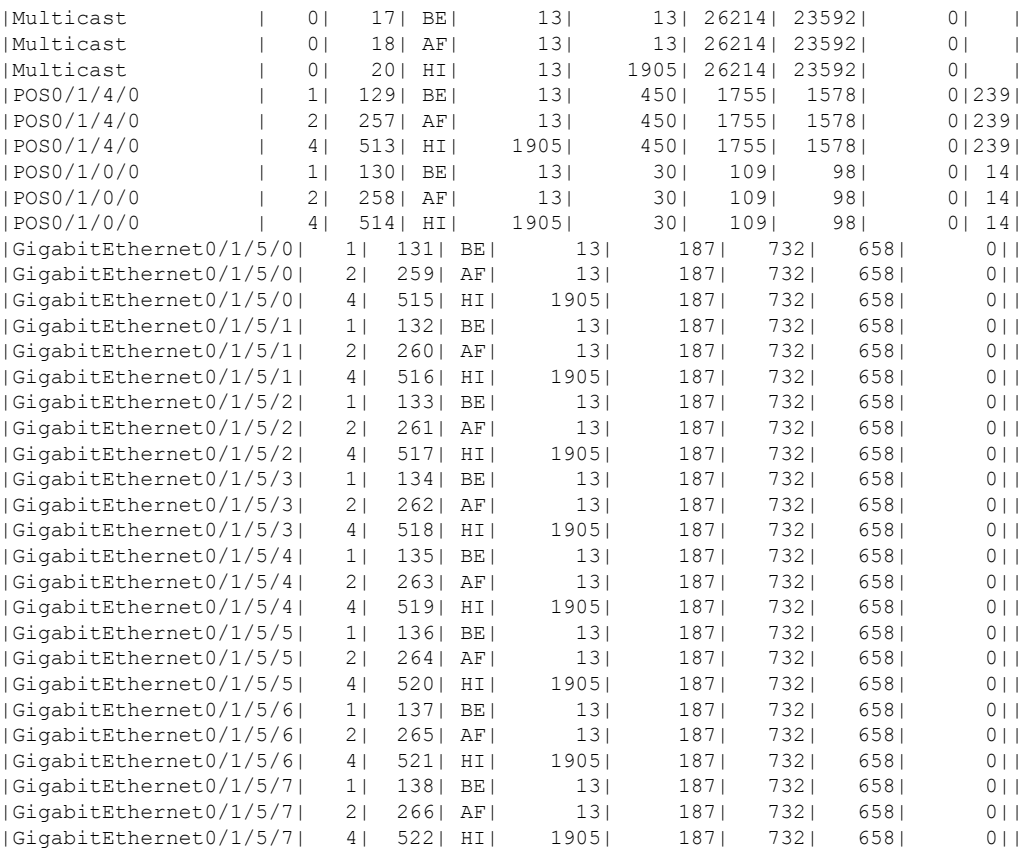

--More--

## **show controllers fabricq statistics**

To display statistics about packet flow through the fabric queue application-specific integrated circuit (ASIC), use the **show controllers fabricq statistics** command in EXEC mode.

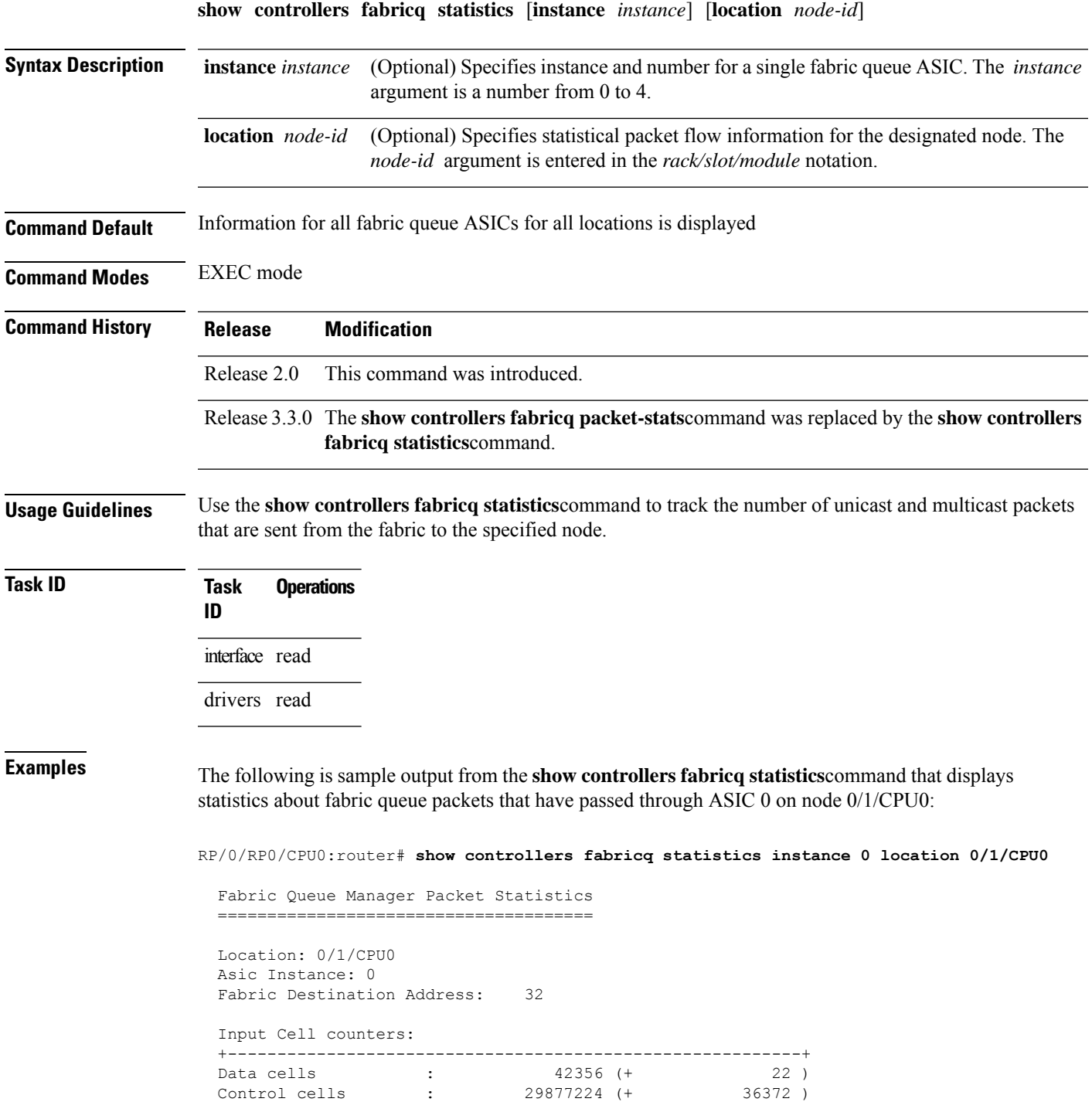

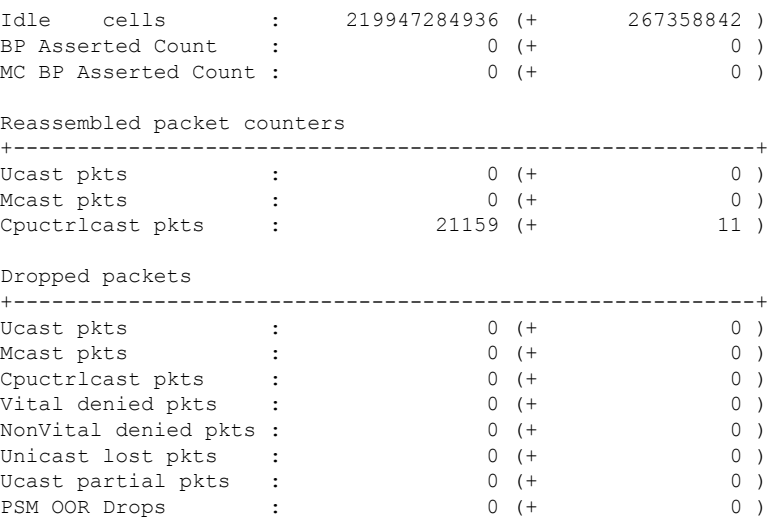

This table describes the significant fields shown in the display.

#### **Table 36: show controllers fabricq statistics Field Descriptions**

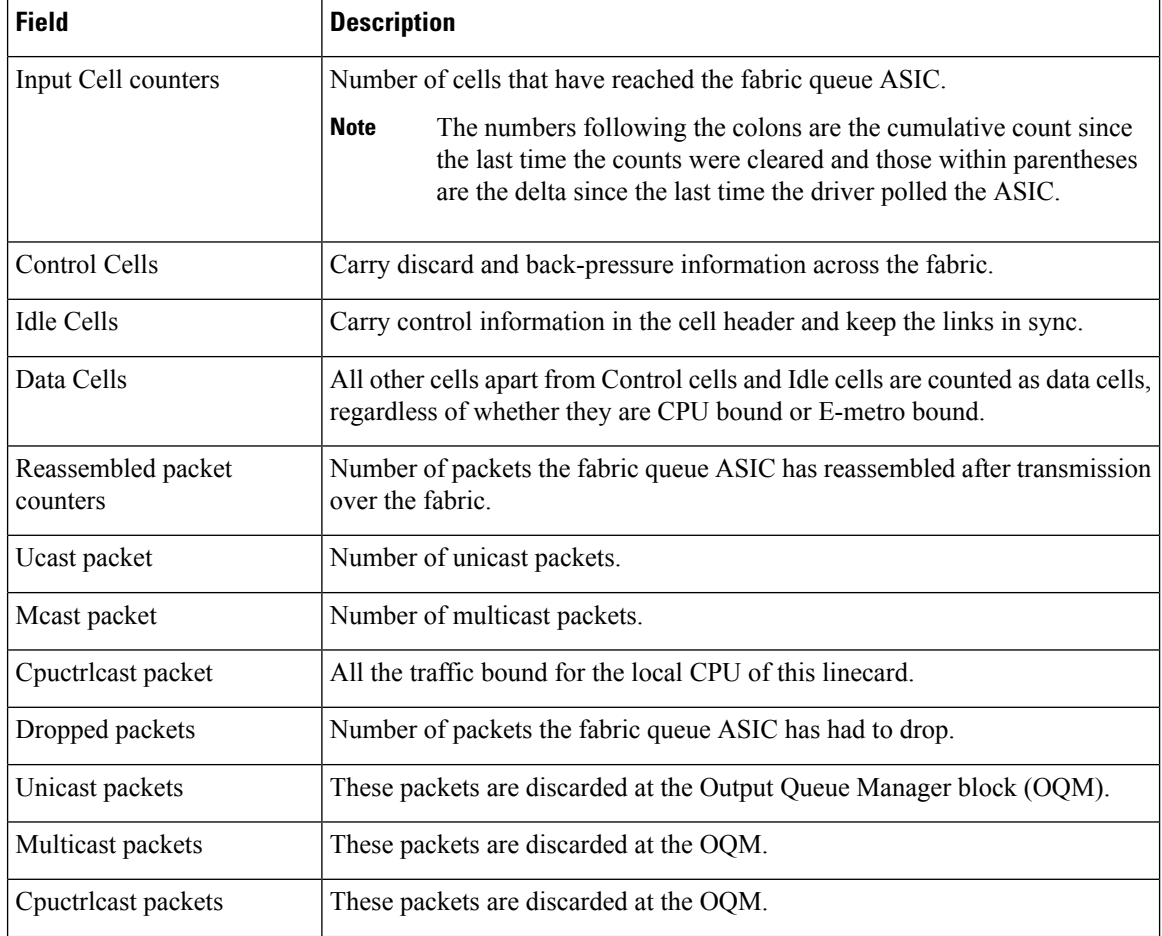

 $\mathbf l$ 

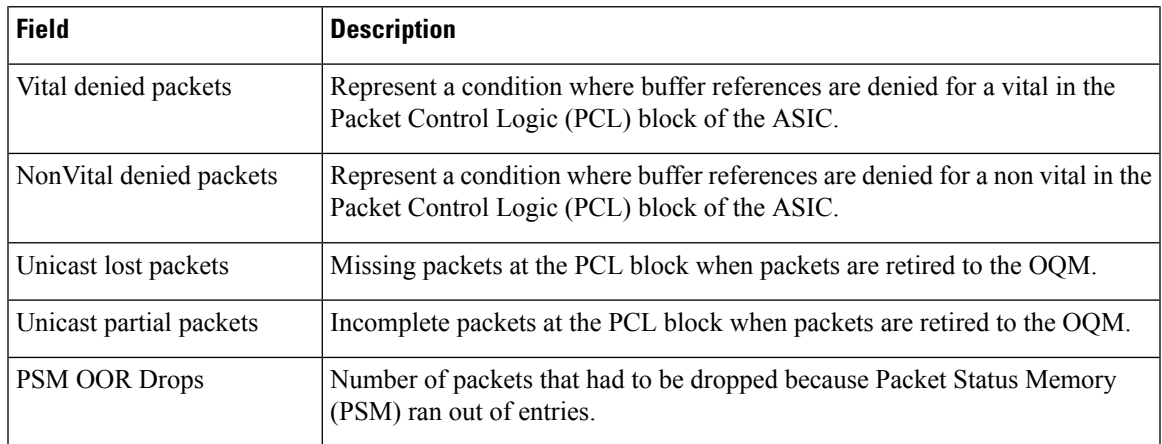

# **show controllers ingressq capacity**

To display ASIC capacity details for the ingress fabric queue, use the **show controllers ingressq capacity** command in EXEC mode.

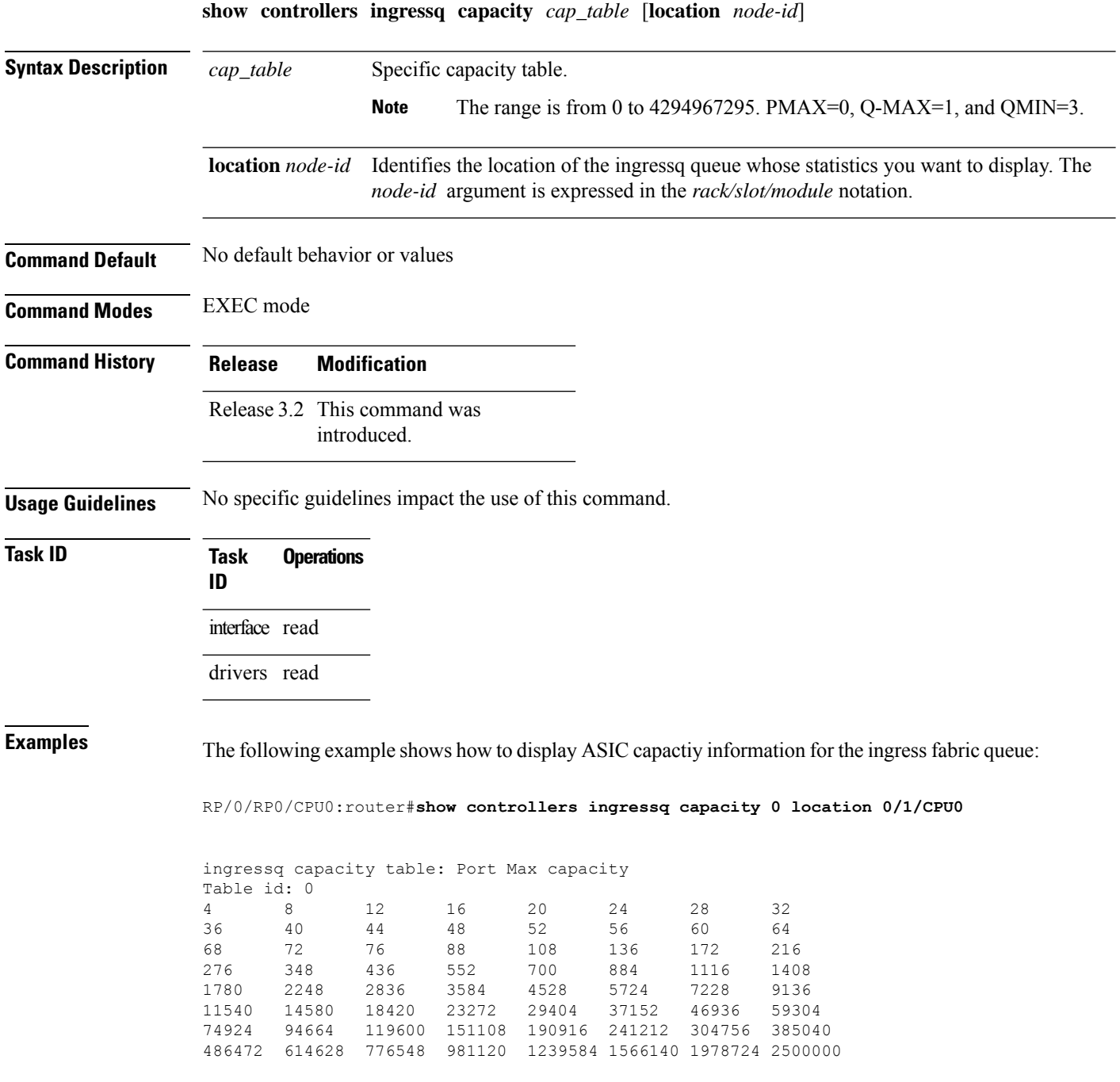

#### **show controllers ingressq clients**

To display all clients connected to the ingress queue manager (IQM), use the **show controllers ingressq clients** command in EXEC mode.

**show controllers ingressq clients location** *node-id*

**Syntax Description** Iocation *node-id* Identifies the location of the ingress queue whose statistics you want to display. The *node-id* argument is expressed in the *rack/slot/module* notation. **location** *node-id*

**Command Default** No default behavior or values

**Command Modes** EXEC mode

**Command History Release Modification**

Release 3.2 This command was introduced.

**Usage Guidelines** No specific guidelines impact the use of this command.

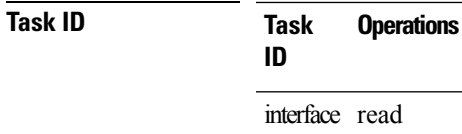

drivers read

**Examples** The following example shows how to display ingressq clients connected to IQM:

```
RP/0/RP0/CPU0:router# show controllers ingressq clients location 0/1/CPU0
-------------------------------------------------------------------------
ingress queue manager clients:
handle name
------------------------------------------------------------
1 hfr_pm
2 QOS_EA<br>3 BM-EA J
       BM-EA HFR DLL
```
# **show controllers ingressq eio**

To display elastic I/O (EIO) information for the ingress queueing ASIC, use the **show controllers ingressq eio** command in EXEC mode.

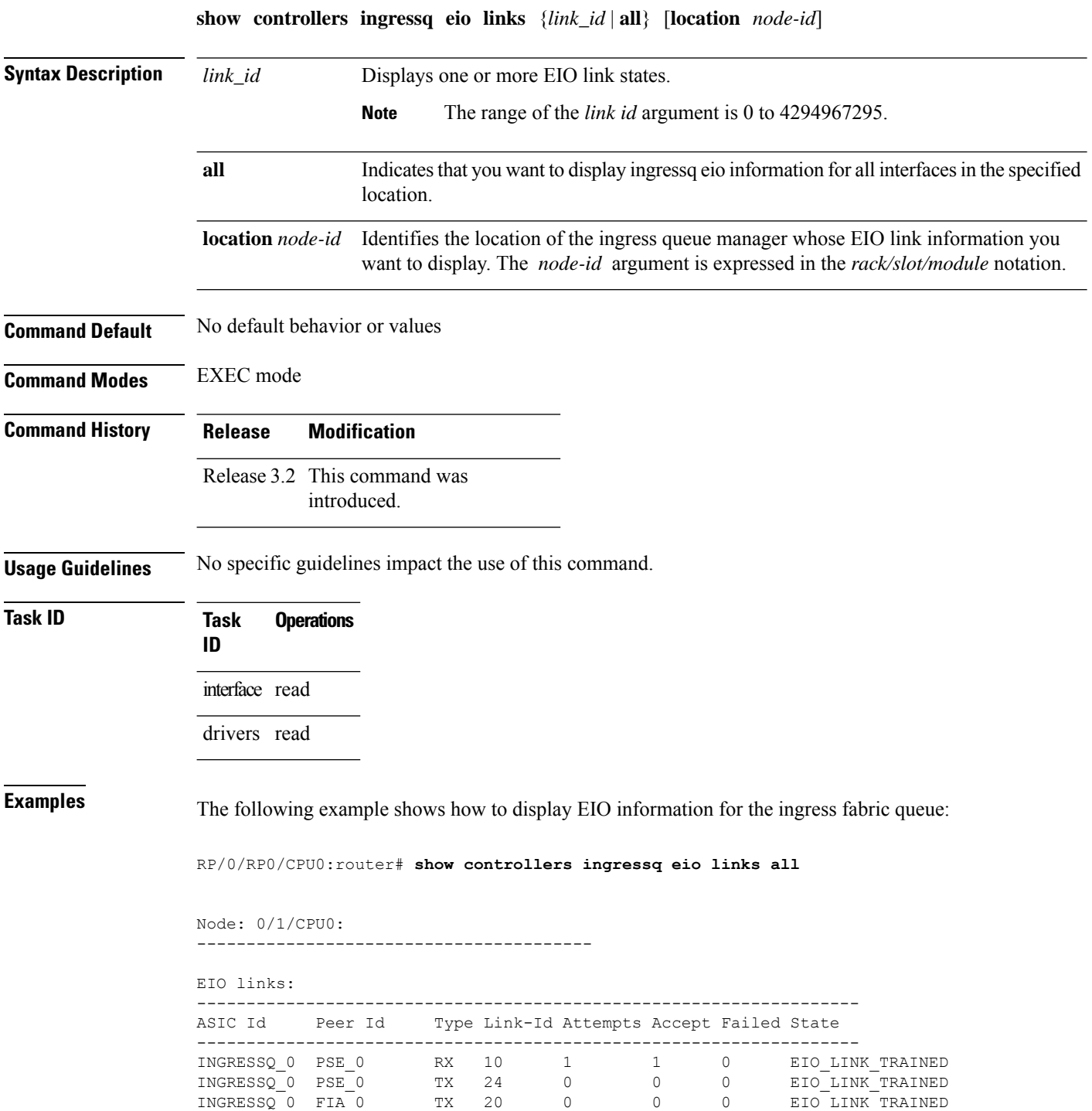

 $\mathbf l$ 

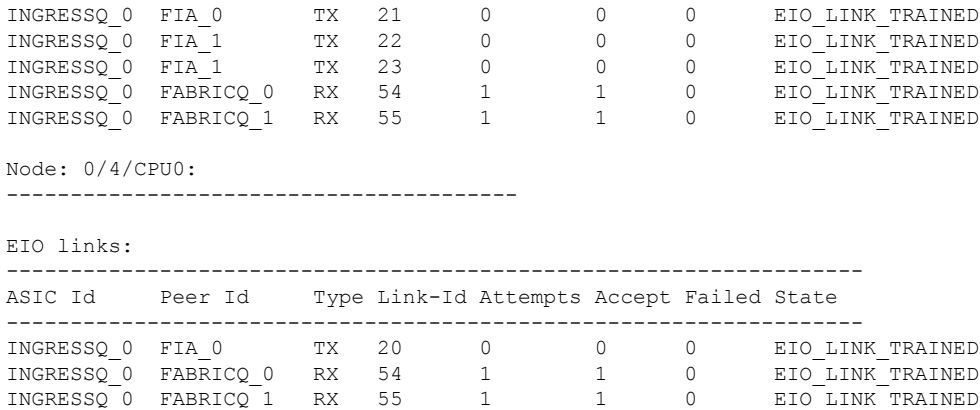

-------------------------------------------------------------------------

## **show controllers ingressq fabric**

To display various parameters of ingressq and switching fabric connectivity, use the **show controllersingressq fabric** command in EXEC mode.

**show controllers ingressq fabric** {**asic** | **detail** | **links** | **pla**} [**location** *node-id*]

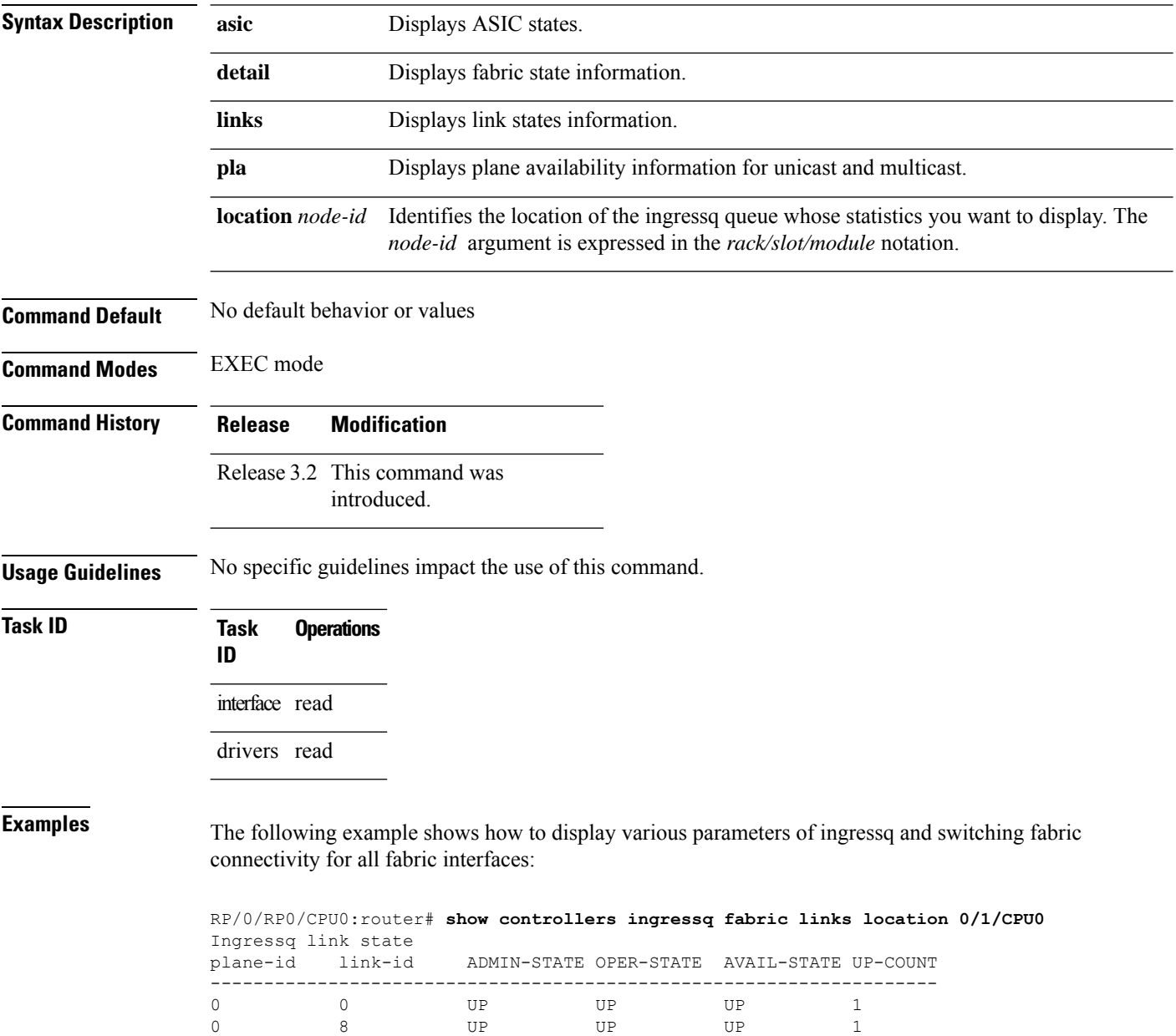

0 16 UP UP UP 1 0 24 UP UP UP 1 1 1 UP UP UP 1 1 9 UP UP UP 1 1 17 UP UP UP 1

 $\mathbf I$ 

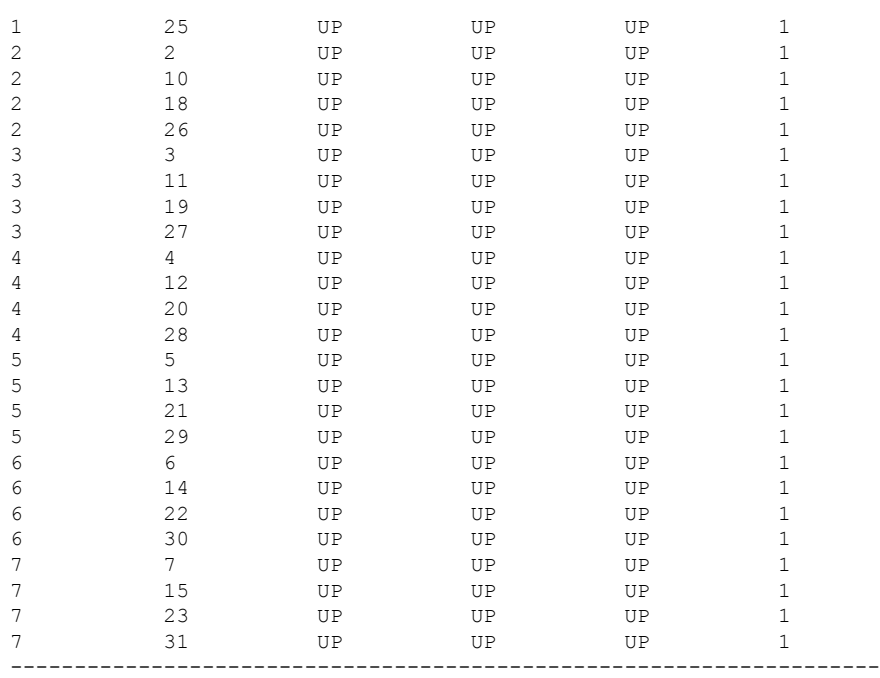

## **show controllers ingressq interfaces**

To display the ingressq shape queue and parameters associated with the physical interfaces on the card, use the **show controllers ingressq interfaces** command in EXEC mode.

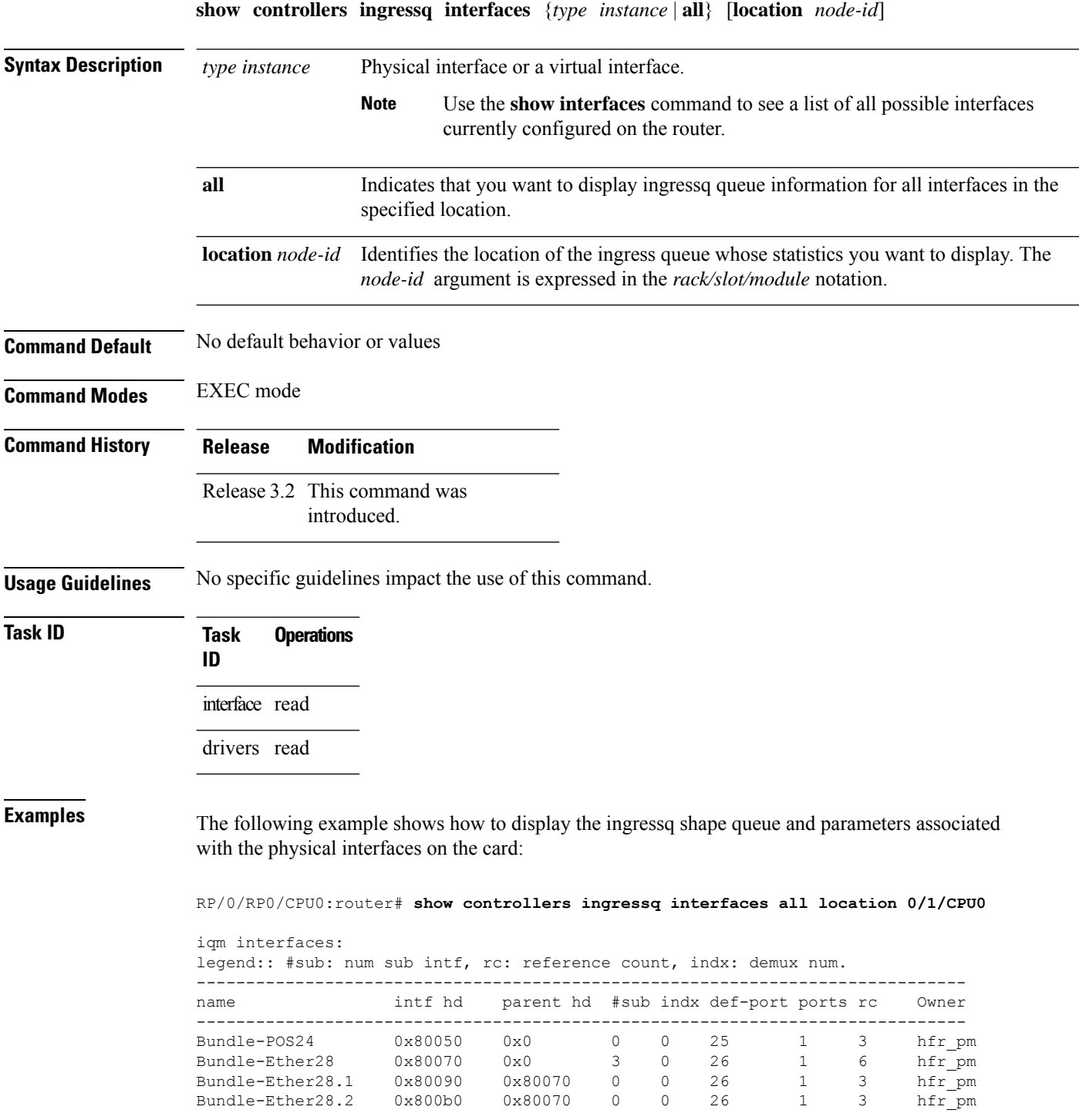

 $\mathbf I$ 

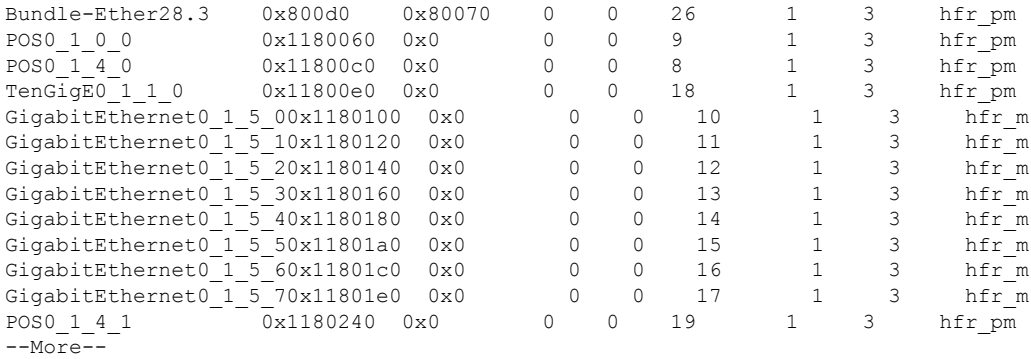

## **show controllers ingressq queues**

To display information about the ingressq shape queues and parameters that have been created for the ingress interfaces, use the **show controllers ingressq queues** command in EXEC mode.

**show controllers ingressq queues** {*queue\_handle* | **all**} [**location** *node-id*]

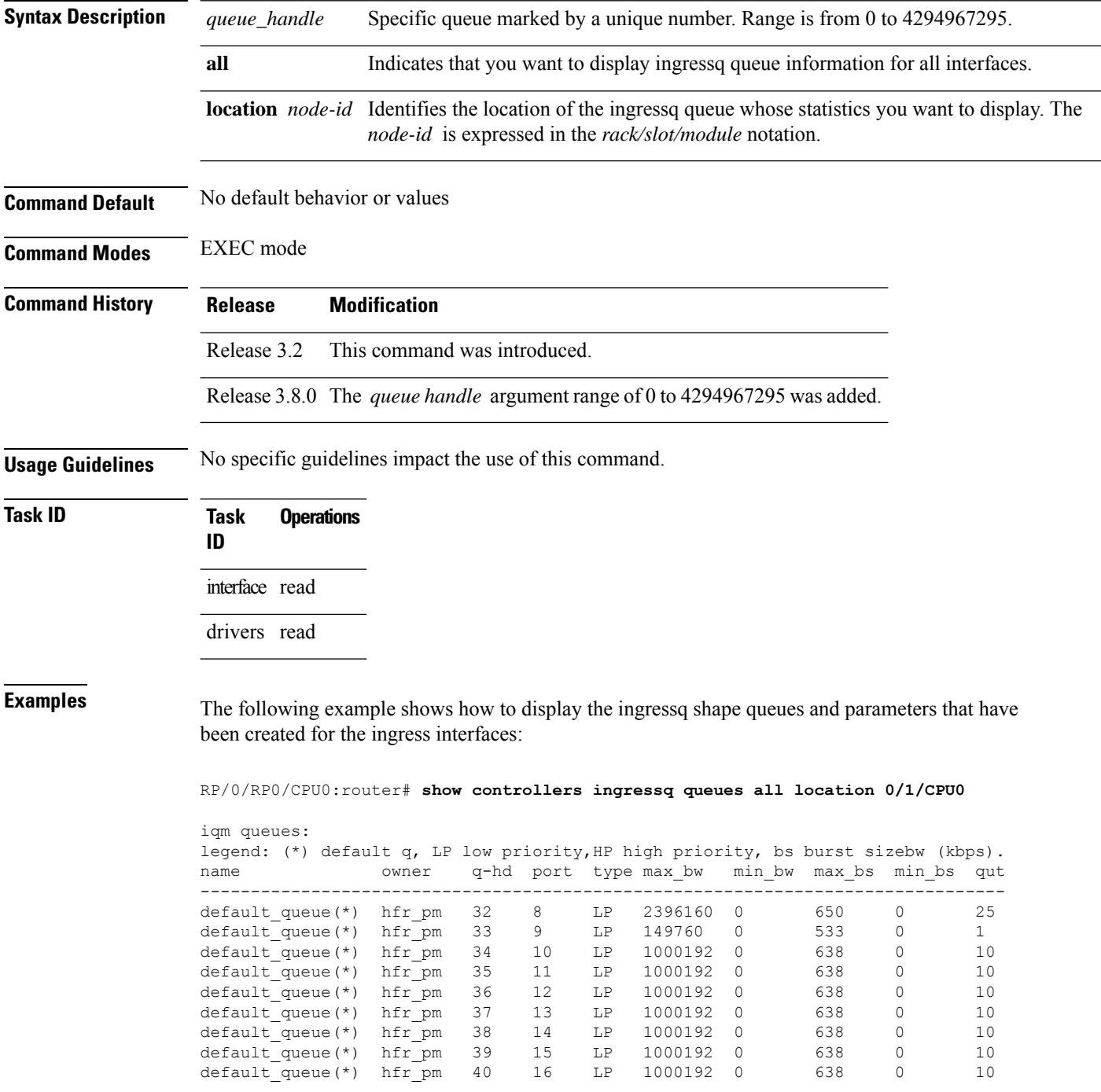

 $\mathbf I$ 

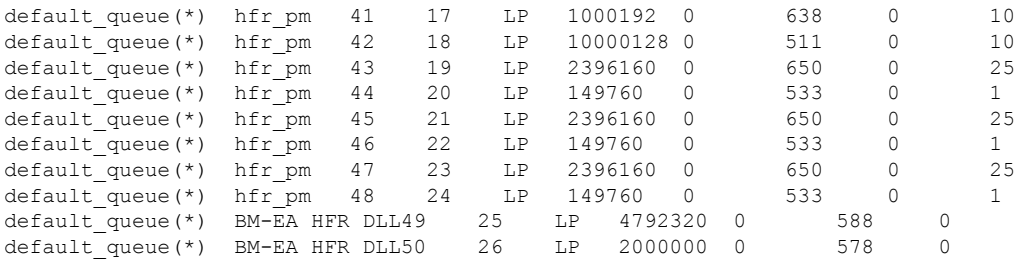

# **show controllers ingressq statistics**

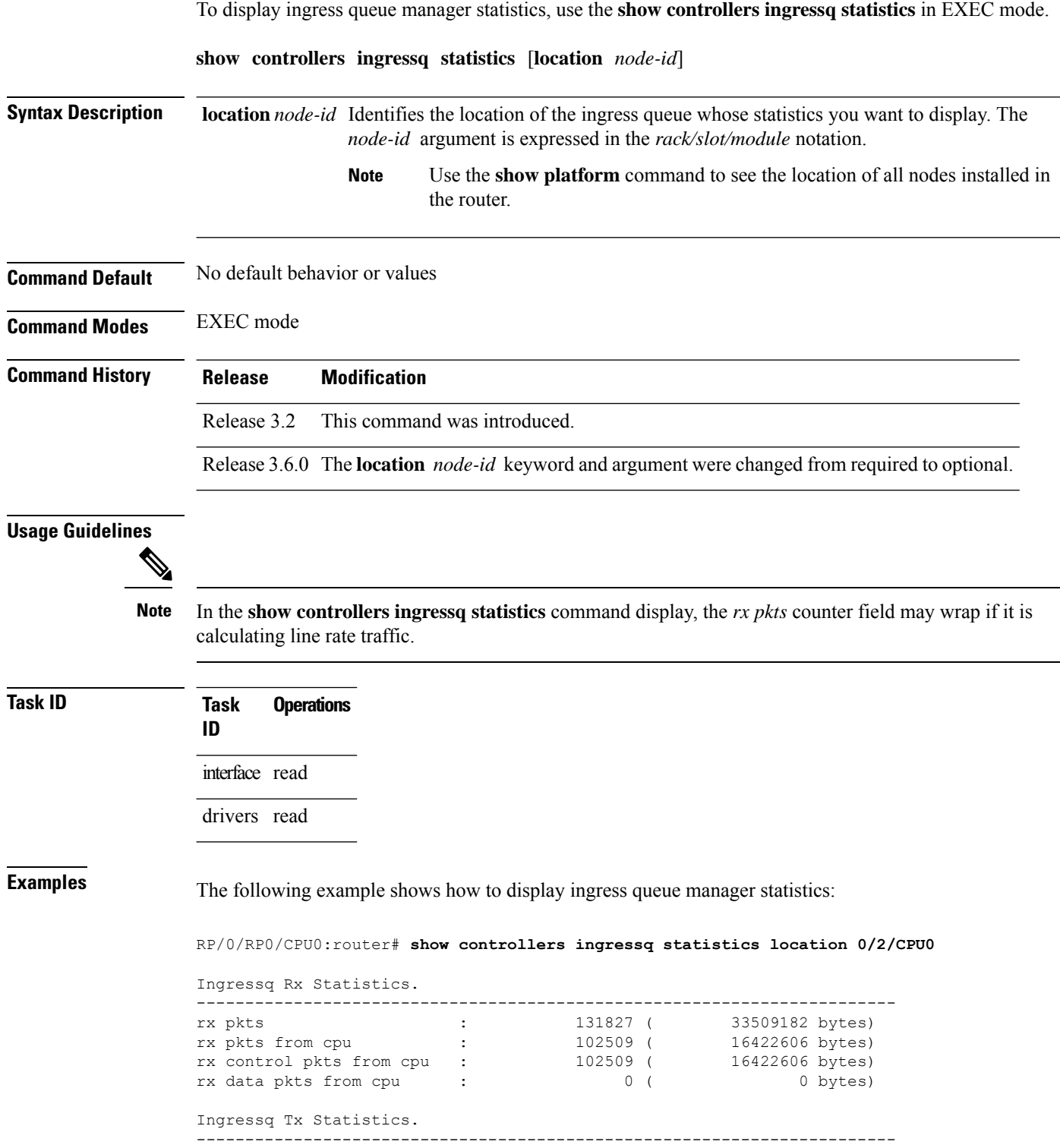

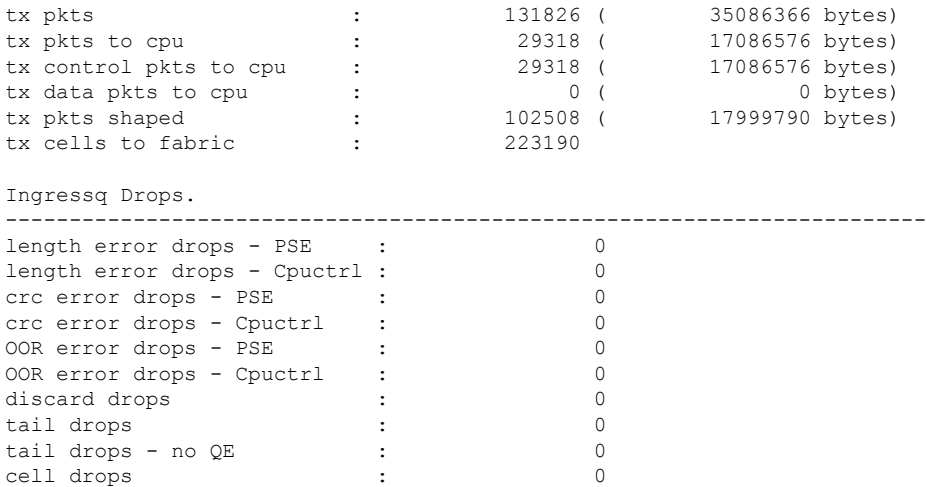

This table describes the significant fields shown in the display.

| <b>Field</b>                     | <b>Description</b>                                                                                                    |
|----------------------------------|----------------------------------------------------------------------------------------------------|
| Ingressq Rx<br><b>Statistics</b> | Displays the following receive statistics:<br>• rx pkts—Total number of packets received; also shown in bytes.<br>• rx pkts from cpu—Number of packets received from the CPU; also shown in bytes.<br>• rx control pkts from cpu—Number of control packets received; also shown in bytes.<br>• rx data pkts from cpu—Number of data packets received; also shown in bytes.                                                                                                    |
| Ingressq Tx<br><b>Statistics</b> | Displays the following transmit statistics:<br>• tx pkts—Total number of packets transmitted; also shown in bytes.<br>• tx pkts to cpu—Number of packets transmitted from the CPU; also shown in bytes.<br>• tx control pkts to cpu—Number of control packets transmitted; also shown in bytes.<br>• tx data pkts to cpu—Number of data packets transmitted; also shown in bytes.<br>• tx pkts shaped—Number of shaped data packets transmitted; also shown in bytes.<br>• tx cells to fabric—Number of cells that were transmitted to the switch fabric; also<br>shown in bytes. |

**Table 37: show controllers ingressq statistics Field Descriptions**

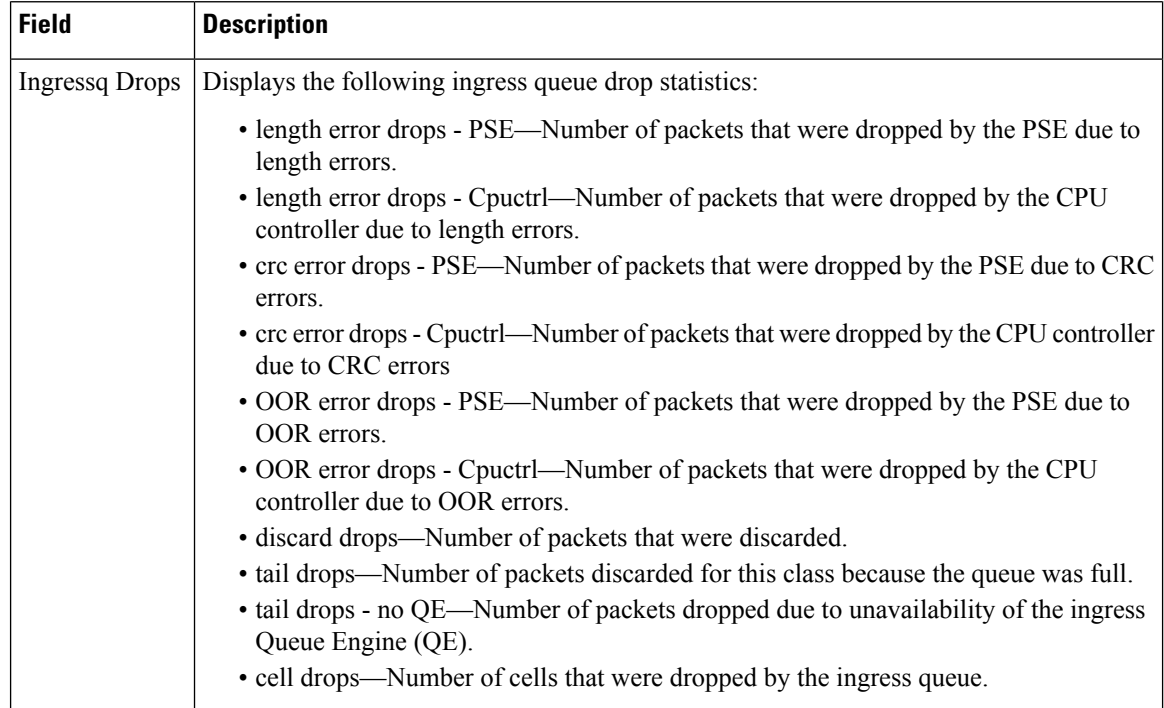

## **show controllers ingressq vports**

To display information about the ingressq virtual ports and its parameters that have been created for the ingressq interfaces, use the **show controllers ingressq vports** command in EXEC mode.

**show controllers ingressq vports** {*port\_handle* | **all**} [**location** *node-id*]

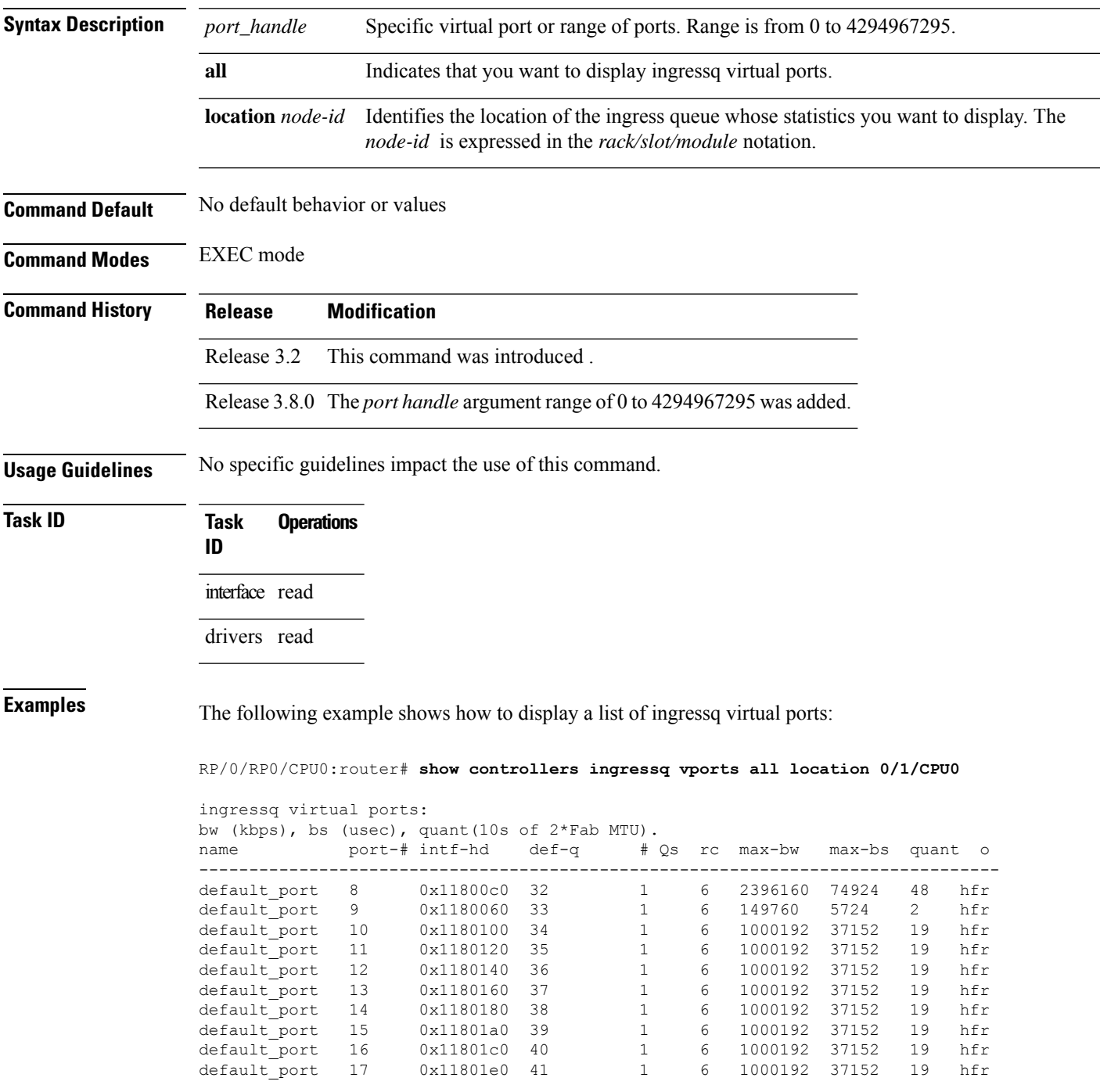

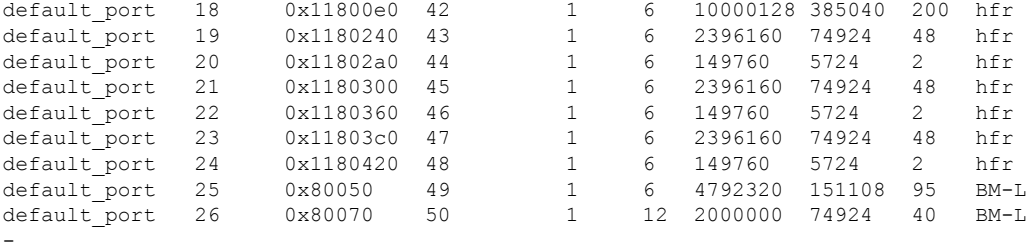

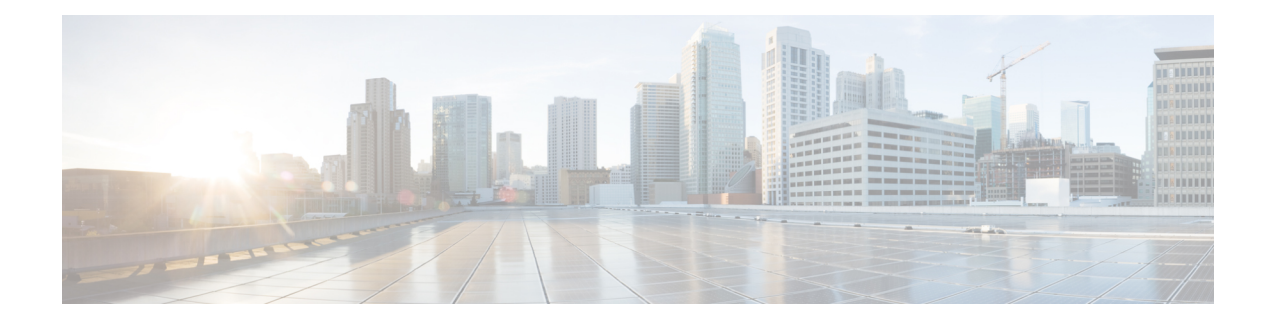

# **Tech-Support Commands**

This module describes commands used for displaying the output of **show** commands using Cisco IOS XR software software. The command output varies depending on the router platform and configuration.

The **show tech-support** commands all display common data from commands such as **show version** . Each **show tech-support** command also generates and gathers relevant data for a specific area. This data includes trace output to collect debugging information available in the specific area of interest.

To use commands of this module, you must be in a user group associated with a task group that includes appropriate task IDs. If the user group assignment is preventing you from using any command, contact your AAA administrator for assistance.

- show [system](#page-274-0) verify, on page 265
- show [tech-support,](#page-278-0) on page 269
- show [tech-support](#page-281-0) aps, on page 272
- show [tech-support](#page-294-0) asic , on page 285
- show [tech-support](#page-296-0) bcdl , on page 287
- show [tech-support](#page-298-0) bundles, on page 289
- show [tech-support](#page-300-0) cef, on page 291
- show [tech-support](#page-303-0) cfgmgr, on page 294
- show [tech-support](#page-305-0) chdlc, on page 296
- show tech-support [control-ethernet](#page-307-0) , on page 298
- show [tech-support](#page-312-0) custom source-file, on page 303
- show [tech-support](#page-314-0) dsc, on page 305
- show [tech-support](#page-319-0) ethernet, on page 310
- show [tech-support](#page-323-0) fabric , on page 314
- show [tech-support](#page-326-0) gsp , on page 317
- show [tech-support](#page-329-0) igmp snooping, on page 320
- show [tech-support](#page-337-0) install, on page 328
- show [tech-support](#page-340-0) l2tp, on page 331
- show [tech-support](#page-345-0) l2vpn, on page 336
- show [tech-support](#page-351-0) lrd, on page 342
- show [tech-support](#page-363-0) mpls ldp, on page 354
- show [tech-support](#page-365-0) mpls optical-uni, on page 356
- show [tech-support](#page-367-0) mpls rsvp, on page 358
- show [tech-support](#page-373-0) mpls traffic-eng, on page 364
- show [tech-support](#page-378-0) multicast , on page 369
- show [tech-support](#page-382-0) netflow, on page 373
- show [tech-support](#page-384-0) nrs, on page 375
- show [tech-support](#page-386-0) password, on page 377
- show [tech-support](#page-388-0) pfi, on page 379
- show [tech-support](#page-390-0) placement, on page 381
- show [tech-support](#page-393-0) platform , on page 384
- show [tech-support](#page-397-0) pos, on page 388
- show [tech-support](#page-402-0) ppp, on page 393
- show [tech-support](#page-405-0) qos, on page 396
- show [tech-support](#page-407-0) rdsfs, on page 398
- show [tech-support](#page-409-0) rib, on page 400
- show [tech-support](#page-411-0) routing bfd, on page 402
- show [tech-support](#page-414-0) routing isis, on page 405
- show [tech-support](#page-416-0) routing ospf, on page 407
- show [tech-support](#page-419-0) routing ospfv3, on page 410
- show [tech-support](#page-421-0) routing rpl , on page 412
- show [tech-support](#page-423-0) serial, on page 414
- show [tech-support](#page-426-0) sanitized, on page 417
- show [tech-support](#page-428-0) services, on page 419
- show [tech-support](#page-430-0) snmp, on page 421
- show [tech-support](#page-432-0) spaipc, on page 423
- show [tech-support](#page-437-0) sysdb, on page 428
- show [tech-support](#page-439-0) terminal, on page 430
- show [tech-support](#page-444-0) tty, on page 435
- show tty [details,](#page-446-0) on page 437

 $\overline{\phantom{a}}$ 

### <span id="page-274-0"></span>**show system verify**

To verify the system parameters, use the **show system verify** command in EXEC mode.

```
show system verify [{start | restart [detail]}]
```
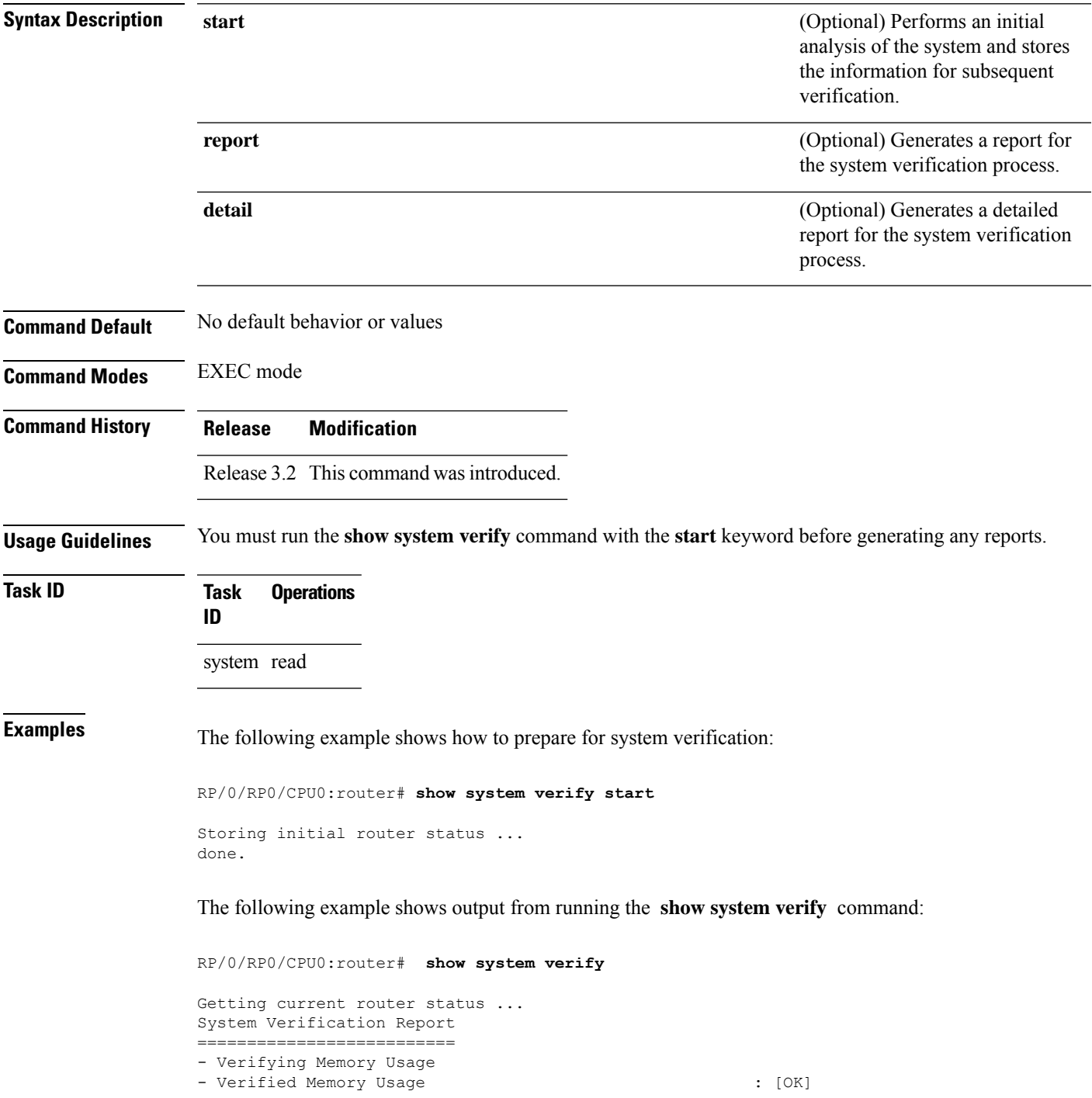

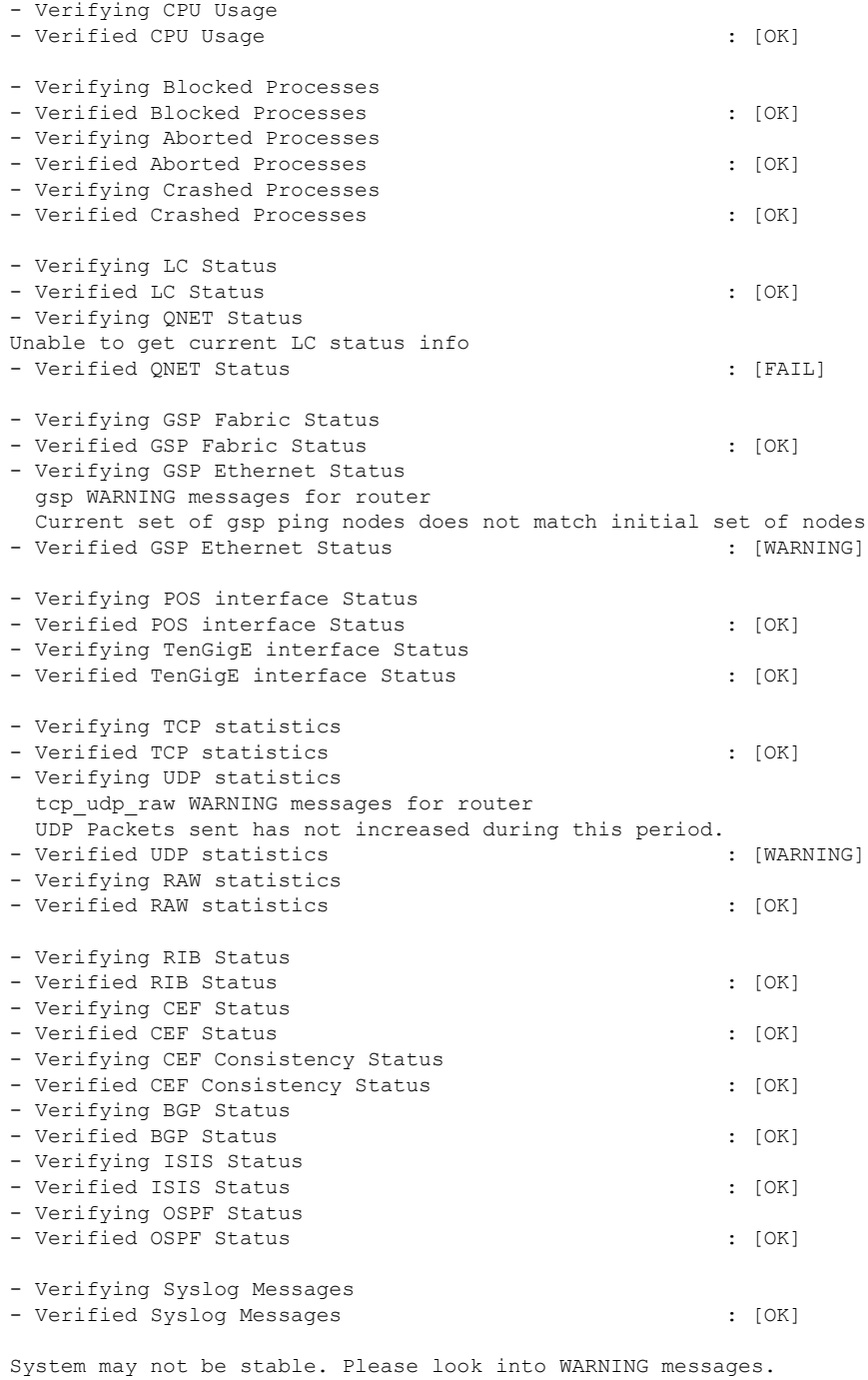

This table describes the significant fields shown in the display.

#### **Table 38: show system verify Field Descriptions**

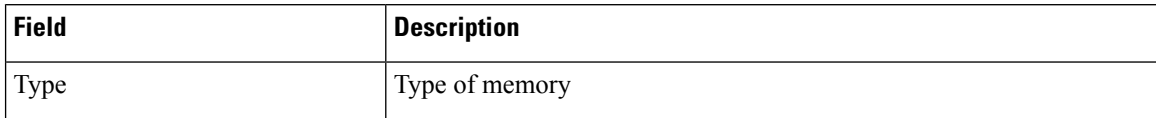

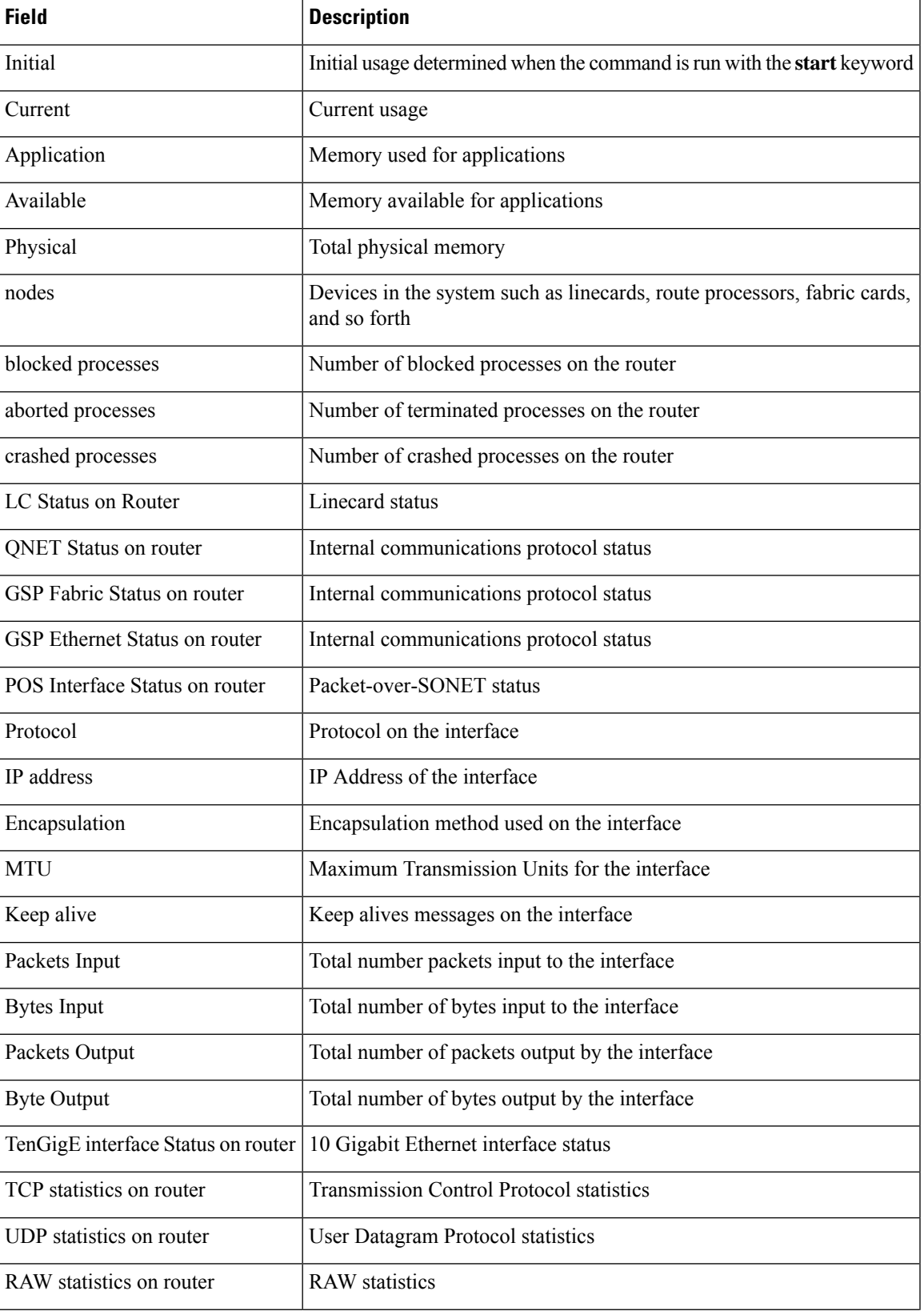

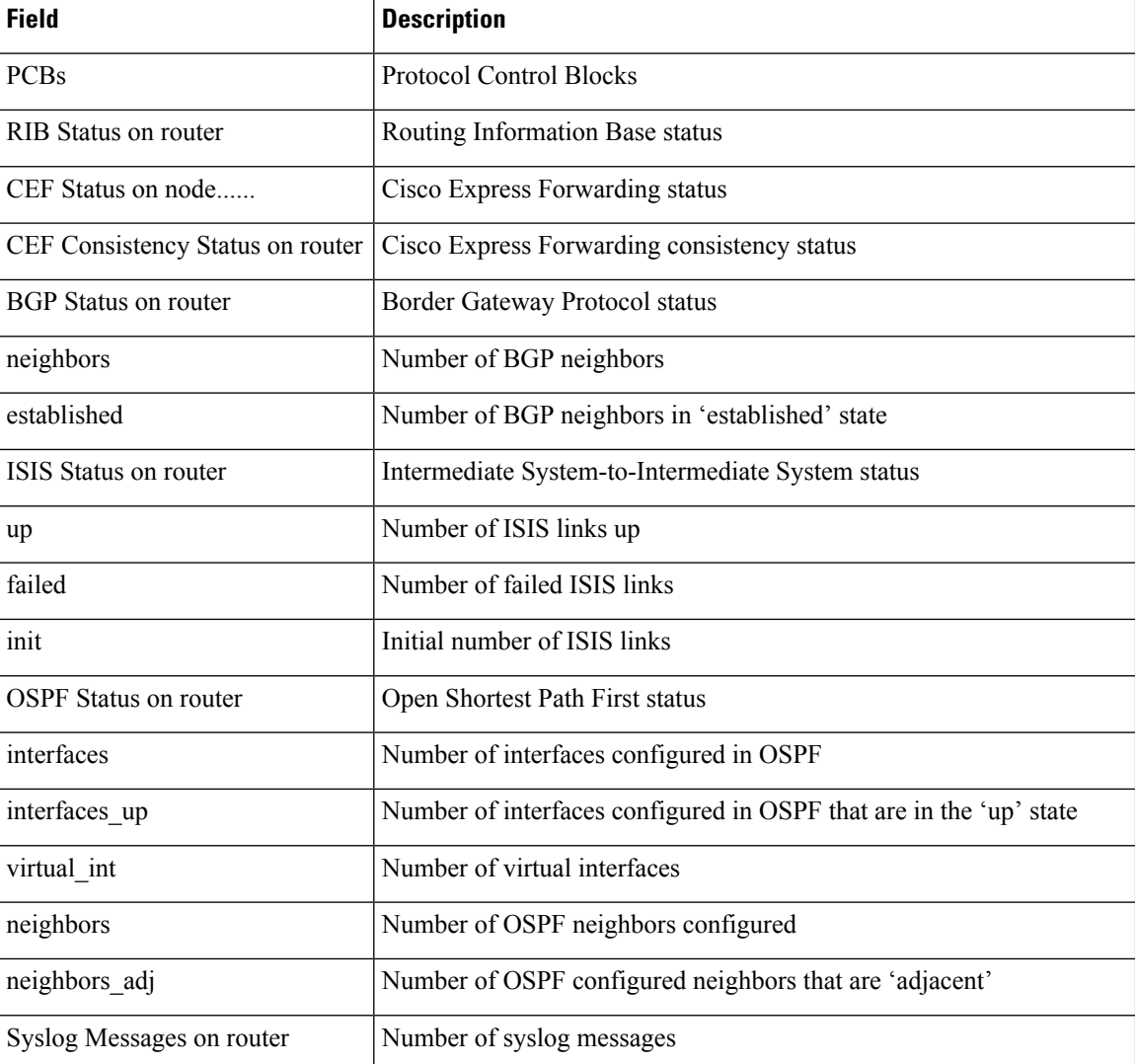

### <span id="page-278-0"></span>**show tech-support**

To automatically run **show** commandsthat display system information, use the **show tech-support** command in the EXEC mode.

#### **show tech-support** [**password**] {**file** *send-to* [**background**] [{**compressed** | **uncompressed**}]} [**location** *node-id*]

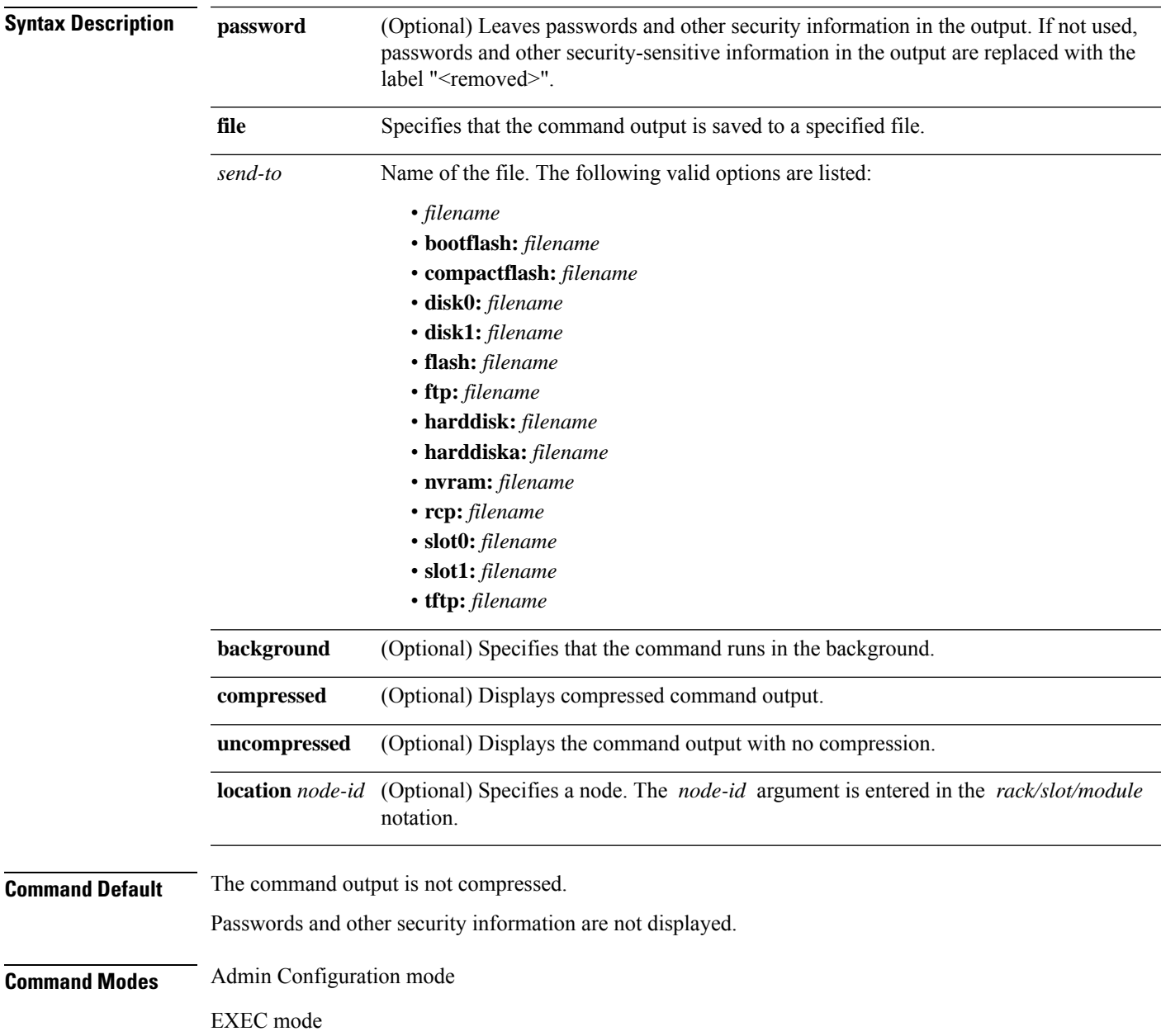

 $\mathbf I$ 

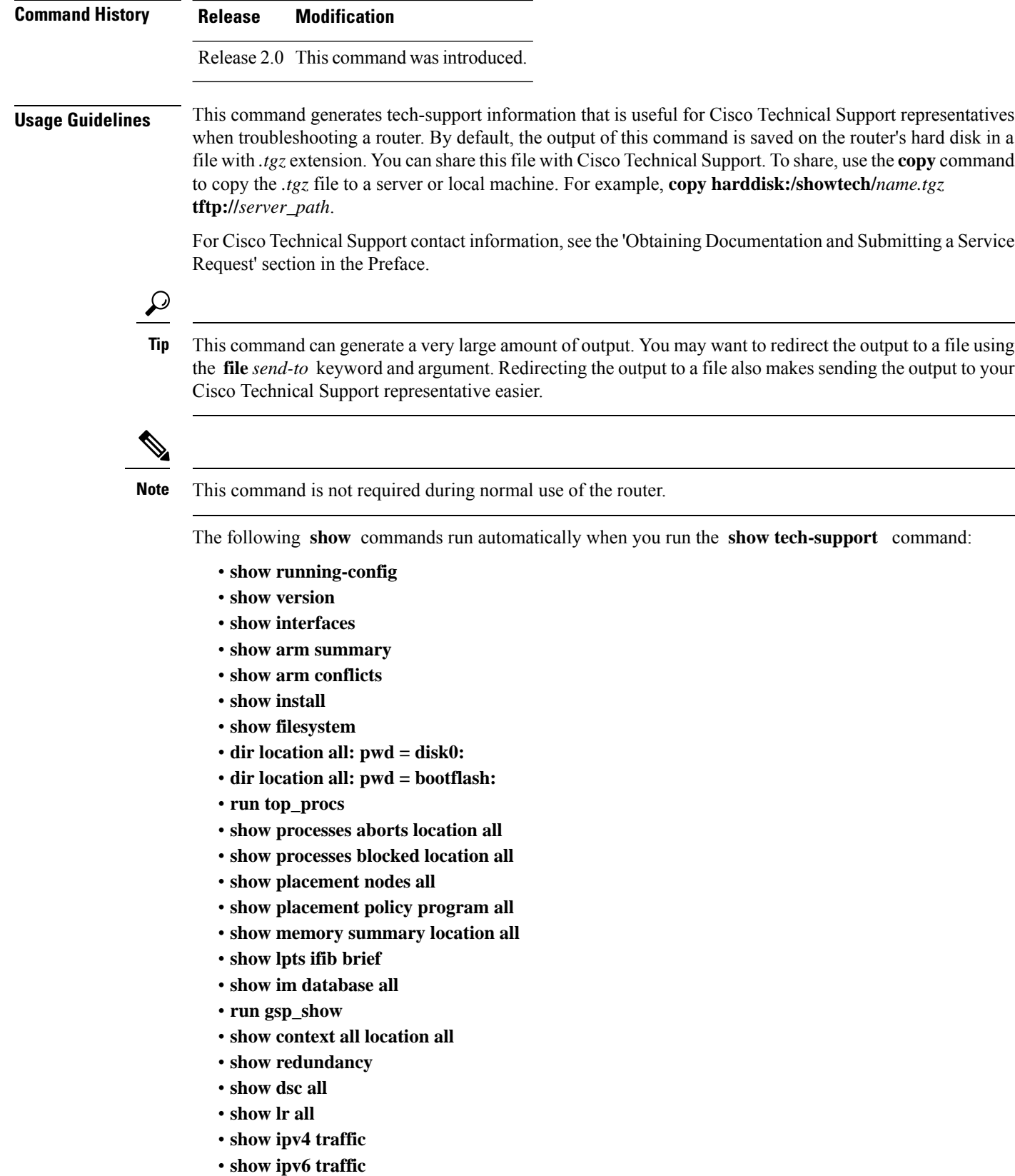

- **show logging**
- **show inventory**
- **show packet-memory**
- **show packet-memory corrupt**
- **show packet-memory failures**
- **show platform**
- **show led**
- **show buffer reserved-memory**
- **show controllers fabricq eio links all**
- **show controllers pse eio links all**
- **show controllers plim asic pla eio links all**
- **show controllers fia eio links all**
- **show controllers cpuctrl summary**
- **admin show controllers fabric plane all**
- **admin show controllers fabric plane all stat**
- **admin show controllers fabric sfe fabricq all detail**
- **admin show controllers fabric sfe ingressq all detail**
- **admin show controllers fabric sfe s1 all detail**
- **admin show controllers fabric sfe s2 all detail**
- **admin show controllers fabric sfe s3 all detail**
- **show environment all**

See the Cisco IOS XR software command references for information about these commands and descriptions of their command output. The Cisco IOS XR software command references are located at the following URL:

http://www.cisco.com/en/US/products/ps5845/prod\_command\_reference\_list.html

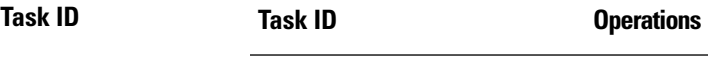

basic-services or cisco-support read

**Advanced System Command Reference for Cisco CRS Router**

# <span id="page-281-0"></span>**show tech-support aps**

To automatically run **show** commands that display debugging information related to automatic protection switching (APS), use the **show tech-support aps** command in theEXEC mode. This command collects APS traces and sonet local traces across all locations and also **show controller** and **show aps** commands for all ports and groups.

**show tech-support aps { file** *send-to* [**background | compressed | uncompressed ]**} [**location** *node-id*][**rack** *rack-id*][{**show-only**}]

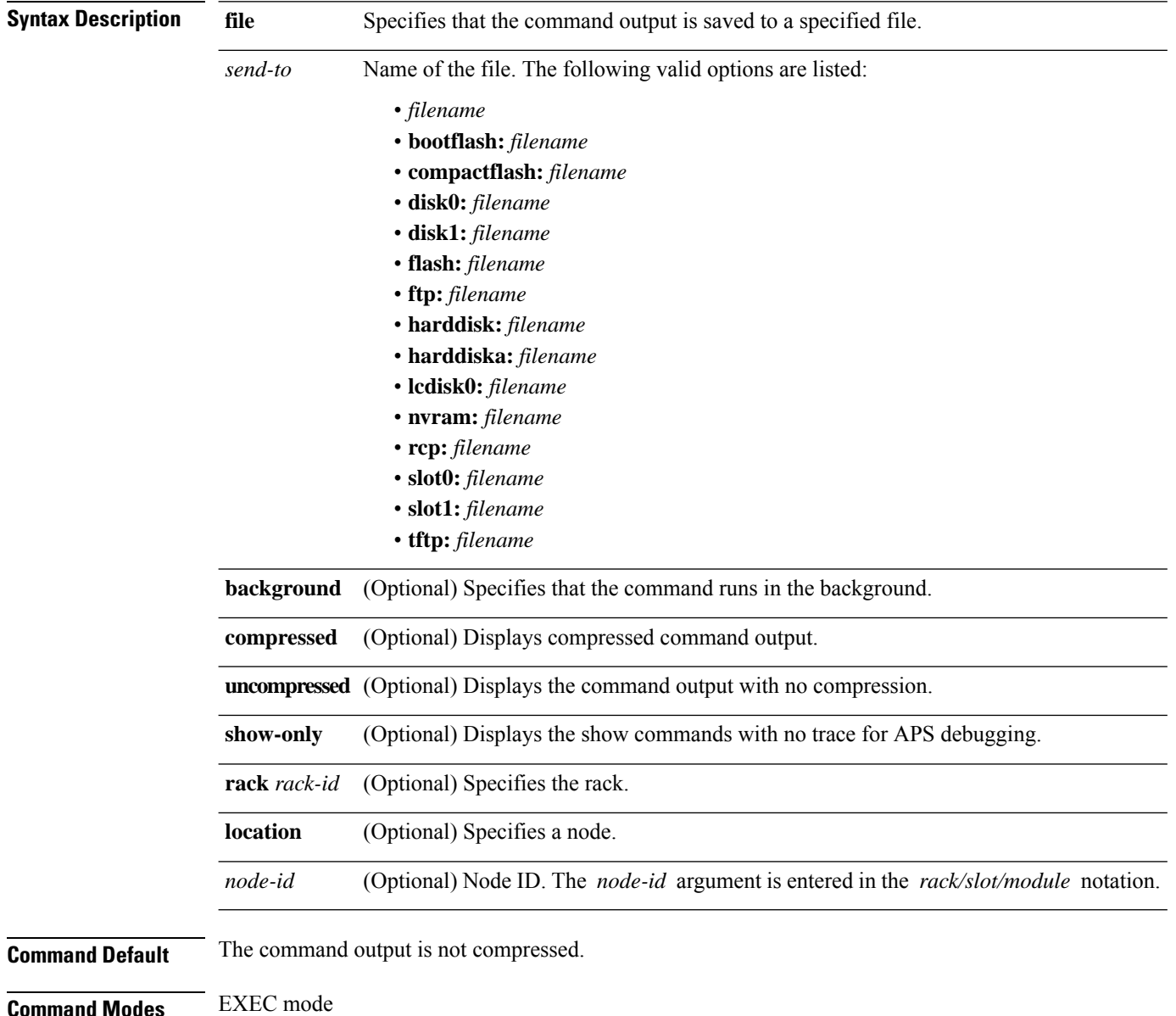

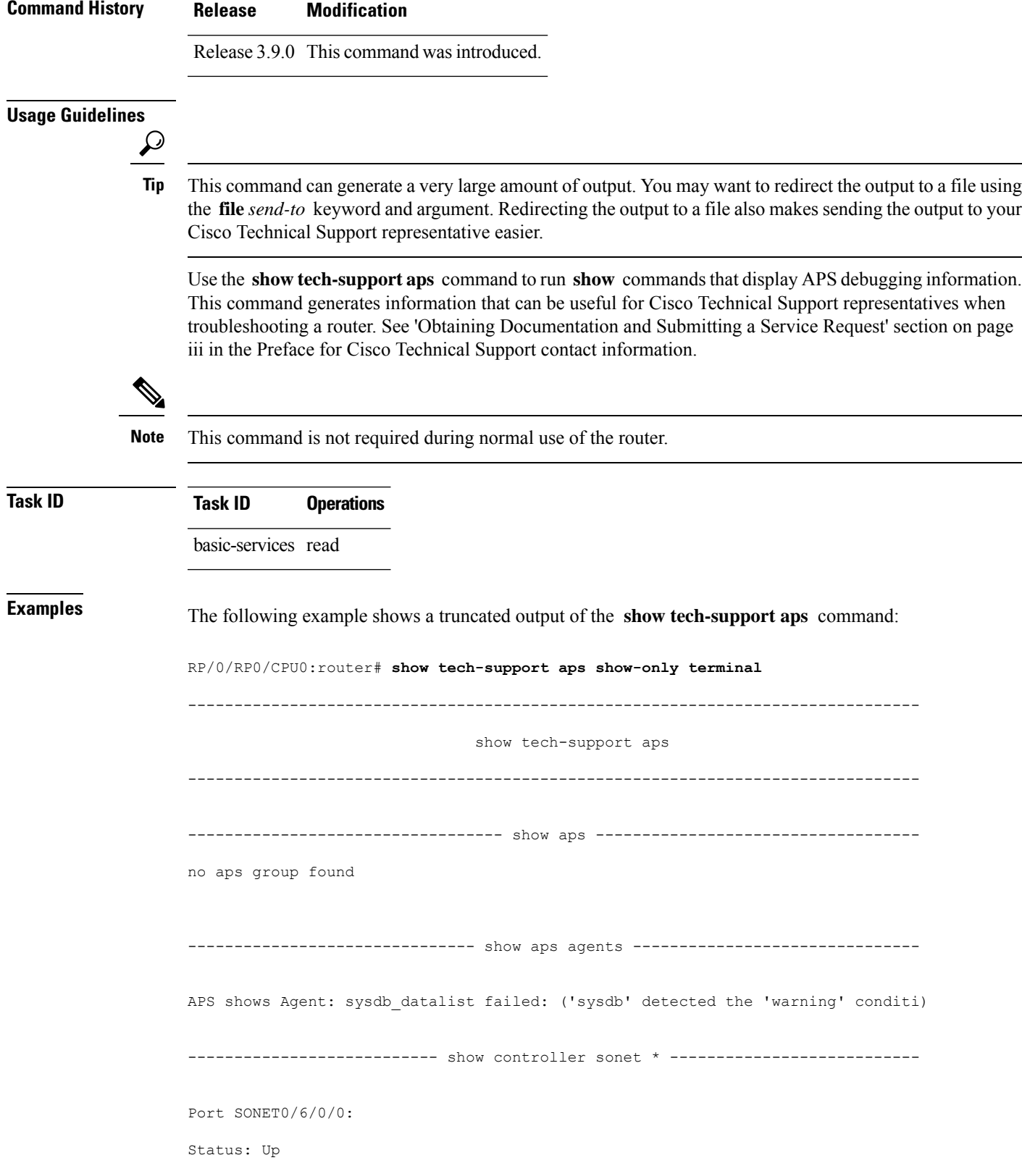

```
Loopback: None
SECTION
 LOF = 0 LOS = 1 BIP(B1) = 0LINE
 AIS = 0 RDI = 1 FEBE = 0 BIP(B2) = 0
PATH ATS = 0RDT = 1 FEBE = 0 BIP(B3) = 0
 \text{LOP = 0} \qquad \qquad \text{NEWPTR = 0} \qquad \qquad \text{PSE = 0} \qquad \qquad \text{NSE} \qquad \text{= 0}PLM = 0 TIM = 0 UNEQ = 0
Line delays trigger: 0 ms clear: 10000 ms
Path delays trigger: 0 ms, 0 ms (configured), clear: 10000 ms
Last clearing of "show controllers SONET" counters never
Detected Alarms: None
Asserted Alarms: None
Mask for Detected->Asserted: None
Detected Alerts: None
Reported Alerts: None
Mask for Detected->Reported: None
Alarm reporting enabled for: SLOS SLOF SF_BER PLOP
Alert reporting enabled for: B1-TCA B2-TCA B3-TCA
Framing: SONET
SPE Scrambling: Enabled
C2 State: Stable C2 rx = 0x16 (22) C2 tx = 0x16 (22) / Scrambling Derived
S1S0(tx): 0x0 S1S0(rx): 0x0 / Framing Derived
PATH TRACE BUFFER : STABLE
 Remote hostname : P11_CRS-4
 Remote interface: POS0/2/0/0
 Remote IP addr : 10.111.4.11
APS
No APS Group Configured
 Rx(K1/K2) : 0x00/0x00
 Tx(K1/K2) : 0x00/0x00
 Remote Rx(K1/K2): 01/0 Remote Tx(K1/K2): 01/0
BER thresholds: SF = 10e-3 SD = 10e-6
TCA thresholds: B1 = 10e-6 B2 = 10e-6 B3 = 10e-6
 Optics type: OC3 SR-1/STM1 MM
 Clock source: internal (actual) internal (configured)
 Rx S1: 0xf Tx S1: 0xf
Optical Power Monitoring (accuracy: +/- 1dB)
 Rx power = 0.0160 mW, -18.0 dBmTx power = 0.0000 mW, -int dBm
 Tx laser current bias = 0.0 mA
Port SONET0/6/0/1:
Status: Up
Loopback: None
SECTION
 LOF = 0 LOS = 1 BIP(B1) = 0LINE<br>ATS = 0RDT = 0 FER = 0 BTP(B2) = 0PATH
```

```
AIS = 0 RDI = 0 FEBE = 0 BIP(B3) = 0<br>
LOP = 0 NEWPTR = 0 PSE = 0 NSE = 0
 \begin{array}{lcllcl} \text{LOP} & = & 0 & \text{NEWPTR} & = & 0 & \text{PSE} & = & 0 & \text{NSE} & = & 0 \\ \text{PLM} & = & 0 & & \text{TIM} & = & 0 & \text{UNEQ} & = & 0 \\ \end{array}UNEO = 0Line delays trigger: 0 ms clear: 10000 ms
Path delays trigger: 0 ms, 0 ms (configured), clear: 10000 ms
Last clearing of "show controllers SONET" counters never
Detected Alarms: None
Asserted Alarms: None
Mask for Detected->Asserted: None
Detected Alerts: None
Reported Alerts: None
Mask for Detected->Reported: None
Alarm reporting enabled for: SLOS SLOF SF BER PLOP
Alert reporting enabled for: B1-TCA B2-TCA B3-TCA
Framing: SONET
SPE Scrambling: Enabled
C2 State: Stable C2 rx = 0x16 (22) C2 tx = 0x16 (22) / Scrambling Derived
S1S0(tx): 0x0 S1S0(rx): 0x0 / Framing Derived
PATH TRACE BUFFER : STABLE
 Remote hostname : P2_CRS-8
 Remote interface: POS0/6/0/1
 Remote IP addr : 10.12.8.2
APS
No APS Group Configured
 Protect Channel 0 DISABLED
 Rx(K1/K2) : 0x00/0x00
 Tx(K1/K2) : 0x00/0x00
 Remote Rx(K1/K2): 01/0 Remote Tx(K1/K2): 01/0
BER thresholds: SF = 10e-3 SD = 10e-6
TCA thresholds: B1 = 10e-6 B2 = 10e-6 B3 = 10e-6
 Optics type: OC3 SR-1/STM1 MM
 Clock source: internal (actual) internal (configured)
 Rx S1: 0xf Tx S1: 0xf
Optical Power Monitoring (accuracy: +/- 1dB)
 Rx power = 0.0223 mW, -16.5 dBm
 Tx power = 0.0000 mW, -int dBm
 Tx laser current bias = 0.0 mA
Port SONET0/6/0/2:
Status: Down
Loopback: None
SECTION
 LOF = 0 LOS = 1 BIP(B1) = 0LINE
 AIS = 0 RDI = 0 FEBE = 0 BIP(B2) = 0
PATH
 AIS = 0 RDI = 0 FEBE = 0 BIP(B3) = 0
 LOP = 0 NEWPTR = 0 PSE = 0 NSE = 0
 PLM = 0 TIM = 0 UNEQ = 0
Line delays trigger: 0 ms clear: 10000 ms
Path delays trigger: 0 ms, 0 ms (configured), clear: 10000 ms
```

```
Last clearing of "show controllers SONET" counters never
Detected Alarms: SLOS
Asserted Alarms: SLOS
Mask for Detected->Asserted: SLOF LAIS SF_BER SD_BER LRDI PLOP PAIS PRDI PUNEQ
Detected Alerts: None
Reported Alerts: None
Mask for Detected->Reported: B1-TCA B2-TCA B3-TCA
Alarm reporting enabled for: SLOS SLOF SF_BER PLOP
Alert reporting enabled for: B1-TCA B2-TCA B3-TCA
Framing: SONET
SPE Scrambling: Enabled
C2 State: Stable C2 rx = 0x6D (109) C2 tx = 0x16 (22) / Scrambling Derived
S1S0(tx): 0x0 S1S0(rx): 0x2 / Framing Derived
PATH TRACE BUFFER : UNSTABLE
 Remote hostname :
 Remote interface:
 Remote IP addr :
APS
No APS Group Configured
 Protect Channel 0 DISABLED
 Rx(K1/K2) : 0x00/0x00
 Tx(K1/K2) : 0x00/0x00
 Remote Rx(K1/K2): 1/ Remote Tx(K1/K2): 1/BER thresholds: SF = 10e-3 SD = 10e-6
TCA thresholds: B1 = 10e-6 B2 = 10e-6 B3 = 10e-6
  Optics type: None
  Clock source: internal (actual) line (configured)
 Rx S1: 0xe Tx S1: 0xf
Optical Power Monitoring (accuracy: +/- 1dB)
 Not Supported
Port SONET0/6/0/3:
Status: Up
Loopback: None
SECTION
LOF = 0 LOS = 0 BIP(B1) = 0LINE
 AIS = 0 RDI = 0 FEBE = 0 BIP(B2) = 0
PATH
 AIS = 0 RDI = 0 FEBE = 0 BIP(B3) = 0<br>
LOP = 0 NEWPTR = 0 PSE = 0 NSE = 0
 \begin{array}{lcllcl} \text{LOP} & = & 0 & \text{NEWPTR} & = & 0 & \text{PSE} & = & 0 & \text{NSE} \\ \text{PLM} & = & 0 & & \text{UNEO} & = & 0 & \text{SSE} \end{array}TIME = 0 UNEQ = 0
Line delays trigger: 0 ms clear: 10000 ms
Path delays trigger: 0 ms, 0 ms (configured), clear: 10000 ms
Last clearing of "show controllers SONET" counters never
Detected Alarms: None
Asserted Alarms: None
Mask for Detected->Asserted: None
Detected Alerts: None
Reported Alerts: None
Mask for Detected->Reported: None
```

```
Alarm reporting enabled for: SLOS SLOF SF BER PLOP
Alert reporting enabled for: B1-TCA B2-TCA B3-TCA
Framing: SONET
SPE Scrambling: Enabled
C2 State: Stable C2 rx = 0x16 (22) C2 tx = 0x16 (22) / Scrambling Derived
S1S0(tx): 0x0 S1S0(rx): 0x0 / Framing Derived
PATH TRACE BUFFER : STABLE
 Remote hostname : PE21_C12406
 Remote interface: POS0/2/0/3
 Remote IP addr : 10.121.4.21
APS
No APS Group Configured
 Protect Channel 0 DISABLED
 Rx(K1/K2) : 0x00/0x00
 Tx(K1/K2) : 0x00/0x00
 Remote Rx(K1/K2): 01/0 Remote Tx(K1/K2): 01/0
BER thresholds: SF = 10e-3 SD = 10e-6
TCA thresholds: B1 = 10e-6 B2 = 10e-6 B3 = 10e-6
 Optics type: OC3 SR-1/STM1 MM
 Clock source: internal (actual) internal (configured)
 Rx S1: 0xf Tx S1: 0xf
Optical Power Monitoring (accuracy: +/- 1dB)
 Rx power = 0.0206 mW, -16.9 dBm
 Tx power = 0.0000 mW, -inf dBm
 Tx laser current bias = 0.0 mA
Port SONET0/6/4/0:
Status: Down
Loopback: None
SECTION
 LOF = 0 LOS = 1 BIP(B1) = 0LINE<br>AIS = 0
                   RDT = 0 FEBE = 0 BIP(B2) = 0
PATH
 \begin{array}{lcllcl} \texttt{AIS} & = & 0 & \texttt{RDI} & = & 0 & \texttt{FEBE} & = & 0 & \texttt{BIP (B3) } = & 0 \\ \texttt{LOP} & = & 0 & & \texttt{NEWPTR} & = & 0 & \texttt{PSE} & = & 0 & \texttt{NSE} & = & 0 \\ \end{array}\texttt{LOP = 0} \qquad \qquad \texttt{NEWPTR = 0} \qquad \qquad \texttt{PSE = 0} \qquad \qquad \texttt{NSE} \qquad \texttt{= 0}PLM = 0 TIM = 0 UNEO = 0Line delays trigger: 0 ms clear: 10000 ms
Path delays trigger: 0 ms, 0 ms (configured), clear: 10000 ms
Last clearing of "show controllers SONET" counters never
Detected Alarms: SLOS
Asserted Alarms: SLOS
Mask for Detected->Asserted: SLOF LAIS SF BER SD BER LRDI PLOP PAIS PRDI PUNEQ
Detected Alerts: None
Reported Alerts: None
Mask for Detected->Reported: B1-TCA B2-TCA B3-TCA
Alarm reporting enabled for: SLOS SLOF SF BER PLOP
Alert reporting enabled for: B1-TCA B2-TCA B3-TCA
Framing: SONET
SPE Scrambling: Enabled
C2 State: Stable C2 rx = 0xFF (255) C2 tx = 0x16 (22) / Scrambling Derived
```

```
S1S0(tx): 0x0 S1S0(rx): 0x0 / Framing Derived
PATH TRACE BUFFER : UNSTABLE
 Remote hostname :
 Remote interface:
 Remote IP addr :
APS
No APS Group Configured
 Rx(K1/K2) : 0x00/0x00
 Tx(K1/K2) : 0x00/0x00
 Remote Rx(K1/K2): 1/ Remote Tx(K1/K2): 1/
BER thresholds: SF = 10e-3 SD = 10e-6
TCA thresholds: B1 = 10e-6 B2 = 10e-6 B3 = 10e-6
 Optics type: None
 Clock source: internal (actual) line (configured)
 Rx S1: 0x0 Tx S1: 0xf
Optical Power Monitoring (accuracy: +/- 1dB)
 Not Supported
Port SONET0/6/4/1:
Status: Down
Loopback: None
SECTION
 LOF = 0 LOS = 1 BIP(B1) = 0LINE
 AIS = 0 RDI = 0 FEBE = 0 BIP(B2) = 0
PATH
 AIS = 0 RDI = 0 FEBE = 0 BIP(B3) = 0
 \text{LOP} = 0 \text{NEWPTR} = 0 \text{PSE} = 0 \text{NSE} = 0<br>\text{PIM} = 0 \text{UNFO} = 0TIME = 0 UNEQ = 0
Line delays trigger: 0 ms clear: 10000 ms
Path delays trigger: 0 ms, 0 ms (configured), clear: 10000 ms
Last clearing of "show controllers SONET" counters never
Detected Alarms: SLOS
Asserted Alarms: SLOS
Mask for Detected->Asserted: SLOF LAIS SF_BER SD_BER LRDI PLOP PAIS PRDI PUNEQ
Detected Alerts: None
Reported Alerts: None
Mask for Detected->Reported: B1-TCA B2-TCA B3-TCA
Alarm reporting enabled for: SLOS SLOF SF_BER PLOP
Alert reporting enabled for: B1-TCA B2-TCA B3-TCA
Framing: SONET
SPE Scrambling: Enabled
C2 State: Stable C2_Tx = 0xFF (255) C2_tx = 0x16 (22) / Scrambling Derived
S1S0(tx): 0x0 S1S0(rx): 0x0 / Framing Derived
PATH TRACE BUFFER : UNSTABLE
 Remote hostname :
 Remote interface:
 Remote IP addr :
APS
No APS Group Configured
```
```
Protect Channel 0 DISABLED
  Rx(K1/K2) : 0x00/0x00
 Tx(K1/K2) : 0x00/0x00
 Remote Rx(K1/K2): 1/ Remote Tx(K1/K2): 1/BER thresholds: SF = 10e-3 SD = 10e-6
TCA thresholds: B1 = 10e-6 B2 = 10e-6 B3 = 10e-6
 Optics type: None
 Clock source: internal (actual) line (configured)
 Rx S1: 0x0 Tx S1: 0xf
Optical Power Monitoring (accuracy: +/- 1dB)
 Not Supported
Port SONET0/6/4/2:
Status: Down
Loopback: None
SECTION
 LOF = 0 LOS = 1 BIP(B1) = 0LINE
 AIS = 0 RDI = 0 FEBE = 0 BIP(B2) = 0
PATH<br>AIS = 0AIS = 0 RDI = 0 FEBE = 0 BIP(B3) = 0<br>
LOP = 0 NEWPTR = 0 PSE = 0 NSE = 0
 \begin{array}{lcllcl} \text{LOP} & = & 0 & \text{NEWPTR} & = & 0 & \text{PSE} & = & 0 & \text{NSE} & = & 0 \\ \text{PLM} & = & 0 & & \text{TIM} & = & 0 & \text{UNEO} & = & 0 \\ \end{array}\texttt{TIMEQ} = 0 \qquad \qquad \texttt{UNEQ} = 0Line delays trigger: 0 ms clear: 10000 ms<br>
Rath delays trigger: 0 ms 0 ms (see f
Path delays trigger: 0 ms, 0 ms (configured), clear: 10000 ms
Last clearing of "show controllers SONET" counters never
Detected Alarms: SLOS
Asserted Alarms: SLOS
Mask for Detected->Asserted: SLOF LAIS SF BER SD_BER LRDI PLOP PAIS PRDI PUNEQ
Detected Alerts: None
Reported Alerts: None
Mask for Detected->Reported: B1-TCA B2-TCA B3-TCA
Alarm reporting enabled for: SLOS SLOF SF BER PLOP
Alert reporting enabled for: B1-TCA B2-TCA B3-TCA
Framing: SONET
SPE Scrambling: Enabled
C2 State: Stable C2rx = 0xEF (239) C2 tx = 0x16 (22) / Scrambling Derived
S1S0(tx): 0x0 S1S0(rx): 0x0 / Framing Derived
PATH TRACE BUFFER : UNSTABLE
 Remote hostname :
 Remote interface:
 Remote IP addr :
APS
No APS Group Configured
 Protect Channel 0 DISABLED
 Rx(K1/K2) : 0x00/0x00
 Tx(K1/K2) : 0x00/0x00
 Remote Rx(K1/K2): 1/ Remote Tx(K1/K2): 1/
BER thresholds: SF = 10e-3 SD = 10e-6TCA thresholds: B1 = 10e-6 B2 = 10e-6 B3 = 10e-6
```

```
Optics type: None
  Clock source: internal (actual) line (configured)
  Rx S1: 0x0 Tx S1: 0xf
Optical Power Monitoring (accuracy: +/- 1dB)
  Not Supported
Port SONET0/6/4/3:
Status: Down
Loopback: None
SECTION
 LOF = 0 LOS = 1 BIP(B1) = 0LINE<br>AIS = 0RDI = 0 FEBE = 0 BIP(B2) = 0PATH<br>AIS = 0RDI = 0 FEBE = 0 BIP(B3) = 0\begin{array}{lccccccccc}\n\text{LOP} & = & 0 & \text{NEWPTR} & = & 0 & \text{PSE} & = & 0 & \text{NSE} & = & 0 \\
\text{PLM} & = & 0 & & \text{TIM} & = & 0 & \text{UNEO} & = & 0 & \text{NSE} & \text{PDE} & \text{NSE} & \text{PDE} & \text{NSE} & \text{PDE} & \text{PDE} & \text{PDE} & \text{PDE} & \text{PDE} & \text{PDE} & \text{PDE} & \text{PDE} & \text{PDE} & \text{PDE} & \text{PDE} & \text{PDE} & \text{PDETIME = 0 UNEQ = 0
Line delays trigger: 0 ms clear: 10000 ms
Path delays trigger: 0 ms, 0 ms (configured), clear: 10000 ms
Last clearing of "show controllers SONET" counters never
Detected Alarms: SLOS
Asserted Alarms: SLOS
Mask for Detected->Asserted: SLOF LAIS SF_BER SD_BER LRDI PLOP PAIS PRDI PUNEQ
Detected Alerts: None
Reported Alerts: None
Mask for Detected->Reported: B1-TCA B2-TCA B3-TCA
Alarm reporting enabled for: SLOS SLOF SF_BER PLOP
Alert reporting enabled for: B1-TCA B2-TCA B3-TCA
Framing: SONET
SPE Scrambling: Enabled
C2 State: Stable C2 rx = 0xFF (255) C2 tx = 0x16 (22) / Scrambling Derived
S1S0(tx): 0x0 S1S0(rx): 0x0 / Framing Derived
PATH TRACE BUFFER : UNSTABLE
 Remote hostname :
 Remote interface:
 Remote IP addr :
APS
No APS Group Configured
 Protect Channel 0 DISABLED
  Rx(K1/K2) : 0x00/0x00
  Tx(K1/K2) : 0x00/0x00
 Remote Rx(K1/K2): 1/ Remote Tx(K1/K2): 1/BER thresholds: SF = 10e-3 SD = 10e-6
TCA thresholds: B1 = 10e-6 B2 = 10e-6 B3 = 10e-6
 Optics type: None
 Clock source: internal (actual) line (configured)
 Rx S1: 0x0 Tx S1: 0xf
Optical Power Monitoring (accuracy: +/- 1dB)
 Not Supported
```

```
Port SONET0/6/4/4:
Status: Up
Loopback: None
SECTION<br>LOF = 0
                  \text{LOS} = 0 BIP(B1) = 0
LINE
 AIS = 0 RDI = 0 FEBE = 0 BIP(B2) = 0
PATH<br>AIS = 0AIS = 0 RDI = 0 FEBE = 0 BIP(B3) = 0<br>
LOP = 0 NEWPTR = 0 PSE = 0 NSE = 0
 \begin{array}{lcllcl} \text{LOP} & = & 0 & \text{NEWPTR} & = & 0 & \text{PSE} & = & 0 & \text{NSE} & = & 0 \\ \text{PLM} & = & 0 & & \text{TIM} & = & 0 & \text{UNEQ} & = & 0 \\ \end{array}TIMEQ = 0 UNEQ = 0Line delays trigger: 0 ms clear: 10000 ms<br>Path delays trigger: 0 ms, 0 ms (conf:
                          0 ms, 0 ms (configured), clear: 10000 ms
Last clearing of "show controllers SONET" counters never
Detected Alarms: None
Asserted Alarms: None
Mask for Detected->Asserted: None
Detected Alerts: None
Reported Alerts: None
Mask for Detected->Reported: None
Alarm reporting enabled for: SLOS SLOF SF BER PLOP
Alert reporting enabled for: B1-TCA B2-TCA B3-TCA
Framing: SONET
SPE Scrambling: Enabled
C2 State: Stable C2 rx = 0x16 (22) C2 tx = 0x16 (22) / Scrambling Derived
S1S0(tx): 0x0 S1S0(rx): 0x0 / Framing Derived
PATH TRACE BUFFER : STABLE
 Remote hostname : P4_C12810
 Remote interface: POS0/3
 Remote IP addr : 10.14.4.4
APS
No APS Group Configured
 Protect Channel 0 DISABLED
 Rx(K1/K2) : 0x00/0x00
 Tx(K1/K2) : 0x00/0x00
 Remote Rx(K1/K2): F1/F Remote Tx(K1/K2): 00/0
BER thresholds: SF = 10e-3 SD = 10e-6
TCA thresholds: B1 = 10e-6 B2 = 10e-6 B3 = 10e-6
  Optics type: OC12 SR-1/STM4 MM
  Clock source: internal (actual) internal (configured)
 Rx S1: 0xf Tx S1: 0xf
Optical Power Monitoring (accuracy: +/- 1dB)
  Rx power = 0.0184 mW, -17.4 dBmTx power = 0.0000 mW, -inf dBm
 Tx laser current bias = 0.0 mA
Port SONET0/6/4/5:
Status: Up
Loopback: None
```

```
SECTION
 LOF = 0 LOS = 1 BIP(B1) = 0LINE
 AIS = 0 RDI = 0 FEBE = 0 BIP(B2) = 0
PATH
 AIS = 0 RDI = 0 FEBE = 0 BIP(B3) = 0<br>
LOP = 0 NEWPTR = 0 PSE = 0 NSE = 0
 LOP = 0 NEWPTR = 0 PSE = 0 NSE = 0
                TTM = 0 UNEQ = 0
Line delays trigger: 0 ms clear: 10000 ms
Path delays trigger: 0 ms, 0 ms (configured), clear: 10000 ms
Last clearing of "show controllers SONET" counters never
Detected Alarms: None
Asserted Alarms: None
Mask for Detected->Asserted: None
Detected Alerts: None
Reported Alerts: None
Mask for Detected->Reported: None
Alarm reporting enabled for: SLOS SLOF SF_BER PLOP
Alert reporting enabled for: B1-TCA B2-TCA B3-TCA
Framing: SONET
SPE Scrambling: Enabled
C2 State: Stable C2 rx = 0x16 (22) C2 tx = 0x16 (22) / Scrambling Derived
S1S0(tx): 0x0 S1S0(rx): 0x0 / Framing Derived
PATH TRACE BUFFER : STABLE
 Remote hostname : P2_CRS-8
 Remote interface: POS0/6/4/5
 Remote IP addr : 10.12.4.2
APS
No APS Group Configured
 Protect Channel 0 DISABLED
 Rx(K1/K2) : 0x00/0x00
 Tx(K1/K2) : 0x00/0x00
 Remote Rx(K1/K2): 01/0 Remote Tx(K1/K2): 01/0
BER thresholds: SF = 10e-3 SD = 10e-6
TCA thresholds: B1 = 10e-6 B2 = 10e-6 B3 = 10e-6
 Optics type: OC12 SR-1/STM4 MM
 Clock source: internal (actual) internal (configured)
 Rx S1: 0xf Tx S1: 0xf
Optical Power Monitoring (accuracy: +/- 1dB)
 Rx power = 0.0193 mW, -17.1 dBmTx power = 0.0000 mW, -int dBm
 Tx laser current bias = 0.0 mA
Port SONET0/6/4/6:
Status: Up
Loopback: None
SECTION
LOF = 1 LOS = 0 BIP(B1) = 0LINE
 AIS = 0 RDI = 0 FEBE = 0 BIP(B2) = 0
PATH
 AIS = 0 RDI = 0 FEBE = 0 BIP(B3) = 0
```
LOP = 0 NEWPTR = 0 PSE = 0 NSE = 0  $PLM = 0$  TIM = 0 UNEQ = 0 Line delays trigger: 0 ms clear: 10000 ms Path delays trigger: 0 ms, 0 ms (configured), clear: 10000 ms Last clearing of "show controllers SONET" counters never Detected Alarms: None Asserted Alarms: None Mask for Detected->Asserted: None Detected Alerts: None Reported Alerts: None Mask for Detected->Reported: None Alarm reporting enabled for: SLOS SLOF SF\_BER PLOP Alert reporting enabled for: B1-TCA B2-TCA B3-TCA Framing: SONET SPE Scrambling: Enabled C2 State: Stable C2  $rx = 0x16$  (22) C2  $tx = 0x16$  (22) / Scrambling Derived S1S0(tx): 0x0 S1S0(rx): 0x0 / Framing Derived PATH TRACE BUFFER : STABLE Remote hostname : P3\_C12008 Remote interface: POS5/2 Remote IP addr : 10.13.4.3 APS No APS Group Configured Protect Channel 0 DISABLED Rx(K1/K2) : 0x00/0x00 Tx(K1/K2) : 0x00/0x00 Remote Rx(K1/K2): 00/0 Remote Tx(K1/K2): 00/0 BER thresholds: SF = 10e-3 SD = 10e-6 TCA thresholds: B1 = 10e-6 B2 = 10e-6 B3 = 10e-6 Optics type: OC12 SR-1/STM4 MM Clock source: internal (actual) internal (configured) Rx S1: 0xf Tx S1: 0xf Optical Power Monitoring (accuracy: +/- 1dB) Rx power = 0.0142 mW, -18.5 dBm Tx power =  $0.0000$  mW,  $-int$  dBm Tx laser current bias = 0.0 mA Port SONET0/6/4/7: Status: Down Loopback: None SECTION  $LOF = 0$   $LOS = 1$   $BIP(B1) = 0$ LINE  $AIS = 0$  RDI = 0 FEBE = 0 BIP(B2) = 0  $PATH$ <br> $AIS = 0$  $RDI = 0$   $FEBE = 0$   $BIP(B3) = 0$  $\begin{array}{ccccccccccl} \text{LOP} & = & 0 & \text{NEWPTR} & = & 0 & \text{PSE} & = & 0 & \text{NSE} & = & 0 \\ \text{PLM} & = & 0 & & \text{TIM} & = & 0 & & \text{UNEQ} & = & 0 & \end{array}$  $\texttt{TIMEQ} = 0 \qquad \qquad \texttt{UNEQ} = 0$ Line delays trigger: 0 ms clear: 10000 ms Path delays trigger: 0 ms, 0 ms (configured), clear: 10000 ms Last clearing of "show controllers SONET" counters never

```
Detected Alarms: SLOS
Asserted Alarms: SLOS
Mask for Detected->Asserted: SLOF LAIS SF BER SD BER LRDI PLOP PAIS PRDI PUNEQ
Detected Alerts: None
Reported Alerts: None
Mask for Detected->Reported: B1-TCA B2-TCA B3-TCA
Alarm reporting enabled for: SLOS SLOF SF_BER PLOP
Alert reporting enabled for: B1-TCA B2-TCA B3-TCA
Framing: SONET
SPE Scrambling: Enabled
C2 State: Stable C2 rx = 0xF7 (247) C2 tx = 0x16 (22) / Scrambling Derived
S1S0(tx): 0x0 S1S0(rx): 0x0 / Framing DerivedPATH TRACE BUFFER : UNSTABLE
 Remote hostname :
  Remote interface:
 Remote IP addr :
APS
No APS Group Configured
  Protect Channel 0 DISABLED
 Rx(K1/K2) : 0x00/0x00
 Tx(K1/K2) : 0x00/0x00
 Remote Rx(K1/K2): 1/ Remote Tx(K1/K2): 1/
BER thresholds: SF = 10e-3 SD = 10e-6
TCA thresholds: B1 = 10e-6 B2 = 10e-6 B3 = 10e-6Optics type: None
  Clock source: internal (actual) internal (configured)
  Rx S1: 0x0 Tx S1: 0xf
Optical Power Monitoring (accuracy: +/- 1dB)
  Not Supported
-------------------------------------------------------------------------------
                       show tech-support aps complete
```
-------------------------------------------------------------------------------

## **show tech-support asic**

To save a snapshot of ASIC information specific to ASIC debugging, use the **show tech-support asic** command in Admin Configuration mode.

**show tech-support asic** {*name* | **all** | **cpuctrl** | **fabricq** | **ingressq** | **pse**} {**directory** *path* | **instance** *instance* **directory** *path*} [**location** *node-id*]

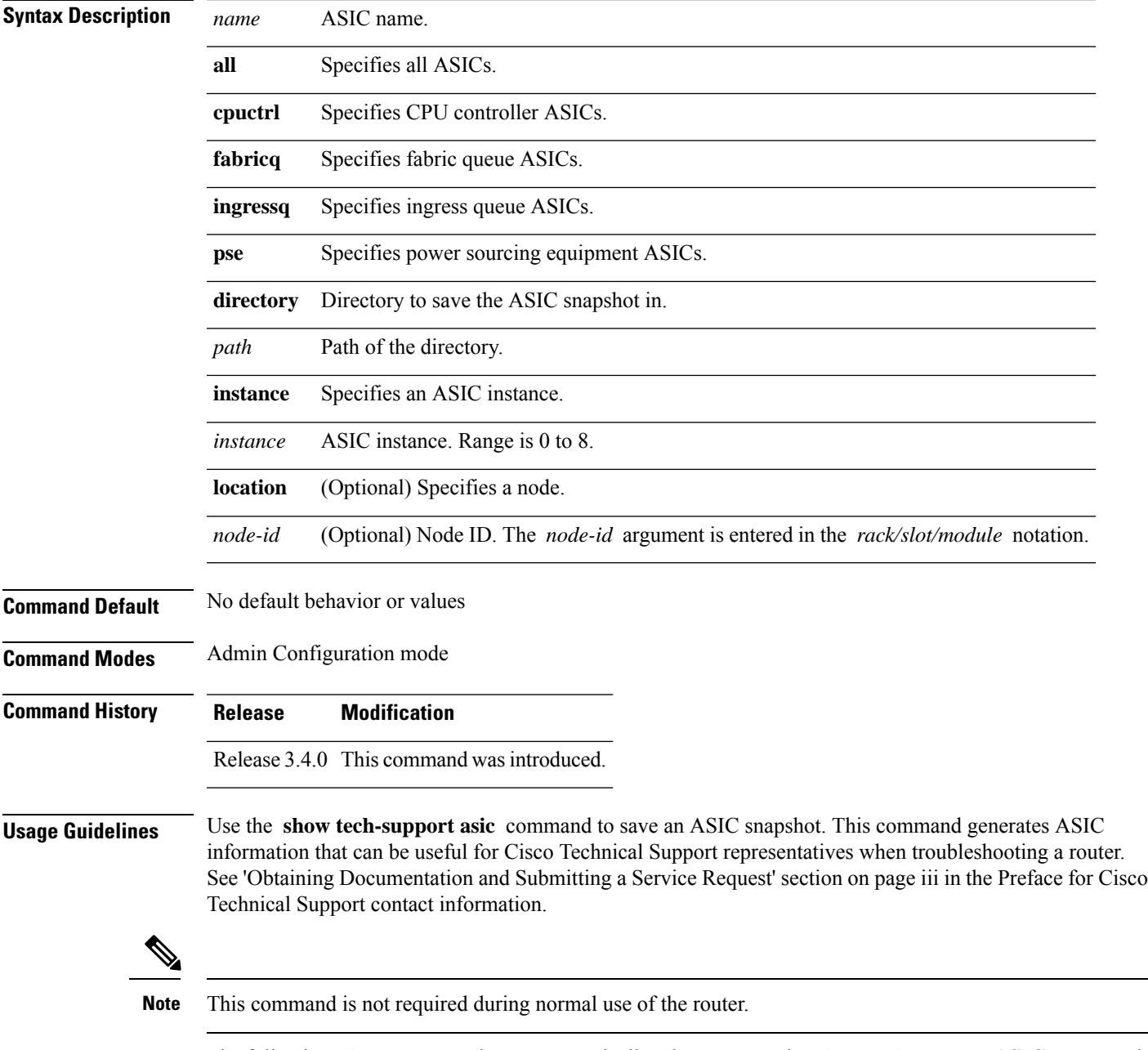

The following **show** commands run automatically when you run the **show tech-support ASIC** command:

- **show hfr**
- **show controllers ingressq statistics location**
- **show controllers ingressq block fqm queues location**
- **show asic-errors ingressq 0 all location**
- **show controllers ingressq block brm location**
- **show controllers ingressq block brm aggrbarr location**
- **show controllers ingressq fabric detail location**
- **show controllers ingressq fabric links location**
- **show controllers ingressq fabric pla location**
- **show controllers ingressq eio links all location**
- **show controllers ingressq interfaces all location**
- **show controllers ingressq vports all location**
- **show controllers ingressq queues all location**
- **show controllers ingressq block ssm bpmem 0 location**
- **show controllers asic sprayer in** *nn* **location | exclude** *nn*
- **show controllers fabricq fabric-backpressure location**
- **show controllers fabricq link-info all location**
- **show controllers cpuctrl clients cdma ingressq active location**
- **show controllers cpuctrl clients cdma ingressq detail location**
- **show asic-errors pse 0 all location**

See the Cisco IOS XR software command references for information about these commands and descriptions of their command output. The Cisco IOS XR software command references are located at the following URL:

http://www.cisco.com/en/US/products/ps5845/prod\_command\_reference\_list.html

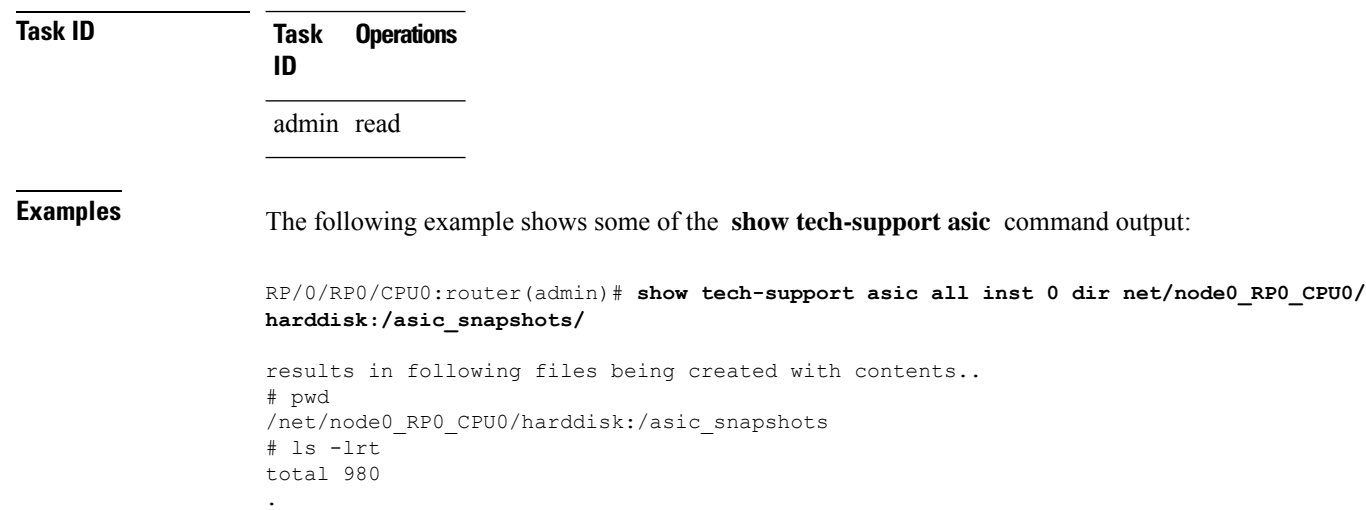

. .

## **show tech-support bcdl**

To automatically run **show** commands that display information specific to bulk content downloader (BCDL) debugging, use the **show tech-support bcdl** command in EXEC mode.

### **show tech-support bcdl** [*bcdl-group*]

**{ file** *send-to* [**background | compressed | uncompressed ]**} [**location** *node-id*][**rack** *rack-id*]

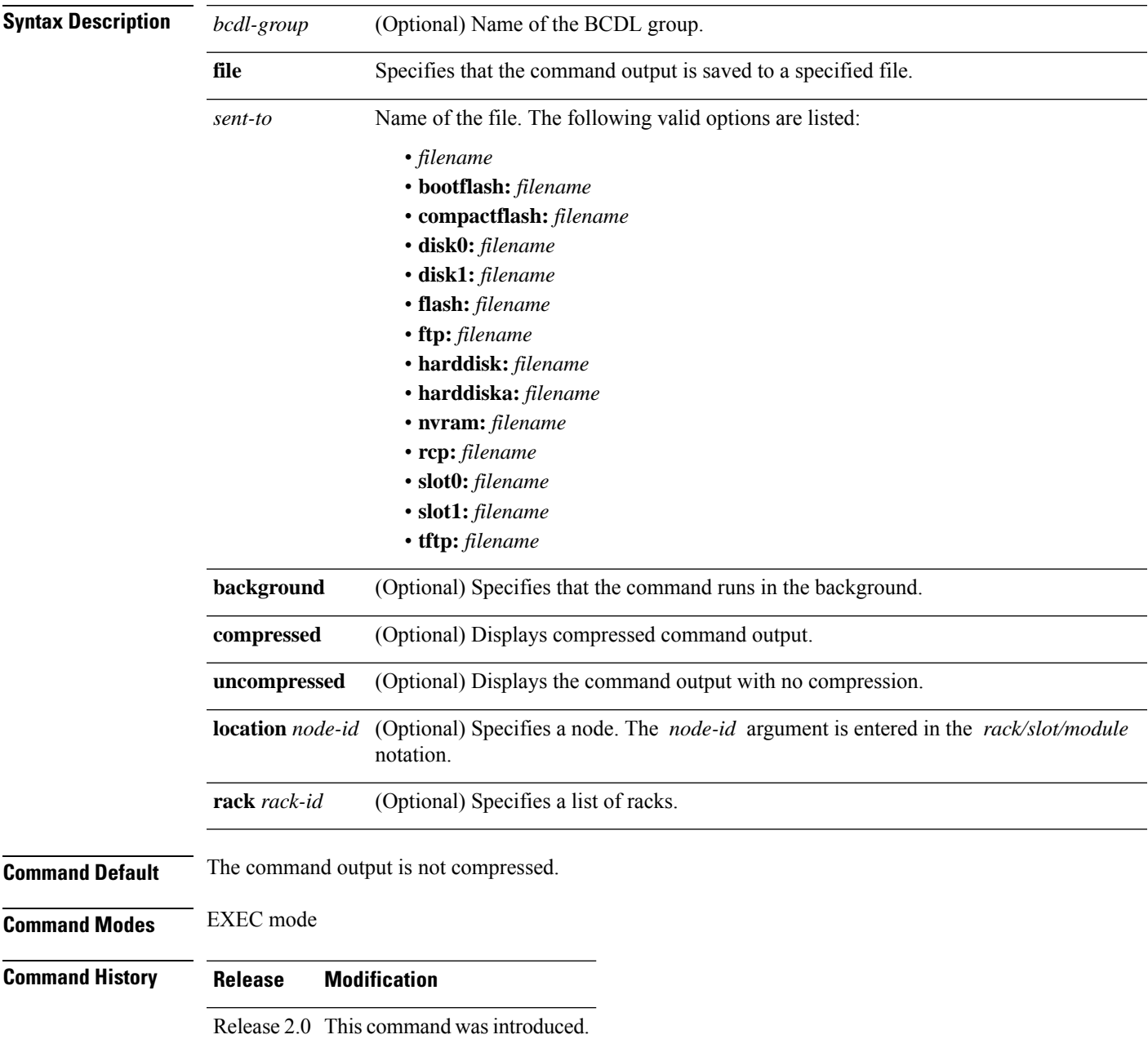

**Usage Guidelines** This command generates tech-support information that is useful for Cisco Technical Support representatives when troubleshooting a router. By default, the output of this command is saved on the router's hard disk in a file with *.tgz* extension. You can share this file with Cisco Technical Support. To share, use the **copy** command to copy the *.tgz* file to a server or local machine. For example, **copy harddisk:/showtech/***name.tgz* **tftp://***server\_path*.

> For Cisco Technical Support contact information, see the 'Obtaining Documentation and Submitting a Service Request' section in the Preface.

This command can generate a very large amount of output. You may want to redirect the output to a file using the **file** *send-to* keyword and argument. Redirecting the output to a file also makes sending the output to your Cisco Technical Support representative easier. **Tip**

Use the **show tech-support bcdl** command to run **show** commands that display information specific to BCDL debugging. The BCDL is used to pass routing information from the Routing Information Base (RIB) to the linecards for Forwarding Information Base (FIB) processing. BCDL also allows Multiprotocol Label Switching (MPLS) to send label information to the FIB and allows Local Packet Transport Services (LPTS) to send information to the linecard processes.

**Note** This command is not required during normal use of the router.

The following **show** commands run automatically when you run the **show tech-support bcdl** command:

- **show bcdl**
- **show bcdl consumers**
- **show bcdl tables**
- **show process bcdl\_agent**
- **show bcdl trace location all**

See the Cisco IOS XR Software command references for information about these commands and descriptions of their command output. The Cisco IOS XR Software command references are located at the following URL:

http://www.cisco.com/en/US/products/ps5845/prod\_command\_reference\_list.html

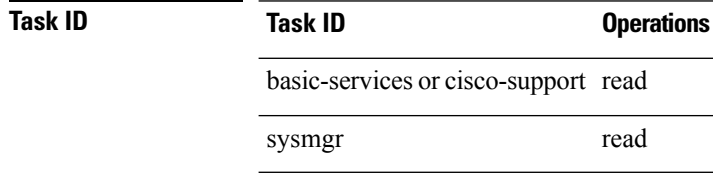

## **show tech-support bundles**

To automatically run **show** commands that display information specific to bundle debugging, use the **show tech-support bundles** command in EXEC mode.

**show tech-support bundles { file** *send-to* [**background | compressed | uncompressed ]** }

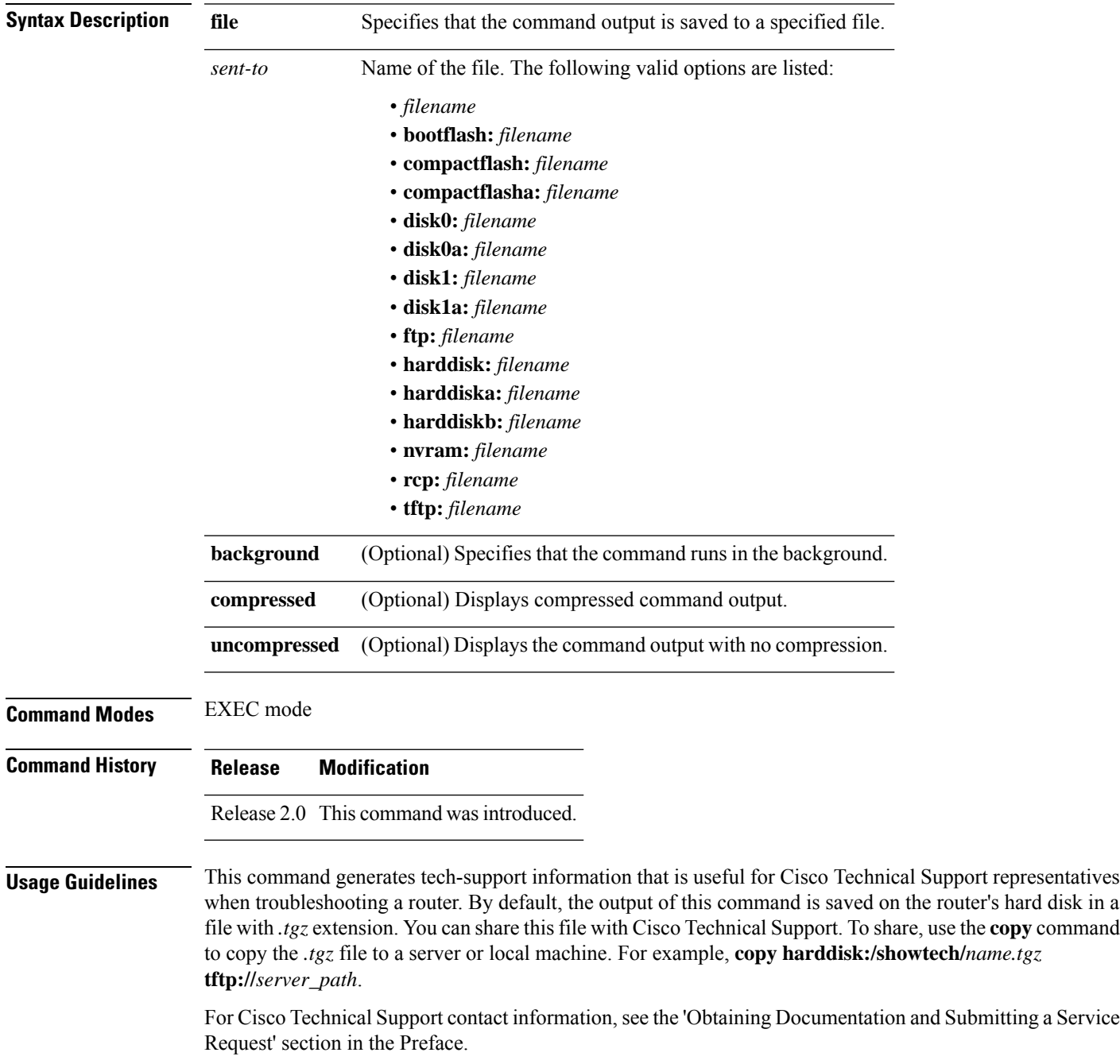

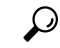

This command can generate a very large amount of output. You may want to redirect the output to a file using the **file** *send-to* keyword and argument. Redirecting the output to a file also makes sending the output to your Cisco Technical Support representative easier. **Tip**

Use the **show tech-support bundles** command for 802.3ad link bundles. This command is used to locate any issues related to bundling.

See the Cisco IOS XR Software command references for information about these commands and descriptions of their command output. The Cisco IOS XR Software command references are located at the following URL:

http://www.cisco.com/en/US/products/ps5845/prod\_command\_reference\_list.html

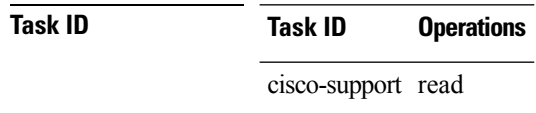

## **show tech-support cef**

To automatically run **show** commands that display information specific to Cisco Express Forwarding (CEF) debugging, use the **show tech-support cef** command in EXEC mode.

### **show tech-support cef**

```
{ file send-to [background | compressed | uncompressed ]} |
[{ipv4 | ipv6 | mpls}] [{A.B.C.D | A.B.C.D/length | detail | file | platform | location | rack}]
| [location node-id]
| [rackrack-id]
| [vrfvrf-name]
```
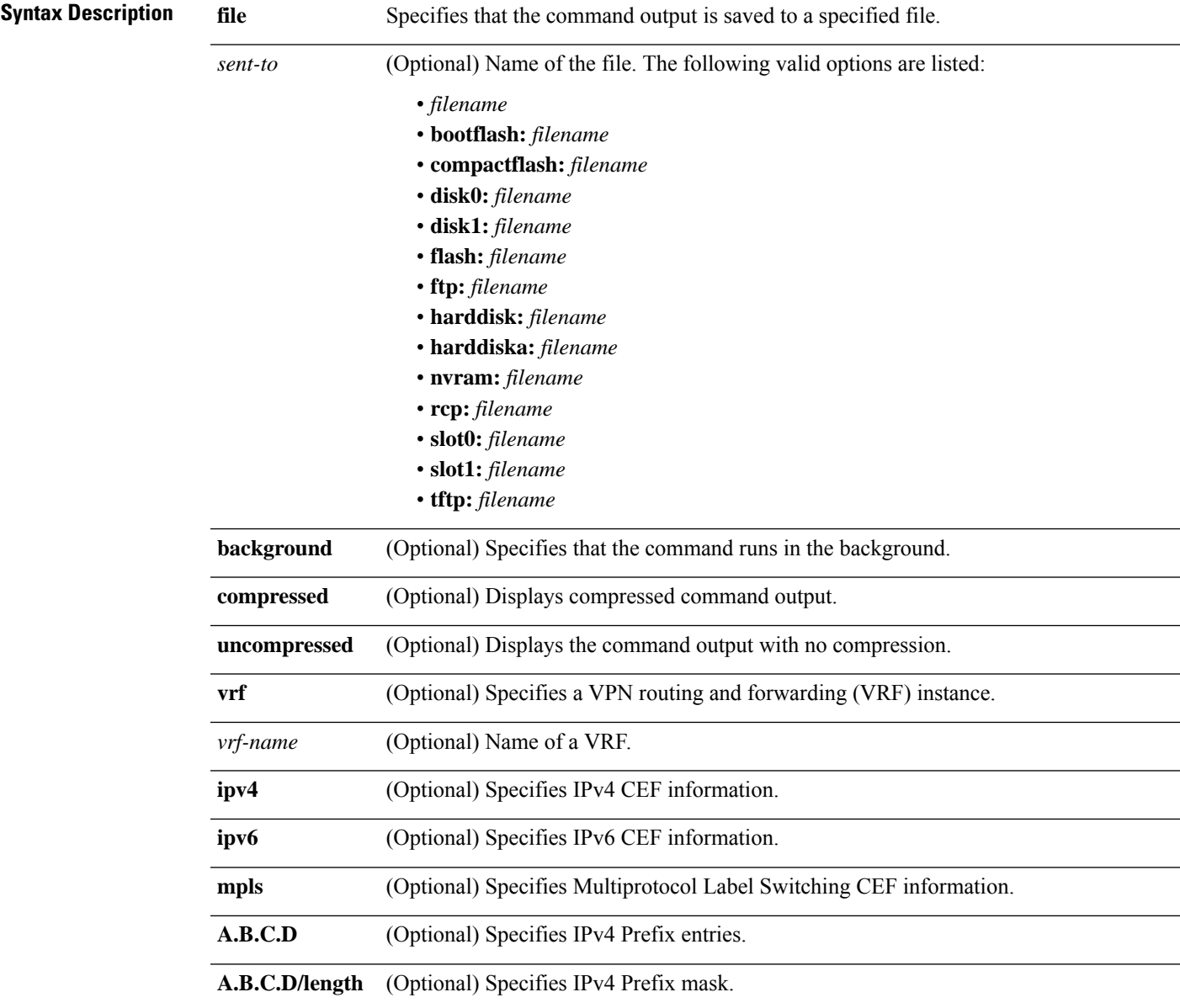

 $\mathbf I$ 

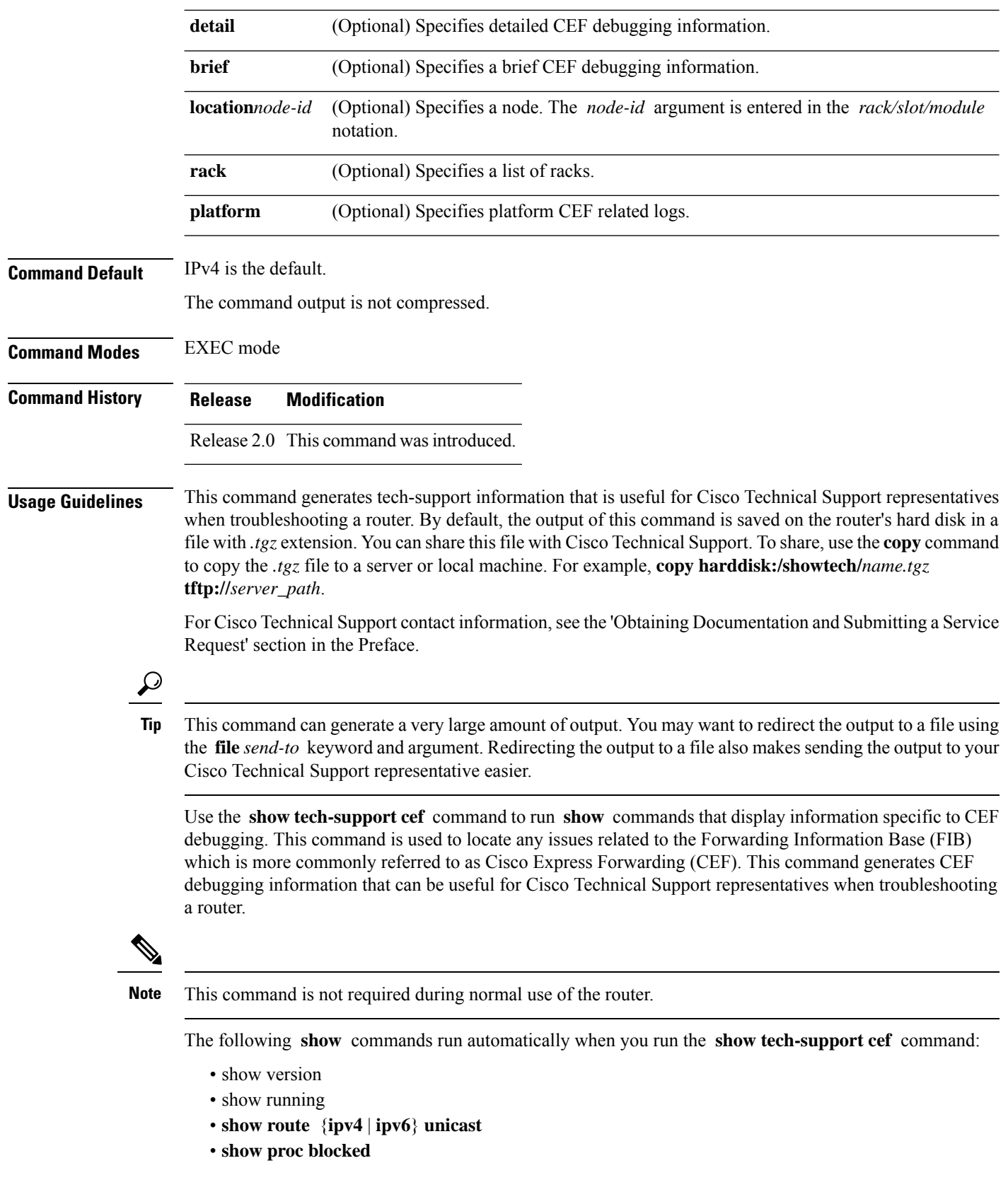

- **show cef** {**ipv4** | **ipv6** | **mpls**} **exceptions**
- **show cef** {**ipv4** | **ipv6** | **mpls**} **drop**
- **show ipv4 interface brief**
- **show cef** {**ipv4** | **ipv6**} **summary**
- **show cef** {**ipv4** | **ipv6** | **mpls**} **interface**
- show cef ipv4 non-recursive
- **show cef** {**ipv4** | **ipv6**}
- **show cef** {**ipv4** | **ipv6** | **mpls**} **adjacency**
- **show mpls forwarding** (if the **mpls** keyword is specified)

See the Cisco IOS XR software command references for information about these commands and descriptions of their command output. The Cisco IOS XR software command references are located at the following URL:

http://www.cisco.com/en/US/products/ps5845/prod\_command\_reference\_list.html

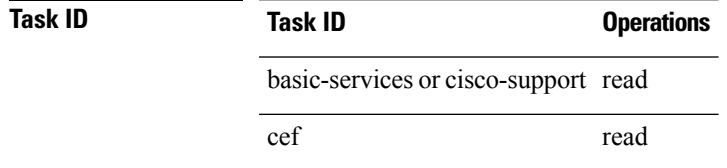

# **show tech-support cfgmgr**

To automatically run **show** commands that display information to gather information about the configuration manager, use the **show tech-support cfgmgr** command in EXEC mode.

**show tech-support cfgmgr** [**rack**] [**location** *node-id*] **[ file** *send-to* [**background**] [{**compressed** | **uncompressed**}] ]

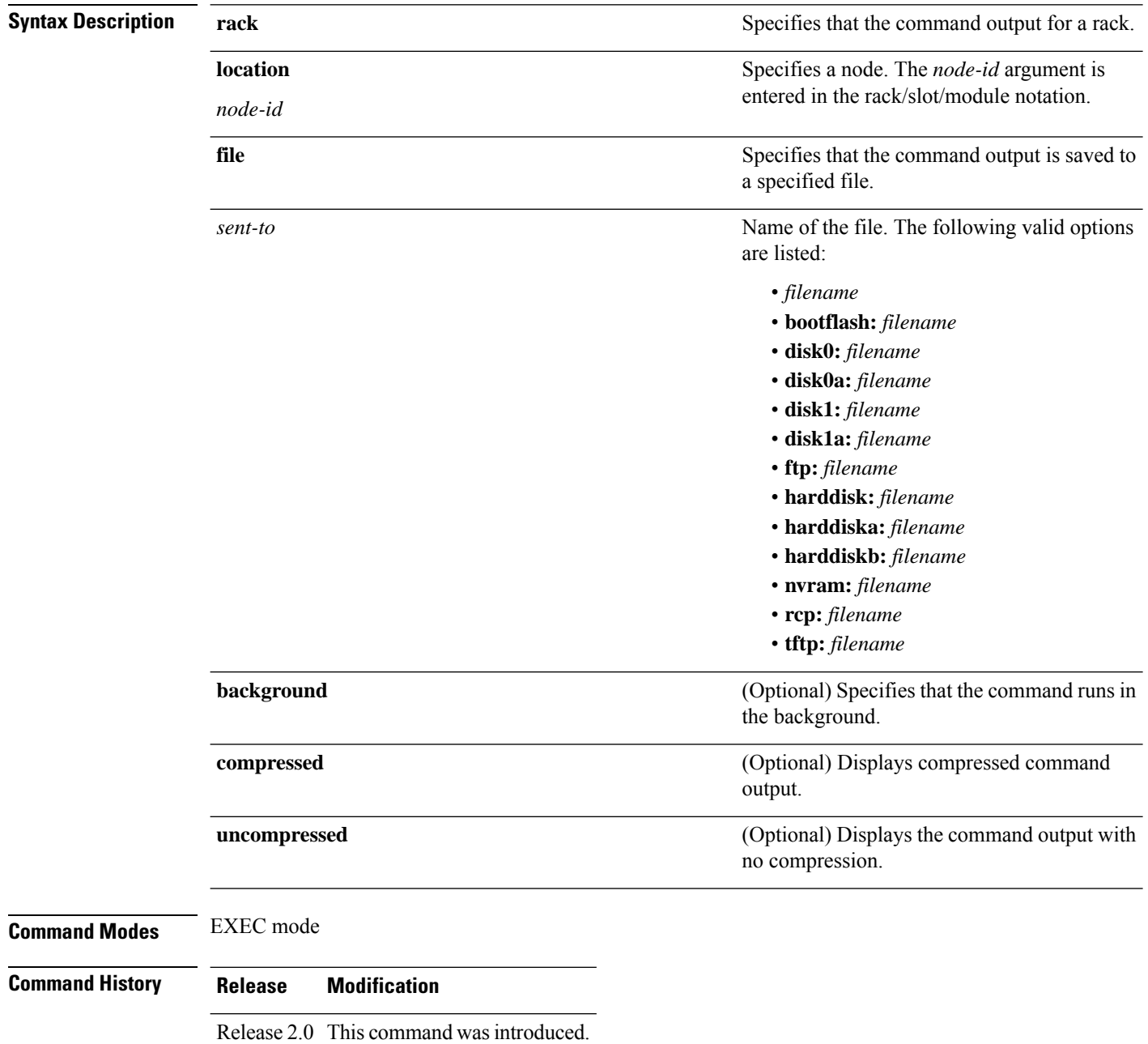

Ш

**Usage Guidelines** This command generates tech-support information that is useful for Cisco Technical Support representatives when troubleshooting a router. By default, the output of this command is saved on the router's hard disk in a file with *.tgz* extension. You can share thisfile with Cisco TechnicalSupport. To share, use the **copy** command to copy the *.tgz* file to a server or local machine. For example, **copy harddisk:/showtech/***name.tgz* **tftp://***server\_path*.

> For Cisco Technical Support contact information, see the 'Obtaining Documentation and Submitting a Service Request' section in the Preface.

 $\varOmega$ 

This command can generate a very large amount of output. You may want to redirect the output to a file using the **file** *send-to* keyword and argument. Redirecting the output to a file also makes sending the output to your Cisco Technical Support representative easier. **Tip**

Use the **show tech-support cfgmgr** command to gather information about the configuration manager. This command is used to locate any issues in regards to executing configuration commands or problems.

See the Cisco IOS XR Software command references for information about these commands and descriptions of their command output. The Cisco IOS XR Software command references are located at the following URL:

http://www.cisco.com/en/US/products/ps5845/prod\_command\_reference\_list.html

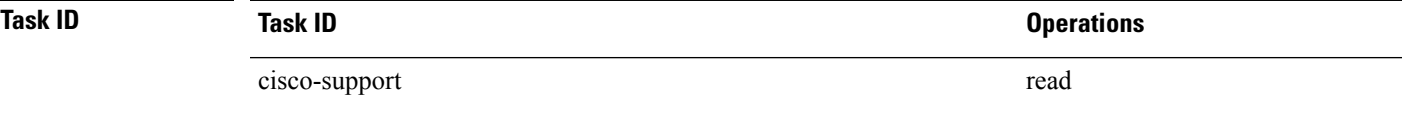

## **show tech-support chdlc**

To automatically run **show** commands that display debugging information related to Cisco high-level data link control (CHDLC) protocol, use the **show tech-support chdlc** command in the EXEC mode.

**show tech-support chdlc** [**file** *send-to*] | [**interface** *type interface-path-id*] |[**location** *node-id*] |[**rack**] | [**slow**[**file** | **interface** | **terminal**{**location** | **all** | **page**} ]]

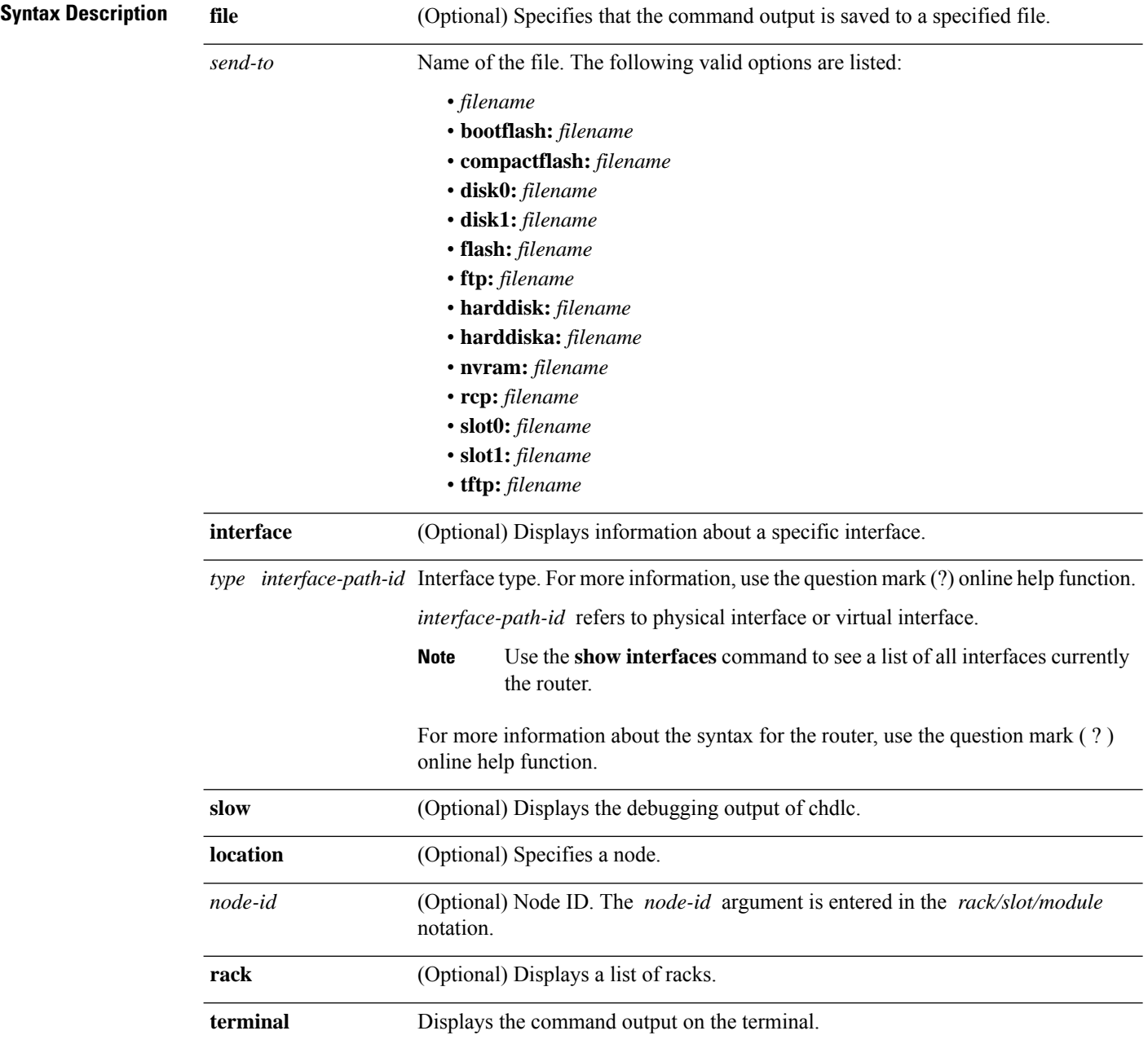

I

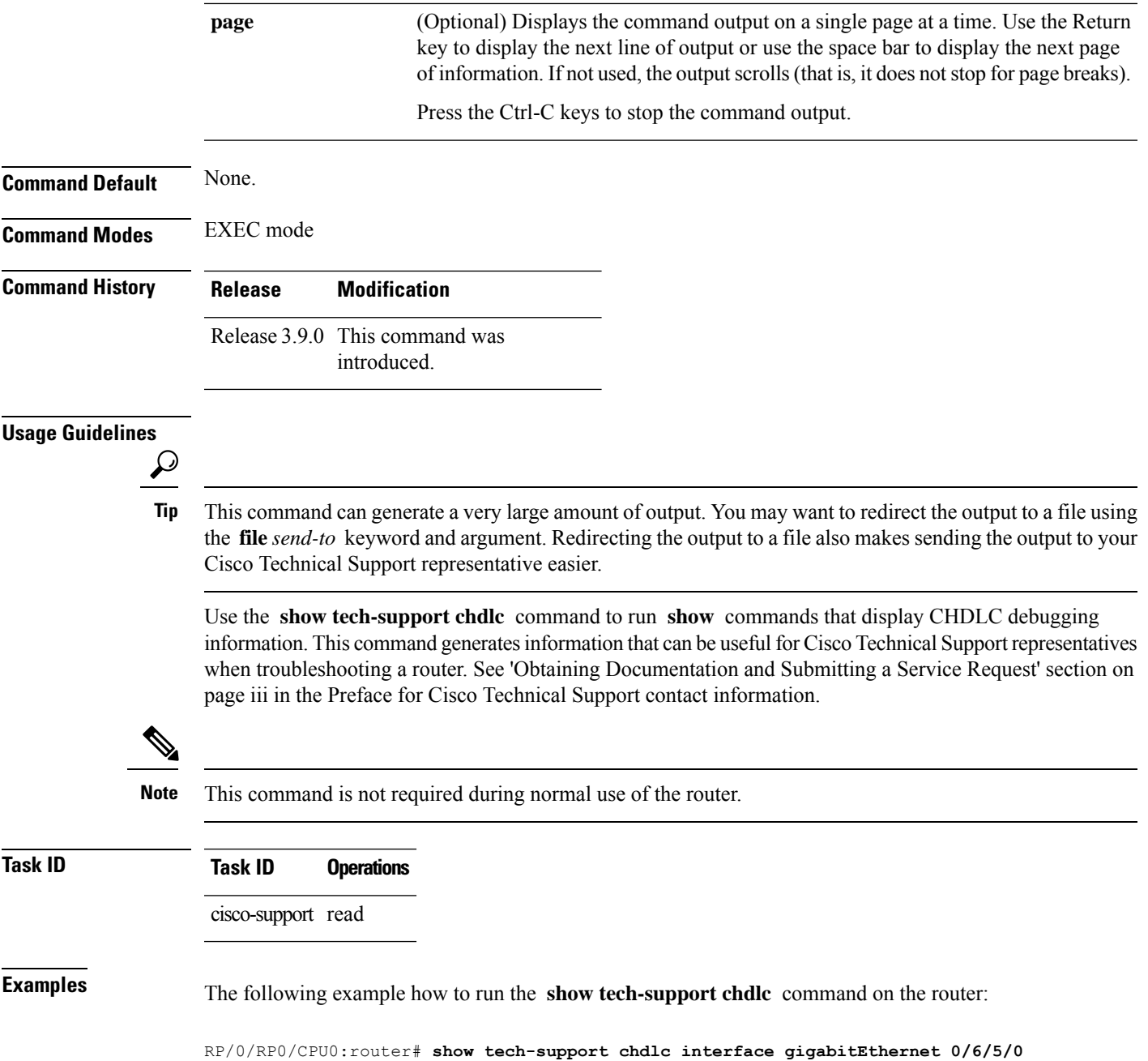

## **show tech-support control-ethernet**

To automatically run **show** commands that display information specific to control Ethernet debugging, use the **show tech-support control-ethernet** command in EXEC mode.

**show tech-support control-ethernet** [**fast**] [**location** *node-id*] {**terminal** [**page**] | **file** *send-to* [**background**] [{**compressed** | **uncompressed**}]}

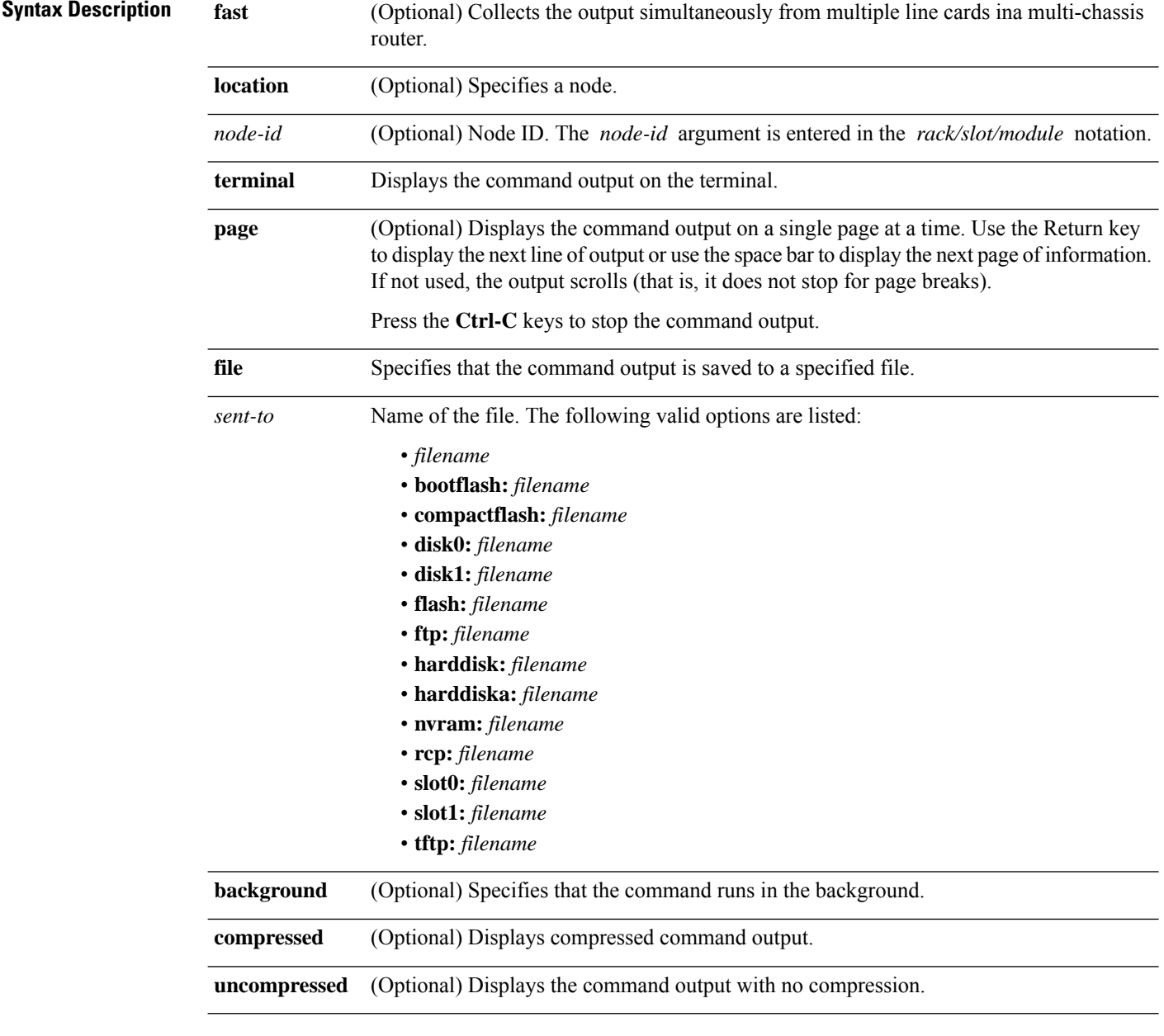

**Command Default** The command output is not compressed.

 $\mathbf I$ 

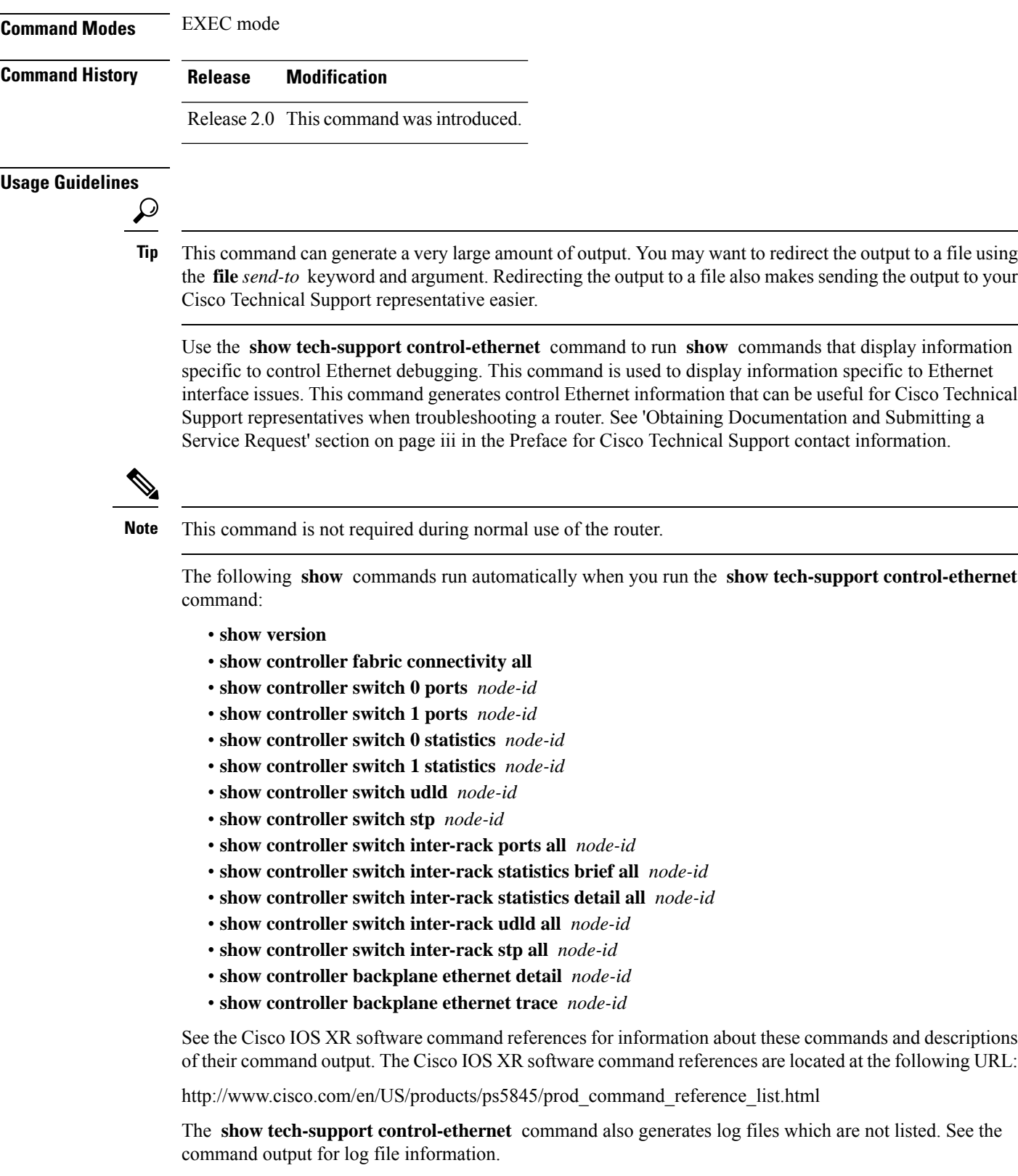

 $\mathbf I$ 

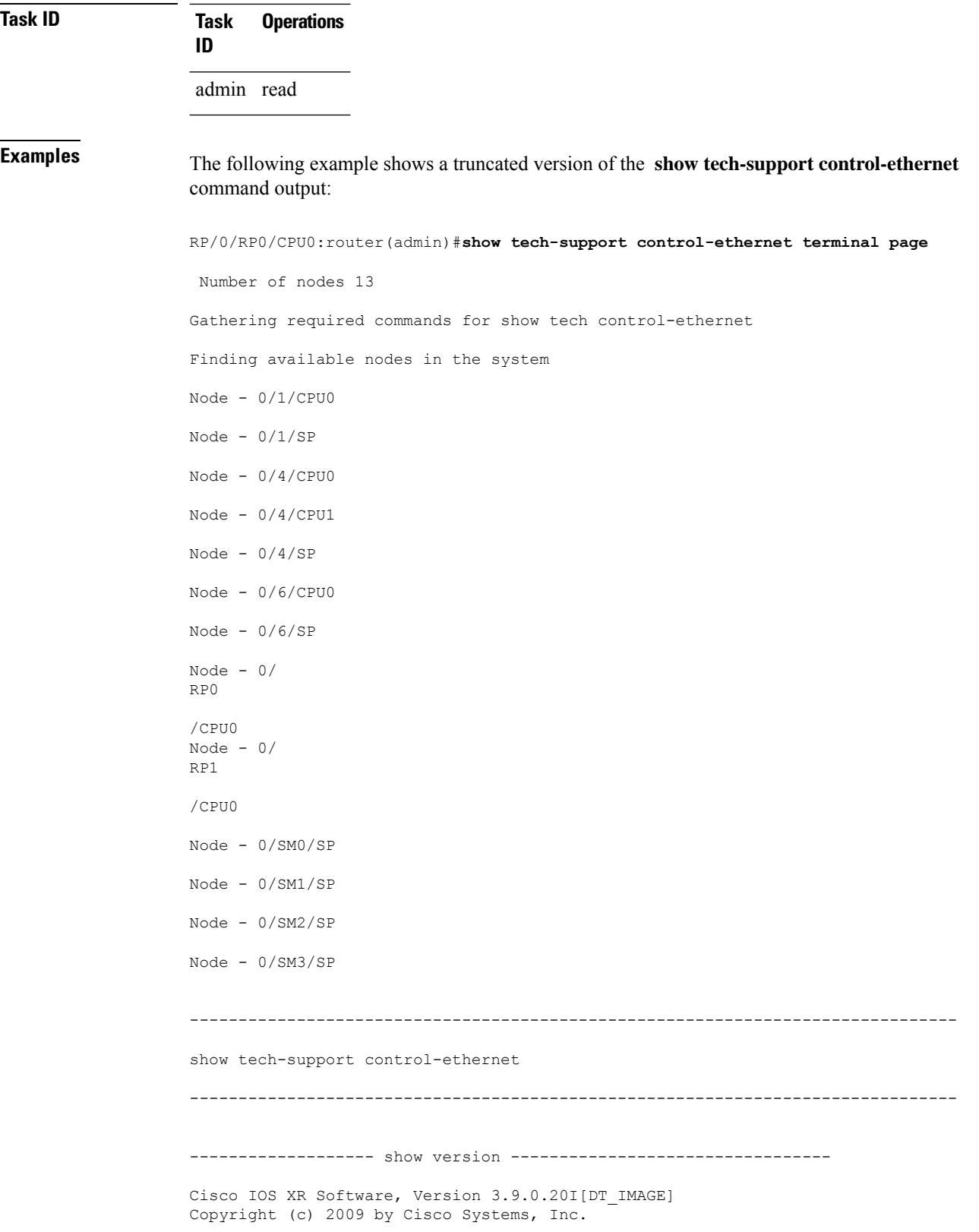

ROM: System Bootstrap, Version 1.51(20080807:092259) [CRS-1 ROMMON], P2 CRS-8 uptime is 1 day, 18 hours, 10 minutes System image file is "bootflash:disk0/hfr-os-mbi-3.8.0.20I/mbihfr-rp.vm" cisco CRS-8/S (7457) processor with 4194304K bytes of memory. 7457 processor at 1197Mhz, Revision 1.2 4 Management Ethernet 16 GigabitEthernet 20 SONET/SDH 20 Packet over SONET/SDH 1019k bytes of non-volatile configuration memory. 1000592k bytes of disk0: (Sector size 512 bytes). 1000640k bytes of disk1: (Sector size 512 bytes). Boot device on node 0/1/SP is bootflash: Package active on node 0/1/SP: hfr-pagent, V 3.8.0.20I[DT\_IMAGE], Cisco Systems, at disk0:hfr-pagent-3.8.0.20I Built on Wed Oct 29 17:24:33 DST 2008 By iox13.cisco.com in /auto/ioxbuild6/production/3.8.0.20I.DT\_IMAGE/hfr/wor0 hfr-fpd, V 3.8.0.20I[DT IMAGE], Cisco Systems, at disk0:hfr-fpd-3.8.0.20I Built on Wed Oct 29 17:02:19 DST 2008 By iox3.cisco.com in /auto/ioxbuild6/production/3.8.0.20I.DT\_IMAGE/hfr/work0 hfr-diags, V 3.8.0.20I[DT\_IMAGE], Cisco Systems, at disk0:hfr-diags-3.8.0.20I Built on Wed Oct 29 17:02:01 DST 2008 By iox3.cisco.com in /auto/ioxbuild6/production/3.8.0.20I.DT\_IMAGE/hfr/work0 hfr-admin, V 3.8.0.20I[DT\_IMAGE], Cisco Systems, at disk0:hfr-admin-3.8.0.20I Built on Wed Oct 29 16:08:13 DST 2008 By iox30.cisco.com in /auto/ioxbuild6/production/3.8.0.20I.DT\_IMAGE/hfr/wor0 hfr-base, V 3.8.0.20I[DT IMAGE], Cisco Systems, at disk0:hfr-base-3.8.0.20I Built on Wed Oct 29 16:07:35 DST 2008 By iox30.cisco.com in /auto/ioxbuild6/production/3.8.0.20I.DT\_IMAGE/hfr/wor0 hfr-os-mbi, V 3.8.0.20I[DT\_IMAGE], Cisco Systems, at disk0:hfr-os-mbi-3.8.0.20I Built on Wed Oct 29 15:45:48 DST 2008 By iox30.cisco.com in /auto/ioxbuild6/production/3.8.0.20I.DT\_IMAGE/hfr/wor0 Configuration register on node 0/1/CPU0 is 0x102 Boot device on node 0/1/CPU0 is mem: Package active on node 0/1/CPU0: hfr-services, V 3.8.0.20I[DT IMAGE], Cisco Systems, at disk0:hfr-services-3.8.0I Built on Wed Oct 29 17:03:08 DST 2008 By iox3.cisco.com in /auto/ioxbuild6/production/3.8.0.20I.DT\_IMAGE/hfr/work0 hfr-pagent, V 3.8.0.20I[DT\_IMAGE], Cisco Systems, at disk0:hfr-pagent-3.8.0.20I Built on Wed Oct 29 17:24:33 DST 2008 By iox13.cisco.com in /auto/ioxbuild6/production/3.8.0.20I.DT\_IMAGE/hfr/wor0 hfr-fpd, V 3.8.0.20I[DT IMAGE], Cisco Systems, at disk0:hfr-fpd-3.8.0.20I Built on Wed Oct 29 17:02:19 DST 2008 By iox3.cisco.com in /auto/ioxbuild6/production/3.8.0.20I.DT\_IMAGE/hfr/work0 hfr-diags, V 3.8.0.20I[DT\_IMAGE], Cisco Systems, at disk0:hfr-diags-3.8.0.20I Built on Wed Oct 29 17:02:01 DST 2008 By iox3.cisco.com in /auto/ioxbuild6/production/3.8.0.20I.DT\_IMAGE/hfr/work0 hfr-mcast, V 3.8.0.20I[DT IMAGE], Cisco Systems, at disk0:hfr-mcast-3.8.0.20I Built on Wed Oct 29 18:18:37 DST 2008

By iox22.cisco.com in /auto/ioxbuild6/production/3.8.0.20I.DT\_IMAGE/hfr/wor0

hfr-mpls, V 3.8.0.20I[DT\_IMAGE], Cisco Systems, at disk0:hfr-mpls-3.8.0.20I Built on Wed Oct 29 18:18:25 DST 2008 By iox22.cisco.com in /auto/ioxbuild6/production/3.8.0.20I.DT\_IMAGE/hfr/wor0 hfr-lc, V 3.8.0.20I[DT\_IMAGE], Cisco Systems, at disk0:hfr-lc-3.8.0.20I Built on Wed Oct 29 16:18:36 DST 2008 By iox30.cisco.com in /auto/ioxbuild6/production/3.8.0.20I.DT\_IMAGE/hfr/wor0

hfr-fwdg, V 3.8.0.20I[DT\_IMAGE], Cisco Systems, at disk0:hfr-fwdg-3.8.0.20I Built on Wed Oct 29 16:13:27 DST 2008 By iox30.cisco.com in /auto/ioxbuild6/production/3.8.0.20I.DT\_IMAGE/hfr/wor0

--More--

## **show tech-support custom source-file**

To automatically run a customised list of **show** commandsspecified in a text file, use the **show tech-support custom source-file** command in the EXEC mode.

**showtech-supportcustom**[ **source-file**]*file-location*

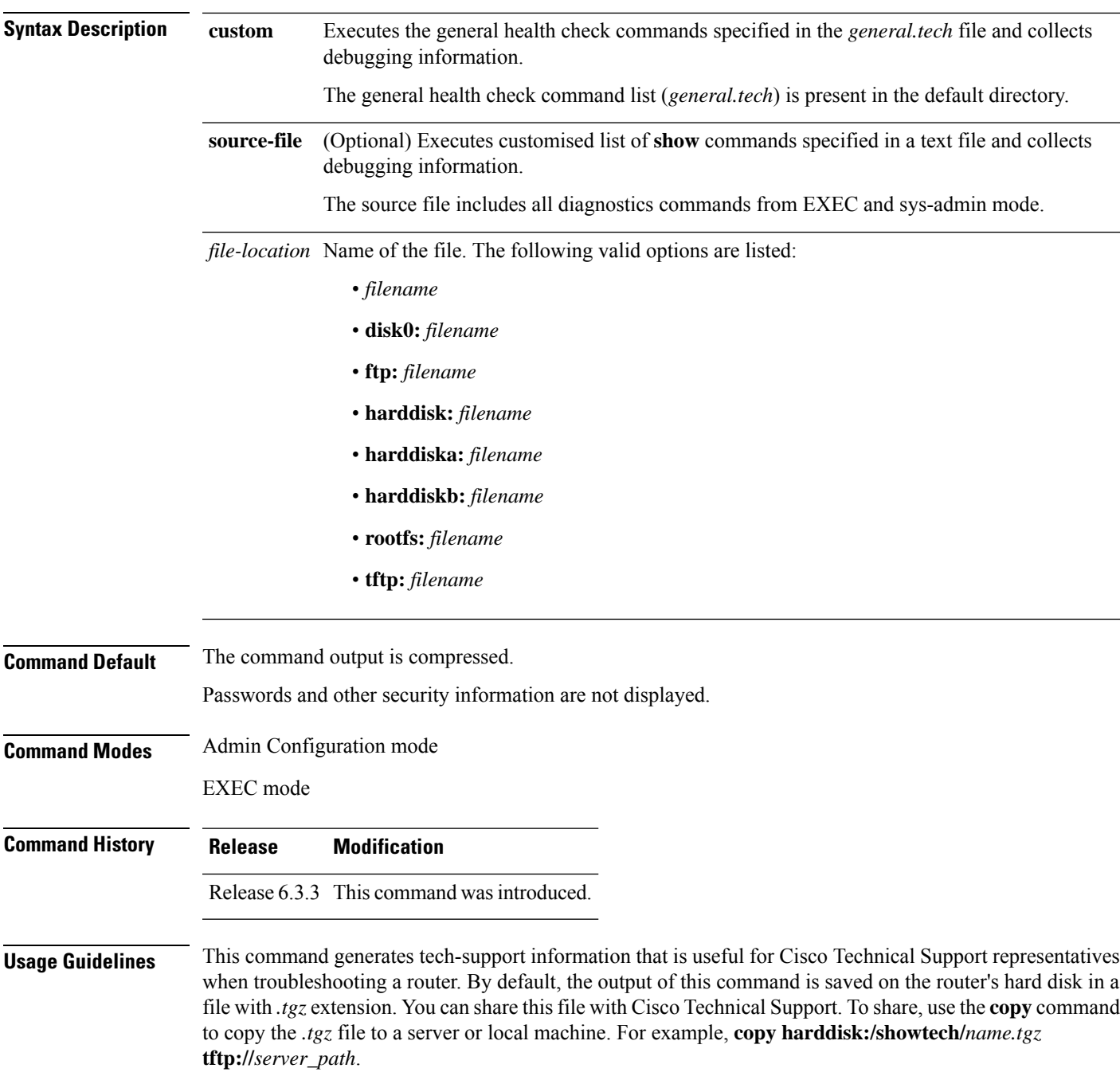

For Cisco Technical Support contact information, see the 'Obtaining Documentation and Submitting a Service Request' section in the Preface.

 $\boldsymbol{\omega}$ 

This command can generate a very large amount of output. You may want to redirect the output to a file using the **file** *send-to* keyword and argument. Redirecting the output to a file also makes sending the output to your Cisco Technical Support representative easier. **Tip**

**Note** This command is not required during normal use of the router.

See the Cisco IOS XR software command references for information about these commands and descriptions of their command output. The Cisco IOS XR software command references are located at the following URL:

http://www.cisco.com/en/US/products/ps5845/prod\_command\_reference\_list.html

### **Task ID Task ID Operations**

basic-services or cisco-support read

The following example shows the output of the **show tech-support custom source-file** command:

```
RP/0/RP0/CPU0:#show tech-support custom source-file disk0:cli.dat
Mon Apr 30 12:11:41.831 UTC
++ Show tech start time: 2018-Apr-30.121148.UTC ++
Mon Apr 30 12:11:49 UTC 2018 Waiting for gathering to complete
..................Mon Apr 30 12:12:55 UTC 2018 Waiting for Sysadmin show tech-support
collection
..........Mon Apr 30 12:19:55 UTC 2018 Please collect Admin show tech-support ctrace in
addition to any sysadmin show-tech-support collection
Mon Apr 30 12:19:56 UTC 2018 Compressing show tech output
```
Show tech output available at 0/RP0/CPU0 : /harddisk:/showtech/showtech-custom-2018-Apr-30.121148.UTC.tgz ++ Show tech end time: 2018-Apr-30.122001.UTC ++

The following example shows the output of the **show tech-support custom** command:

```
RP/0/RP0/CPU0#show tech-support custom
Mon Apr 30 12:00:17.780 UTC
++ Show tech start time: 2018-Apr-30.120019.UTC ++
Mon Apr 30 12:00:20 UTC 2018 Waiting for gathering to complete
..................................................................................
Mon Apr 30 12:05:40 UTC 2018 Compressing show tech output
Show tech output available at 0/RP0/CPU0 :
/harddisk:/showtech/showtech-custom-2018-Apr-30.120019.UTC.tgz
++ Show tech end time: 2018-Apr-30.120541.UTC ++
```
When you execute the **show tech-support custom** command, the general health check commands specified in the *general.tech* file are executed.

## **show tech-support dsc**

To automatically run **show** commands that display information specific to designated shelf controller (DSC) debugging, use the **show tech-support dsc** command in Admin EXEC mode.

**show tech-support dsc** [**location** *node-id*] {**terminal** [**page**] | **file** *send-to* [**background**] [{**compressed** | **uncompressed**}]}

| <b>Syntax Description</b> | location                              | (Optional) Specifies a node.                                                                                                    |
|---------------------------|---------------------------------------|----------------------------------------------------------------------------------------------------|
|                           | node-id                               | (Optional) Node ID. The node-id argument is entered in the rack/slot/module notation.                                                                                                    |
|                           | terminal                              | Displays the command output on the terminal.                                                                                                    |
|                           | page                                  | (Optional) Displays the command output on a single page at a time. Use the Return key<br>to display the next line of output or use the space bar to display the next page of information.<br>If not used, the output scrolls (that is, it does not stop for page breaks). |
|                           |                                       | Press the Ctrl-C keys to stop the command output.                                                                                                    |
|                           | file                                  | Specifies that the command output is saved to a specified file.                                                                                                    |
|                           | sent-to                               | Name of the file. The following are valid options:                                                                                                    |
|                           |                                       | • filename<br>• bootflash: filename<br>• compactflash: filename<br>· disk0: filename<br>· disk1: filename<br>· flash: filename<br>• ftp: filename<br>· harddisk: filename<br>· harddiska: filename<br>· nvram: filename                                                   |
|                           |                                       | • rcp: filename<br>· slot0: filename<br>· slot1: filename                                                                                                    |
|                           |                                       | • tftp: filename                                                                                                    |
|                           | background                            | (Optional) Specifies that the command runs in the background.                                                                                                    |
|                           | compressed                            | (Optional) Displays compressed command output.                                                                                                    |
|                           | uncompressed                          | (Optional) Displays the command output with no compression.                                                                                                    |
| <b>Command Default</b>    | The command output is not compressed. |                                                                                                    |
| <b>Command Modes</b>      | Admin EXEC mode                       |                                                                                                    |

 $\mathbf I$ 

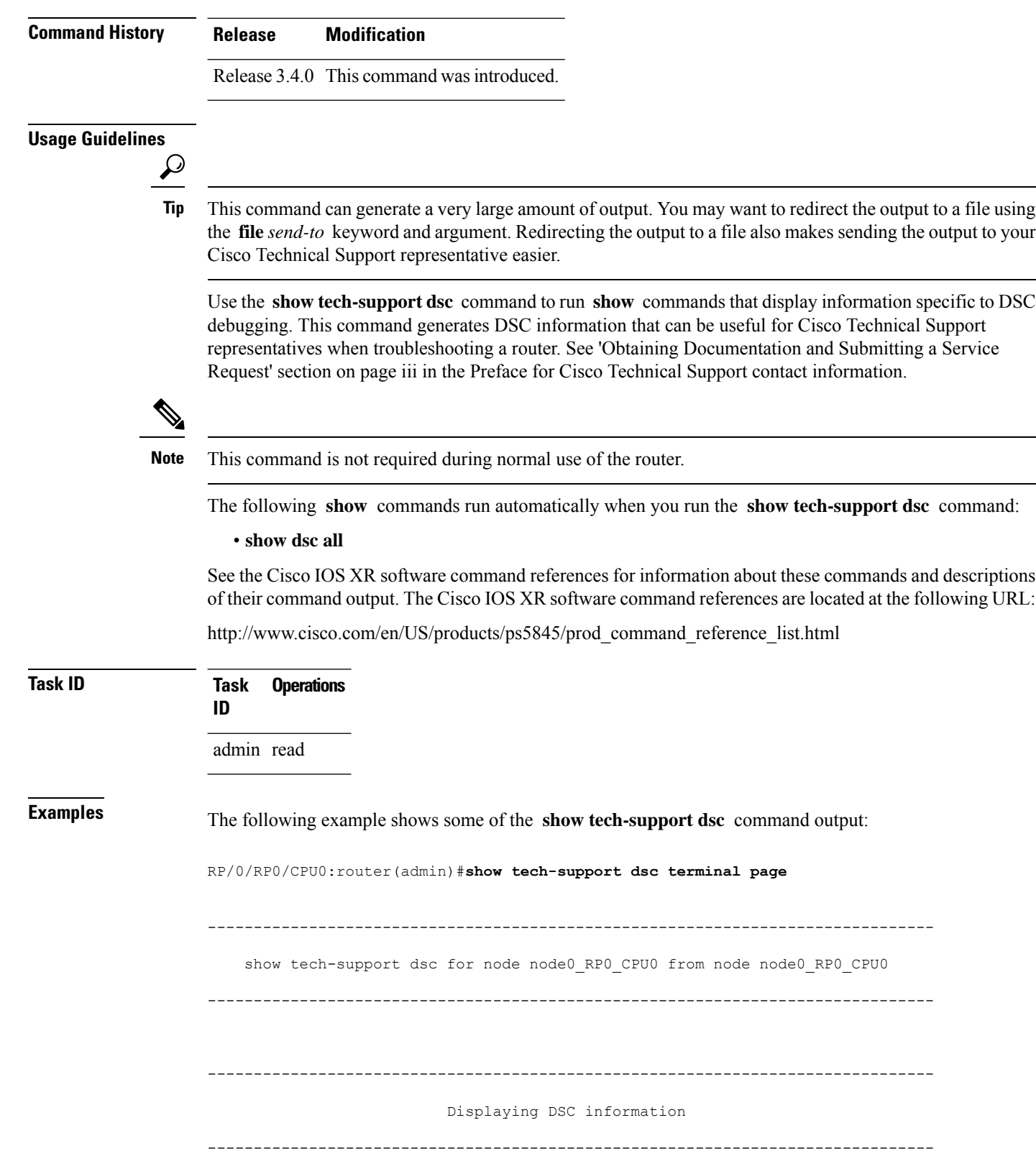

```
----------------- Displaying DSC attach process on this node ------------------
-------------------- run attach_process -p 110638 -i 1 -S ---------------------
Attaching to process pid = 110638 (pkg/bin/dsc)
No tid specified, following all threads
Iteration 1 of 1
------------------------------
Current process = "pkg/bin/dsc", PID = 110638 TID = 1trace back: #0 0xfc177518 [MsgReceivev]
trace back: #1 0xfc161354 [msg_receivev]
trace back: #2 0xfc161160 [msg_receive]
trace back: #3 0xfc16479c [event dispatch]
trace_back: #4 0xfc164958 [event_block]
trace_back: #5 0x482005e8 [<N/A>]
trace back: #6 0x482012cc [<N/A>]
ENDOFSTACKTRACE
Current process = "pkg/bin/dsc", PID = 110638 TID = 2
trace back: #0 0xfc177518 [MsgReceivev]
trace back: #1 0xfc161354 [msg_receivev]
trace_back: #2 0xfc161160 [msg_receive]
trace back: #3 0xfc16479c [event dispatch]
trace back: #4 0xfc164958 [event block]
trace_back: #5 0xfc6368d4 [chk evm thread]
ENDOFSTACKTRACE
Current process = "pkg/bin/dsc", PID = 110638 TID = 4trace back: #0 0xfc177518 [MsgReceivev]
trace_back: #1 0xfc161354 [msg_receivev]
trace back: #2 0xfc161160 [msg_receive]
trace back: #3 0xfc16479c [event dispatch]
trace_back: #4 0xfc164958 [event_block]
trace_back: #5 0x48200f34 [<N/A>]
ENDOFSTACKTRACE
Current process = "pkg/bin/dsc", PID = 110638 TID = 5trace back: #0 0xfc177518 [MsgReceivev]
trace back: #1 0xfc161354 [msg_receivev]
trace back: #2 0xfc161160 [msg_receive]
trace back: #3 0xfc16479c [event dispatch]
trace back: #4 0xfc164958 [event block]
trace back: #5 0x48200ddc [<N/A>]
ENDOFSTACKTRACE
Current process = "pkg/bin/dsc", PID = 110638 TID = 6trace back: #0 0xfc177518 [MsgReceivev]
```

```
trace back: #1 0xfc161354 [msg_receivev]
trace back: #2 0xfc161160 [msg_receive]
trace_back: #3 0xfc16479c [event dispatch]
trace back: #4 0xfc164958 [event block]
trace back: #5 0x48200528 [<N/A>]
ENDOFSTACKTRACE
--------------------------- Displaying show dsc all ----------------------------
--------------------------- run dsc show table -a -----------------------------
NODE ROLE PRIORITY TBEACON PRESENT MIGRATION
=====================================================================
0/RP0/CPU0 DSC DEFAULT 300 YES ENABLED
---------------------------------------------------------------------
0/RP1/CPU0 BACKUP DEFAULT 300 YES ENABLED
---------------------------------------------------------------------
0/4/CPU0 NON-DSC 65 300 YES ENABLED
---------------------------------------------------------------------
0/4/CPU1 NON-DSC 66 300 YES ENABLED
---------------------------------------------------------------------
------------------------- Displaying Rack SerialIDs ---------------------------
--------------------------- run dsc show table -s ------------------------------
NODE SERIAL ID
===================================
0/RP0/CPU0 TBA09370035
-----------------------------------
0/RP1/CPU0 TBA09370035
-----------------------------------
0/4/CPU0 TBA09370035
-----------------------------------
0/4/CPU1 TBA09370035
   -----------------------------------
-------------------- Displaying DSC process on all nodes ----------------------
-------------------- run sysmgr_show -o -A -p dsc -n 513 ---------------------
                Job Id: 155
                   PID: 110638
        Executable path: /disk0/hfr-admin-3.8.0/bin/dsc
            Instance #: 1
            Version ID: 00.00.0000
               Respawn: ON
          Respawn count: 1
 Max. spawns per minute: 12
          Last started: Fri Mar 16 14:56:35 2007
          Process state: Run
          Package state: Normal
                 core: COPY
             Max. core: 0
                 Level: 40
             Mandatory: ON
          MaintModeProc: ON
```
 $\mathbf I$ 

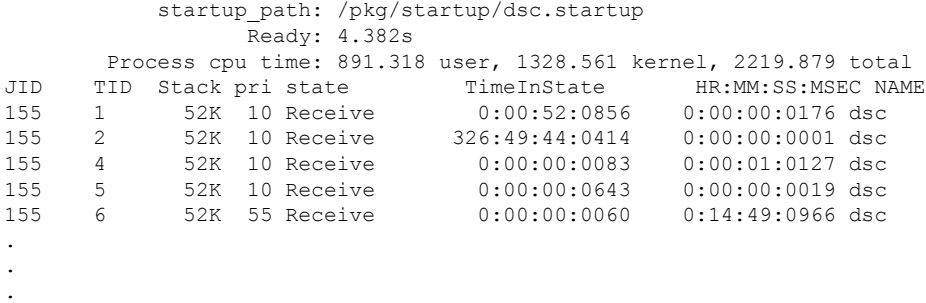

## **show tech-support ethernet**

To automatically run **show** commands that display information specific to ethernet debugging, use the **show tech-support ethernet** command in EXEC mode.

**show tech-support ethernet[ controllers**[**file** *send-to* [**background**] [{**compressed**|**uncompressed**}]]] | [**interface** *interface-type interface-instance*] | [**protocols** ]

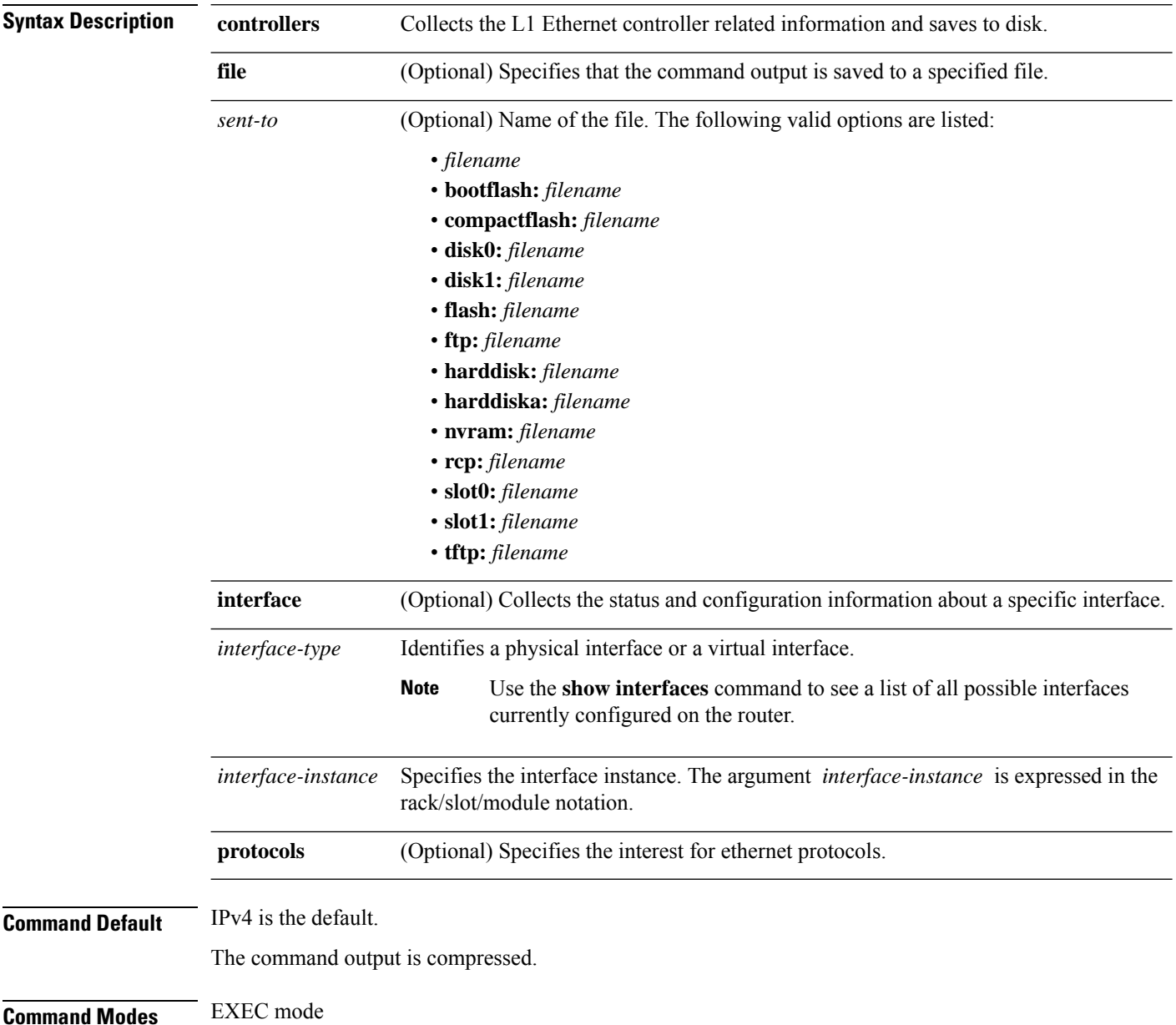

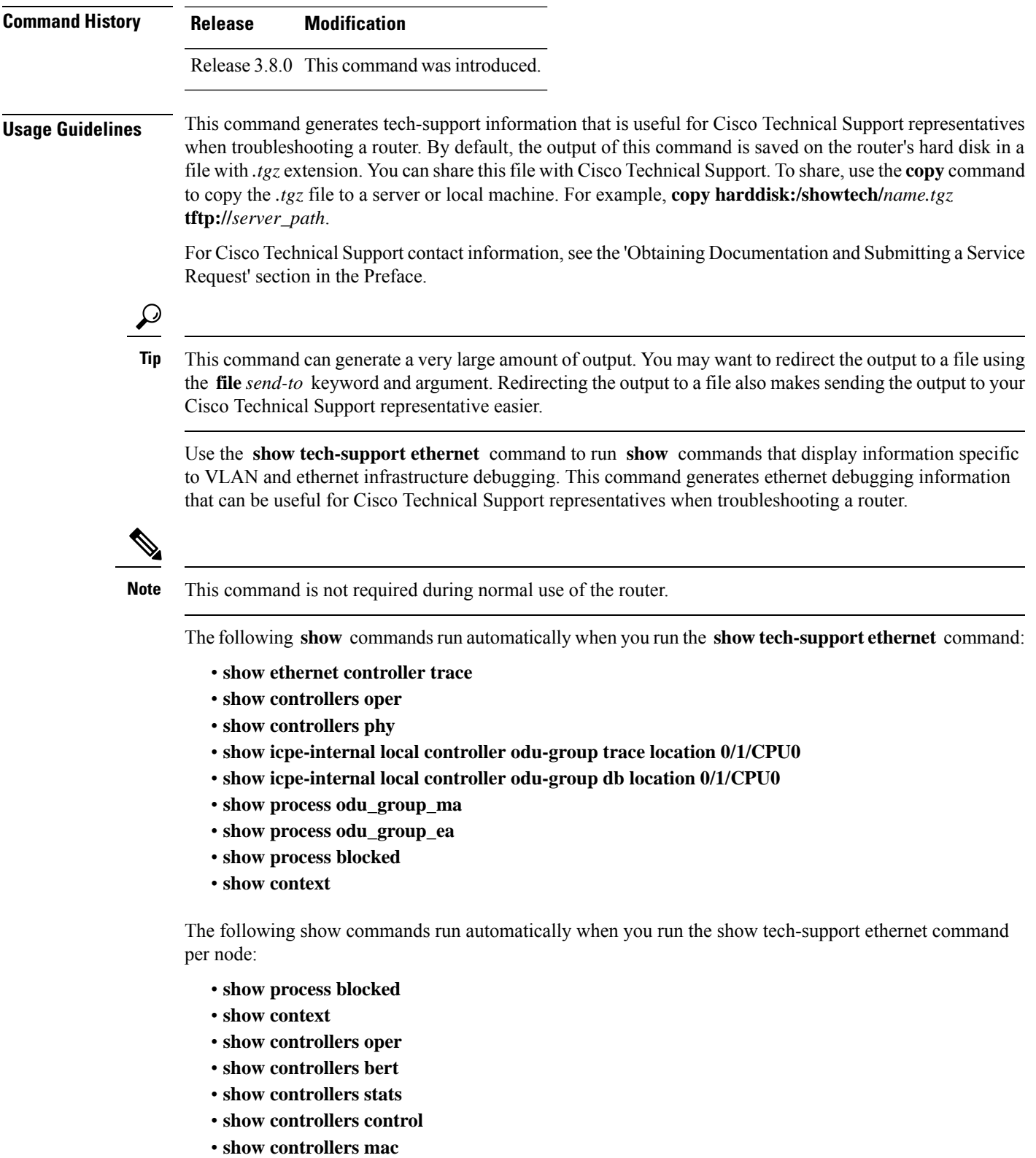

- **show controllers internal**
- **show controllers phy**

 $\mathbf{l}$ 

- **show controllers xgxs**
- **show controllers regs**
- **show ethernet driver trace**
- **show ethernet infra trace**
- **show processes ether\_caps\_partner**
- **show processes ether\_sock**
- **show processes vlan\_ma**
- **show processes vlan ea**
- **show ethernet infra internal ether-ma global**
- **show ethernet infra internal ether-ma trunks**
- **show ethernet infra internal vlan-ma global**
- **show ethernet infra internal vlan-ma trunks**
- **show ethernet infra internal vlan-ma subs**
- **show ethernet infra internal ea global**
- **show ethernet infra internal ea trunks**
- **show ethernet infra internal ea subs**
- **show ethernet driver internal all driver-id all**
- **show ethernet driver api-stats location 0/0/CPU0**
- **show ethernet driver api-stats detail all location 0/0/CPU0**
- **show ethernet trace hardware spa**
- **show ethernet trace hardware plim location 0/0/CPU0**
- **show ethernet trace hardware plim location 0/1/CPU0**
- **show ethernet trace hardware plim location 0/2/CPU0**
- **show ethernet ring g8032 status location 0/0/CPU0**
- **show ethernet ring g8032 trace**
- **show process eth\_intf\_ea**
- **show process eth\_intf\_ma**
- **show ethernet v-ether db location 0/0/CPU0**
- **show ethernet v-ether trace location 0/0/CPU0**
- **show ethernet cfm trace detail location all**
- **show ethernet cfm servicesshow ethernet cfm interfaces status**
- **show ethernet cfm configuration-errors**
- **show ethernet cfm nv satellite-fabrics**
- **show ethernet cfm nv satellite-links**
- **show ethernet cfm nv host-meps**
- **show ethernet cfm nv satellites**
- **show ethernet cfm local maintenance-points**
- **show ethernet cfm local meps**
- **show ethernet cfm local meps verbose**
- **show ethernet cfm peer meps**
- **show ethernet cfm peer meps detail**
- **show ethernet cfm traceroute-cache**
- **show ethernet cfm traceroute-cache detail**
- **show ethernet cfm ccm-learning-database**
- **show ethernet cfm interface statistics**
- **show ethernet cfm interface ais**
- **show ethernet cfm summary**
- **show ethernet oam trace verbose location all**
- **show ethernet oam trace verbose global-mgr location all**
- **show ethernet oam configuration**
- **show ethernet oam discovery**
- **show ethernet oam interfaces**
- **show ethernet oam statistics**
- **show error-disable**
- **show ethernet loopback trace location all**
- **show ethernet loopback permitted**
- **show ethernet loopback active**
- **show ethernet sla configuration-errors**
- **show ethernet sla operations**
- **show ethernet sla statistics**
- **show ethernet sla statistics detail**
- **show ethernet sla support**
- **show spp offload lib trace location all**

See the Cisco IOS XR software command references for information about these commands and descriptions of their command output. The Cisco IOS XR software command references are located at the following URL:

http://www.cisco.com/en/US/products/ps5845/prod\_command\_reference\_list.html

**Task ID Task ID Operations**

cisco-support read

# **show tech-support fabric**

To automatically run **show** commands that display information specific to fabric debugging, use the **show tech-support fabric** command in Admin EXEC mode.

**show tech-support fabric** {**fabric-snapshot** | **multicast** [{**brief** | **detail**}] | **summary** | **traffic** [{**brief** | **detail**}]} [**location** *node-id* [**include-fabric-cards**] [**include-rp**]] [{**email** | **page** | **file** *send-to*}]

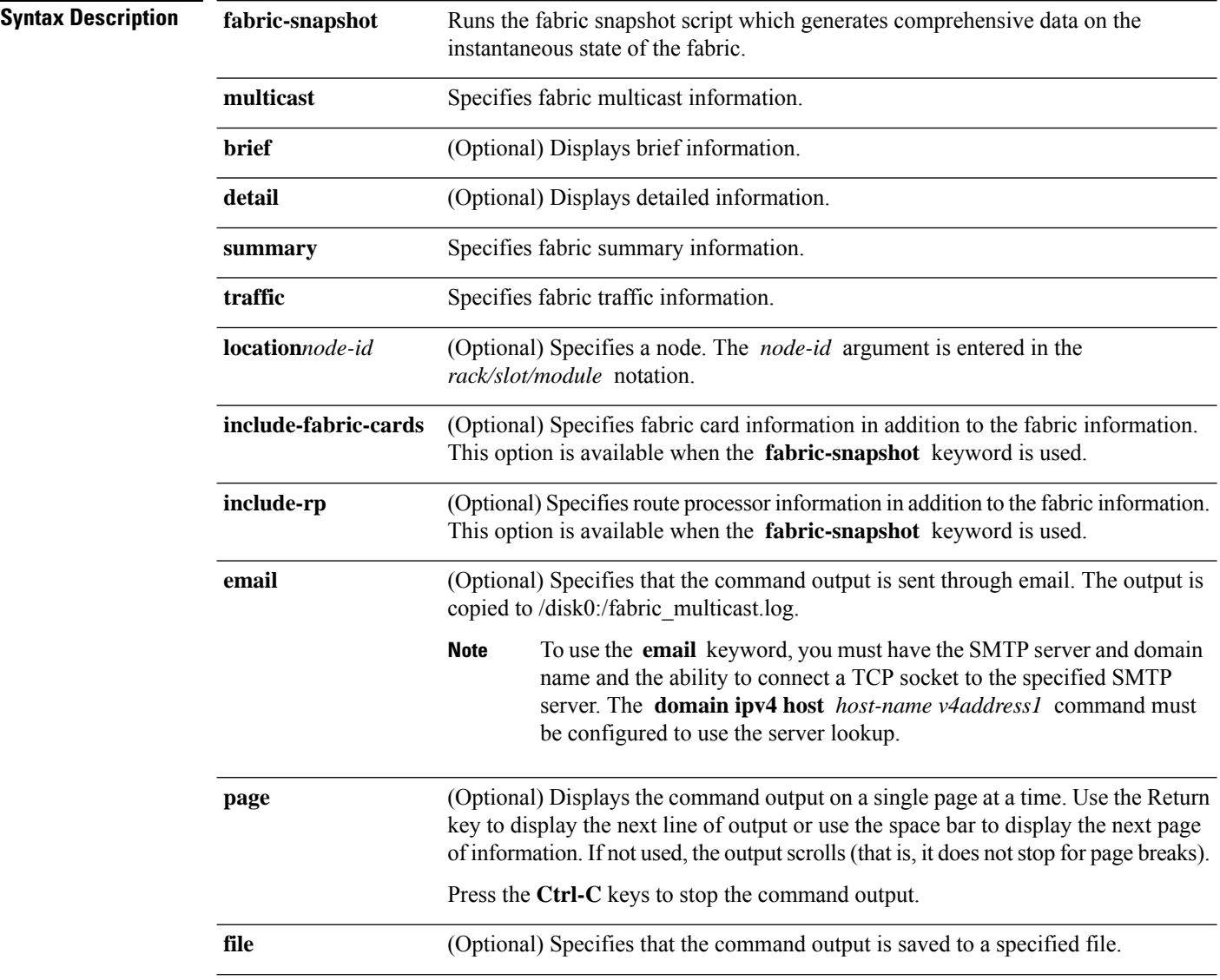
$\mathbf l$ 

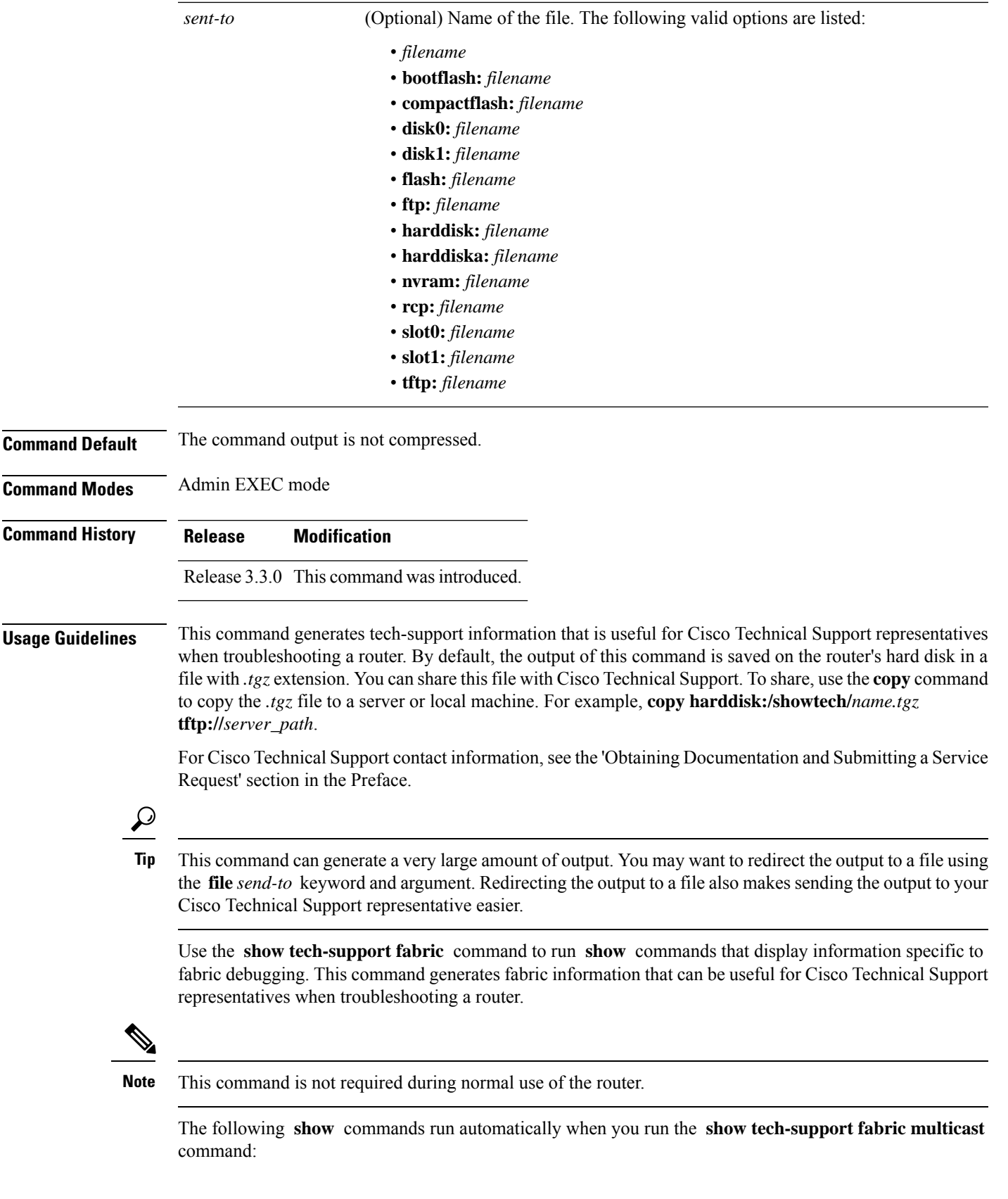

- **show controllers fabric fgid stat all detail**
- **show controllers fabric fgid info**
- **show process fgid\_allocator**
- **show process fgid\_aggregator**
- **show process fgid\_server**
- **show process fgid\_allocator**

The following **show** commands run automatically when you run the **show tech-support fabric traffic** command:

- **show controllers fabric plane all detail**
- **show controllers fabric plane all stat brief**
- **show controllers fabric plane all stat detail**
- **show controllers fabric link port**
- **show controller fabricq stat**
- **show controllers fabricq queues**
- **show controllers fabricq eio links all**
- **show controller ingressq stat**
- **show controller ingressq queue all**
- **show controller ingressq fabric pla**
- **show control ingressq block ssm bpmem 0**
- **show controllers ingressq block fqm queue**
- **show controllers ingressq vports all**
- **show controllers ingressq interfaces all**
- **show controllers ingressq eio links all**
- **show controller fia rxslice all uq all channel all**
- **show controllers cpuctrl devices ingressq pdma queue all act**
- **show controllers cpuctrl devices egressq pdma queue all act**
- **show controllers cpuctrl devices fabricq pdma queue all act**

See the Cisco IOS XR software command references for information about these commands and descriptions of their command output. The Cisco IOS XR software command references are located at the following URL:

http://www.cisco.com/en/US/products/ps5845/prod\_command\_reference\_list.html

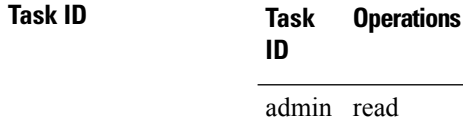

### **show tech-support gsp**

To automatically run **show** commands that display information specific to Gigabit Switch Platform (GSP) debugging, use the **show tech-support gsp** command in EXEC mode.

**show tech-support gsp** [{**client** | **file** *send-to* [**background**] [{**compressed**|**uncompressed**}] | **group**{ *group-id* | *group-name*} | **rack** | **location** *node-id*}]

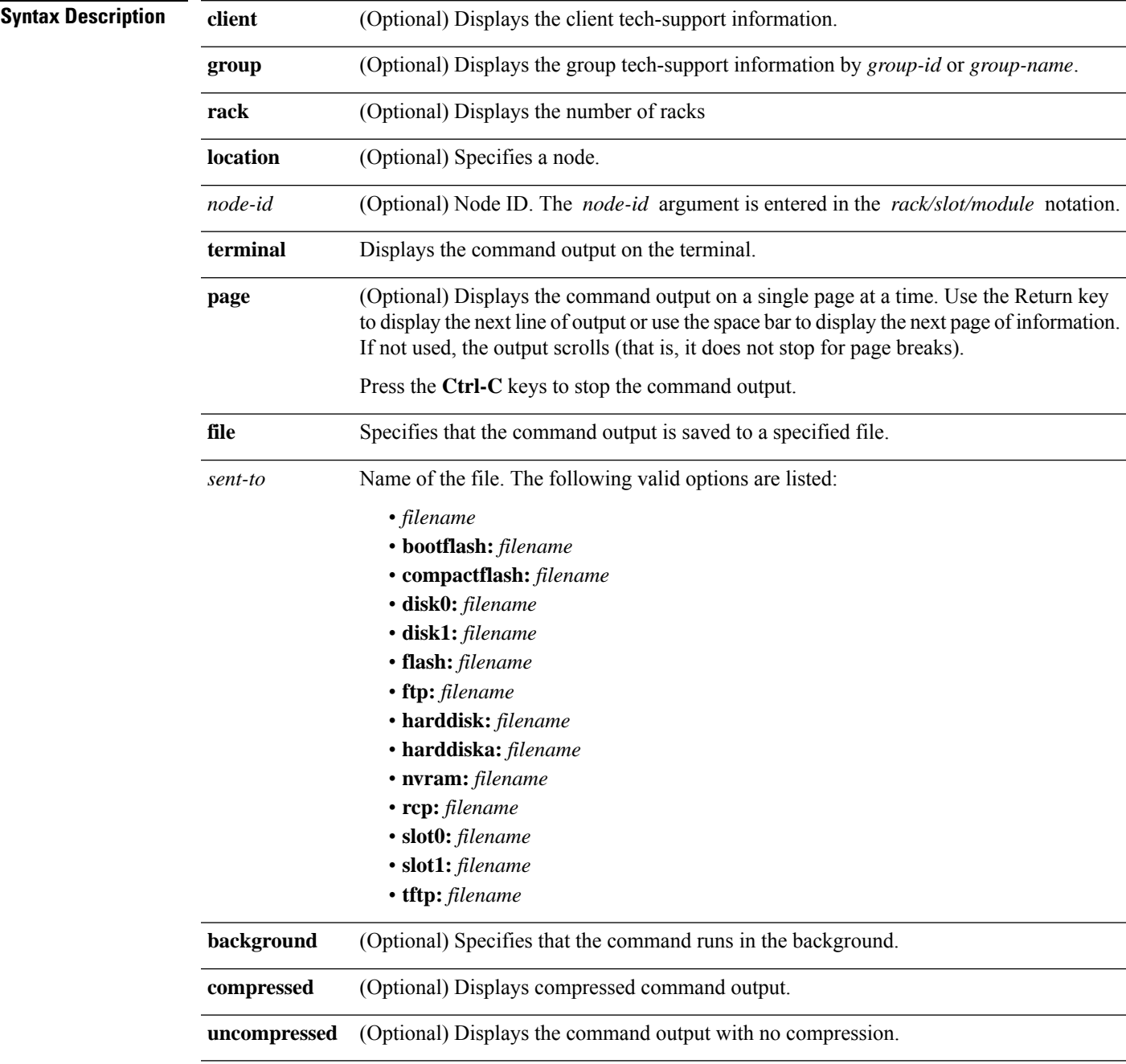

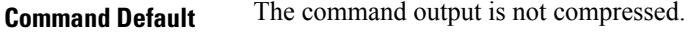

**Command Modes** EXEC mode

**Command History Release Modification**

Release 2.0 This command was introduced.

**Usage Guidelines** This command generates tech-support information that is useful for Cisco Technical Support representatives when troubleshooting a router. By default, the output of this command is saved on the router's hard disk in a file with *.tgz* extension. You can share this file with Cisco Technical Support. To share, use the **copy** command to copy the *.tgz* file to a server or local machine. For example, **copy harddisk:/showtech/***name.tgz* **tftp://***server\_path*.

> For Cisco Technical Support contact information, see the 'Obtaining Documentation and Submitting a Service Request' section in the Preface.

 $\mathcal{Q}$ 

This command can generate a very large amount of output. You may want to redirect the output to a file using the **file** *send-to* keyword and argument. Redirecting the output to a file also makes sending the output to your Cisco Technical Support representative easier. **Tip**

Use the **show tech-support gsp** command to run **show** commands that display information specific to GSP debugging. GSP is a common IPC utilized in Cisco IOS XR software to communicate between nodes. This command would be used to determine if there are any issues with GSP communication between nodes. This command generates GSP debugging information that can be useful for Cisco Technical Support representatives when troubleshooting a router.

**Note** This command is not required during normal use of the router.

The following **show** commands run automatically when you run the **show tech-support gsp** command:

- **show gsp group addresses**
- **show gsp group admin addresses**
- **show gsp group lr-control addresses**
- **show gsp group gid 0**
- **show gsp group gid 1000**
- **show gsp group gid 2000**
- **show gsp memory**
- **show gsp stats client**
- **show gsp stats server jid 0**
- **show gsp trace server bootstrap location all**
- **show gsp trace server timeout slow location all**
- **show gsp trace server timeout fast location all**
- **show gsp trace server limp fast location all**
- **show gsp trace server limp slow location all**
- **show gsp trace server error api location all**

### • **show gsp trace server error minor location all**

### • **show gsp trace server ens location all**

See the Cisco IOS XR software command references for information about these commands and descriptions of their command output. The Cisco IOS XR software command references are located at the following URL:

http://www.cisco.com/en/US/products/ps5845/prod\_command\_reference\_list.html

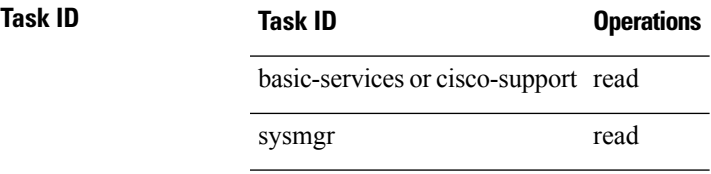

# **show tech-support igmp snooping**

To automatically run **show** commands that display debugging information specific to igmp snooping, use the **show tech-support igmp snooping** command in the EXEC mode.

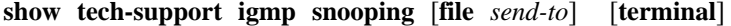

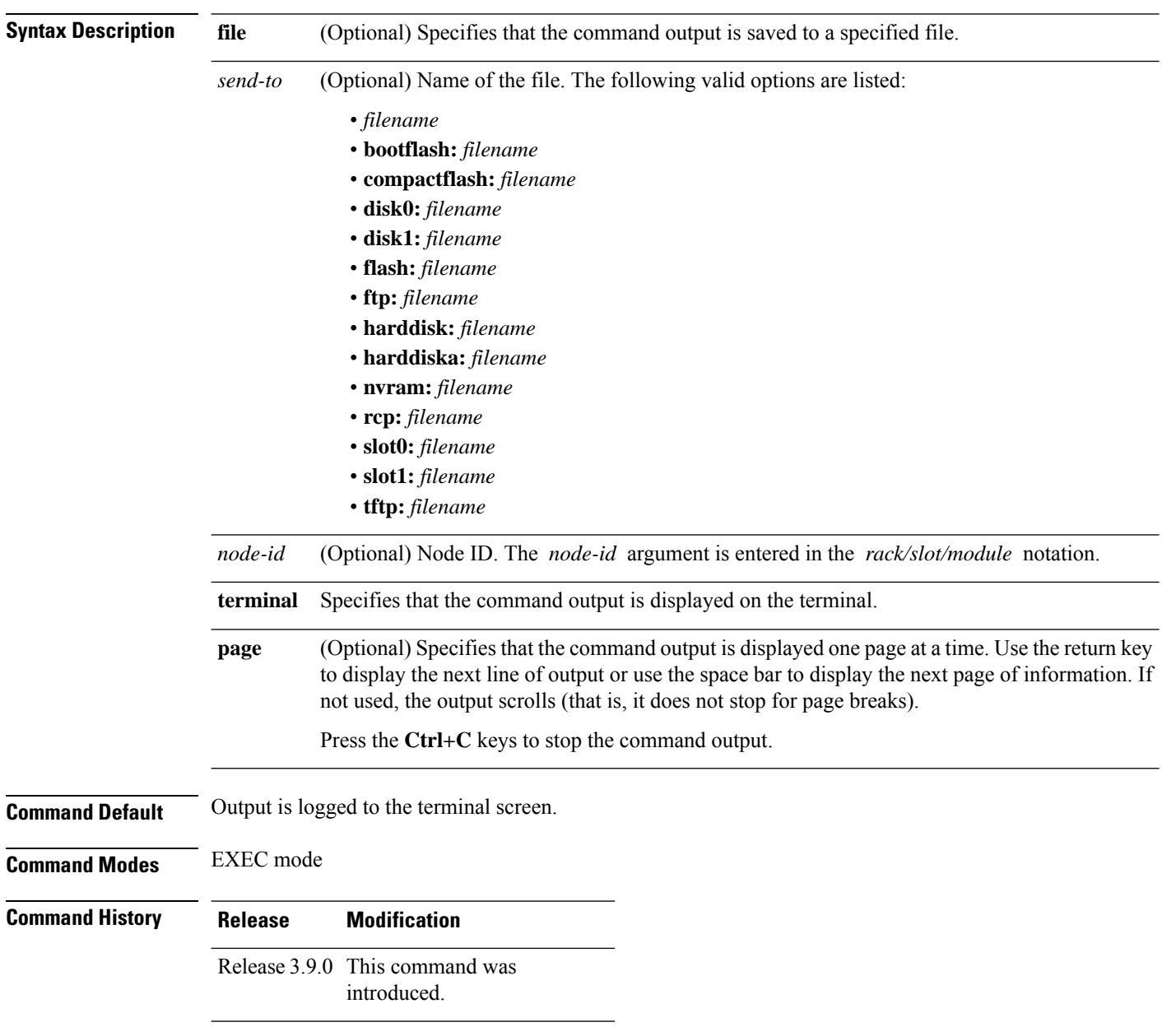

### **Usage Guidelines**

**Tip**

This command can generate a very large amount of output. You may want to redirect the output to a file using the **file** *send-to* keyword and argument. Redirecting the output to a file also makes sending the output to your Cisco Technical Support representative easier.

This command generates igmp snooping debug information that can be useful for Cisco Technical Support representatives when troubleshooting a router. See 'Obtaining Documentation and Submitting a Service Request' section on page iii in the Preface for Cisco Technical Support contact information.

**Note** This command is not required during normal use of the router.

The following **show** commands run automatically when you run the **show tech-support igmp snooping** command:

- **show version**
- **show running-config sanitize**
- **show redundancy**
- **show logging**
- **show platform**
- **show install active detail**
- **show install committed detail**
- **show install inactive detail**
- **show pkgfs trace location all**
- **show install trace loadpath location** *node-id*
- **show install trace io location** *node-id*
- **show install trace instdir-lr location** *node-id*
- **show install trace insthelper location** *node-id*
- **show install trace notify location** *node-id*
- **show install trace replicator location** *node-id*
- **show install trace pkg location** *node-id*
- **show install trace inv location** *node-id*
- **show install trace platform location** *node-id*
- **show install trace ior location** *node-id*
- **show install trace state-file-replication location** *node-id*
- **show install trace sds location** *node-id*
- **show memory summary location** *node-id*
- **show context location** *node-id*
- **show processes memory location** *node-id*
- **show processes aborts location** *node-id*
- **show processes blocked location** *node-id*
- **show pkgfs trace location** *node-id*
- **show filesystem location** *node-id*
- **run diskinfo** (various)

See the Cisco IOS XR Software command references for information about these commands and descriptions of their command output. The Cisco IOS XR Software command references are located at the following URL:

http://www.cisco.com/en/US/products/ps5845/prod\_command\_reference\_list.html

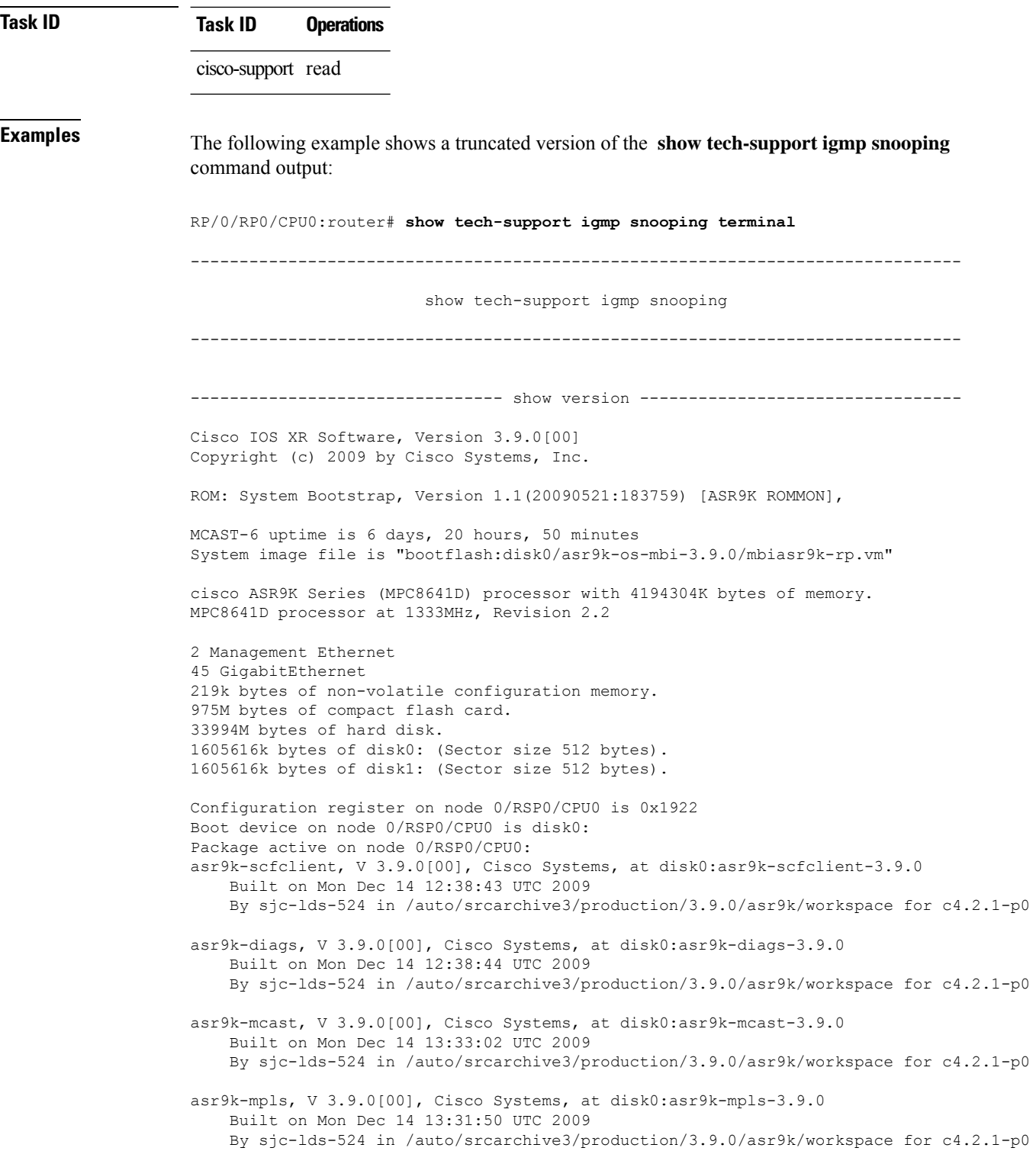

asr9k-rout, V 3.9.0[00], Cisco Systems, at disk0:asr9k-rout-3.9.0 Built on Mon Dec 14 12:38:56 UTC 2009 By sjc-lds-524 in /auto/srcarchive3/production/3.9.0/asr9k/workspace for c4.2.1-p0 asr9k-lc, V 3.9.0[00], Cisco Systems, at disk0:asr9k-lc-3.9.0 Built on Mon Dec 14 13:28:31 UTC 2009 By sjc-lds-524 in /auto/srcarchive3/production/3.9.0/asr9k/workspace for c4.2.1-p0 asr9k-fwdg, V 3.9.0[00], Cisco Systems, at disk0:asr9k-fwdg-3.9.0 Built on Mon Dec 14 12:34:50 UTC 2009 By sjc-lds-524 in /auto/srcarchive3/production/3.9.0/asr9k/workspace for c4.2.1-p0 asr9k-admin, V 3.9.0[00], Cisco Systems, at disk0:asr9k-admin-3.9.0 Built on Mon Dec 14 12:29:39 UTC 2009 By sjc-lds-524 in /auto/srcarchive3/production/3.9.0/asr9k/workspace for c4.2.1-p0 asr9k-base, V 3.9.0[00], Cisco Systems, at disk0:asr9k-base-3.9.0 Built on Mon Dec 14 12:32:17 UTC 2009 By sjc-lds-524 in /auto/srcarchive3/production/3.9.0/asr9k/workspace for c4.2.1-p0 asr9k-os-mbi, V 3.9.0[00], Cisco Systems, at disk0:asr9k-os-mbi-3.9.0 Built on Mon Dec 14 12:12:19 UTC 2009 By sjc-lds-524 in /auto/srcarchive3/production/3.9.0/asr9k/workspace for c4.2.1-p0 Boot device on node 0/1/CPU0 is mem: Package active on node 0/1/CPU0: asr9k-scfclient, V 3.9.0[00], Cisco Systems, at disk0:asr9k-scfclient-3.9.0 Built on Mon Dec 14 12:38:43 UTC 2009 By sjc-lds-524 in /auto/srcarchive3/production/3.9.0/asr9k/workspace for c4.2.1-p0 asr9k-diags, V 3.9.0[00], Cisco Systems, at disk0:asr9k-diags-3.9.0 Built on Mon Dec 14 12:38:44 UTC 2009 By sjc-lds-524 in /auto/srcarchive3/production/3.9.0/asr9k/workspace for c4.2.1-p0 asr9k-mcast, V 3.9.0[00], Cisco Systems, at disk0:asr9k-mcast-3.9.0 Built on Mon Dec 14 13:33:02 UTC 2009 By sjc-lds-524 in /auto/srcarchive3/production/3.9.0/asr9k/workspace for c4.2.1-p0 asr9k-mpls, V 3.9.0[00], Cisco Systems, at disk0:asr9k-mpls-3.9.0 Built on Mon Dec 14 13:31:50 UTC 2009 By sjc-lds-524 in /auto/srcarchive3/production/3.9.0/asr9k/workspace for c4.2.1-p0 asr9k-lc, V 3.9.0[00], Cisco Systems, at disk0:asr9k-lc-3.9.0 Built on Mon Dec 14 13:28:31 UTC 2009 By sjc-lds-524 in /auto/srcarchive3/production/3.9.0/asr9k/workspace for c4.2.1-p0 asr9k-fwdg, V 3.9.0[00], Cisco Systems, at disk0:asr9k-fwdg-3.9.0 Built on Mon Dec 14 12:34:50 UTC 2009 By sjc-lds-524 in /auto/srcarchive3/production/3.9.0/asr9k/workspace for c4.2.1-p0 asr9k-admin, V 3.9.0[00], Cisco Systems, at disk0:asr9k-admin-3.9.0 Built on Mon Dec 14 12:29:39 UTC 2009 By sjc-lds-524 in /auto/srcarchive3/production/3.9.0/asr9k/workspace for c4.2.1-p0 asr9k-base, V 3.9.0[00], Cisco Systems, at disk0:asr9k-base-3.9.0 Built on Mon Dec 14 12:32:17 UTC 2009 By sjc-lds-524 in /auto/srcarchive3/production/3.9.0/asr9k/workspace for c4.2.1-p0 asr9k-os-mbi, V 3.9.0[00], Cisco Systems, at disk0:asr9k-os-mbi-3.9.0 Built on Mon Dec 14 12:12:19 UTC 2009 By sjc-lds-524 in /auto/srcarchive3/production/3.9.0/asr9k/workspace for c4.2.1-p0 Boot device on node 0/2/CPU0 is mem:

Package active on node 0/2/CPU0: asr9k-scfclient, V 3.9.0[00], Cisco Systems, at disk0:asr9k-scfclient-3.9.0 Built on Mon Dec 14 12:38:43 UTC 2009 By sjc-lds-524 in /auto/srcarchive3/production/3.9.0/asr9k/workspace for c4.2.1-p0 asr9k-diags, V 3.9.0[00], Cisco Systems, at disk0:asr9k-diags-3.9.0 Built on Mon Dec 14 12:38:44 UTC 2009 By sjc-lds-524 in /auto/srcarchive3/production/3.9.0/asr9k/workspace for c4.2.1-p0 asr9k-mcast, V 3.9.0[00], Cisco Systems, at disk0:asr9k-mcast-3.9.0 Built on Mon Dec 14 13:33:02 UTC 2009 By sjc-lds-524 in /auto/srcarchive3/production/3.9.0/asr9k/workspace for c4.2.1-p0 asr9k-mpls, V 3.9.0[00], Cisco Systems, at disk0:asr9k-mpls-3.9.0 Built on Mon Dec 14 13:31:50 UTC 2009 By sjc-lds-524 in /auto/srcarchive3/production/3.9.0/asr9k/workspace for c4.2.1-p0 asr9k-lc, V 3.9.0[00], Cisco Systems, at disk0:asr9k-lc-3.9.0 Built on Mon Dec 14 13:28:31 UTC 2009 By sjc-lds-524 in /auto/srcarchive3/production/3.9.0/asr9k/workspace for c4.2.1-p0 asr9k-fwdg, V 3.9.0[00], Cisco Systems, at disk0:asr9k-fwdg-3.9.0 Built on Mon Dec 14 12:34:50 UTC 2009 By sjc-lds-524 in /auto/srcarchive3/production/3.9.0/asr9k/workspace for c4.2.1-p0 asr9k-admin, V 3.9.0[00], Cisco Systems, at disk0:asr9k-admin-3.9.0 Built on Mon Dec 14 12:29:39 UTC 2009 By sjc-lds-524 in /auto/srcarchive3/production/3.9.0/asr9k/workspace for c4.2.1-p0 asr9k-base, V 3.9.0[00], Cisco Systems, at disk0:asr9k-base-3.9.0 Built on Mon Dec 14 12:32:17 UTC 2009 By sjc-lds-524 in /auto/srcarchive3/production/3.9.0/asr9k/workspace for c4.2.1-p0 asr9k-os-mbi, V 3.9.0[00], Cisco Systems, at disk0:asr9k-os-mbi-3.9.0 Built on Mon Dec 14 12:12:19 UTC 2009 By sjc-lds-524 in /auto/srcarchive3/production/3.9.0/asr9k/workspace for c4.2.1-p0 -------------------- show running-config igmp snooping ---------------------igmp snooping profile prof1 ttl-check disable router-alert-check disable ! ---------------- show igmp snooping summary statistics debug -----------------Bridge Domains: 1 IGMP Snooping Bridge Domains: 1 Ports: 2 IGMP Snooping Ports: 1 Mrouters: 0 STP Forwarding Ports: 0 IGMP Groups: 0 Member Ports: 0 IGMP Source Groups: 0 Static/Include/Exclude: 0/0/0<br>Member Ports (Include/Exclude): 0/0 Member Ports (Include/Exclude): Traffic Statistics (elapsed time since last cleared 6d20h):

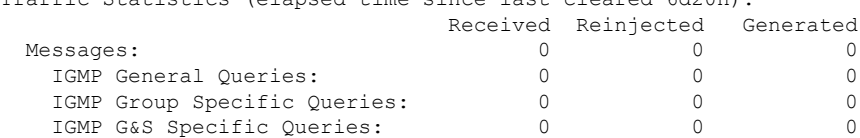

#### **Advanced System Command Reference for Cisco CRS Router**

I

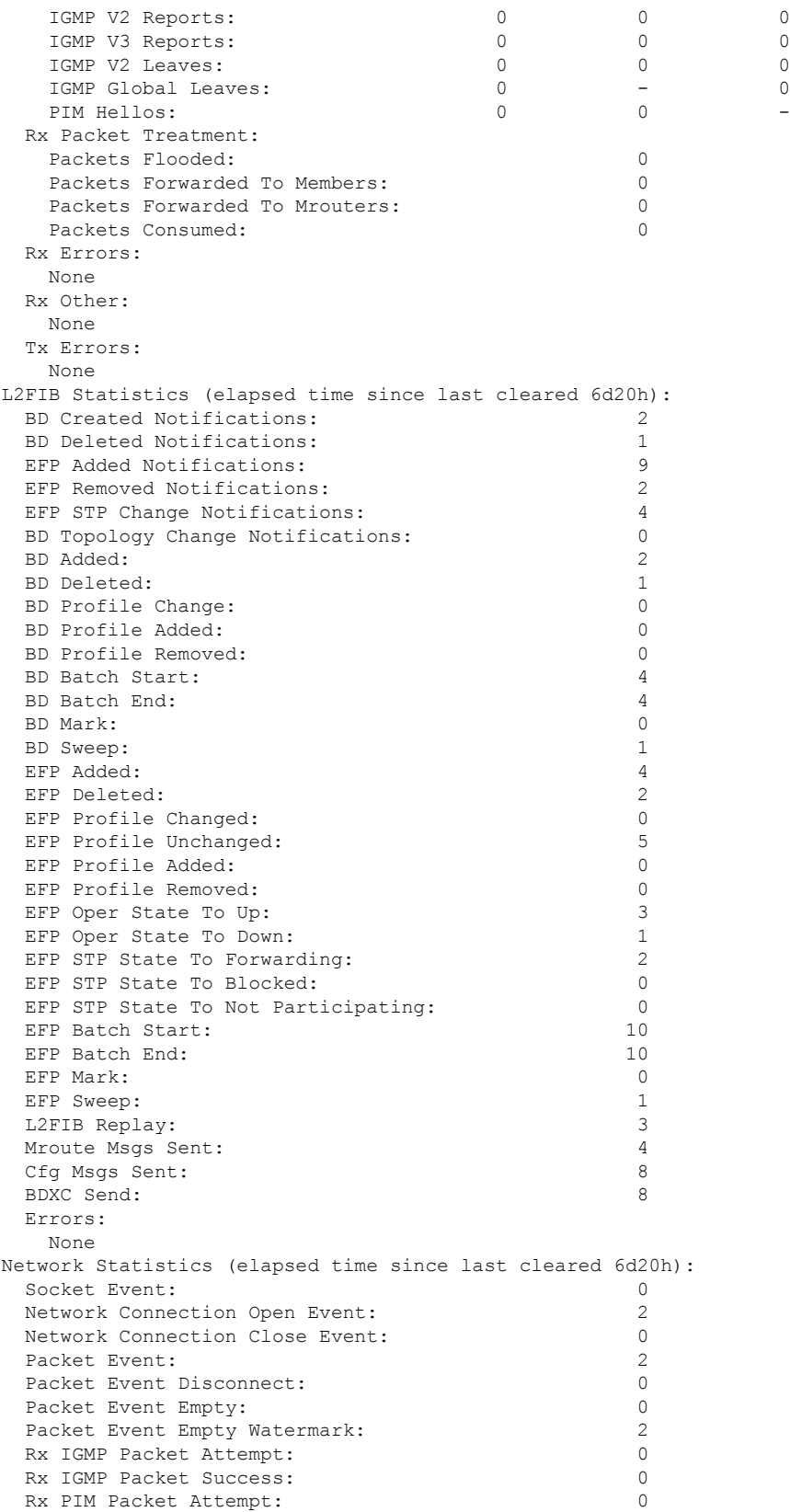

 $\mathbf I$ 

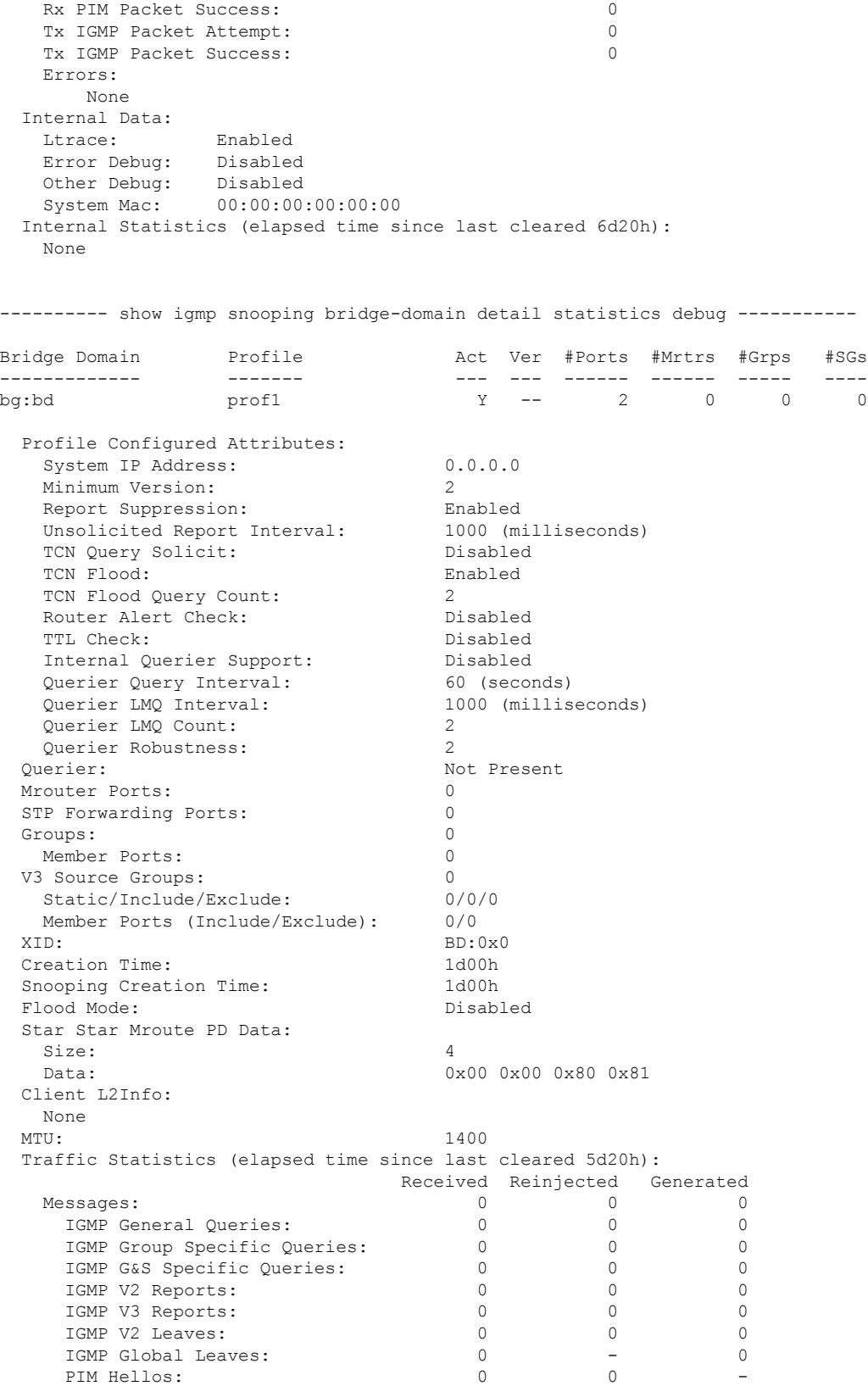

### **Advanced System Command Reference for Cisco CRS Router**

 $\mathbf l$ 

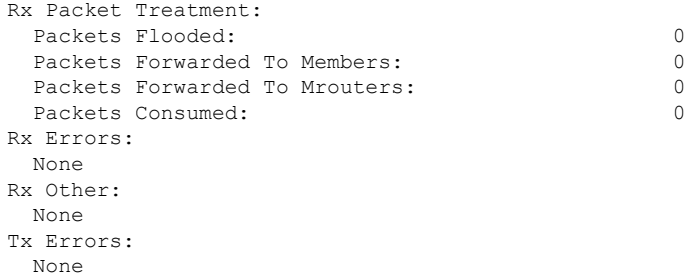

### **show tech-support install**

To automatically run **show** commands that display information specific to installation information, use the **show tech-support install** command in the EXEC mode.

**show tech-support install** [**file** *send-to*[**background**] [{**compressed** | **uncompressed**}]] [**location** *node-id*] [**rack**]

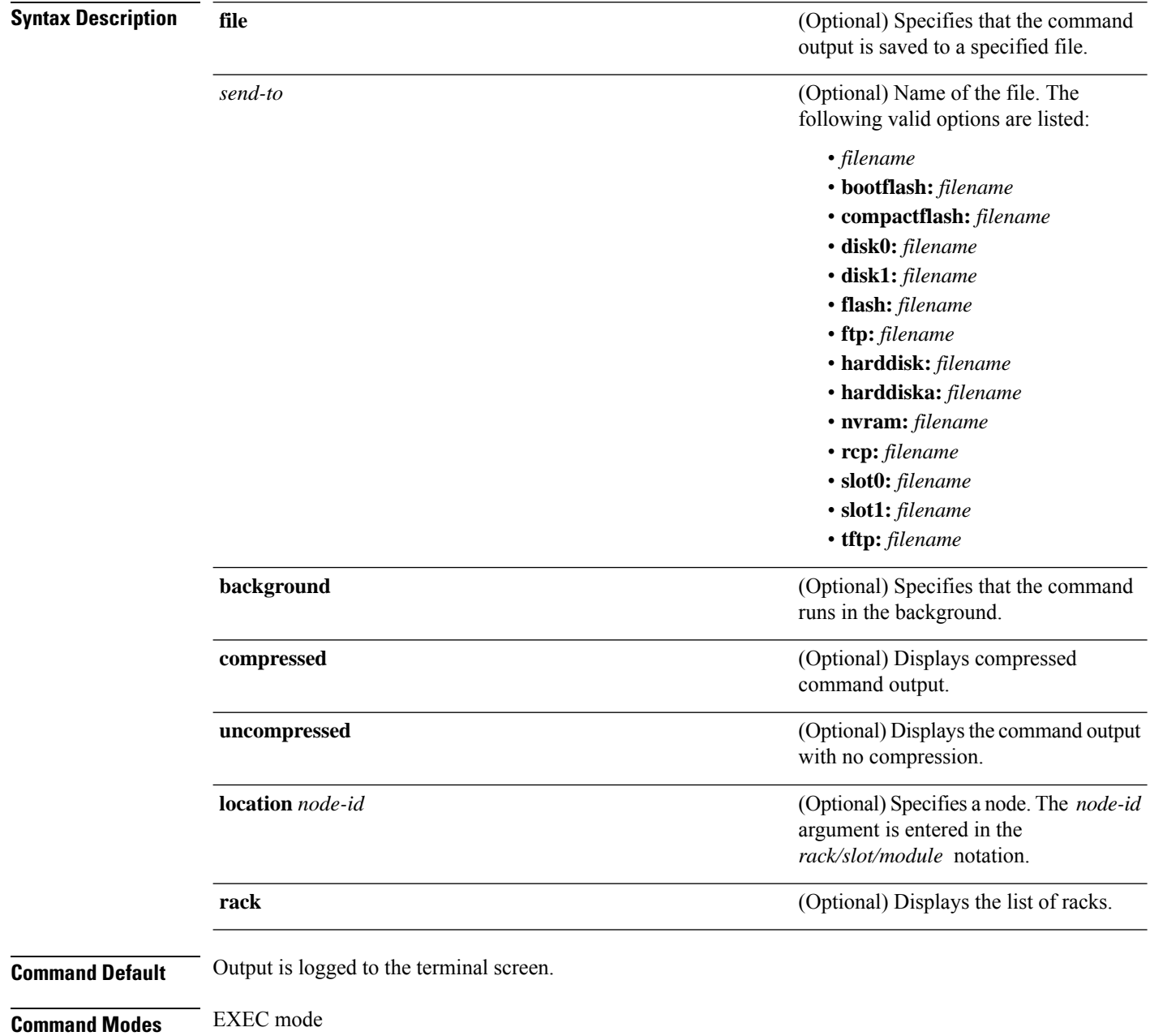

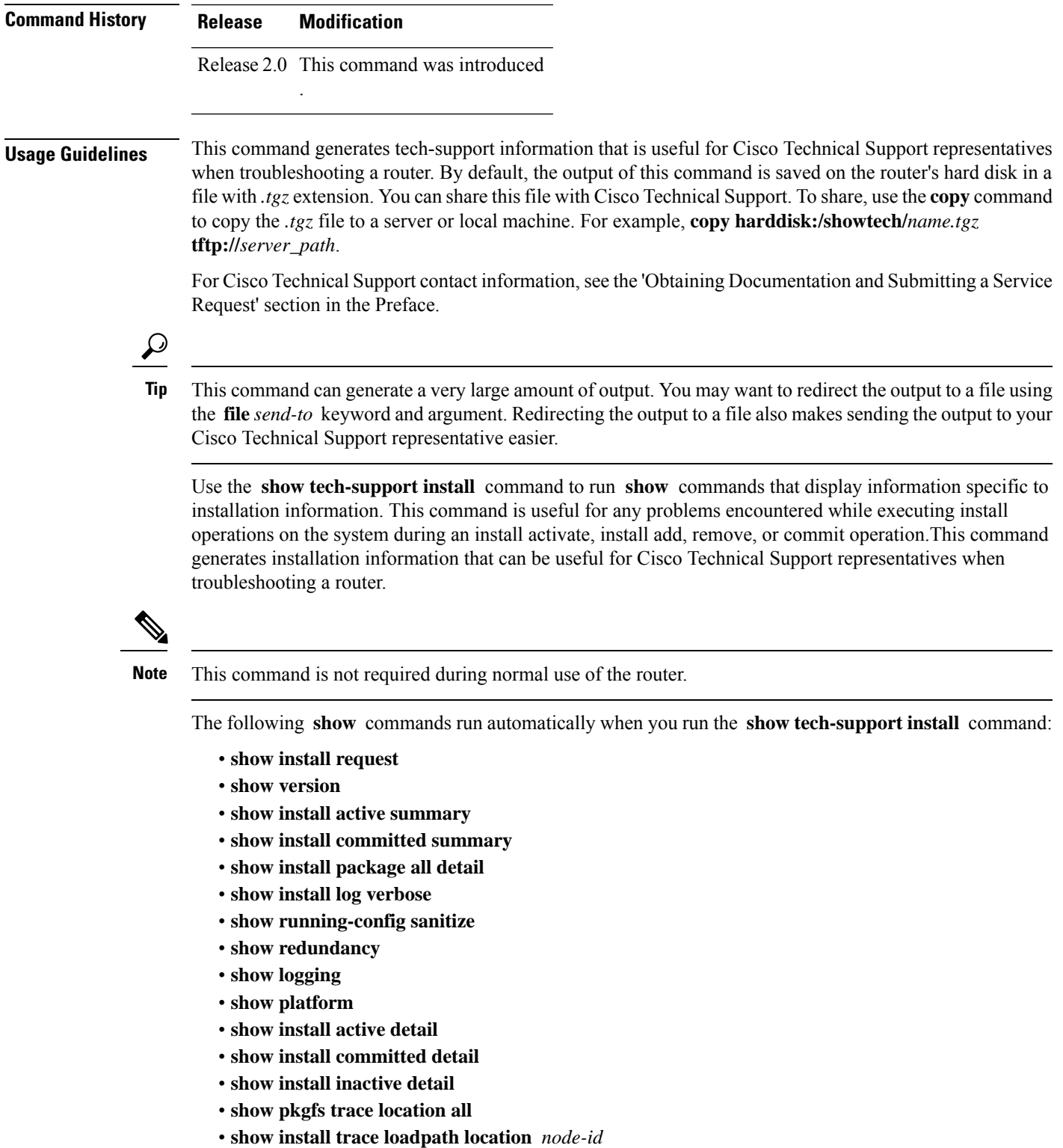

- **show install trace io location** *node-id*
- **show install trace instdir-lr location** *node-id*
- **show install trace insthelper location** *node-id*
- **show install trace notify location** *node-id*
- **show install trace replicator location** *node-id*
- **show install trace pkg location** *node-id*
- **show install trace inv location** *node-id*
- **show install trace platform location** *node-id*
- **show install trace ior location** *node-id*
- **show install trace state-file-replication location** *node-id*
- **show install trace sds location** *node-id*
- **show memory summary location** *node-id*
- **show context location** *node-id*
- **show processes memory location** *node-id*
- **show processes aborts location** *node-id*
- **show processes blocked location** *node-id*
- **show pkgfs trace location** *node-id*
- **show filesystem location** *node-id*
- **run diskinfo** (various)

See the Cisco IOS XR software command references for information about these commands and descriptions of their command output. The Cisco IOS XR software command references are located at the following URL:

http://www.cisco.com/en/US/products/ps5845/prod\_command\_reference\_list.html

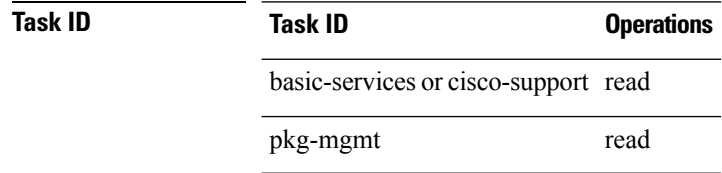

## **show tech-support l2tp**

To automatically run **show** commands that display information specific to Layer 2 Tunnel Protocol (L2TP) technical support, use the **show tech-support l2tp** command in EXEC mode.

**show tech-support l2tp** {**file** *send-to* [**background**] [{**compressed** | **uncompressed**}] | **terminal** [**page**]}

| <b>Syntax Description</b> | file                                  | Specifies that the command output is saved to a specified file.                                                                                                    |
|---------------------------|---------------------------------------|----------------------------------------------------------------------------------------------------|
|                           | send-to                               | Name of the file. The following valid options are listed:                                                                                                    |
|                           |                                       | $\bullet$ filename                                                                                                    |
|                           |                                       | · bootflash: filename                                                                                                    |
|                           |                                       | · disk0: filename                                                                                                    |
|                           |                                       | · disk0a: filename                                                                                                    |
|                           |                                       | · disk1: filename                                                                                                    |
|                           |                                       | · disk1a: filename                                                                                                    |
|                           |                                       | • ftp: filename                                                                                                    |
|                           |                                       | · harddisk: filename                                                                                                    |
|                           |                                       | · harddiska: filename                                                                                                    |
|                           |                                       | · harddiskb: filename                                                                                                    |
|                           |                                       | · nvram: filename                                                                                                    |
|                           |                                       | • rcp: filename                                                                                                    |
|                           |                                       | • tftp: filename                                                                                                    |
|                           | background                            | (Optional) Specifies that the command runs in the background.                                                                                                    |
|                           | compressed                            | (Optional) Displays compressed command output.                                                                                                    |
|                           | uncompressed                          | (Optional) Displays the command output with no compression.                                                                                                    |
|                           | terminal                              | Specifies that the command output is displayed on the terminal.                                                                                                    |
|                           | page                                  | (Optional) Specifies that the command output is displayed one page at a time. Use the<br>return key to display the next line of output or use the space bar to display the next page<br>of information. If not used, the output scrolls (that is, it does not stop for page breaks). |
|                           |                                       | Press the Ctrl+C keys to stop the command output.                                                                                                    |
| <b>Command Modes</b>      | <b>EXEC</b> mode                      |                                                                                                    |
|                           |                                       |                                                                                                    |
| <b>Command History</b>    | <b>Modification</b><br><b>Release</b> |                                                                                                    |
|                           |                                       | Release 2.0 This command was introduced.                                                                                                    |

 $\mathbf I$ 

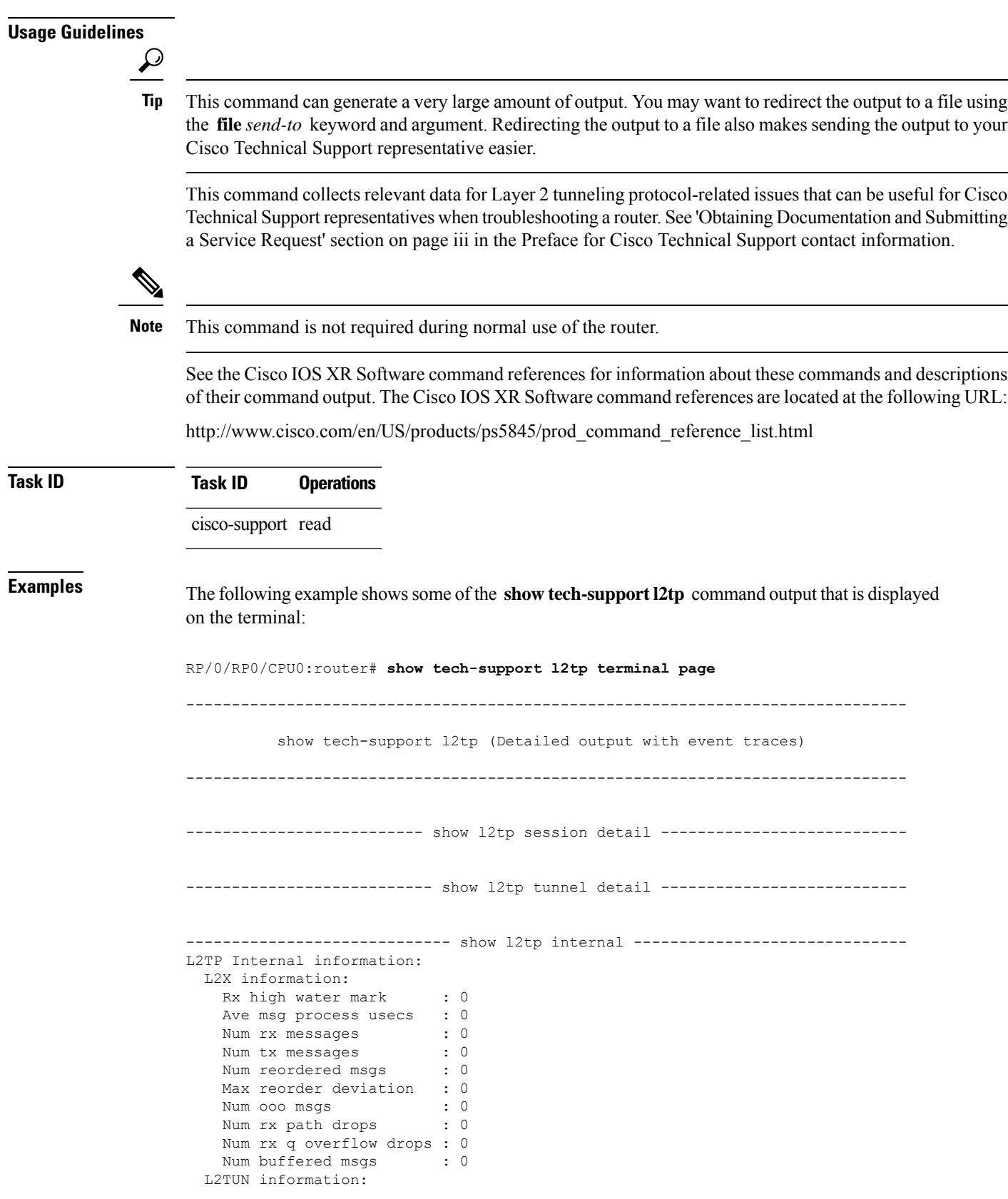

Ave msg process usecs : 0 Num rx messages : 1 Num tx messages : 1

--------------------- show 12tp counters control tunnel ----------------------Global L2TP tunnel control message statistics: XMIT RE-XMIT RCVD DROP ========== ========== ========== ========== ZLB 0 0 0 0 0 SCCRQ 0 0 0 0 0  $SCCRP$  0 0 0 0 0  $SCCCN$  0 0 0 0 0 StopCCN 0 0 0 0 0 Hello 0 0 0 0  $\begin{matrix} \text{OCRQ} & \text{O} & \text{O} & \text{O} & \text{O} & \text{O} & \text{O} & \text{O} \\ \text{OCRP} & \text{O} & \text{O} & \text{O} & \text{O} & \text{O} & \text{O} & \text{O} \end{matrix}$ OCRP 0 0 0 0 0 0  $OCCN$  0 0 0 0 0 ICRQ 0 0 0 0 0 ICRP 0 0 0 0  $\begin{matrix} \text{ICCN} & & & & 0 & & & 0 & & 0 \\ \text{CDN} & & & & 0 & & & 0 & & 0 \\ & & & & & 0 & & & 0 & & 0 \\ \end{matrix}$ CDN 0 0 0 0 0 WEN 0 0 0 0 0 SLI 0 0 0 0  $\begin{matrix} \text{EXP ACK} & \multicolumn{3}{c}{0} & \multicolumn{3}{c}{0} & \multicolumn$ FSQ 0 0 0 0 0 FSR 0 0 0 0 0 SRRQ 0 0 0 0 0 0 SRRP 0 0 0 0 0 0 CiscoACK 0 0 0 0 0 Total 0 0 0 0 0 0 ------------------- show 12tp counters control tunnel all ---------------------------------- show 12tp counters control tunnel authentication ---------------L2TPv3 Tunnel Authentication Statistics: ------------ show l2tp counters control session fsm state current ------------- Current State Count ====================== Init - Idle -<br>
Wt-Sock -Wt-Sock -  $Wt-CC$   $-$ Proc-ICRQ -Wt-Rx-ICCN -Proc-ICCN - $Wt-Tx-ICRQ$  - $Wt-Tx-ICRP$  -<br> $Wt-Tx-ICCN$  - $Wt-Tx-ICCN$  $Wt-Rx-ICRP$  -Proc-ICRP established -Dead ----------- show l2tp counters control session fsm state transition ----------- Old State New State Idle Wt Wt Proc Wt Proc Wt Wt Wt Wt Proc esta Dead --More-- Building configuration...

I

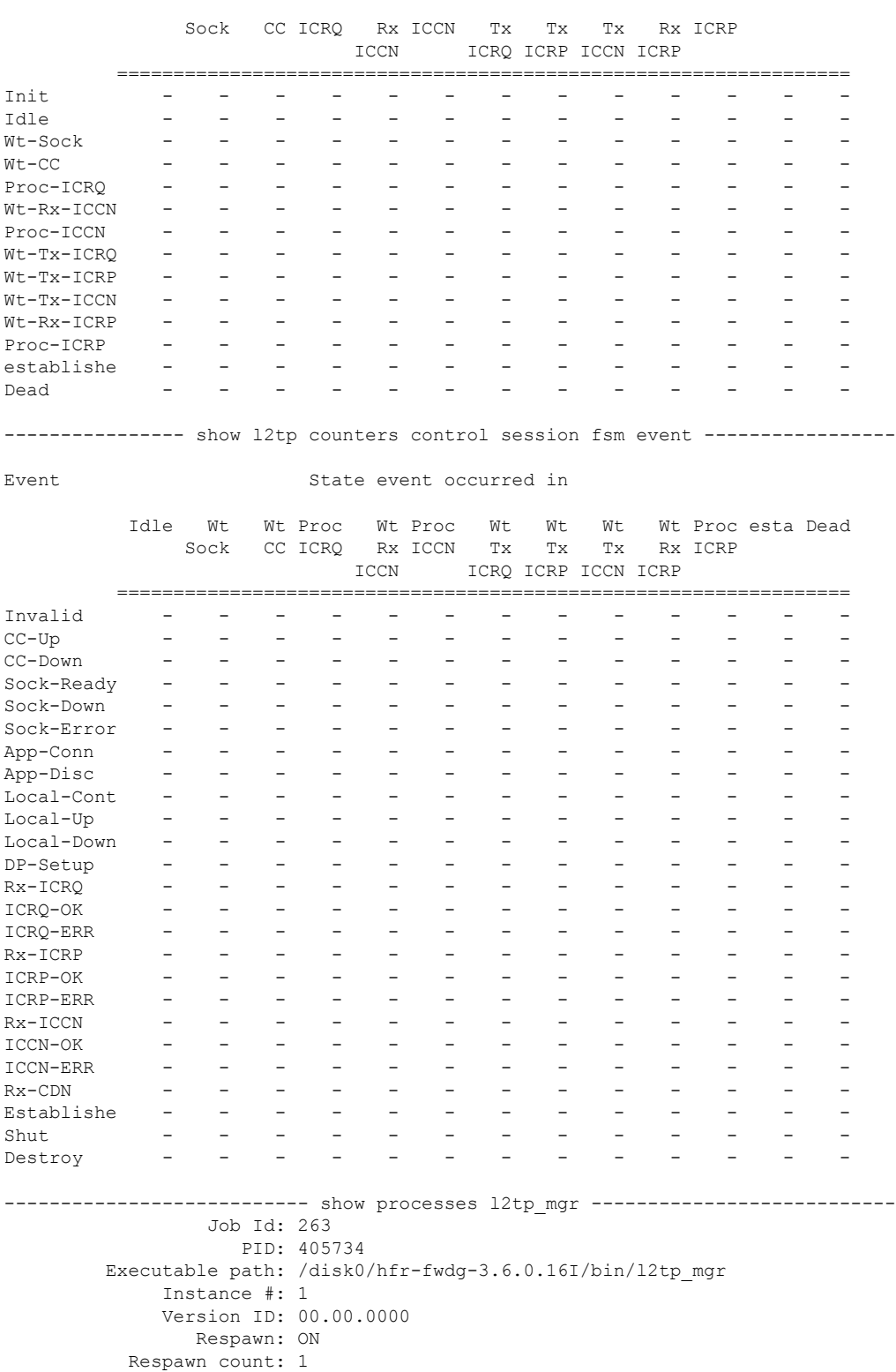

Last started: Thu Oct 11 19:25:05 2007 Process state: Run Package state: Normal

Max. spawns per minute: 12

**Advanced System Command Reference for Cisco CRS Router**

core: TEXT SHAREDMEM MAINMEM Max. core: 0 Level: 999 Placement: ON startup\_path: /pkg/startup/l2tp.startup

# **show tech-support l2vpn**

To automatically run **show** commands that display information specific to Layer 2 Virtual Private Network (L2VPN) debugging, use the **show tech-support l2vpn** command in EXEC mode.

**show tech-support l2vpn** {**file** *send-to* [**background**] [{**compressed** | **uncompressed**}] | **terminal** [**page**] [**rack**]}

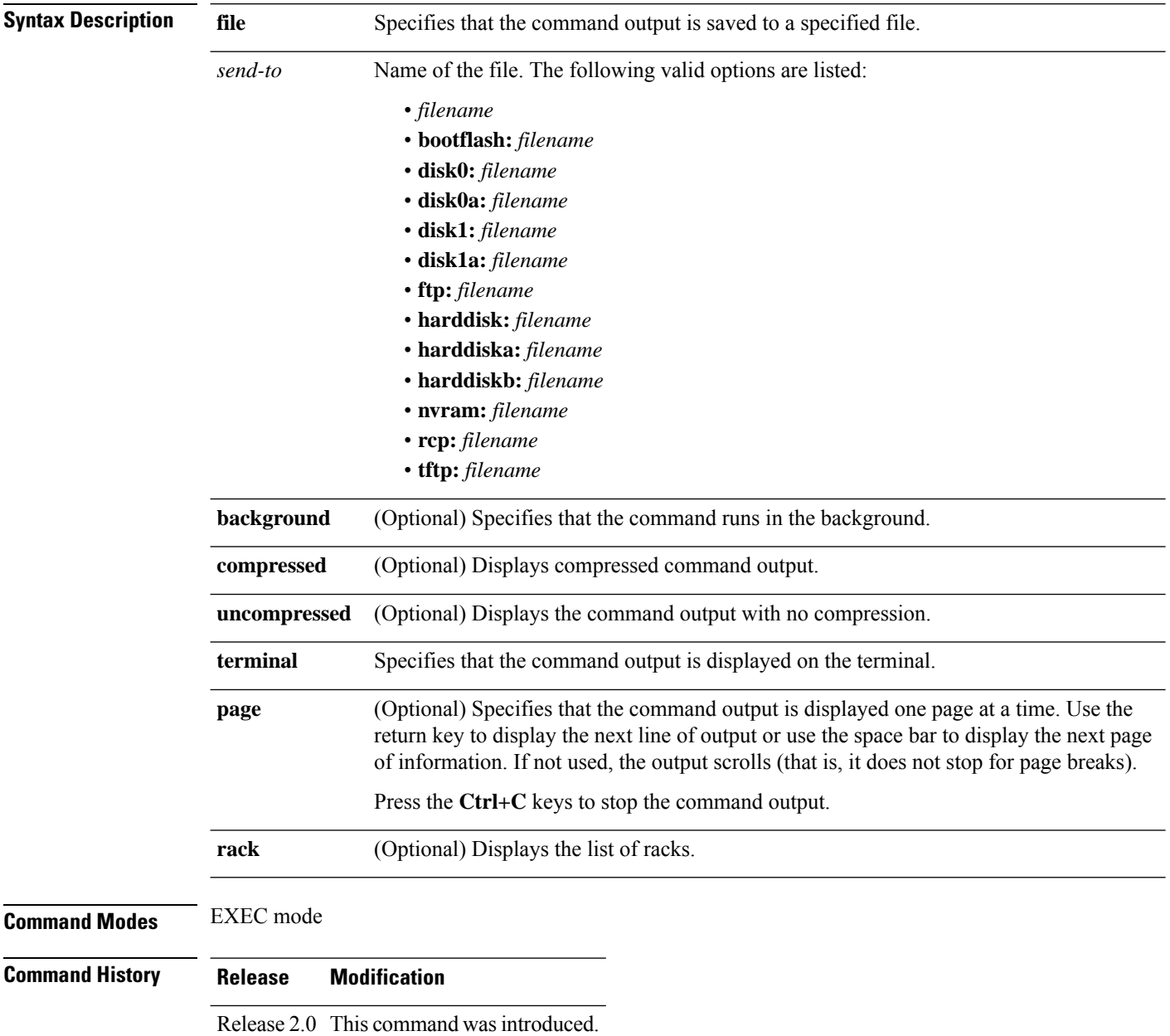

 $\mathbf l$ 

![](_page_346_Picture_606.jpeg)

38079M bytes of hard disk. 1000592k bytes of ATA PCMCIA card at disk 0 (Sector size 512 bytes). 1000640k bytes of ATA PCMCIA card at disk 1 (Sector size 512 bytes). Configuration register on node 0/1/CPU0 is 0x102 Boot device on node 0/1/CPU0 is mem: Package active on node 0/1/CPU0: hfr-sbc, V 3.6.0.16I[SIT1\_IMAGE1], Cisco Systems, at disk0:hfr-sbc-3.6.0.16I Built on Tue Oct 2 15:07:32 DST 2007 By sjce-gf-071.cisco.com in /auto/ioxbuild2/production/3.6.0.16I.SIT1\_IMAGE8 hfr-pagent, V 3.6.0.16I[SIT1\_IMAGE1], Cisco Systems, at disk0:hfr-pagent-3.6.0.I Built on Tue Oct 2 15:58:47 DST 2007 By iox42.cisco.com in /auto/ioxbuild2/production/3.6.0.16I.SIT1\_IMAGE1/hfr/8 hfr-fpd, V 3.6.0.16I[SIT1\_IMAGE1], Cisco Systems, at disk0:hfr-fpd-3.6.0.16I Built on Tue Oct 2 14:48:41 DST 2007 By sjce-gf-071.cisco.com in /auto/ioxbuild2/production/3.6.0.16I.SIT1\_IMAGE8 hfr-diags, V 3.6.0.16I[SIT1\_IMAGE1], Cisco Systems, at disk0:hfr-diags-3.6.0.16I Built on Tue Oct 2 14:48:32 DST 2007 By sjce-gf-071.cisco.com in /auto/ioxbuild2/production/3.6.0.16I.SIT1\_IMAGE8 hfr-mcast, V 3.6.0.16I[SIT1\_IMAGE1], Cisco Systems, at disk0:hfr-mcast-3.6.0.16I Built on Tue Oct 2 14:26:29 DST 2007 By sjce-gf-061.cisco.com in /auto/ioxbuild2/production/3.6.0.16I.SIT1\_IMAGE8 hfr-mpls, V 3.6.0.16I[SIT1\_IMAGE1], Cisco Systems, at disk0:hfr-mpls-3.6.0.16I Built on Tue Oct 2 14:22:48 DST 2007 By sjce-gf-061.cisco.com in /auto/ioxbuild2/production/3.6.0.16I.SIT1\_IMAGE8 hfr-lc, V 3.6.0.16I[SIT1\_IMAGE1], Cisco Systems, at disk0:hfr-lc-3.6.0.16I Built on Tue Oct 2 14:02:24 DST 2007 By iox26.cisco.com in /auto/ioxbuild2/production/3.6.0.16I.SIT1\_IMAGE1/hfr/8 hfr-fwdg, V 3.6.0.16I[SIT1 IMAGE1], Cisco Systems, at disk0:hfr-fwdg-3.6.0.16I Built on Tue Oct 2 13:57:12 DST 2007 By iox26.cisco.com in /auto/ioxbuild2/production/3.6.0.16I.SIT1\_IMAGE1/hfr/8 hfr-admin, V 3.6.0.16I[SIT1\_IMAGE1], Cisco Systems, at disk0:hfr-admin-3.6.0.16I Built on Tue Oct 2 13:53:07 DST 2007 By iox26.cisco.com in /auto/ioxbuild2/production/3.6.0.16I.SIT1\_IMAGE1/hfr/8 hfr-base, V 3.6.0.16I[SIT1\_IMAGE1], Cisco Systems, at disk0:hfr-base-3.6.0.16I Built on Tue Oct 2 13:51:10 DST 2007 By iox26.cisco.com in /auto/ioxbuild2/production/3.6.0.16I.SIT1\_IMAGE1/hfr/8 hfr-os-mbi, V 3.6.0.16I[SIT1\_IMAGE1], Cisco Systems, at disk0:hfr-os-mbi-3.6.0.I Built on Tue Oct 2 13:28:38 DST 2007 By iox26.cisco.com in /auto/ioxbuild2/production/3.6.0.16I.SIT1\_IMAGE1/hfr/8 Configuration register on node 0/4/CPU0 is 0x102 Boot device on node 0/4/CPU0 is disk0: Package active on node 0/4/CPU0: hfr-sbc, V 3.6.0.16I[SIT1\_IMAGE1], Cisco Systems, at disk0:hfr-sbc-3.6.0.16I Built on Tue Oct 2 15:07:32 DST 2007 By sjce-gf-071.cisco.com in /auto/ioxbuild2/production/3.6.0.16I.SIT1\_IMAGE8 hfr-pagent, V 3.6.0.16I[SIT1\_IMAGE1], Cisco Systems, at disk0:hfr-pagent-3.6.0.I Built on Tue Oct 2 15:58:47 DST 2007 By iox42.cisco.com in /auto/ioxbuild2/production/3.6.0.16I.SIT1\_IMAGE1/hfr/8 hfr-fpd, V 3.6.0.16I[SIT1\_IMAGE1], Cisco Systems, at disk0:hfr-fpd-3.6.0.16I Built on Tue Oct  $2 \overline{14}:48:41$  DST 2007

By sjce-gf-071.cisco.com in /auto/ioxbuild2/production/3.6.0.16I.SIT1\_IMAGE8 hfr-doc, V 3.6.0.16I[SIT1\_IMAGE1], Cisco Systems, at disk0:hfr-doc-3.6.0.16I Built on Tue Oct 2 14:48:52 DST 2007 By sjce-gf-071.cisco.com in /auto/ioxbuild2/production/3.6.0.16I.SIT1\_IMAGE8 hfr-diags, V 3.6.0.16I[SIT1\_IMAGE1], Cisco Systems, at disk0:hfr-diags-3.6.0.16I Built on Tue Oct 2 14:48:32 DST 2007 By sjce-gf-071.cisco.com in /auto/ioxbuild2/production/3.6.0.16I.SIT1\_IMAGE8 hfr-mgbl, V 3.6.0.16I[SIT1\_IMAGE1], Cisco Systems, at disk0:hfr-mgbl-3.6.0.16I Built on Tue Oct 2 14:20:33 DST 2007 By sjce-gf-061.cisco.com in /auto/ioxbuild2/production/3.6.0.16I.SIT1\_IMAGE8 hfr-mcast, V 3.6.0.16I[SIT1\_IMAGE1], Cisco Systems, at disk0:hfr-mcast-3.6.0.16I Built on Tue Oct 2 14:26:29 DST 2007 By sjce-gf-061.cisco.com in /auto/ioxbuild2/production/3.6.0.16I.SIT1\_IMAGE8 hfr-mpls, V 3.6.0.16I[SIT1\_IMAGE1], Cisco Systems, at disk0:hfr-mpls-3.6.0.16I Built on Tue Oct 2 14:22:48 DST 2007 By sjce-gf-061.cisco.com in /auto/ioxbuild2/production/3.6.0.16I.SIT1\_IMAGE8 hfr-rout, V 3.6.0.16I[SIT1 IMAGE1], Cisco Systems, at disk0:hfr-rout-3.6.0.16I Built on Tue Oct 2 14:06:14 DST 2007 By iox26.cisco.com in /auto/ioxbuild2/production/3.6.0.16I.SIT1\_IMAGE1/hfr/8 hfr-k9sec, V 3.6.0.16I[SIT1\_IMAGE1], Cisco Systems, at disk0:hfr-k9sec-3.6.0.16I Built on Tue Oct 2 14:43:56 DST 2007 By sjce-gf-074.cisco.com in /auto/ioxbuild2/production/3.6.0.16I.SIT1\_IMAGE8 hfr-lc, V 3.6.0.16I[SIT1\_IMAGE1], Cisco Systems, at disk0:hfr-lc-3.6.0.16I Built on Tue Oct 2 14:02:24 DST 2007 By iox26.cisco.com in /auto/ioxbuild2/production/3.6.0.16I.SIT1\_IMAGE1/hfr/8 hfr-fwdg, V 3.6.0.16I[SIT1 IMAGE1], Cisco Systems, at disk0:hfr-fwdg-3.6.0.16I Built on Tue Oct 2 13:57:12 DST 2007 By iox26.cisco.com in /auto/ioxbuild2/production/3.6.0.16I.SIT1\_IMAGE1/hfr/8 hfr-admin, V 3.6.0.16I[SIT1\_IMAGE1], Cisco Systems, at disk0:hfr-admin-3.6.0.16I Built on Tue Oct 2 13:53:07 DST 2007 By iox26.cisco.com in /auto/ioxbuild2/production/3.6.0.16I.SIT1\_IMAGE1/hfr/8 hfr-base, V 3.6.0.16I[SIT1\_IMAGE1], Cisco Systems, at disk0:hfr-base-3.6.0.16I Built on Tue Oct 2 13:51:10 DST 2007 By iox26.cisco.com in /auto/ioxbuild2/production/3.6.0.16I.SIT1\_IMAGE1/hfr/8 hfr-os-mbi, V 3.6.0.16I[SIT1\_IMAGE1], Cisco Systems, at disk0:hfr-os-mbi-3.6.0.I Built on Tue Oct 2 13:28:38 DST 2007 By iox26.cisco.com in /auto/ioxbuild2/production/3.6.0.16I.SIT1\_IMAGE1/hfr/8 Configuration register on node 0/4/CPU1 is 0x102 Boot device on node 0/4/CPU1 is disk0: Package active on node 0/4/CPU1: hfr-sbc, V 3.6.0.16I[SIT1\_IMAGE1], Cisco Systems, at disk0:hfr-sbc-3.6.0.16I Built on Tue Oct 2 15:07:32 DST 2007 By sjce-gf-071.cisco.com in /auto/ioxbuild2/production/3.6.0.16I.SIT1\_IMAGE8 hfr-pagent, V 3.6.0.16I[SIT1 IMAGE1], Cisco Systems, at disk0:hfr-pagent-3.6.0.I Built on Tue Oct 2 15:58:47 DST 2007 By iox42.cisco.com in /auto/ioxbuild2/production/3.6.0.16I.SIT1\_IMAGE1/hfr/8 hfr-fpd, V 3.6.0.16I[SIT1 IMAGE1], Cisco Systems, at disk0:hfr-fpd-3.6.0.16I Built on Tue Oct  $2 \overline{14}:48:41$  DST 2007 By sjce-gf-071.cisco.com in /auto/ioxbuild2/production/3.6.0.16I.SIT1\_IMAGE8

hfr-doc, V 3.6.0.16I[SIT1\_IMAGE1], Cisco Systems, at disk0:hfr-doc-3.6.0.16I Built on Tue Oct  $2 \overline{14}:48:52$  DST 2007 By sjce-gf-071.cisco.com in /auto/ioxbuild2/production/3.6.0.16I.SIT1\_IMAGE8 hfr-diags, V 3.6.0.16I[SIT1\_IMAGE1], Cisco Systems, at disk0:hfr-diags-3.6.0.16I Built on Tue Oct 2 14:48:32 DST 2007 By sjce-gf-071.cisco.com in /auto/ioxbuild2/production/3.6.0.16I.SIT1\_IMAGE8 hfr-mgbl, V 3.6.0.16I[SIT1\_IMAGE1], Cisco Systems, at disk0:hfr-mgbl-3.6.0.16I Built on Tue Oct 2 14:20:33 DST 2007 By sjce-gf-061.cisco.com in /auto/ioxbuild2/production/3.6.0.16I.SIT1\_IMAGE8 hfr-mcast, V 3.6.0.16I[SIT1\_IMAGE1], Cisco Systems, at disk0:hfr-mcast-3.6.0.16I Built on Tue Oct 2 14:26:29 DST 2007 By sjce-gf-061.cisco.com in /auto/ioxbuild2/production/3.6.0.16I.SIT1\_IMAGE8 hfr-mpls, V 3.6.0.16I[SIT1\_IMAGE1], Cisco Systems, at disk0:hfr-mpls-3.6.0.16I Built on Tue Oct 2 14:22:48 DST 2007 By sjce-gf-061.cisco.com in /auto/ioxbuild2/production/3.6.0.16I.SIT1\_IMAGE8 hfr-rout, V 3.6.0.16I[SIT1\_IMAGE1], Cisco Systems, at disk0:hfr-rout-3.6.0.16I Built on Tue Oct 2 14:06:14 DST 2007 By iox26.cisco.com in /auto/ioxbuild2/production/3.6.0.16I.SIT1\_IMAGE1/hfr/8 hfr-k9sec, V 3.6.0.16I[SIT1\_IMAGE1], Cisco Systems, at disk0:hfr-k9sec-3.6.0.16I Built on Tue Oct 2 14:43:56 DST 2007 By sjce-gf-074.cisco.com in /auto/ioxbuild2/production/3.6.0.16I.SIT1\_IMAGE8 hfr-lc, V 3.6.0.16I[SIT1\_IMAGE1], Cisco Systems, at disk0:hfr-lc-3.6.0.16I Built on Tue Oct 2 14:02:24 DST 2007 By iox26.cisco.com in /auto/ioxbuild2/production/3.6.0.16I.SIT1\_IMAGE1/hfr/8 hfr-fwdg, V 3.6.0.16I[SIT1\_IMAGE1], Cisco Systems, at disk0:hfr-fwdg-3.6.0.16I Built on Tue Oct 2 13:57:12 DST 2007 By iox26.cisco.com in /auto/ioxbuild2/production/3.6.0.16I.SIT1\_IMAGE1/hfr/8 hfr-admin, V 3.6.0.16I[SIT1\_IMAGE1], Cisco Systems, at disk0:hfr-admin-3.6.0.16I Built on Tue Oct 2 13:53:07 DST 2007 By iox26.cisco.com in /auto/ioxbuild2/production/3.6.0.16I.SIT1\_IMAGE1/hfr/8 hfr-base, V 3.6.0.16I[SIT1\_IMAGE1], Cisco Systems, at disk0:hfr-base-3.6.0.16I Built on Tue Oct 2 13:51:10 DST 2007 By iox26.cisco.com in /auto/ioxbuild2/production/3.6.0.16I.SIT1\_IMAGE1/hfr/8 hfr-os-mbi, V 3.6.0.16I[SIT1\_IMAGE1], Cisco Systems, at disk0:hfr-os-mbi-3.6.0.I Built on Tue Oct 2 13:28:38 DST 2007 By iox26.cisco.com in /auto/ioxbuild2/production/3.6.0.16I.SIT1\_IMAGE1/hfr/8 Configuration register on node 0/6/CPU0 is 0x102 Boot device on node 0/6/CPU0 is mem: Package active on node 0/6/CPU0: hfr-sbc, V 3.6.0.16I[SIT1\_IMAGE1], Cisco Systems, at disk0:hfr-sbc-3.6.0.16I Built on Tue Oct 2 15:07:32 DST 2007 By sjce-gf-071.cisco.com in /auto/ioxbuild2/production/3.6.0.16I.SIT1\_IMAGE8 hfr-pagent, V 3.6.0.16I[SIT1\_IMAGE1], Cisco Systems, at disk0:hfr-pagent-3.6.0.I Built on Tue Oct 2 15:58:47 DST 2007 By iox42.cisco.com in /auto/ioxbuild2/production/3.6.0.16I.SIT1\_IMAGE1/hfr/8 hfr-fpd, V 3.6.0.16I[SIT1\_IMAGE1], Cisco Systems, at disk0:hfr-fpd-3.6.0.16I Built on Tue Oct 2 14:48:41 DST 2007 By sjce-gf-071.cisco.com in /auto/ioxbuild2/production/3.6.0.16I.SIT1\_IMAGE8 hfr-diags, V 3.6.0.16I[SIT1\_IMAGE1], Cisco Systems, at disk0:hfr-diags-3.6.0.16I Built on Tue Oct 2 14:48:32 DST 2007 By sjce-gf-071.cisco.com in /auto/ioxbuild2/production/3.6.0.16I.SIT1\_IMAGE8

hfr-mcast, V 3.6.0.16I[SIT1\_IMAGE1], Cisco Systems, at disk0:hfr-mcast-3.6.0.16I Built on Tue Oct  $2 \ 14:26:29$  DST 2007 By sjce-gf-061.cisco.com in /auto/ioxbuild2/production/3.6.0.16I.SIT1\_IMAGE8

## **show tech-support lrd**

To automatically run **show** commands that display information specific to logical router daemon (LRD) debugging, use the **show tech-support lrd** command in EXEC mode.

**show tech-support lrd** {**file** *send-to* [**background**] [{**compressed**|**uncompressed**}] |**location** {*node-id* | **all**} [**rack**]}

![](_page_351_Picture_424.jpeg)

Release 2.0 This command was introduced.

 $\mathbf l$ 

![](_page_352_Picture_632.jpeg)

liblrd alpha fwd.dll 1.0 liblrd\_envmon\_fwd.dll 1.0<br>
1.0<br>
1.0<br>
1.0<br>
1.0 liblrd\_invmgr\_fwd.dll Inventory Info for Node = node0\_RP0\_CPU0 lrid = 0 Success: node count=6, ready=1 node=0x11, type=2, memsize=256, cpus=1, speed=100, sw\_state=6, red\_state=0 lr\_n0 node=0x41, type=1, memsize=256, cpus=1, speed=100, sw\_state=6, red\_state=1 lr\_nf node=0x42, type=1, memsize=256, cpus=1, speed=100, sw\_state=6, red\_state=1 lr\_nf node=0x61, type=2, memsize=256, cpus=1, speed=100, sw\_state=6, red\_state=0 lr\_n0 node=0x201, type=0, memsize=256, cpus=1, speed=100, sw\_state=6, red\_state=1 lr\_1 node=0x211, type=0, memsize=256, cpus=1, speed=100, sw\_state=6, red\_state=2 lr\_1 LR name Info for Node = node0\_RP0\_CPU0 dSC node: 0/RP0/CPU0 standby dSC node: 0/RP1/CPU0 LRs (Configured, pre-existing) basic info: Name LRid dLRSC backup\_dLRSC --------------------------------------------------------------------- Owner 0 0/RP0/CPU0 0/RP1/CPU0 LRs (Configured, pre-existing) basic info: Lr-Names LRid dLRSC StbydLRSC Primary Primary1 McastAddr -------------------------------------------------------------------------------- Owner 0 0/RP0/CPU0 0/RP1/CPU0 0/RP0/CPU0 0/RP1/CPU0 0 0 Client Vector for Node = node0\_RP0\_CPU0 Received 23 currently connected lrd clients PID op eFLAGS cFLAGS  $\begin{array}{cccc} 168027 & 0x1 & 0x4 & 0x3 \\ 77863 & 0x11 & 0x204 & 0x1 \end{array}$ 0x204 81963 0x10 0x200 0x0 168024 0x2 0x0 0x0 168026 0x2 0x0 0x0  $200800$   $0 \times 1$   $0 \times 4$   $0 \times 1$   $0 \times 4$   $0 \times 6$ 204909 0x1 0x4 0xb 209006 0x23 0x84 0xb 385148 0x1 0x4 0x7 385149 0x1 0x4 0x7 381047 0x41 0x25 0x3<br>381043 0x1 0x4 0x3 381043 0x1 0x4 0x3 381041 0x1 0x4 0x7<br>397456 0x1 0x4 0x3 397456 0x1 0x4 0x3 397485 0x1 0x14 0x4 397484 0x1 0x14 0x4 397498 0x1 0x4 0x4 405725 0x1 0x4 0x7 405735 0x1 0x4 0x4 405744 0x40 0x1 0x0 434434 0x1 0x4 0x7<br>434435 0x1 0x4 0x7 0x1 0x4 0x7 434433 0x1 0x4 0x7 DLL loaded for Node = node0\_RP0\_CPU0 dll name version  $\mathcal{L}_\text{max}$  and the contract of the contract of the contract of the contract of the contract of the contract of the contract of the contract of the contract of the contract of the contract of the contract of the contrac Node State Info for Node = node0\_RP0\_CPU0 Type Node Nodeid Prev State Cur State LRid (PD c) ------------------------------------------------------------------------------- LC(2) 0/1/CPU0 0x11 RUNNING\_MBI(5) RUNNING\_ENA(6) 0 (5242) DRP(1) 0/4/CPU0 0x41 RUNNING\_MBI(5) RUNNING\_ENA(6) 0 (119))

![](_page_354_Picture_595.jpeg)

Sw State Info for Node = node0\_RP0\_CPU0

![](_page_354_Picture_596.jpeg)

Config Info for Node = node0\_RP0\_CPU0 LRd basic configuration data:

![](_page_354_Picture_597.jpeg)

ADMIN CONFIG is APPLIED

```
\mathcal{L}_\text{max} and the contract of the contract of the contract of the contract of the contract of the contract of the contract of the contract of the contract of the contract of the contract of the contract of the contrac
lrd log file path is /net/node0_RP0_CPU0/tmp/lrd.log
------------LRD LOG START FOR NODE node0_RP0_CPU0------------
10/11 10:19:16.309 1 main: ---LRD starting---
10/11 10:19:16.325 1 main: **********LRD on Node=0x201**********
10/11 10:19:16.327 1 main: mutex init for inv_mutex DONE.
10/11 10:19:17.772 1 lrd_get_dsc: dSC = 201
10/11 10:19:17.774 1 main: We are dSC.
10/11 10:19:17.776 1 main: Registering with SSM as service provider. Once
    -------------------------------------------------------------------------------
                                     show tech-support lrd
    -------------------------------------------------------------------------------
```
++++ lrdbg -I -1: lrd server inventory [17:21:35.603 UTC Fri Dec 18 2009] +++++

```
Success: node count=8, ready=1
node=0x1(0/RSP0/CPU0), type=0, memsize=256, cpus=1, speed=100, sw_state=6, red_state=1
lr_name=Owner pd_card_type=0x100302, partner=0x11
node=0x11(0/RSP1/CPU0), type=0, memsize=256, cpus=1, speed=100, sw_state=6, red_state=2
lr_name=Owner pd_card_type=0x100302, partner=0x1
node=0x4a0(0/FT0/SP), type=5, memsize=256, cpus=1, speed=100, sw_state=1, red_state=0
lr_name=Owner pd_card_type=0x0
node=0x4b0(0/FT1/SP), type=5, memsize=256, cpus=1, speed=100, sw_state=1, red_state=0
lr_name=Owner pd_card_type=0x0
node=0x821(0/0/CPU0), type=2, memsize=256, cpus=1, speed=100, sw_state=6, red_state=0
lr_name=Owner pd_card_type=0x30207
node=0x841(0/2/CPU0), type=2, memsize=256, cpus=1, speed=100, sw_state=6, red_state=0
lr_name=Owner pd_card_type=0x30207
node=0x851(0/3/CPU0), type=2, memsize=256, cpus=1, speed=100, sw_state=0, red_state=0
lr_name=Owner pd_card_type=0x3020a
node=0xe10(0/PM1/SP), type=5, memsize=256, cpus=1, speed=100, sw_state=1, red_state=0
lr_name=Owner pd_card_type=0xf00188
```
---- lrdbg -I -1: lrd server inventory [17:21:36.023 UTC Fri Dec 18 2009] -----

+++ lrdbg -L local\_node\_lrd: local LR config info [17:21:36.215 UTC Fri Dec 18 2009] ++++

```
lrdbg 'i' getting CONFIG INFO
Starting lrdbg commands for node = 0/RSP0/CPU0
lrdbg: temp_node_name copied is 0/RSP0/CPU0
node_name = node0_RSP0_CPU0 chan_name = /net/node0_RSP0_CPU0/dev/lrd_local
user nodeid=1 user lrname = Owner
Local nodeid=1 Local lrname=Owner
User nodeid=1 User lrname = Owner User lrid=0
lrdbg: Successfully connected to channel /net/node0_RSP0_CPU0/dev/lrd_local
```
Starting lrdbg commands for node = node0 RSP0 CPU0 lrid = 0

DLRSC Info for Node = node0\_RSP0\_CPU0 Nodeid = 0x1 lrid = 0 We are the dLRSC, Backup dLRSC is 0x11

```
Inventory Info for Node = node0_RSP0_CPU0 lrid = 0
Success: node_count=5, ready=1
node=0x1(0/RSP0/CPU0), type=0, memsize=256, cpus=1, speed=100, sw_state=6, red_state=1
lr_name=Owner pd_card_type=0x100302, partner=0x11
node=0x11(0/RSP1/CPU0), type=0, memsize=256, cpus=1, speed=100, sw_state=6, red_state=2
lr_name=Owner pd_card_type=0x100302, partner=0x1
node=0x821(0/0/CPU0), type=2, memsize=256, cpus=1, speed=100, sw_state=6, red_state=0
lr_name=Owner pd_card_type=0x30207
node=0x841(0/2/CPU0), type=2, memsize=256, cpus=1, speed=100, sw_state=6, red_state=0
lr_name=Owner pd_card_type=0x30207
node=0x851(0/3/CPU0), type=2, memsize=256, cpus=1, speed=100, sw state=0, red state=0
lr_name=Owner pd_card_type=0x3020a
LR name Info for Node = node0_RSP0_CPU0
```
dSC node: 0/RSP0/CPU0

standby dSC node: 0/RSP1/CPU0 LRs (Configured, pre-existing) basic info: Name LRid dLRSC backup dLRSC --------------------------------------------------------------------- Owner 0 0/RSP0/CPU0 0/RSP1/CPU0 LRs (Configured, pre-existing) basic info: Lr-Names LRid dLRSC StbydLRSC Primary Primary1 McastAddr MacAddr ----------------------------------------------------------------------------------------------- Owner 0 0/RSP0/CPU0 0/RSP1/CPU0 0/RSP0/CPU0 0/RSP1/CPU0 0 0211bfcfe7e Client Vector for Node = node0\_RSP0\_CPU0 Received 25 currently connected lrd clients PID op eFLAGS cFLAGS  $\begin{array}{ccccccccc}\n213071 & & 0x40 & & 0x1 & & 0x0 \\
213090 & & 0x1 & & 0x4 & & 0x2\n\end{array}$ 213090 0x1 0x4 0x3<br>163876 0x11 0x204 0x1 163876 0x11 0x204 176173  $0x10$   $0x200$   $0x0$ <br>184381  $0x1$   $0x4$   $0x1$  $0x4$   $0x1$ 213089 0x2 0x0 0x0 208966 0x23 0x84 0x1 229494 0x1 0x4 0x1 221289 0x1 0x4 0x1f 241796 0x41 0x15 0x3 245905 0x40 0x1 0x0 245902 0x1 0x14 0x7<br>245901 0x1 0x14 0x7 245901 0x1 237682 0x1 0x4 0x7 237695 0x1 0x4 0x3  $0x1$ 245907 0x40 0x1 0x0 213092 0x1 0x14 254123 0x1 0x14 0x3  $\begin{array}{cccc} 254124 & \phantom{-}0 \mathrm{x1} & \phantom{-}0 \mathrm{x4} & \phantom{-}0 \mathrm{x4} \\ 262347 & \phantom{-}0 \mathrm{x1} & \phantom{-}0 \mathrm{x4} & \phantom{-}0 \mathrm{x4} \\ \end{array}$ 262347 0x1 0x4 0x4 262351 0x1 0x14 0x4 270550 0x1 0x4 0x7 254139 0x40 0x1 0x4 270596 0x40 0x1 0x0 DLL loaded for Node = node0\_RSP0\_CPU0 liblrd\_dl\_node\_state\_0.dll 0.0<br>iblrd\_dl\_sw\_state\_0.dll 0.0 liblrd\_dl\_sw\_state\_0.dll 0.0 liblrd\_dl\_fwd\_ldr\_0.dll 0.0 liblrd\_alpha\_fwd.dll 1.0 liblrd\_envmon\_fwd.dll 1.0 liblrd\_invmgr\_fwd.dll 1.0 dll name version Node State Info for Node = node0\_RSP0\_CPU0 Type Node Nodeid Prev State Cur State LRid (PD ctype) (old-lr-id) --------------------------------------------------------------------------------- RP(0) 0/RSP0/CPU0 0x1 RUNNING\_MBI(5) RUNNING\_ENA(6) 0 (0x100302) (-1) RP(0) 0/RSP1/CPU0 0x11 RUNNING\_MBI(5) RUNNING\_ENA(6) 0 (0x100302) (-1)  $LC(2)$  0/0/CPU0 0x821 RUNNING MBI(5) RUNNING ENA(6) 0 (0x30207) (-1) LC(2) 0/2/CPU0 0x841 RUNNING\_MBI(5) RUNNING\_ENA(6) 0 (0x30207) (-1) LC(2) 0/3/CPU0 0x851 BRINGDOWN(7) NOT PRESENT(0) 0 (0x3020a) (-1)

Sw State Info for Node = node0\_RSP0\_CPU0

![](_page_357_Picture_570.jpeg)

Config Info for Node = node0\_RSP0\_CPU0 LRd basic configuration data:

![](_page_357_Picture_571.jpeg)

 $\mathcal{L}_\text{max}$  and the contract of the contract of the contract of the contract of the contract of the contract of the contract of the contract of the contract of the contract of the contract of the contract of the contrac

ADMIN CONFIG is APPLIED

--- lrdbg -L local node lrd: local LR config info [17:21:36.695 UTC Fri Dec 18 2009] ----

++++ lrd\_show -I for this SDR-s DSDRSC [17:21:36.846 UTC Fri Dec 18 2009] +++++

Success: node count=5, ready=1 node=0x1, type=0, memsize=256, cpus=1, speed=100, sw\_state=6, red\_state=1, lr\_name=Owner, pd\_card\_type=0x100302, partner=0x11 node=0x11, type=0, memsize=256, cpus=1, speed=100, sw\_state=6, red\_state=2, lr\_name=Owner, pd\_card\_type=0x100302, partner=0x1 node=0x821, type=2, memsize=256, cpus=1, speed=100, sw\_state=6, red\_state=0, lr\_name=Owner, pd\_card\_type=0x30207 node=0x841, type=2, memsize=256, cpus=1, speed=100, sw\_state=6, red\_state=0, lr\_name=Owner, pd\_card\_type=0x30207 node=0x851, type=2, memsize=256, cpus=1, speed=100, sw\_state=0, red\_state=0, lr\_name=Owner, pd\_card\_type=0x3020a

---- lrd show -I for this SDR-s DSDRSC [17:21:37.240 UTC Fri Dec 18 2009] -----

+++ lrdbg -n -1: lrd server node states [17:21:37.386 UTC Fri Dec 18 2009] ++++

![](_page_358_Picture_643.jpeg)

--- lrdbg -n -1: lrd server node states [17:21:37.766 UTC Fri Dec 18 2009] ----

+++ lrdbg -s -1: lrd server software states [17:21:37.914 UTC Fri Dec 18 2009] ++++

![](_page_358_Picture_644.jpeg)

--- lrdbg -s -1: lrd server software states [17:21:38.294 UTC Fri Dec 18 2009] ----

++++++++++ show ltrd-trace server [17:21:38.439 UTC Fri Dec 18 2009] ++++++++++ lrd\_show\_ltrace -F lrd/sntf -TP1

41 wrapping entries (1024 possible, 0 filtered, 41 total)

Shelfmgr Notfs Rcvd:

adminshut

R/S/I node\_state cardstate adminpower

---------------------------------------------------------- Dec 14 11:19:58.255 lrd/sntf 0/RSP0/CPU0 t13 : 0/0/1 RUNNING ENA 6 1 0 Dec 14 11:19:58.259 lrd/sntf 0/RSP0/CPU0 t13 : 0/132/1 PRESENT 1 1 0 Dec 14 11:19:58.264 lrd/sntf 0/RSP0/CPU0 t13 : 0/130/1 BOOTING 3 1 0 Dec 14 11:19:58.267 lrd/sntf 0/RSP0/CPU0 t13 : 0/75/0 PRESENT 1 1 0 Dec 14 11:19:58.268 lrd/sntf 0/RSP0/CPU0 t13 : 0/74/0 PRESENT 1 1 0 Dec 14 11:19:59.320 lrd/sntf 0/RSP0/CPU0 t13 : 0/1/1 RUNNING\_MBI 5 1 0 Dec 14 11:19:59.335 lrd/sntf 0/RSP0/CPU0 t13 : 0/225/0 PRESENT 1 1 0 Dec 14 11:19:59.342 lrd/sntf 0/RSP0/CPU0 t13 : 0/132/1 BOOTING 3

 $\mathbf I$ 

![](_page_359_Picture_785.jpeg)
$\mathbf{l}$ 

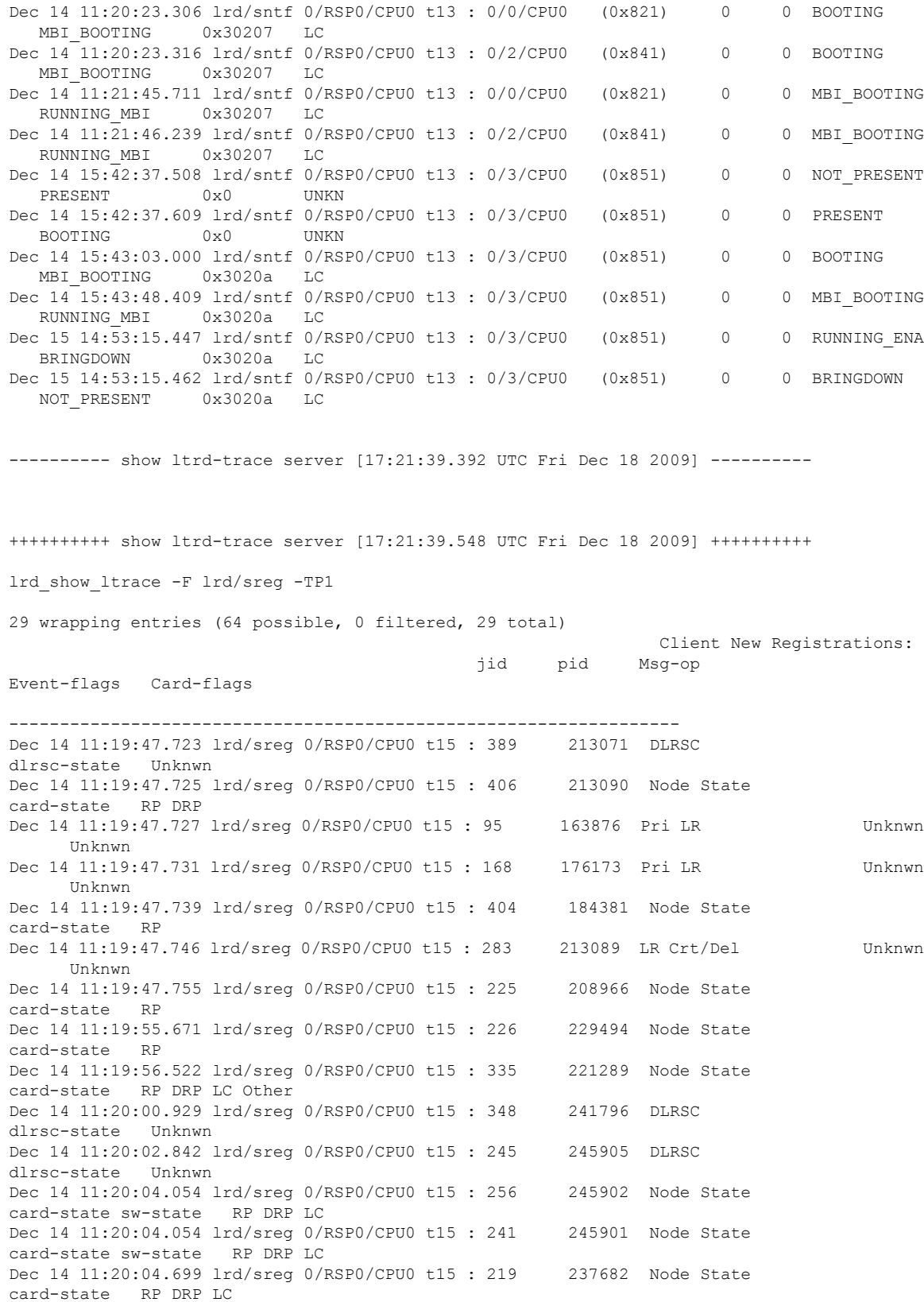

Dec 14 11:20:09.686 lrd/sreg 0/RSP0/CPU0 t15 : 289 237695 Node State card-state RP DRP Dec 14 11:20:09.904 lrd/sreg 0/RSP0/CPU0 t15 : 246 245908 DLRSC dlrsc-state Unknwn Dec 14 11:20:11.607 lrd/sreg 0/RSP0/CPU0 t15 : 266 245907 DLRSC dlrsc-state Unknwn Dec 14 11:20:15.748 lrd/sreg 0/RSP0/CPU0 t15 : 155 213092 Node State card-state sw-state RP DRP Dec 14 11:20:20.401 lrd/sreg 0/RSP0/CPU0 t15 : 341 254123 Node State card-state sw-state RP DRP Dec 14 11:20:24.754 lrd/sreg 0/RSP0/CPU0 t15 : 278 254124 Node State card-state LC Dec 14 11:20:29.079 lrd/sreg 0/RSP0/CPU0 t15 : 144 262347 Node State card-state LC Dec 14 11:20:33.883 lrd/sreg 0/RSP0/CPU0 t15 : 342 262351 Node State card-state sw-state LC Dec 14 11:20:34.194 lrd/sreg 0/RSP0/CPU0 t15 : 181 270550 Node State card-state RP DRP LC Dec 14 11:20:36.280 lrd/sreg 0/RSP0/CPU0 t15 : 312 254139 DLRSC dlrsc-state LC Dec 14 11:20:53.951 lrd/sreg 0/RSP0/CPU0 t15 : 398 270596 DLRSC dlrsc-state Unknwn ---------- show ltrd-trace server [17:21:40.125 UTC Fri Dec 18 2009] ---------- ++++++++++ show ltrd-trace server [17:21:40.326 UTC Fri Dec 18 2009] ++++++++++ lrd\_show\_ltrace -F lrd/sreg -TP2 29 wrapping entries (64 possible, 0 filtered, 29 total) Client re-Registrations: jid pid Curr-msg-op New-Msg-op Event-flags Card-flags ----------------------------------------------------------------------------------- Dec 14 11:19:47.757 lrd/sreg 0/RSP0/CPU0 t15 : 95 163876 Pri LR Node State Unknwn Unknwn Dec 14 11:20:00.940 lrd/sreg 0/RSP0/CPU0 t15 : 348 241796 DLRSC Node State dlrsc-state Unknwn Dec 14 11:20:46.317 lrd/sreg 0/RSP0/CPU0 t15 : 225 208966 Node State LR Crt/Del card-state RP Dec 14 11:20:46.317 lrd/sreg 0/RSP0/CPU0 t15 : 225 208966 unknwn DLSRC Down card-state RP ---------- show ltrd-trace server [17:21:40.774 UTC Fri Dec 18 2009] ----------++++++++++ show ltrd-trace server [17:21:40.994 UTC Fri Dec 18 2009] ++++++++++ No messages to display lrd\_show\_ltrace -F lrd/sdwn -TP1 ---------- show ltrd-trace server [17:21:41.511 UTC Fri Dec 18 2009] ---------- ++++++++++ show ltrd-trace server [17:21:41.653 UTC Fri Dec 18 2009] ++++++++++

 $\mathbf I$ 

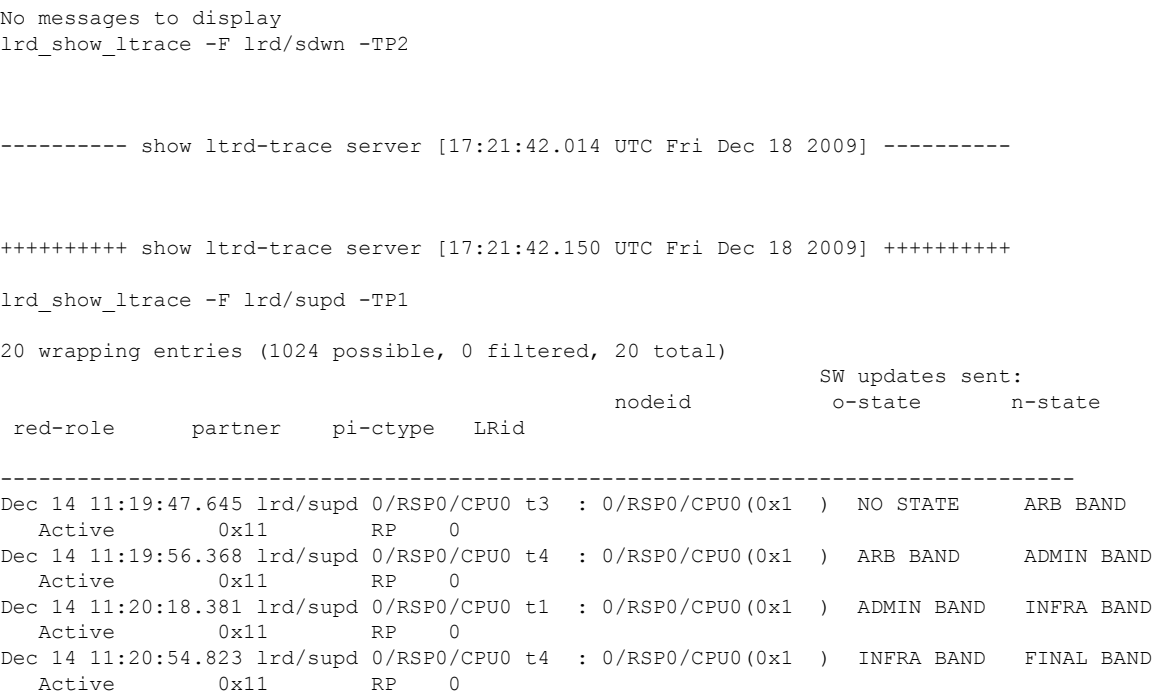

# **show tech-support mpls ldp**

To automatically run **show** commands that display information specific to Multiprotocol Label Switching (MPLS) Label Distribution Protocol (LDP) debugging, use the **show tech-support mpls ldp** command in EXEC mode.

**show tech-support mpls ldp** {**file** *send-to* [**background**] [{**compressed**|**uncompressed**}] | **verbosity** *value* | **vrf** *name*| **rack** | **location** *node-id*}

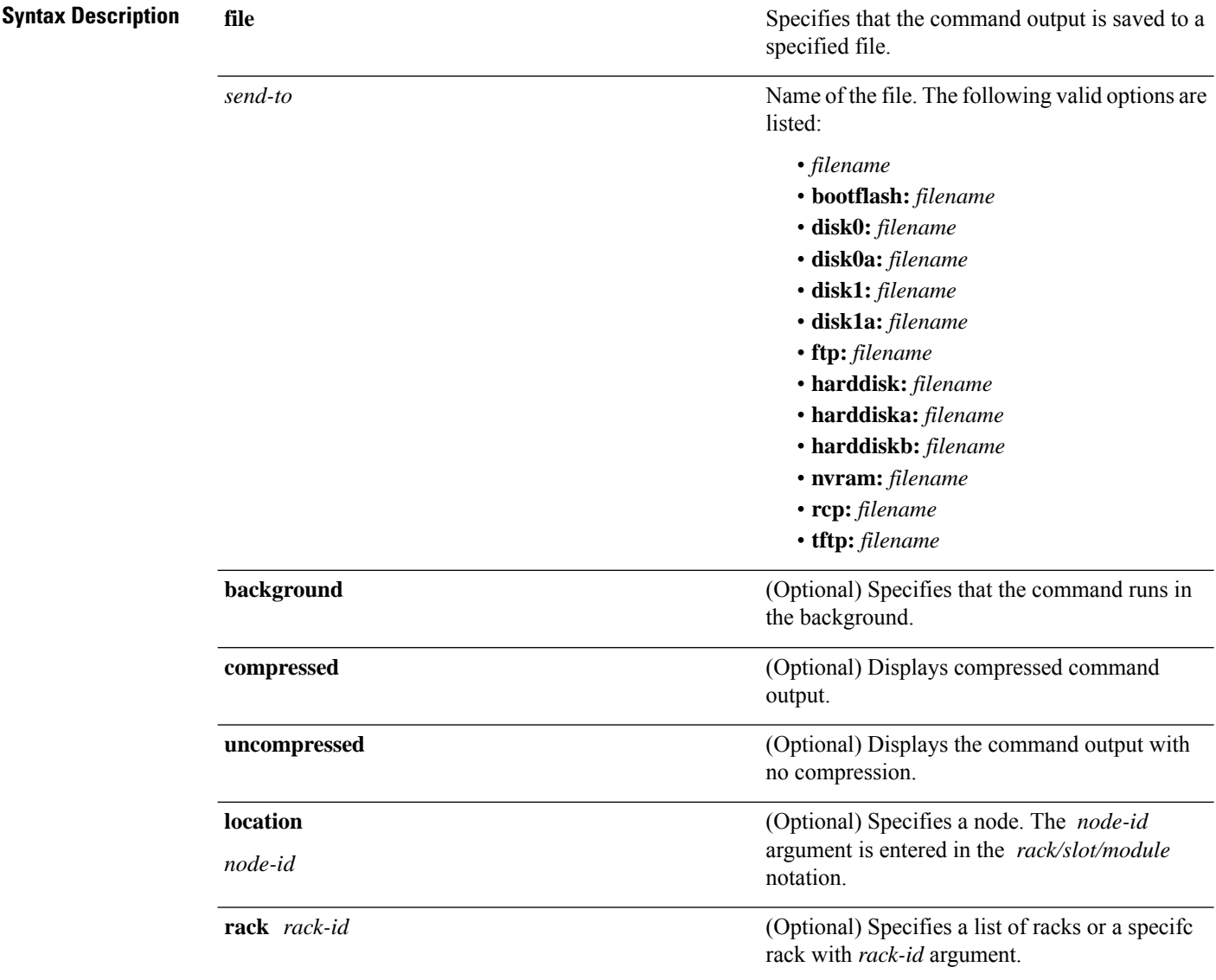

 $\mathbf{l}$ 

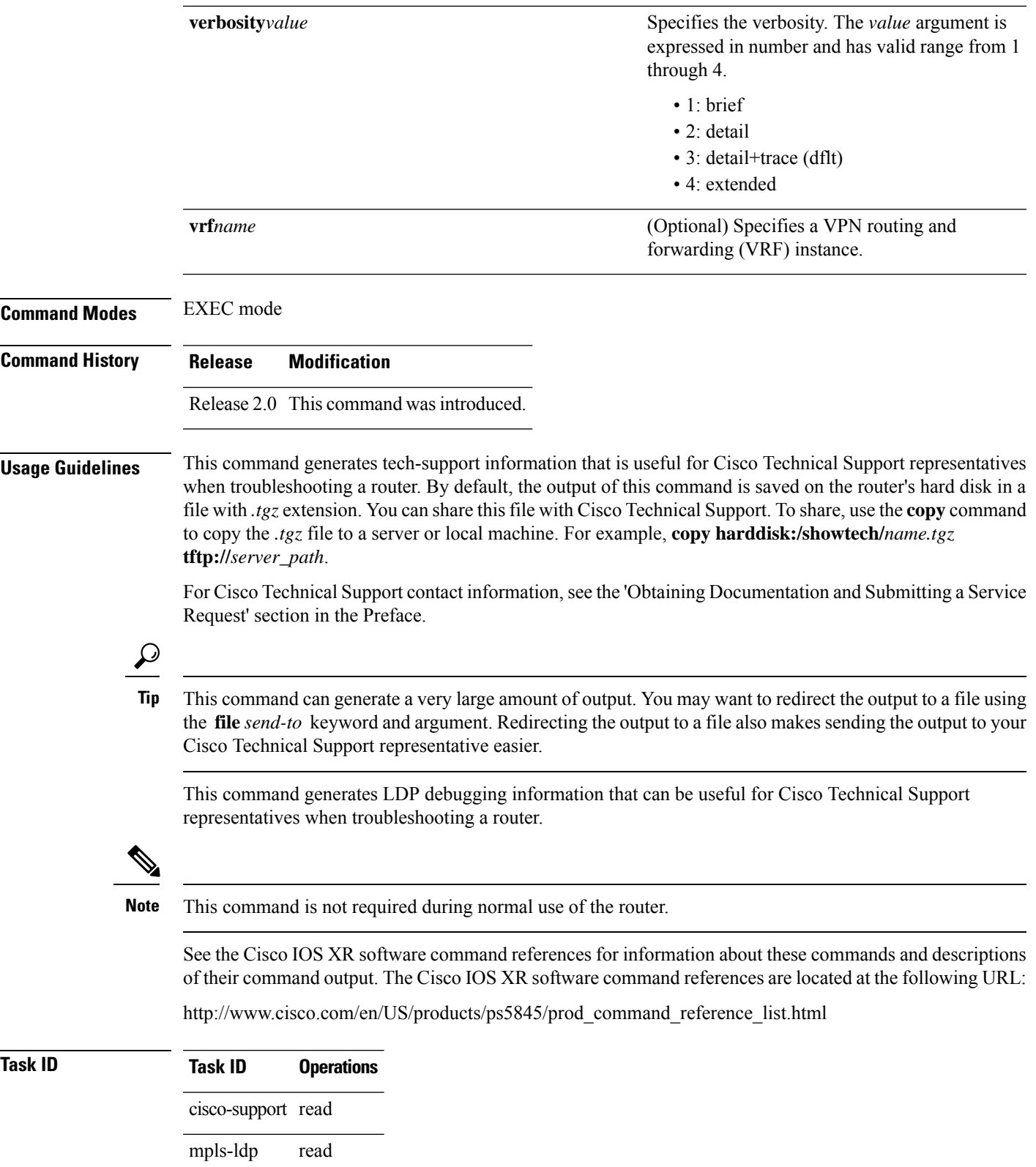

# **show tech-support mpls optical-uni**

To automatically run **show** commands that display information specific to Multiprotocol Label Switching (MPLS) Optical User Network Interface (O-UNI) debugging, use the **show tech-support mpls optical-uni** command in EXEC mode.

**show tech-support mpls optical-uni** {**file** *send-to* [**background**] [{**compressed** | **uncompressed**}] | **terminal** [**page**]}

| <b>Syntax Description</b> | file             | Specifies that the command output is saved to a specified file.                                                                                                    |
|---------------------------|------------------|----------------------------------------------------------------------------------------------------|
|                           | send-to          | Name of the file. The following valid options are listed:                                                                                                    |
|                           |                  | • filename                                                                                                    |
|                           |                  | • bootflash: filename                                                                                                    |
|                           |                  | · disk0: filename                                                                                                    |
|                           |                  | · disk0a: filename                                                                                                    |
|                           |                  | · disk1: filename                                                                                                    |
|                           |                  | · disk1a: filename                                                                                                    |
|                           |                  | • ftp: filename                                                                                                    |
|                           |                  | · harddisk: filename                                                                                                    |
|                           |                  | · harddiska: filename                                                                                                    |
|                           |                  | · harddiskb: filename                                                                                                    |
|                           |                  | · nvram: filename<br>• rcp: filename                                                                                                    |
|                           |                  |                                                                                                    |
|                           |                  | • tftp: filename                                                                                                    |
|                           | background       | (Optional) Specifies that the command runs in the background.                                                                                                    |
|                           | compressed       | (Optional) Displays compressed command output.                                                                                                    |
|                           | uncompressed     | (Optional) Displays the command output with no compression.                                                                                                    |
|                           | terminal         | Specifies that the command output is displayed on the terminal.                                                                                                    |
|                           | page             | (Optional) Specifies that the command output is displayed one page at a time. Use the<br>return key to display the next line of output or use the space bar to display the next page<br>of information. If not used, the output scrolls (that is, it does not stop for page breaks). |
|                           |                  | Press the Ctrl+C keys to stop the command output.                                                                                                    |
| <b>Command Modes</b>      | <b>EXEC</b> mode |                                                                                                    |
| <b>Command History</b>    | <b>Release</b>   | <b>Modification</b>                                                                                                    |
|                           |                  | Release 2.0 This command was introduced.                                                                                                    |
| <b>Usage Guidelines</b>   |                  | This command generates tech-support information that is useful for Cisco Technical Support representatives<br>when troubleshooting a router. By default, the output of this command is saved on the router's hard disk in a                                                          |

file with *.tgz* extension. You can share this file with Cisco Technical Support. To share, use the **copy** command to copy the *.tgz* file to a server or local machine. For example, **copy harddisk:/showtech/***name.tgz* **tftp://***server\_path*.

For Cisco Technical Support contact information, see the 'Obtaining Documentation and Submitting a Service Request' section in the Preface.

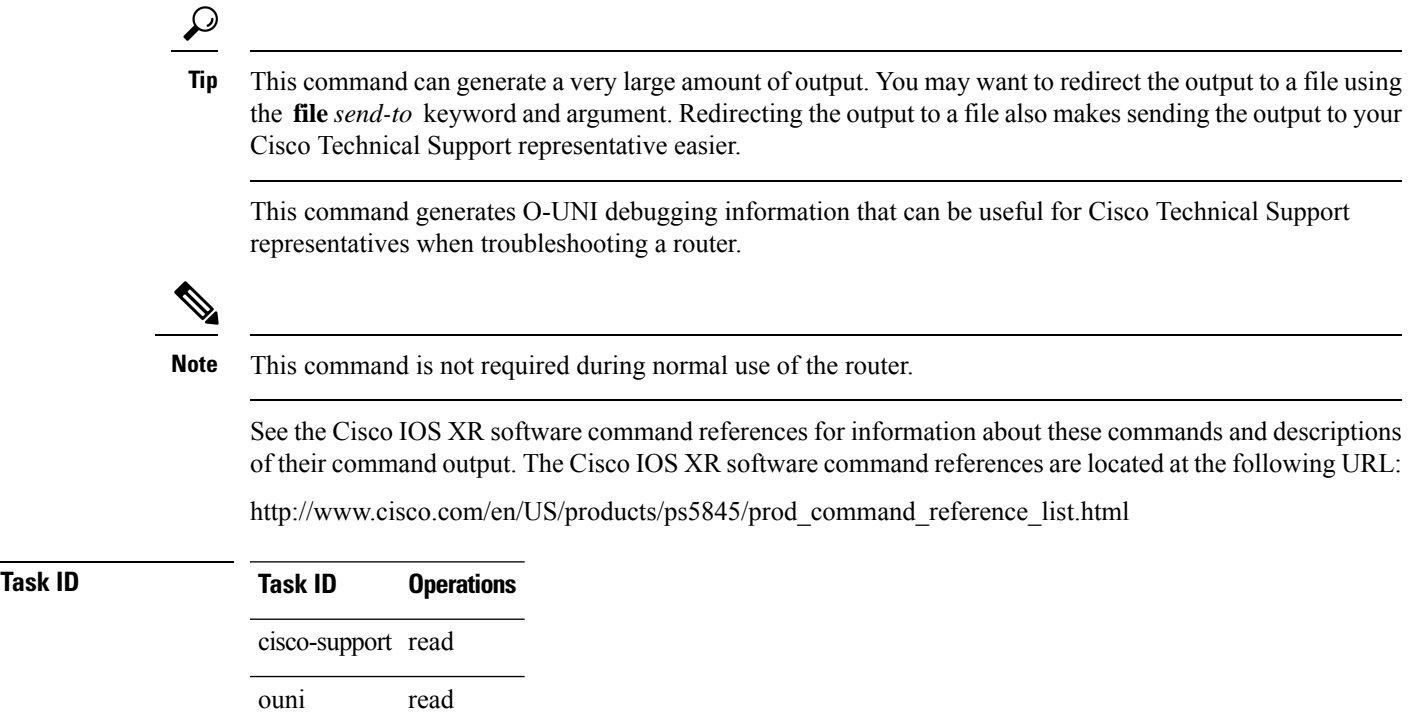

# **show tech-support mpls rsvp**

To automatically run **show** commands that display information specific to Multiprotocol Label Switching (MPLS) Resource Reservation Protocol (RSVP) debugging, use the **show tech-support mpls rsvp** command in EXEC mode.

**show tech-support mpls rsvp** {**terminal** [**page**] | **file** *send-to* [**background**] [{**compressed** | **uncompressed**}] | **standby** }

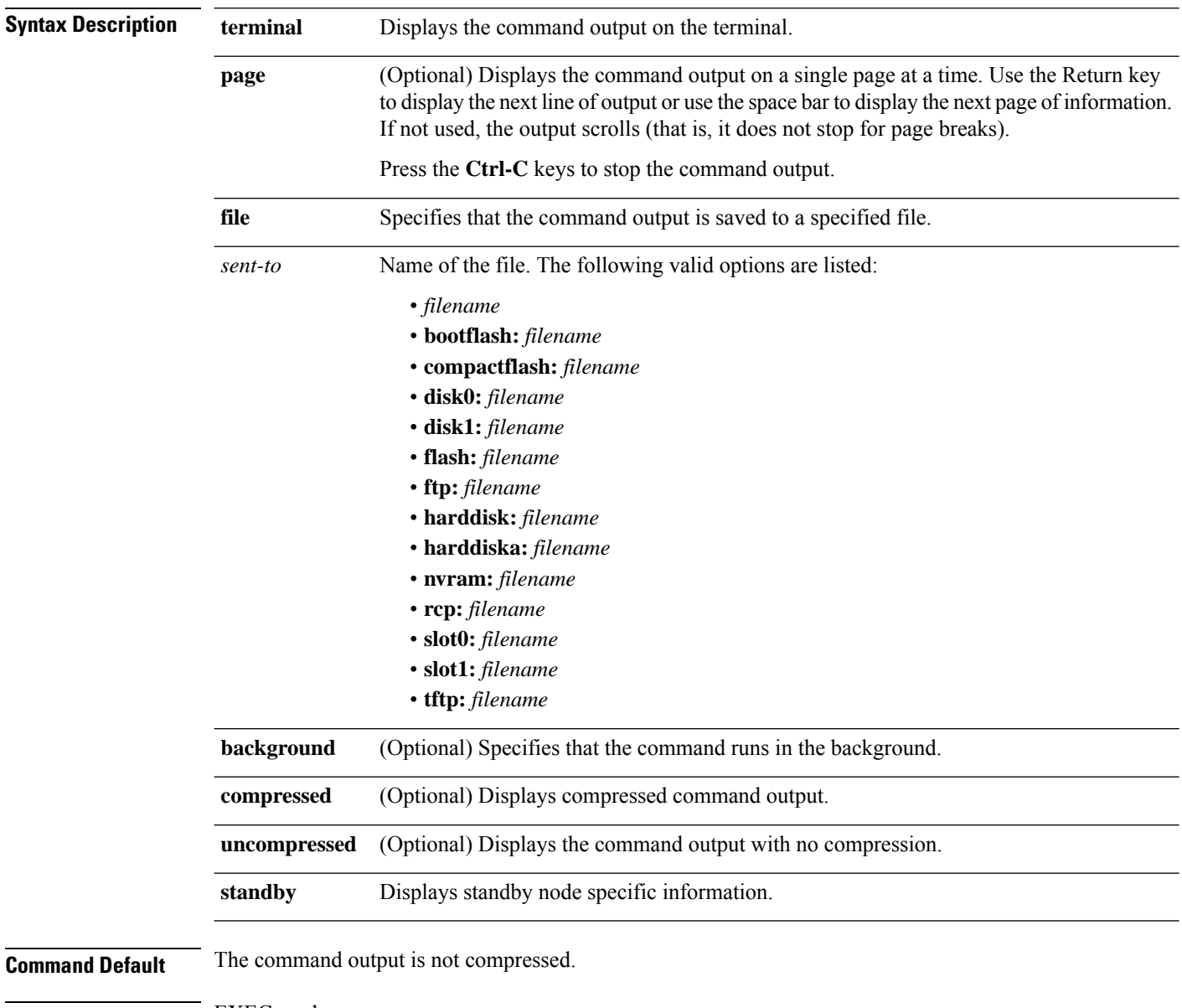

**Command Modes** EXEC mode

#### **Command History Release Modification**

Release 3.2 This command was introduced.

#### **Usage Guidelines**

 $\bm{\omega}$ 

This command can generate a very large amount of output. You may want to redirect the output to a file using the **file** *send-to* keyword and argument. Redirecting the output to a file also makes sending the output to your Cisco Technical Support representative easier. **Tip**

Use the **show tech-support mpls** command to run **show** commands that display information specific to MPLS RSVP debugging. This command generates RSVP debugging information that can be useful for Cisco Technical Support representatives when troubleshooting a router. See 'Obtaining Documentation and Submitting a Service Request' section on page iii in the Preface for Cisco Technical Support contact information.

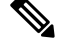

**Note** This command is not required during normal use of the router.

The following **show** commandsrun automatically when you run the **show tech-support mpls rsvp** command:

- **show rsvp interface detail**
- **show rsvp counters pak**
- **show rsvp counters handles**
- **show rsvp counters database private**
- **show rsvp counters messages private**
- **show rsvp counters memory**
- **show rsvp counters events**
- **show rsvp counters notifications-client**
- **show rsvp counters request**
- **show rsvp counters destroy-reasons**
- **show rsvp counters policy**
- **show rsvp graceful-restart**
- **show rsvp fast-reroute summary**
- **show rsvp graceful-restart neighbors detail**
- **show rsvp hello instance detail**
- show rsvp sender detail
- **show rsvp reservation detail**
- **show rsvp request detail**
- **show rsvp session detail**
- **show rsvp authentication**
- **show rsvp sender private**
- **show rsvp reservation private**
- **show rsvp request private**
- **show rsvp interface private**
- **show rsvp installed private**
- **show rsvp trace events**
- **show rsvp trace default**
- **show rsvp trace buffer**
- **show rsvp trace interface**
- **show rsvp trace errors**
- **show rsvp trace client**
- **show rsvp debug-error**

See the Cisco IOS XR software command references for information about these commands and descriptions of their command output. The Cisco IOS XR software command references are located at the following URL:

http://www.cisco.com/en/US/products/ps5845/prod\_command\_reference\_list.html

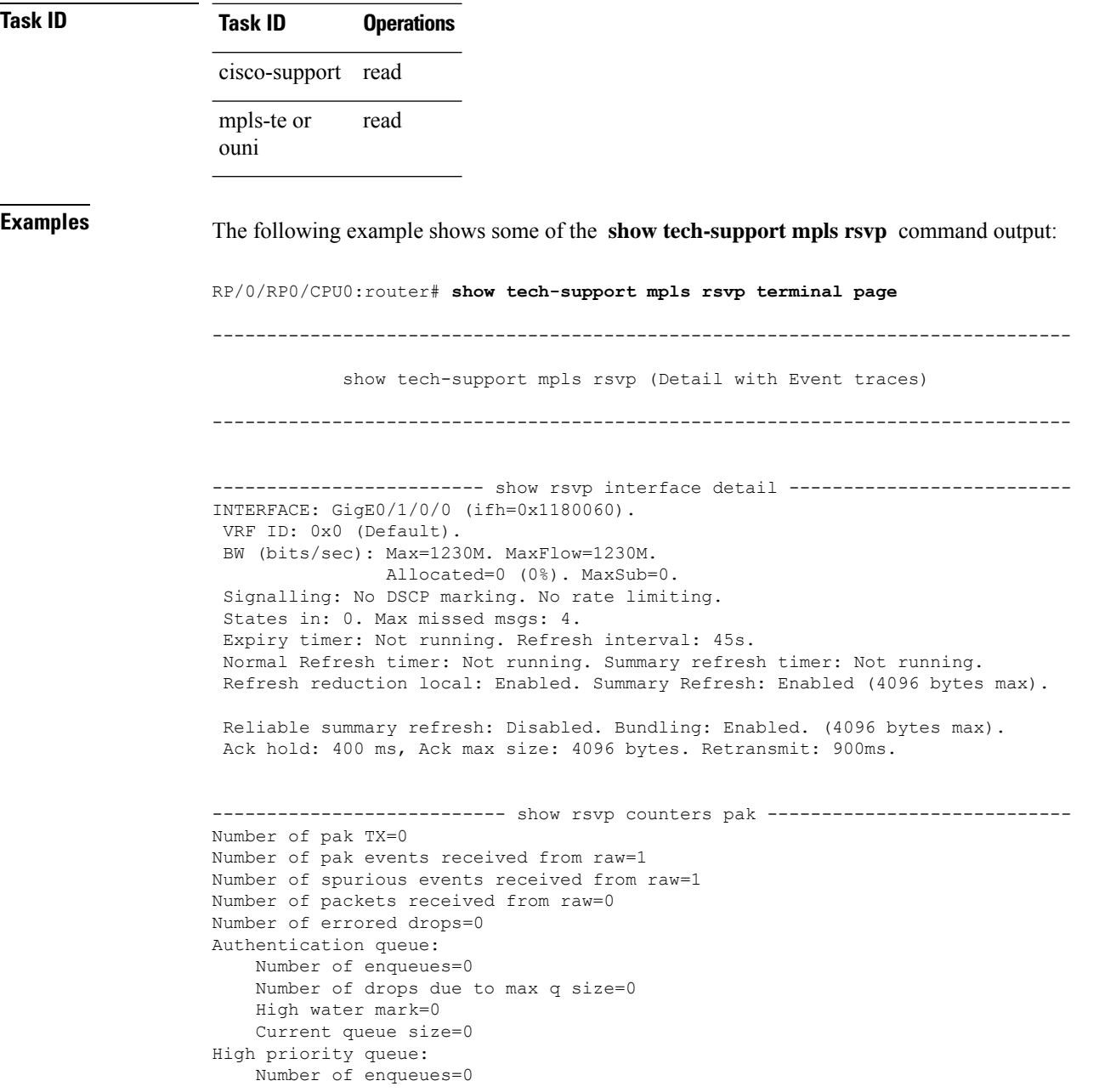

Number of drops due to max q size=0 High water mark=0 Current queue size=0 Low priority queue: Number of enqueues=0 Number of drops due to max q size=0 High water mark=0 Current queue size=0 ------------------------ show rsvp counters handles ---------------------------All allocated handles: 5 Unallocated cached handles: 1019 ------- LXSB handles: 1 ISB handles: 2 KI handles: 1 ------- Total handles ever allocated: 5 Total handles ever freed: 0 ------------------- show rsvp counters database private ----------------------Sessions: 0 Locally created and incoming Paths: 0 Outgoing Paths: 0 Locally created and incoming Reservations: 0 Outgoing Reservations: 0 Interfaces: 2 Installed: 0 New LSP count: 0 Refreshed LSP count: 0 LSP count recovered from checkpoint: 0 Proxy Senders: 0 Proxy Reservations: 0 Proxy Listeners: 1 TMB allocation: 0 Local Routes: 22 -------------------- show rsvp counters messages private ---------------------Routed Recv Xmit Recv Recv Xmit Path 0 Resv 0 PathError 0 ResvError 0 Results of 0 Results of 0 Results of 0 Results of 0  $\sim$  0 Results of 0  $\sim$  0  $\sim$  0  $\sim$  0  $\sim$  0  $\sim$  0  $\sim$  0  $\sim$  0  $\sim$  0  $\sim$  0  $\sim$  0  $\sim$  0  $\sim$  0  $\sim$  0  $\sim$  0  $\sim$  0  $\sim$  0  $\sim$  0  $\sim$  0 PathTear 0 ResvTear 0 Results of  $\sim$  0 Results of  $\sim$  0 Results of  $\sim$  0 Results of  $\sim$  0 Results of  $\sim$  0 Results of  $\sim$  0 Results of  $\sim$  0 Results of  $\sim$  0 Results of  $\sim$  0 Results of  $\sim$  0 Results of  $\sim$  0 Re ResvConfirm 0 Hello 0<br>Ack 0 SRefresh 0 Ack 0 SRefresh<br>Challenge 0 Challenge 0 Challenge Challenge 0 ChallengeRsp 0 ChallengeRsp 0 Retransmit 0 Rate Limited 0 OutOfOrder Bundle 0 AckSubmsg 0 PathSubmsg 0 ResvSubmsg 0 0 ResvSubmsg 0 0 PathTearSubmsg 0 ResvTearSubmsg 0 0 ResvTearSubmsg 0 PathErrorSubmsg 0 ResvErrorSubmsg 0 0 ResvErrorSubmsg 0 PathQuery 0 POS0/1/0/0 Recv Xmit Recv Xmit Path 0 0 Resv 0 0 PathError 0 0 ResvError 0 0 PathTear 0 0 ResvTear 0 0 ResvConfirm 0 0 0 Hello 0 0 0 ResvConfirm 0 0 0 Hello 0 0<br>Ack 0 0 SRefresh 0 0

I

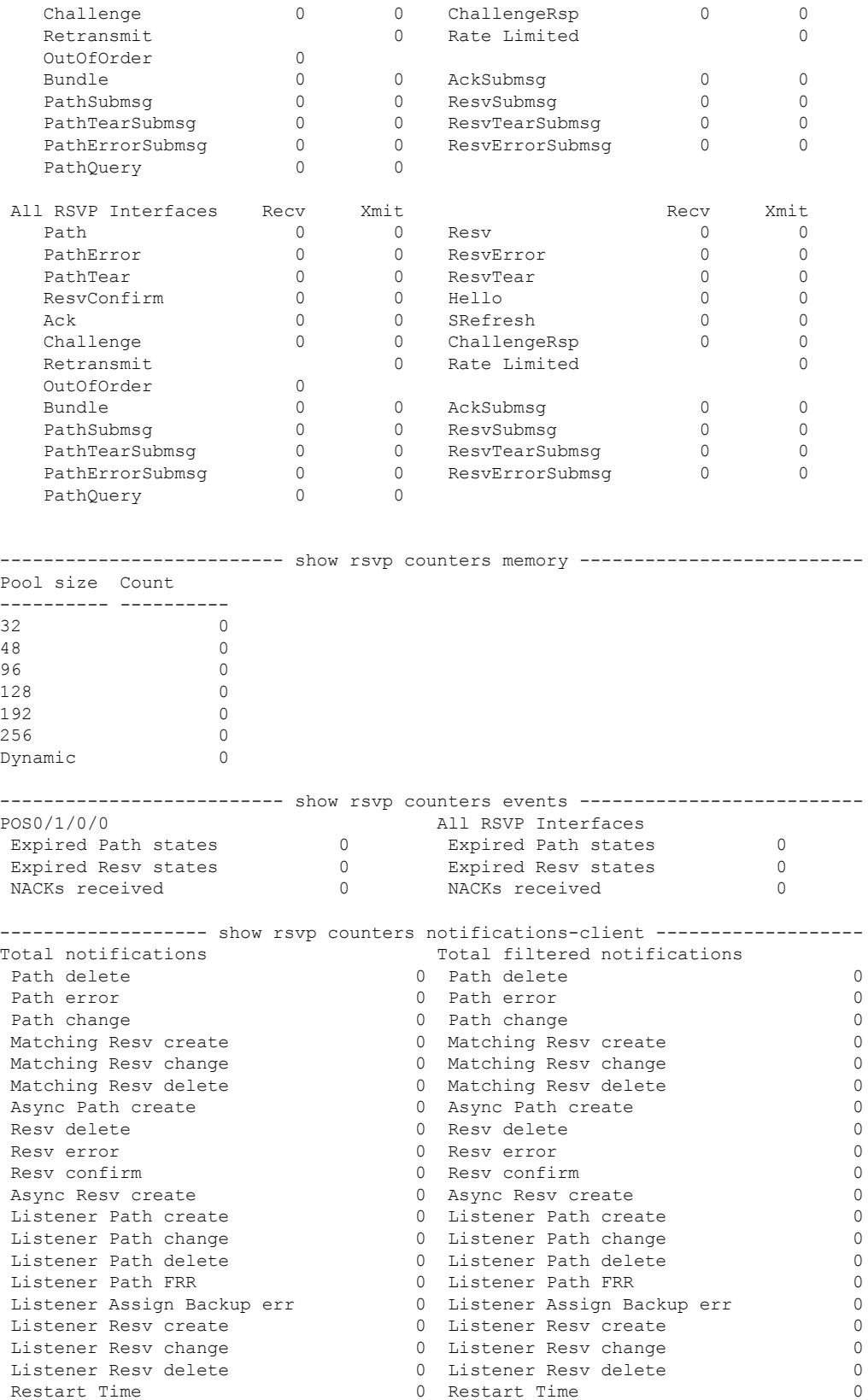

### **Advanced System Command Reference for Cisco CRS Router**

 $\mathbf{l}$ 

Recovery Done 0 **Recovery Done** 0 **Recovery Done** 0 **0** 

# **show tech-support mpls traffic-eng**

To automatically run **show** commands that display information specific to Multiprotocol Label Switching (MPLS) Traffic Engineering (TE) debugging, use the **show tech-support mpls traffic-eng** command in EXEC mode.

**show tech-support mpls traffic-eng** {**terminal** [**page**] | **file** *send-to* [**background**] [{**compressed** | **uncompressed**}] | [**forwarding {tunnel-name** *tunnel name*| **tunnel-number** *number*}] | **tp** |**standby**}

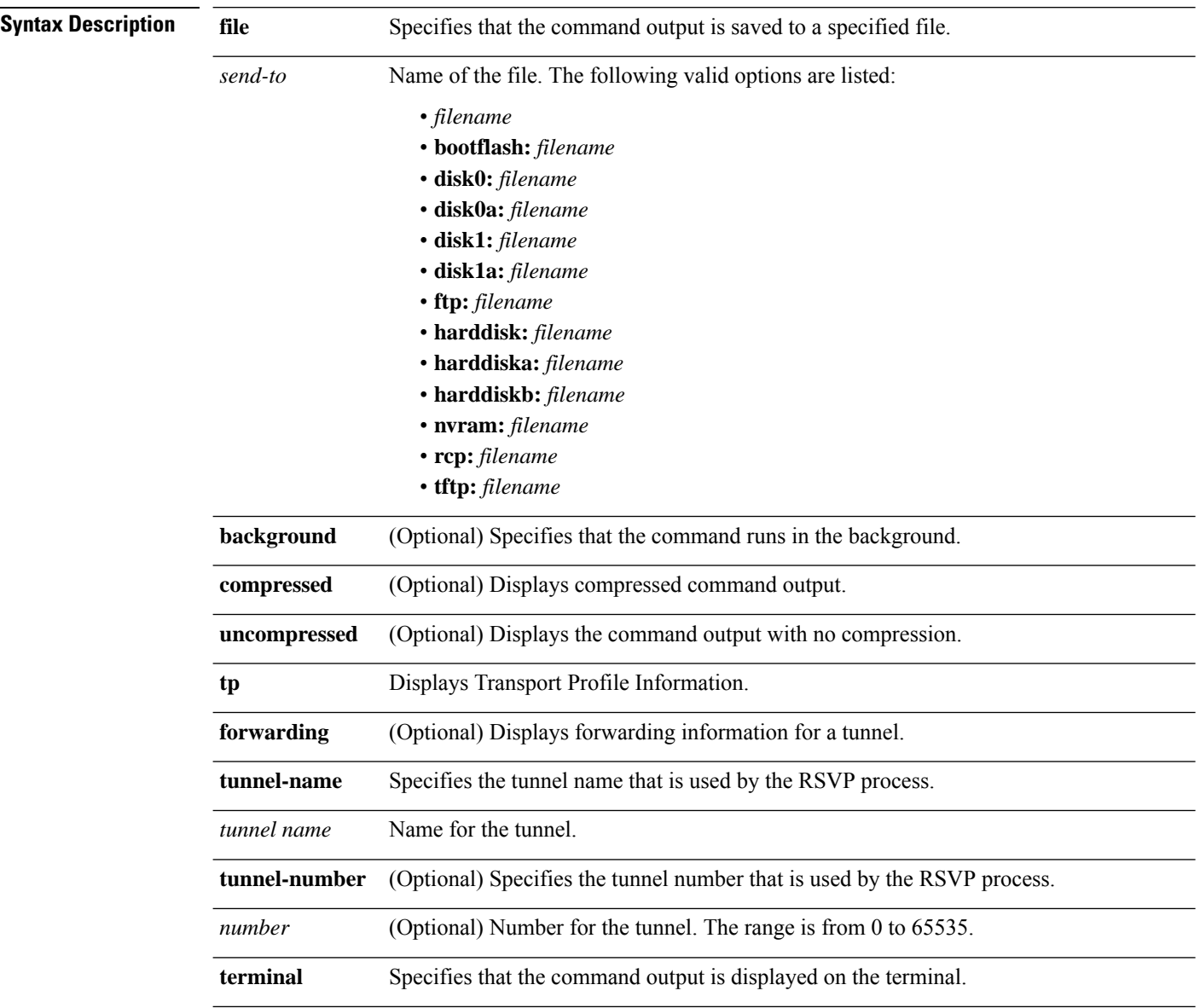

 $\mathbf I$ 

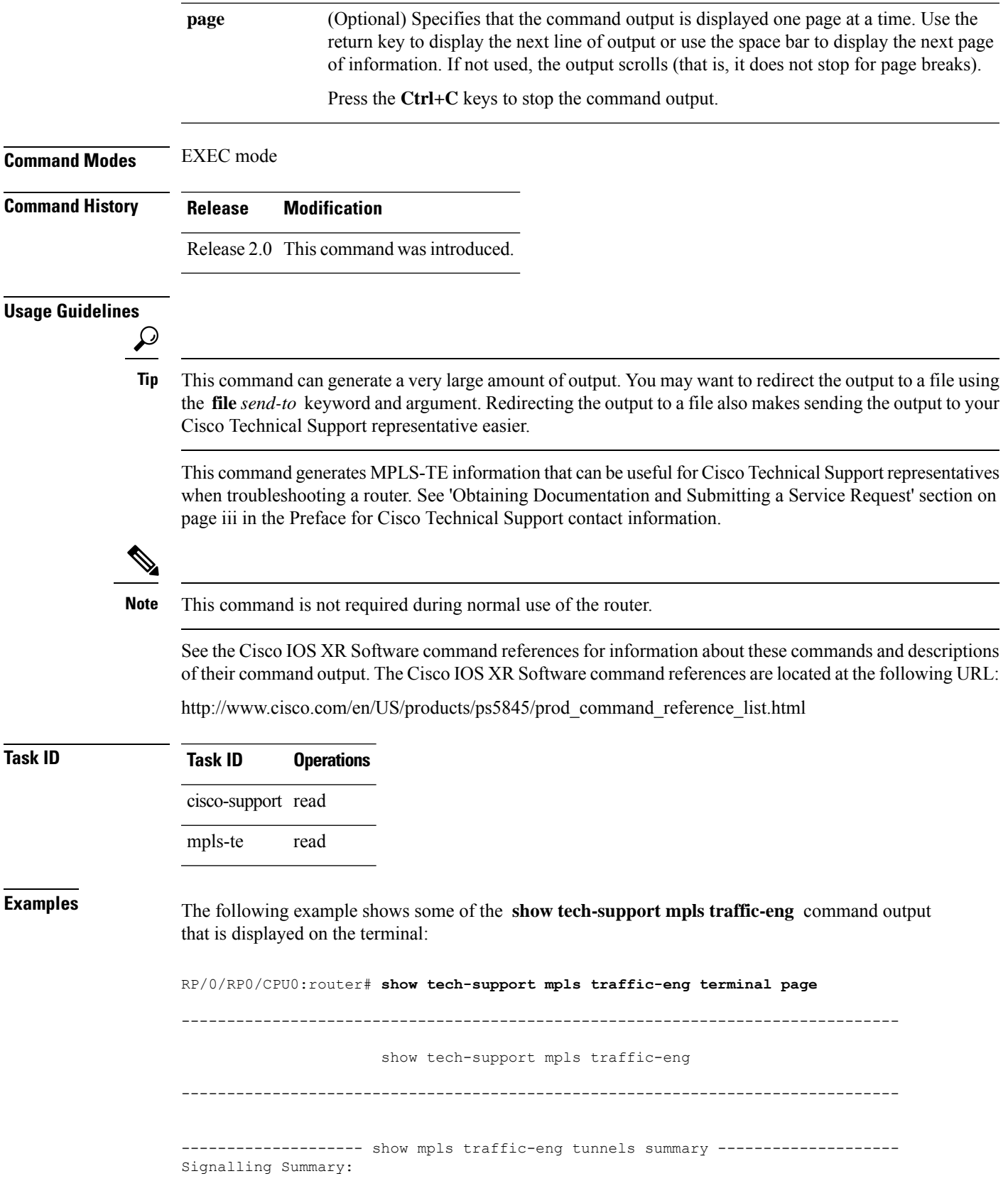

```
LSP Tunnels Process: running
               RSVP Process: running
                Forwarding: enabled
   Head: 0 interfaces, 0 active signalling attempts, 0 established
      0 explicit, 0 dynamic
       0 activations, 0 deactivations
       0 recovering, 0 recovered
  Mids: 2
   Tails: 0
       Periodic reoptimization: every 3600 seconds, next in 2703 seconds
        Periodic FRR Promotion: every 300 seconds, next in 106 seconds
    Periodic auto-bw collection: disabled
Fast ReRoute Summary:
  Head: 0 FRR tunnels, 0 protected, 0 rerouted
  Mid: 0 FRR tunnels, 0 protected, 0 rerouted
   Summary: 0 protected, 0 link protected, 0 node protected, 0 bw protected
  Backup: 0 tunnels, 0 assigned
  Interface: 0 protected, 0 rerouted
--------------- show mpls traffic-eng counters tunnels summary ----------------
 Head: Tail: Mid: Tail:
 Total: 0 Total: 8 Total: 0
 Sender Create: 0 Path Create: 2 Path Create: 0
 Sender Modify: 0 Path Change: 0 Path Change: 0 Path Change: 0
 Sender Delete: 0 Path Delete: 0 Path Delete: 0
 RESV Create: 0 Receiver Create: 2 Receiver Create: 0
 RESV Change: 0 Receiver Modify: 0 Receiver Modify: 0
 RESV Delete: 0 Receiver Delete: 0 Receiver Delete: 0
 Path Delete: 0 0 RESV Create: 2 RESV Create: 0
 Path Error: 0 RESV Delete: 0 RESV Delete: 0
 Path Change: 0 0 RESV Change: 0 RESV Change: 0 RESV Change: 0 RESV Change: 0 0 RESV Error: 0 0 0 RESV Error: 0
 Path Create: 0 Sender Create: 2 RESV Error:
 RESV Confirm: 0 Sender Modify: 0
                  Sender Delete
 Other: 0 Other: 0 Other: 0 Other: 0 Other: 0 Other: 0 Other: 0 Other: 0 Other: 0 Other: 0 Other: 0 Other: 0 Other: 0 Other: 0 Other: 0 Other: 0 Other: 0 Other: 0 Other: 0 Other: 0 Other: 0 Other: 0 Other: 0 Other: 0 Other:
------------------- show mpls traffic-eng counters batch ----------------------
Messages Batches MinSize MaxSize AverageSize Description
-------- ------- ------- ------- ----------- -----------
0 0 0 0 0 IF CREATE
0 0 0 0 0 CAPS ADD
0 0 0 0 0 0 MTU UPDATE
0 0 0 0 0 0 STATE UPDATE
0 0 0 0 0 D D D D D D D TF REPLICATE
0 0 0 0 0 D IF DEL CONFIRM
0 0 0 0 0 D DELETE
25 23 1 2 1 NOTFN from IM
4 2 2 2 2 MESSAGE to RSVP
9 6 1 2 1 MESSAGES from RSVP
0 0 0 0 0 MESSAGES to IGP
0 0 0 0 0 0 SYSDB VRFNs
0 0 0 0 0 0 SYSDB APPLYS
2 1 2 2 2 MESSAGE to LSD
2 2 2 2 1 MESSAGES from LSD
2 2 2 2 1 MESSAGES from LSD<br>12 6 1 6 2 MESSAGES to IPARM
---------- show mpls traffic-eng link-management statistics summary -----------
 LSP Admission Statistics::
      Setup Setup Setup Setup Tear Tear Tear
```
Requests Admits Rejects Errors Requests Preempts Errors -------- -------- -------- -------- -------- -------- --------

```
Path 2 2 0 0 0 0 0
   Resv 2 2 0 0 0 0 0
--------------- show mpls traffic-eng link-management summary ----------------
 System Information::
     Links Count : 6 (Maximum Links Supported 100)
     Flooding System : enabled
     IGP Areas Count : 1
 IGP Areas
  ----------
 IGP Area[1]:: OSPF 100 area 0
    Flooding Protocol : OSPF
     Flooding Status : flooded
 --More-- Zero Nodes Found.
    Periodic Flooding : enabled (every 180 seconds)
     Flooded Links : 6
     IGP System ID : 10.1.1.1
     MPLS TE Router ID : 10.1.1.1
     IGP Neighbors : 6
------------ show mpls traffic-eng fast-reroute database summary -------------
Status Count
---------- ----------
Active 0
Ready 0
Partial 0
----------------------- show mpls forwarding summary --------------------------
Forwarding entries:
  Label switching: 60
  MPLS TE tunnel head: 0
  MPLS TE fast-reroute: 0 via 0 protected next-hops
  MPLS TE internal: 0
Forwarding updates:
  392 updates, 37 messages
Labels in use:
  Reserved: 3
  Lowest: 0
  Highest: 16059
  Deleted stale label entries: 0
Pkt drops=0, fragm=0, fail look=0
Pkts dropped: 0
Pkts fragmented: 0
Failed lookups: 0
--------------------- show cef drop location 0/0/cpu0 ------------------------
CEF Drop Statistics
---------------------- show cef drop location 0/1/cpu0 -----------------------
CEF Drop Statistics
Node: 0/1/CPU0
 Unresolved drops packets : 0
 Unsupported drops packets : 0<br>Null0 drops packets : 0
                 packets : 0
 No route drops packets : 0
 No Adjacency drops packets : 0
```
L

Checksum error drops packets : 0

# **show tech-support multicast**

To automatically run **show** commands that display information specific to multicast-related information, use the **show tech-support multicast** command in EXEC mode.

**show tech-support multicast** [{**address-family** | **classic** | **group** *group-address* | **hardware** | **source** *source address* |**location** *node-id* | **vrf** *vrf-name* | **rack** *rack-id* | {**file** *send-to*[{**background**| **compressed** | **uncompressed**}]}}]

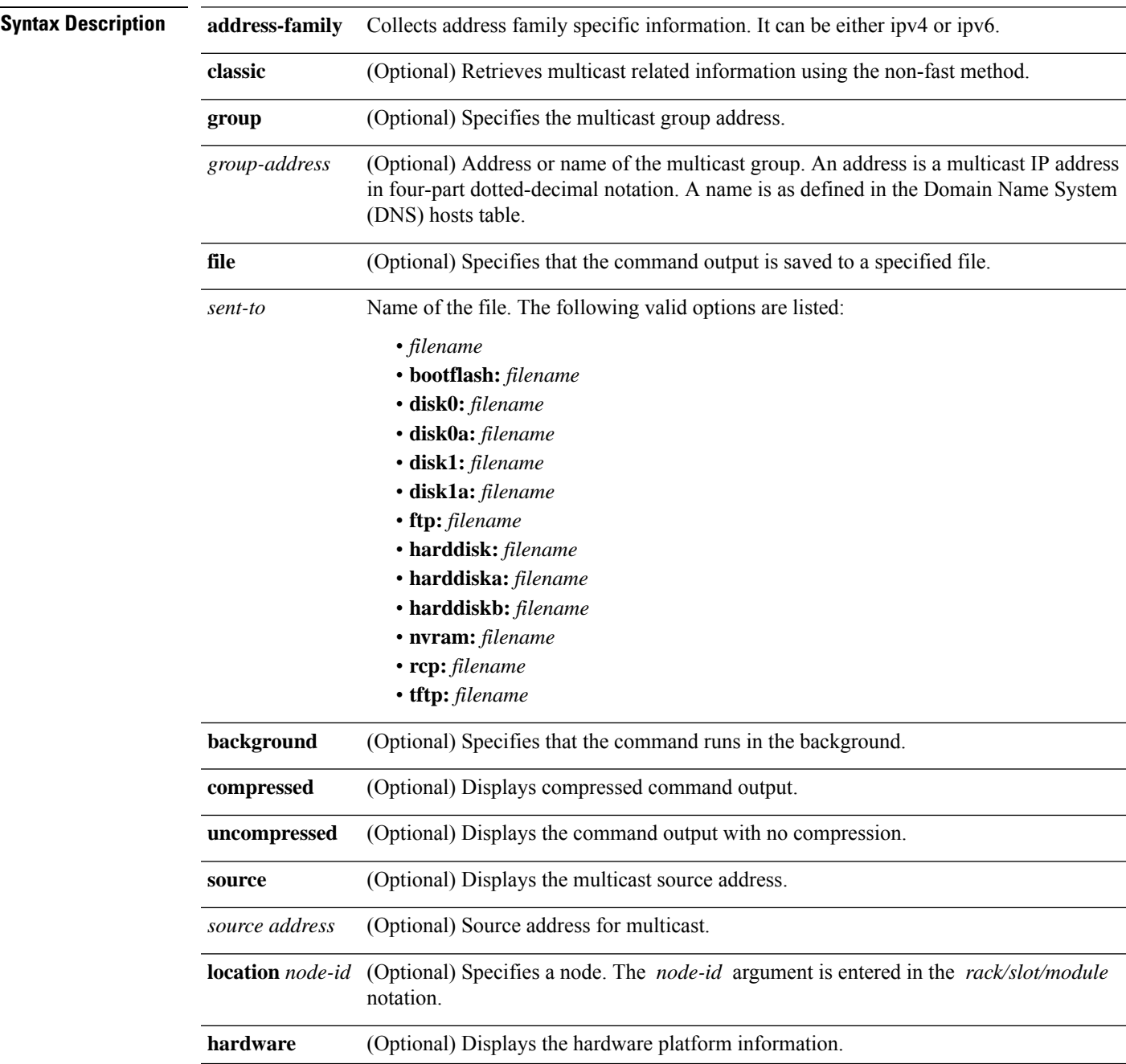

I

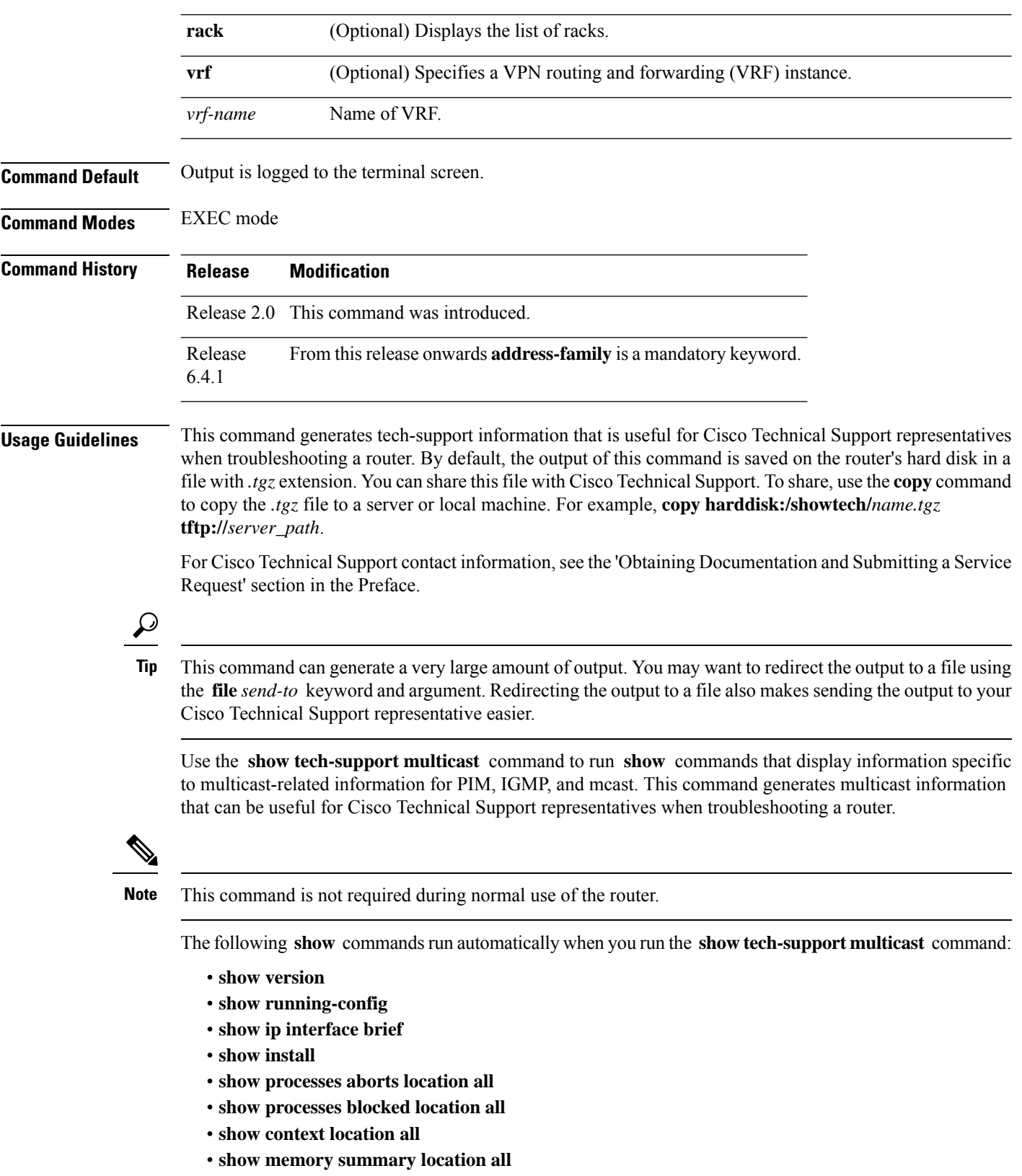

• **show ip access-lists show ip mhost default-interface**

- **show msdp summary**
- **show msdp globals**
- **show msdp sa-cache summary**
- **show msdp statistics peer**
- **show pim group-map**
- **show pim topology route-count**
- **show pim topology** *ip-address*
- **show pim rpf count**
- **show pim rpf**
- **show pim traffic**
- **show pim join-prune statistic**
- **show pim interface state-on**
- **show pim tunnel info all**
- **show pim neighbor**
- **show pim nsf**
- **show pim summary**
- **show igmp groups summary**
- **show igmp groups** *group-address*
- **show igmp interface**
- **show igmp traffic**
- **show igmp nsf**
- **show igmp summary**
- **show mrib client filter**
- **show mrib route summary**
- **show mrib route** *source-address*
- **show mrib nsf**
- **show cef ipv4** *prefix* **location** *node-id*
- **show mfib route summary location** *node-id*
- **show mfib route** *source-address* **location** *node-id*
- **show mfib counter location** *node-id*
- **show mfib nsf location** *node-id*
- **show mfib hardware route mofrr location** *node-id*
- **show mfib hardware route olist detail** *source-address* **location** *node-id*
- **show mfib hardware interface detail location** *node-id*
- **show mfib hardware route statistics** *source-address* **location** *node-id*
- **show mfib hardware resource-counter location** *node-id*
- **show mfib hardware adjacency detail location** *node-id*
- **show mfib hardware route accept-bitmap detail** *source-address* **location** *node-id*

See the Cisco IOS XR software command references for information about these commands and descriptions of their command output. The Cisco IOS XR software command references are located at the following URL:http://www.cisco.com/en/US/products/ps5845/prod\_command\_reference\_list.html

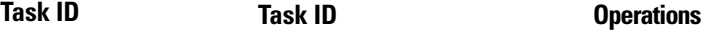

basic-services or cisco-support read

I

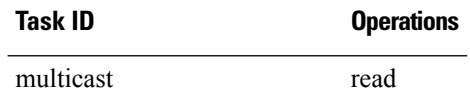

# **show tech-support netflow**

To automatically run **show** commands that display information specific to netflow debugging, use the **show tech-support netflow** command in EXEC mode.

**show tech-support netflow** [**file** *send-to* [**background**] [{**compressed** | **uncompressed**}]] [**location** *node-id*] [**rack**]

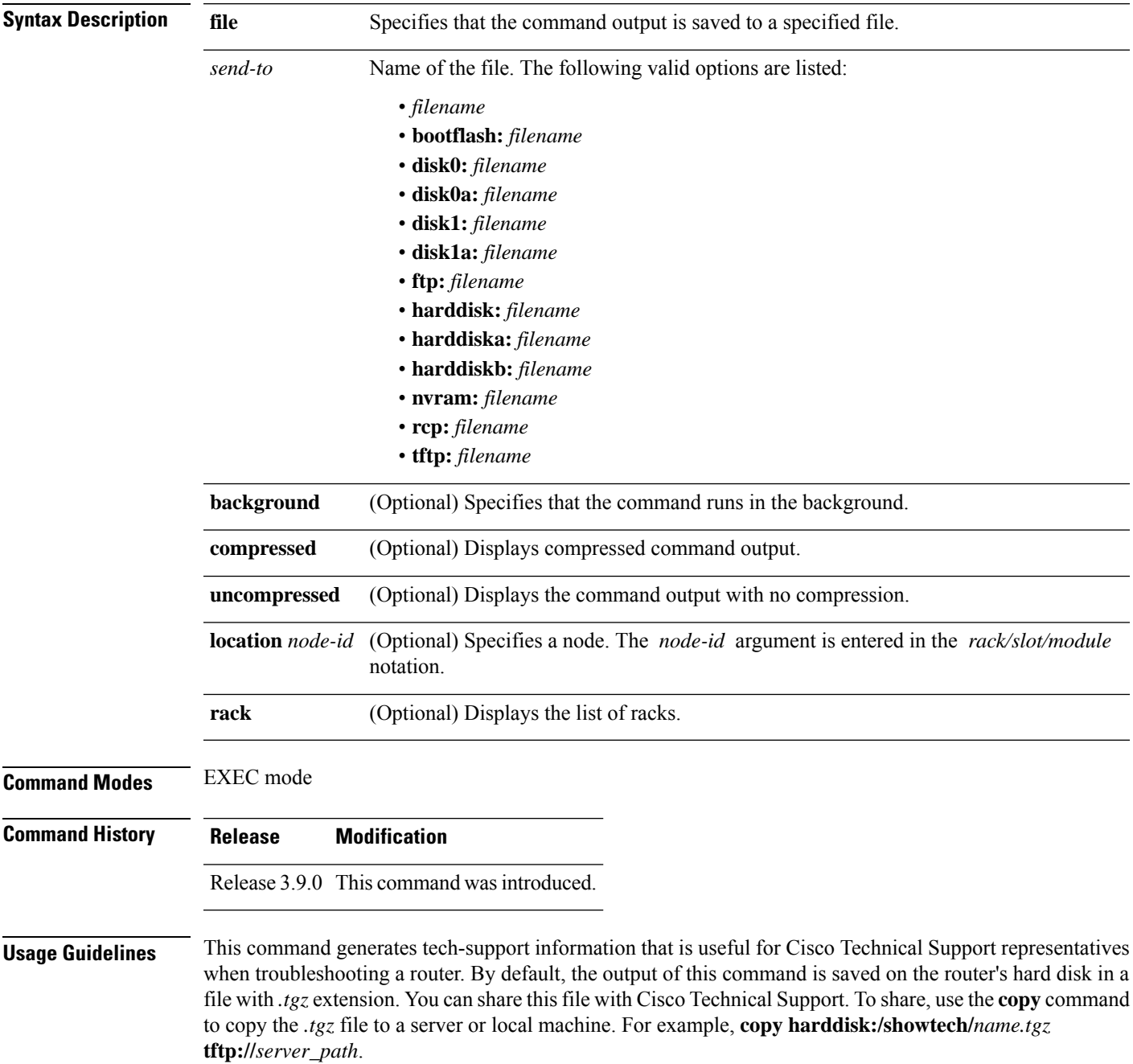

For Cisco Technical Support contact information, see the 'Obtaining Documentation and Submitting a Service Request' section in the Preface.

 $\boldsymbol{\mathcal{L}}$ **Tip** This command can generate a very large amount of output. You may want to redirect the output to a file using the **file** *send-to* keyword and argument. Redirecting the output to a file also makes sending the output to your Cisco Technical Support representative easier. This command generates netflow debugging information that can be useful for Cisco Technical Support representatives when troubleshooting a router.  $\mathscr{D}$ **Note** This command is not required during normal use of the router. See the Cisco IOS XR software command references for information about these commands and descriptions of their command output. The Cisco IOS XR software command references are located at the following URL: http://www.cisco.com/en/US/products/ps5845/prod\_command\_reference\_list.html **Task ID Task ID Operations** cisco-support read

# **show tech-support nrs**

To automatically run **show** commands that display information specific to the name registration service (NRS) information, use the **show tech-support nrs** command in EXEC mode.

**show tech-support nrs** [{**file** *send-to* [{**background**| **compressed**|**uncompressed**}] |**location** *node-id* | **rack**}]

| <b>Syntax Description</b> | file                                     | Specifies that the command output is saved to a specified file.                                                                                                    |  |
|---------------------------|------------------------------------------|----------------------------------------------------------------------------------------------------|--|
|                           | send-to                                  | Name of the file. The following valid options are listed:                                                                                                    |  |
|                           |                                          | • filename                                                                                                    |  |
|                           |                                          | • bootflash: filename                                                                                                    |  |
|                           |                                          | · disk0: filename                                                                                                    |  |
|                           |                                          | · disk0a: filename                                                                                                    |  |
|                           |                                          | · disk1: filename                                                                                                    |  |
|                           |                                          | · disk1a: filename                                                                                                    |  |
|                           |                                          | • ftp: filename                                                                                                    |  |
|                           |                                          | • harddisk: filename                                                                                                    |  |
|                           |                                          | · harddiska: filename                                                                                                    |  |
|                           |                                          | · harddiskb: filename                                                                                                    |  |
|                           |                                          | · nvram: filename                                                                                                    |  |
|                           |                                          | • rcp: filename                                                                                                    |  |
|                           |                                          | • tftp: filename                                                                                                    |  |
|                           | background                               | (Optional) Specifies that the command runs in the background.                                                                                                    |  |
|                           | compressed                               | (Optional) Displays compressed command output.                                                                                                    |  |
|                           | uncompressed                             | (Optional) Displays the command output with no compression.                                                                                                    |  |
|                           | rack                                     | (Optional) Displays the list of racks.                                                                                                    |  |
|                           |                                          | location node-id (Optional) Specifies a node. The node-id argument is entered in the rack/slot/module<br>notation.                                                                                                    |  |
| <b>Command Modes</b>      | <b>EXEC</b> mode                         |                                                                                                    |  |
| <b>Command History</b>    | <b>Modification</b><br><b>Release</b>    |                                                                                                    |  |
|                           | Release 2.0 This command was introduced. |                                                                                                    |  |
| <b>Usage Guidelines</b>   | tftp://server_path.                      | This command generates tech-support information that is useful for Cisco Technical Support representatives<br>when troubleshooting a router. By default, the output of this command is saved on the router's hard disk in a<br>file with <i>tgz</i> extension. You can share this file with Cisco Technical Support. To share, use the <b>copy</b> command<br>to copy the .tgz file to a server or local machine. For example, copy harddisk:/showtech/name.tgz |  |

For Cisco Technical Support contact information, see the 'Obtaining Documentation and Submitting a Service Request' section in the Preface.

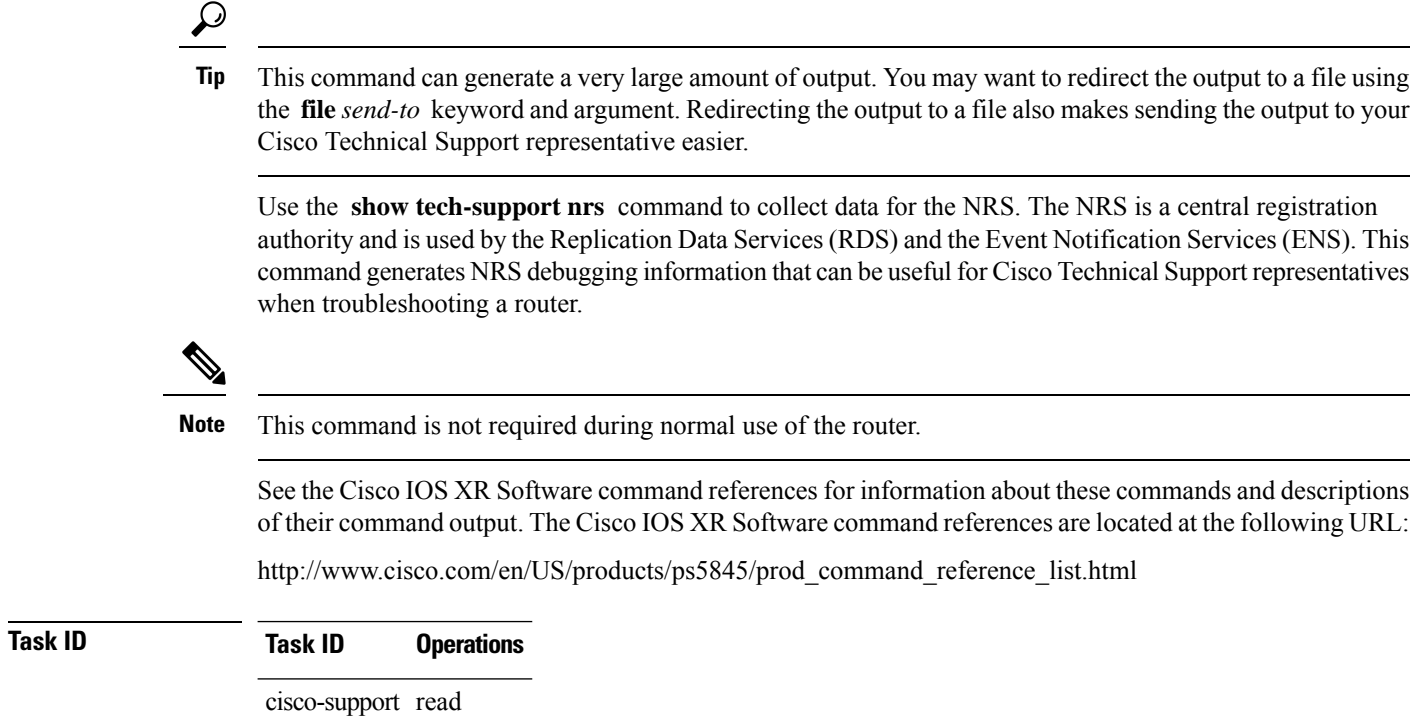

# **show tech-support password**

To automatically run **show** commands that display information to include the password in the output for debugging, use the **show tech-support password** command in EXEC mode.

**show tech-support password** {[**file** *send-to* [**background**] [{**compressed**|**uncompressed**}]] |**location** *node-id* | **rack**}

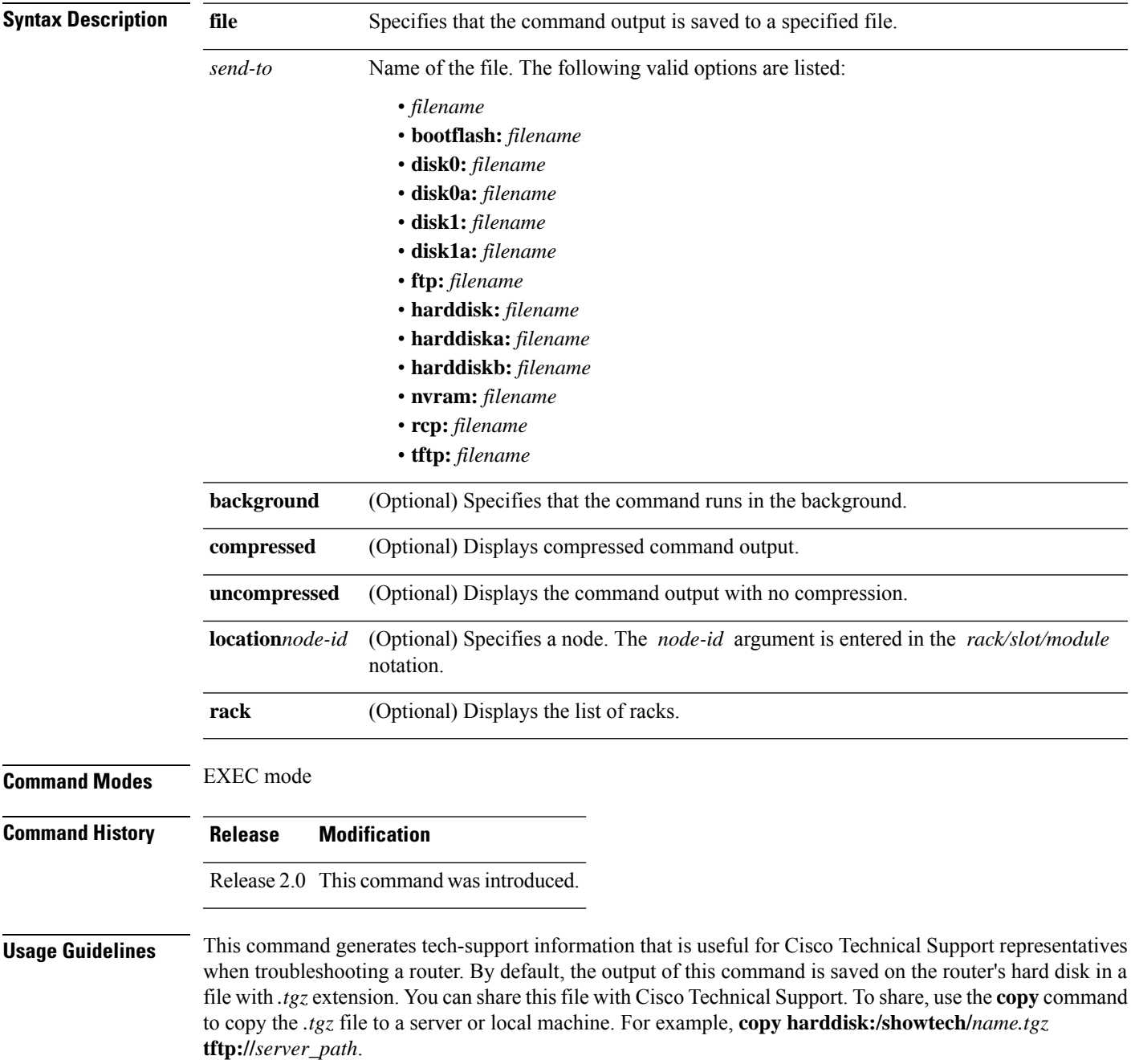

For Cisco Technical Support contact information, see the 'Obtaining Documentation and Submitting a Service Request' section in the Preface.

 $\boldsymbol{\mathcal{L}}$ **Tip** This command can generate a very large amount of output. You may want to redirect the output to a file using the **file** *send-to* keyword and argument. Redirecting the output to a file also makes sending the output to your Cisco Technical Support representative easier. This command generates output to include the password for debugging information that can be useful for Cisco Technical Support representatives when troubleshooting a router.  $\mathscr{P}$ **Note** This command is not required during normal use of the router. See the Cisco IOS XR software command references for information about these commands and descriptions of their command output. The Cisco IOS XR software command references are located at the following URL: http://www.cisco.com/en/US/products/ps5845/prod\_command\_reference\_list.html **Task ID Task ID Operations** basic-services read

# **show tech-support pfi**

To automatically run **show** commands that display information specific to Packet Forwarding Infrastructure (PFI) debugging for all components, use the **show tech-support pfi** command in EXEC mode.

**show tech-support pfi** {**file** *send-to* [{**background** | **compressed** | **uncompressed**}]}

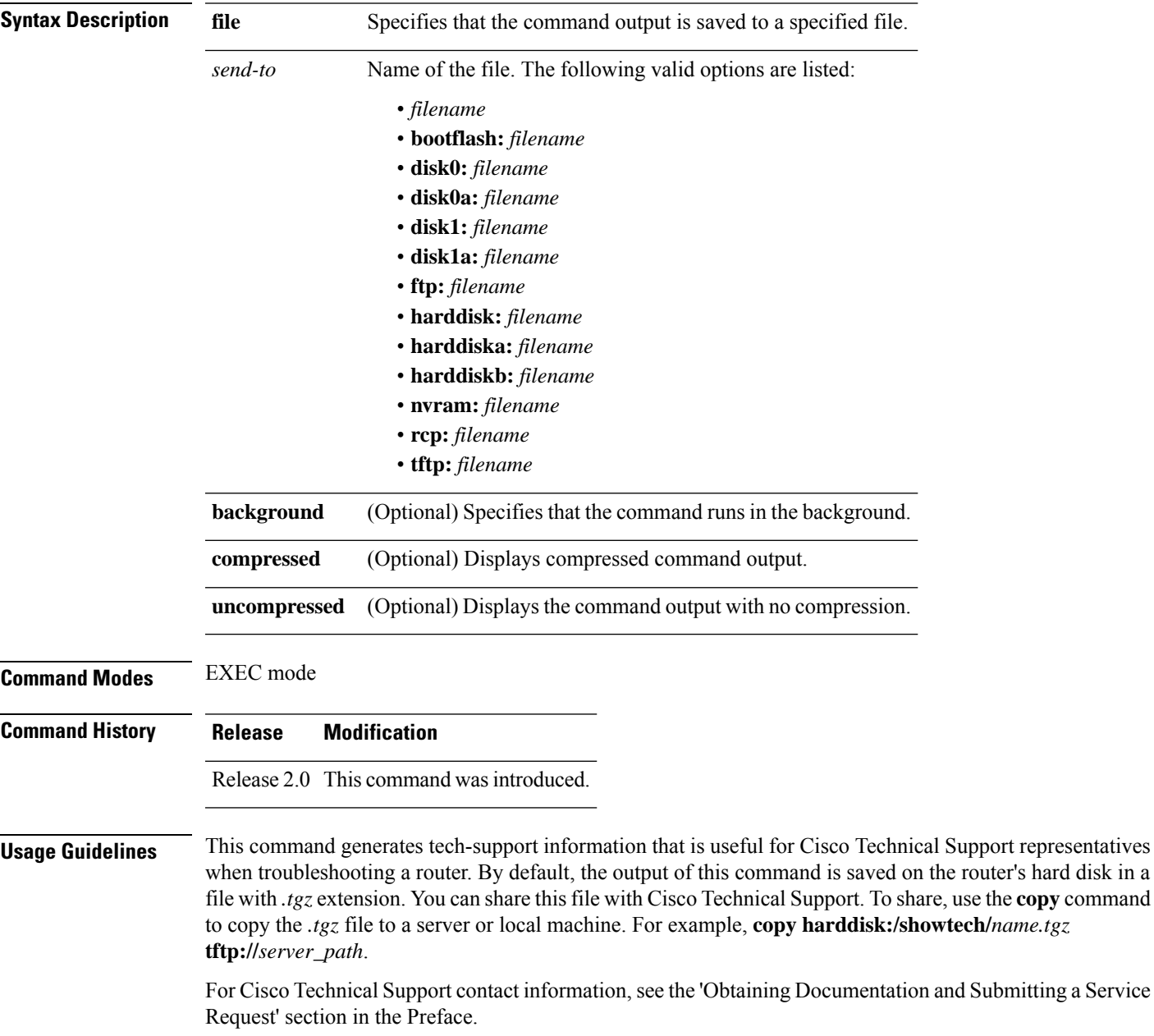

hard disk in a

 $\mathcal{Q}$ 

This command can generate a very large amount of output. You may want to redirect the output to a file using the **file** *send-to* keyword and argument. Redirecting the output to a file also makes sending the output to your Cisco Technical Support representative easier. **Tip**

Use the **show tech-support pfi** command to collect information for the PFI, which consists of interface-related date with regards to netio and interface manager. This command generates output PFI debugging information that can be useful for Cisco Technical Support representatives when troubleshooting a router.

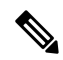

**Note** This command is not required during normal use of the router.

See the Cisco IOS XR Software command references for information about these commands and descriptions of their command output. The Cisco IOS XR Software command references are located at the following URL:

http://www.cisco.com/en/US/products/ps5845/prod\_command\_reference\_list.html

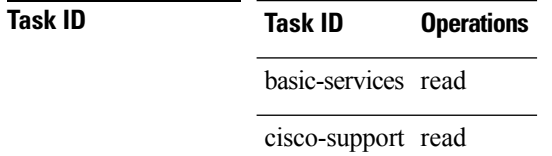

# **show tech-support placement**

To automatically run **show** commands that display information specific to process placement, use the **show tech-support placement** command in EXEC mode.

**show tech-support placement** {**terminal** [**page**] | **file** *send-to* [{**background** | **compressed** | **uncompressed**}]}

| <b>Syntax Description</b><br>terminal<br>Displays the command output on the terminal.<br>(Optional) Displays the command output on a single page at a time. Use the Return key<br>page<br>to display the next line of output or use the space bar to display the next page of information.<br>If not used, the output scrolls (that is, it does not stop for page breaks).<br>Press the Ctrl-C keys to stop the command output. |  |
|----------------------------------------------------------------------------------------------------|--|
|                                                                                                    |  |
|                                                                                                    |  |
|                                                                                                    |  |
| file<br>Specifies that the command output is saved to a specified file.                                                                                                    |  |
| Name of the file. The following valid options are listed:<br>sent-to                                                                                                    |  |
| $\bullet$ filename<br>· bootflash: filename                                                                                                    |  |
| · disk0: filename                                                                                                    |  |
| · disk0a: filename                                                                                                    |  |
| · disk1: filename                                                                                                    |  |
| · disk1a: filename                                                                                                    |  |
| • ftp: filename                                                                                                    |  |
| · harddisk: filename                                                                                                    |  |
| · harddiska: filename                                                                                                    |  |
| · harddiskb: filename                                                                                                    |  |
| · nvram: filename                                                                                                    |  |
| • rcp: filename                                                                                                    |  |
| • tftp: filename                                                                                                    |  |
| background<br>(Optional) Specifies that the command runs in the background.                                                                                                    |  |
| (Optional) Displays compressed command output.<br>compressed                                                                                                    |  |
| (Optional) Displays the command output with no compression.<br>uncompressed                                                                                                    |  |
| <b>EXEC</b> mode<br><b>Command Modes</b>                                                                                                    |  |
| <b>Command History</b><br><b>Modification</b><br><b>Release</b>                                                                                                    |  |
| Release 2.0 This command was<br>introduced.                                                                                                    |  |

### **Usage Guidelines**

This command can generate a very large amount of output. You may want to redirect the output to a file using the **file** *send-to* keyword and argument. Redirecting the output to a file also makes sending the output to your Cisco Technical Support representative easier. **Tip**

This command generates process placement debugging information that can be useful for Cisco Technical Support representatives when troubleshooting a router. See 'Obtaining Documentation and Submitting a Service Request' section on page iii in the Preface for Cisco Technical Support contact information.

**Note** This command is not required during normal use of the router.

See the Cisco IOS XR software command references for information about these commands and descriptions of their command output. The Cisco IOS XR software command references are located at the following URL:

http://www.cisco.com/en/US/products/ps5845/prod\_command\_reference\_list.html

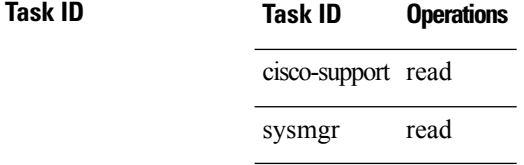

**Examples** The following example shows some of the **show tech-support placement** command output that is displayed on the terminal:

RP/0/RP0/CPU0:router# **show tech-support placement terminal page**

-------------------------------------------------------------------------------

show tech-support placement

------------------------------------------------------------------------------- ---------------------------- run lrd show -I ------------------------------Success: node count=6, ready=1 node=0x11, type=2, memsize=256, cpus=1, speed=100, sw\_state=6, red\_state=0, lr\_0 node=0x41, type=1, memsize=256, cpus=1, speed=100, sw\_state=6, red\_state=1, lr\_f node=0x42, type=1, memsize=256, cpus=1, speed=100, sw\_state=6, red\_state=1, lr\_f node=0x61, type=2, memsize=256, cpus=1, speed=100, sw\_state=6, red\_state=0,  $lr^{-0}$ node=0x201, type=0, memsize=256, cpus=1, speed=100, sw\_state=6, red\_state=1, lr1 node=0x211, type=0, memsize=256, cpus=1, speed=100, sw\_state=6, red\_state=2, lr1 ------------------------- show placement trace all ---------------Oct 11 19:23:59.949 main bag\_register\_all\_placed\_mgmnt\_defs\_bags rc = No er Oct 11 19:23:59.980 main bag register all placed mgmnt bags rc = No error Oct 11 19:24:06.420 main Checkpoint initialization succeeded Oct 11 19:24:06.665 main Starting for the first time in this LR Oct 11 19:24:06.725 nodes registered nodes bags, rc = 0 (No error) Oct 11 19:24:06.728 nodes We are running on node 0/RP0/CPU0 Oct 11 19:24:06.734 nodes lrd register card state ok Oct 11 19:24:06.734 nodes Setting timer for 70 seconds, thread 1 Oct 11 19:24:06.748 nodes Successfully got inventory (attempt 1 of 30)

 $\mathbf I$ 

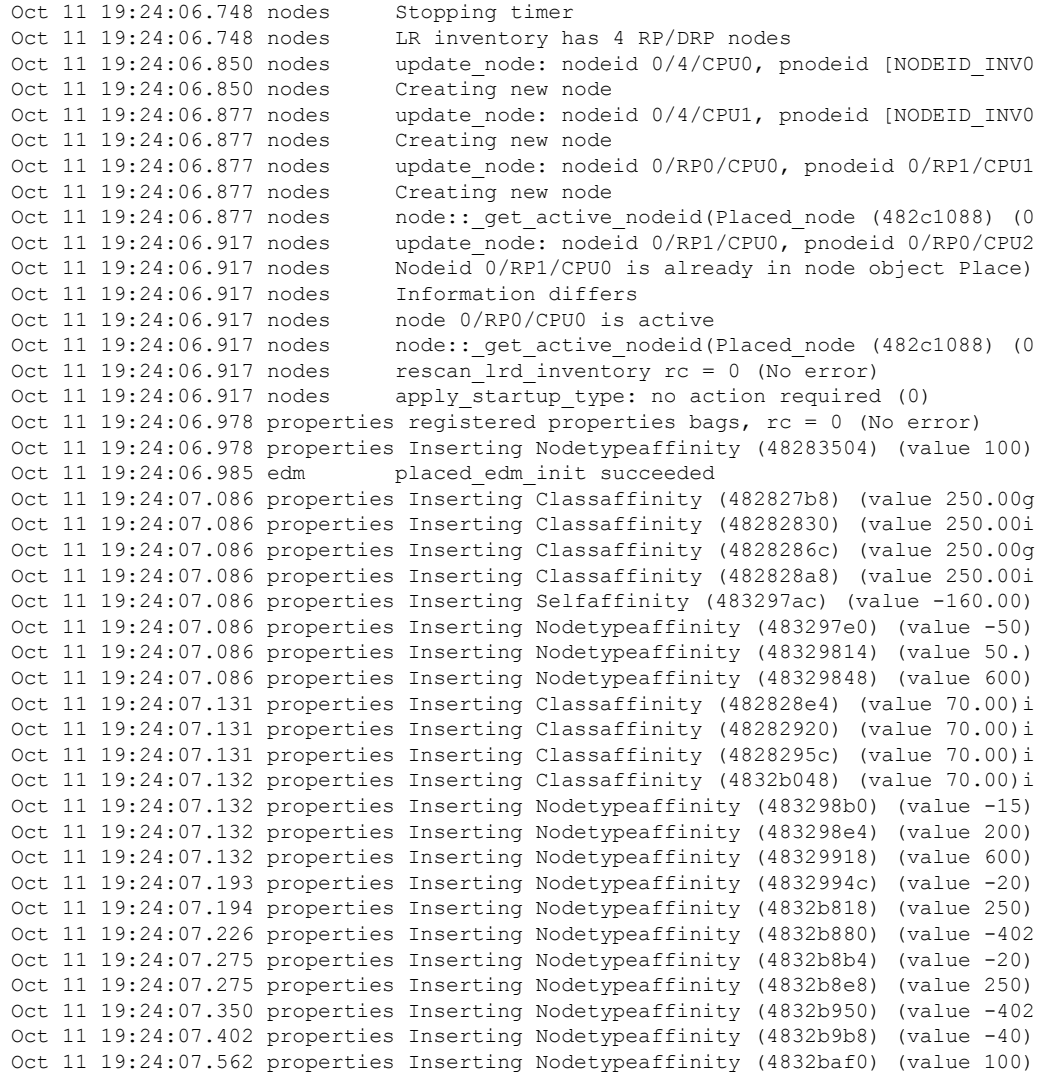

# **show tech-support platform**

To automatically run **show** commands that display information specific to platforms, use the **show tech-support platform** command in EXEC mode.

**show tech-support platform** {**file** *send-to* | **location** *node-id* | **rack**}

| <b>Syntax Description</b> | file                          | Specifies that the command output is saved to a specified file.                                                                                                    |  |  |
|---------------------------|-------------------------------|----------------------------------------------------------------------------------------------------|--|--|
|                           | sent-to                       | Name of the file. The following valid options are listed:                                                                                                    |  |  |
|                           |                               | • filename                                                                                                    |  |  |
|                           |                               | • bootflash: filename                                                                                                    |  |  |
|                           |                               | • compactflash: filename                                                                                                    |  |  |
|                           |                               | · disk0: filename                                                                                                    |  |  |
|                           |                               | · disk1: filename                                                                                                    |  |  |
|                           |                               | · flash: filename                                                                                                    |  |  |
|                           |                               | • ftp: filename                                                                                                    |  |  |
|                           |                               | • harddisk: filename                                                                                                    |  |  |
|                           |                               | • harddiska: filename                                                                                                    |  |  |
|                           |                               | • nvram: filename                                                                                                    |  |  |
|                           |                               | • rcp: filename                                                                                                    |  |  |
|                           |                               | · slot0: filename                                                                                                    |  |  |
|                           |                               | · slot1: filename                                                                                                    |  |  |
|                           |                               | • tftp: filename                                                                                                    |  |  |
|                           | location<br>node-id           | (Optional) Specifies a node.                                                                                                    |  |  |
|                           |                               | (Optional). Node ID. The node-id argument is entered in the rack/slot/module notation.                                                                                                    |  |  |
|                           | rack                          | (Optional) Displays the list of racks.                                                                                                    |  |  |
| <b>Command Default</b>    | No default behavior or values |                                                                                                    |  |  |
| <b>Command Modes</b>      | <b>EXEC</b> mode              |                                                                                                    |  |  |
| <b>Command History</b>    | <b>Release</b>                | <b>Modification</b>                                                                                                    |  |  |
|                           |                               | Release 2.0 This command was<br>introduced.                                                                                                    |  |  |
| <b>Usage Guidelines</b>   |                               |                                                                                                    |  |  |
|                           |                               |                                                                                                    |  |  |
| Tip                       |                               | This command can generate a very large amount of output. You may want to redirect the output to a file using<br>the file send-to keyword and argument. Redirecting the output to a file also makes sending the output to your |  |  |

Cisco Technical Support representative easier.

Use the **show tech-support platform** command to run **show** commands that display information specific to platforms. This command generates platform debugging information that can be useful for Cisco Technical Support representatives when troubleshooting a router. See 'Obtaining Documentation and Submitting a Service Request' section on page iii in the Preface for Cisco Technical Support contact information.

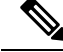

**Note** This command is not required during normal use of the router.

The following **show** commands run automatically when you run the **show tech-support platform** command:

• **show controller squid summary**

• **show controller plim asic statistics summary location** *node-id*

See the Cisco IOS XR software command references for information about these commands and descriptions of their command output. The Cisco Cisco IOS XR software command references are located at the following URL:

http://www.cisco.com/en/US/products/ps5845/prod\_command\_reference\_list.html

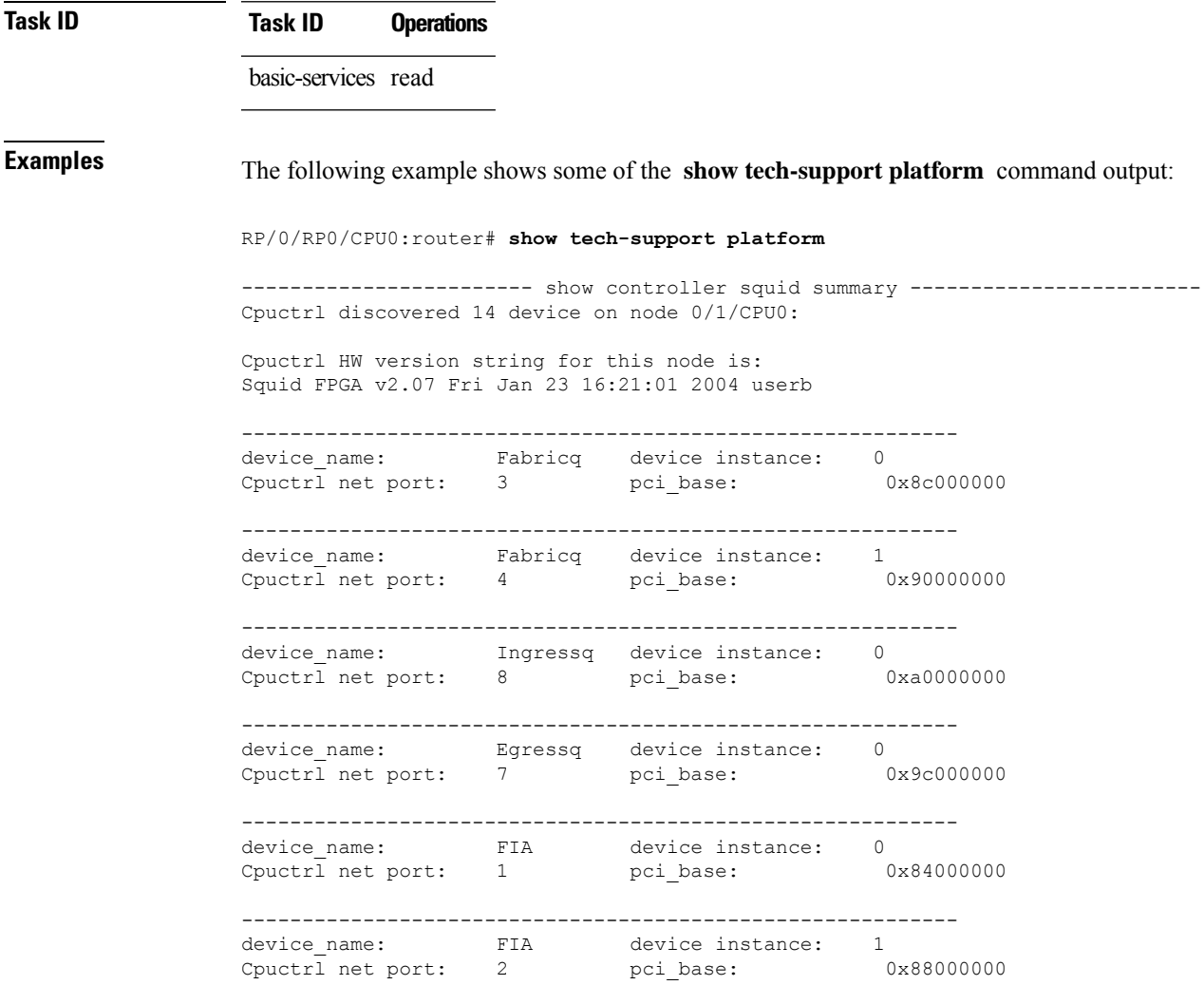

---------------------------------------------------------- device name: Cpuctrl device instance: 0 Cpuctrl net port: 0 pci\_base: 0x80000000 ---------------------------------------------------------- device name: PSE device instance: 1 Cpuctrl net port: 6 pci base: 0x98000000000 ---------------------------------------------------------- device name: PSE device instance: 0 Cpuctrl net port: 5 pci\_base: 0x94000000 ---------------------------------------------------------- device name: PlimAsic for SPA device instance: 0 Cpuctrl net port: 9 pci base: 0xa40000000 . . . ------- show controller plim asic statistics summary location  $0/1/CPU0$  --------Node: 0/1/CPU0 -------------------------------------- Instance# 0 Statistics --------------------------------------------------------------------- To PSE : 1034176 BP count : 2615809697 RMC Runt : 0 RMC Giant : 0 RMC Tail Drop: 1 L2P Drop : 0 From Egressq : 924513 SIF Drop : 0 TLK Drop : 0 Port 0 To SPA : 0 From SPA : 0 RSI FIFO Drop: 0  $QPM$  Drop : 0<br>  $QPM$  OVFL : 0 RPB Drop : 0 QPM OVFL : 0 Port 1 To SPA : 0<br>To SPA : 0 From SPA : 0 RSI FIFO Drop: 0  $QPM$  Drop : 0<br>  $QPM$  OVFL : 0 RPB Drop : 0  $QPM$  OVFL : 0 Port 2 To SPA : 924513 From SPA : 1034177 RSI FIFO Drop: 0 QPM Drop : 0 QPM OVFL : 0 RPB Drop : 0 Instance# 1 Statistics --------------------------------------------------------------------- To PSE : 9217833 BP count : 2323530765 RMC Runt : 0 RMC Giant : 0 RMC Tail Drop: 2590 L2P Drop : 0 From Egressq : 9317309 SIF Drop : 0 TLK Drop : 0 Port 0 TO SPA : 0<br>To SPA : 0 From SPA : 0 RSI FIFO Drop: 0 QPM Drop : 0 QPM OVFL : 0 RPB Drop : 0 Port 1 To SPA : 537745 From SPA : 546867 RSI FIFO Drop: 0 QPM Drop : 0 QPM OVFL : 0 RPB Drop : 0 Port 2 To SPA : 8779564 From SPA : 8673556
$\mathbf l$ 

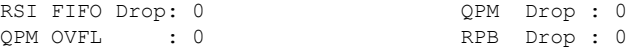

### **show tech-support pos**

To automatically run **show** commands that display information specific to Packet over SONET /SDH (POS) debugging, use the **show tech-support pos** command in EXEC mode.

**show tech-support pos** {**terminal** [**page**] | **file** *send-to* [**background**] [{**compressed**|**uncompressed**}]} **interface** *type instance* [**show-only**] [**trace-only**] [{**location** *node-id* | **all**}] [**rack**]

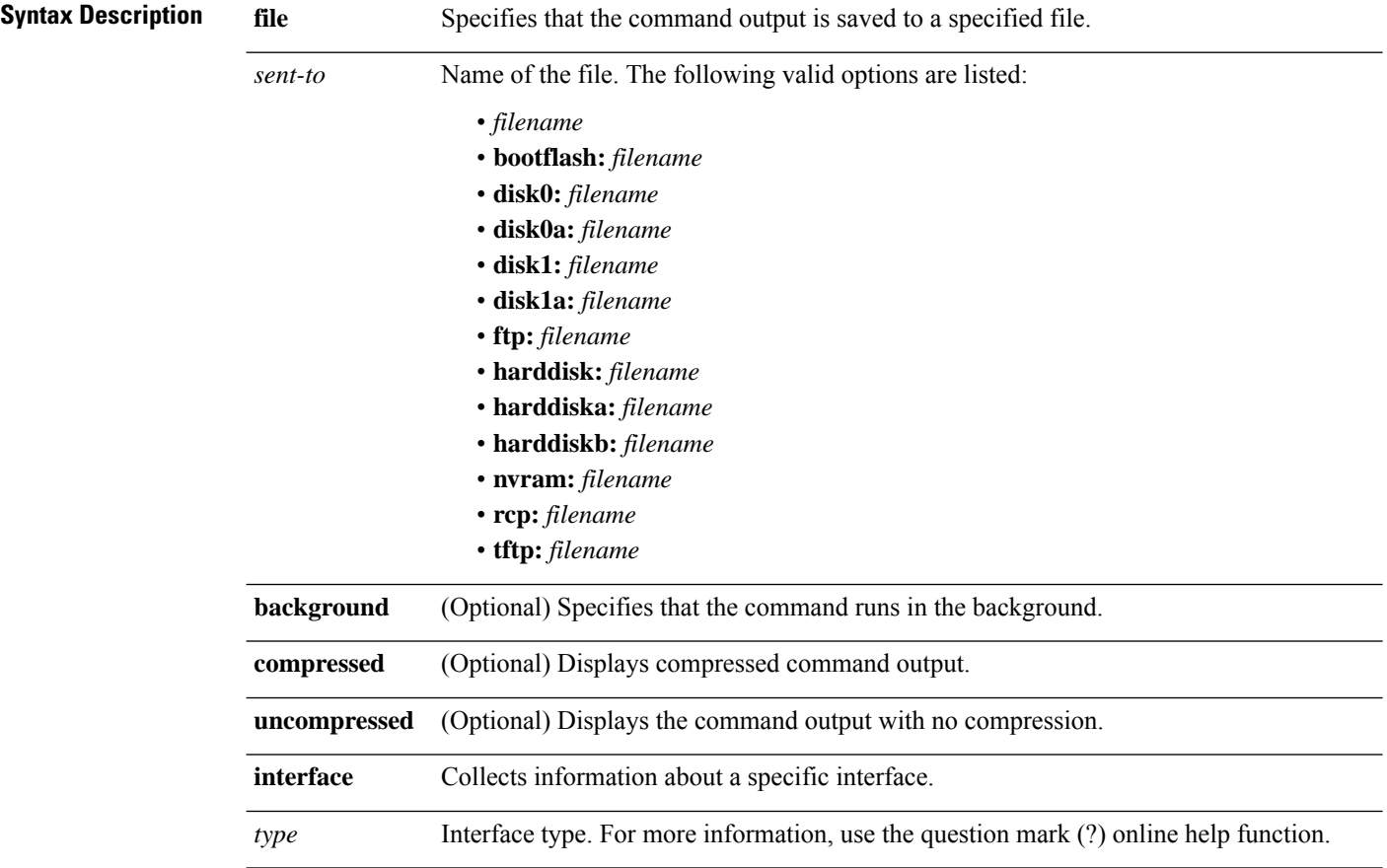

I

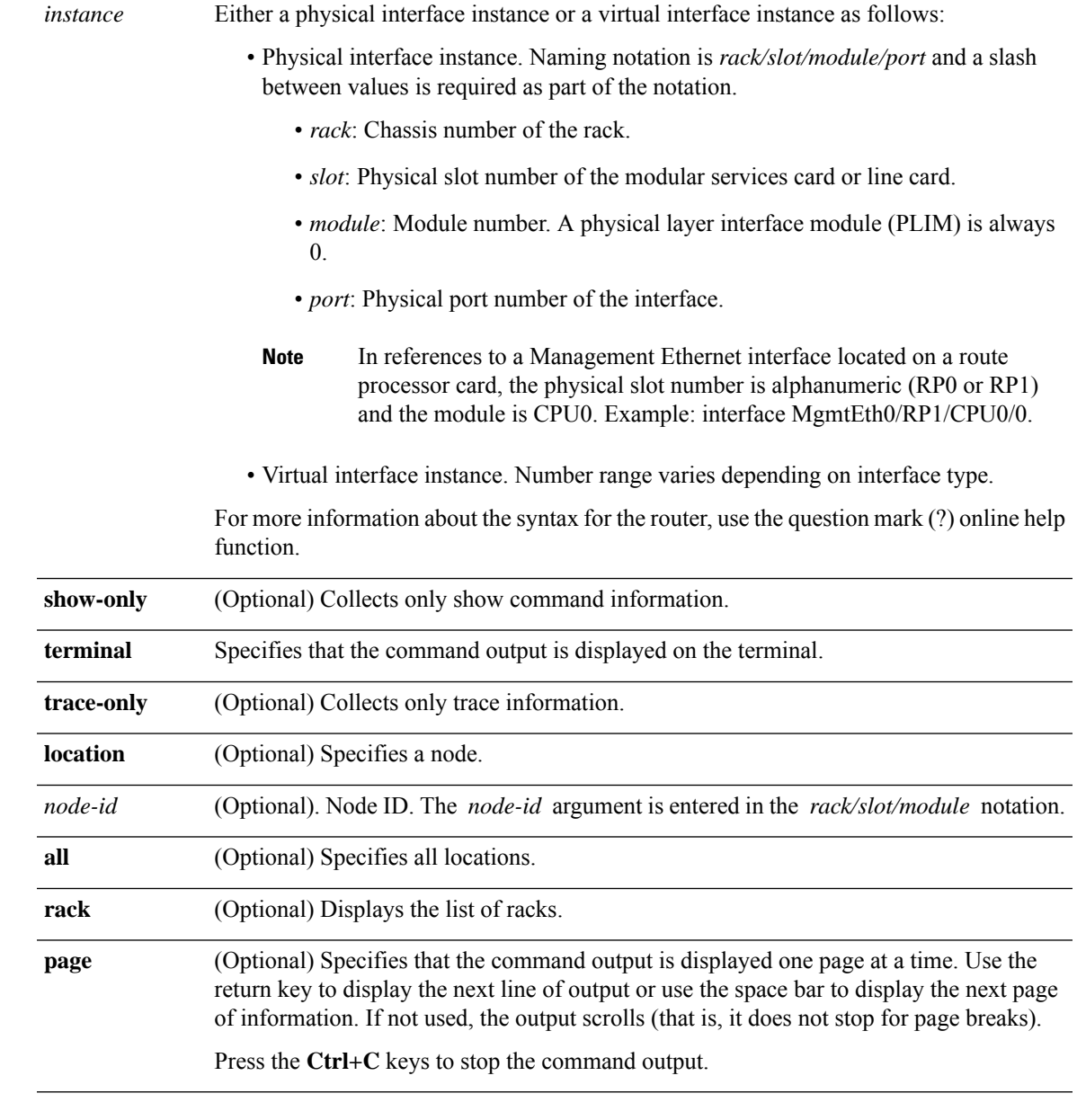

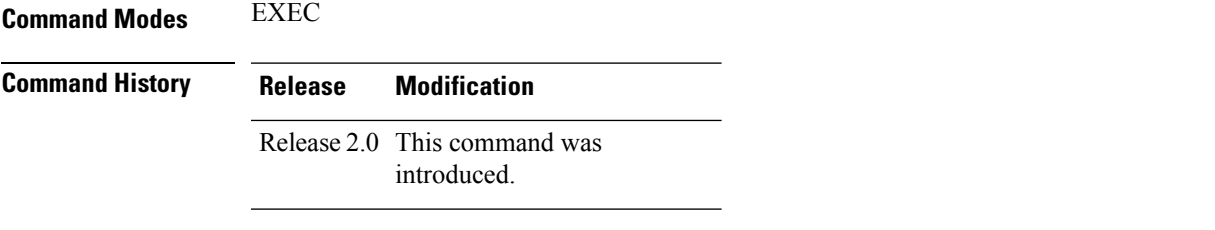

 $\mathbf I$ 

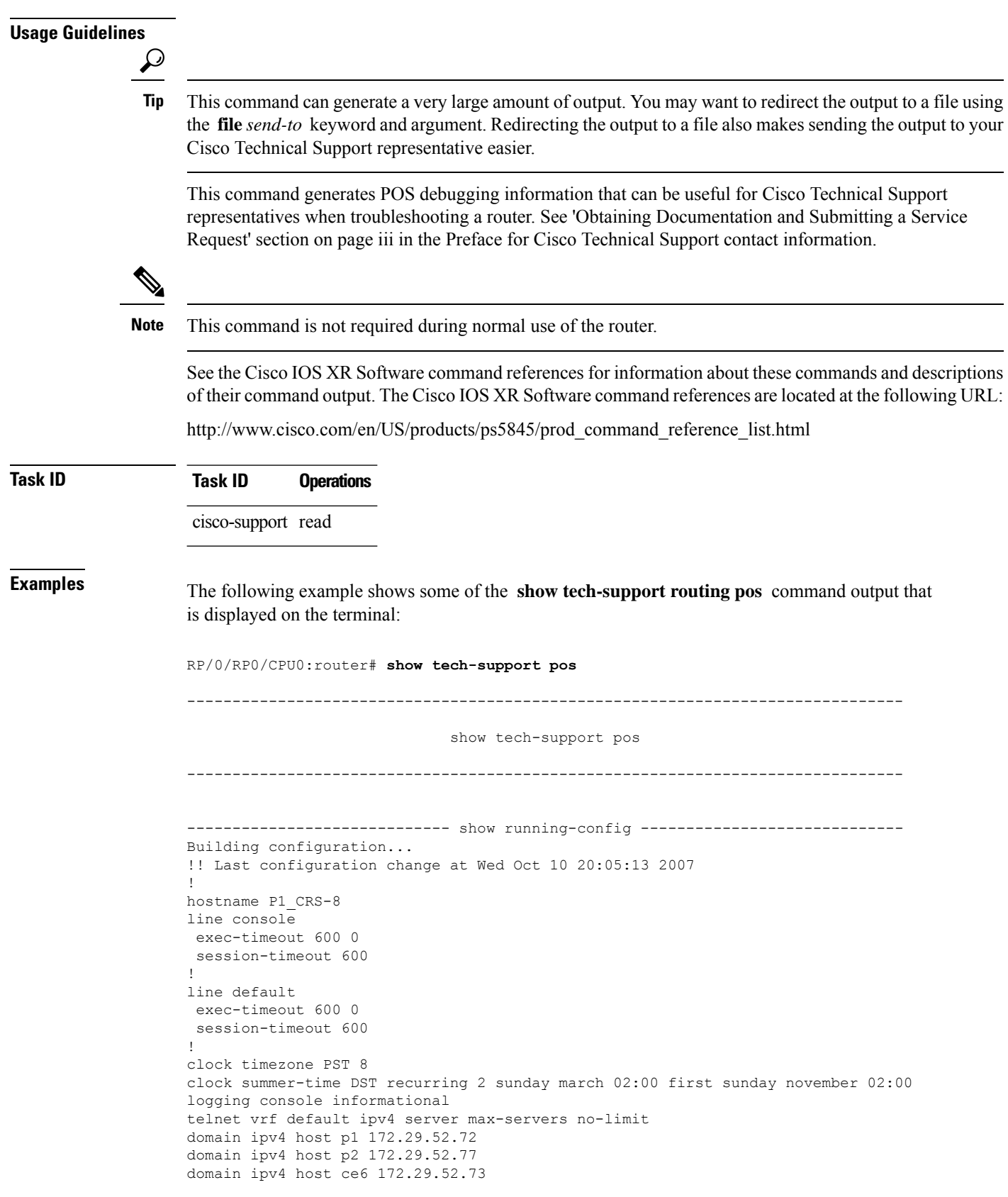

```
domain ipv4 host p11 172.29.52.83
domain ipv4 host pe6 172.29.52.128
domain ipv4 host pe7 172.29.52.182
domain ipv4 host ce25 172.29.52.85
domain ipv4 host ce28 172.29.52.1
domain ipv4 host ce29 172.29.52.178
domain ipv4 host pe21 172.29.52.163
domain ipv4 host pe22 172.29.52.219
domain ipv4 host ce28_nme 172.29.52.177
domain ipv4 host ce29_nme 172.29.52.179
domain lookup disable
username P2_CRS-8
password 7 13061E010803
!
aps group 1
revert 1
 channel 0 local SONET0/1/4/3
channel 1 local SONET0/1/4/2
!
vty-pool default 0 25
alias cr copy run disk0:/usr/P1_base_config
alias sa show alias
alias sc show config commit list
alias sd show diag
alias si show ip int brief
alias sl show led
alias sm show mpls forwarding
alias sp show platform
alias sr show run
alias su show users
alias sv show version
alias sir show ip route
control-plane
management-plane
 inband
  interface all
   allow all
   !
  !
 !
!
ipv4 virtual address 172.29.52.72 255.255.255.0
hw-module service sbc location 0/4/CPU0
hw-module service sbc location 0/4/CPU1
interface Bundle-Ether28
description Connected to P2_CRS-8 Bundle-Ether 28
 ipv4 address 10.12.28.1 255.255.255.0
bundle minimum-active links 1
bundle minimum-active bandwidth 1000000
!
interface Bundle-Ether28.1
description Connected to P2_CRS-8 Bundle-Ether 28.1
ipv4 address 10.12.29.1 255.255.255.0
dot1q vlan 29
!
interface Bundle-Ether28.2
description Connected to P2_CRS-8 Bundle-Ether 28.2
ipv4 address 10.12.30.1 255.255.255.0
dot1q vlan 30
!
interface Bundle-Ether28.3
description Connected to P2_CRS-8 Bundle-Ether 28.3
 ipv4 address 10.12.31.1 255.255.255.0
```
domain ipv4 host ce7 172.29.52.78

```
dot1q vlan 31
!
interface Bundle-POS24
description Connected to P2_CRS-8 Bundle-POS 24
ipv4 address 10.12.24.1 255.255.255.0
bundle minimum-active links 1
bundle minimum-active bandwidth 2488320
!
interface Loopback0
ipv4 address 10.1.1.1 255.255.255.255
!
interface MgmtEth0/4/CPU0/0
description Connected to Lab LAN
ipv4 address 172.29.52.46 255.255.255.0
!
interface MgmtEth0/4/CPU1/0
description Connected to Lab LAN
ipv4 address 172.29.52.47 255.255.255.0
!
interface MgmtEth0/RP0/CPU0/0
description Connected to Lab LAN
ipv4 address 172.29.52.70 255.255.255.0
!
```
# **show tech-support ppp**

To automatically run **show** commands that display information specific to Point to Point Protocol (PPP) debugging, use the **show tech-support ppp** command in EXEC modeEXEC mode.

**show tech-support ppp** [{**file send-to** | [**interface** *type instance*] | **location** *node-id* | **rack** | **slow**}]

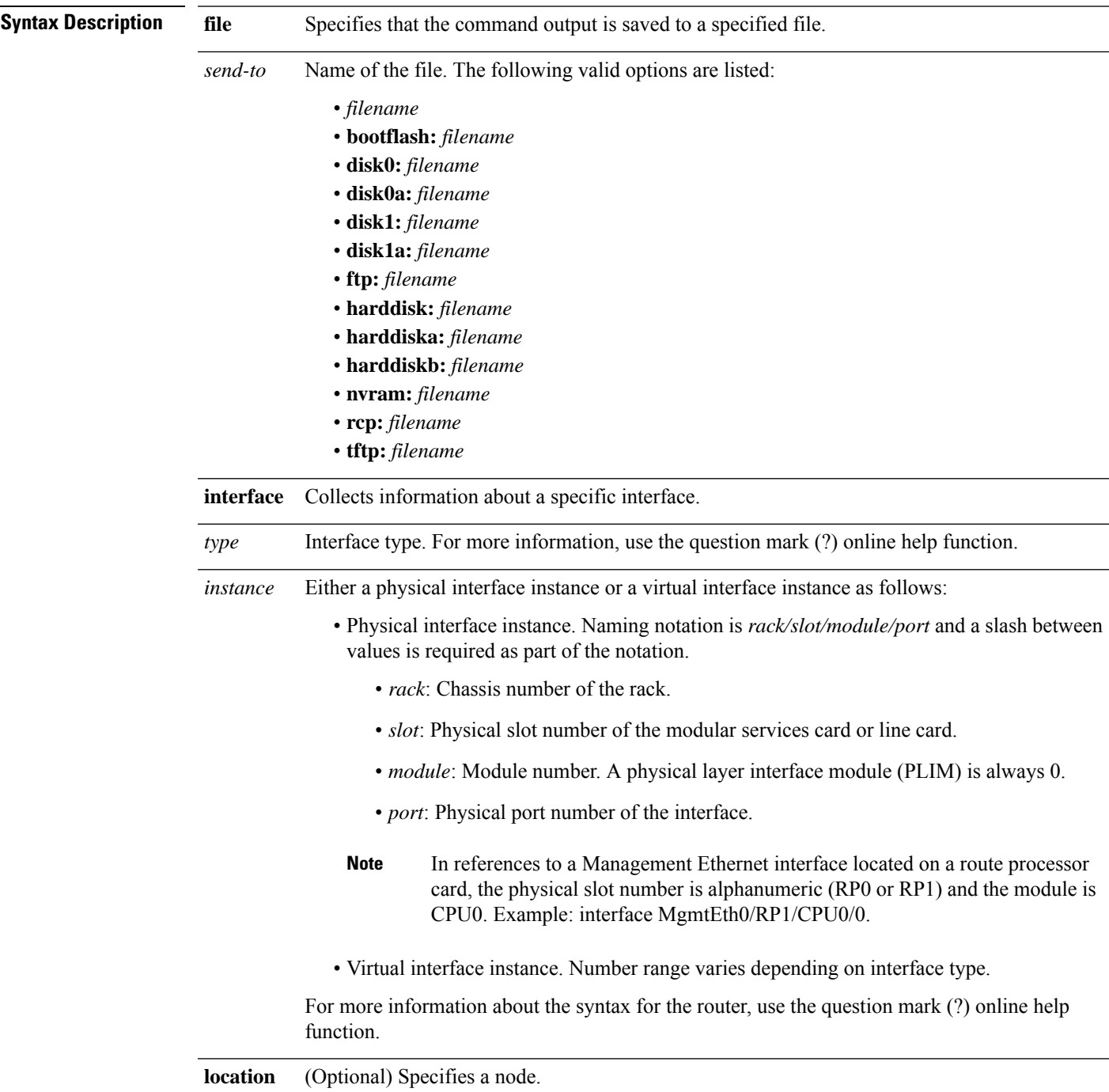

 $\mathbf I$ 

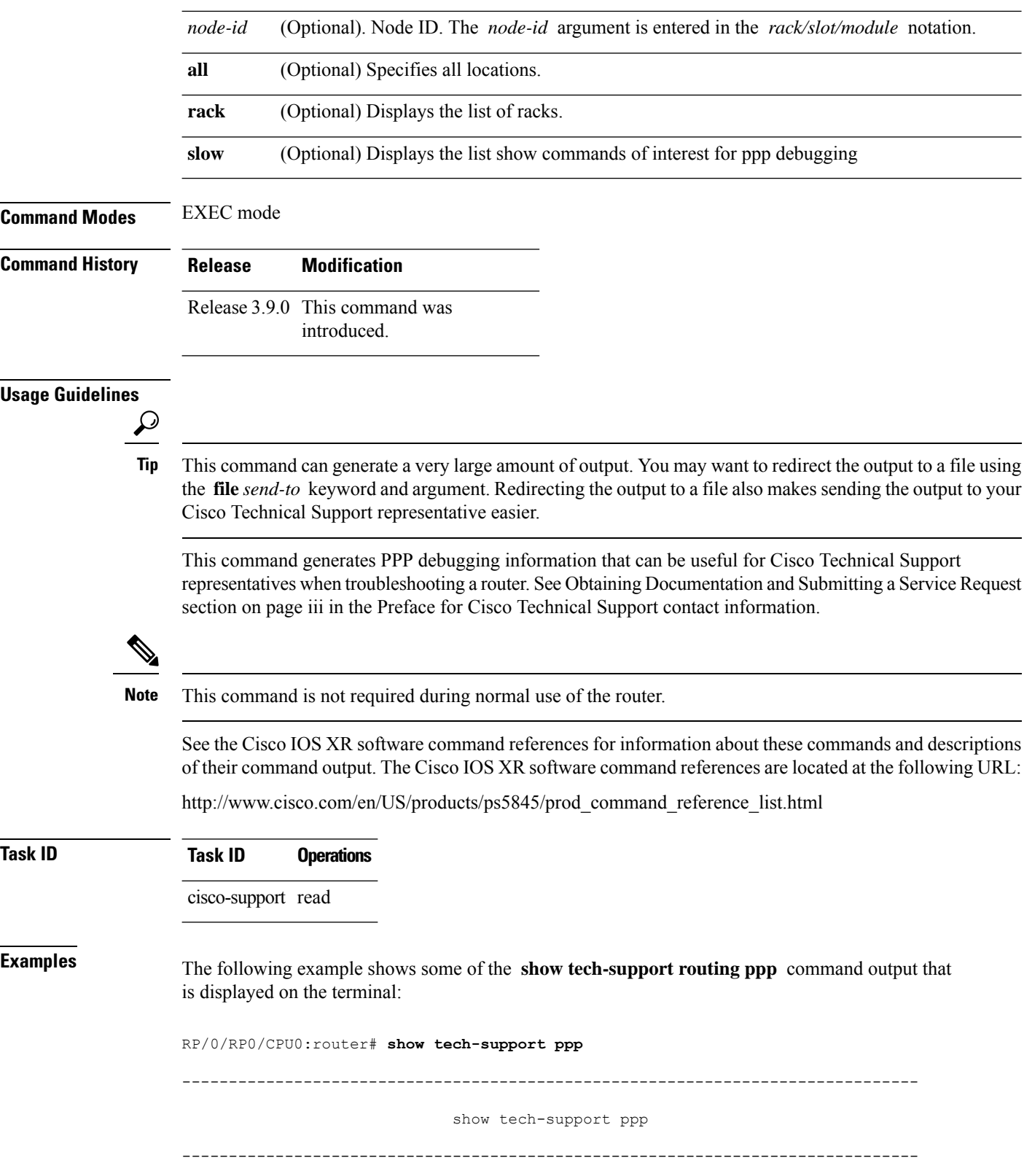

```
---------------------------- show running-config -------------------------------
Building configuration...
!! Last configuration change at Wed Oct 10 20:05:13 2007
!
hostname P1_CRS-8
line console
 exec-timeout 600 0
 session-timeout 600
!
line default
exec-timeout 600 0
 session-timeout 600
```
### **show tech-support qos**

To automatically run **show** commands that display platform independent Quality of Service (QoS) debugging information, use the **show tech-support qos** command in EXEC mode.

**show tech-support qos** {**platform** | **pi**} [**file** *send-to* [**background**] [{**compressed** | **uncompressed**}]] [{**location** *node-id*}] [**rack**]

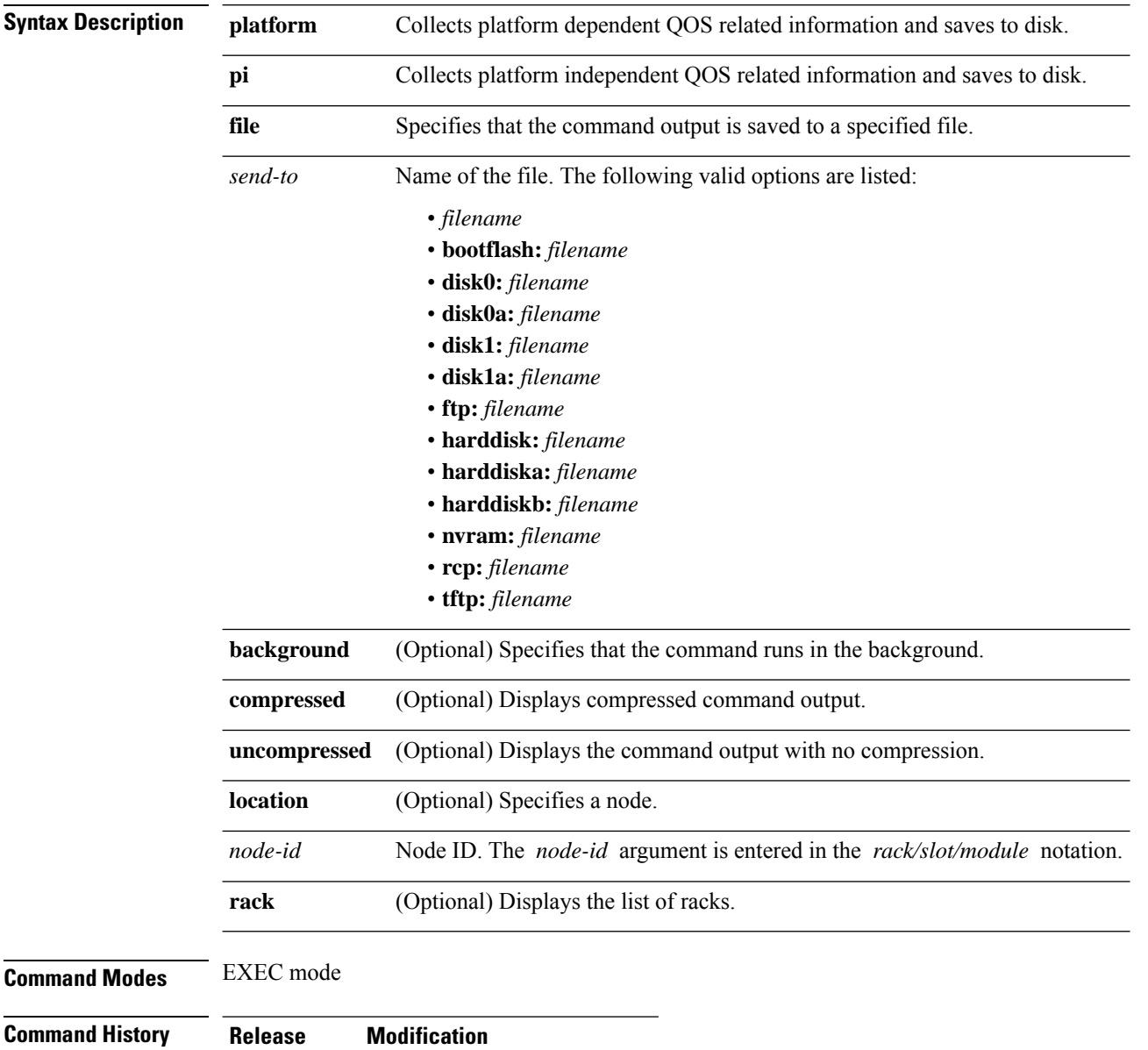

Release 3.9.0 This command was introduced.

**Usage Guidelines** This command generates tech-support information that is useful for Cisco Technical Support representatives when troubleshooting a router. By default, the output of this command is saved on the router's hard disk in a file with *.tgz* extension. You can share this file with Cisco Technical Support. To share, use the **copy** command to copy the *.tgz* file to a server or local machine. For example, **copy harddisk:/showtech/***name.tgz* **tftp://***server\_path*.

> For Cisco Technical Support contact information, see the 'Obtaining Documentation and Submitting a Service Request' section in the Preface.

 $\varOmega$ **Tip**

This command can generate a very large amount of output. You may want to redirect the output to a file using the **file** *send-to* keyword and argument. Redirecting the output to a file also makes sending the output to your Cisco Technical Support representative easier.

This command generates QoS debugging information that can be useful for Cisco Technical Support representatives when troubleshooting a router.

**Note** This command is not required during normal use of the router.

**Task ID Task ID Operations** basic-services read cisco-support read

# **show tech-support rdsfs**

To automatically run **show** commands that display information specific to Replication Data Services File System (RDSFS) debugging, use the **show tech-support rdsfs** command in EXEC mode.

**show tech-support rdsfs** [{**file** *send-to* [**background**] [{**compressed** | **uncompressed**}] | **location** *node-id* | **rack**}]

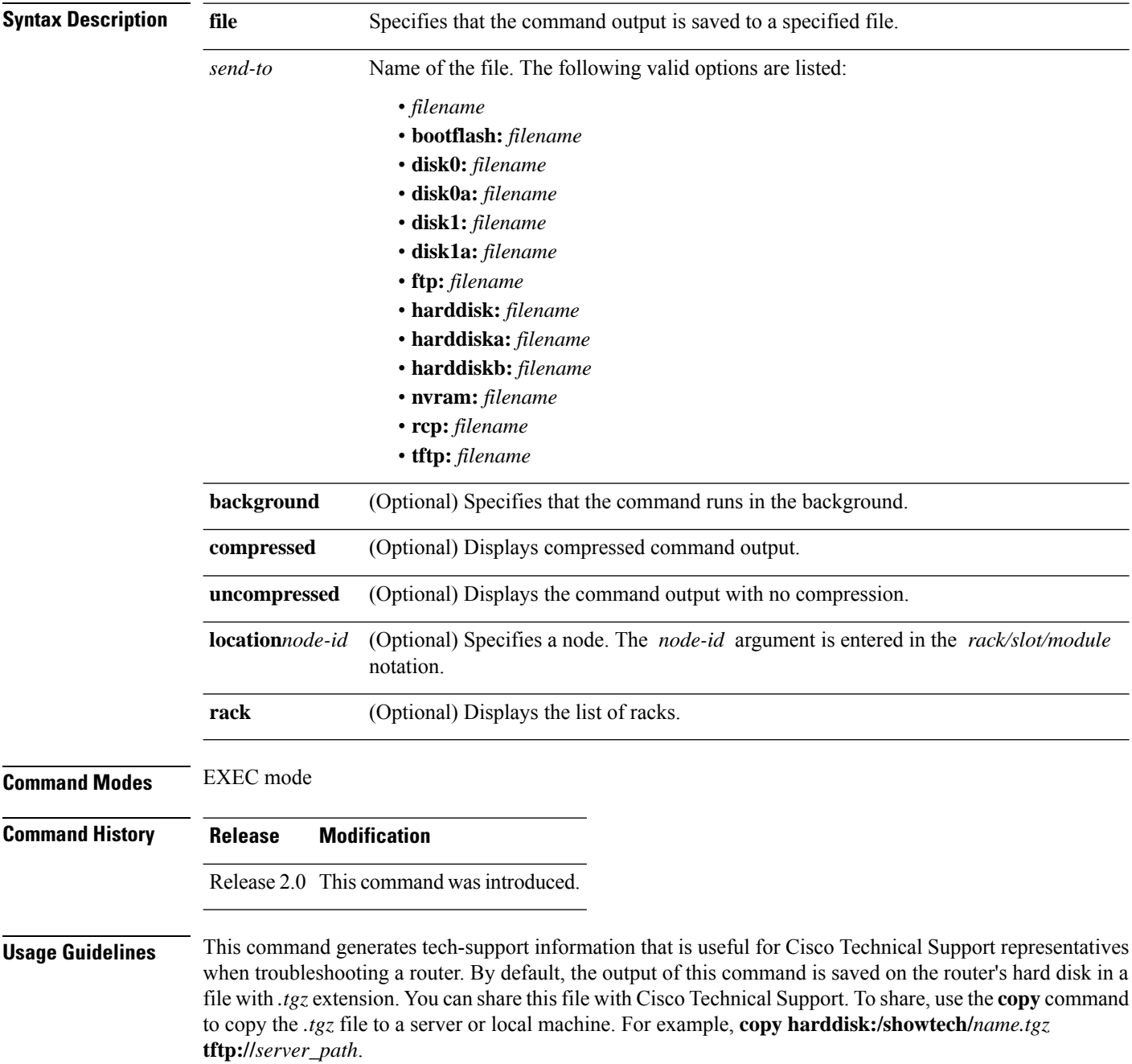

For Cisco Technical Support contact information, see the 'Obtaining Documentation and Submitting a Service Request' section in the Preface.

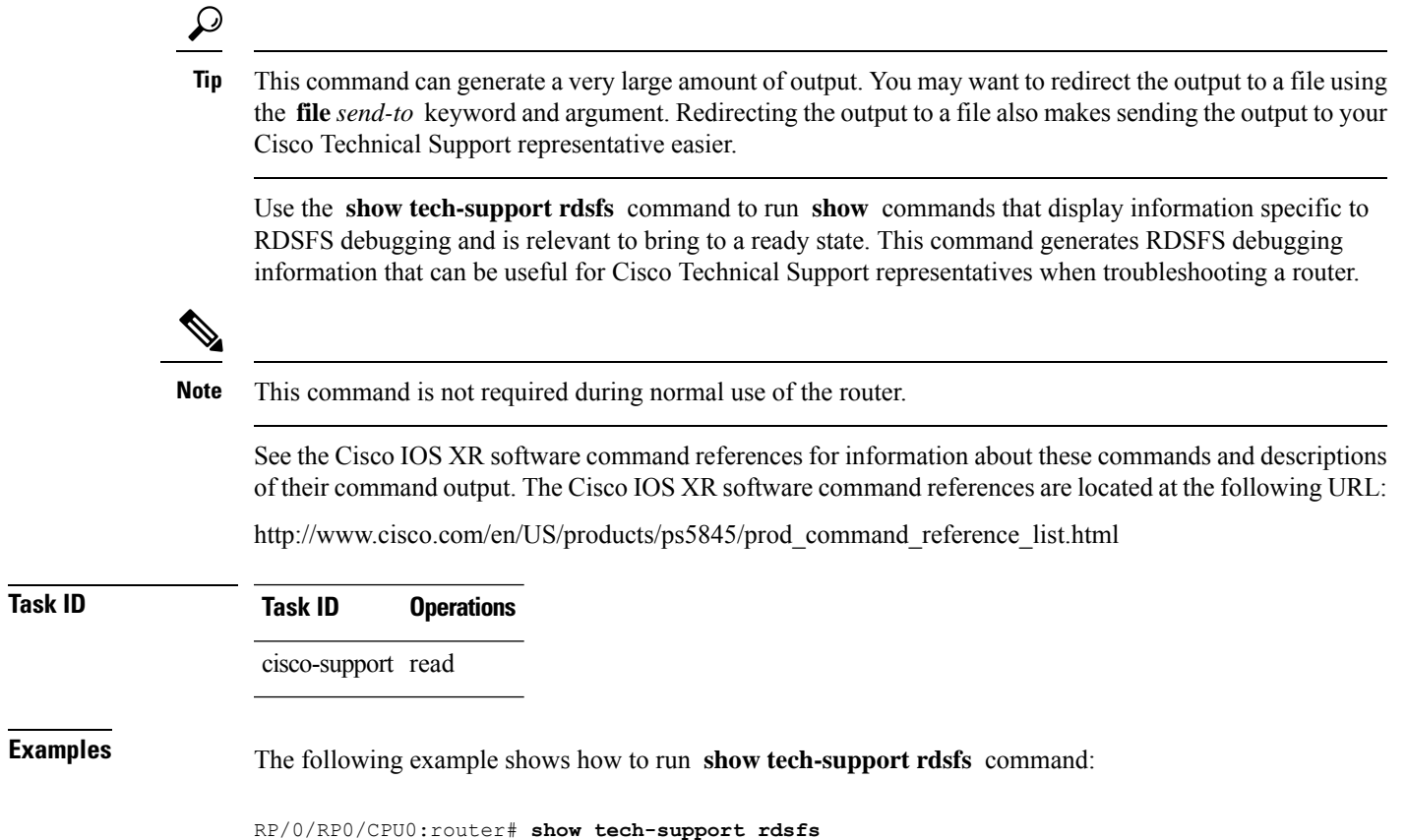

### **show tech-support rib**

To automatically run **show** commands that display information specific to Routing Information Base (RIB) debugging, use the **show tech-support rib** command in EXEC mode.

**show tech-support rib level** *number*

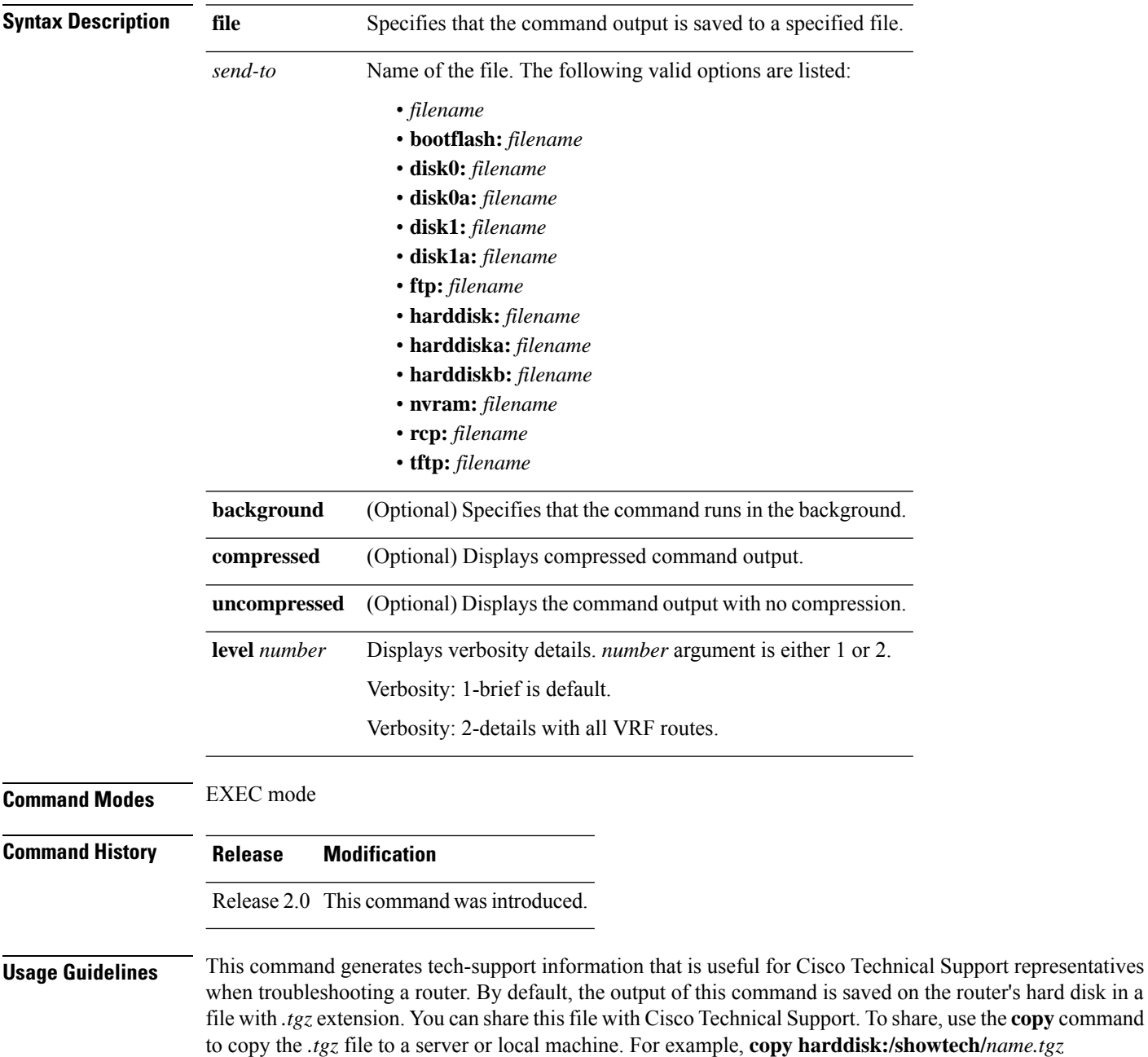

**tftp://***server\_path*.

**Task ID Task ID Operations**

For Cisco Technical Support contact information, see the 'Obtaining Documentation and Submitting a Service Request' section in the Preface.

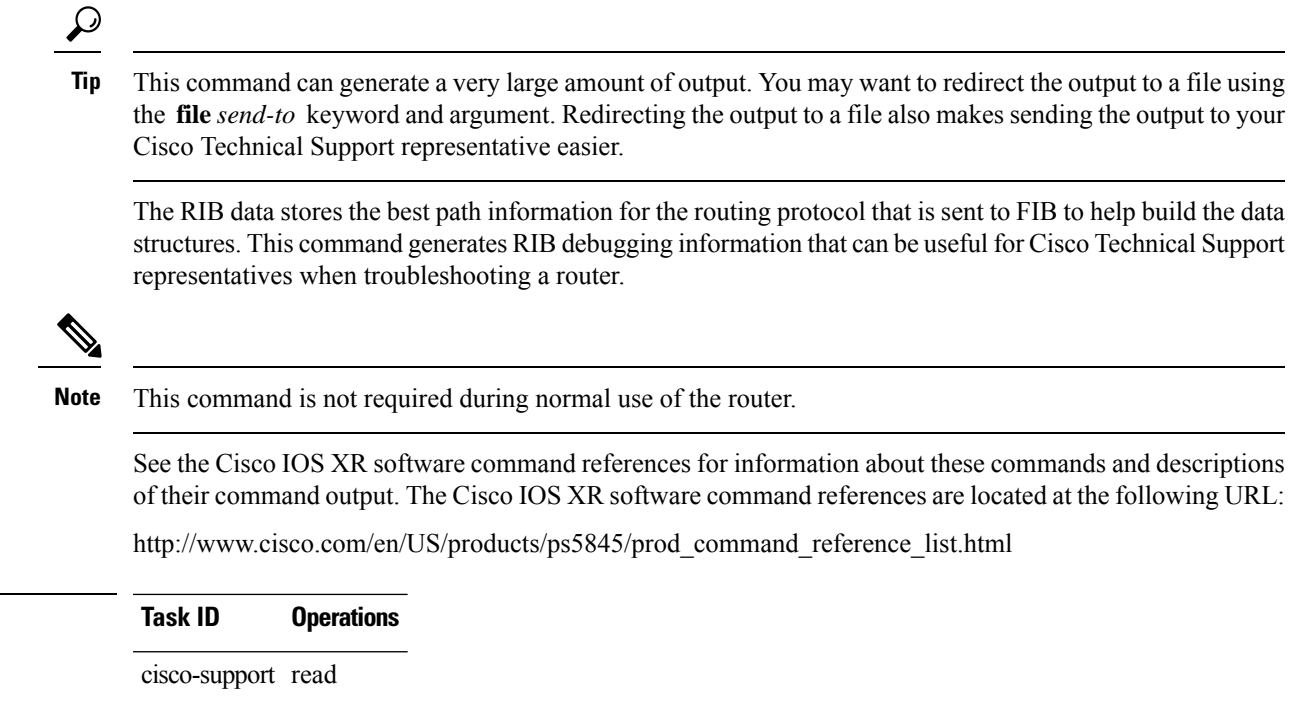

# **show tech-support routing bfd**

To automatically run **show** commands that display information specific to Bidirectional Forwarding Detection (BFD) debugging, use the **show tech-support routing bfd** command in EXEC mode.

**show tech-support routing bfd**[**file** *send-to* [**background**] [{**compressed**|**uncompressed**}]] [**location** *node-id*]**[rack]**

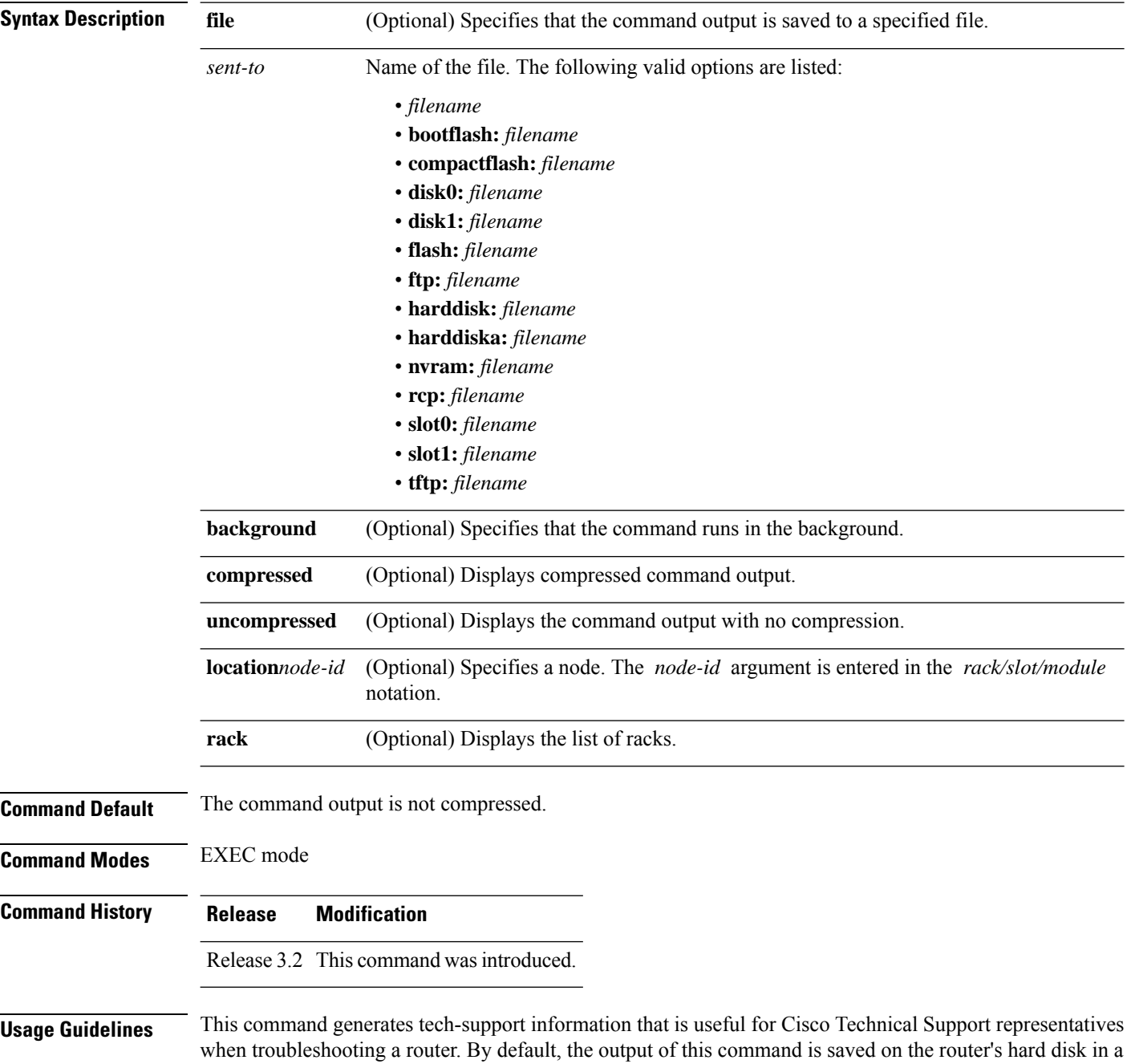

file with *.tgz* extension. You can share this file with Cisco Technical Support. To share, use the **copy** command to copy the *.tgz* file to a server or local machine. For example, **copy harddisk:/showtech/***name.tgz* **tftp://***server\_path*.

For Cisco Technical Support contact information, see the 'Obtaining Documentation and Submitting a Service Request' section in the Preface.

 $\boldsymbol{\varOmega}$ 

This command can generate a very large amount of output. You may want to redirect the output to a file using the **file** *send-to* keyword and argument. Redirecting the output to a file also makes sending the output to your Cisco Technical Support representative easier. **Tip**

Use the **show tech-support routingbfd** command to run **show** commandsthat display information specific to BFD debugging. This command generates BFD debugging information that can be useful for Cisco Technical Support representatives when troubleshooting a router.

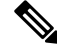

**Note** This command is not required during normal use of the router.

The following **show** commands run automatically when you run the **show tech-support routing bfd** command:

- **show bfd session**
- **show bfd**
- **show memory heap fail all**
- **show memory summary location all**
- **show process blocked location all**
- **show adjacency**
- **show bfd location**
- **show bfd session detail location** *node-id*
- **show bfd session agent detail location**
- **show bfd timer-groups location***node-id*
- **show bfd index-mgrs location** *node-id*
- **show bfd session-array location** *node-id*
- **show bfd interfaces location** *node-id*
- **show bfd bundles detail location** *node-id*
- **show bfd counters packet invalid** location *node-id*
- **show bfd counters packet private location** *node-id*
- **show bfd client private**
- **show bfd trace all-cards**
- **show controllers cpuctrl summary**
- **show controllers cpuctrl client pdma bfd active location all**
- **show controllers cpuctrl ports ingressq pdma all active location** *node-id*
- **show controllers cpuctrl ports egressq pdma all active location** *node-id*
- **show controllers pse statistics location** *node-id*

See the Cisco IOS XR software command references for information about these commands and descriptions of their command output. The Cisco IOS XR software command references are located at the following URL:

http://www.cisco.com/en/US/products/ps5845/prod\_command\_reference\_list.html

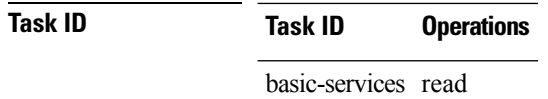

# **show tech-support routing isis**

To automatically run **show** commands that display information specific to Intermediate System-to-Intermediate System (IS-IS) debugging, use the **show tech-support routing isis** command in EXEC mode.

**show tech-support routing isis** [**file** *send-to* [**background**] [{**compressed**|**uncompressed**}]] [**location** *node-id*]**[rack]**

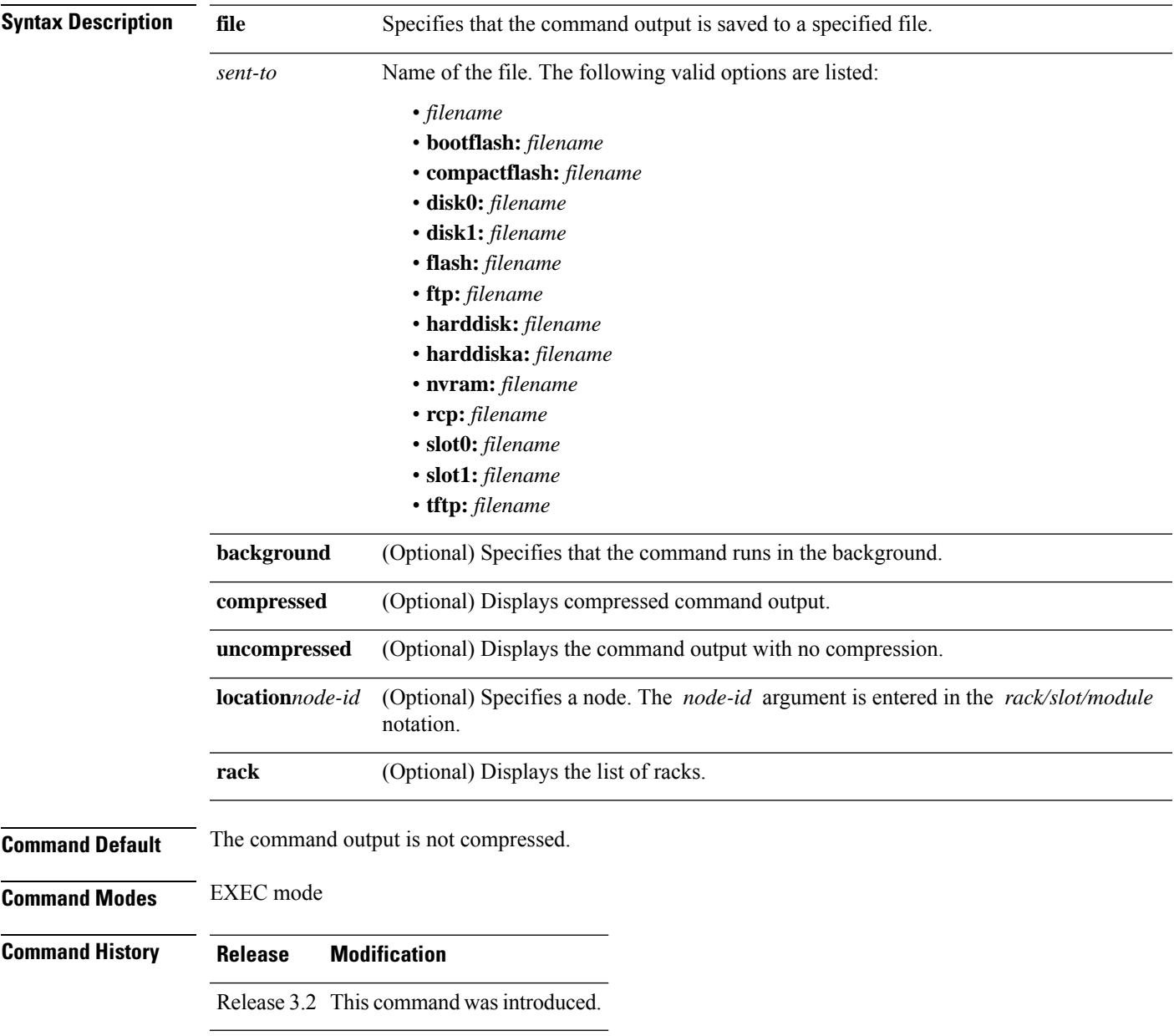

#### **Usage Guidelines**

- - This command can generate a very large amount of output. You may want to redirect the output to a file using the **file** *send-to* keyword and argument. Redirecting the output to a file also makes sending the output to your Cisco Technical Support representative easier. **Tip**

Use the **show tech-support isis** command to run **show** commands that display information specific to IS-IS debugging. This command generates IS-IS debugging information that can be useful for Cisco Technical Support representatives when troubleshooting a router. See 'Obtaining Documentation and Submitting a Service Request' section on page iii in the Preface for Cisco Technical Support contact information.

**Note** This command is not required during normal use of the router.

The following **show** commands run automatically when you run the **show tech-support routing isis** command:

- show isis trace all location all
- **show isis all**
- **show clns statistics**
- **show imds interface all**
- **show ipv4 int brief**
- **show ipv6 int brief**
- **show route ipv4**
- **show route ipv6**
- **show inst which comp clns-isis**

See the Cisco IOS XR software command references for information about these commands and descriptions of their command output. The Cisco IOS XR software command references are located at the following URL:

http://www.cisco.com/en/US/products/ps5845/prod\_command\_reference\_list.html

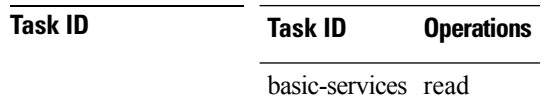

### **show tech-support routing ospf**

To automatically run **show** commands that display information specific to Open Shortest Path First (OSPF) debugging, use the **show tech-support routing ospf** command in EXEC mode.

**show tech-support routing ospf [ process***process-id*] [**no-trace**] [{**active** | **standby**}] {**file** *send-to* [**background**] [{**compressed** | **uncompressed**}]}[**location** *node-id*]**[rack]**

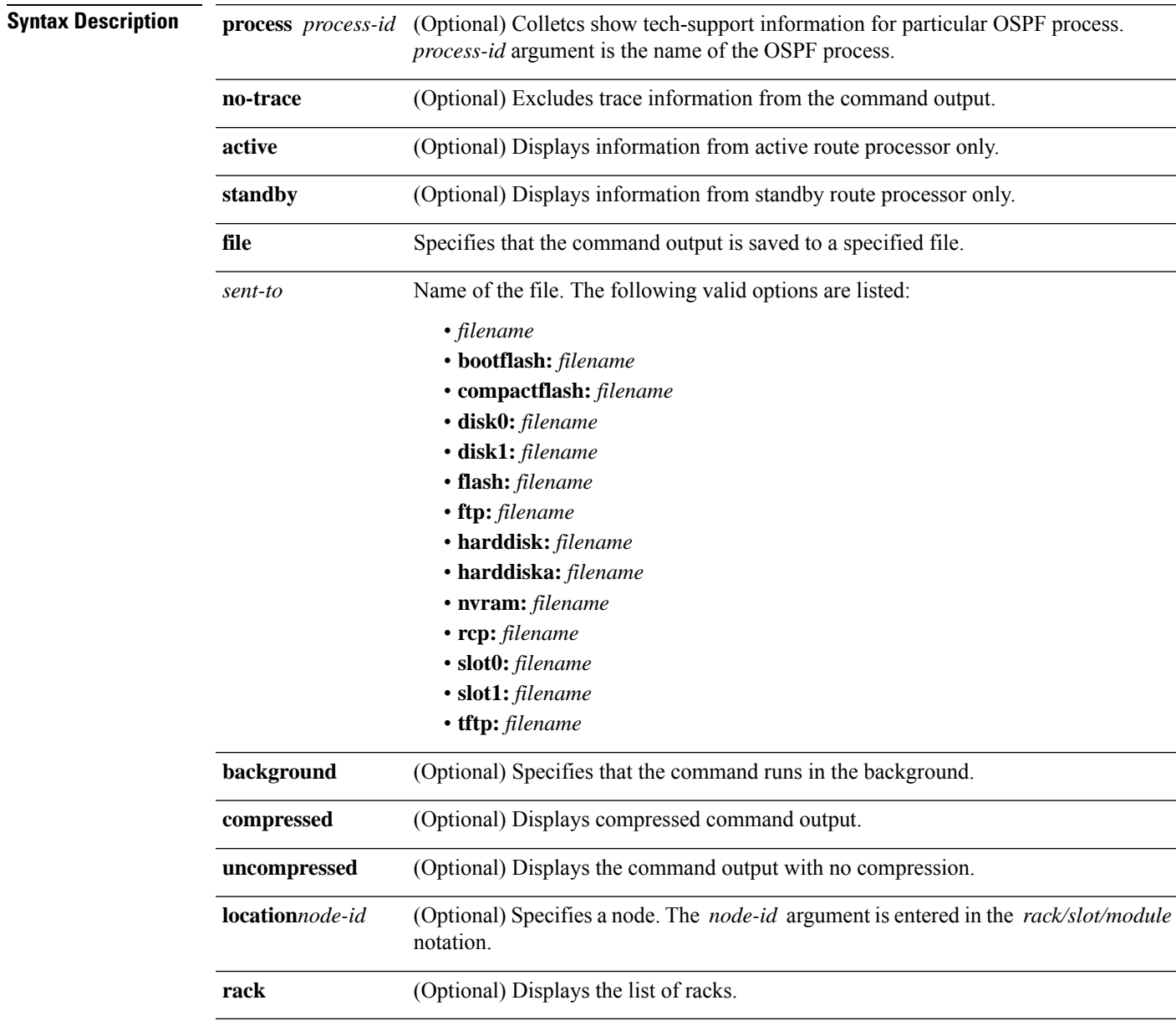

**Command Default** The command output is not compressed.

I

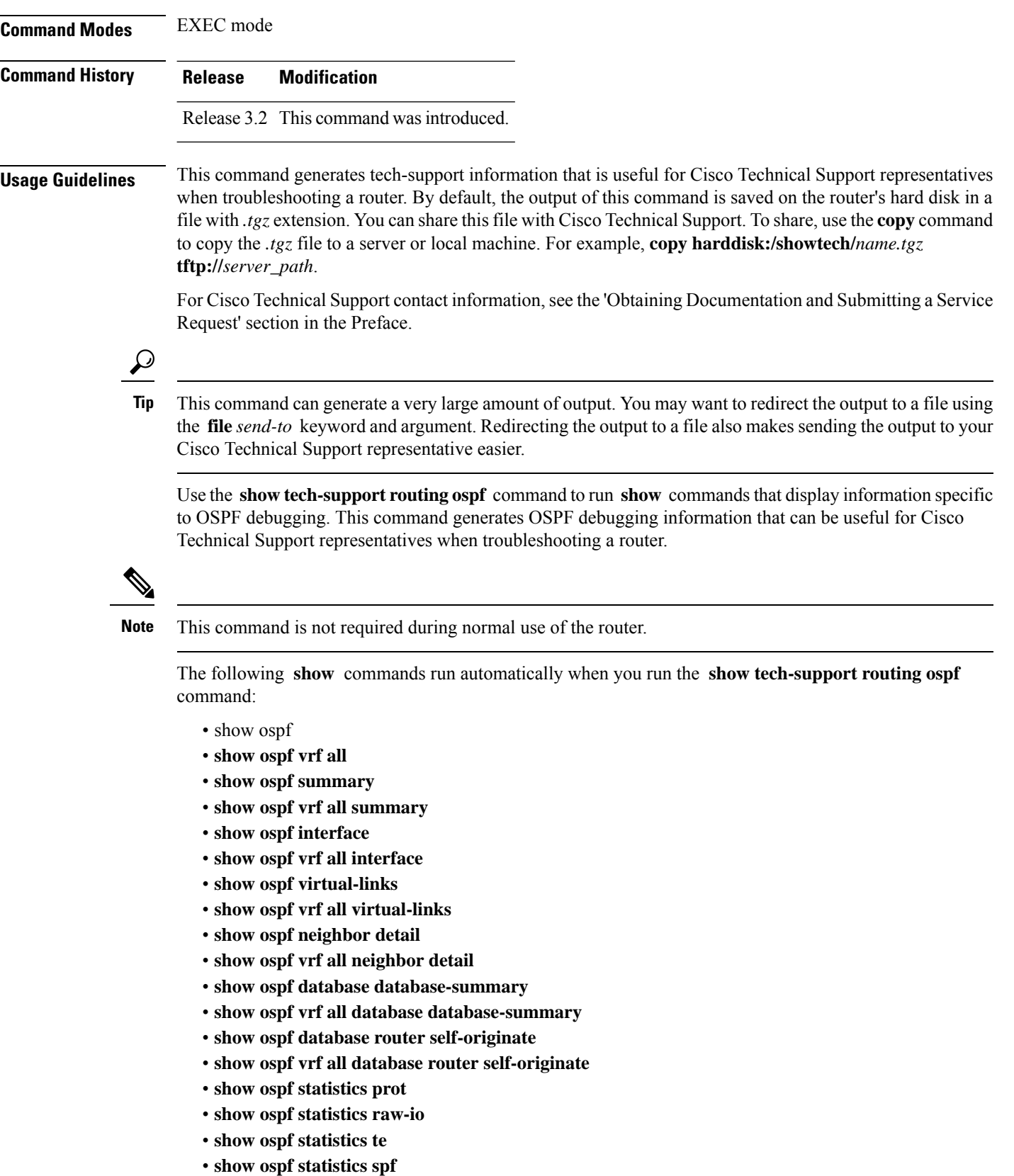

- **show ospf statistics rib-thread**
- **show ospf statistics rib-batch**
- **show ospf message-queue**
- **show ospf border-routers**
- **show ospf vrf all border-routers**
- **show ospf retransmission-list**
- **show ospf vrf all retransmission-list**
- **show ospf request-list**
- **show ospf vrf all request-list**
- **show ospf flood-list**
- **show ospf vrf all flood-list**
- **show ospf maxage-list**
- **show ospf vrf all maxage-list**
- **show ospf bad-checksum**
- **show ospf vrf all bad-checksum**
- **show ospf standby**
- **show ospf vrf all standby**
- **show ip interface brief**
- **show route ipv4 summary**
- **show route vrf all ipv4 summary**
- **show ospf trace all**
- **show logging process ospf**

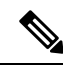

**Note**

• If you do not specify any options, all information is collected by default.

- Active and standby options are exclusive and only one of them can be used. When neither active or standby is used, the information is collected from both RPs.
- The **no-trace** option can be used with or without specifying the **active** or **standby** options.
- When **standby** option is specified, only ospf- related information from the standby RP is included in the output. The common non-ospf information such as version, placement info, logging and so on are not included.

See the Cisco IOS XR software command references for information about these commands and descriptions of their command output. The Cisco IOS XR software command references are located at the following URL:

http://www.cisco.com/en/US/products/ps5845/prod\_command\_reference\_list.html

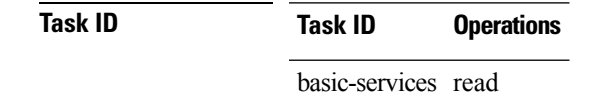

### **show tech-support routing ospfv3**

To automatically run **show** commands that display information specific to Open Shortest Path First Version 3 (OSPFv3) debugging, use the **show tech-support routing ospfv3** command in EXEC mode.

**show tech-support routing ospfv3** [*instance*] [**detail**] {**file** *send-to* [**background**] [{**compressed** | **uncompressed**}]}[**location** *node-id*]**[rack]**

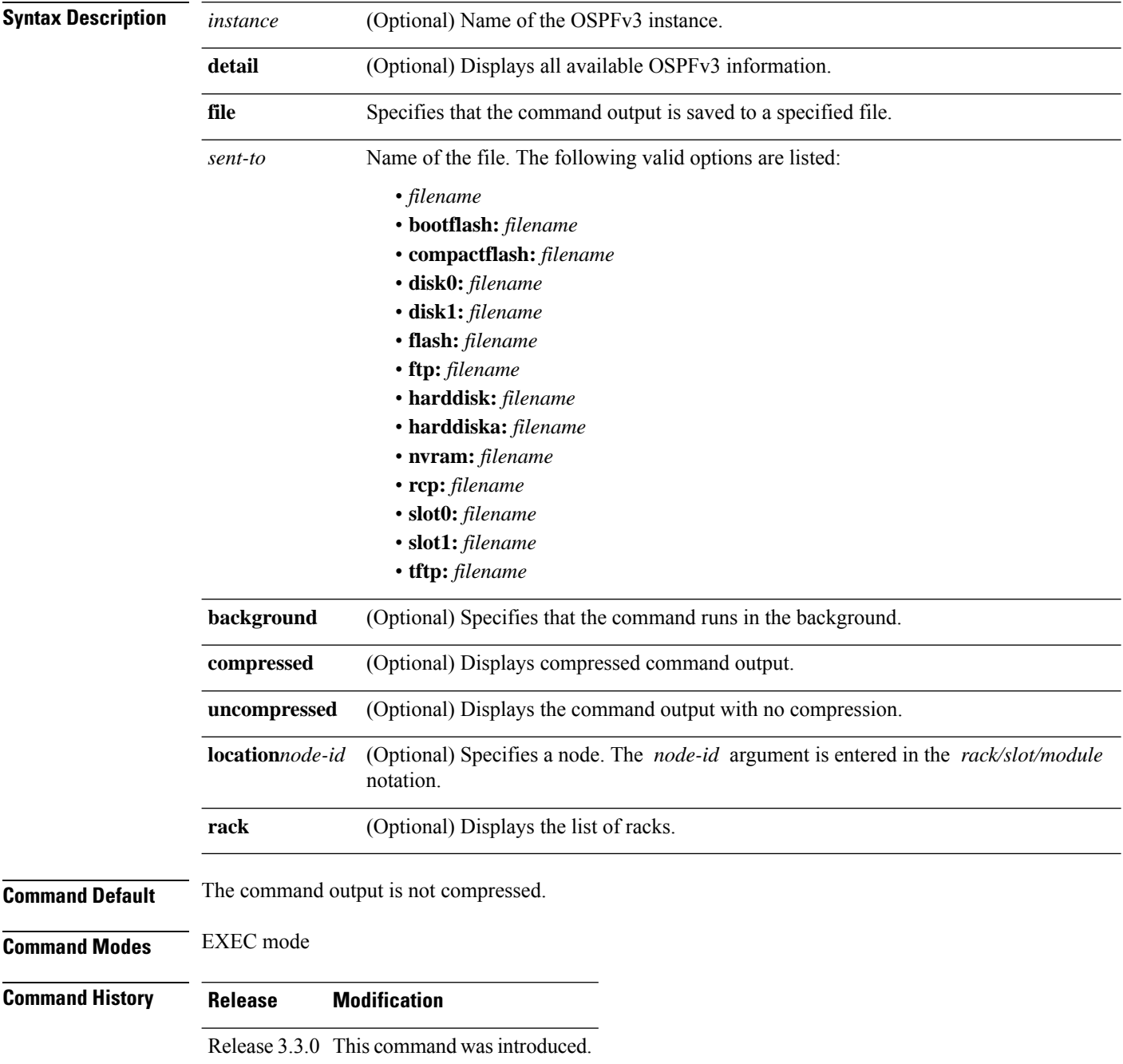

**Usage Guidelines** This command generates tech-support information that is useful for Cisco Technical Support representatives when troubleshooting a router. By default, the output of this command is saved on the router's hard disk in a file with *.tgz* extension. You can share thisfile with Cisco TechnicalSupport. To share, use the **copy** command to copy the *.tgz* file to a server or local machine. For example, **copy harddisk:/showtech/***name.tgz* **tftp://***server\_path*.

> For Cisco Technical Support contact information, see the 'Obtaining Documentation and Submitting a Service Request' section in the Preface.

**Tip**

This command can generate a very large amount of output. You may want to redirect the output to a file using the **file** *send-to* keyword and argument. Redirecting the output to a file also makes sending the output to your Cisco Technical Support representative easier.

Use the **show tech-support routing ospfv3** command to run **show** commands that display information specific to OSPFv3 debugging. This command generates OSPFv3 debugging information that can be useful for Cisco Technical Support representatives when troubleshooting a router.

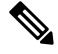

**Note** This command is not required during normal use of the router.

The following **show** commands run automatically when you run the **show tech-support routing ospfv3** command:

- **show version**
- **show run router ospfv3**
- **show route ipv6 ospf**
- **show ospfv3**
- **show ospfv3 interface**
- **show ospfv3 virtual-links**
- **show ospfv3 neighbor**
- **show ospfv3 message-queue**
- **show ospfv3 request-list**
- **show ospfv3 retransmission-list**
- **show ospfv3 flood-list**
- **show ospfv3 border-routers**
- **show ospfv3 database database-summary**
- **show ospfv3 database**
- **show ospfv3 route**

See the Cisco IOS XR software command references for information about these commands and descriptions of their command output. The Cisco IOS XR software command references are located at the following URL:

http://www.cisco.com/en/US/products/ps5845/prod\_command\_reference\_list.html

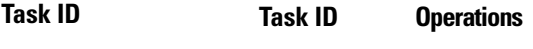

basic-services read

### **show tech-support routing rpl**

To automatically run **show** commands that display information specific to Routing Policy Language (RPL) debugging, use the **show tech-support routing rpl** command in EXEC mode.

**show tech-support routing rpl** [**file** *send-to* [**background**] [{**compressed** | **uncompressed**}]]| [**location** *node-id*] | [**rack**]

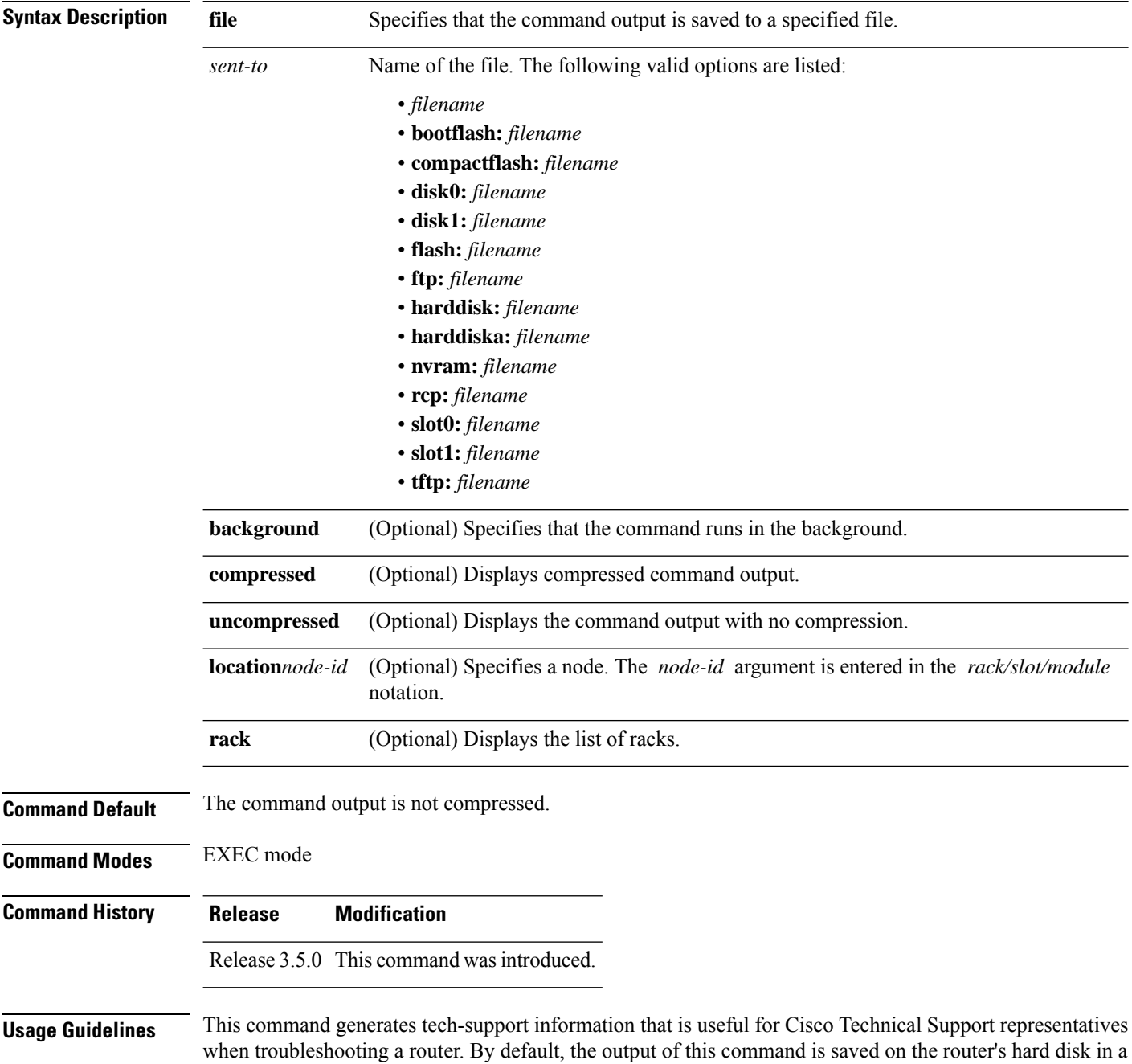

file with *.tgz* extension. You can share thisfile with Cisco TechnicalSupport. To share, use the **copy** command to copy the *.tgz* file to a server or local machine. For example, **copy harddisk:/showtech/***name.tgz* **tftp://***server\_path*.

For Cisco Technical Support contact information, see the 'Obtaining Documentation and Submitting a Service Request' section in the Preface.

 $\boldsymbol{\varOmega}$ 

This command can generate a very large amount of output. You may want to redirect the output to a file using the **file** *send-to* keyword and argument. Redirecting the output to a file also makes sending the output to your Cisco Technical Support representative easier. **Tip**

Use the **show tech-support routing rpl** command to run **show** commands that display information specific to RPL debugging. This command generates RPL debugging information that can be useful for Cisco Technical Support representatives when troubleshooting a router.

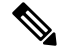

**Note** This command is not required during normal use of the router.

The following **show** commands run automatically when you run the **show tech-support routing rpl** command:

- **show running-config rpl**
- **show process policy\_repository**
- **show rpl route-policy** *policy-name* **pxl**
- **show sysdb reg notif path /ipc/gl/policy\_lang/policies/routing/** *policy-name* **/pxl s**

See the Cisco IOS XR software command references for information about these commands and descriptions of their command output. The Cisco IOS XR software command references are located at the following URL:

http://www.cisco.com/en/US/products/ps5845/prod\_command\_reference\_list.html

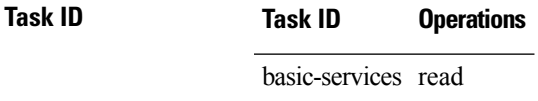

### **show tech-support serial**

To automatically run **show** commands that display information specific to serial debugging, use the **show tech-support serial** command in EXEC mode.

**show tech-support serial** [{**file** *send-to* [**background**] [{**compressed** | **uncompressed**}]}] [**interface** *type instance*] [**show-only**] [**trace-only**] [{**location** *node-id*}]**[rack]**

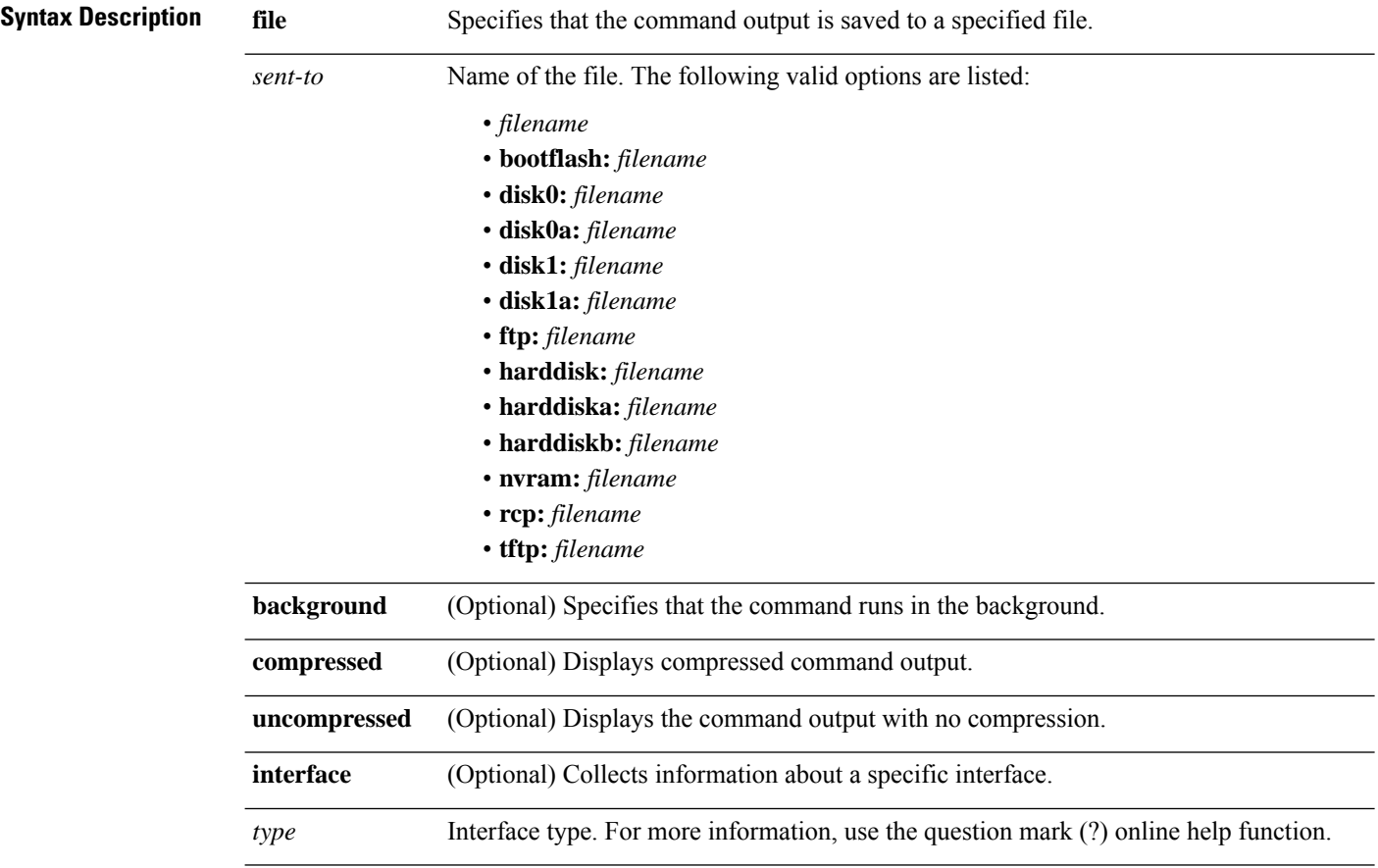

I

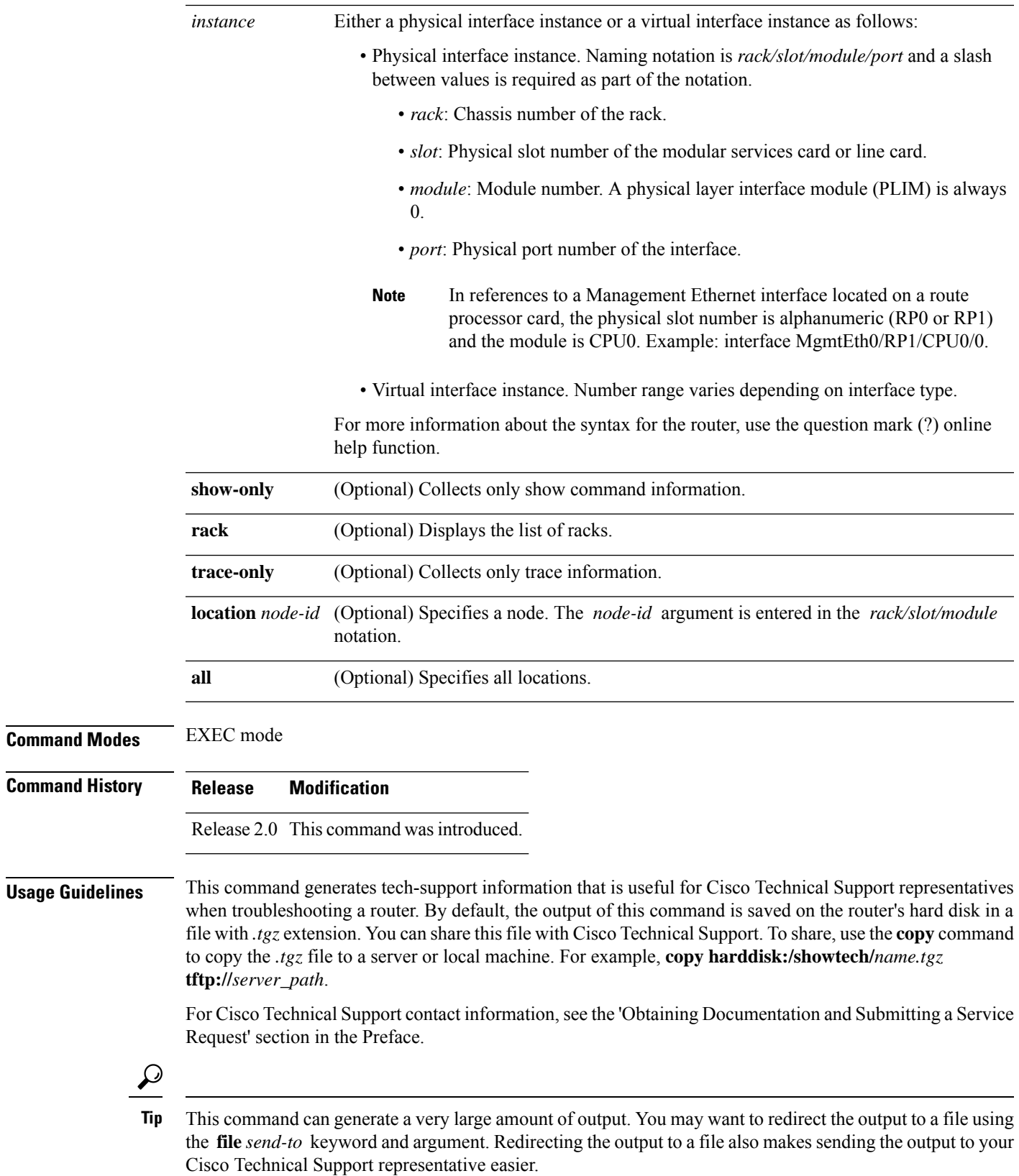

 $Task$  **ID** 

Use the **show tech-support serial** command for serial-related data, such as T1/E1. This command generates serial debugging information that can be useful for Cisco Technical Support representatives when troubleshooting a router.

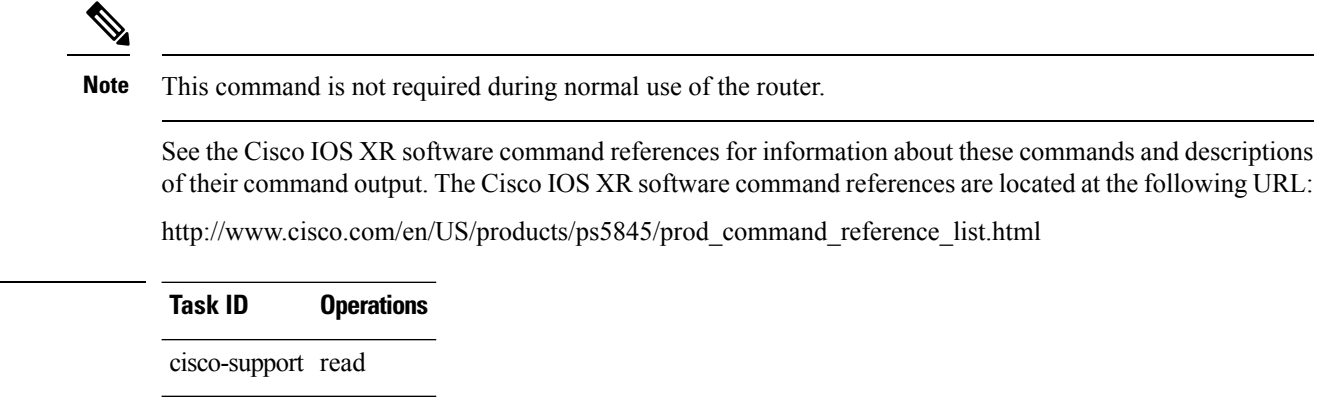

### **show tech-support sanitized**

To automatically run **show** commands that display information specific to sanitized configuration output, use the **show tech-support sanitized** command in EXEC mode.

**show tech-support sanitized** [{**file** *send-to* [**background**] [{**compressed**|**uncompressed**}]}] [{**location** *node-id* | **all**}] [**rack**]

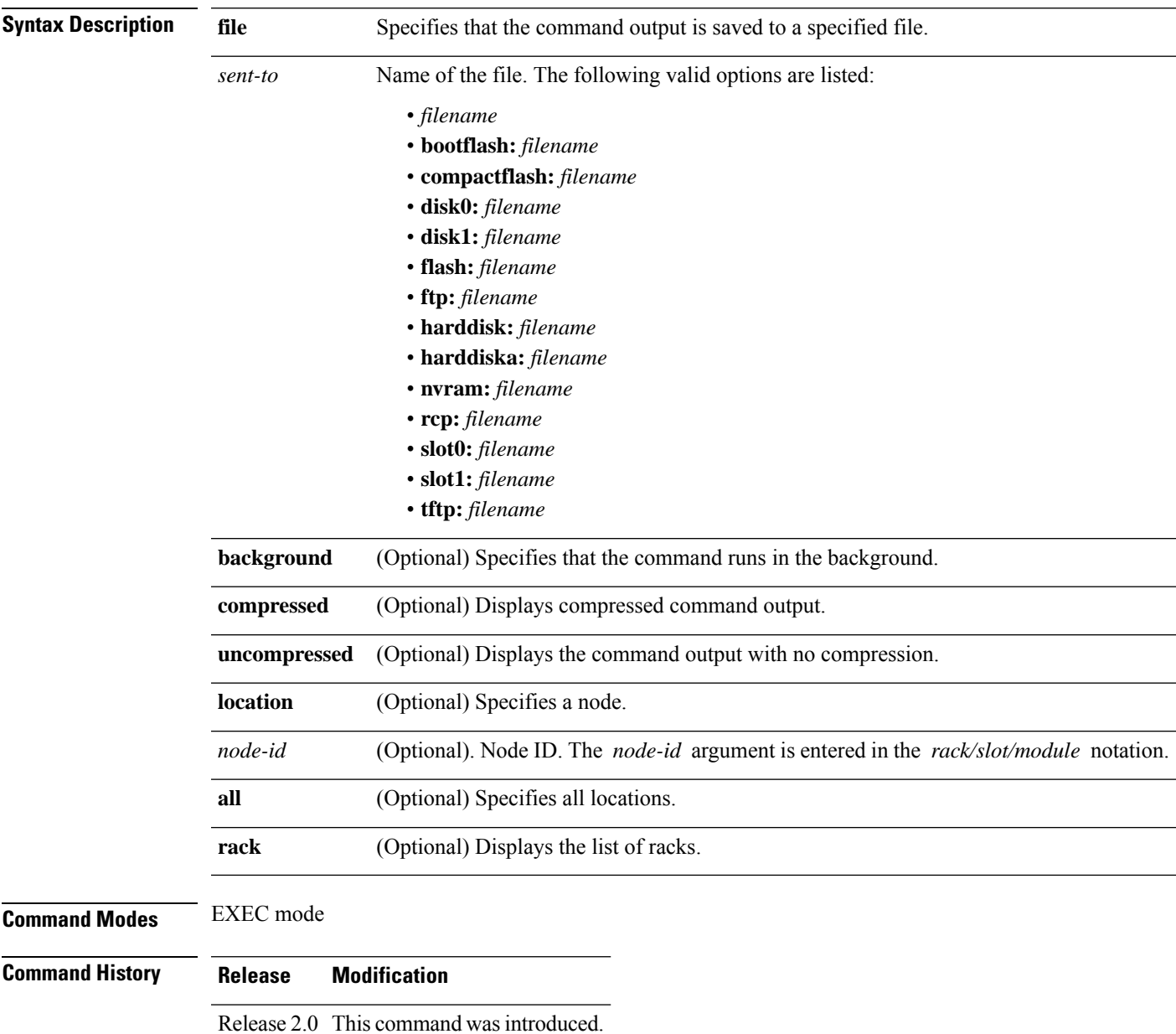

#### **Usage Guidelines**

- - This command can generate a very large amount of output. You may want to redirect the output to a file using the **file** *send-to* keyword and argument. Redirecting the output to a file also makes sending the output to your Cisco Technical Support representative easier. **Tip**

This command generatessanitized configuration output for debugging information that can be useful for Cisco Technical Support representatives when troubleshooting a router. See 'Obtaining Documentation and Submitting a Service Request' section on page iii in the Preface for Cisco Technical Support contact information.

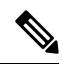

**Note** This command is not required during normal use of the router.

See the Cisco IOS XR software command references for information about these commands and descriptions of their command output. The Cisco IOS XR software command references are located at the following URL:

http://www.cisco.com/en/US/products/ps5845/prod\_command\_reference\_list.html

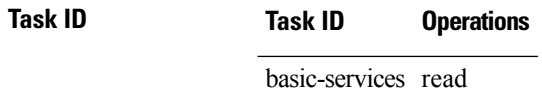

### **show tech-support services**

To automatically run **show** commands that display information specific to tech-support information that relates to services, use the **show tech-support services** command in EXEC mode.

**show tech-support services { cgn | svi | sesh }** [**file** *send-to* [**background**] [{**compressed** | **uncompressed**}]] [**location** *node-id*] [**rack**]

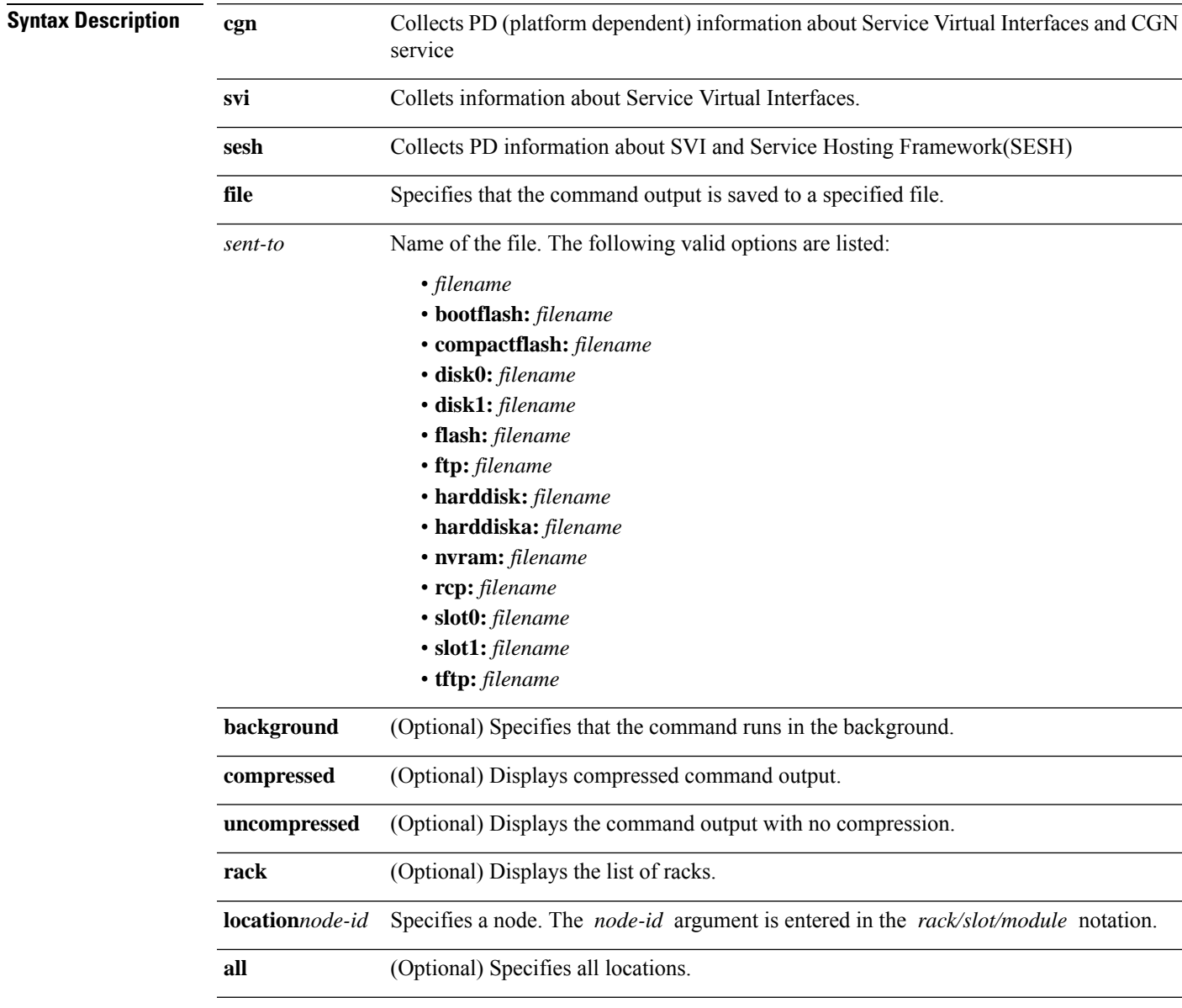

#### **Command Modes** EXEC mode

 $\mathbf I$ 

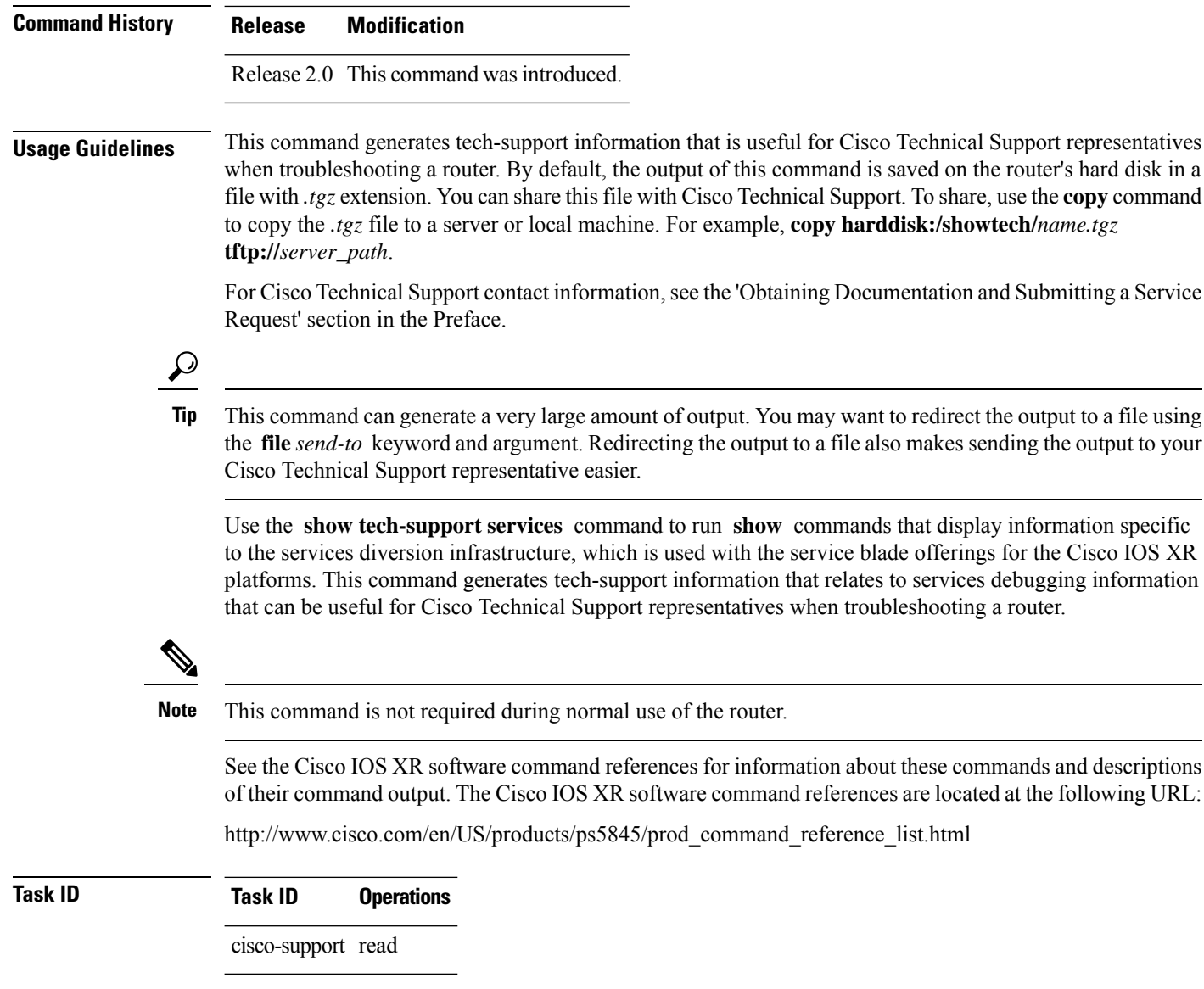

### **show tech-support snmp**

To automatically run **show** commands that display information specific to tech-support information related to Simple Network Management Protocol (SNMP) agent, use the **show tech-support snmp** command in EXEC mode.

**show tech-support snmp** [{**entitymib** | **ifmib** | **rack** | **location** [ *node-id | all* ] | [**file** *send-to* [**background**] [{**compressed** | **uncompressed**}]]}]

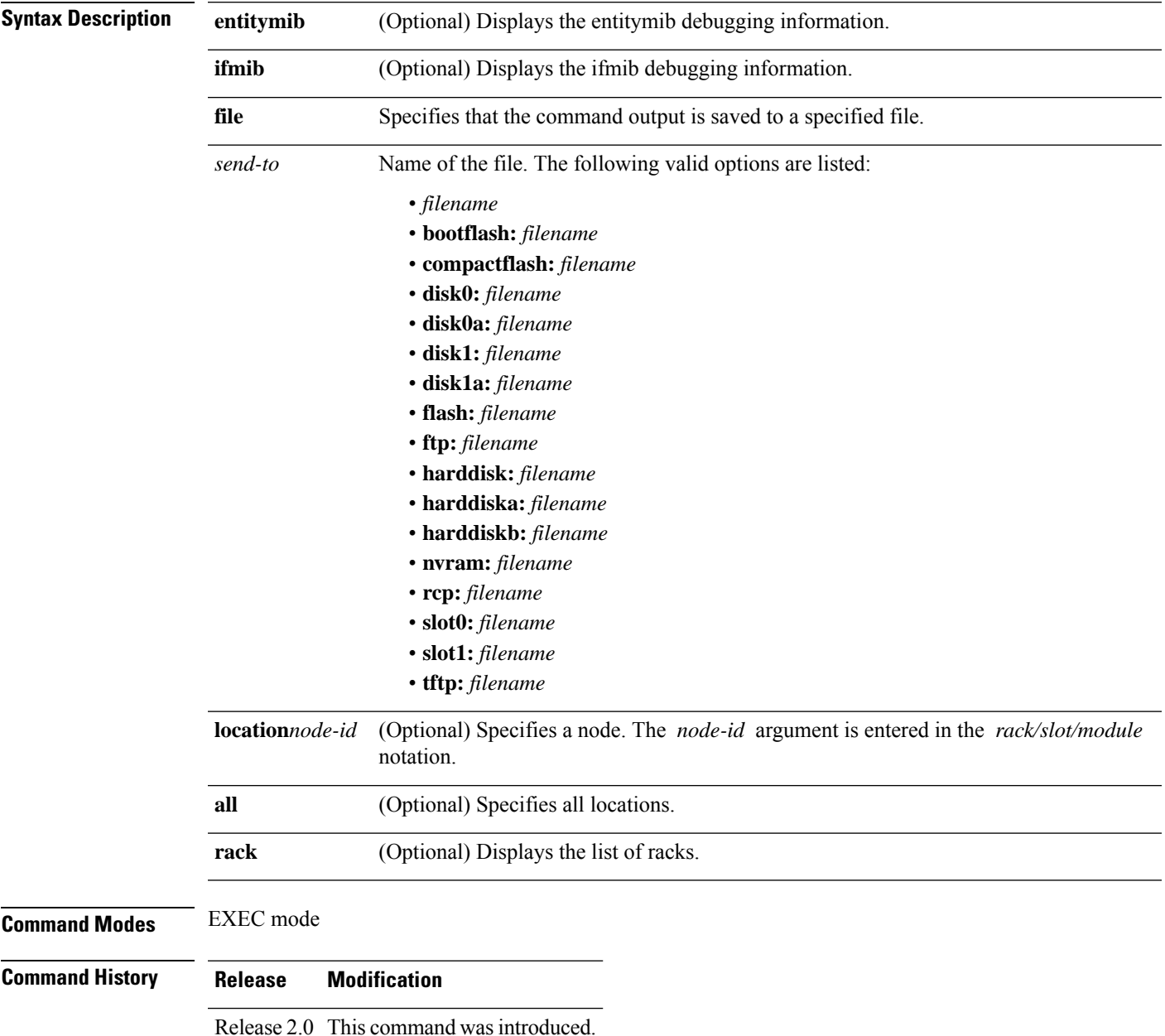

**Usage Guidelines** This command generates tech-support information that is useful for Cisco Technical Support representatives when troubleshooting a router. By default, the output of this command is saved on the router's hard disk in a file with *.tgz* extension. You can share this file with Cisco Technical Support. To share, use the **copy** command to copy the *.tgz* file to a server or local machine. For example, **copy harddisk:/showtech/***name.tgz* **tftp://***server\_path*.

> For Cisco Technical Support contact information, see the 'Obtaining Documentation and Submitting a Service Request' section in the Preface.

 $\varOmega$ 

This command can generate a very large amount of output. You may want to redirect the output to a file using the **file** *send-to* keyword and argument. Redirecting the output to a file also makes sending the output to your Cisco Technical Support representative easier. **Tip**

**Note** This command is not required during normal use of the router.

See the Cisco IOS XR Software command references for information about these commands and descriptions of their command output. The Cisco IOS XR Software command references are located at the following URL:

http://www.cisco.com/en/US/products/ps5845/prod\_command\_reference\_list.html

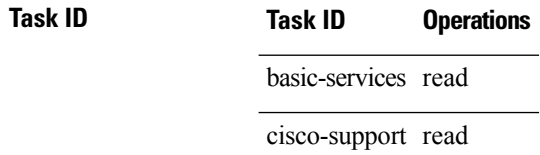
### **show tech-support spaipc**

To automatically run **show** commands that display information specific to SPA Inter Process Communication (SPAIPC) debugging, use the **show tech-support spaipc** command inEXEC mode.

**show tech-support spaipc** {**terminal** [**page**] | **file** *send-to* [**background**] [{**compressed** | **uncompressed**}]} [**interface** *type interface-path-id*] [**show-only**] [**trace-only**] [{**location** *node-id* | **all**}]

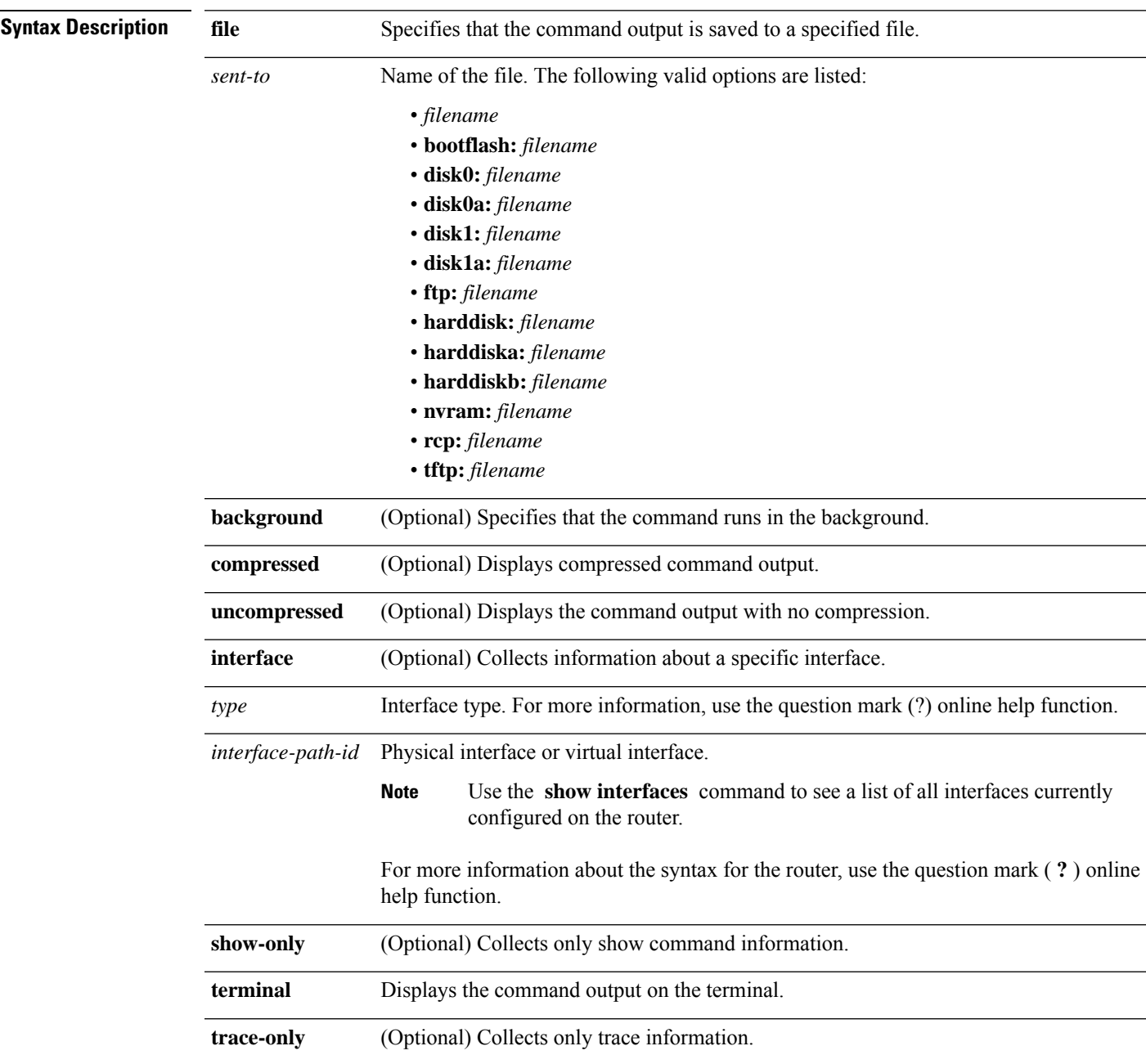

 $\mathbf I$ 

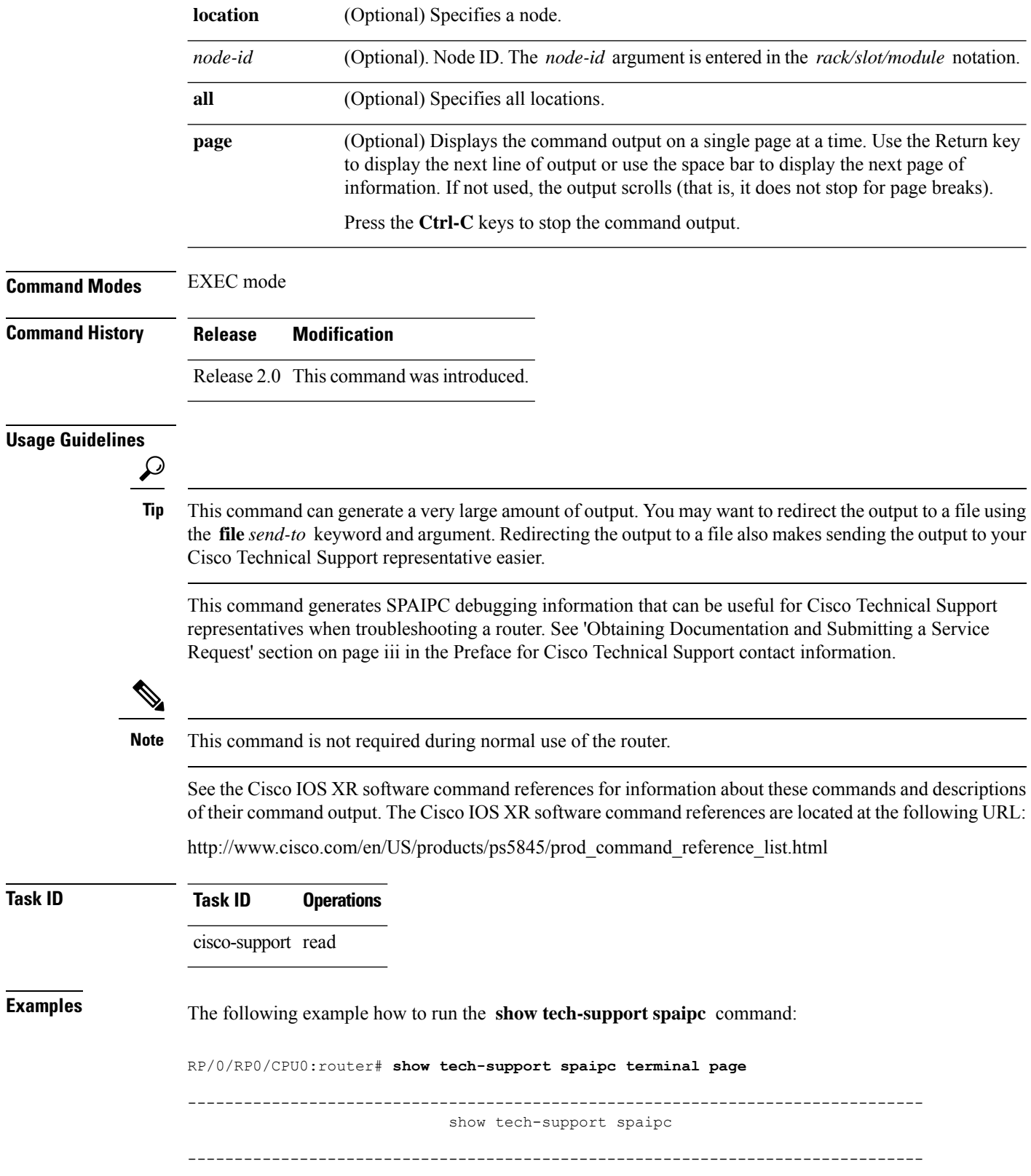

 $T$ ask<sub>ID</sub>

```
---------------------------- show running-config --------------------------------
Building configuration...
!! Last configuration change at Wed Oct 10 20:05:13 2007
!
hostname P1_CRS-8
line console
 exec-timeout 600 0
session-timeout 600
!
line default
 exec-timeout 600 0
 session-timeout 600
!
clock timezone PST 8
clock summer-time DST recurring 2 sunday march 02:00 first sunday november 02:00
logging console informational
telnet vrf default ipv4 server max-servers no-limit
domain ipv4 host p1 172.29.52.72
domain ipv4 host p2 172.29.52.77
domain ipv4 host ce6 172.29.52.73
domain ipv4 host ce7 172.29.52.78
domain ipv4 host p11 172.29.52.83
domain ipv4 host pe6 172.29.52.128
domain ipv4 host pe7 172.29.52.182
domain ipv4 host ce25 172.29.52.85
domain ipv4 host ce28 172.29.52.1
domain ipv4 host ce29 172.29.52.178
domain ipv4 host pe21 172.29.52.163
domain ipv4 host pe22 172.29.52.219
domain ipv4 host ce28_nme 172.29.52.177
domain ipv4 host ce29_nme 172.29.52.179
domain lookup disable
username P2_CRS-8
password 7 13061E010803
!
aps group 1
revert 1
channel 0 local SONET0/1/4/3
channel 1 local SONET0/1/4/2
!
vty-pool default 0 25
alias cr copy run disk0:/usr/P1 base config
alias sa show alias
alias sc show config commit list
alias sd show diag
alias si show ip int brief
alias sl show led
alias sm show mpls forwarding
alias sp show platform
alias sr show run
alias su show users
alias sv show version
alias sir show ip route
control-plane
management-plane
  inband
  interface all
   allow all
  !
  !
 !
!
ipv4 virtual address 172.29.52.72 255.255.255.0
hw-module service sbc location 0/4/CPU0
```

```
hw-module service sbc location 0/4/CPU1
interface Bundle-Ether28
description Connected to P2_CRS-8 Bundle-Ether 28
ipv4 address 10.12.28.1 255.255.255.0
bundle minimum-active links 1
bundle minimum-active bandwidth 1000000
!
interface Bundle-Ether28.1
description Connected to P2_CRS-8 Bundle-Ether 28.1
ipv4 address 10.12.29.1 255.255.255.0
encapsulation dot1q 29
!
interface Bundle-Ether28.2
description Connected to P2_CRS-8 Bundle-Ether 28.2
ipv4 address 10.12.30.1 255.255.255.0
encapsulation dot1q 30
!
interface Bundle-Ether28.3
description Connected to P2_CRS-8 Bundle-Ether 28.3
ipv4 address 10.12.31.1 255.255.255.0
encapsulation dot1q 31
!
interface Bundle-POS24
description Connected to P2_CRS-8 Bundle-POS 24
ipv4 address 10.12.24.1 255.255.255.0
bundle minimum-active links 1
bundle minimum-active bandwidth 2488320
!
interface Loopback0
ipv4 address 10.1.1.1 255.255.255.255
!
interface MgmtEth0/4/CPU0/0
description Connected to Lab LAN
ipv4 address 172.29.52.46 255.255.255.0
!
interface MgmtEth0/4/CPU1/0
description Connected to Lab LAN
ipv4 address 172.29.52.47 255.255.255.0
!
interface MgmtEth0/RP0/CPU0/0
description Connected to Lab LAN
ipv4 address 172.29.52.70 255.255.255.0
!
interface MgmtEth0/RP1/CPU0/0
description Connected to Lab LAN
ipv4 address 172.29.52.71 255.255.255.0
!
interface GigabitEthernet0/1/5/0
description Connected to P2_CRS-8 GE 0/1/5/0
ipv4 address 10.12.16.1 255.255.255.0
!
interface GigabitEthernet0/1/5/1
description Connected to P4_C12810 GE 5/2
ipv4 address 10.14.8.1 255.255.255.0
!
interface GigabitEthernet0/1/5/2
description Connected to PE6_C12406 GE 0/4/0/1
ipv4 address 10.16.4.1 255.255.255.0
!
interface GigabitEthernet0/1/5/3
shutdown
!
interface GigabitEthernet0/1/5/4
shutdown
```
I

! interface GigabitEthernet0/1/5/5

### **show tech-support sysdb**

To automatically run **show** commands that display information specific to the System Database (SysDB), use the **show tech-support sysdb** command in EXEC mode.

**show tech-support sysdb** [**file** *send-to* [**background**] [{**compressed** | **uncompressed**}]] [**rack**] [**location** *node-id*]

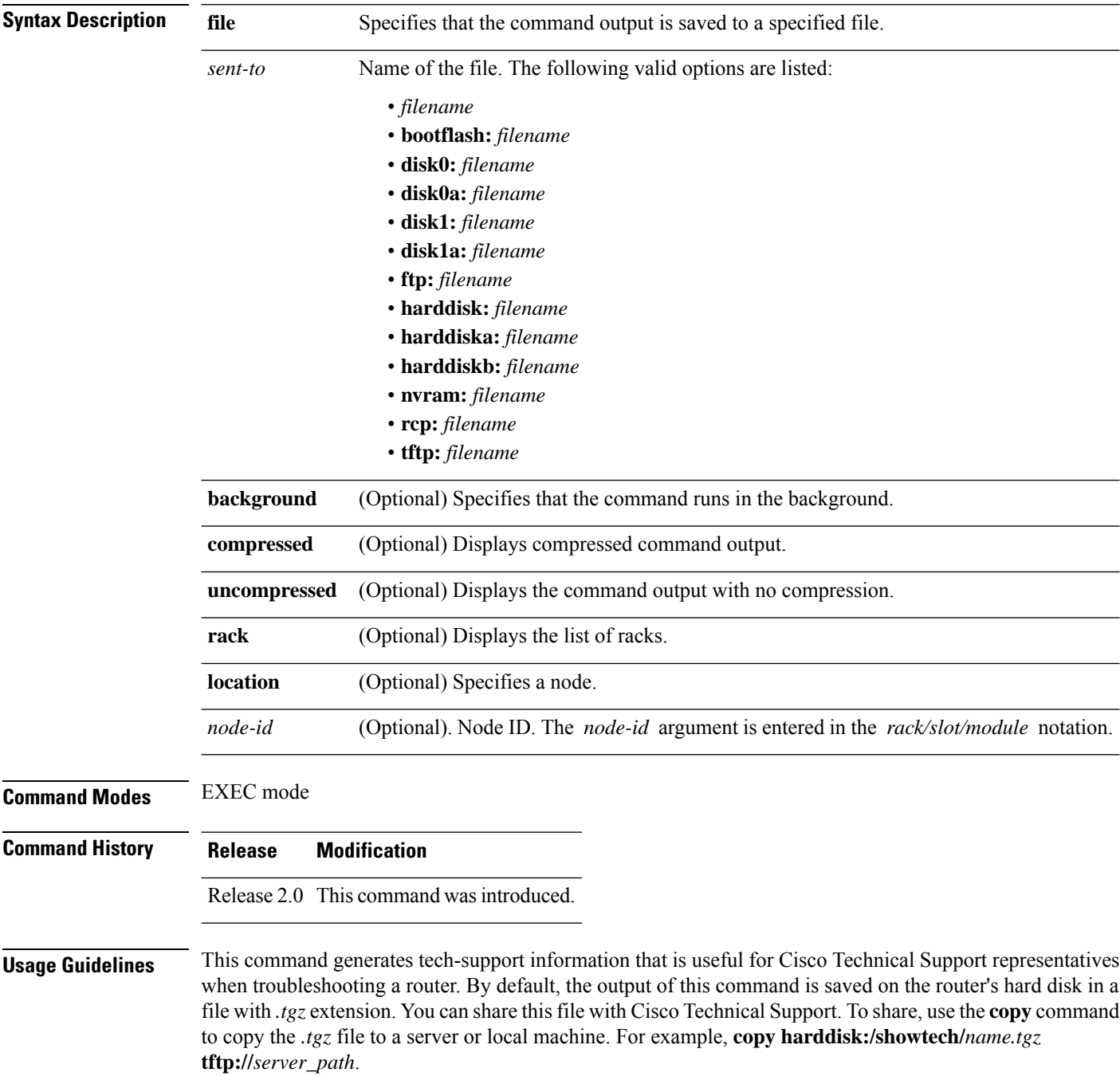

 $T$ ask<sub>ID</sub>

For Cisco Technical Support contact information, see the 'Obtaining Documentation and Submitting a Service Request' section in the Preface.

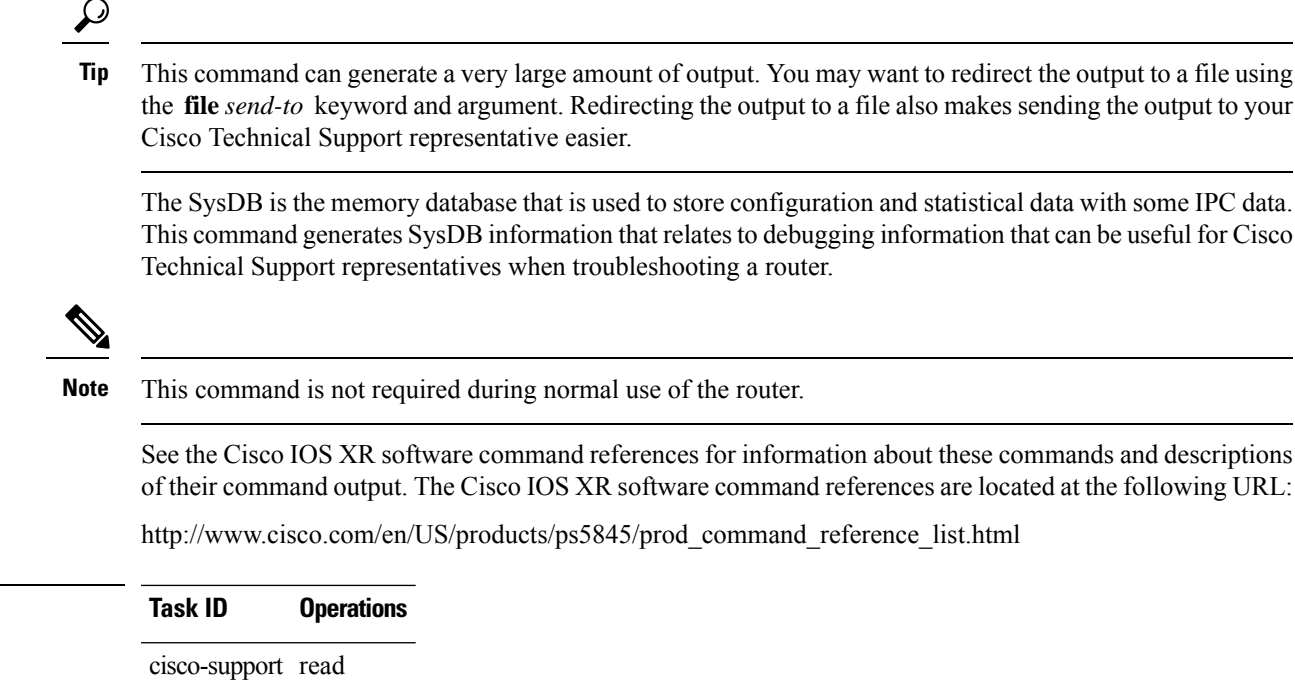

## **show tech-support terminal**

To automatically run **show** commands that display information specific to the terminal, use the **show tech-support terminal** command in EXEC mode.

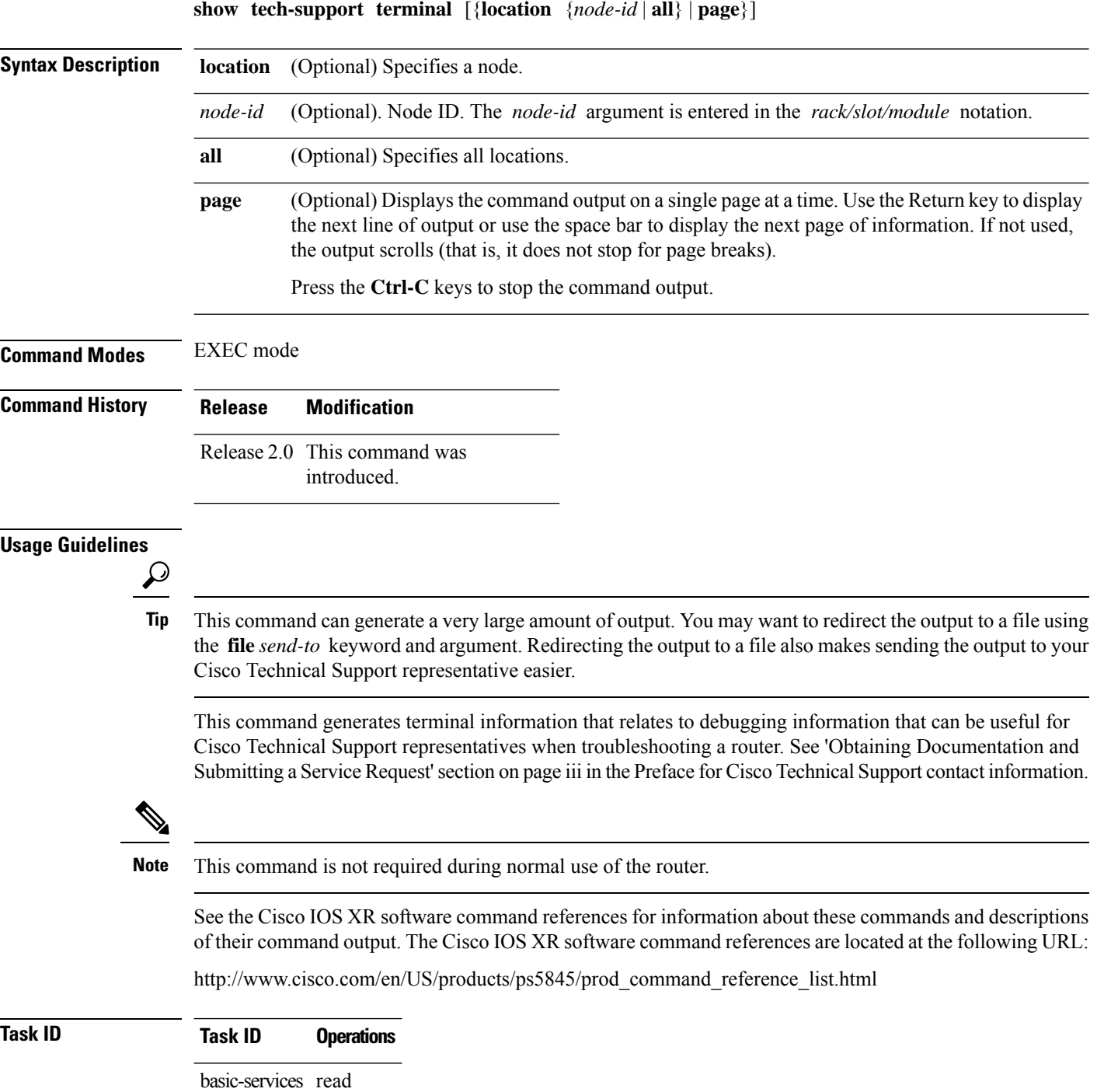

#### **Examples** The following example shows some of the **show tech-support terminal** command output: RP/0/RP0/CPU0:router# **show tech-support terminal page** ------------------------------------------------------------------------------ show tech-support ------------------------------------------------------------------------------- --------------------- show running-config (no password) ----------------------Building configuration... !! Last configuration change at Wed Oct 10 20:05:13 2007 ! hostname P1\_CRS-8 line console exec-timeout 600 0 session-timeout 600 ! line default exec-timeout 600 0 session-timeout 600 ! clock timezone PST 8 clock summer-time DST recurring 2 sunday march 02:00 first sunday november 02:00 logging console informational telnet vrf default ipv4 server max-servers no-limit domain ipv4 host p1 172.29.52.72 domain ipv4 host p2 172.29.52.77 domain ipv4 host ce6 172.29.52.73 domain ipv4 host ce7 172.29.52.78 domain ipv4 host p11 172.29.52.83 domain ipv4 host pe6 172.29.52.128 domain ipv4 host pe7 172.29.52.182 domain ipv4 host ce25 172.29.52.85 domain ipv4 host ce28 172.29.52.1 domain ipv4 host ce29 172.29.52.178 domain ipv4 host pe21 172.29.52.163 domain ipv4 host pe22 172.29.52.219 domain ipv4 host ce28\_nme 172.29.52.177 domain ipv4 host ce29\_nme 172.29.52.179 domain lookup disable username P2\_CRS-8 password 7 <removed> ! aps group 1 revert 1 channel 0 local SONET0/1/4/3 channel 1 local SONET0/1/4/2 ! vty-pool default 0 25 alias cr copy run disk0:/usr/P1 base config alias sa show alias alias sc show config commit list alias sd show diag alias si show ip int brief alias sl show led alias sm show mpls forwarding alias sp show platform alias sr show run alias su show users

```
alias sv show version
alias sir show ip route
control-plane
management-plane
 inband
  interface all
   allow all
   !
  !
 !
!
ipv4 virtual address 172.29.52.72 255.255.255.0
hw-module service sbc location 0/4/CPU0
hw-module service sbc location 0/4/CPU1
interface Bundle-Ether28
description Connected to P2_CRS-8 Bundle-Ether 28
ipv4 address 10.12.28.1 255.255.255.0
bundle minimum-active links 1
bundle minimum-active bandwidth 1000000
!
interface Bundle-Ether28.1
description Connected to P2_CRS-8 Bundle-Ether 28.1
 ipv4 address 10.12.29.1 255.255.255.0
dot1q vlan 29
!
interface Bundle-Ether28.2
description Connected to P2_CRS-8 Bundle-Ether 28.2
ipv4 address 10.12.30.1 255.255.255.0
dot1q vlan 30
!
interface Bundle-Ether28.3
description Connected to P2_CRS-8 Bundle-Ether 28.3
ipv4 address 10.12.31.1 255.255.255.0
dot1q vlan 31
!
interface Bundle-POS24
description Connected to P2_CRS-8 Bundle-POS 24
ipv4 address 10.12.24.1 255.255.255.0
bundle minimum-active links 1
bundle minimum-active bandwidth 2488320
!
interface Loopback0
ipv4 address 10.1.1.1 255.255.255.255
!
interface MgmtEth0/4/CPU0/0
description Connected to Lab LAN
ipv4 address 172.29.52.46 255.255.255.0
!
interface MgmtEth0/4/CPU1/0
description Connected to Lab LAN
ipv4 address 172.29.52.47 255.255.255.0
!
interface MgmtEth0/RP0/CPU0/0
description Connected to Lab LAN
ipv4 address 172.29.52.70 255.255.255.0
!
interface MgmtEth0/RP1/CPU0/0
description Connected to Lab LAN
ipv4 address 172.29.52.71 255.255.255.0
!
interface GigabitEthernet0/1/5/0
description Connected to P2_CRS-8 GE 0/1/5/0
ipv4 address 10.12.16.1 255.255.255.0
!
```

```
interface GigabitEthernet0/1/5/1
 description Connected to P4_C12810 GE 5/2
ipv4 address 10.14.8.1 255.255.255.0
!
interface GigabitEthernet0/1/5/2
description Connected to PE6_C12406 GE 0/4/0/1
 ipv4 address 10.16.4.1 255.255.255.0
!
interface GigabitEthernet0/1/5/3
shutdown
!
interface GigabitEthernet0/1/5/4
shutdown
!
interface GigabitEthernet0/1/5/5
shutdown
!
interface GigabitEthernet0/1/5/6
description Connected to P2_CRS-8 GE 0/1/5/6
bundle id 28 mode active
!
interface GigabitEthernet0/1/5/7
description Connected to P2_CRS-8 GE 0/1/5/7
bundle id 28 mode active
!
interface GigabitEthernet0/6/5/0
shutdown
!
interface GigabitEthernet0/6/5/1
description Connected to P2_CRS-8 GE 0/6/5/1
ipv4 address 10.12.20.1 255.255.255.0
!
interface GigabitEthernet0/6/5/2
description Connected to PE6_C12406 GE 0/4/0/2
ipv4 address 10.16.8.1 255.255.255.0
!
interface GigabitEthernet0/6/5/3
shutdown
!
interface GigabitEthernet0/6/5/4
shutdown
!
interface GigabitEthernet0/6/5/5
shutdown
!
interface GigabitEthernet0/6/5/6
shutdown
!
interface GigabitEthernet0/6/5/7
description Connected to P2_CRS-8 GE 0/6/5/7
ipv4 address 10.12.40.1 255.255.255.0
!
interface POS0/1/0/0
shutdown
!
interface POS0/1/0/1
description Connected to P2_CRS-8 POS 0/1/0/1
ipv4 address 10.12.8.1 255.255.255.0
!
interface POS0/1/0/2
shutdown
!
interface POS0/1/0/3
shutdown
```

```
!
interface POS0/1/4/0
description Connected to P2_CRS-8 POS 0/1/4/0
bundle id 24 mode active
!
interface POS0/1/4/1
description Connected to P2_CRS-8 POS 0/1/4/1
bundle id 24 mode active
!
interface POS0/1/4/2
description Connected to P2_CRS-8 POS 0/1/4/2
ipv4 address 10.12.32.1 255.255.255.0
encapsulation ppp
ppp pap sent-username P1_CRS-8 password encrypted <removed>
ppp authentication chap pap
ppp chap password encrypted <removed>
!
interface POS0/1/4/3
```
### **show tech-support tty**

To automatically run **show** commands that display information specific to tech-support information related to TTY, use the **show tech-support tty** command in EXEC mode.

**show tech-support tty** [{**file** *sent-to* [{**background** | **compressed** | **uncompressed** }] | **location** *node-id* | **rack** *rack-id*}]

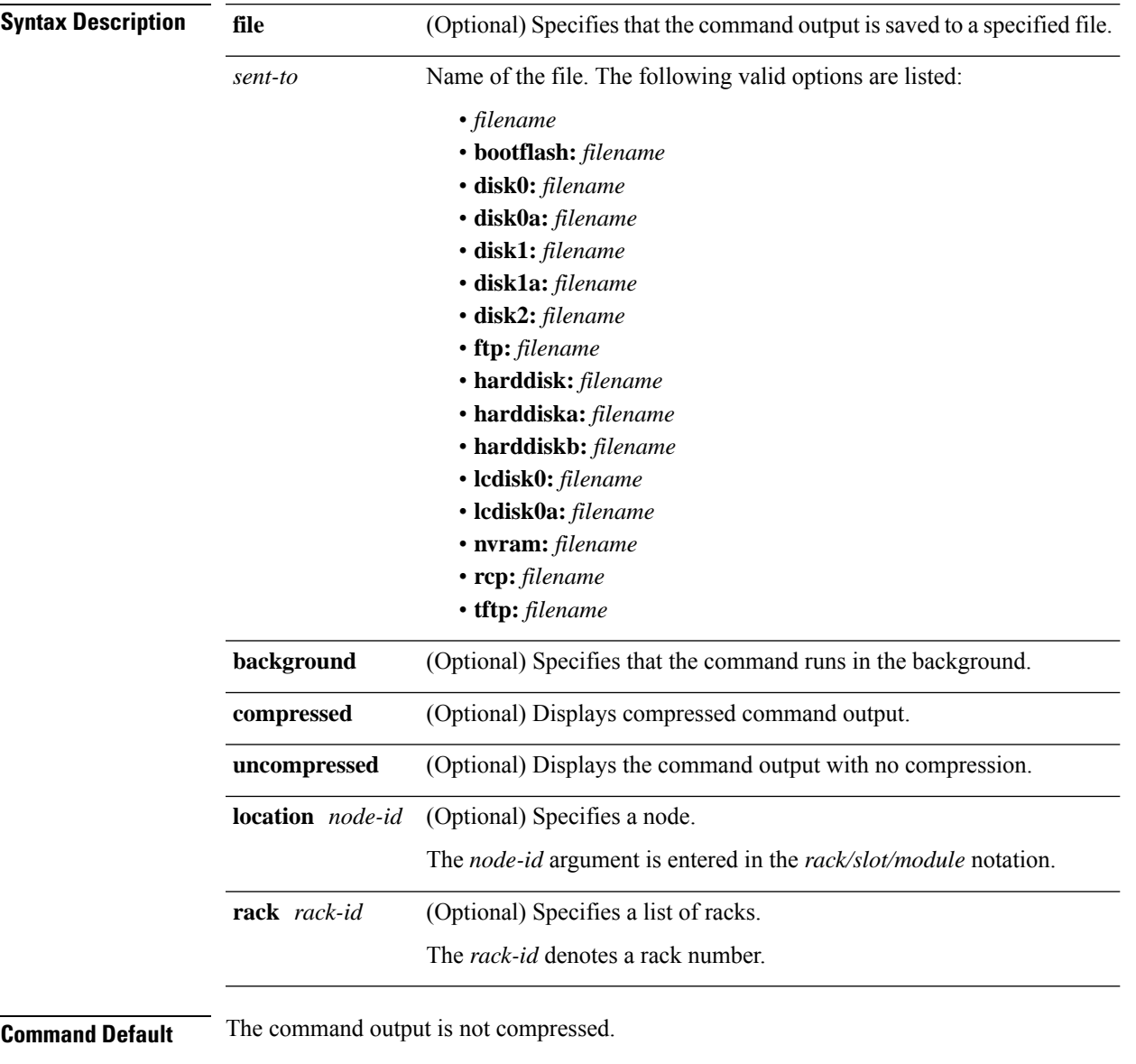

**Command Modes** EXEC mode

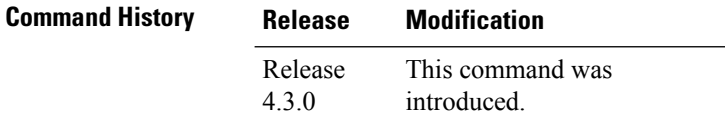

#### **Usage Guidelines**

```
\boldsymbol{\mathcal{L}}
```
**Tip**

This command can generate a very large amount of output. You may want to redirect the output to a file using the **file** *send-to* keyword and argument. Redirecting the output to a file also makes sending the output to your Cisco Technical Support representative easier.

Use the **show tech-support tty** command to run **show** commands that display information specific to tty debugging. This command generates tty debugging information that can be useful for Cisco Technical Support representatives when troubleshooting a router. See 'Obtaining Documentation and Submitting a Service Request' section on page iii in the Preface for Cisco Technical Support contact information.

**Note** This command is not required during normal use of the router.

**Task ID Task ID Operation**

cisco-support read

#### **Example**

The following example shows the output of the **show tech-support tty** command:

```
RP/0/RP0/CPU0:router# show tech-support tty
Tue Sep 4 09:41:21.414 UTC
++ Show tech start time: 2012-Sep-04.094121.UTC ++
Tue Sep 04 09:41:22 UTC 2012 Waiting for gathering to complete
................................
Tue Sep 04 09:44:31 UTC 2012 Compressing show tech output
Show tech output available at 0/RP0/CPU0 :
harddisk:/showtech/showtech-tty-2012-Sep-04.094121.UTC.tgz
++ Show tech end time: 2012-Sep-04.094432.UTC ++
```
### **show tty details**

To display TTY session information, use the **show tty details** command in the EXEC mode. **show tty details** [{**location** *node-id*}] **Syntax Description** location *node-id* (Optional) Specifies a node. The *node-id* argument is entered in the *rack/slot/module* notation. **Command Default** None **Command Modes** EXEC mode **Command History Release Modification** This command was introduced. Release 4.3.0 **Usage Guidelines** No specific guidelines impact the use of this command. **Task ID Task ID Operation** tty-access read **Example** The following example shows output of the **show tty details** command:

```
RP/0/RP0/CPU0:router# show tty details
Mon Sep 3 08:18:19.057 UTC
```
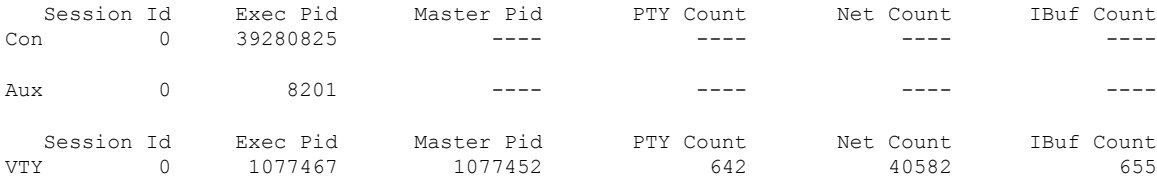

The following example shows output of the **show tty details location 0/RP0/CPU0** command:

RP/0/RP0/CPU0:router# **show tty details location 0/RP0/CPU0** Mon Sep 3 08:20:29.469 UTC

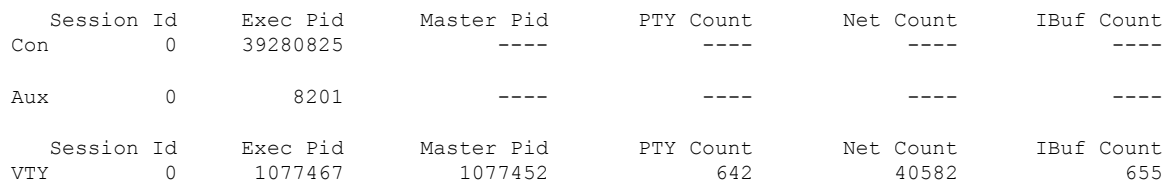

 $\mathbf I$ 

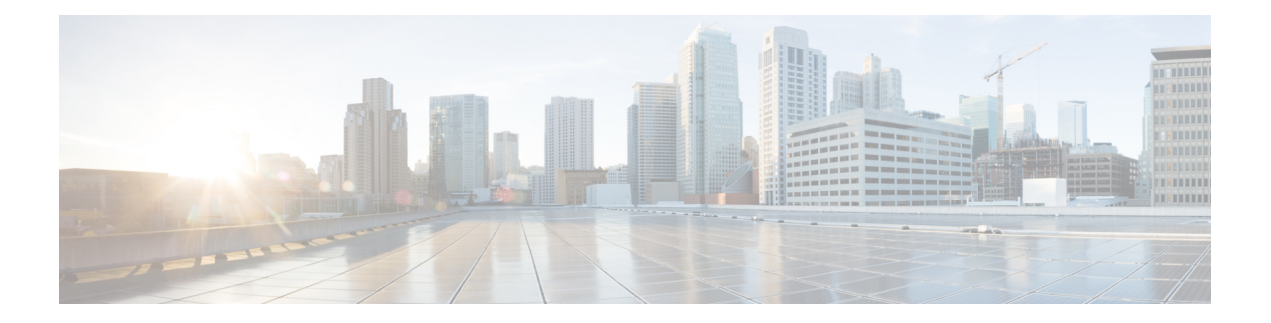

# **Watchdog Commands**

This module describes commands used to monitor the memory states and thresholds of routers running Cisco IOS XR software.

To use commands of this module, you must be in a user group associated with a task group that includes appropriate task IDs. If the user group assignment is preventing you from using any command, contact your AAA administrator for assistance.

- show critmon [context,](#page-449-0) on page 440
- show critmon [deadline,](#page-453-0) on page 444
- show critmon [statistics,](#page-455-0) on page 446
- show [critmon](#page-463-0) trace all, on page 454
- show [critmon](#page-465-0) trace error, on page 456
- show [critmon](#page-467-0) trace info, on page 458
- show critmon trace [lib-error,](#page-469-0) on page 460
- show critmon trace [lib-info,](#page-471-0) on page 462
- show [reboot](#page-473-0) first, on page 464
- show reboot [graceful,](#page-476-0) on page 467
- show reboot [history,](#page-477-0) on page 468
- show [reboot](#page-479-0) last, on page 470
- show [reboot](#page-482-0) pcds, on page 473
- show [watchdog,](#page-485-0) on page 476

### <span id="page-449-0"></span>**show critmon context**

To display information about the context for the wd-critical-mon process, use the **show critmon context** command in EXEC mode.

**show critmon context** {**all** | **deadline** [**client** *client-name*] | **ticker** | **watcher**} **location** {*node-id* | **all**}

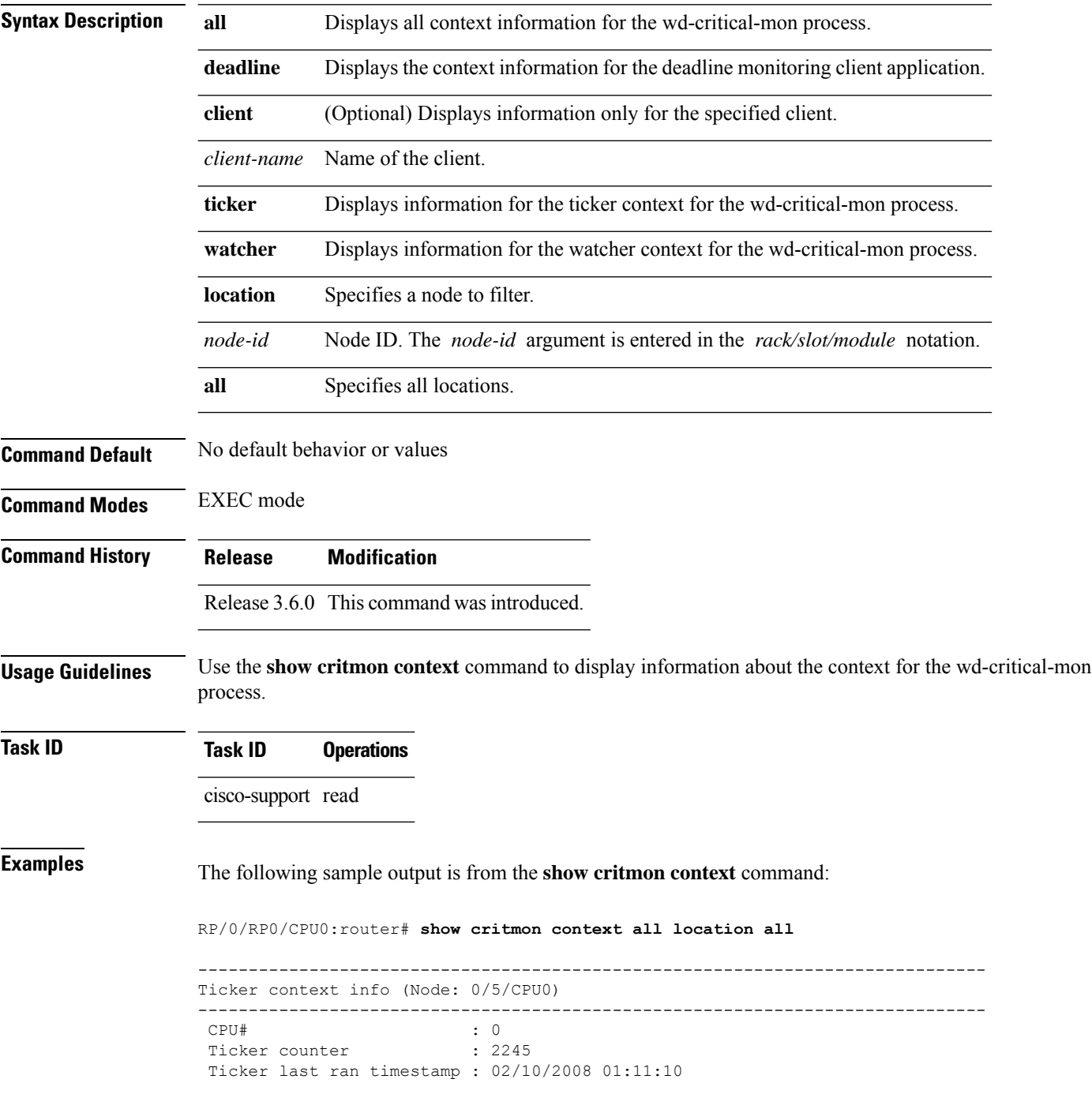

```
------------------------------------------------------------------------------
Watcher context info (Node: 0/5/CPU0)
   ------------------------------------------------------------------------------
 Watcher counter : 751
Watcher last ran : 02/10/2008 01:11:10
------------------------------------------------------------------------------
Deadline monitoring context info (Node: 0/5/CPU0)
------------------------------------------------------------------------------
Client : wdsysmon
PunchTimestamp : 02/10/2008 01:11:09
PunchCounter : 226
------------------------------------------------------------------------------
Ticker context info (Node: 0/4/CPU0)
------------------------------------------------------------------------------
CPU# : 0<br>Ticker counter : 74
Ticker counter
Ticker last ran timestamp : 02/10/2008 01:11:10
------------------------------------------------------------------------------
Watcher context info (Node: 0/4/CPU0)
------------------------------------------------------------------------------
Watcher counter : 24
Watcher last ran : 02/10/2008 01:11:09
------------------------------------------------------------------------------
Deadline monitoring context info (Node: 0/4/CPU0)
------------------------------------------------------------------------------
Client : wdsysmon
 PunchTimestamp : 02/10/2008 01:11:10
PunchCounter : 8
  ------------------------------------------------------------------------------
Ticker context info (Node: 0/2/CPU0)
------------------------------------------------------------------------------
CPU# : 0
Ticker counter : 61
Ticker last ran timestamp : 02/10/2008 01:11:10
------------------------------------------------------------------------------
Watcher context info (Node: 0/2/CPU0)
 ------------------------------------------------------------------------------
Watcher counter : 21
Watcher last ran : 02/10/2008 01:11:10
    ------------------------------------------------------------------------------
Deadline monitoring context info (Node: 0/2/CPU0)
------------------------------------------------------------------------------
Client : wdsysmon
```

```
PunchTimestamp : 02/10/2008 01:11:09
 PunchCounter : 6
------------------------------------------------------------------------------
Ticker context info (Node: 0/1/CPU0)
------------------------------------------------------------------------------
 CPU# : 0
 Ticker counter : 2093
Ticker last ran timestamp : 02/10/2008 01:11:10
------------------------------------------------------------------------------
Watcher context info (Node: 0/1/CPU0)
------------------------------------------------------------------------------
Watcher counter : 703
Watcher last ran : 02/10/2008 01:11:10
------------------------------------------------------------------------------
Deadline monitoring context info (Node: 0/1/CPU0)
------------------------------------------------------------------------------
Client : wdsysmon
PunchTimestamp : 02/10/2008 01:11:09
PunchCounter : 211
```
This table describes the significant fields shown in the display.

| <b>Field</b>                      | <b>Description</b>                                                                                                    |
|-----------------------------------|----------------------------------------------------------------------------------------------------|
| Ticker context info               | wd-critical-mon process ticker context information for the node.                                                                              |
| <b>CPU</b>                        | CPU number.                                                                                                    |
| Ticker counter                    | Current counter for the wd-critical-mon ticker thread. The ticker counter<br>field specifies the number of times the ticker thread was run.   |
| Ticker last ran timestamp         | Timestamp for the last time the wd-critical-mon ticker thread was run.                                                                        |
| Watcher context info              | wd-critical-mon watcher thread context information that is used for the<br>node.                                                              |
| Watcher counter                   | Current counter for the wd-critical-mon watcher thread. The watcher<br>counter field specifies the number of times the watcher thread was run |
| Watcher last ran                  | Timestamp that is used for the last run of the wd-critical-mon watcher<br>thread.                                                             |
| Deadline monitoring context info. | wd-critical-mon deadline monitoring information that is used for the node.                                                                    |
| Client                            | Client name for deadline monitoring.                                                                                                    |
| PunchTimestamp                    | Timestamp that is used for the last run of the client application.                                                                            |

**Table 39: show critmon context Field Descriptions**

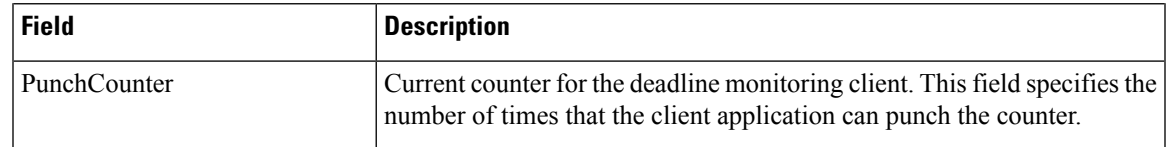

#### **Related Commands**

I

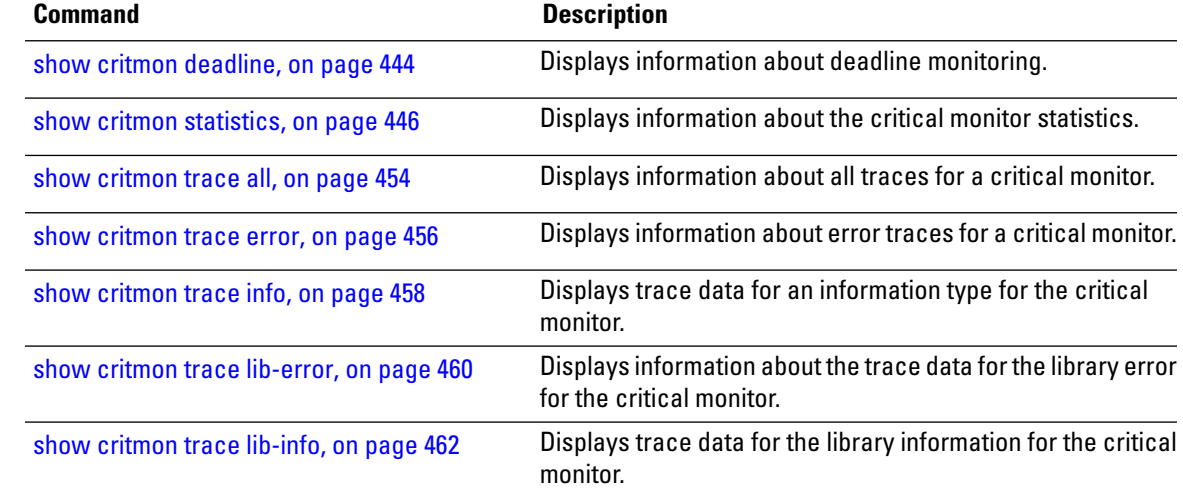

### <span id="page-453-0"></span>**show critmon deadline**

To display information about deadline monitoring, use the **show critmon deadline** command in EXEC mode.

**show critmon deadline registration** [**client** *client-name*] **location** {*node-id* | **all**}

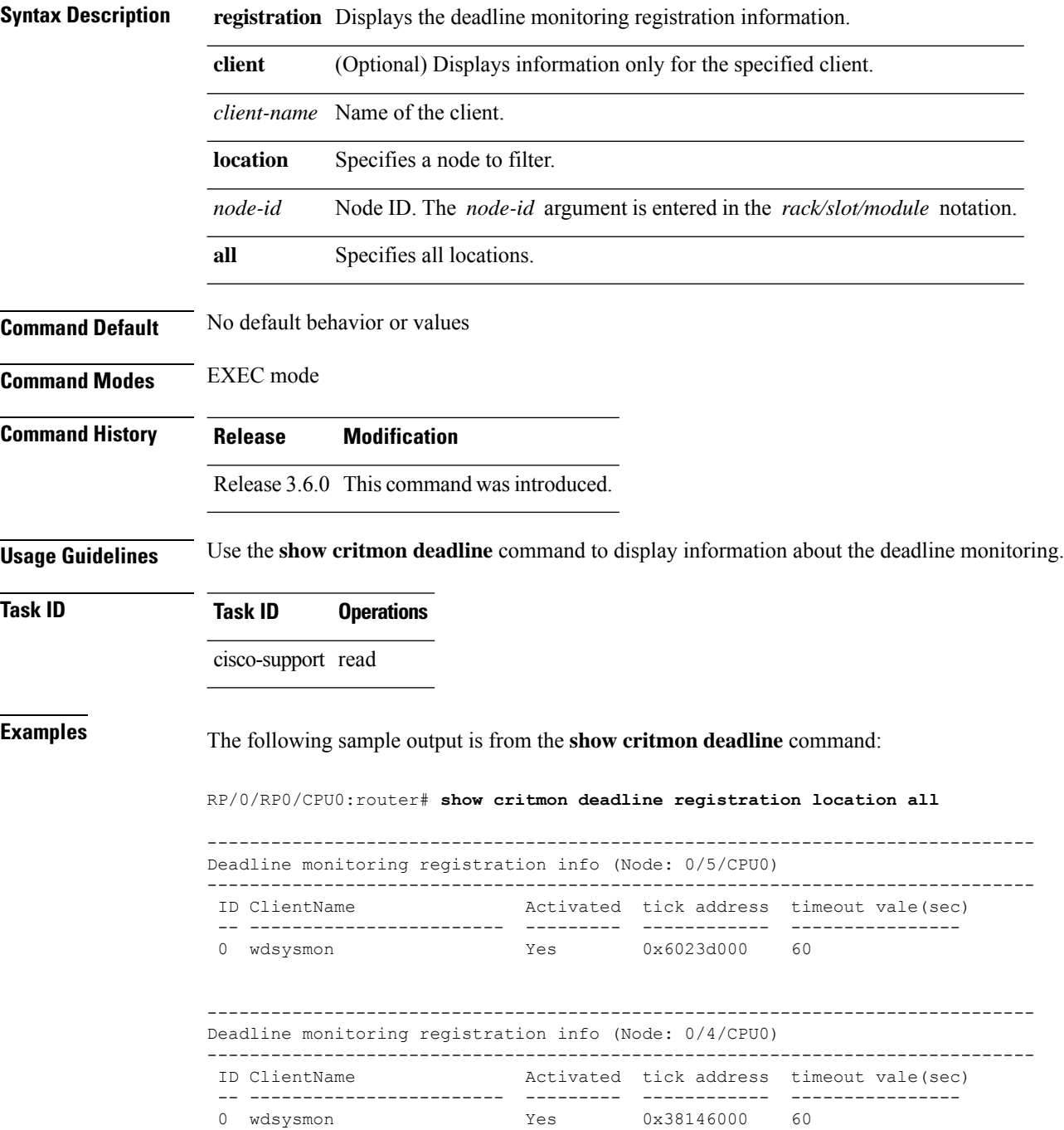

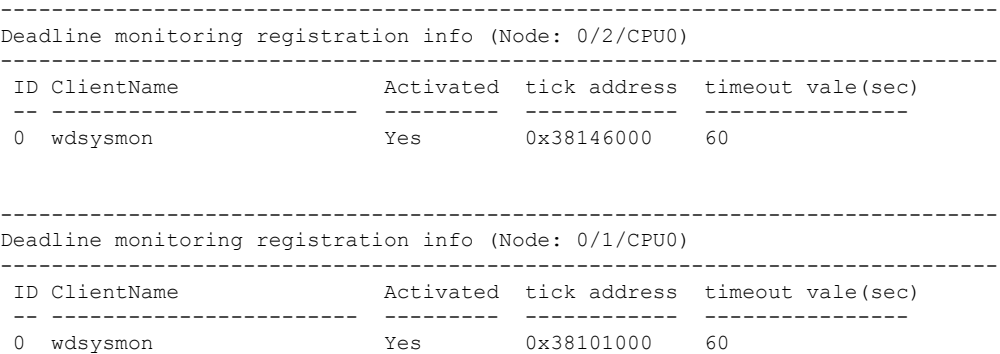

This table describes the significant fields shown in the display.

**Table 40: show critmon deadline Field Descriptions**

| <b>Field</b>                          | <b>Description</b>                                                      |
|---------------------------------------|-------------------------------------------------------------------------|
| Deadline monitoring registration info | Deadline monitoring registration information that is used for the node. |
| ID                                    | Client ID that is internally managed by the wd-critical-mon process.    |
| ClientName                            | Name of the client.                                                     |
| Activated                             | Field specifies that deadline monitoring is activated or not.           |
| tick address                          | Tick memory address for the client application.                         |
| timeout vale(sec)                     | Deadline timeout value.                                                 |

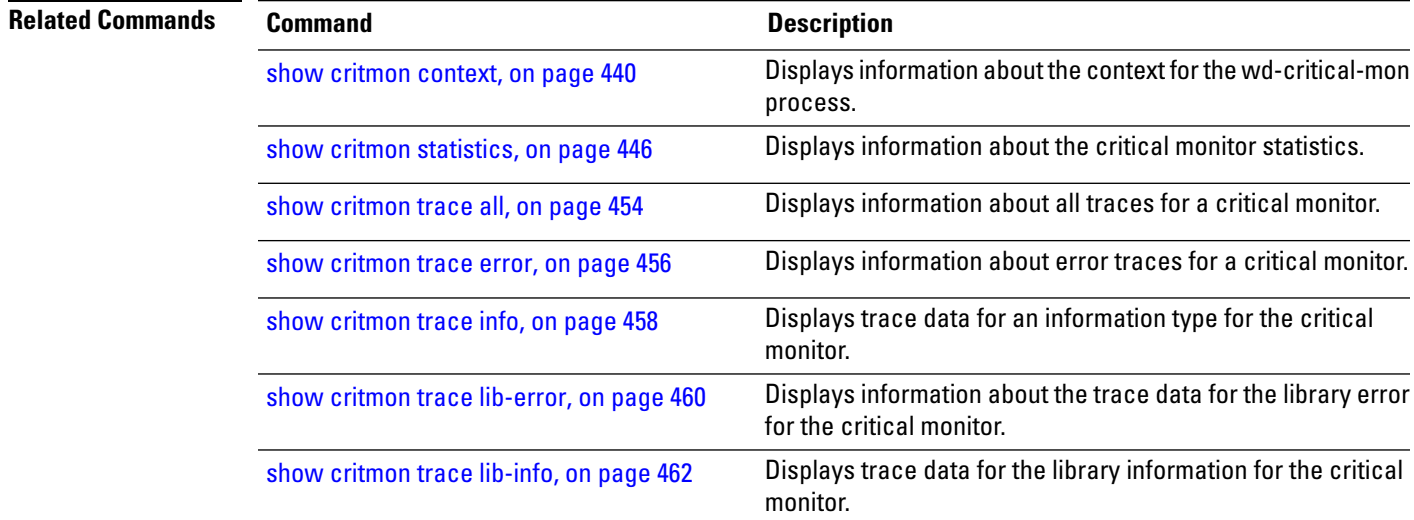

### <span id="page-455-0"></span>**show critmon statistics**

To display information about the critical monitor statistics, use the **show critmon statistics** command in EXEC mode.

**show critmon statistics** {**all** | **congestion** | **deadline client** *client-name* | **ticker** | **watcher**} **last** *hours* **location** {*node-id* | **all**}

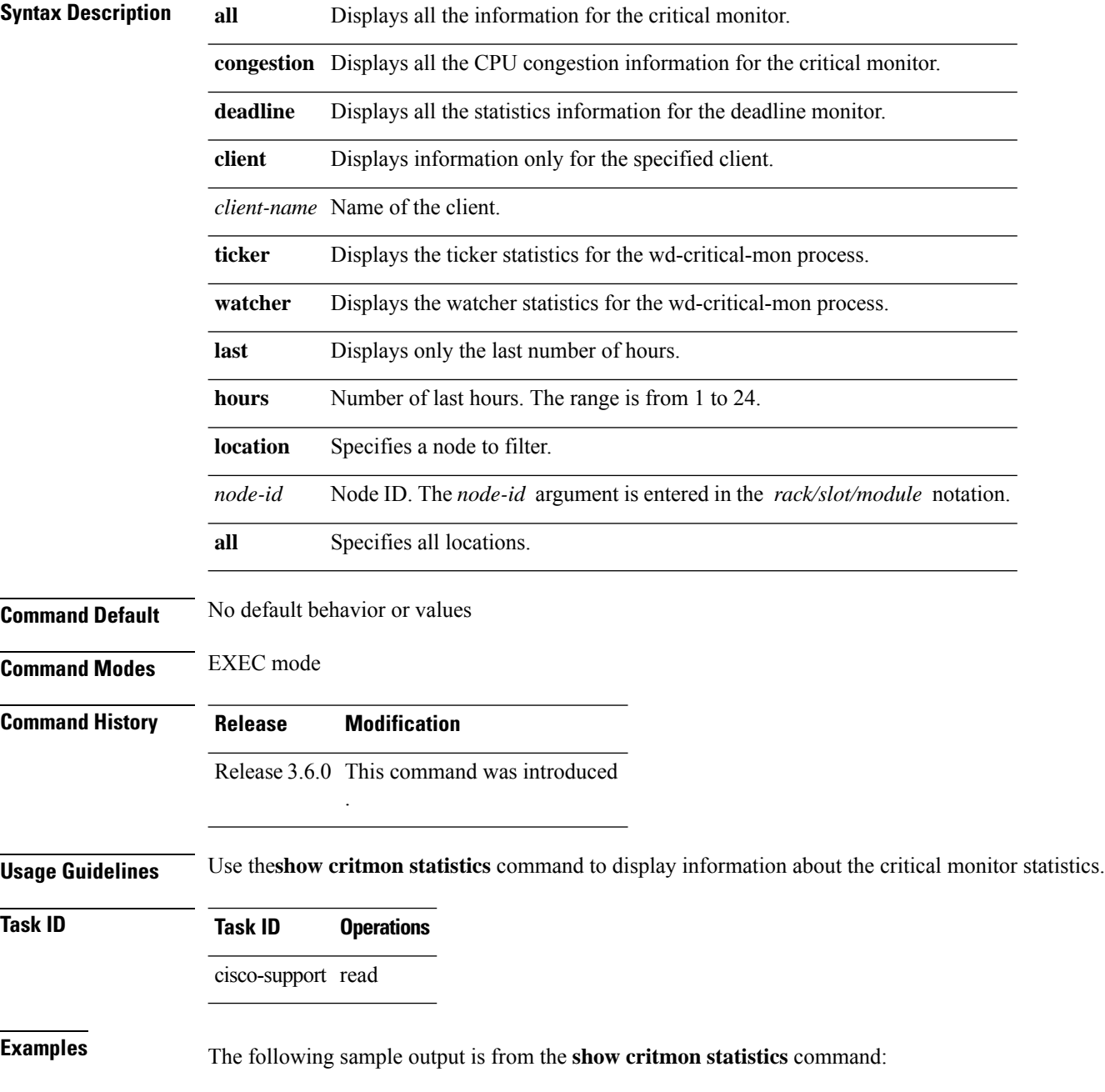

RP/0/RP0/CPU0:router# **show critmon statistics all last 5 location all**

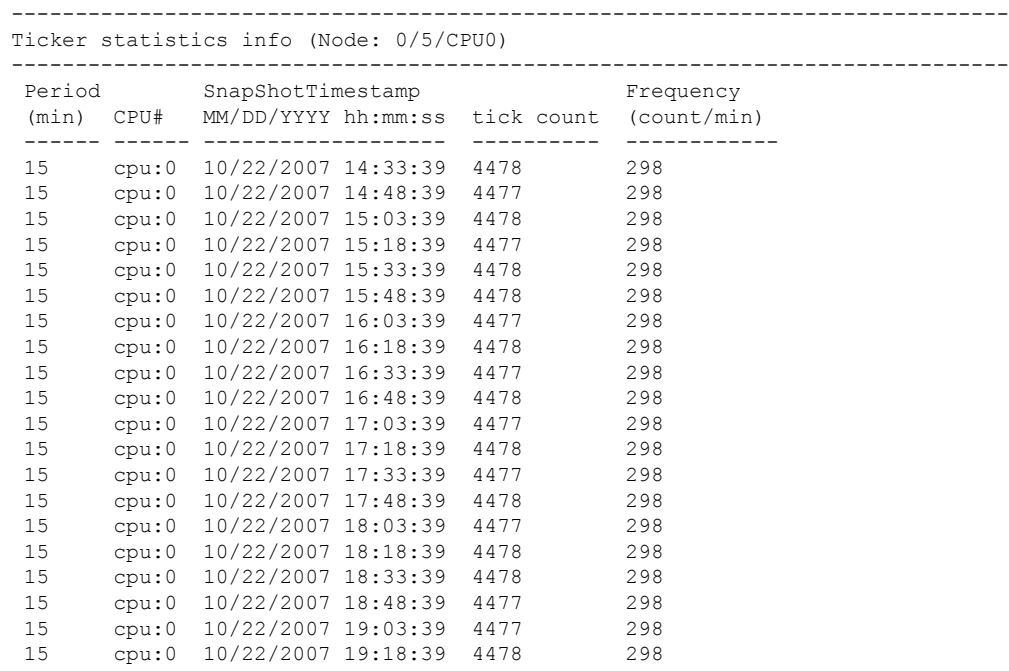

------------------------------------------------------------------------------ Watcher statistics info (Node: 0/5/CPU0)

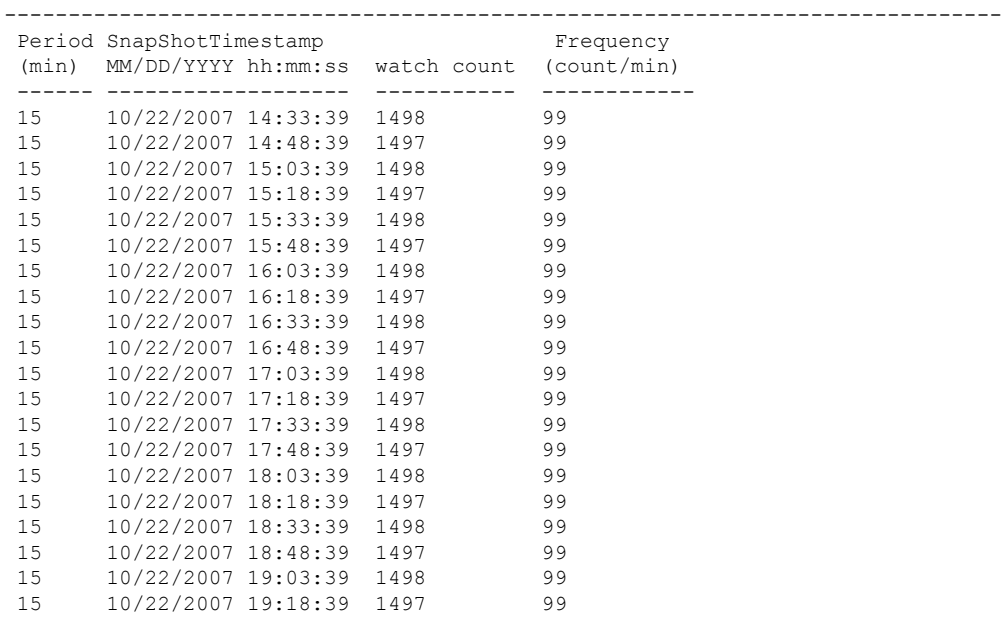

------------------------------------------------------------------------------

CPU congestion history (Node: 0/5/CPU0) ------------------------------------------------------------------------------

No congestion history

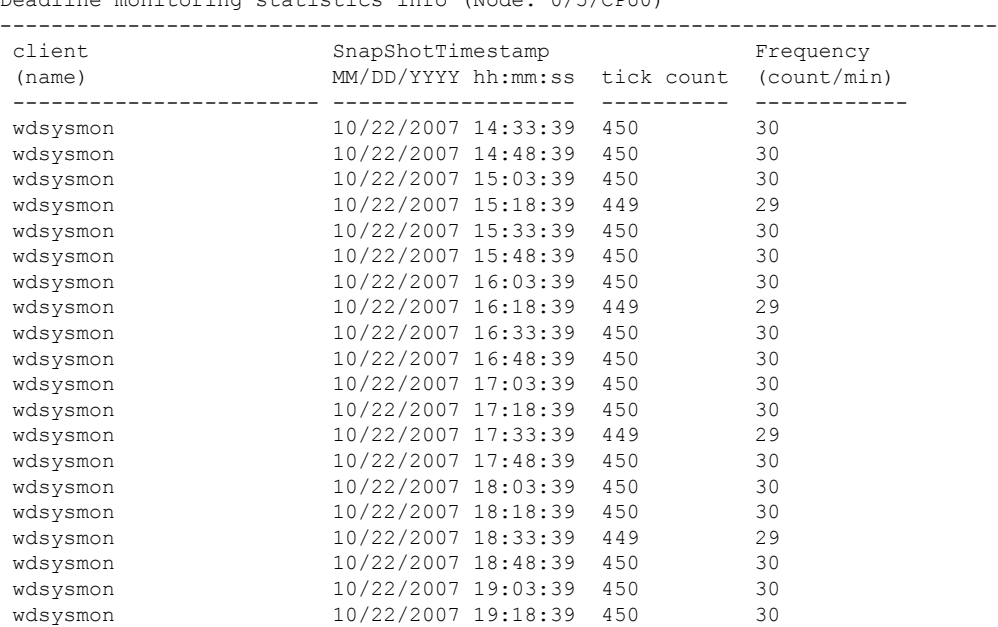

------------------------------------------------------------------------------

------------------------------------------------------------------------------ Deadline monitoring statistics info (Node: 0/5/CPU0)

Ticker statistics info (Node: 0/4/CPU0)

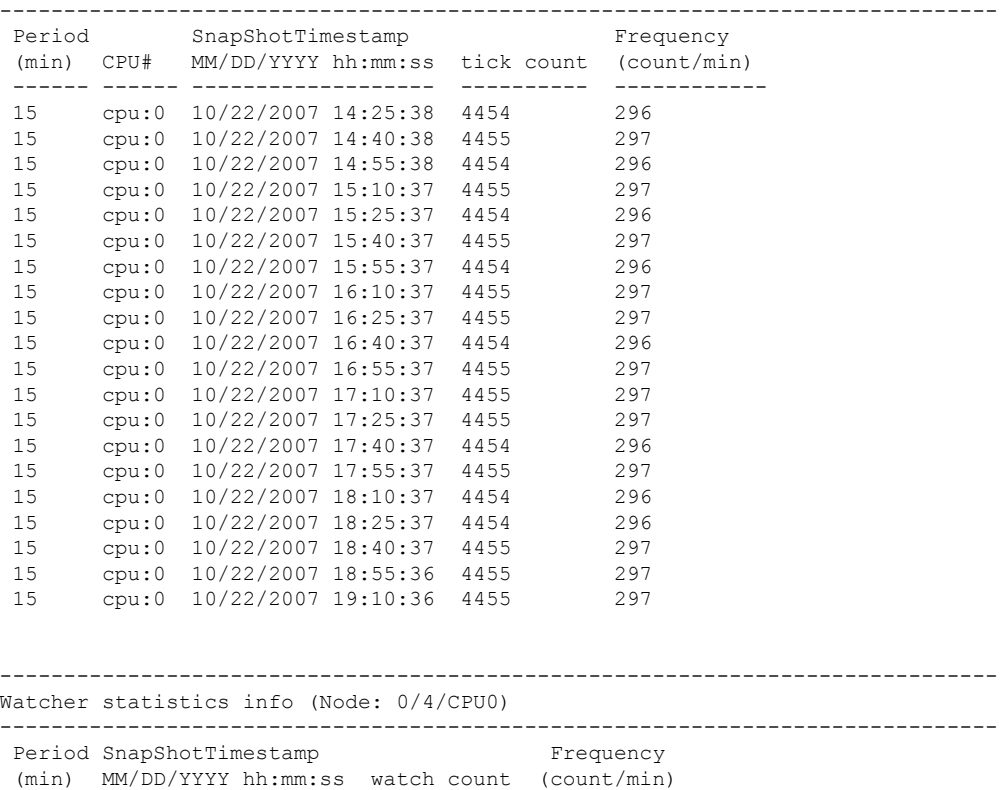

------ ------------------- ----------- ------------

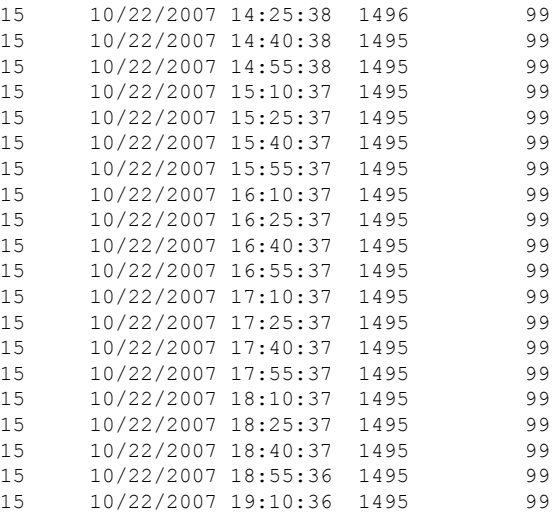

------------------------------------------------------------------------------ CPU congestion history (Node: 0/4/CPU0)

------------------------------------------------------------------------------

No congestion history

------------------------------------------------------------------------------ Deadline monitoring statistics info (Node: 0/4/CPU0)

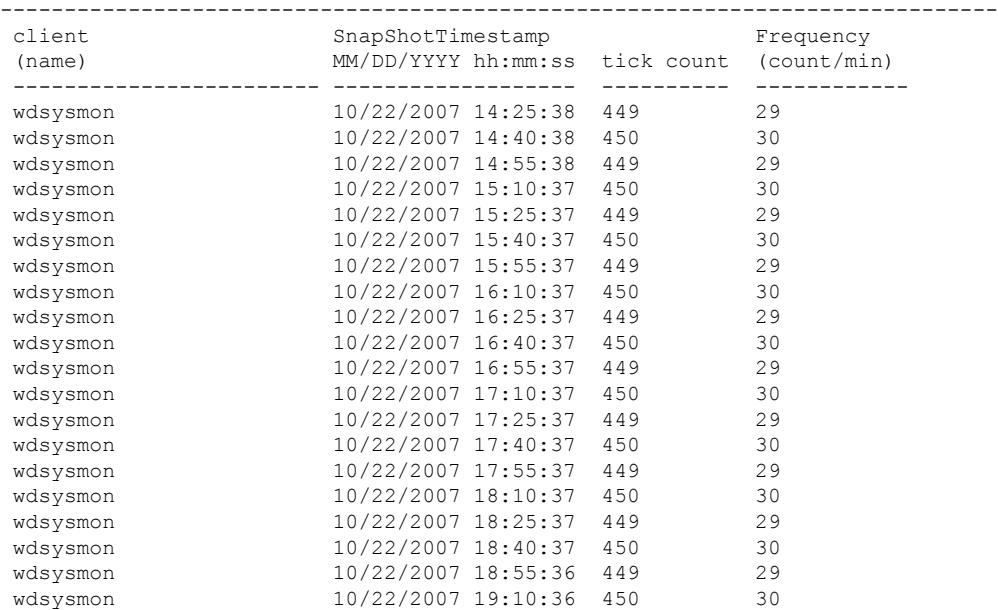

### ------------------------------------------------------------------------------

Ticker statistics info (Node: 0/2/CPU0) ------------------------------------------------------------------------------

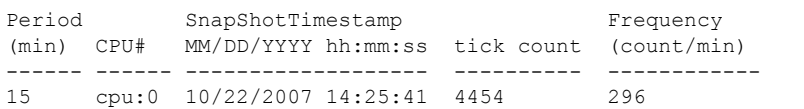

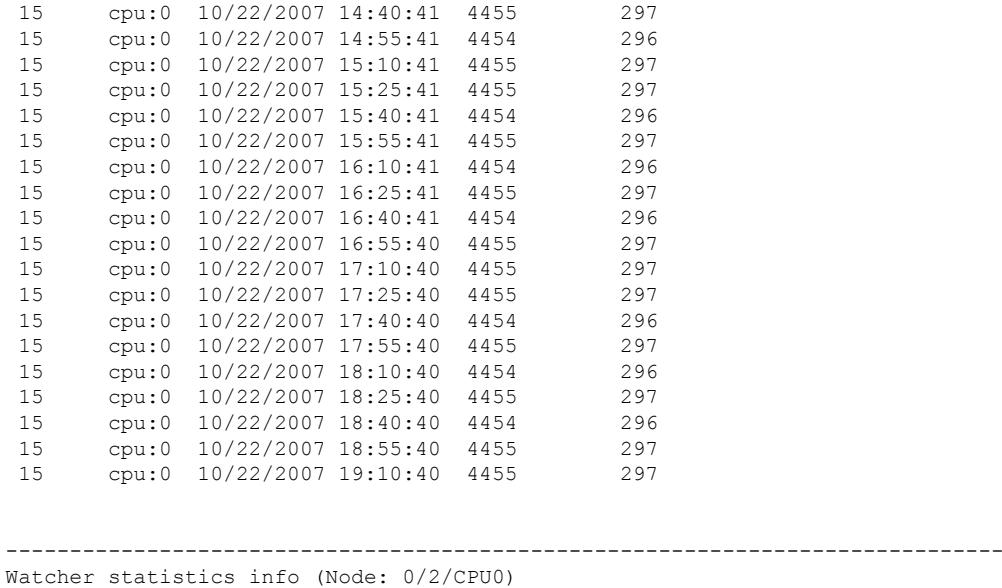

------------------------------------------------------------------------------

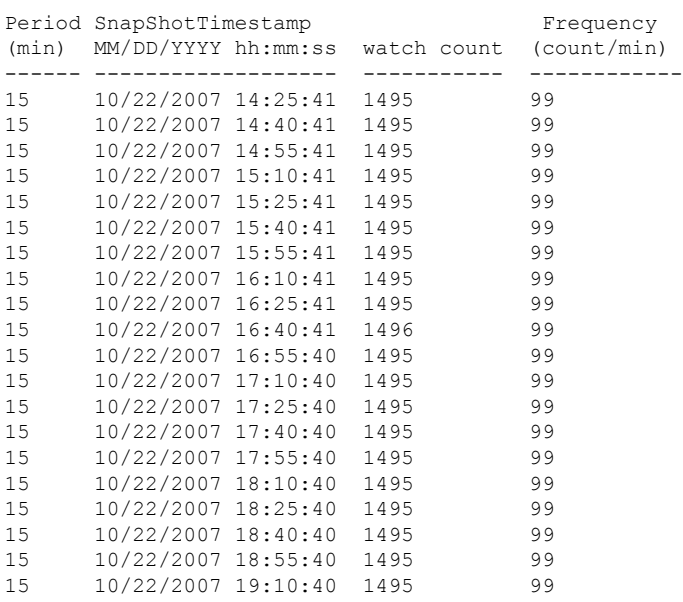

------------------------------------------------------------------------------ CPU congestion history (Node: 0/2/CPU0) ------------------------------------------------------------------------------

No congestion history

------------------------------------------------------------------------------ Deadline monitoring statistics info (Node: 0/2/CPU0) ------------------------------------------------------------------------------

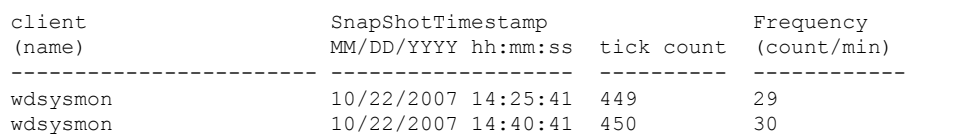

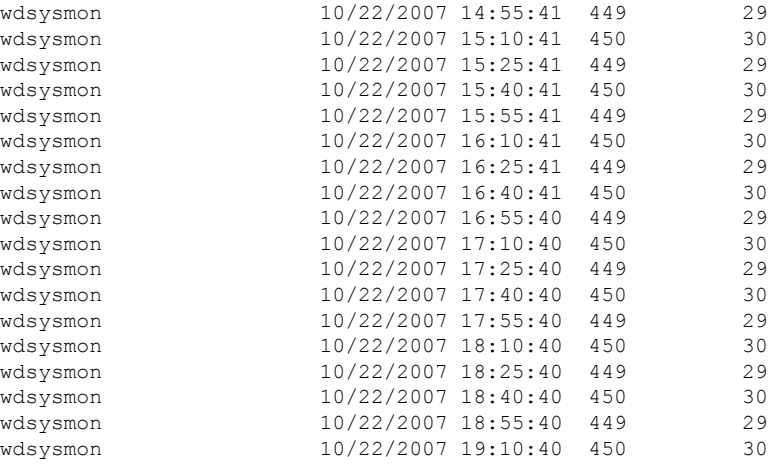

------------------------------------------------------------------------------

Ticker statistics info (Node: 0/1/CPU0)

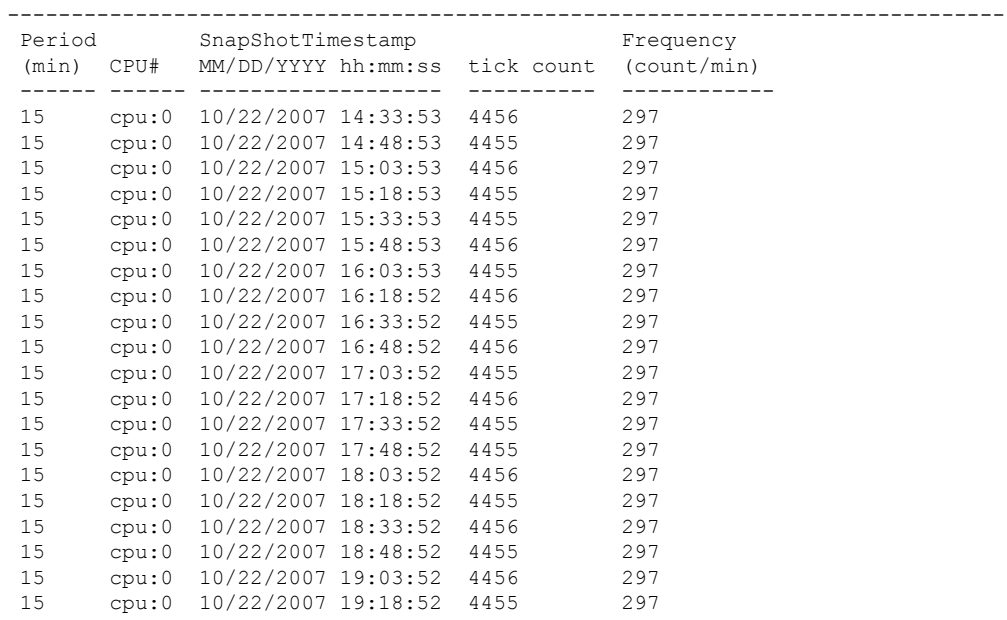

------------------------------------------------------------------------------ Watcher statistics info (Node: 0/1/CPU0)

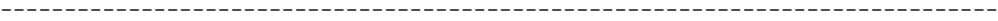

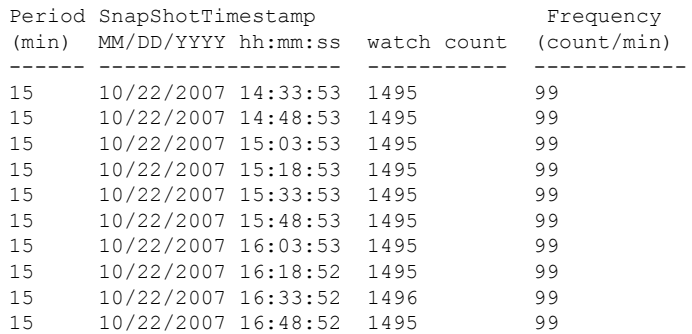

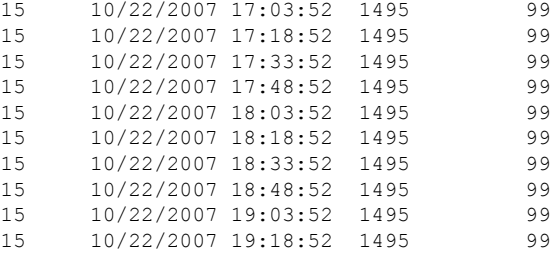

------------------------------------------------------------------------------ CPU congestion history (Node: 0/1/CPU0)

------------------------------------------------------------------------------

No congestion history

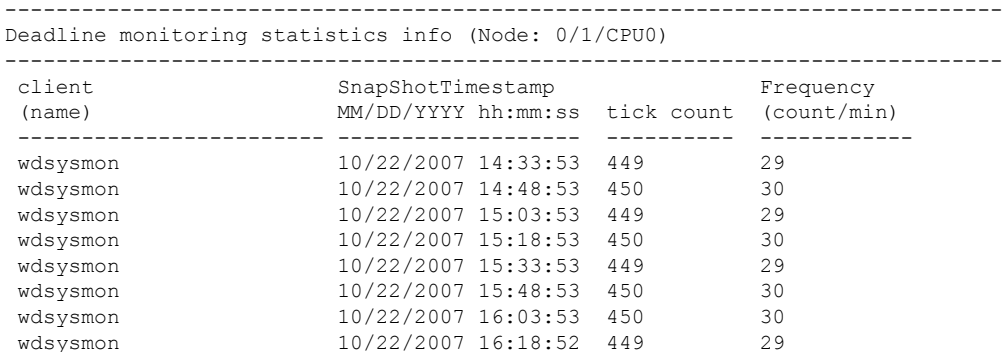

wdsysmon 10/22/2007 16:18:52 449 29 wdsysmon 10/22/2007 16:33:52 450 30 wdsysmon 10/22/2007 16:48:52 449 29 wdsysmon 10/22/2007 17:03:52 450 30 wdsysmon 10/22/2007 17:18:52 449 29<br>wdsysmon 10/22/2007 17:33:52 450 30

wdsysmon 10/22/2007 17:48:52 449 29 wdsysmon 10/22/2007 18:03:52 450 30<br>wdsysmon 10/22/2007 18:03:52 450 30 wdsysmon 10/22/2007 18:18:52 450 30 wdsysmon 10/22/2007 18:33:52 449 29 wdsysmon 10/22/2007 18:48:52 450 30<br>wdsysmon 10/22/2007 19:03:52 449 29

wdsysmon 10/22/2007 19:18:52 450 30

This table describes the significant fields shown in the display.

wdsysmon 10/22/2007 19:03:52 449

wdsysmon 10/22/2007 17:33:52 450

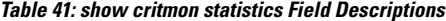

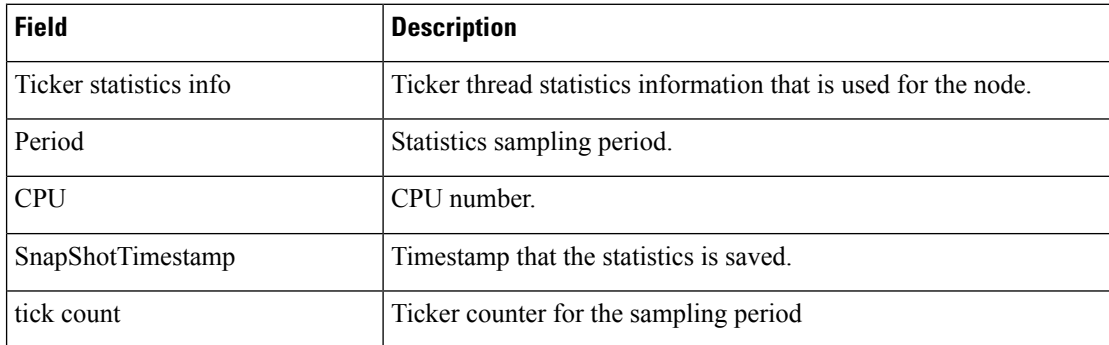

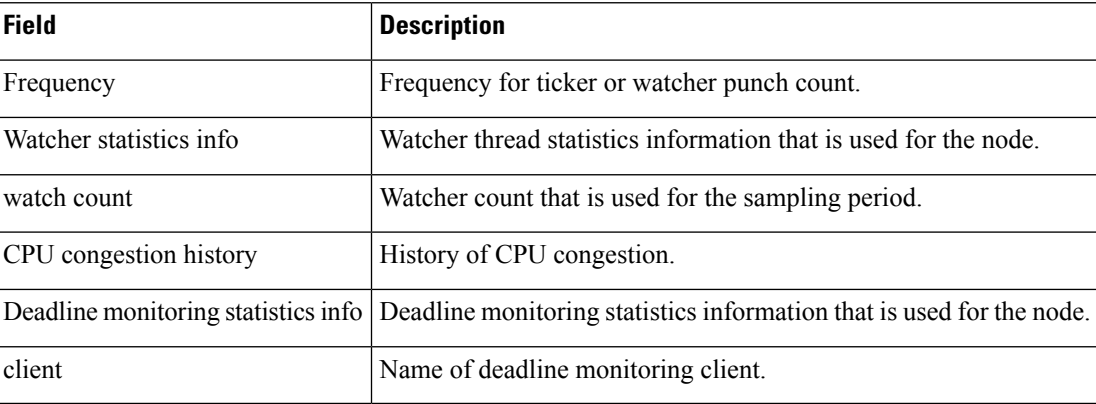

#### **Related Commands**

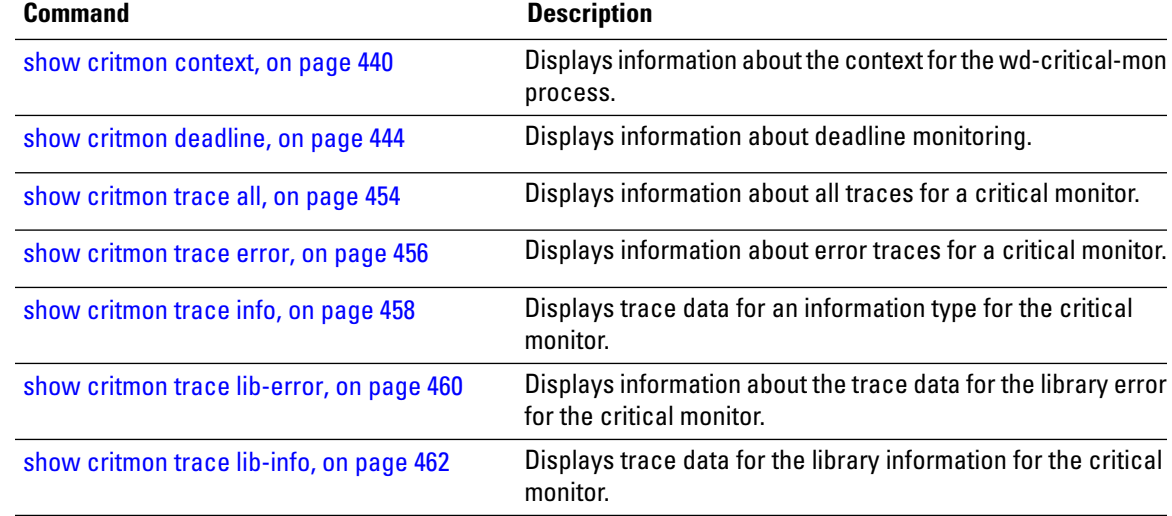

### <span id="page-463-0"></span>**show critmon trace all**

To display information about all traces for a critical monitor, use the **show critmon trace all** command in EXEC mode.

**show critmon trace all** [**file** *filename* **original**] [**hexdump**] [**last** *entries*] [**reverse**] [**stats**] [**tailf**] [**unique**] [**verbose**] [**wrapping**] [**location** {*node-id* | **all**}]

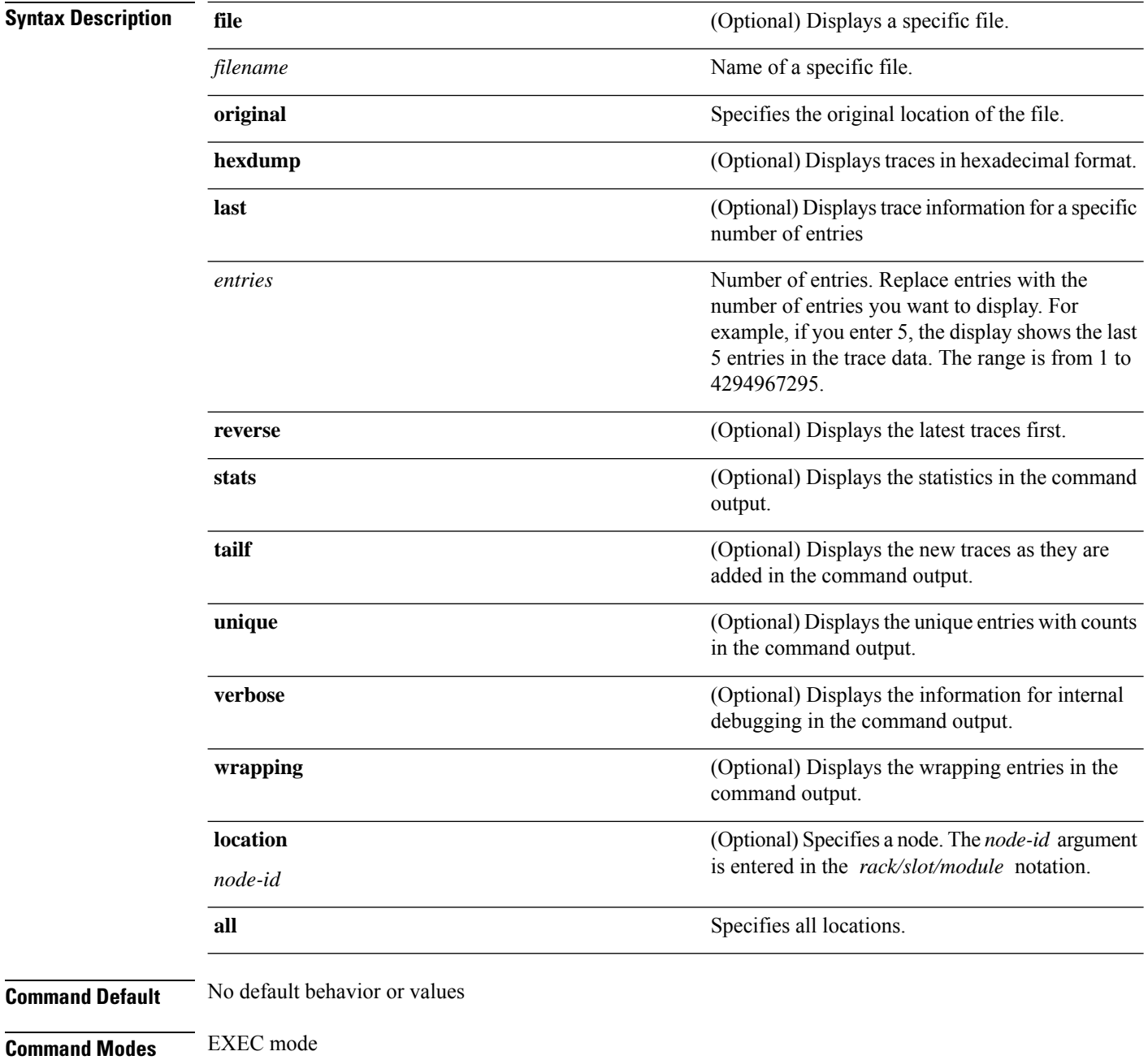

 $\mathbf l$ 

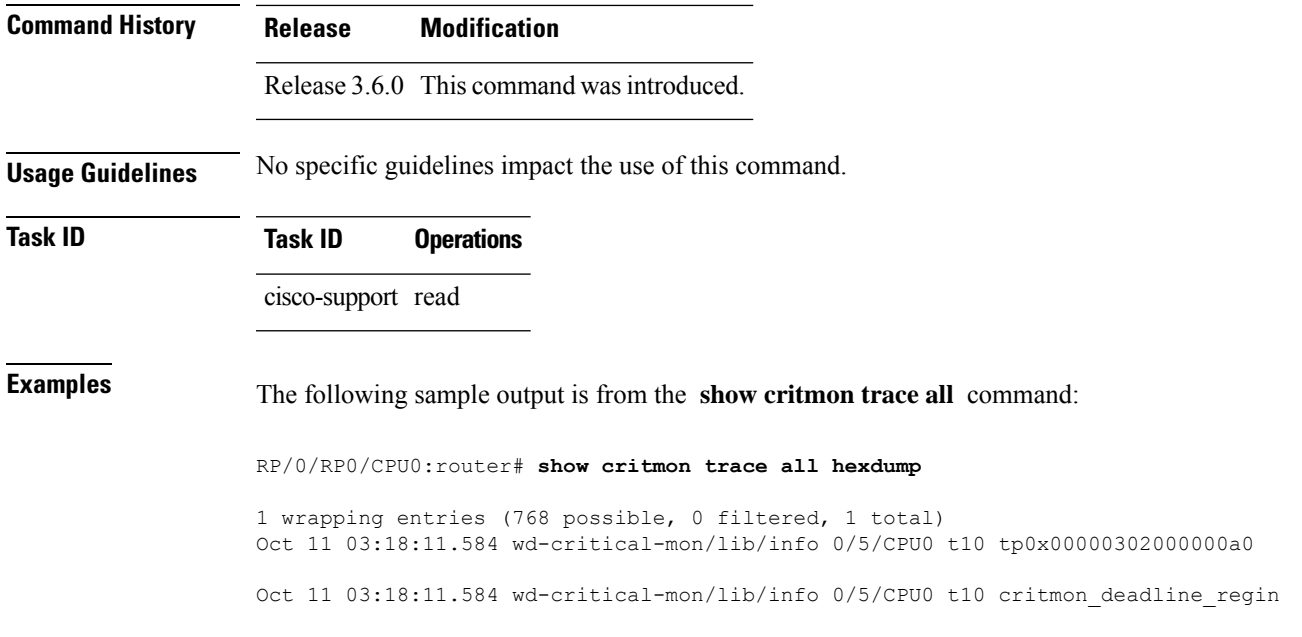

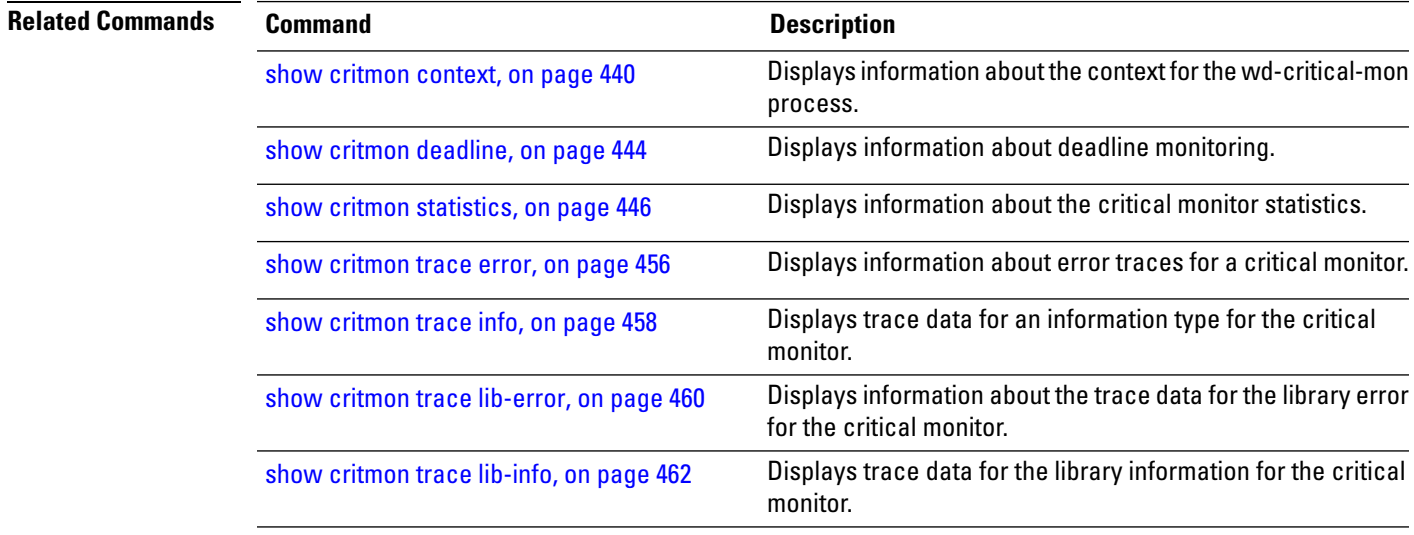

### <span id="page-465-0"></span>**show critmon trace error**

To display information about error traces for a critical monitor, use the **show critmon trace error** command in EXEC mode.

**show critmon trace error** [**file** *filename* **original**] [**hexdump**] [**last** *entries*] [**reverse**] [**stats**] [**tailf**] [**unique**] [**verbose**] [**wrapping**] [**location** {*node-id* | **all**}]

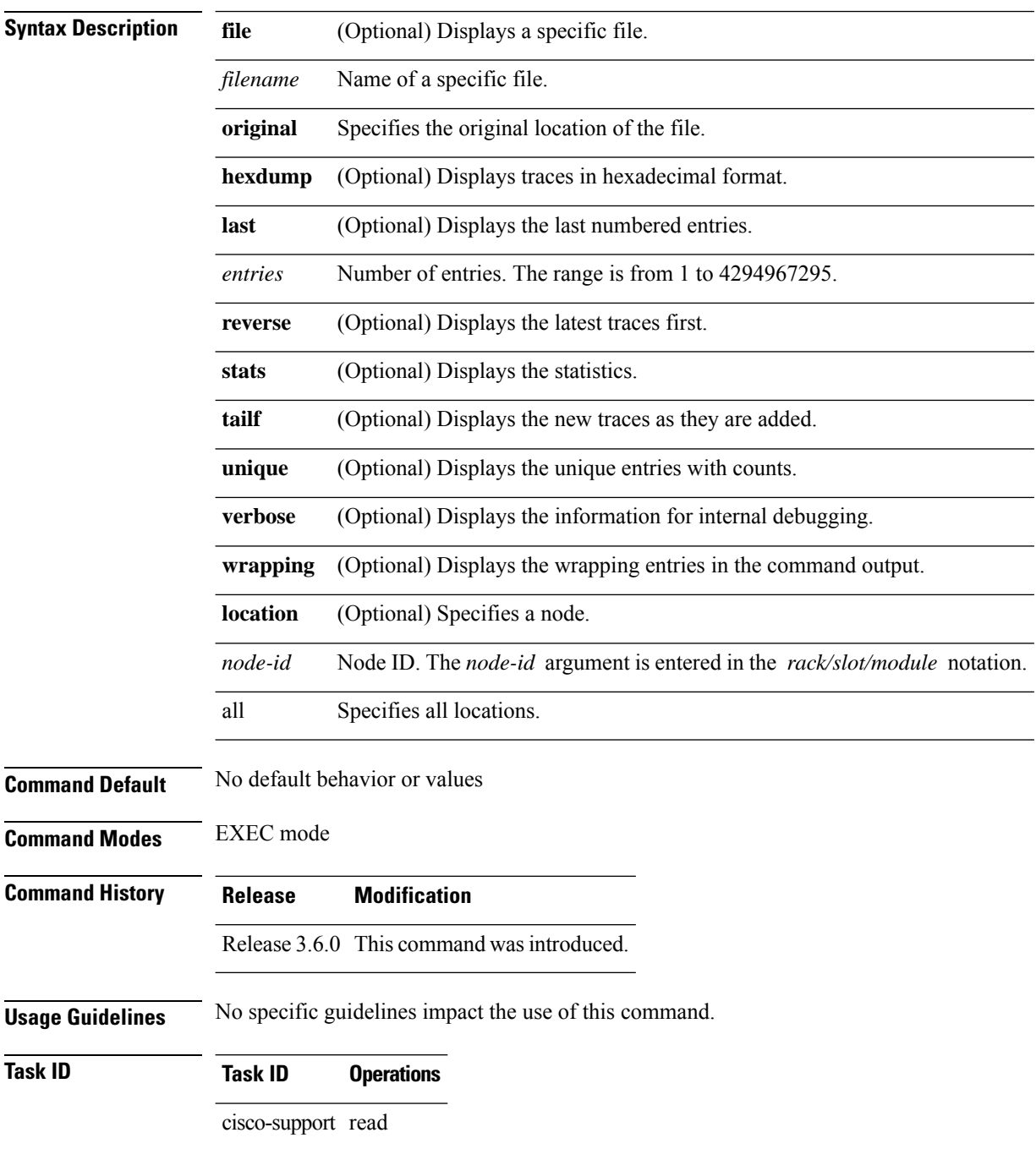

### **Examples** The following example shows how to use the **show critmon trace error** command:

RP/0/RP0/CPU0:router# **show critmon trace error**

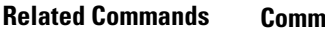

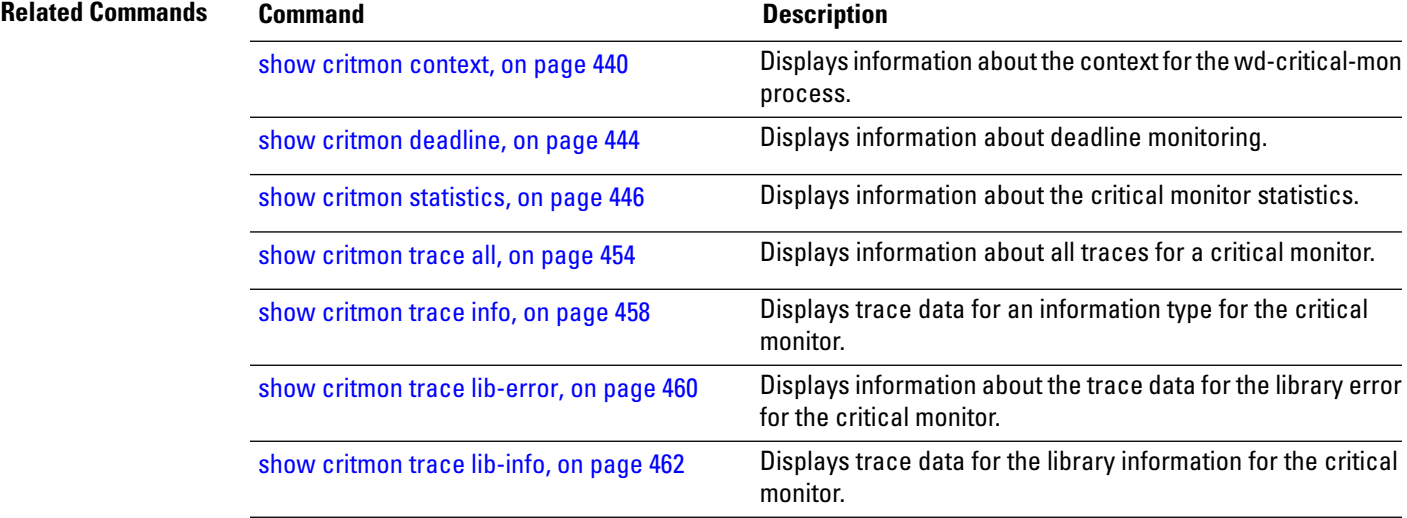

### <span id="page-467-0"></span>**show critmon trace info**

To display trace data for an information type for the critical monitor, use the **show critmon trace info** command in EXEC mode.

**show critmon trace info** [**file** *filename* **original**] [**hexdump**] [**last** *entries*] [**reverse**] [**stats**] [**tailf**] [**unique**] [**verbose**] [**wrapping**] [**location** {*node-id* | **all**}]

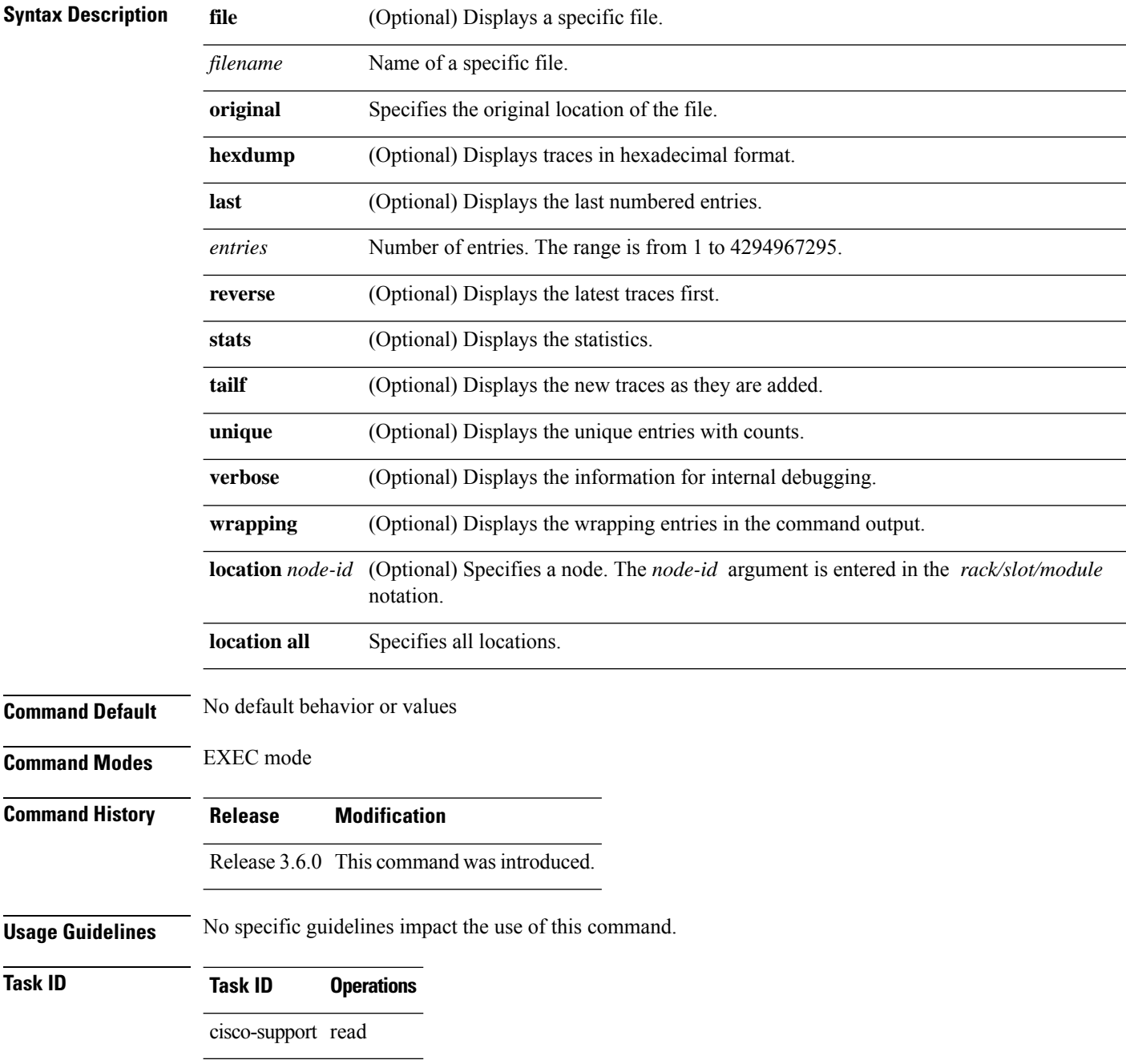
#### **Examples** The following shows how to use the **show critmon trace info** command:

RP/0/RP0/CPU0:router# **show critmon trace info**

#### **Related Commands**

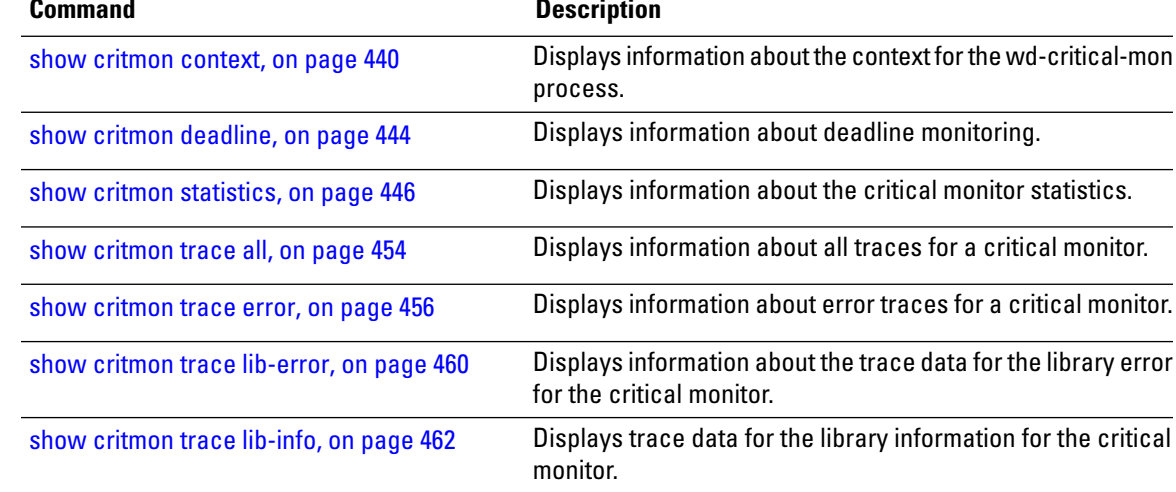

## <span id="page-469-0"></span>**show critmon trace lib-error**

To display information about the trace data for the library error for the critical monitor, use the **show critmon trace lib-error** command in EXEC mode.

**show critmon trace lib-error** [**file** *filename* **original**] [**hexdump**] [**last** *entries*] [**reverse**] [**stats**] [**tailf**] [**unique**] [**verbose**] [**wrapping**] [**location** {*node-id* | **all**}]

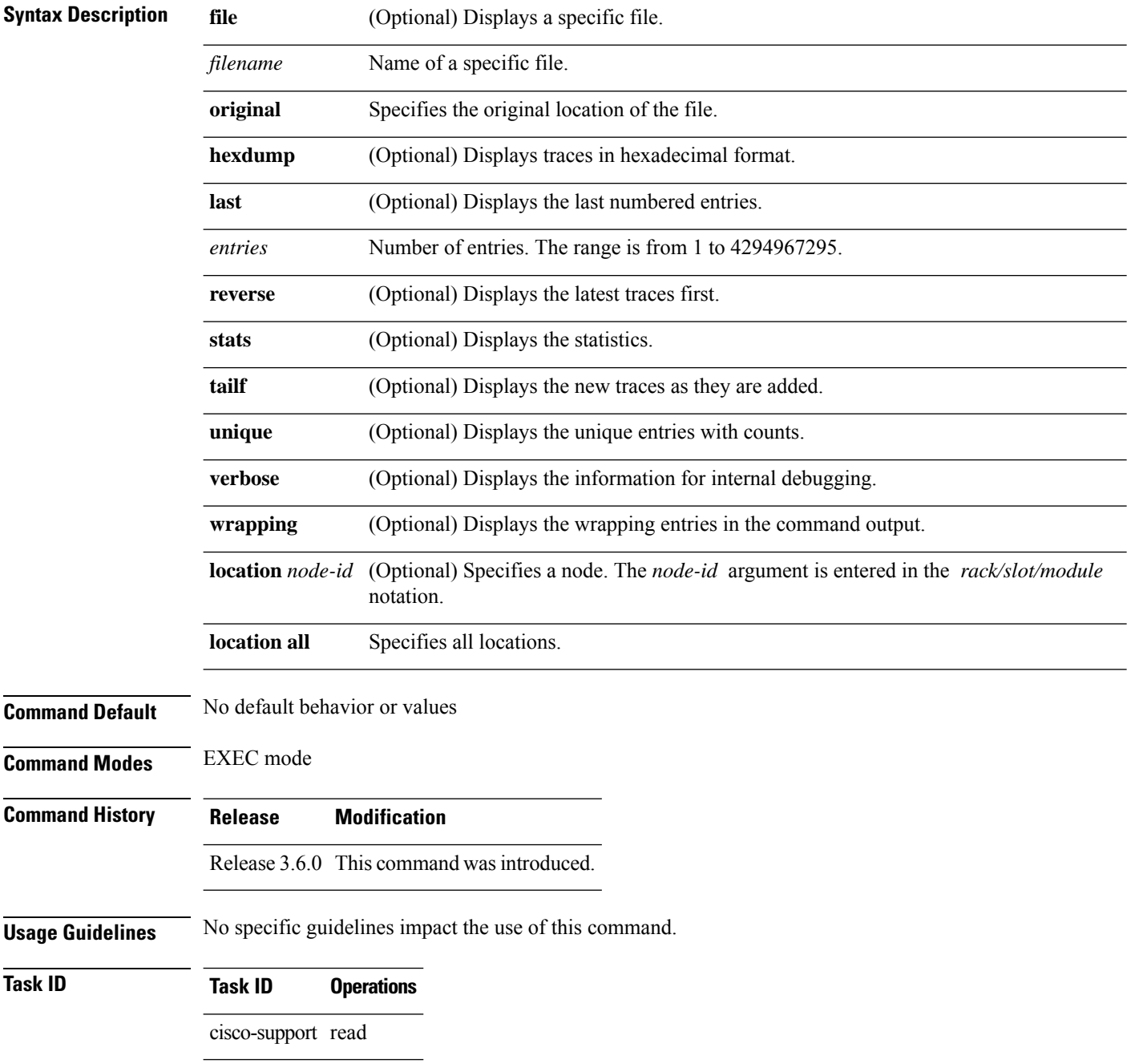

#### **Examples** The following shows how to use the **show critmon trace lib-error** command:

RP/0/RP0/CPU0:router# **show critmon trace lib-error**

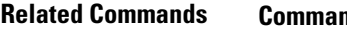

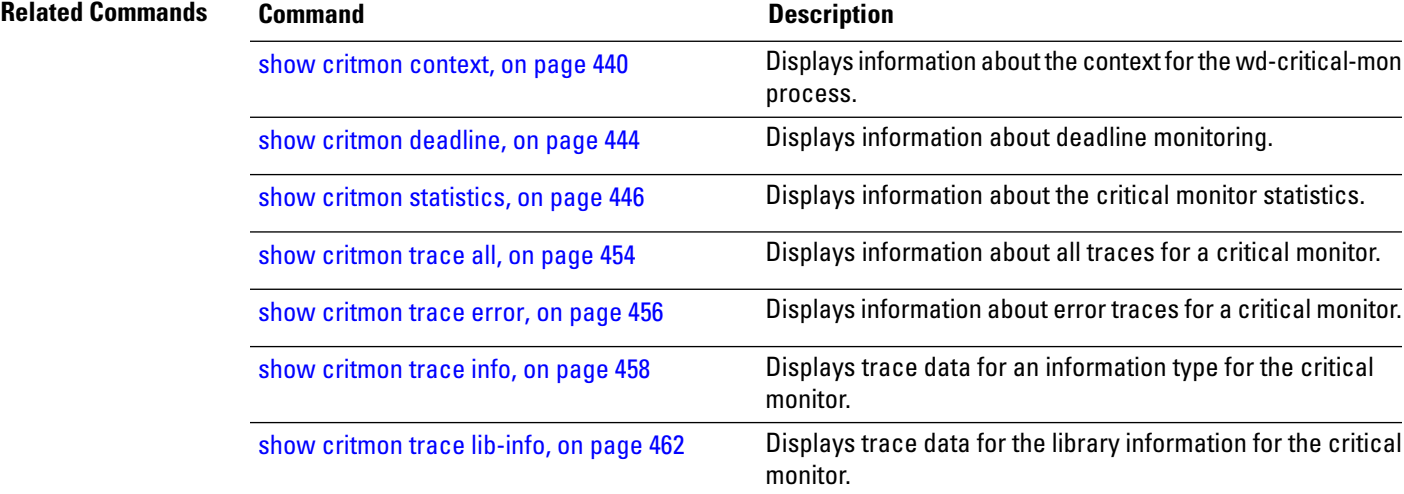

## <span id="page-471-0"></span>**show critmon trace lib-info**

To display trace data for the library information for the critical monitor, use the **show critmon trace lib-info** command in EXEC mode.

**show critmon trace lib-info** [**file** *filename* **original**] [**hexdump**] [**last** *entries*] [**reverse**] [**stats**] [**tailf**] [**unique**] [**verbose**] [**wrapping**] [**location** {*node-id* | **all**}]

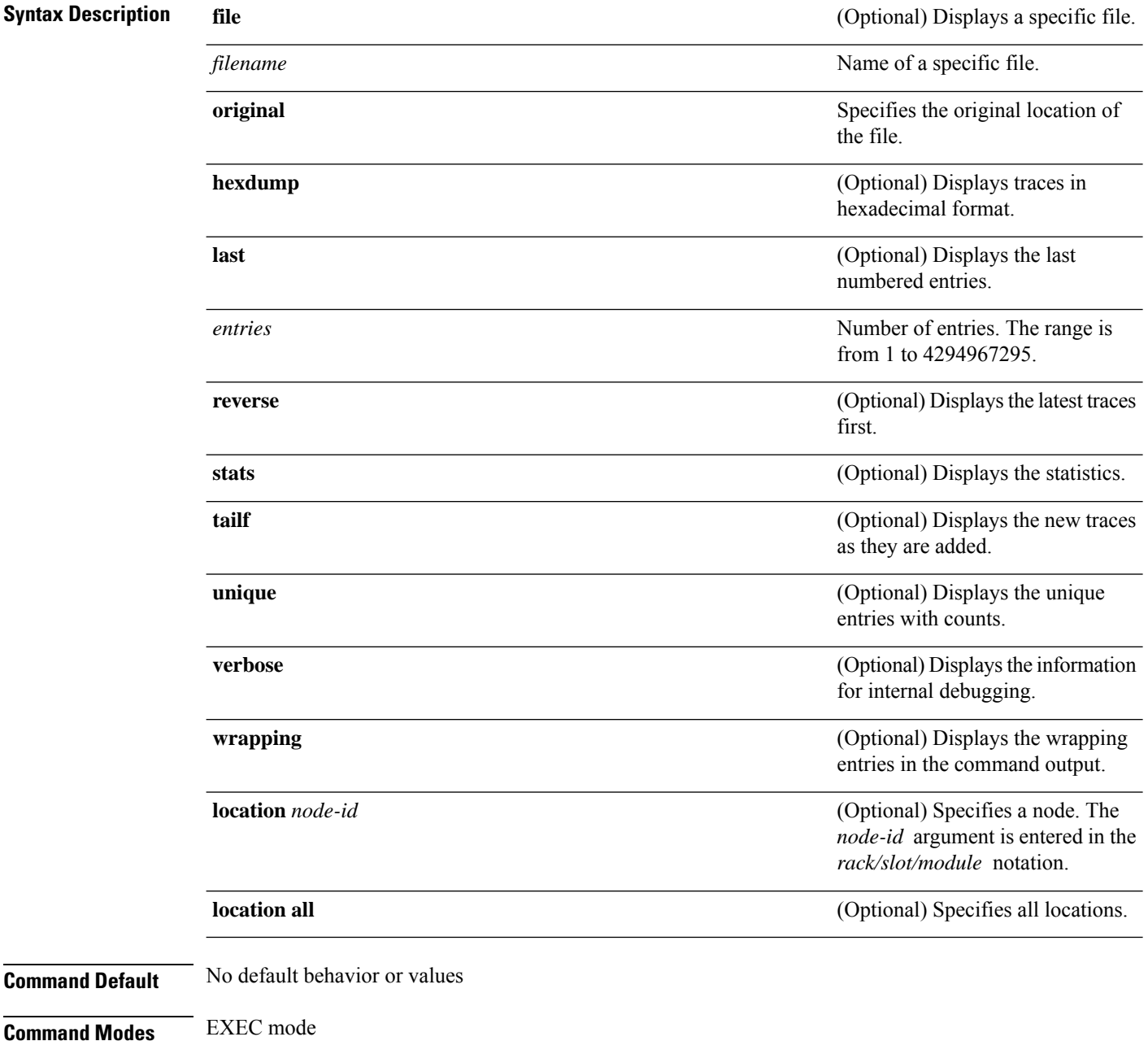

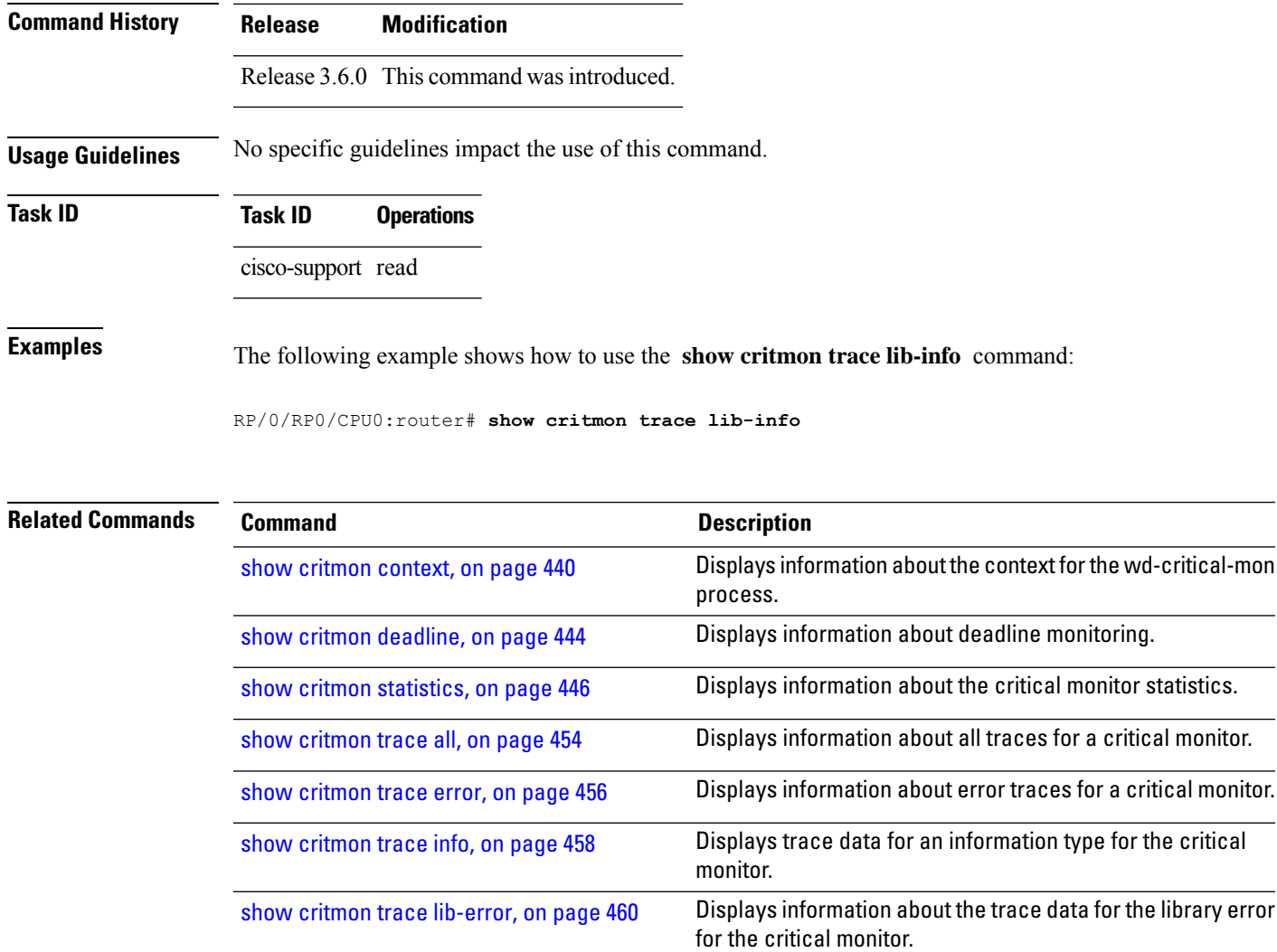

### <span id="page-473-0"></span>**show reboot first**

To display reboot information for a node first, use the **show reboot first** command in EXEC mode. **show reboot first** {**crashinfo** | **syslog** | **trace**} **location** *node-id* **Syntax Description crashinfo** Displays crash information. **syslog** Displays information for the system logs. **trace** Displays the log for the reboot trace. **location** Specifies a node. *node-id* Node ID. The *node-id* argument is entered in the *rack/slot/module* notation. **Command Modes** EXEC mode **Command History Release Modification** Release 3.6.0 This command was introduced. **Usage Guidelines** No specific guidelines impact the use of this command. **Task ID Task Operations ID** system read **Examples** The following example shows a sample output from the **show reboot first** command: RP/0/RP0/CPU0:router# **show reboot first syslog location 0/4/cpu0** Syslog Timestamp: Mon Jul 28 14:27:26 2008 DRP/0/4/CPU0:Jan 1 00:00:00.000 : wd-critical-mon[79]: HW Watchdog: disabled o. DRP/0/4/CPU0:Jan 1 00:00:00.000 : wd-critical-mon[79]: HW Watchdog: registratir DRP/0/4/CPU0:Jun 10 11:24:12.258 : init[65540]: %OS-INIT-7-MBI\_STARTED : total DRP/0/4/CPU0:Jun 10 11:24:28.088 : insthelper[59]: %INSTALL-INSTHELPER-7-START\_ DRP/0/4/CPU0:Jun 10 11:24:38.547 : insthelper[59]: %INSTALL-INSTHELPER-7-PKG\_DO DRP/0/4/CPU0:Jun 10 11:25:40.345 : sysmgr[78]: %OS-SYSMGR-5-NOTICE : Card is CO DRP/0/4/CPU0:Jun 10 11:25:41.449 : init[65540]: %OS-INIT-7-INSTALL\_READY : tota DRP/0/4/CPU0:Jun 10 11:25:42.360 : dsc[151]: Memory Sanity Check Enabled DRP/0/4/CPU0:Jun 10 11:25:44.790 : reddrv[297]: %PLATFORM-REDDRV-5-GO\_BID : Car DRP/0/4/CPU0:Jun 10 11:25:44.628 : syslog\_dev[76]: reddrv[297]: DRP/0/4/CPU0:Jun 10 11:25:44.631 : syslog\_dev[76]: reddrv[297]: reddrv: BID - D. DRP/0/4/CPU0:Jun 10 11:25:49.100 : reddrv[297]: %PLATFORM-REDDRV-5-GO\_ACTIVE : DRP/0/4/CPU0:Jun 10 11:25:49.099 : syslog\_dev[76]: reddrv[297]:

DRP/0/4/CPU0:Jun 10 11:25:49.099 : syslog\_dev[76]: reddrv[297]: reddrv: ACTIVE e DRP/0/4/CPU0:Jun 10 11:25:49.554 : syslog\_dev[76]: reddrv[297]: reddrv: transitn DRP/0/4/CPU0:Jun 10 11:25:49.555 : syslog\_dev[76]: reddrv[297]: Reddrv: msg\_sen0 DRP/0/4/CPU0:Jun 10 11:26:03.403 : gsp[178]: cci\_pdma\_queue\_cltn\_find: returnin DRP/0/4/CPU0:Jun 10 11:26:03.413 : gsp[178]: cci\_pdma\_queue\_cltn\_find: returnin DRP/0/4/CPU0:Jun 10 11:26:03.414 : gsp[178]: cci\_pdma\_queue\_cltn\_find: returnin DRP/0/4/CPU0:Jun 10 11:26:03.414 : gsp[178]: cci\_pdma\_queue\_cltn\_find: returnin DRP/0/4/CPU0:Jun 10 11:26:03.416 : gsp[178]: cci\_pdma\_queue\_cltn\_find: returnin DRP/0/4/CPU0:Jun 10 11:26:03.416 : gsp[178]: cci\_pdma\_queue\_cltn\_find: returnin DRP/0/4/CPU0:Jun 10 11:26:11.438 : tty\_session\_startup[339]: %MGBL-TTY-7-SESSIO DRP/0/4/CPU0:Jun 10 11:26:19.464 : ingressq\_spiller[228]: cci\_interrupt\_source\_ DRP/0/4/CPU0:Jun 10 11:27:34.271 : fab\_svr[180]: cci\_pdma\_queue\_cltn\_find: retu DRP/0/4/CPU0:Jun 10 11:27:34.273 : fab\_svr[180]: cci\_pdma\_queue\_cltn\_find: retu DRP/0/4/CPU0:Jun 10 11:27:34.273 : fab\_svr[180]: cci\_pdma\_queue\_cltn\_find: retu DRP/0/4/CPU0:Jun 10 11:27:42.764 : ntpd[207]: %ROUTING-NTPD-5-PEER\_CLEAR : NTP DRP/0/4/CPU0:Jun 10 11:28:09.784 : upgrade\_daemon[344]: %PLATFORM-UPGRADE\_FPD-4 DRP/0/4/CPU0:Jun 10 20:29:41.288 : cfgmgr-rp[131]: %MGBL-CONFIG-6-OIR RESTORE : DRP/0/4/CPU0:Jun 10 20:29:41.315 : ifmgr[186]: %PKT\_INFRA-LINK-3-UPDOWN : Inter DRP/0/4/CPU0:Jun 10 20:29:41.318 : ifmgr[186]: %PKT\_INFRA-LINEPROTO-5-UPDOWN : DRP/0/4/CPU0:Jun 10 20:29:41.322 : ifmgr[186]: %PKT\_INFRA-LINK-3-UPDOWN : Inter DRP/0/4/CPU0:Jun 10 20:29:41.346 : ifmgr[186]: %PKT\_INFRA-LINEPROTO-5-UPDOWN : DRP/0/4/CPU0:Jun 10 20:31:14.945 : ntpd[207]: %ROUTING-NTPD-5-PEER\_CLEAR : NTP DRP/0/4/CPU0:Jun 10 20:31:14.945 : ntpd[207]: %ROUTING-NTPD-5-SYNC\_LOSS : Synch DRP/0/4/CPU0:Jun 10 20:31:14.945 : ntpd[207]: %ROUTING-NTPD-5-SYNC\_LOSS : Synch DRP/0/4/CPU0:Jun 10 21:07:53.108 : sysmgr[78]: %OS-SYSMGR-7-INSTALL\_NOTIFICATIO DRP/0/4/CPU0:Jun 10 21:07:53.831 : sysmgr[78]: %OS-SYSMGR-7-INSTALL\_FINISHED : DRP/0/4/CPU0:Jun 10 21:08:57.338 : sysmgr[78]: %OS-SYSMGR-7-INSTALL\_NOTIFICATIO DRP/0/4/CPU0:Jun 10 21:08:59.532 : ipsec\_pp[370]: %SECURITY-IPP-3-ERR\_GENERAL : DRP/0/4/CPU0:Jun 10 21:09:02.595 : sysmgr[78]: %OS-SYSMGR-7-INSTALL\_FINISHED : DRP/0/4/CPU0:Jun 10 21:10:05.382 : sysmgr[78]: %OS-SYSMGR-7-INSTALL\_NOTIFICATIO DRP/0/4/CPU0:Jun 10 21:10:05.617 : sysmgr[78]: %OS-SYSMGR-7-INSTALL\_FINISHED : DRP/0/4/CPU0:Jun 10 21:11:13.092 : sysmgr[78]: %OS-SYSMGR-7-INSTALL\_NOTIFICATIO DRP/0/4/CPU0:Jun 10 21:11:13.264 : sysmgr[78]: %OS-SYSMGR-7-INSTALL\_FINISHED : DRP/0/4/CPU0:Jun 10 21:12:13.803 : sysmgr[78]: %OS-SYSMGR-7-INSTALL\_NOTIFICATIO DRP/0/4/CPU0:Jun 10 21:12:14.087 : sysmgr[78]: %OS-SYSMGR-7-INSTALL\_FINISHED : DRP/0/4/CPU0:Jun 10 21:12:59.508 : sysmgr[78]: %OS-SYSMGR-7-INSTALL\_NOTIFICATIO DRP/0/4/CPU0:Jun 10 21:13:01.213 : sbc[376]: %SERVICES-SBC\_PROC-6-INFO : SBC\_IN DRP/0/4/CPU0:Jun 10 21:13:01.380 : sysmgr[78]: %OS-SYSMGR-7-INSTALL\_FINISHED : DRP/0/4/CPU0:Jun 10 21:14:06.104 : sysmgr[78]: %OS-SYSMGR-7-INSTALL\_NOTIFICATIO DRP/0/4/CPU0:Jun 10 21:14:06.278 : sysmgr[78]: %OS-SYSMGR-7-INSTALL\_FINISHED : DRP/0/4/CPU0:Jun 10 21:15:10.415 : sysmgr[78]: %OS-SYSMGR-7-INSTALL\_NOTIFICATIO DRP/0/4/CPU0:Jun 10 21:15:11.174 : sysmgr[78]: %OS-SYSMGR-7-INSTALL\_FINISHED : DRP/0/4/CPU0:Jun 10 21:16:30.297 : sysmgr[78]: %OS-SYSMGR-7-INSTALL\_NOTIFICATIO DRP/0/4/CPU0:Jun 10 21:16:35.848 : sysmgr[78]: %OS-SYSMGR-7-INSTALL\_FINISHED : DRP/0/4/CPU0:Jun 10 21:34:13.005 : sbc[376]: %SERVICES-SBCSVI\_BILLING-5-PATHSTA DRP/0/4/CPU0:Jun 10 21:34:13.091 : sbc[376]: %SERVICES-SBCSVI\_BILLING-5-PATHSTA DRP/0/4/CPU0:Jun 10 21:34:13.351 : squid\_sbcmpf[379]: %SERVICES-SBC\_MPF-6-INFO DRP/0/4/CPU0:Jun 10 21:34:13.966 : sbcsvi\_ea[377]: %SERVICES-SBCSVI\_EA-3-LINK\_F DRP/0/4/CPU0:Jun 10 21:58:04.777 : syslog\_dev[76]: debug\_d[143]: sysdb\_find fai' DRP/0/4/CPU0:Jun 10 21:58:04.892 : sysmgr[78]: debug\_d(1) (jid 143) (pid 86082)d DRP/0/4/CPU0:Jun 10 21:58:05.537 : syslog\_dev[76]: debug\_d[143]: sysdb\_find fai' DRP/0/4/CPU0:Jun 10 21:58:05.646 : sysmgr[78]: debug\_d(1) (jid 143) (pid 147522d DRP/0/4/CPU0:Jun 13 16:40:50.173 : exec[65690]: %SECURITY-login-6-AUTHEN\_SUCCES DRP/0/4/CPU0:Jun 13 16:41:45.619 : syslog\_dev[76]: debug\_d[143]: sysdb\_find fai' DRP/0/4/CPU0:Jun 13 16:41:45.745 : sysmgr[78]: debug\_d(1) (jid 143) (pid 151618d

DRP/0/4/CPU0:Jun 13 16:41:46.114 : syslog\_dev[76]: debug\_d[143]: sysdb\_find fai' DRP/0/4/CPU0:Jun 13 16:41:46.254 : sysmgr[78]: debug\_d(1) (jid 143) (pid 458818d DRP/0/4/CPU0:Jun 13 16:41:51.266 : devc-conaux[54]: %MGBL-RS232-6-DCD\_LOST : Lo DRP/0/4/CPU0:Jun 13 16:42:01.265 : devc-conaux[54]: %MGBL-RS232-6-DCD\_DISCOVERE DRP/0/4/CPU0:Jun 17 13:01:10.557 : pfilter\_ma[200]: Entering : timer\_msg\_hndlr DRP/0/4/CPU0:Jun 17 13:01:10.559 : pfilter\_ma[200]: Entering : acl\_es\_get\_log\_i DRP/0/4/CPU0:Jun 17 13:01:10.559 : pfilter\_ma[200]: In acl\_es\_get\_log\_info coun0 DRP/0/4/CPU0:Jun 17 13:02:10.555 : pfilter\_ma[200]: Entering : timer\_msg\_hndlr DRP/0/4/CPU0:Jun 17 13:02:10.555 : pfilter\_ma[200]: Entering : acl\_es\_get\_log\_i DRP/0/4/CPU0:Jun 17 13:02:10.555 : pfilter\_ma[200]: In acl\_es\_get\_log\_info coun0 DRP/0/4/CPU0:Jun 17 13:03:10.555 : pfilter ma[200]: Entering : timer msg hndlr DRP/0/4/CPU0:Jun 17 13:03:10.555 : pfilter\_ma[200]: Entering : acl\_es\_get\_log\_i DRP/0/4/CPU0:Jun 17 13:03:10.555 : pfilter\_ma[200]: In acl\_es\_get\_log\_info coun0 DRP/0/4/CPU0:Jun 17 13:04:10.555 : pfilter\_ma[200]: Entering : timer\_msg\_hndlr DRP/0/4/CPU0:Jun 17 13:04:10.555 : pfilter\_ma[200]: Entering : acl\_es\_get\_log\_i DRP/0/4/CPU0:Jun 17 13:04:10.555 : pfilter\_ma[200]: In acl\_es\_get\_log\_info coun0 DRP/0/4/CPU0:Jul 12 16:12:05.932 : ifmgr[186]: %PKT\_INFRA-LINK-3-UPDOWN : Inter DRP/0/4/CPU0:Jul 12 16:12:05.932 : ifmgr[186]: %PKT\_INFRA-LINEPROTO-5-UPDOWN : DRP/0/4/CPU0:Jul 12 16:12:07.703 : ifmgr[186]: %PKT\_INFRA-LINK-3-UPDOWN : Inter DRP/0/4/CPU0:Jul 12 16:12:07.708 : ifmgr[186]: %PKT\_INFRA-LINEPROTO-5-UPDOWN : DRP/0/4/CPU0:Jul 28 10:21:49.239 : sbc[376]: %SERVICES-SBC\_PROC-6-INFO : SBC\_IN DRP/0/4/CPU0:Jul 28 10:21:56.836 : squid sbcmpf[379]: zmpf heartbeat work: Peer DRP/0/4/CPU0:Jul 28 14:22:26.643 : sysmgr[78]: %OS-SYSMGR-7-INSTALL\_NOTIFICATIO DRP/0/4/CPU0:Jul 28 14:22:31.778 : sysmgr[78]: %OS-SYSMGR-7-INSTALL\_FINISHED :

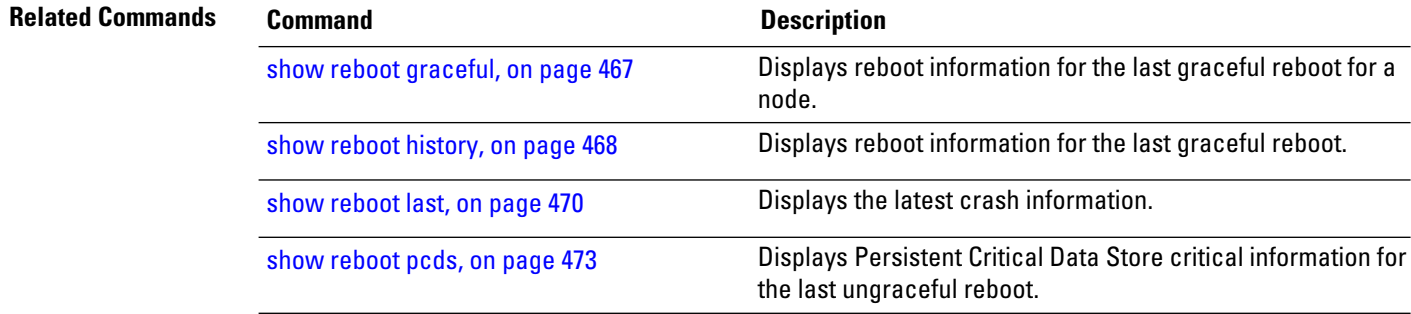

# <span id="page-476-0"></span>**show reboot graceful**

To display reboot information for the last graceful reboot for a node, use the **show reboot graceful** command in EXEC mode.

**show reboot graceful location** *node-id*

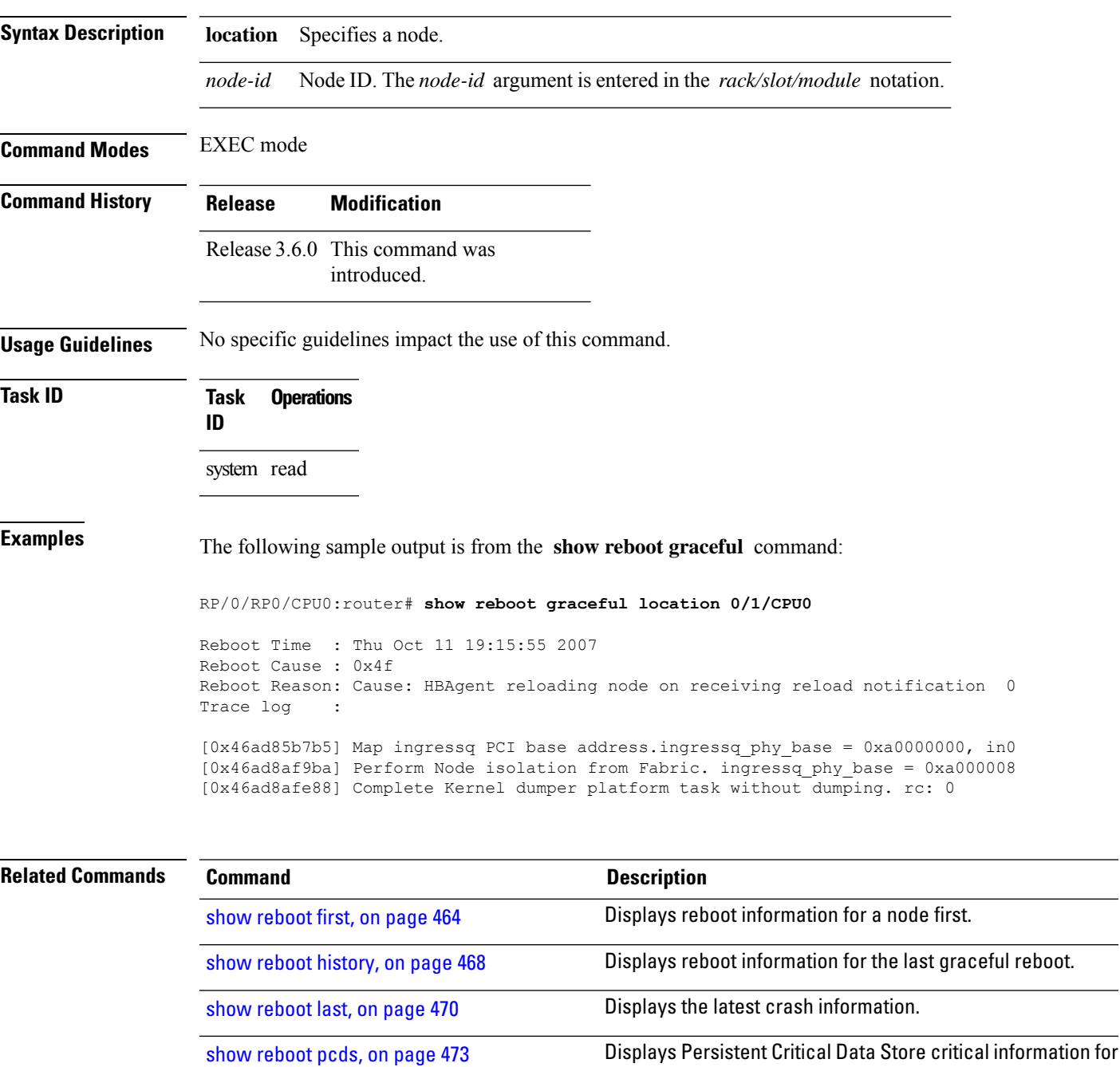

the last ungraceful reboot.

# <span id="page-477-0"></span>**show reboot history**

To display reboot information for the last graceful reboot, use the show reboot history command in EXEC mode.

**show reboot history** [**reverse**] **location** *node-id*

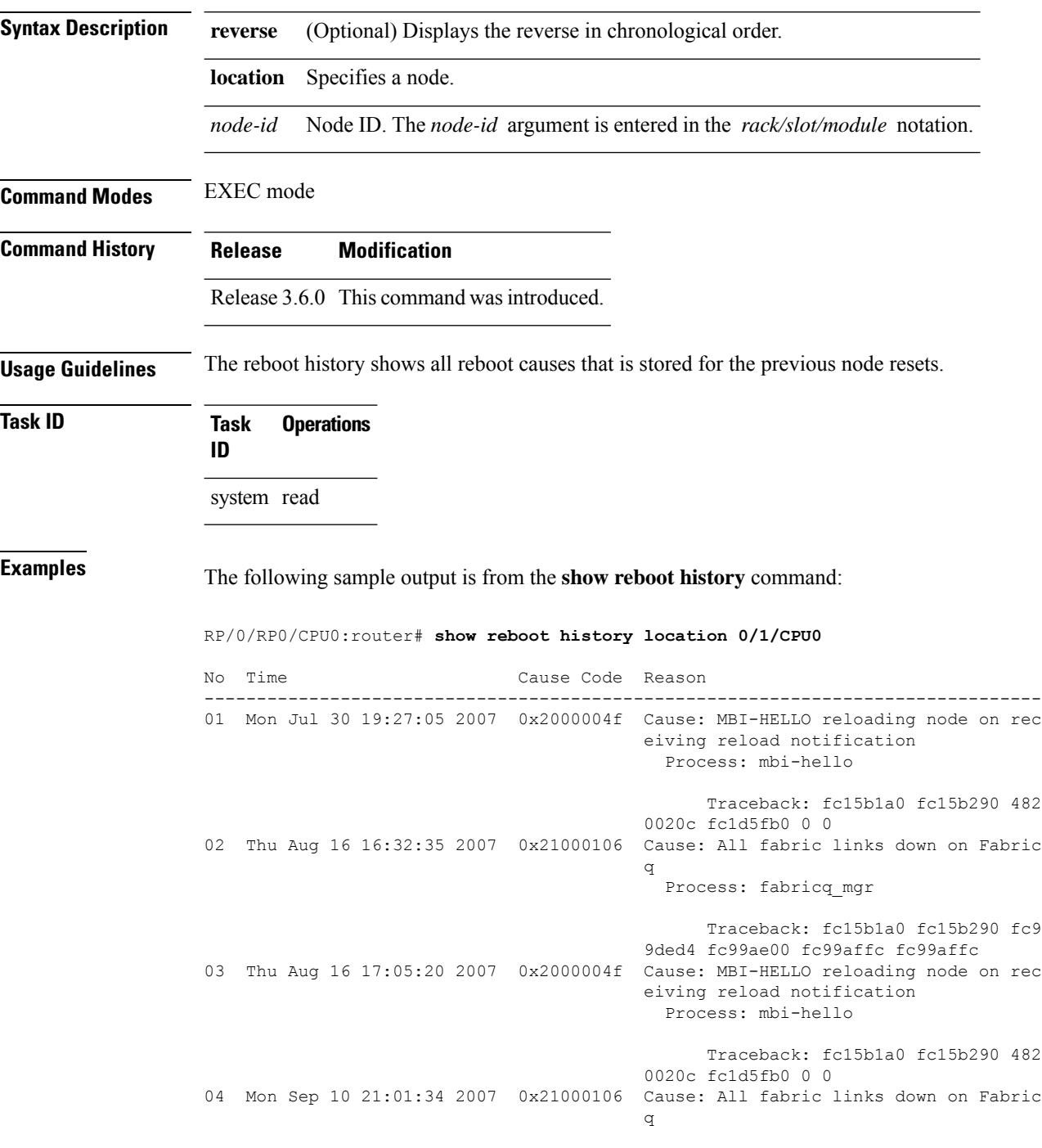

Process: fabricq\_mgr Traceback: fc15b1a0 fc15b290 fc9 a3f00 fc9a0e10 fc9a100c fc9a100c 05 Mon Sep 10 21:36:10 2007 0x2000004f Cause: MBI-HELLO reloading node on rec eiving reload notification Process: mbi-hello Traceback: fc1601a0 fc160290 482 0020c fc1dcfb0 0 0 06 Wed Oct 10 18:28:53 2007 0x21000106 Cause: All fabric links down on Fabric q Process: fabricq\_mgr Traceback: fc1601a0 fc160290 fc9 d9f48 fc9d6e58 fc9d7054 fc9d7054 07 Wed Oct 10 19:04:02 2007 0x2000004f Cause: MBI-HELLO reloading node on rec eiving reload notification Process: mbi-hello Traceback: fc160c38 fc160d34 482 0020c fc1ddfb0 0 0 08 Wed Oct 10 20:19:39 2007 0x0000004f Cause: HBAgent reloading node on recei ving reload notification Process: hbagent Traceback: fc160c38 fc160d34 482 00228 fc1ddfb0 0 0 09 Wed Oct 10 20:45:53 2007 0x0000004f Cause: HBAgent reloading node on recei ving reload notification Process: hbagent Traceback: fc160c38 fc160d34 482 00228 fc1ddfb0 0 0 10 Thu Oct 11 19:15:55 2007 0x0000004f Cause: HBAgent reloading node on recei ving reload notification Process: hbagent Traceback: fc160c38 fc160d34 482 00228 fc1ddfb0 0 0

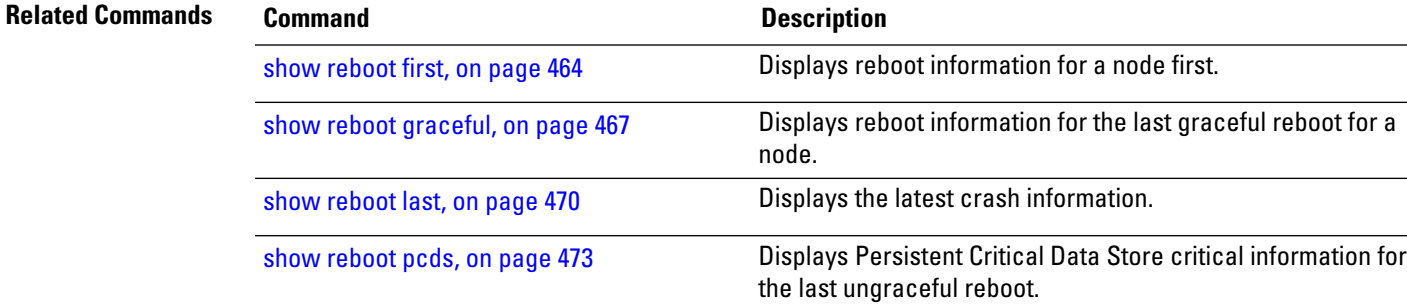

## <span id="page-479-0"></span>**show reboot last**

To display the latest crash information, use the **show reboot last** command in EXEC mode. **show reboot last** {**crashinfo** | **syslog** | **trace**} **location** *node-id* **Syntax Description crashinfo** Displays crash information. syslog Displays information for the system logs. **trace** Displays the log for the reboot trace. **location** Specifies a node. *node-id* Node ID. The *node-id* argument is entered in the *rack/slot/module* notation. **Command Modes** EXEC mode **Command History Release Modification** Release 3.6.0 This command was introduced. **Usage Guidelines** No specific guidelines impact the use of this command. **Task ID Task Operations ID** system read **Examples** The following sample output is from the **show reboot** last command: RP/0/RP0/CPU0:router# **show reboot last crashinfo location 0/1/CPU0** Crashinfo Timestamp: Wed Oct 10 19:04:02 2007 20071010 10:04:03 Crash Reason: Cause code 0x2000004f Cause: MBI-HELLO reloading node on receivin0 Exception at 0xfc160f60 signal 5 c=1 f=3 Active process(s): pkg/bin/mbi-hello Thread ID 2 on cpu 0 REGISTER INFO r0 r1 r2 r3 R0 2000004f 4815da60 4820ea44 00000138 r4 r5 r6 r7 R4 4815da38 00000002 4815da48 00000001 r8 r9 r10 r11

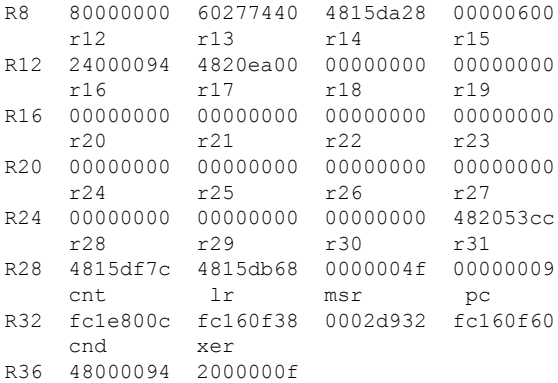

SUPERVISOR REGISTERS

Memory Management Registers

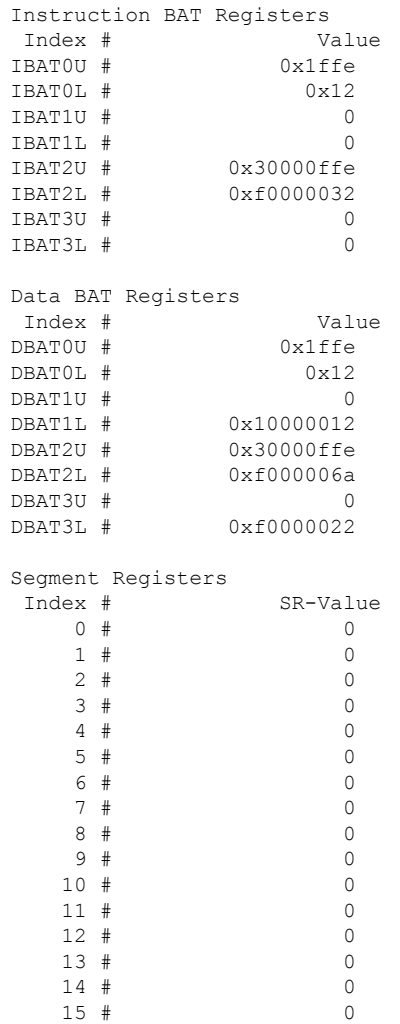

Exception Handling Registers Data Addr Reg # DSISR<br>0x42000000 # 0x42000000  $0 \times 60277440$  # SPRG0 # SPRG1 # SPRG2 # SPRG3<br>5db68 # 0x4f # 0x9 # 0 0x4815db68 # 0x4f # SaveNRestore SRR0 # SaveNRestore SRR1 0xfc160f5c # 0x2d932 Miscellaneous Registers Processor Id Reg # 0 HID0 # 0x8410c0bc<br>HID1 # 0x90018c80 0x90018c80 MSSCR0 # 0x88000 MSSSR0 # 0 STACK TRACE #0 0xfc160f38 0 STACK TRACE #0 0xfc160290 #1 0xfc99ded4 #2 0xfc99ae00 #3 0xfc99affc #4 0xfc99affc #5 0xfc99bccc #6 0xfc646548 #7 0xfc63f074 #8 0xfc16a404 #9 0xfc1688d8 #10 0xfc63f3bc #11 0xfc1d5fb0

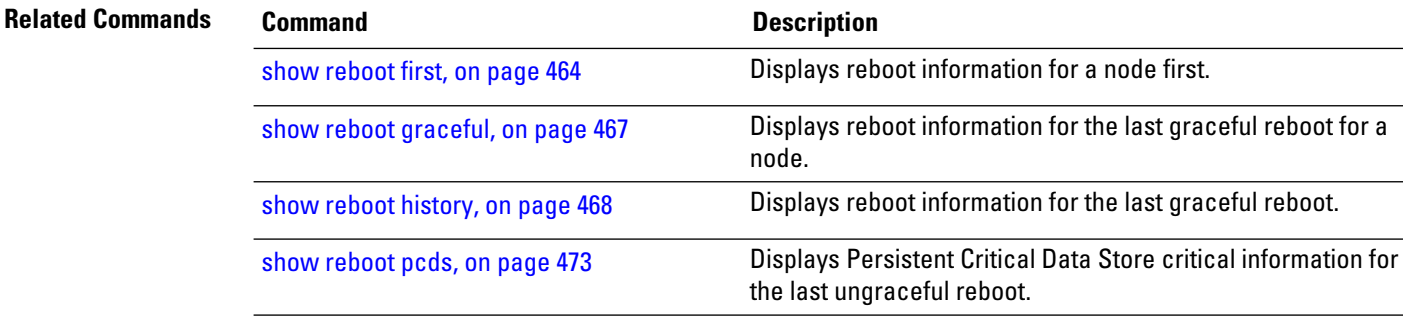

# <span id="page-482-0"></span>**show reboot pcds**

To display Persistent Critical Data Store (PCDS) critical information for the last ungraceful reboot, use the **show reboot pcds** command in EXEC mode.

**show reboot pcds location** *node-id*

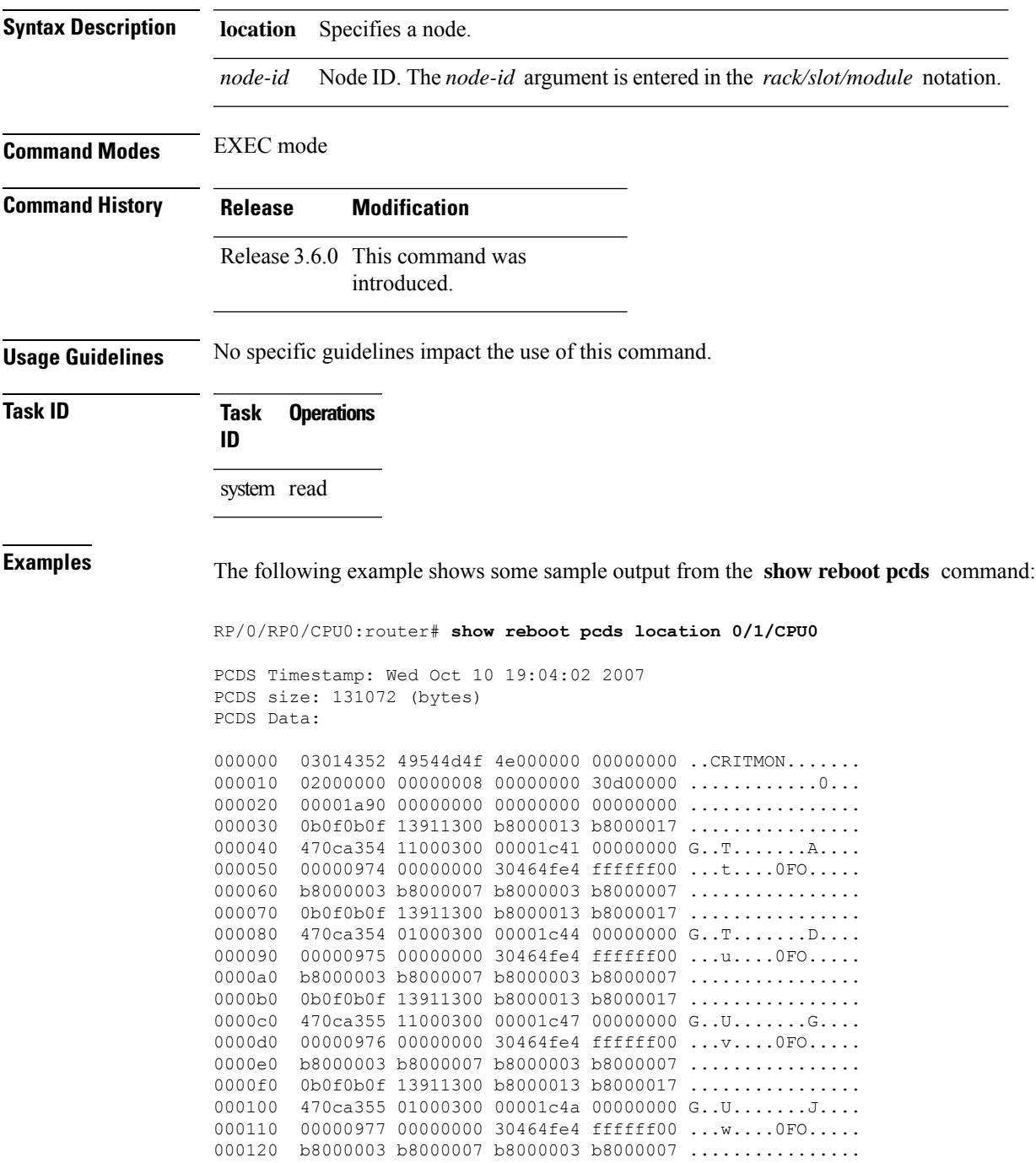

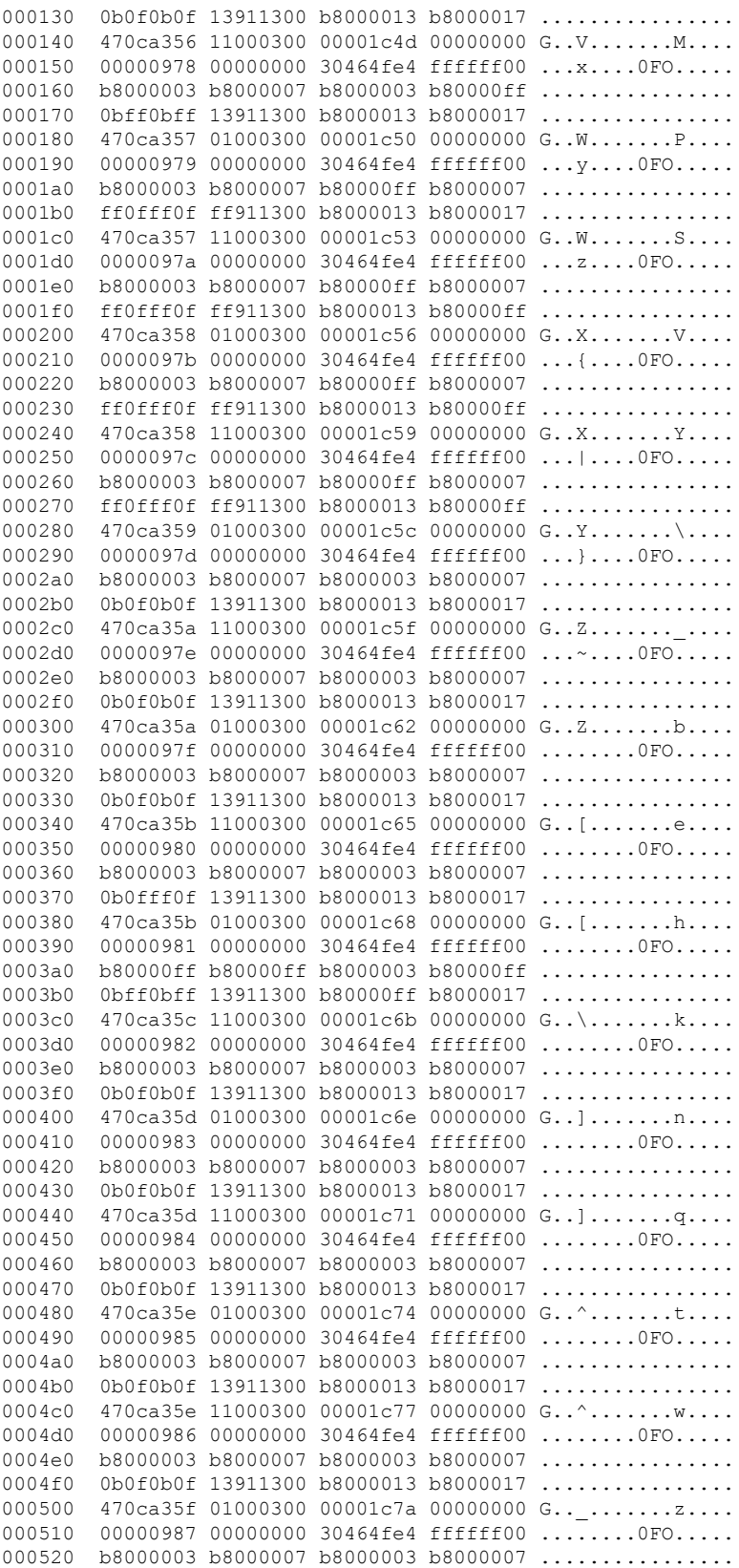

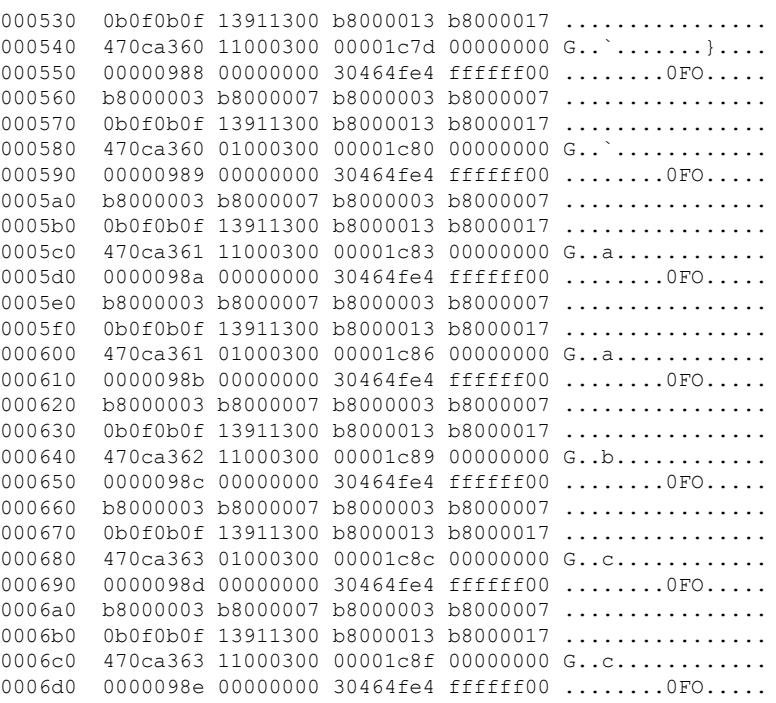

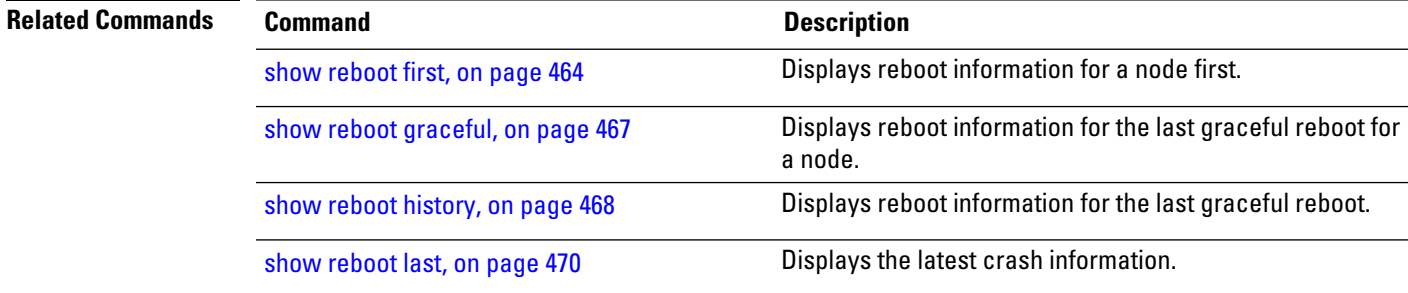

# **show watchdog**

To display information about the memory state or threshold memory, use the **show watchdog** command in EXEC mode.

#### **show watchdog** [{**memory-state** | **threshold memory configured**}] [**location** *node-id*]

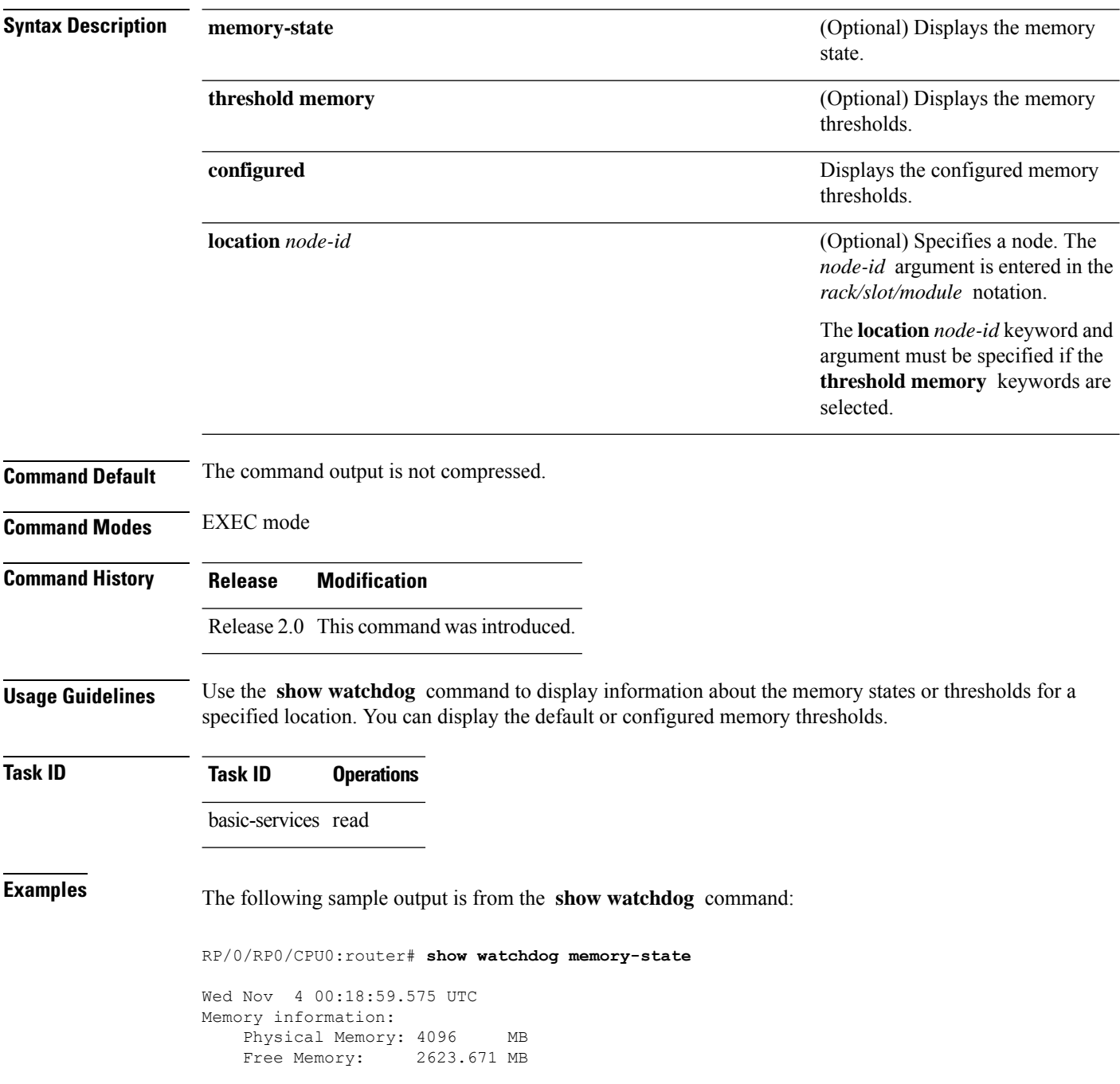

 $\mathbf{l}$ 

Memory State: Normal

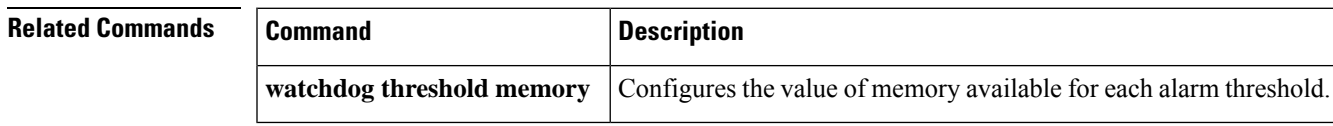